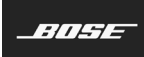

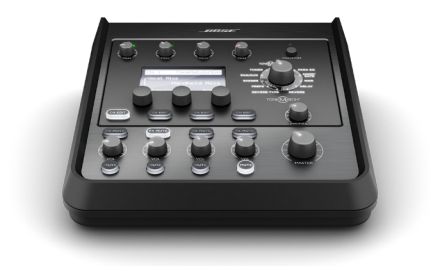

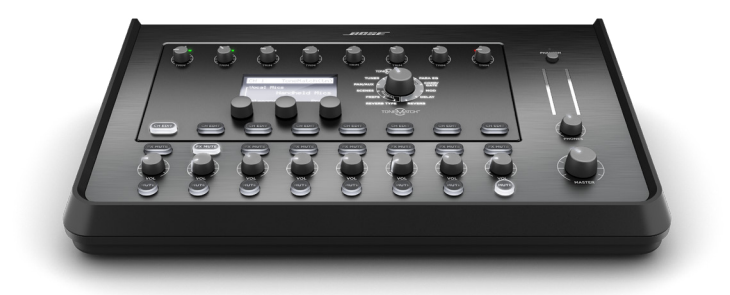

# **T4S/T8S ToneMatch®** Mixer

Owner's Guide Guía del propietario Notice d'utilisation Bedienungsanleitung Manuale di istruzioni Gebruikershandleiding 取扱説明書 用户指南 使用者指南 دليل المالك

#### **Please read and keep all safety and use instructions.**

- 1. Read these instructions.
- 2. Keep these instructions.
- 3. Heed all warnings.
- 4. Follow all instructions.
- 5. Do not use this apparatus near water.
- 6. Clean only with a dry cloth.
- 7. Do not block any ventilation openings. Install in accordance with the manufacturer's instructions.
- 8. Protect the power cord from being walked on or pinched, particularly at plugs, convenience receptacles, and the point where they exit from the apparatus.

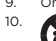

- 9. Only use attachments/accessories specified by the manufacturer 10. Use only with the cart, stand, tripod, bracket, or table specified by the
	- manufacturer or sold with the apparatus. When a cart is used, use caution when moving the cart/apparatus combination to avoid injury from tip-over.
- 11. Unplug this apparatus during lightning storms or when unused for long periods of time.
- 12. Refer all servicing to qualified personnel. Servicing is required when the apparatus has been damaged in any way such as power-supply cord or plug is damaged, liquid has been spilled or objects have fallen into the apparatus, the apparatus has been exposed to rain or moisture, does not operate normally, or has been dropped.

#### **WARNINGS/CAUTIONS:**

 $\sqrt{\mathbf{n}}$ 

This product contains magnetic material. Consult your physician on whether this might affect you implantable medical device.

- This product is not intended for installation or use in indoor water facility areas (including, without limitation, indoor pools, indoor water parks, hot tub rooms, saunas, steam rooms and indoor skating rinks).
- To reduce the risk of fire or electrical shock, do NOT expose this product to rain, liquids or moisture. Not applicable for products rated IPX4-9.
- Keep the product away from fire and heat sources. Do NOT place naked flame sources, such as lighted candles, on or near the product.
- Do NOT make unauthorized alterations to this product.
- Do NOT use a power inverter with this product.
- Do NOT use in vehicles or boats.
- Use this product only with the power supply provided.
- Do NOT place or install the bracket or product near any heat sources, such as fireplaces, radiators, heat registers or other apparatus (including amplifiers) that produce heat.
- Do not use the ToneMatch® T4S/T8S mixer with a tripod/stand that is unstable. The mixer is only designed for use on a 1/4" screw (6 mm), and the tripod/stand must be capable of supporting a device with a minimum weight of 1.9 kg (4.1 lbs) and an overall size of 214 x 311 x 83 mm (8.4 x 12.25 x 3.25 inches). Using a tripod/ stand that is not designed to support the size and mass of the T4S/T8S mixer may lead to an unstable and hazardous condition that could result in injury.

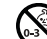

• Contains small parts which may be a choking hazard. Not suitable for children under age 3.

#### **NOTES:**

- The speaker wire and interconnect cables included with this system are not approved for in-wall installation. Please check your local building codes for the correct type of wire and cable required for in-wall installation.
- Where the mains plug or an appliance coupler is used as the disconnect device. the disconnect device shall remain readily operable.
- Due to ventilation requirements, Bose does not recommend placing the product in a confined space such as in a wall cavity or in an enclosed cabinet.

## **Regulatory Information**

This device complies with part 15 of the FCC Rules and with Industry Canada license-<br>exempt RSS standard(s). Operation is subject to the following two conditions: (1)<br>This device may not cause harmful interference, and (2) interference received, including interference that may cause undesired operation.

This product conforms to all applicable EU directive requirements. The complete Declaration of Conformity can be found at **www.Bose.com/compliance**.

#### **Information About Products That Generate Electrical Noise (FCC Compliance Notice for US)**

Note: This equipment has been tested and found to comply with the limits for a Class A digital device, pursuant to part 15 of the FCC Rules. These limits are designed to provide reasonable protection against harmful interference when the equipment is operated in a commercial environment. This equipment generates, uses, and can radiate radio frequency energy and, if not installed and used in accordance with the instruction manual, may cause harmful interference to radio communications. Operation of this equipment in a residential area is likely to cause harmful interference in which case the user will be required to correct the interference at one's own expense.

Changes or modifications not expressly approved by Bose Corporation could void the user's authority to operate this equipment.

Shielded cables are required to maintain regulatory compliance.

This product complies with the Canadian ICES-003 Class A specifications. CAN ICES-3(A)/NMB-3(A)

This product meets all EN55103-2 immunity requirements for E2 electromagnetic environment.

#### **Names and Contents of Toxic or Hazardous Substances and Elements**

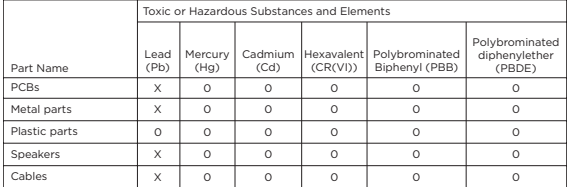

This table is prepared in accordance with the provisions of SJ/T 11364.

0: Indicates that said hazardous substance contained in all of the homogenous materials for this part is below the limit requirement of GB/T 26572.

X: Indicates that said hazardous substance contained in at least one of the homogenous materials used for this part is above the limit requirement of GB/T 26572.

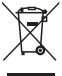

This symbol means the product must not be discarded as household waste, and should be delivered to an appropriate collection facility for recycling. Proper disposal and recycling helps protect natural resources, human health, and the environment. For more information on disposal and recycling of this product, contact your local municipality, disposal service, or the shop where you bought this product.

#### **For China:**

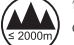

仅适用于海拔 2000m 以下地区安全使用

Only suitable for use at areas with altitude less than 2000 m.

# **Introduction**

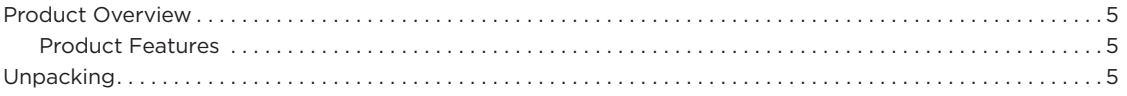

# **Control and Connection Panels**

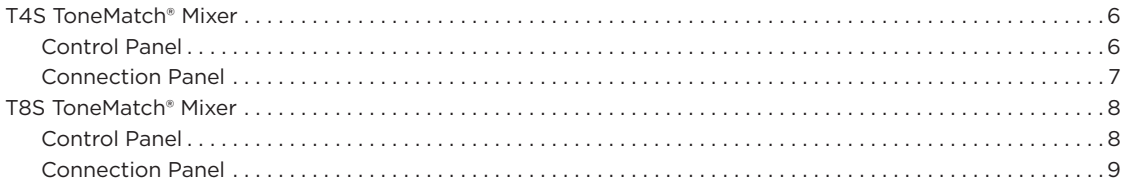

## **System Setup**

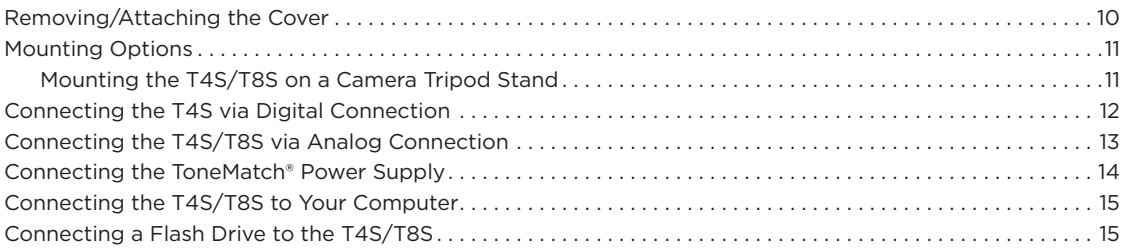

## **Operation**

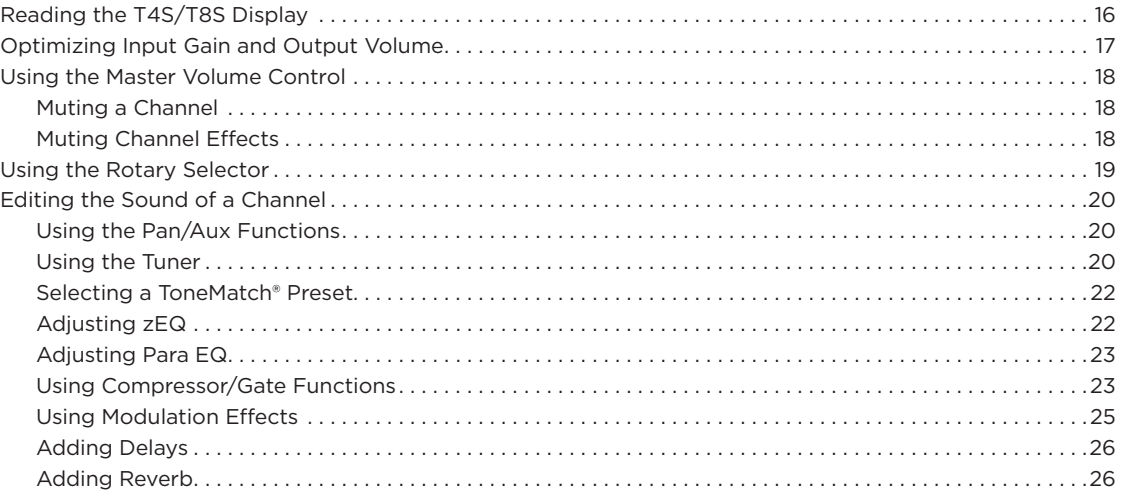

## **Contents**

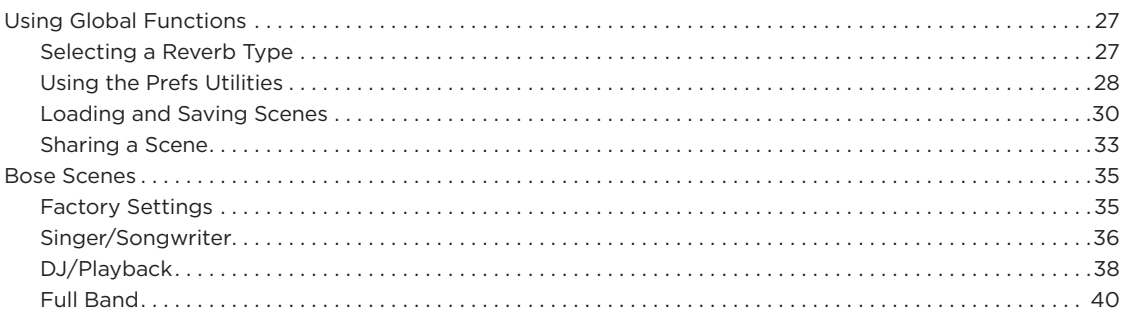

# **Factory Settings**

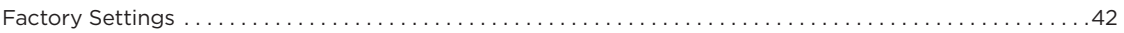

## **Care & Maintenance**

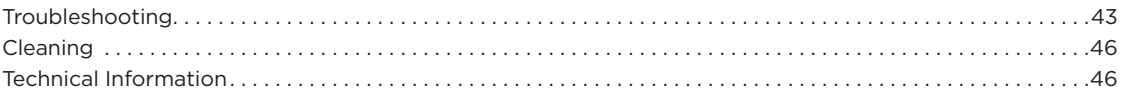

# **Additional Resources**

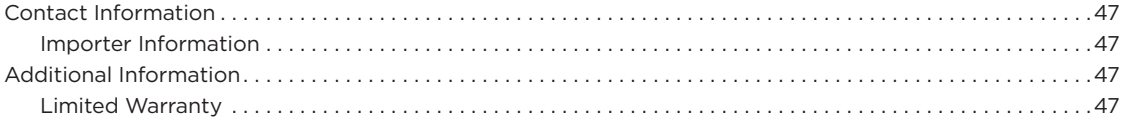

# **Product Overview**

Take control of your music with T4S and T8S ToneMatch® mixers, compact 4 and 8 channel interfaces designed for performers. Engineered with powerful DSP engines and intuitive user controls, they offer studio-quality EQ, dynamics and effects processing. Sound great with integrated Bose® ToneMatch® processing and zEQ, especially when connected to a Bose L1 or F1 system for full end-to-end tonal control. Play confidently on stage with these rugged ToneMatch mixers using tactile controls, easy-to-read LED displays and scene recall. ToneMatch mixers, the ultimate on-stage companions for performing artists.

### **Product Features**

#### **Powerful Audio Processing**

- Updated, studio-quality effects with advanced digital audio processing
- Effects include compressor, limiter, de-esser, noise gate, chorus, flanger, phaser, tremolo, delay, and reverb
- Bose® ToneMatch® processing for natural-sounding vocals and instruments
- zEQ focuses the sound of ToneMatch presets for effective adjustments on the fly
- Independent ToneMatch, EQ, dynamics and effects per channel
- Dedicated reverb for Aux sends, and a global shared reverb for use across all channels
- Master output EQ helps compensate for venue acoustics
- Full end-to-end tonal optimization when used with Bose L1 and F1 systems

#### **Seamless Live Control**

- Tactile controls and indicators designed for live on-stage use by musicians and DJs
- Fast-learning user interface
- Built-in tap tempo delay, chromatic tuner, and recallable scenes
- LED display and illuminated controls are easy to read and use, even on dimly-lit stages

#### **High-Density Connectivity**

- Unprecedented connectivity and control in a small digital stereo mixer
- Four (T4S) or eight (T8S) high-quality audio preamps with XLR-combo jacks for microphones or instruments, and switchable phantom power
- Two Aux inputs for additional sources two (T4S) or four (T8S) Aux sends
- USB-A and -B for USB drive playback or PC/Mac interfacing
- ToneMatch outputs for digital audio and power (T4S only)
- Balanced 1/4" TRS and XLR (T8S only) stereo outputs
- Independent headphone output

#### **Convenient Gig-Ready Features**

- Rugged enclosure with a protective magnetic cover to protect controls and connectors
- Includes a ToneMatch cable for connecting to a Bose L1 Model II or L1 Model 1S system for digital audio and power (T4S), or includes a universal power supply (T8S)
- Bottom insert allows you to use standard camera mounting accessories to keep your ToneMatch mixer within reach

# **Unpacking**

See the following table for what your mixer carton will include:

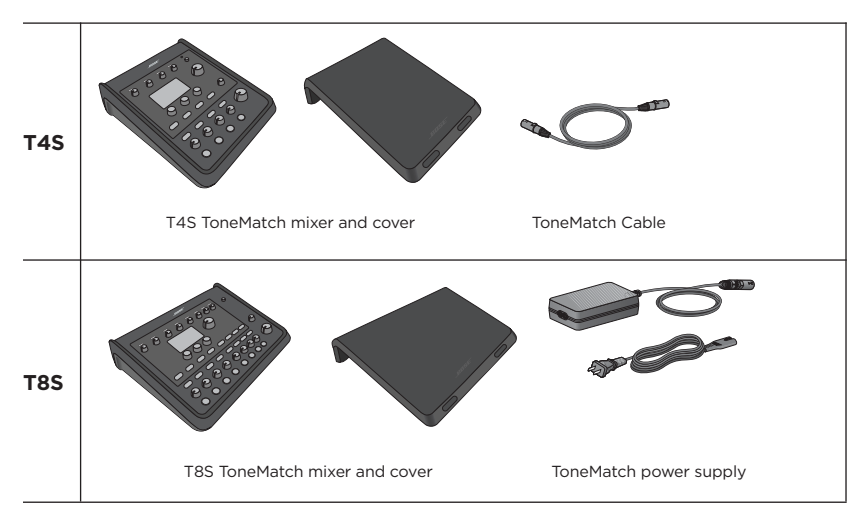

For a complete list of optional equipment and accessories, please visit **www.Bose.com**.

# **T4S ToneMatch® Mixer**

# **Control Panel**

Figure 1. T4S Control Panel

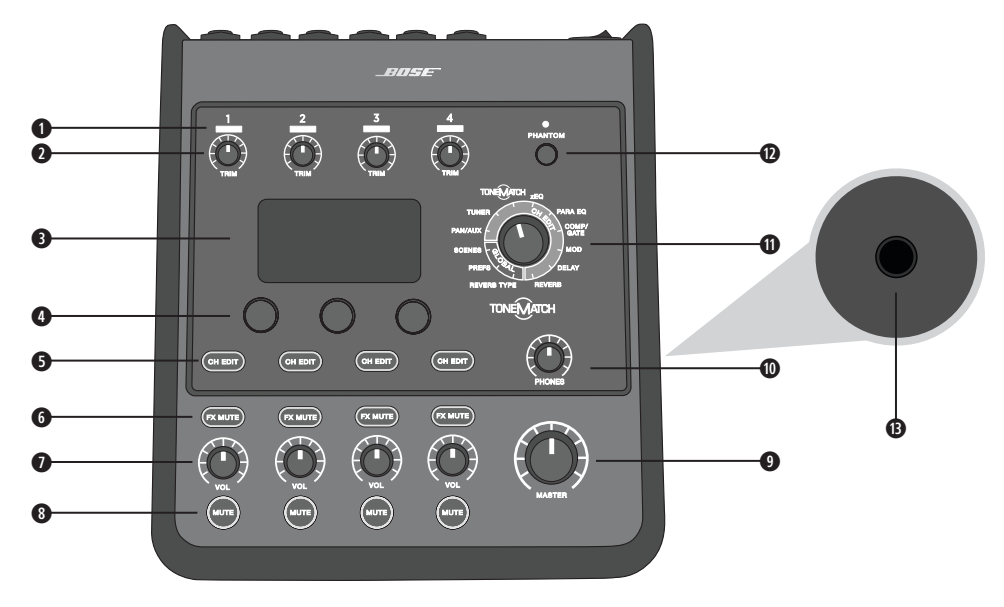

- **q INPUT SIGNAL/CLIP LEDs (1-4)**  Displays the input signal status in color: Green: Indicates the presence of an input signal Red: Indicates input source clipping
- **@ TRIM CONTROLS (1-4)** Adjusts the input sensitivity for the respective channel.
- **e DISPLAY**  Provides function menus and system information.
- **C EDITING CONTROLS** These three rotary/push-button controls allow you to select or adjust items/values appearing on the display.
- **O CH EDIT BUTTONS (1-4) Selects the channel you want to modify.**
- $\bullet$  **FX MUTE BUTTONS (1-4) Bypasses the Mod, Delay, and Reverb effects on the selected channel.**
- **u VOLUME CONTROLS (1-4)**  Adjusts the volume level for the respective channel.
- $\bullet$  **MUTE BUTTONS (1-4)** Silences the audio output for the respective channel.
- **o MASTER VOLUME CONTROL**  Adjusts the overall output level.
- **a HEADPHONE VOLUME CONTROL**  Adjusts the volume level of the headphone output.
- $\Phi$  **ROTARY SELECTOR** Allows access to both global and channel-related parameters, which are adjusted using the editing controls.
- **d PHANTOM POWER SWITCH**  Applies +48V power to input channels 1-4. A red LED indicates that phantom power is on.
- **<b>** $\bullet$  **HEADPHONE JACK** For use with headphones only, with a minimum impedance of 24Ω.

### **Connection Panel**

Figure 2. T4S Connection Panel

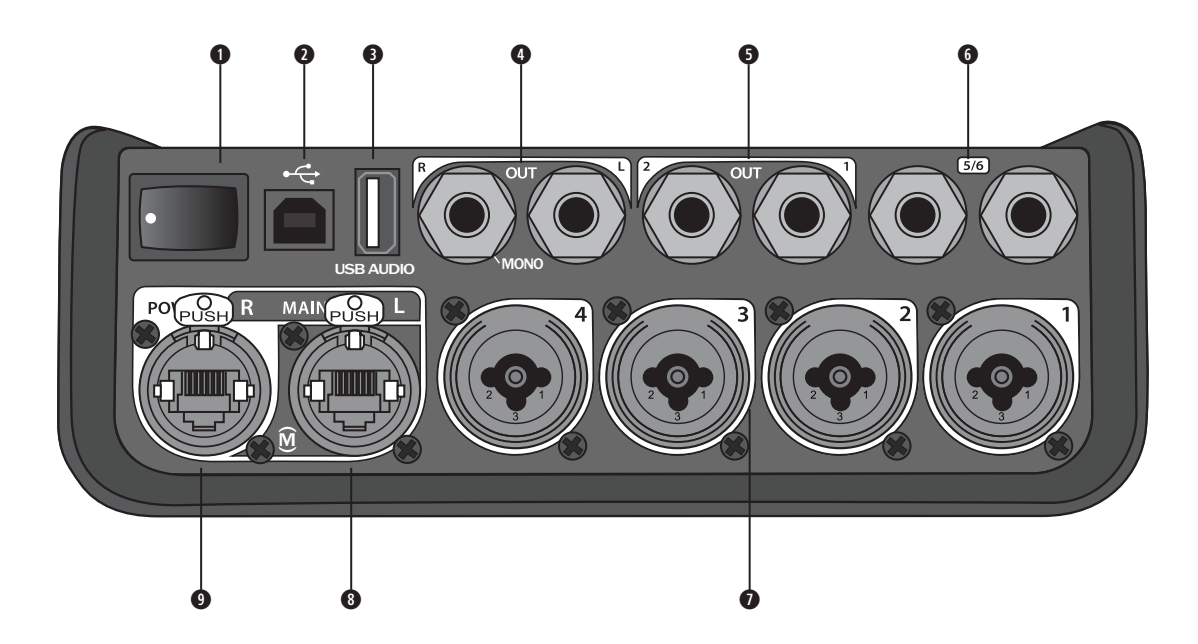

- **q POWER SWITCH**  Turns the mixer on or off.
- **WISB 2.0 TYPE-B** A USB interface that allows you to connect the mixer to your computer.
- **e USB 2.0 TYPE-A**  A USB interface that allows you to stream audio from your flash drive.
- **@ ANALOG L/R OUTPUT** Main analog output. Accepts 1/4" TRS balanced or TS unbalanced cables.
- $\bullet$  **AUX OUTPUT** Two user-definable analog outputs. Can be configured for a pre-fader, post-EQ, and effects, or post-fader output. Accepts 1/4" TRS balanced cables.
- $\bullet$  **AUX IN Analog input channels 5/6. Accepts 1/4" TRS balanced or TS unbalanced cables for line-level** inputs. Can be used for stereo input signals.
- **u INPUTS 1-4**  Analog input channels 1-4. Accepts XLR balanced cables for microphones or 1/4" TRS balanced or TS unbalanced cables for high-impedance inputs, such as guitars.
- **i DIGITAL MAIN OUTPUT L**  Connect digitally in stereo to two L1® Model 1S/II systems. *Note: Only used in stereo with Digital Main Output R.*
- **o POWER PORT/DIGITAL MAIN OUTPUT R**  A digital output used by the L1 Model 1S/II system. Delivers power to the T4S mixer from the L1 Model 1S/II power stand. Can also deliver power from an AC outlet via a ToneMatch power supply (not included with the T4S). Accepts the included ToneMatch® cable.

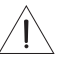

*CAUTION: Although the ToneMatch port accepts a standard RJ-45 connector, do NOT connect the T4S to a computer or phone network.*

# **T8S ToneMatch® Mixer**

# **Control Panel**

Figure 3. T8S Control Panel

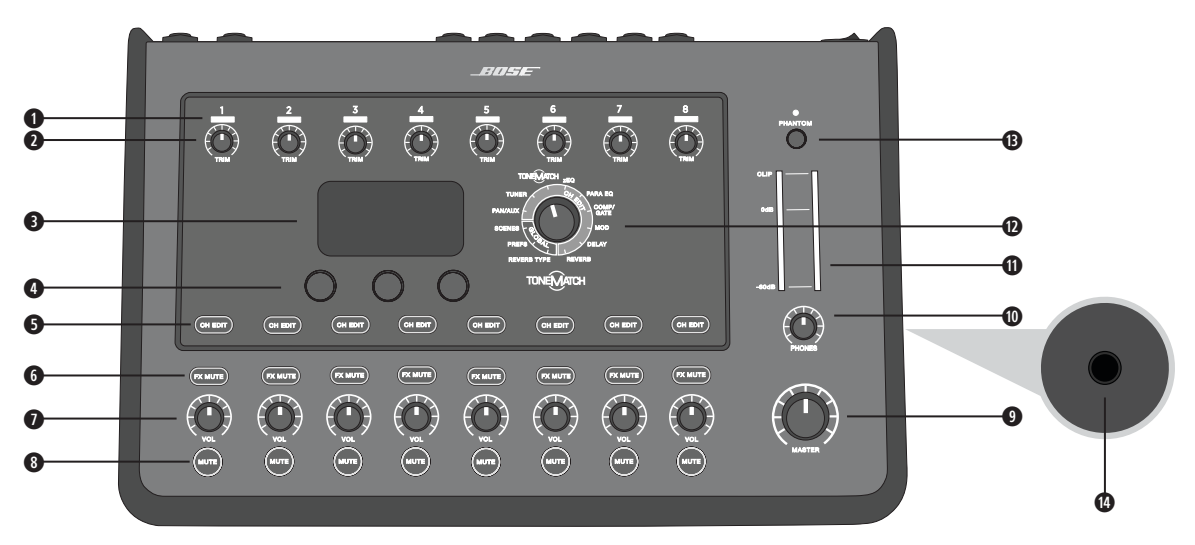

- **q INPUT SIGNAL/CLIP LEDs (1-8)**  Displays the input signal status in color: Green: Indicates the presence of an input signal Red: Indicates input source clipping
- **W TRIM CONTROLS (1-8)** Adjusts the input sensitivity for the respective channel.
- **e DISPLAY**  Provides function menus and system information.
- **C EDITING CONTROLS -** These three rotary/push-button controls allow you to select or adjust items/values appearing on the display.
- **O CH EDIT BUTTONS (1-8) Selects the channel you want to modify.**
- **O FX MUTE BUTTONS (1-8)** Bypasses the Mod, Delay, and Reverb effects on the selected channel.
- **\n <i>volume</i> <i>conv</i> <i>conv</i>**
- $\bullet$  **MUTE BUTTONS (1-8) Silences the audio output for the respective channel.**
- **OMASTER VOLUME CONTROL** Adjusts the overall output level.
- $\bullet$  **HEADPHONE VOLUME CONTROL** Adjust the volume level of the headphone output.
- **s STEREO OUTPUT METER**  Allows you to visually measure your output level.
- **d ROTARY SELECTOR**  Allows access to both global and channel-related parameters, which are adjusted using the editing controls.
- **@ PHANTOM POWER SWITCH** Applies +48V power to input channels 1-8. A red LED indicates that phantom power is on.
- **g HEADPHONE JACK**  For use with headphones only, with a minimum impedance of 24Ω.

### **Connection Panel**

Figure 4. T8S Connection Panel

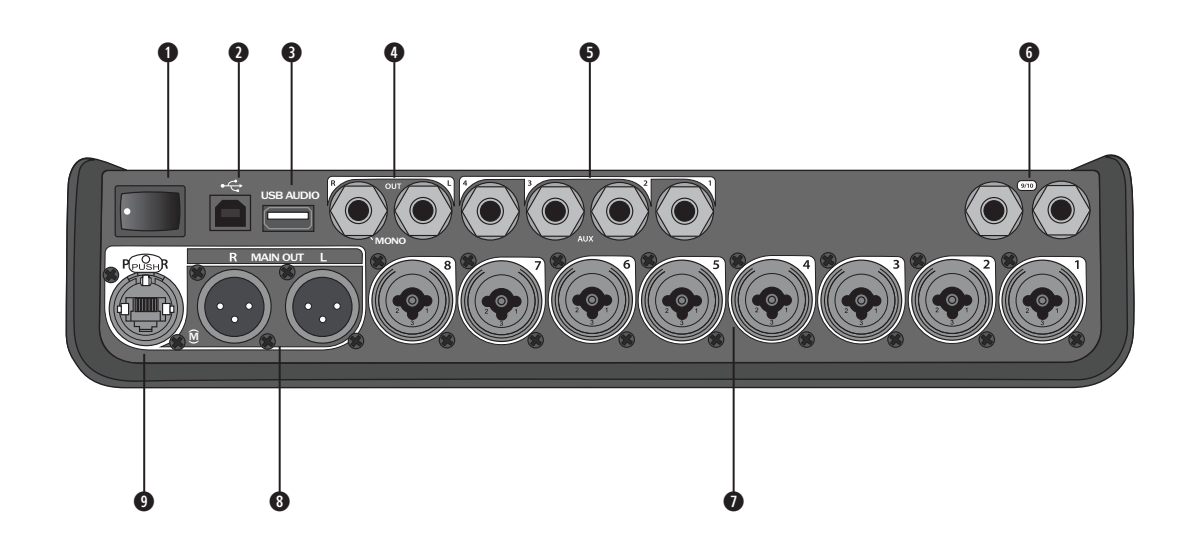

**q POWER SWITCH** – Turns the mixer on or off.

- **WISB 2.0 TYPE-B** A USB interface that allows you to connect the mixer to your computer.
- **e USB 2.0 TYPE-A**  A USB interface that allows you to stream audio from your flash drive.
- **@ ANALOG L/R OUTPUT** Main analog output. Accepts 1/4" TRS balanced and TS unbalanced cables.
- $\bullet$  **AUX OUTPUT** Four user-definable analog outputs. Can be configured for a pre-fader, post-EQ, and effects, or post-fader output. Accepts 1/4" TRS balanced or TS unbalanced cables.
- $\bullet$  **AUX IN Analog input channels 9/10. Accepts 1/4" TRS balanced or TS unbalanced cables for line-level** inputs. Can be used for stereo input signals.
- **0 INPUTS 1-8** Analog input channels 1-8. Accepts XLR balanced cables for microphones or 1/4" TRS balanced or TS unbalanced cables for high-impedance inputs, such as guitars.
- $\bullet$  **XLR STEREO OUTPUT** Stereo analog output. Accepts XLR balanced cables for stereo output.

**o DIGITAL POWER PORT** – For use w/ ToneMatch power supply (see "Connecting the ToneMatch® Power Supply" on page 14).

*Note: The T8S is NOT designed to connect digitally to the L1® Model 1S/II.*

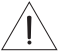

*CAUTION: Although the ToneMatch port accepts a standard RJ-45 connector, do NOT connect the T8S to a computer or phone network.*

# **Removing/Attaching the Cover**

The T4S/T8S ToneMatch® mixer comes out of the carton with a cover installed on the top panel. The cover is designed to protect the control panel while transporting or storing the mixer.

#### **To remove the cover:**

- 1. Place thumbs on notches on front of cover and slide cover forward.
- 2. Grab cover by the back and lift to remove it.

#### **To attach the cover:**

- 1. Slide cover over the mixer, from back to front.
- 2. The magnetized cover will engage on its own and secure itself to the mixer.

Figure 5. Removing and attaching the cover

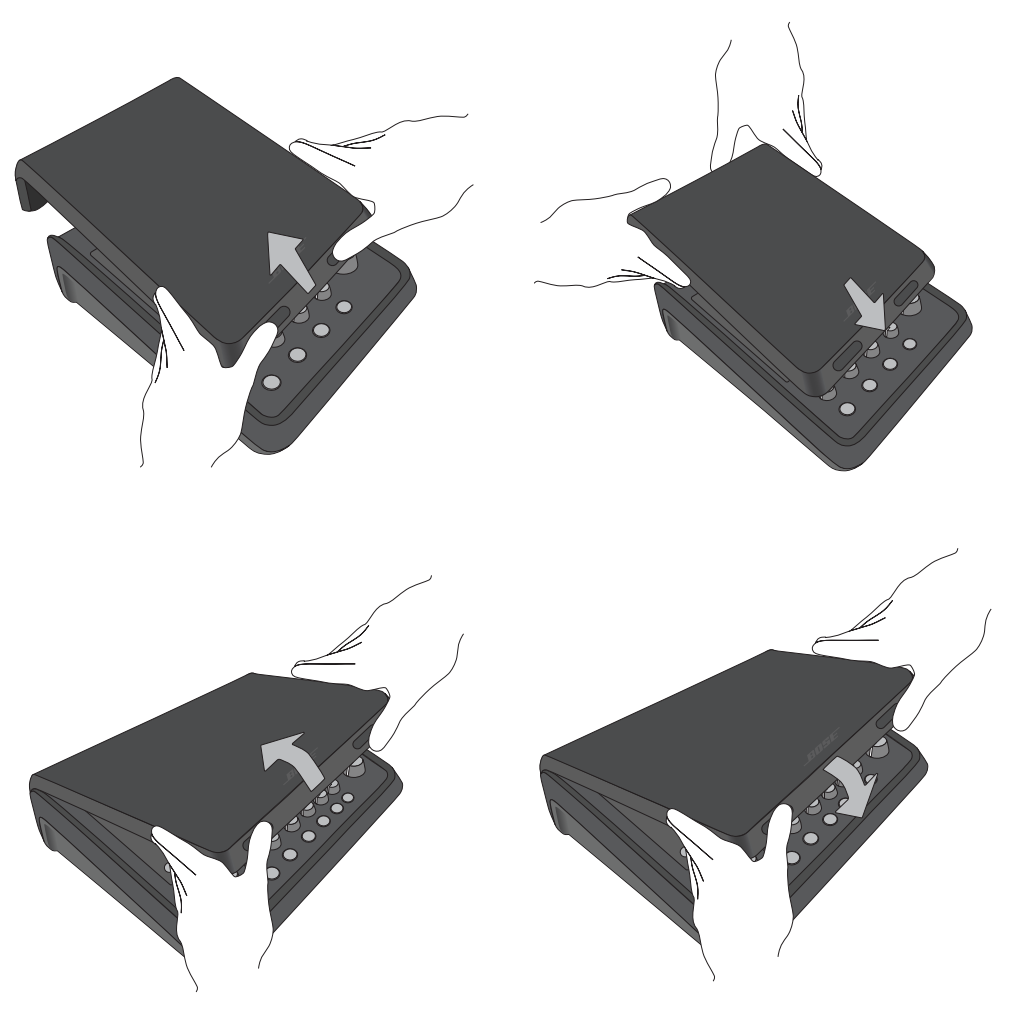

# **Mounting Options**

The T4S/T8S comes with a 1/4" (6 mm) mounting screw insert. This enables it to be mounted onto a number of available products that include a  $\frac{1}{4}$ " (6 mm) mounting screw, including a camera tripod stand.

## **Mounting the T4S/T8S on a Camera Tripod Stand**

- 1. Extend the camera tripod legs and secure at desired height.
- 2. Remove the bracket from the top of the camera tripod stand and secure the bracket to the bottom of the T4S/T8S with the screw. Make sure the small indentation on the T4S/T8S and the bump on the bracket are aligned. See Figure 6.
- 3. Secure the bracket with the T4S/T8S back onto the camera tripod stand. See Figure 8.

Figure 6. Securing bracket to T4S Figure 8. Mounting T4S to tripod stand using bracket

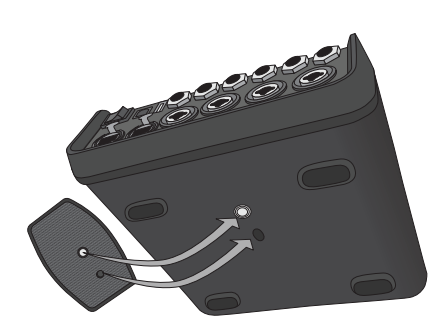

Figure 7. Bracket attached to T4S

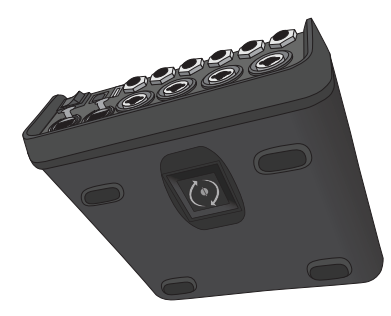

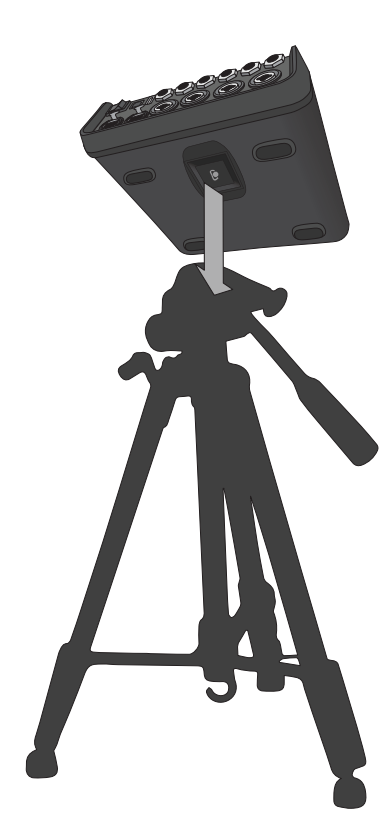

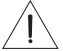

*WARNING: Do not use the ToneMatch® T4S/T8S mixer with a tripod/stand that is unstable. The mixer is only designed for use on a 1/4" screw (6 mm), and the tripod/stand must be capable of supporting a device with a minimum weight of 1.9 kg (4.1 lbs) and an overall size of 214 x 311 x 83 mm (8.4 x 12.25 x 3.25 inches). Using a tripod/stand that is not designed to support the size and mass of the T4S/T8S mixer may lead to an unstable and hazardous condition that could result in injury.*

#### **System Setup**

# **Connecting the T4S via Digital Connection**

- 1. Make sure the L1 Model 1S/II and T4S are powered off and the T4S Master volume control is set to minimum.
- 2. Plug one end of the ToneMatch® cable into the Power port/Digital Main Output R on the T4S. Plug the other end of the ToneMatch cable into the ToneMatch port on the power stand. *Note: To connect the T4S to two L1 Model 1S/II power stands, connect a second power stand to the Digital Main Output L port on the T4S using a ToneMatch cable.*
- 3. Turn on the mixer and then turn on the L1 Model 1S/II power stand.
- 4. Connect your instruments and adjust levels. Refer to "Optimizing Input Gain and Output Volume" on page 17.

Figure 9. Two L1 model II systems connected to a T4S via digital connection

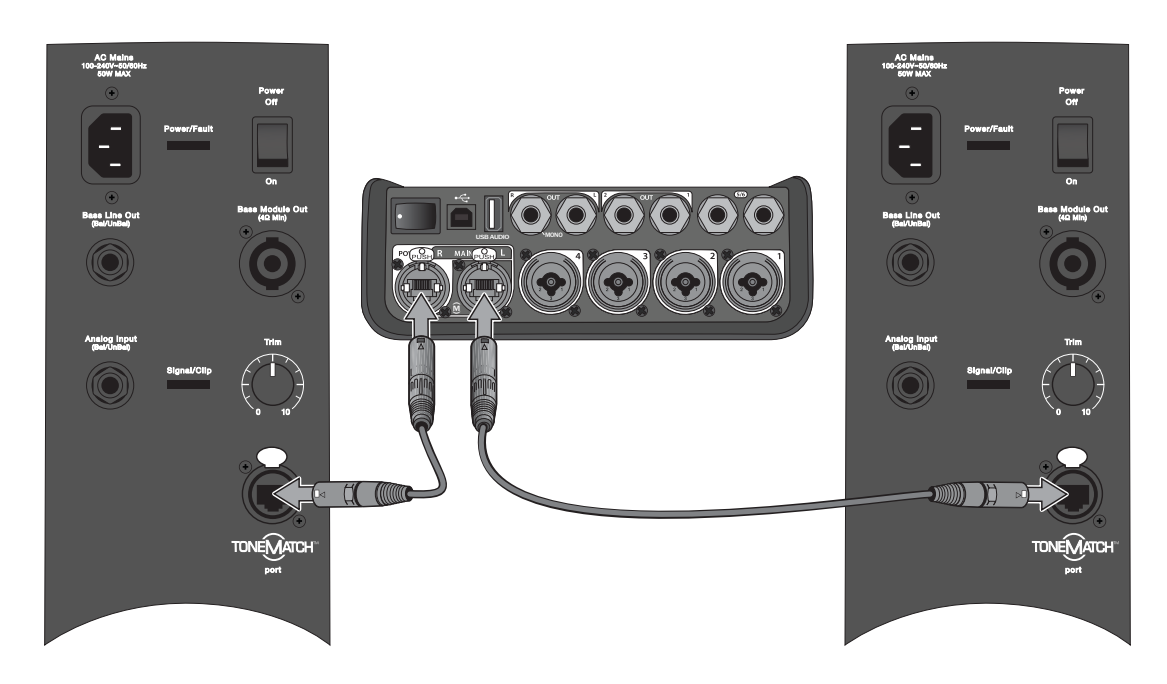

*Note: The T8S cannot be connected digitally and cannot be powered by the L1 Model 1S/II.*

# **Connecting the T4S/T8S via Analog Connection**

- 1. Make sure the device you are connecting to and the T4S/T8S are powered off and the T4S/T8S Master volume control is set to minimum.
- 2. Using XLR balanced cables, connect one or two devices to the XLR Stereo Outputs of your T8S (see Figure 10).

*Note: The T4S/T8S can be connected to a device via the Analog R Output port using a 1/4" TRS cable (sold separately). Plug the other end of the TRS cable into the Analog Input port of the device. To connect the T4S/T8S to two devices, connect a second device to the Analog L Output port on the T4S/T8S using a 1/4" TRS cable.*

- 3. Connect a ToneMatch® power supply to the Power port of the T4S/T8S and plug it into a live AC outlet. Refer to "Connecting the ToneMatch® Power Supply" on page 14.
- 4. Turn on the T4S/T8S mixer and then turn on the device.
- 5. Connect your instruments and adjust levels. Refer to "Optimizing Input Gain and Output Volume" on page 17.

Figure 10. Two F1 systems connected to a T8S via analog connection

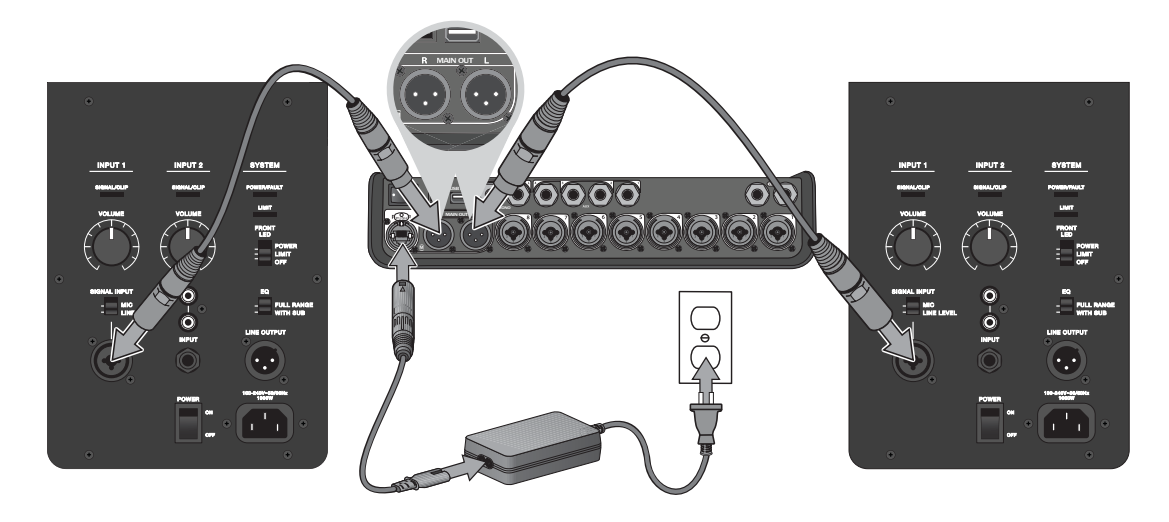

#### **System Setup**

# **Connecting the ToneMatch® Power Supply**

The ToneMatch power supply provides power for the T4S/T8S mixer.

- 1. Plug the power supply cable into the T4S/T8S Power port.
- 2. Plug one end of the AC power cord into the power supply.
- 3. Plug the other end of the power cord into a live AC power outlet.
- 4. Switch the T4S/T8S power switch to the ON position.

*Note: Power supply included with T8S is required for operation of the T8S. Power supply is not included with the T4S and is not required for operation of the T4S.*

Figure 11. Connecting T4S to power supply

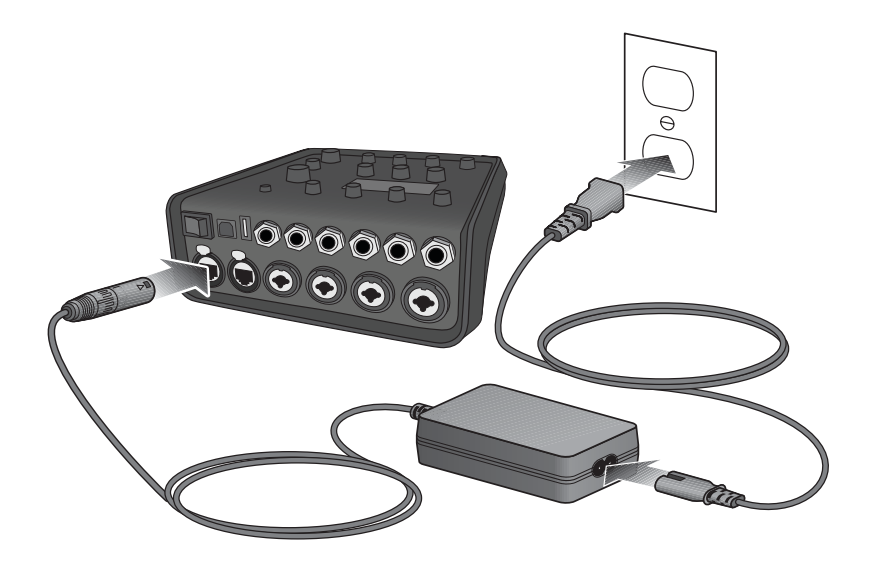

# **Connecting the T4S/T8S to Your Computer**

The T4S/T8S provides a USB port for connecting it to a computer. This allows you to download performance scenes to a computer or install system updates. Visit **www.Bose.com/livesound** for details on updating your system.

When connected to a computer, you also can use the T4S/T8S as a general-purpose USB audio device for recording/playback.

*Note: The T4S/T8S operates at 48 kHz/24-bit. When using the T4S/T8S with recording software, you may need to configure the software settings for 48 kHz/24-bit operation.*

*Note: Connecting the T4S/T8S to your computer requires a USB cable (Type A to Type B, not supplied).*

- 1. Connect the mixer to a power source (ToneMatch® power supply for T4S/T8S or an L1 Model 1S/II for T4S only).
- 2. Plug one end of the USB cable into the mixer's USB 2.0 Type-B port (Figure 12).
- 3. Plug the other end of the USB cable into a USB port on your computer.
- 4. Turn on the mixer.

Figure 12. T4S-to-USB connection

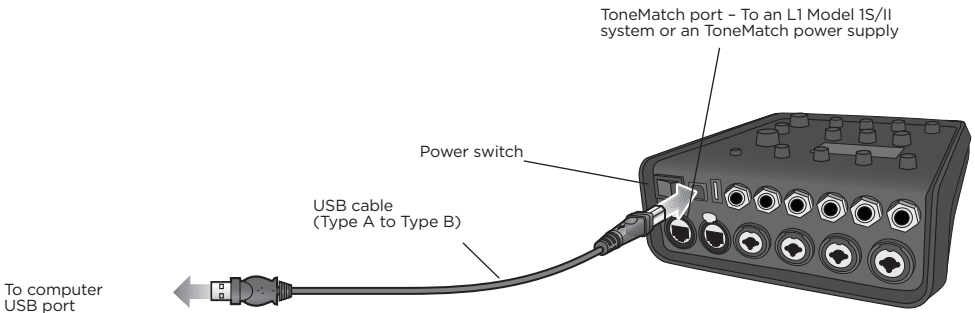

# **Connecting a Flash Drive to the T4S/T8S**

Plug in a USB 2.0/3.0 flash drive loaded with WAV/MP3 files into the USB 2.0 Type-A port to playback audio tracks to your mixer.

Figure 13. Connecting a flash drive to the T4S

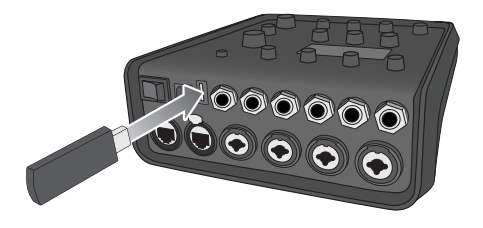

# **Reading the T4S/T8S Display**

The display provides you with an interface for operating the mixer. Figure 14 shows a sample of display information and the basic operating conventions. The content of the display depends on the rotary selector position.

Figure 14. Sample display and operating conventions

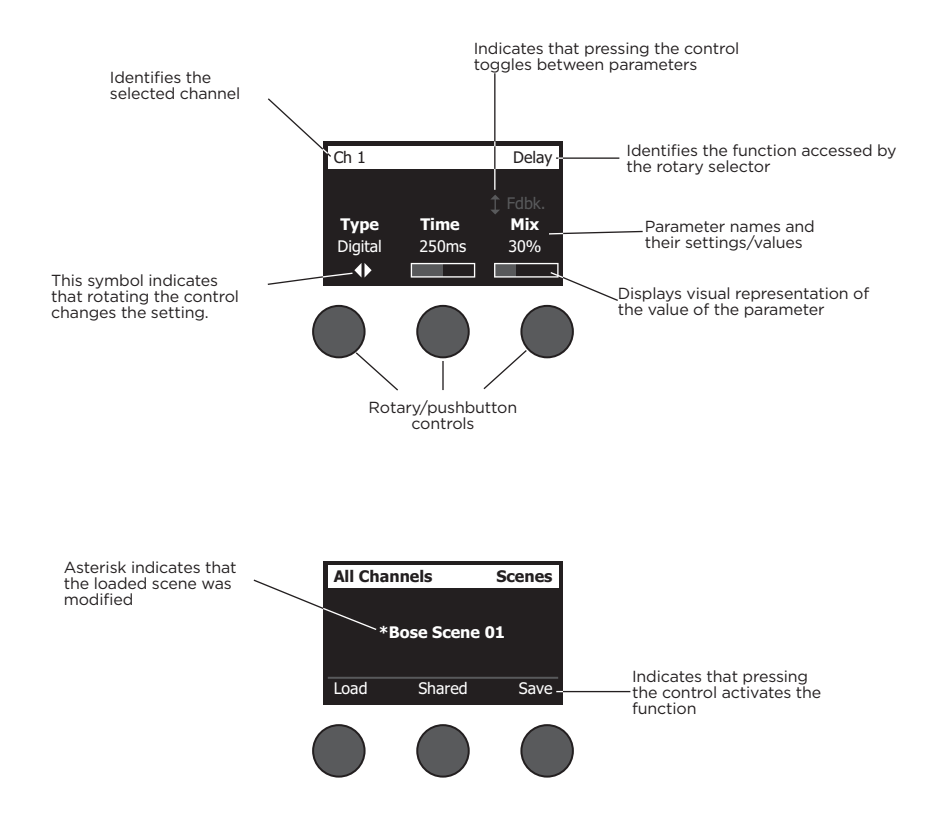

# **Optimizing Input Gain and Output Volume**

Getting a quality volume level from your system relies on the combined adjustments of input channel gain, master volume, and channel volume. Do the following for each channel used.

- 1. Make sure the **Master** volume, **Trim**, and channel volume controls are set to minimum.
- 2. Adjust input channel **Trim**.
	- A. If applicable, adjust the volume of your instrument/source to the desired level.
	- B. Play your instrument/source at a performance level.
	- C. Slowly turn the **Trim** control clockwise until the signal/clip indicator glows green. If the indicator flashes red or glows steady red, turn the **Trim** control counterclockwise to decrease the level.
	- D. Use the input level meters (page 28) in the **Prefs** menu to check your input levels

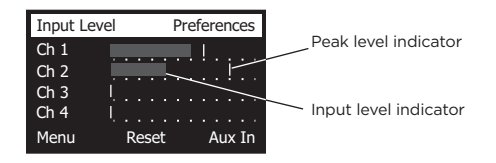

*CAUTION: If you are using a device that requires phantom power (+48V), such as a condenser microphone, depress the Phantom power switch before adjusting the Trim control.*

*Note: The input level meter in the Prefs menu can be helpful when adjusting the input Trim level (see page 28).*

- 3. Set the **Master** volume control at the 12 o'clock position.
- 4. Slowly turn the channel volume control clockwise until the volume reaches the desired level.

# **Using the Master Volume Control**

The **Master** volume control adjusts the overall output level of the T4S/T8S ToneMatch**®** output and analog **Master** output. During normal operation, it is recommended to keep the **Master** control set at the 12 o'clock position. Once you have set volume levels for all channels, you can adjust the **Master** volume up or down from this position.

## **Muting a Channel**

The **Mute** buttons silence the audio for the respective channel.

• To mute a channel, press the **Mute** button once. The **Mute** button glows white to indicate that the channel is muted. "CH MUTE" will appear on the display for the respective channel.

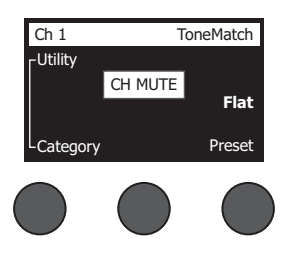

• Press the **Mute** button again to unmute the channel. The **Mute** button dims to indicate that the channel is not muted.

### **Muting Channel Effects**

The **FX Mute** buttons mute only the Mod, Delay, and Reverb effects on the respective channel. Muting effects does not bypass ToneMatch presets, zEQ, Para EQ, and Comp/Gate settings.

• To mute effects on a channel, press the **FX Mute** button once. The **FX Mute** button glows white to indicate that the channel effects are muted. "FX MUTE" will appear on the display for the respective channel.

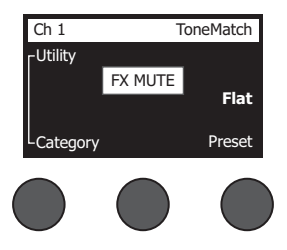

• Press the **FX Mute** button again to unmute the channel effects. The **FX Mute** button dims to indicate that the channel effects are not muted.

# **Using the Rotary Selector**

The rotary selector provides access to the functions of the ToneMatch**®** mixer output. Figure 15 provides a summary of the nine channel-related functions and the three global functions. The following pages describe how to adjust each function.

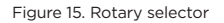

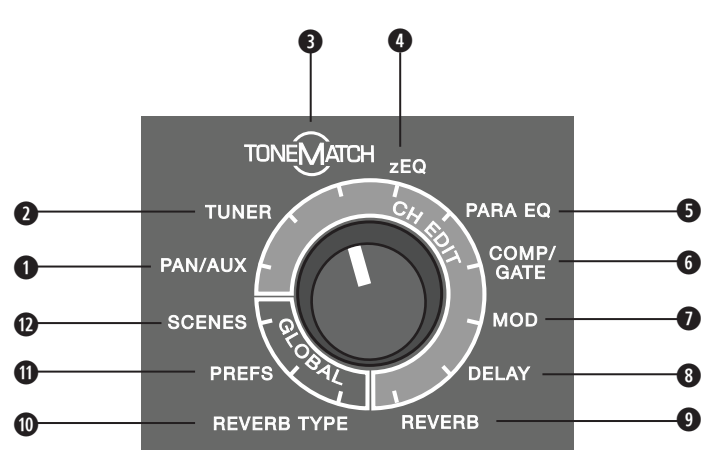

#### **Channel Functions**

- **q Pan/Aux** Provides access to pan, aux ins, and aux outs.
- $\bullet$  **Tuner** Provides tuning information for an instrument playing into the selected channel.
- **e ToneMatch** Provides access to proprietary ToneMatch presets designed for specific instruments and microphones.
- **r zEQ** As part of the selected ToneMatch preset, zEQ provides controls to adjust low/mid/high frequencies that are within the range of your instrument or microphone.
- **0 Para EQ** Provides parametric EQ controls per channel.
- **y Comp/Gate** Provides access gate, compression, limiter, de-esser, and kick drum presets with adjustable parameters.
- $\bullet$  **Mod** Provides access to several modulation effects such as chorus, flanger, phaser, and tremolo.
- $\bullet$  **Delay** Provides access to three types of delays and tap-tempo delay.
- **o Reverb** Applies reverb to a selected channel and can be sent to mains or aux.

#### **Global Functions**

- **a Reverb Type** Applies a selected type of reverb to all master output channels or aux sends.
- **O** Prefs Allows access to several system utilities.
- **d Scenes** Allows you to save and load performance scenes (a snapshot of the complete state of the unit).

# **Editing the Sound of a Channel**

The CH Edit functions allow access to settings that affect selected channels. The CH Edit functions are Pan/ Aux, Tuner, ToneMatch®, zEQ, Para EQ, Comp/Gate, Mod, Delay, and Reverb.

To edit a channel:

- 1. Press the **CH Edit 1**, **2**, **3**, **4**, (T4S and T8S) **5**, **6**, **7**, or **8** (T8S only) button. The selected channel will be viewable in the upper-left corner of the display.
- 2. Select one of the **CH Edit** functions using the rotary selector.
- 3. Adjust the settings for that function using the following instructions.

*Note: You can only edit one channel at a time. Pressing a CH Edit button enables editing for the selected channel only.* 

## **Using the Pan/Aux Functions**

Use the Pan/Aux function to route audio to either the master out L or R, control aux in, or aux send.

#### **Using Pan**

Use the Pan control to send each channel to its separate space in a stereo mix.

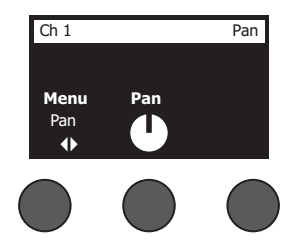

- 1. Press or rotate the left editor control and select Pan from the menu.
- 2. Rotate the **Pan** control to adjust the line output from L to R.

#### **Aux Input 5/6 (9/10)**

Use Aux Input 5/6 (9/10) to input a line-level stereo source, such as a mobile device.

- 1. Press or rotate the left control and select Aux In 5/6 from the menu.
- 2. Rotate the **5 Lvl** or **6 Lvl** control to adjust the signal level of either channel 5 or channel 6.
- 3. Press the **5 Lvl** to switch to **5 Pan**; press the **6 Lvl** control to switch to **6 Pan**. Rotate the **Pan** control to adiust the pan from L to R.

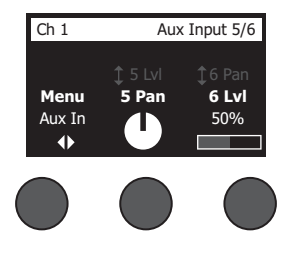

#### **Routing Input Signals to the Aux Outputs**

The Aux function allows you to route signals to two Aux outputs (T4S only) or four Aux outputs (T8S only) for various signal processing, recording, and sound reinforcement applications. The signal level is adjustable for each of the available Aux outputs:

*Note: To mute the Aux output, press the Level control. Press it again to unmute.*

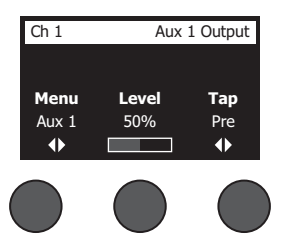

- 1. Press or rotate the **Menu** control and select an Aux Send.
- 2. Rotate the **Level** control to adjust the signal level of the selected channel.
- 3. Rotate the **Tap** control to scroll through the tap menu and highlight the desired tap point.
	- **A. Dry: After Preamp** The completely dry (no processing) signal is routed directly from the preamp stage.
	- **B. Pre: With EQ & Fx** The signal is routed from the preamp stage with applied processing.
	- **C. Post: After Fader** The signal is routed after the Channel volume control with applied processing.
- 4. Press the **Select** control to select the tap point, or press the **Cancel** control to exit with no change. The name of the currently selected tap point appears in bold type.

#### **Using the Tuner**

An independent tuner is available on each input channel. The display indicates the note being played at the bottom of the screen. As you tune, a pitch indicator appears on the display, showing you whether the note is sharp or flat. Adjust the pitch of your instrument so the cursor aligns itself with the center of the screen.

*Note: For silent tuning, press the Mute button for the applicable channel.*

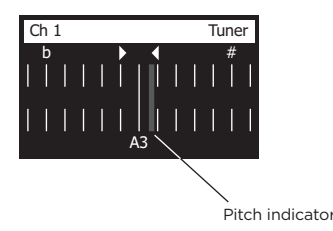

Use the Transpose feature to change the reference pitch up or down by two half steps. Or precisely dial in your tuning using the reference pitch.

### **Selecting a ToneMatch® Preset**

The ToneMatch function allows you to select a ToneMatch preset for your instrument or microphone. This proprietary technology optimizes system equalization to preserve the natural sound of your specific instrument or microphone. They are organized into categories and independently selected for each channel.

1. Rotate the **Category** control to access the list of categories and highlight your choice.

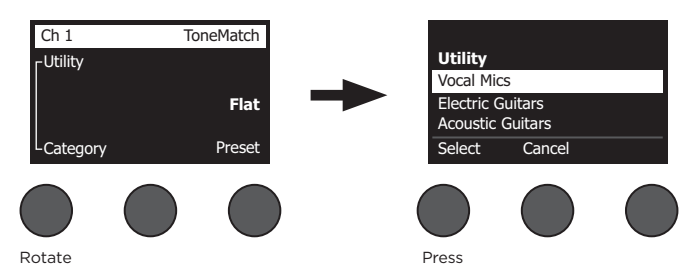

- 2. Press the **Select** control to select your choice, or press the **Cancel** control to exit the list with no change.
- 3. If you pressed **Select**, rotate the **Preset** control to access the list of presets and highlight your choice.
- 4. Press the Select control to select your choice, or press the **Cancel** control to exit the list with no change.

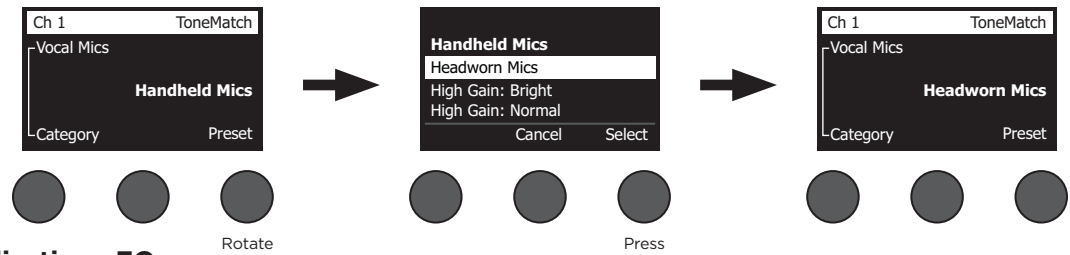

# **Adjusting zEQ**

The zEQ function is part of the ToneMatch preset technology. It allows you to adjust low/mid/high frequencies that are within the range of your instrument or microphone.

To adjust zEQ, rotate the control under the corresponding frequency band.

*Note: To bypass an individual frequency band, press the corresponding control. Press it again to activate.*

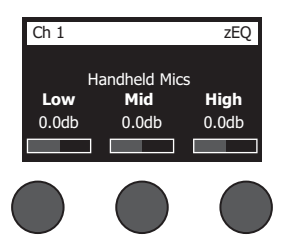

### **Adjusting Para EQ**

The Para EQ function provides three parametric equalizations centered on a user-specified frequency within the range of 50 Hz to 16 kHz.

*Note: To bypass the Para EQ settings, press the Select control. Press it again to activate.*

- 1. Press or rotate the **Select** control and select Para EQ band 1-3.
- 2. Rotate the **Level** control to adjust the boost/cut level from -15 dB to +15 dB.
- 3. Rotate the **Freq** control to adjust the center frequency from 50 Hz to 16 kHz.
- 4. Press the **Freq** control to switch to Width. Rotate the **Width** control to adjust the width of the bell curve around the center frequency from 0.20 octave to 5.00 octave.

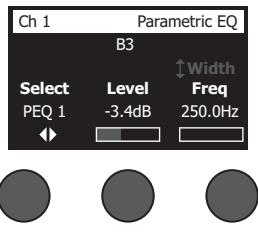

#### **Using Compressor/Gate Functions**

The Comp/Gate function provides access to gate, compression, limiter, de-esser and kick drum presets with adjustable parameters.

*Note: To bypass the Comp/Gate settings, press the Type control. Press it again to activate. Note: Only one effect per channel.*

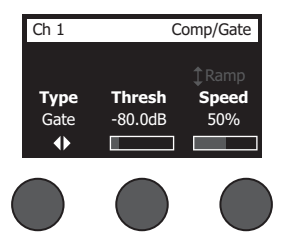

- 1. Rotate the **Type** control to access the list of Comp/Gate effects and highlight your choice:
	- **A. Compressor 1: Light** Compressor featuring a preset low-compression ratio with variable threshold and gain parameters. Works well as a general-purpose compressor for most instruments and microphones that require minimal level control.
	- **B. Compressor 2: Medium** Compressor featuring a preset moderate compression ratio with variable threshold and gain parameters. Works well with basses, guitars, keyboards, and vocals requiring subtle level control.
	- **C. Compressor 3: Heavy** Compressor featuring a preset high compression ratio with variable threshold and gain parameters. Works well with loud instruments (like horns and drums), as well as strong vocals that require more aggressive level control.
	- **D.** Limiter Hard limiter featuring a preset ratio (∞:1) with variable threshold and gain parameters. Works well with very loud instruments, such as drums, to prevent signal peaks from overloading the channel.

- **E. De-Esser** Side-chained compressor featuring a preset compression ratio with variable threshold and gain parameters. Designed to reduce sibilance on vocals.
- **F. Noise Gate** Noise gate with a fast preset attack time, variable threshold, and variable speed (release time). Well-suited for eliminating unwanted noise from microphones and instruments.
- **G. KickGate 1: Regular** Gate featuring a preset attack time, and variable threshold and tightness (release time) parameters. This is a Bose® proprietary technology designed specifically for kick drums. This robust gate provides maximum gain before feedback, making your kick drum as loud as possible through an PA system.
- **H. KickGate 2: Fast** Same as KickGate 1 but adjusted for faster tempos. Select this setting if you are using a double bass drum pedal.
- 2. Press the **Select** control to select your choice, or press the **Cancel** control to exit the list with no change.
- 3. *Compressor 1-3, Limiter, De-Esser*: Rotate the **Thresh** control to adjust the input threshold (trigger) level from –50 dB to 0 dB. Rotate the **Gain** control to adjust the gain from 0 dB to 30.0 dB. The gain bar above the control shows the amount of gain reduction. This display helps in setting the threshold. *Noise Gate*: Rotate the **Thresh** control to adjust the input threshold (trigger) level from –90 dB to –30 dB. Rotate the **Speed** control to set the gate closing speed to any value from 0% (fastest) to 100% (slowest). Rotate the **Ramp** control to adjust the slope of the gate from 0% (horizontal) to 100% (vertical). *KickGate 1-2*: Rotate the **Thresh** control to adjust the input threshold (trigger) level from –20 dB to 0 dB. Rotate the **Tight** control to adjust the tightness (how quickly the gate closes) from 0% (slowest) to 100% (fastest).

#### **Using the KickGate**

The KickGate is a Bose® proprietary technology that allows you to raise the level of a kick drum channel while eliminating the risk of feedback from the microphone. Two KickGate settings are available in the Comp/Gate menu.

- 1. Connect the appropriate type of microphone.
- 2. Select an appropriate ToneMatch**®** preset.
- 3. Adjust the channel input **Trim** control until the hardest kick drum hits turn the input channel LED red, then continue to adjust the control until the LED turns green. This optimizes your channel input Trim level.
- 4. Select **Comp/Gate** with the rotary selector.
- 5. Rotate the **Type** control to scroll down the list, highlight **KickGate 1: Regular** or **KickGate 2: Fast**, and press **Select**. Choose KickGate 2 when using a double bass drum pedal.
- 6. While playing the kick drum, increase the volume to the desired performance level.
- 7. Play the kick drum at the softest level you intend to use in the performance and check that you can hear it.
- 8. While playing softly, increase the **Thresh** level until some of the kick drum hits get cut off. Then lower the **Thresh** level by 3 dB.
- 9. While playing the kick drum normally, rotate the **Tight** control counter-clockwise to reduce the tightness and add more "boom" to the sound. Tightness can be adjusted from 0% (slowest) to 100% (fastest).

#### **Using Modulation Effects**

The Mod function allows you to apply modulation effects.

*Note: To bypass the Mod settings, press the Type control. Press it again to activate.*

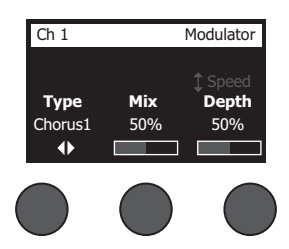

- 1. Rotate the **Type** control to access the list of modulator types and highlight your choice:
	- **A. Chorus 1: Brite** Wet, shimmering chorus that works well with acoustic instruments. Includes adjustable mix, depth, and speed parameters.
	- **B. Chorus 2: Warm** Similar to Chorus 1, but with a little less high frequencies. Includes adjustable mix, depth, and speed parameters. Works well with electric guitars/basses.
	- **C. Chorus 3: Dark** Similar to Chorus 2, but with less high frequencies for a darker tone. Includes adjustable mix, depth, and speed parameters. Works well with electric guitars/basses.
	- **D. Flanger 1: Tape** Tape-style flanger with no feedback. Includes adjustable mix, depth, and speed parameters. Works well as an effect on electric guitars/basses.
	- **E. Flanger 2: Feedback** Same as Flanger 1, but with preset Feedback effect.
	- **F.** Phaser 1: Stomp Classic "stompbox"-style phaser. Features a preset wide sweep with variable speed and feedback parameters. Works well as an effect on electric guitars/basses and keyboards.
	- **G. Phaser 2: Rack** Classic "rack"-style phaser. Features a positive mix type with variable speed and feedback parameters. Works well as an effect on electric guitars/basses and keyboards.
	- **H. Phaser 3: Warm** Vintage-style phaser. Features a positive mix type with variable speed and feedback parameters. Works well as an effect on electric guitars/basses and keyboards.
	- **I. Phaser 4: Brite** Phaser with no bass. Features a positive mix type with variable speed and feedback parameters. Works well as an effect on electric guitars and keyboards.
	- **J. Tremolo**  Vintage-style tremolo effect with variable speed and depth parameters. Works well as an effect on guitars, keyboards, and harmonica.
- 2. Press the **Select** control to select your choice, or press the **Cancel** control to exit the list with no change.
- 3. *Chorus 1-3, Flanger 1-2*: Rotate the **Mix** control to adjust the desired mix of dry signal to wet signal (modulator-processed). Rotate the **Depth** control to adjust how much the pitch varies from the original input signal. Press the **Depth** control to access the **Speed** parameter. Rotate the **Speed** control to adjust how quickly the pitch modulates.

*Phaser 1-4*: Rotate the **Speed** control to adjust how quickly the pitch modulates. Rotate the **Fdbk.** control to adjust how much the modulation reverberates.

*Tremolo*: Rotate the **Speed** control to adjust how quickly the volume modulates. Rotate the **Depth** control to adjust how much the volume varies from the original input signal.

### **Adding Delays**

The Delay function allows you to apply a digital-, analog-, or tape-style delay.

*Note: To bypass the Delay settings, press the Type control. Press it again to activate.*

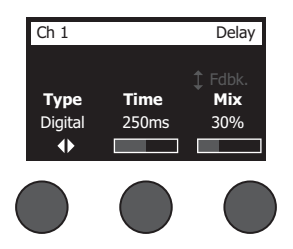

- 1. Rotate the **Type** control to access the list of Delay types and highlight your choice.
	- **A. Digital Delay** Straight digital delay effect where the repeats remain uncolored. Features adjustable mix, time, and feedback parameters. Works well with guitars, drums, and vocals.
	- **B. Analog Delay** Classic analog delay effect where the repeats continuously deteriorate. Features adjustable mix, time, and feedback parameters. Works well with guitars, drums, and vocals.
	- **C. Tape Delay** Vintage-style tape delay effect where the repeats deteriorate even more than Analog Delay. Well-suited for guitars, horns, harmonica, and vocals.
- 2. Press the **Select** control to select your choice, or press the **Cancel** control to exit the list with no change.
- 3. Rotate the **Time** control to adjust the amount of the delay time in 5 ms increments. Press the **Time** control to tap your desired delay tempo.
- 4. Rotate the **Mix** control to set the desired mix of dry signal (0%) to wet signal (100%).
- 5. Press the **Mix** control to access the **Fdbk**. setting. Rotate the **Fdbk**. control to adjust the amount of delay feedback.

#### **Adding Reverb**

The Reverb function applies a user-adjustable amount of reverb to the selected channel. To select the type of reverb, see "Selecting a Reverb Type" on page 27.

*Note: To mute the Reverb effects, press the Mix control. Press it again to unmute.*

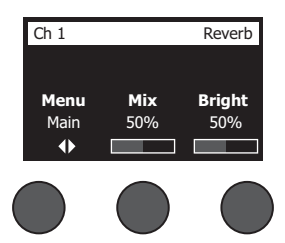

- 1. Press or rotate the **Menu** control and select which output to send the reverb too.
- 2. Rotate the **Mix** control to adjust the desired mix of dry signal (0%) to wet signal (100%).
- 3. Rotate the **Bright** control to equalize the high frequencies of reverb applied to the selected channel.

# **Using Global Functions**

The **Global** functions allow access to settings that affect the overall operation of the mixer and all of its channels.

#### **Selecting a Reverb Type**

The Reverb Type function allows you to select the type of reverb that is applied to all input channels. The decay time (Time) and balance (Bal) are adjustable. Balance controls the ratio of early-to-late reflections.

*Note: To mute the Reverb, press the Type control. Press it again to unmute.*

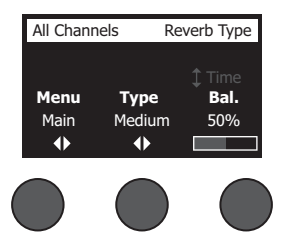

- 1. Select **Reverb Type** with the rotary selector.
- 2. Press or rotate the **Menu** control and select which output to send the reverb too. You can send a different reverb type to either the Main or Aux sends.
- 3. Rotate the **Type** control to display the list of reverbs:
	- **A. Plate** Creates the ambiance of a typical studio plate reverb. Features adjustable time and balance (ratio of early/later reflections) parameters.
	- **B. Small** Creates the ambiance of a small-sized space. Features adjustable time and balance (ratio of early/later reflections) parameters.
	- **C. Medium** Creates the ambiance of a medium-sized space. Features adjustable time and balance (ratio of early/later reflections) parameters.
	- **D. Large** Creates the ambiance of a large-sized space. Features adjustable time and balance (ratio of early/later reflections) parameters.
	- **E. Cavern** Creates the ambiance of an extremely large space. Features adjustable time and balance (ratio of early/later reflections) parameters. A unique and interesting reverb effect.
- 4. Rotate the **Type** control to scroll through the reverb list and highlight the desired reverb type.
- 5. Press the **Type** control to select.
- 6. Rotating the **Time** control controls the decay time of the selected reverb model from its minimum decay time to its maximum decay time. At 0%, the decay time will be at minimum and will simulate the smallest room size available to the currently selected reverb type. At 100%, the decay time will be at maximum and will simulate the largest room size available to the currently selected reverb type. Each reverb type has their own usable range of decay times that work best for the selected model type. The Reverb Decay parameter allows you to adjust the reverb time between the specific ranges that work best for the selected reverb model type.
- 7. Press the **Time** control to switch to **Bal**. Rotate the **Bal.** control to adjust the early-to-late reflection ratio (0% = all early reflections, 100% = all late reflections).

## **Using the Prefs Utilities**

The Prefs function allows access to several system utilities.

- 1. Select **Prefs** with the rotary selector.
- 2. Rotate the **Menu** control to scroll through the list and highlight the desired utility. Press the **Select** control to display the utility:
	- **• Status** Displays the effects assigned to input channels (viewable only).

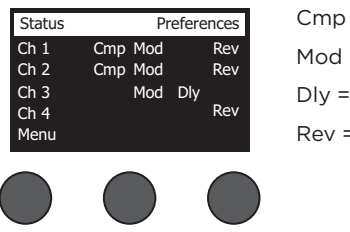

Preferences Cmp = Compressor/Gate Mod = Modulation Dly = Delay Rev = Reverb

**• Input Level** – Displays input level meters with peak signal indicators for all input channels. Press the **Reset** control to reset all peak signal indicators. This display is helpful in setting the channel input trim level (see "Optimizing Input Gain and Output Volume" on page 17). Press the **Aux In** control to monitor the level of the auxiliary inputs (For the T8S only, press the Ch 5-8 control to monitor the level of Inputs 5-8).

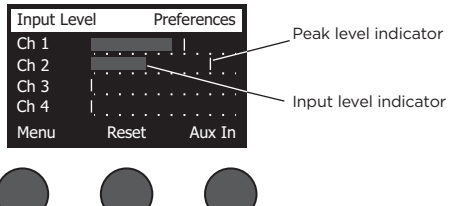

**• Output Level** – Displays output level meters for all outputs: Main L, Main R, USB L, and USB R. Press the **Aux** control to monitor the level of the auxiliary outputs.

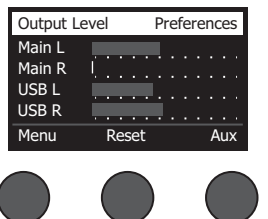

**• Master Out EQ** – The Master Out EQ is a 6-band graphic equalizer put on the master mix output. With the middle control, select the frequency range you want to boost or attenuate and use the **Level** control to adjust the level +/–18 dB.

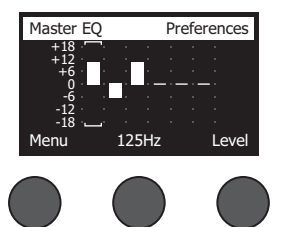

**• USB B to PC** – Allows you to send a selected source to your computer through USB left and right output channels. The source choices are Ch1-4 (Ch5-8 for T8S only), Aux In, Master, or Aux Out 1-2 (Aux Out 3-4 for T8S only).

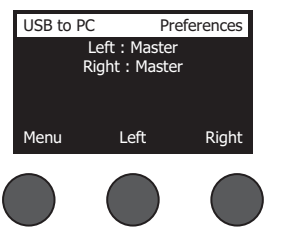

- 1. Rotate the **Left/Right** control to highlight a source.
- 2. Press the **Select** control to select the source, or press the **Cancel** control to exit with no change.
- 3. Rotate **Menu** to return to the Prefs menu list.
- **• USB B from PC** Allows you to send USB left and right channels from your computer to a selected mixer destination (None, Aux In, or Master).

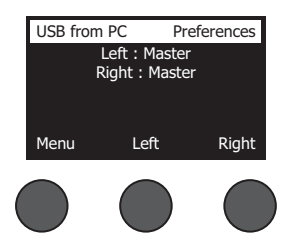

- 1. Rotate the **Left/Right** control to highlight a destination.
- 2. Press the **Select** control to select the source, or press the **Cancel** control to exit with no change.
- 3. Rotate the **Menu** control to return to the Prefs menu list.
- **• USB A-Playback**  Attach a USB Type-A flash drive to play any WAV/MP3 files stored to the flash drive. Using the menu, select the folder that contains the WAV/MP3 files; select the file you want to play and adjust the level by rotating the **Level** control.

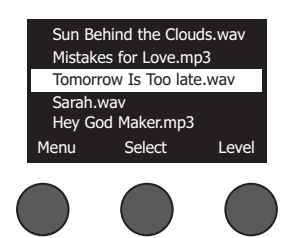

**• Versions** – Displays revision levels of DSP Firmware.

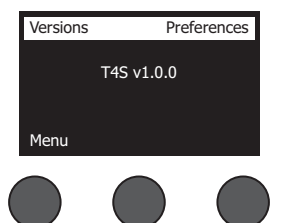

**• ToneMatch** – Displays the list of ToneMatch preset banks stored in the T4S/T8S. Refer to **www.Bose.com/livesound** for the latest preset banks.

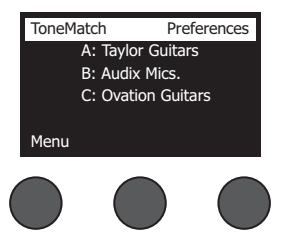

**• L1 Power Stand** – When connected to an L1**®** Model 1S/II power stand, **Connected** appears on the screen.

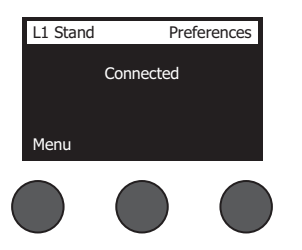

#### **Loading and Saving Scenes**

A scene is a snapshot of the state of the T4S/T8S ToneMatch**®** mixer.

- A scene remembers all ToneMatch mixer settings, and the status of the **Mute**, **FX Mute**, and **CH Edit** buttons.
- A scene does not remember channel trim, channel volume levels, Master volume level, headphone level or the Phantom power switch position.

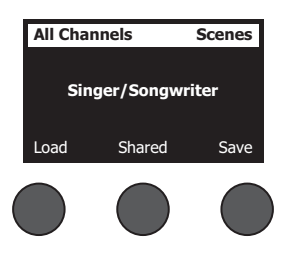

The T4S/T8S includes three types of scenes:

- (5) Bose scenes: Read-only factory-preset scenes. You cannot edit and overwrite them.
- (10) User Scenes: User-definable scenes for saving and recalling all your favorite settings. You can update these scenes by overwriting them as many times as you want.
- (1) Shared Scene: A user-definable scene for saving settings you want to share with other T4S/T8S ToneMatch® mixer users. This scene can be uploaded to a computer using the L1**®** updater software available at **www.Bose.com/livesound.**

#### **To load a scene:**

- 1. Select **Scenes** with the rotary selector.
- 2. Rotate the **Load** control to scroll through the scenes list and highlight the desired scene name. The name of the currently loaded scene appears in bold type.
- 3. Press the **Select** control to select the scene, or press the **Cancel** control to exit the list and leave the setting unchanged.

*Note: The display returns to the Scenes screen if you do not press the Select or Cancel control within 10 seconds. No change is made and the currently loaded scene appears on the screen.*

4. If you pressed Select, the question "Are you sure?" is displayed. Press the **Yes** control to load the scene, or press the **No** control to exit and leave the scene setting unchanged.

*Note: The display returns to the Scenes screen if you do not press the Yes or No control within 10 seconds. No change is made and the currently loaded scene appears on the screen.*

#### **To save a scene:**

1. Select **Scenes** with the rotary selector. The currently loaded scene is displayed.

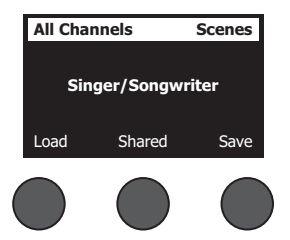

2. Rotate the **Save** control to highlight the scene you wish to save. Press **Select**, or press **Cancel** to exit the list.

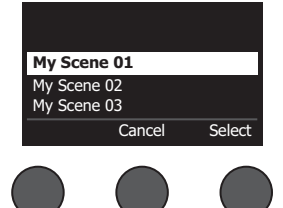

*Note: The display returns to the Scenes screen if you do not press the Select or Cancel control within 10 seconds. No change occurs, and the currently loaded scene appears on the screen.*

3. If you pressed **Select**, use the Rename screen to edit the scene name, or press **Save** to use the name as displayed and go to Step 4.

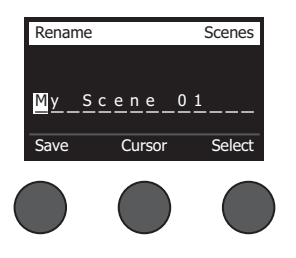

#### **To change the scene name before saving:**

You can use the following editing options to change the scene name. After changing the name, press the Save control and go to Step 4.

- **• Select and change characters:** While the Rename screen is displayed, rotate the **Cursor** control to highlight the character or character position you want to change. Then rotate the **Select** control to change the character.
- **• Use the character map:** While the Rename screen is displayed, rotate the **Cursor** control to highlight the character you want to change. Then press the **Select** control to view the character map. Rotate the **Select** control to move the cursor left or right. Rotate the **Up/Dn** control to move the cursor up or down. When the character you want is highlighted, press **Select** to write that character in the selected position.

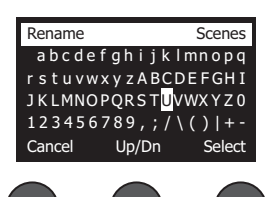

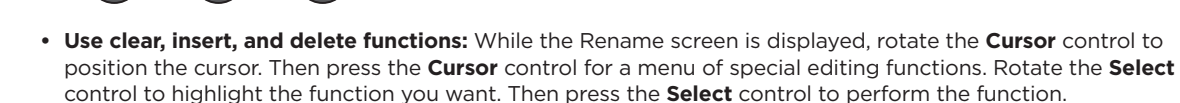

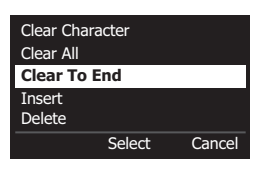

**Clear Character** – Removes the character highlighted by the cursor and leaves a blank space.

**Clear All** – Clears the entire line of text.

**Clear to End** – Clears all text to the right of the cursor including the highlighted character.

**Insert** – Inserts a blank space to the left of the highlighted character.

**Delete** – Removes the character and space highlighted by the cursor.

4. When the question "Are You Sure?" is displayed, press the **Yes** control to save the scene, or press the **No** control to exit without saving the scene.

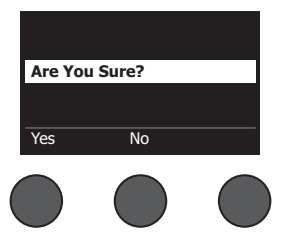

#### **Sharing a Scene**

If you create a scene that you would like to share with another T4S/T8S ToneMatch**®** mixer user, you can save that scene as a Shared Scene by saving it to the **[To Shared Scene]** slot. Using the L1**®** updater, you can upload the Shared Scene to your computer and then transfer the file to the computer of another T4S/T8S user. The other T4S/T8S user can download the scene to their T4S/T8S using the L1 updater. The L1 updater is available at **www.Bose.com/livesound**.

#### **To save a Shared Scene:**

- 1. Load the scene that you want to share (see "To load a scene" on page 31).
- 2. Press the **Save** control to access the list of scenes.
- 3. Rotate the **Select** control to scroll through the scene list and highlight **[To Shared Scene]**. Press **Select** or press **Cancel** to exit the list.

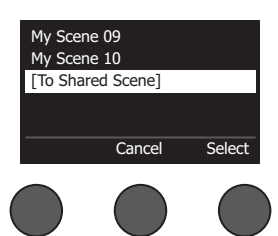

*Note: The display returns to the Scenes screen if you do not press the Select or Cancel control within 10 seconds. No change occurs, and the currently loaded scene appears on the screen.*

4. If you pressed **Select**, use the Rename screen to edit the scene name (see "To change the scene name before saving" on page 32) or go to Step 5 if you want to use the existing name.

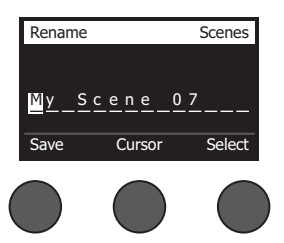

- 5. Press the **Save** control to store the scene as a Shared Scene.
- 6. When the question "Are you sure?" is displayed, press the **Yes** control to save the scene, or press the **No** control to exit without saving the scene as a Shared Scene.

*Note: The display returns to the Scenes screen if you do not press the Yes or No control within 10 seconds. No change occurs, and the currently loaded scene appears on the screen.*

7. Press the **Shared** control to confirm the scene saved as a Shared Scene.

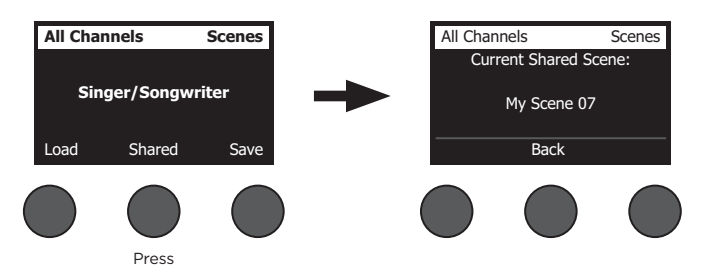

*Note: The T4S/T8S provides only one storage location for a Shared Scene. Saving a scene as a Shared Scene always overwrites the previously saved Shared Scene.*

Please visit **www.Bose.com/livesound** for details on using the L1® updater application for downloading and uploading scenes to and from your computer.

# **Bose Scenes**

The five Bose scenes are provided as examples for you to use as a starting point. After loading a Bose scene, you can modify the settings and then save the settings as a My Scene or Shared Scene.

### **Factory Settings**

This scene restores the mixer to the settings it had when it left the factory. Loading this scene erases any changes you previously made to the currently loaded scene.

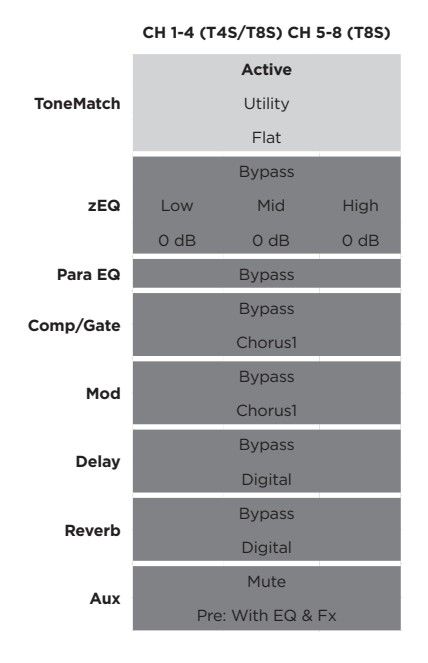

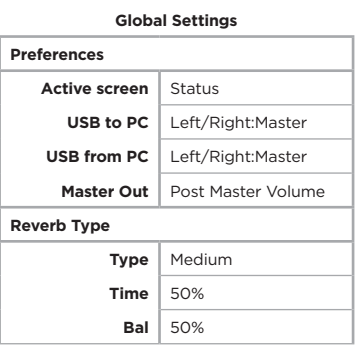

*Note: For a list of the factory settings for all effects, see "Factory Settings" on page 42.*

## **Singer/Songwriter**

This scene is designed for a singer/songwriter playing keyboard or guitar and sometimes accompanied by an MP3 track.

Figure 16. Example setup for Singer/Songwriter

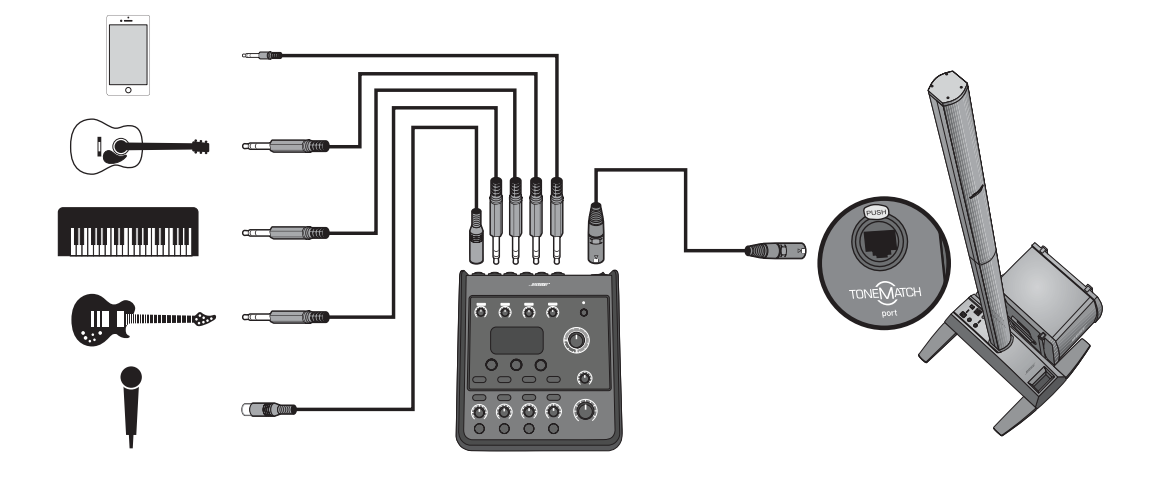
Singer/Songwriter scene channel settings **Singer/Songwriter scene channel settings**

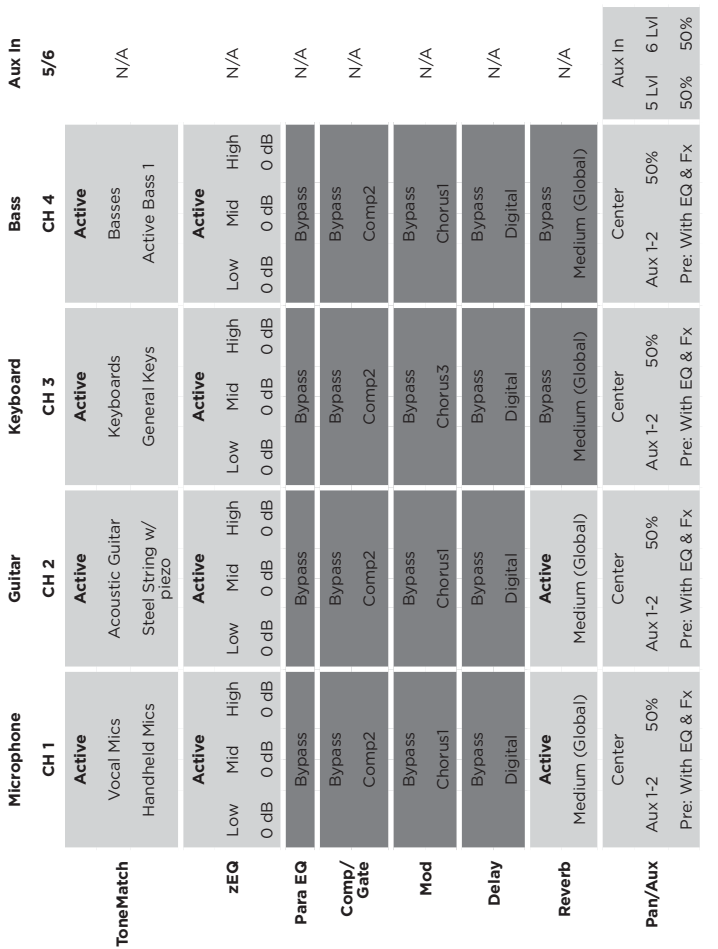

**Global Settings Global Settings**

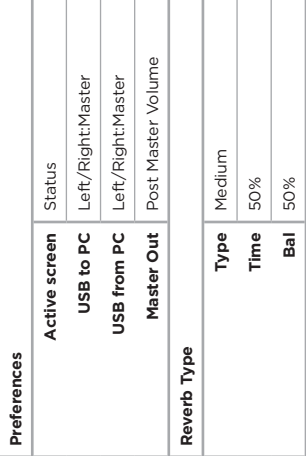

## **Operation**

## **DJ/Playback**

The DJ/Playback scene is designed for a DJ event or any audio playback need. This setup uses two microphones and either a mobile device, mixer, or laptop computer.

Figure 17. Example setup for stereo DJ/Playback

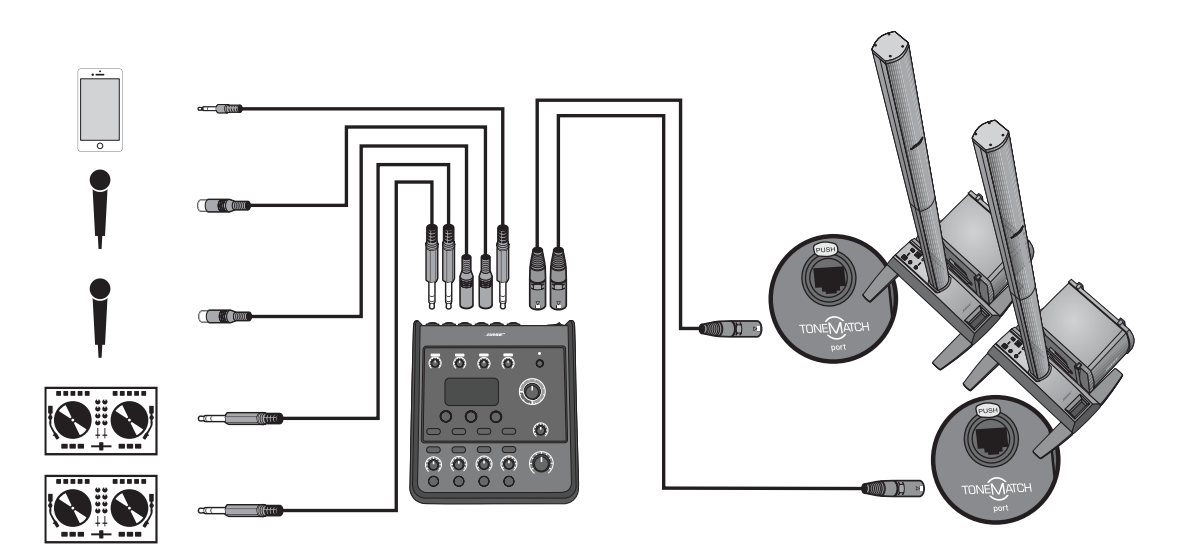

DJ/Playback scene channel settings **DJ/Playback scene channel settings**

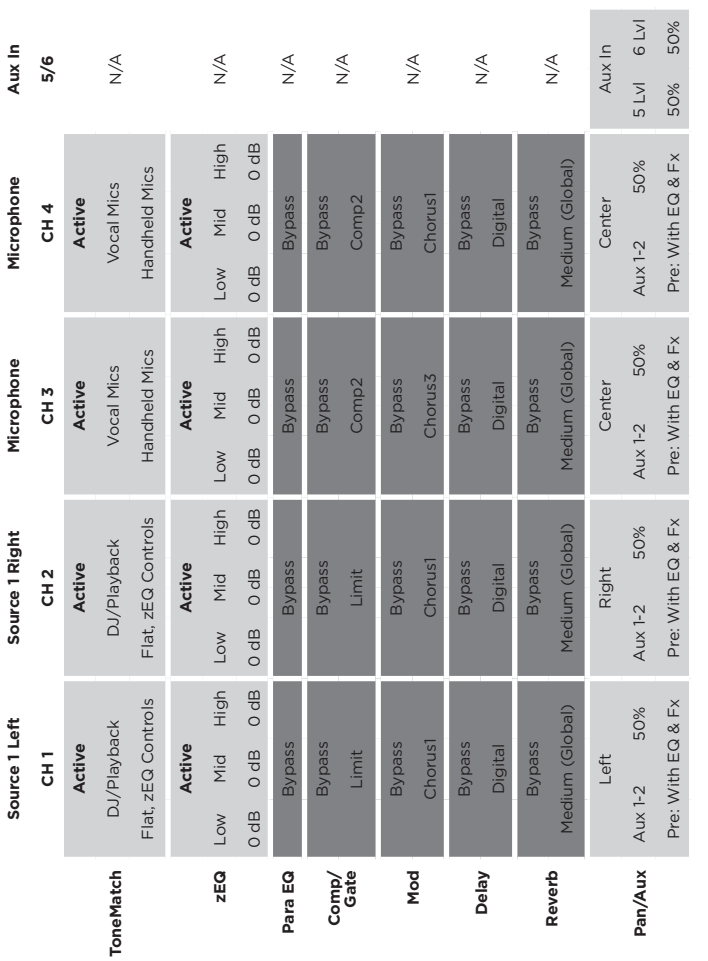

**Global Settings Global Settings**

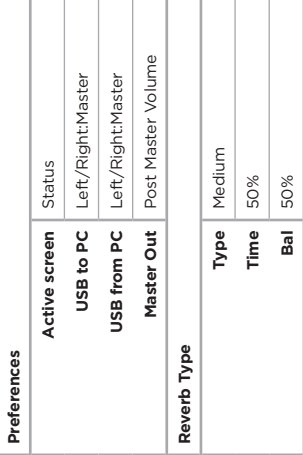

## **Operation**

## **Full Band**

This scene is set up for a drum kit, bass guitar, electric guitar, vocals, and MP3 player.

Figure 18. Example setup for Drums and Bass

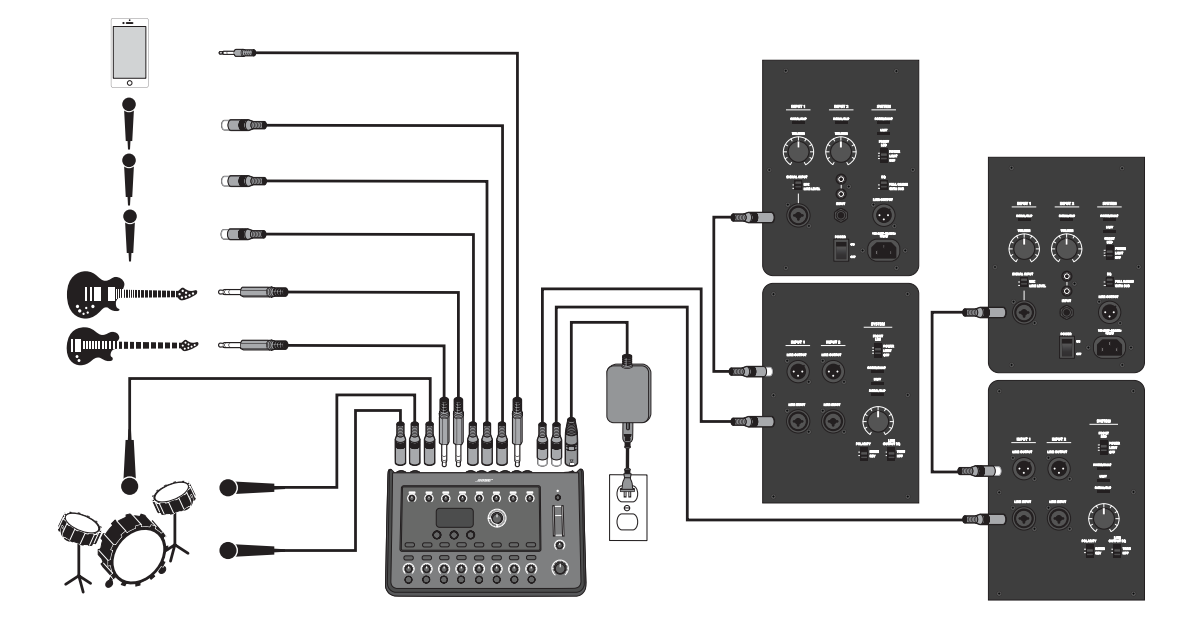

Full Band scene channel settings **Full Band scene channel settings**

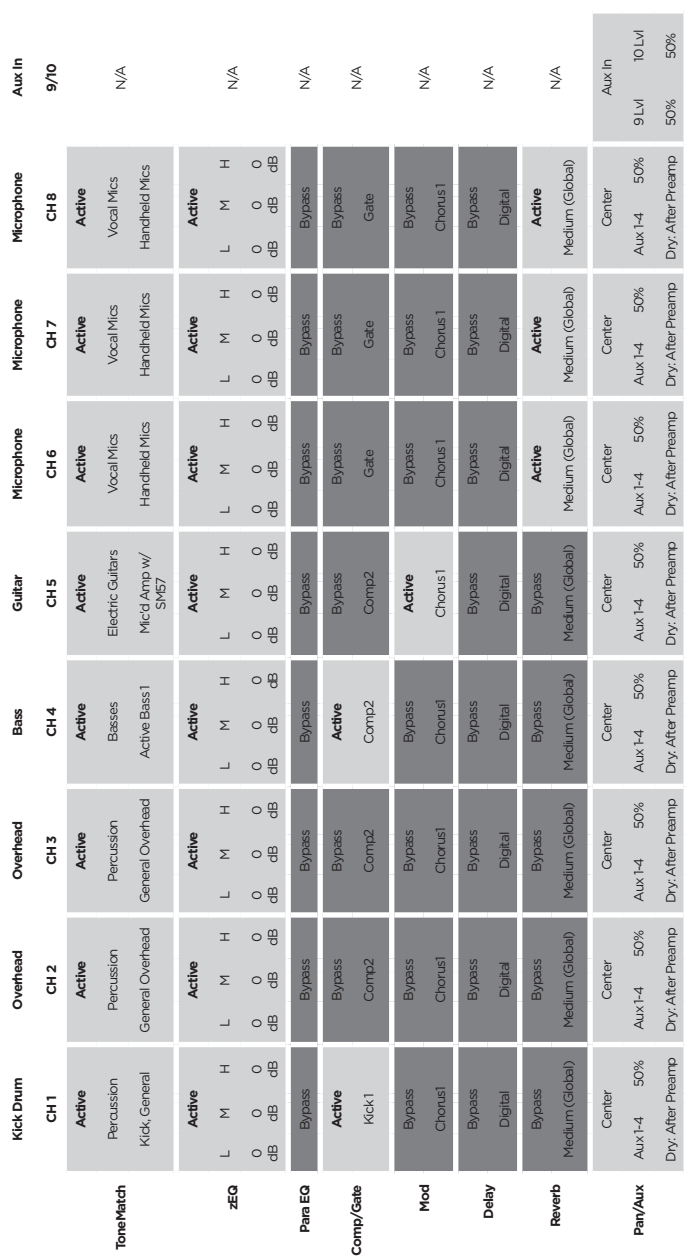

Post Master Volume **Master Out** Post Master Volume Left/Right:Master Left/Right:Master **USB to PC** Left/Right:Master **USB from PC** Left/Right:Master Medium Status **Type** Medium **Active screen** Status 50% 50% **Time** 50% **Bal** 50% Type Time Active screen USB to PC USB from PC Bal Master Out Reverb Type Preferences **Reverb Type Preferences**

**Global Settings**

**Global Settings** 

**Operation**

### **Factory Settings**

# **Factory Settings**

This section describes the settings in the T4S/T8S mixer when it left the factory. To restore your T4S/T8S at any time to these factory settings, load the Bose Factory Settings scene.

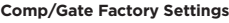

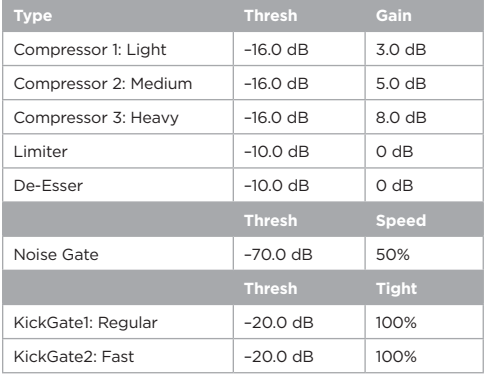

### **Modulator Factory Settings**

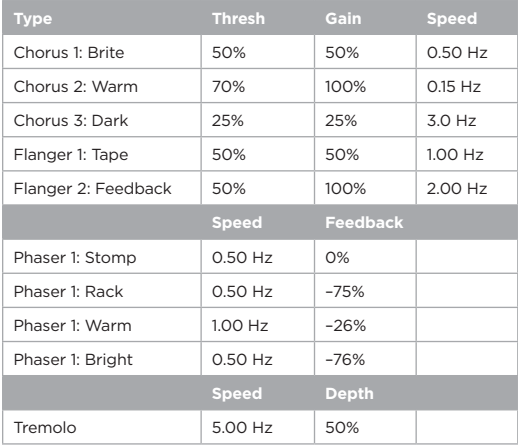

#### **Delay Factory Settings**

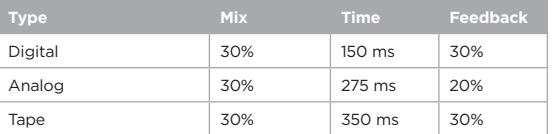

#### **Reverb Type Factory Settings**

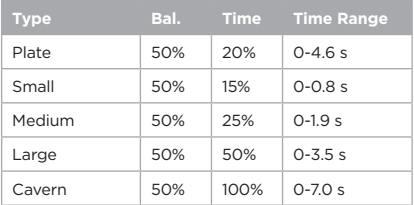

# **Troubleshooting**

If you experience problems while using this product, try the following solutions. If you still cannot solve the problem, seek online help at **www.Bose.com/livesound**. If you cannot find answers to your questions there, please call the Bose Product and Technical Support Team directly at (877) 335-2673.

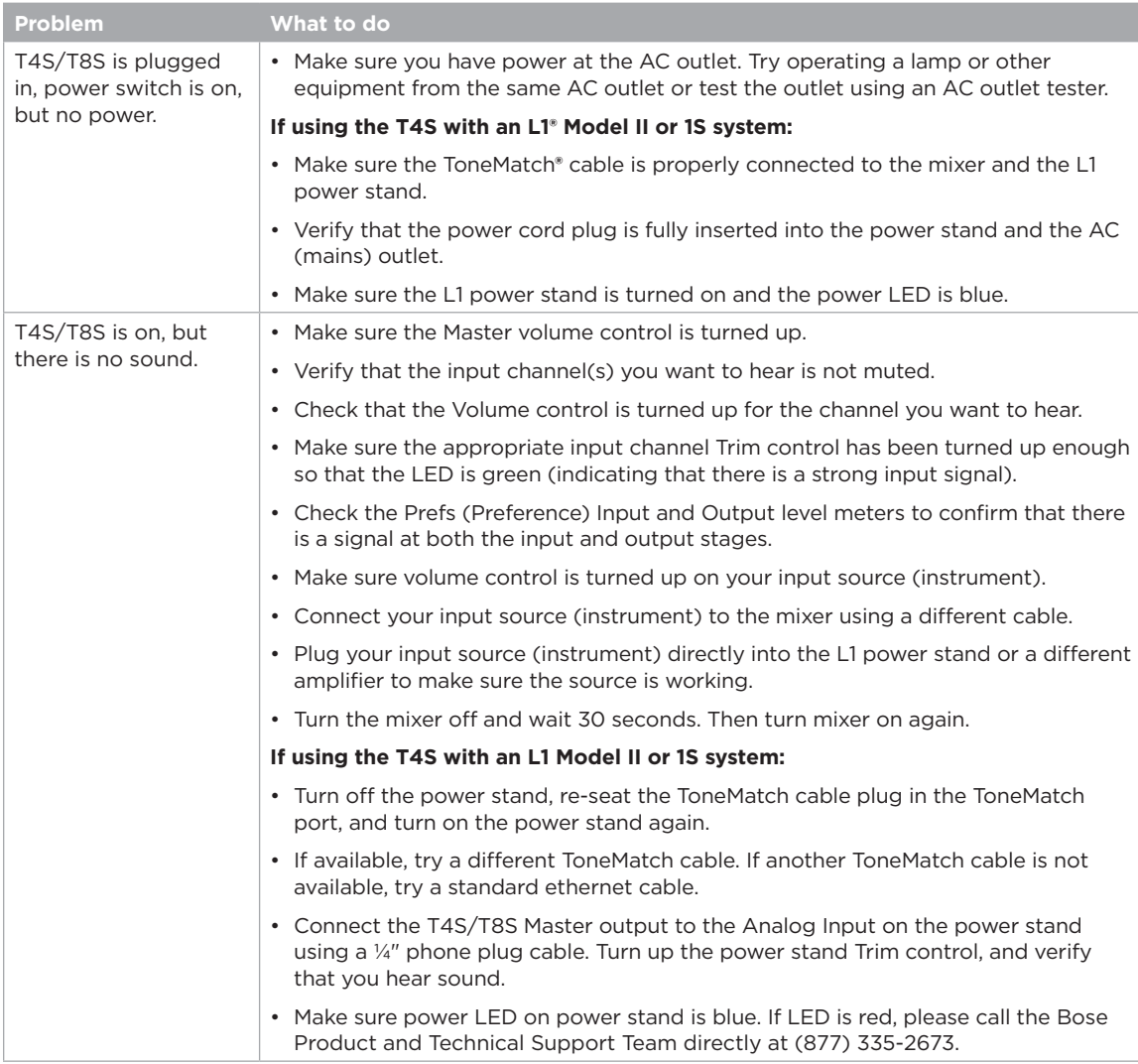

## **Care and Maintenance**

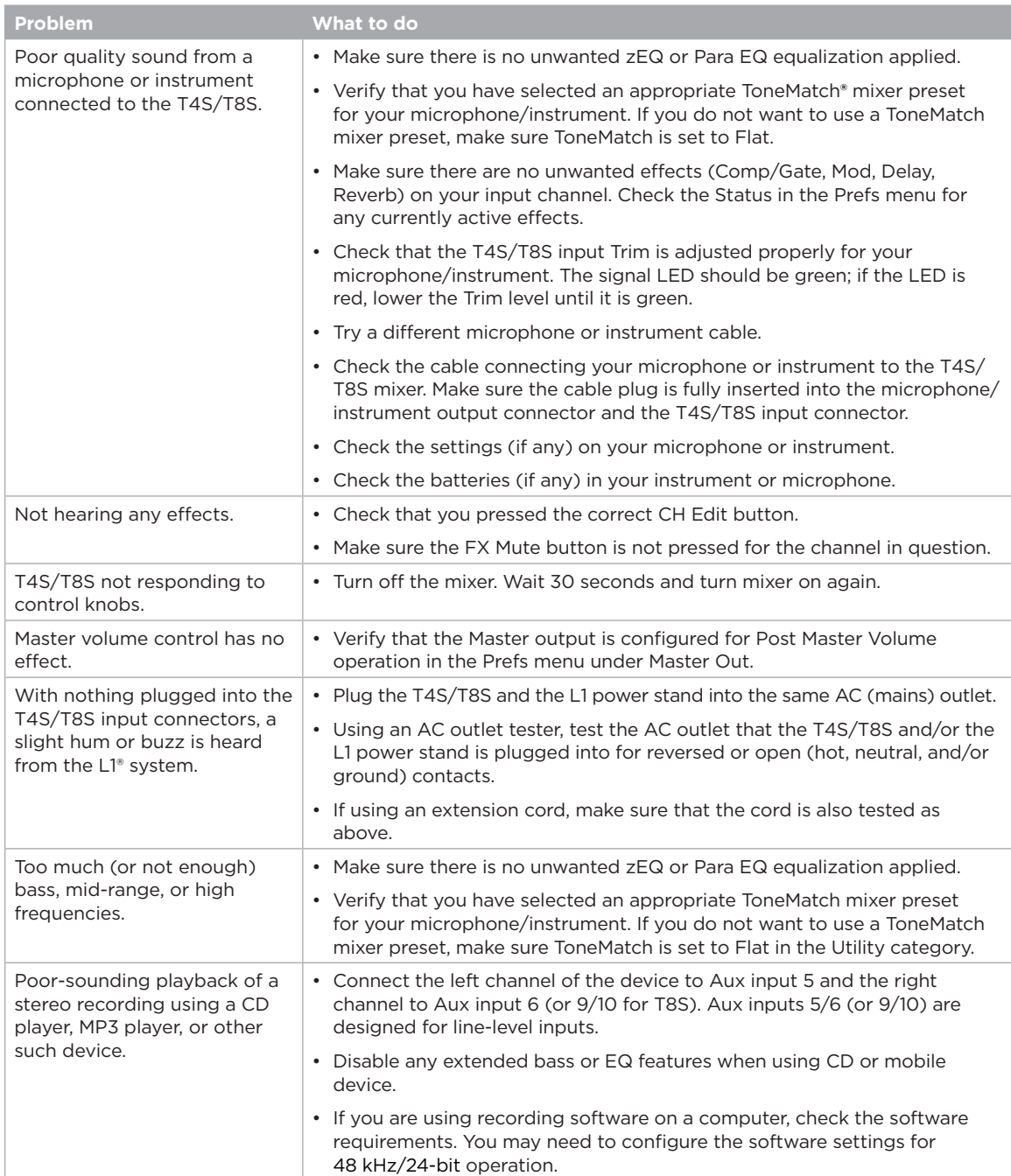

## **Care and Maintenance**

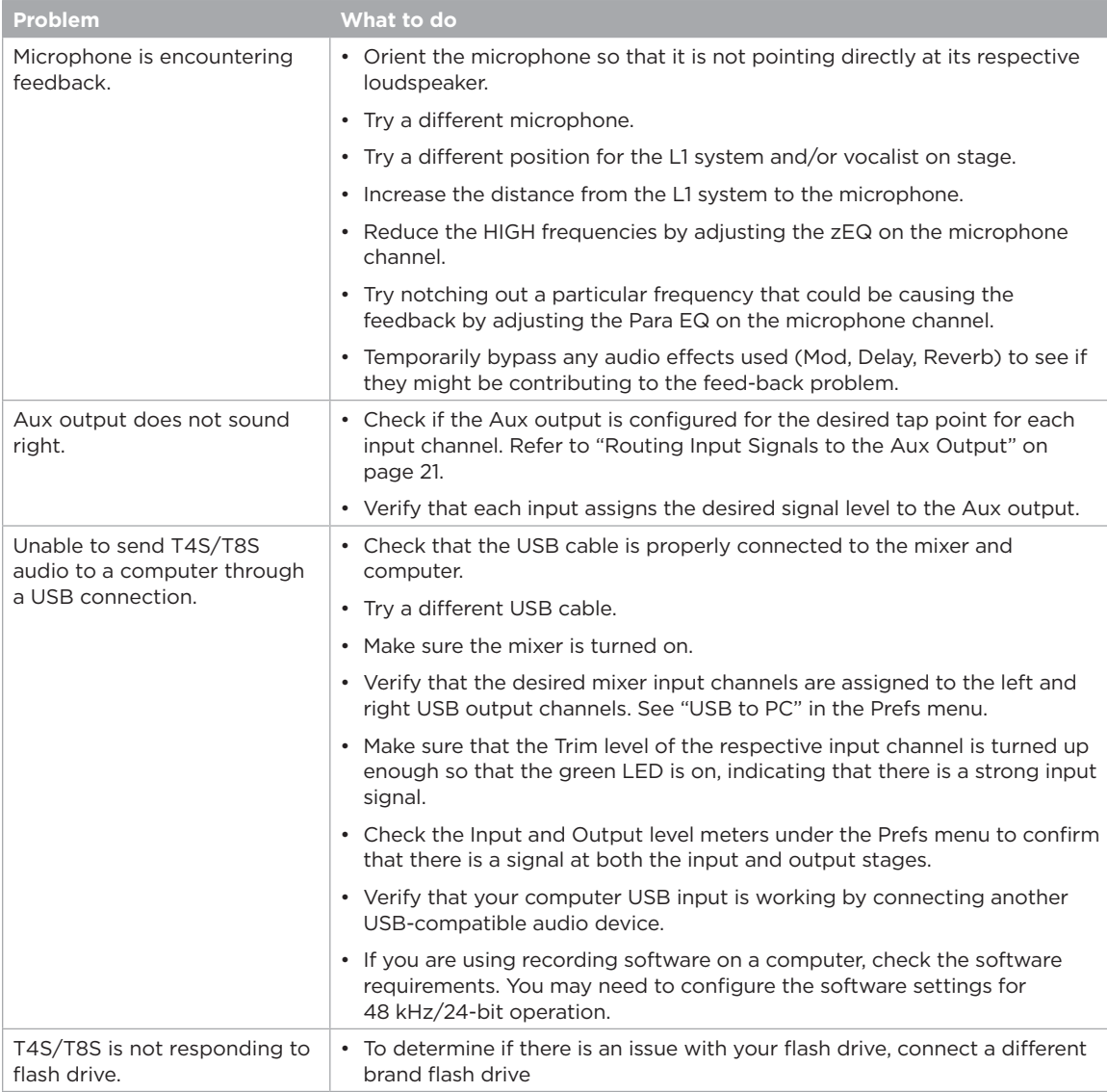

### **Care and Maintenance**

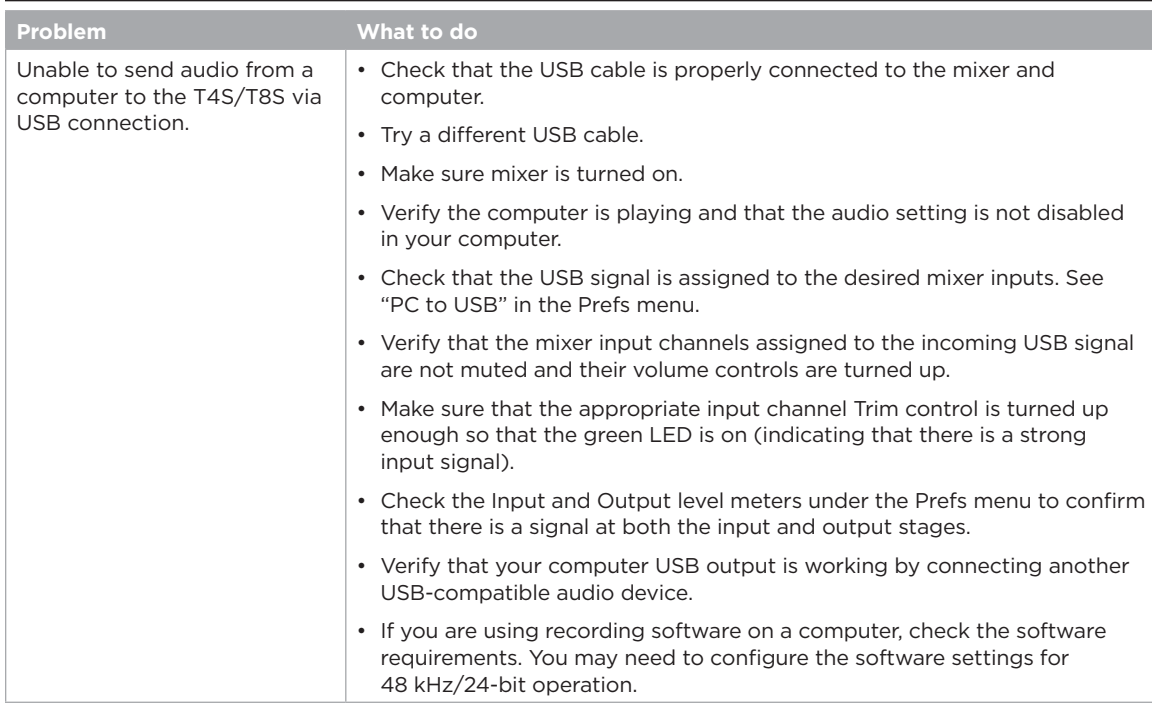

# **Cleaning**

- You may clean the product enclosure using only a soft dry cloth.
- Do not use any solvents, chemicals, or cleaning solutions containing alcohol, ammonia, or abrasives.
- Do not use any sprays near the product or allow liquids to spill into any openings.

# **Technical Information**

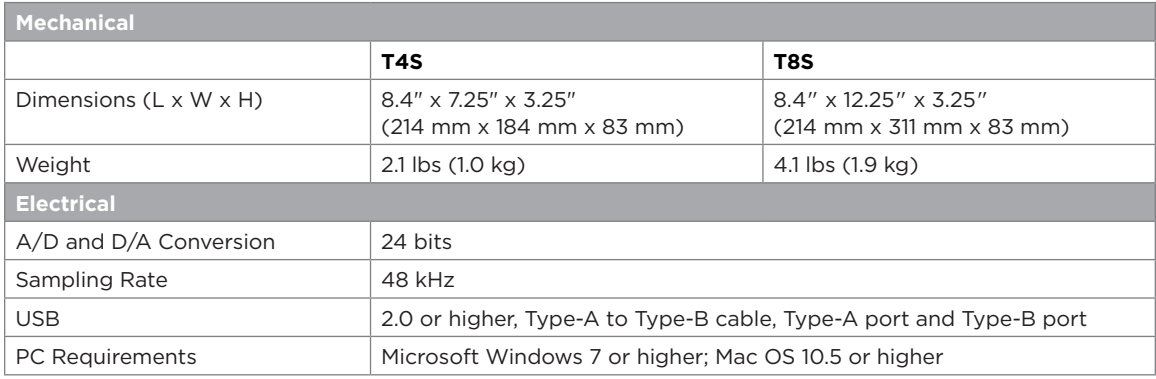

## **Contact Information**

#### Visit us on the web at **www.Bose.com**.

#### **Americas**

(USA, Canada, Mexico, Central America, South America) Bose Corporation Framingham, MA 01701 USA Corporate Center: 508-879-7330 Americas Professional Systems, Technical Support: 800-994-2673

#### **Australia**

Bose Pty Limited Unit 3/2 Holker Street Newington NSW Australia 61 2 8737 9999

#### **Belgium**

Bose N.V. / S.A Limesweg 2, 03700 Tongeren, Belgium 012-390800

#### **China**

Bose Electronics (Shanghai) Co Ltd 25F, L'Avenue 99 Xianxia Road Shanghai, P.R.C. 200051 China 86 21 6010 3800

#### **France**

Bose S.A.S 26-28 avenue de Winchester 78100 St. Germain en Laye, France 01-30-61-63-63

#### **Germany**

Bose GmbH Max-Planck Strasse 36D 61381 Friedrichsdorf, Deutschland 06172-7104-0

### **Additional Information**

#### **Hong Kong**

Bose Limited Suites 2101-2105, Tower One, Times Square 1 Matheson Street, Causeway Bay, Hong Kong 852 2123 9000

#### **India**

Bose Corporation India Private Limited Salcon Aurum, 3rd Floor Plot No. 4, Jasola District Centre New Delhi – 110025, India 91 11 43080200

### **Italy**

Bose SpA Centro Leoni A – Via G. Spadolini 5 20122 Milano, Italy 39-02-36704500

#### **Japan**

Bose Kabushiki Kaisha Sumitomo Fudosan Shibuya Garden Tower 5F 16-17, Nanpeidai-cho Shibuya-Ku, Tokyo, 150-0036, Japan TEL 81-3-5489-0955 www.bose.co.jp

#### **The Netherlands**

Bose BV Nijverheidstraat 8 1135 GE Edam, Nederland 0299-390139

#### **United Kingdom**

Bose Ltd 1 Ambley Green, Gillingham Business Park KENT ME8 0NJ Gillingham, England 0870-741-4500

### **Importer Information**

#### **European Union**

Bose Products B.V., Gorslaan 60, 1441 RG Purmerend, The Netherlands

#### **China**

Bose Electronics (Shanghai) Company Limited, Part C, Plan 9, No. 353 North Riying Road, China (Shanghai) Pilot Free Trade Zone

#### **Taiwan**

Bose Taiwan Branch, 9F-A1, No. 10, Section 3, Minsheng East Road, Taipei City 104, Taiwan Tel: +886-2-2514 7676

#### **Mexico**

Bose de México, S. de R.L. de C.V., Paseo de las Palmas 405-204, Lomas de Chapultepec, 11000 México, D.F. Tel: +5255 (5202) 3545

See website for other countries

Refer to the owner's guide (online at **www.Bose.com**) for more information about your product (including accessories and replacement parts). To request a printed copy, use the phone numbers provided.

### **Limited Warranty**

Your product is covered by a limited warranty. Visit **www.pro.Bose.com** for warranty details.

The warranty information provided with this product does not apply in Australia and New Zealand. See our website at **www.bose.com/au/warranty** or **www.bose.com/nz/warranty** for details of the Australian and New Zealand warranty.

### **Date of Manufacture**

The eighth digit in the serial number indicates the year of manufacture; "6" is 2006 or 2016.

#### **Lea y conserve todas las instrucciones de uso y seguridad.**

- 1. Lea estas instrucciones.
- 2. Guarde estas instrucciones.
- 3. Preste atención a las advertencias.
- 4. Siga todas las instrucciones.
- 5. No use este aparato cerca del agua.
- 6. Límpielo solamente con un paño seco.
- 7. No obstruya ninguna abertura de ventilación. Realice la instalación conforme a las instrucciones del fabricante.
- 8. Proteja el cable de alimentación para que nadie lo pise o lo perfore, especialmente en enchufes, receptáculos de tomas múltiples y en el punto donde salen del dispositivo. 9. Use solamente los accesorios especificados por el fabricante

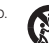

- 10. Use solamente con el carro, el soporte de piso, el trípode, el soporte o la mesa especificados por el fabricante o vendidos con el dispositivo. Cuando se usa un carro, tenga precaución al moverlo con el dispositivo para evitar lesiones por tropiezos.
- 11. Desenchufe este aparato durante tormentas eléctricas o cuando no lo utilice durante períodos prolongados.
- 12. Derive todas las tareas de mantenimiento a personal calificado. Se requieren tareas de mantenimiento si el aparato se daña de alguna manera; por ejemplo, si se daña el enchufe o el cable de alimentación, si se derrama líquido o si caen objetos dentro del aparato, si se expone el aparato a la lluvia o la humedad, si no funciona normalmente o si se ha caído.

#### **ADVERTENCIAS/PRECAUCIONES:**

 $\sqrt{v}$ 

Este producto contiene materiales magnéticos. Consulte con su médico si esto podría llegar a afectar un dispositivo médico implantado.

- Este producto no está diseñado para ser instalado ni utilizado en zonas de instalaciones acuáticas en interiores (incluidos, entre otros, piscinas techadas, parques acuáticos techados, jacuzzis, saunas, salas de vapor y pistas de patinaje techadas).
- Para reducir el riesgo de incendio o descarga eléctrica, NO exponga este producto a la lluvia, líquidos o humedad. No aplicable para productos con clasificación IPX4-9.
- Mantenga el producto lejos del fuego y de fuentes de calor. NO coloque encima ni cerca del producto fuentes de llamas expuestas, como velas encendidas.
- NO realice alteraciones no autorizadas a este producto.
- NO use un convertidor de corriente con este producto.
- NO lo use en vehículos o embarcaciones.
- Use este producto únicamente con la fuente de alimentación suministrada.
- NO instale ni coloque el soporte ni el producto cerca de fuentes de calor, como chimeneas, radiadores, rejillas de calefacción u otros aparatos (incluidos amplificadores) que produzcan calor.
- No utilice el mezclador T4S/T8S ToneMatch® con un trípode o soporte que sea inestable. El mezclador solo está diseñado para su uso en un tornillo de 1/4" (6 mm), y el trípode o soporte debe ser capaz de soportar un dispositivo con un peso mínimo de 1.9 kg (4.1 lb) y un tamaño total de 214 x 311 x 83 mm (8.4 x 12.25 x 3.25 pulgadas). Es posible que el uso de un trípode o soporte que no esté diseñado para soportar el tamaño y el peso del mezclador T4S/T8S provoque una condición inestable y peligrosa que podría causar lesiones.

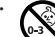

•  $\bigodot$  Contiene piezas pequeñas que pueden provocar asfixia. No recomendable para infos menores de 3 años.

#### **NOTAS:**

- El cable del altavoz y los cables de interconexión que se incluyen con este sistema no están aprobados para instalaciones en pared. Compruebe los códigos locales de edificación para verificar cuáles son los tipos correctos de alambre y cable requeridos para instalaciones en pared.
- Si se utiliza la clavija de conexión de red eléctrica o un acoplador del artefacto como el dispositivo de desconexión, el dispositivo de desconexión deberá permanecer listo para funcionar.
- Debido a los requisitos de ventilación, Bose no recomienda colocar el producto en espacios reducidos, como una cavidad de pared o un gabinete cerrado.

### **Información regulatoria**

Este dispositivo cumple con la parte 15 de las reglas de la FCC y con las normas RSS sin licencia de la industria canadiense. El funcionamiento está sujeto a las siguientes dos condiciones: (1) este dispositivo no debe provocar interferencias dañinas y (2) este dispositivo debe aceptar cualquier interferencia recibida, incluida la interferencia que puede causar un funcionamiento no deseado.

Este producto cumple con todos los requisitos correspondientes de la Directiva de la UE. La Declaración de conformidad completa puede encontrarse en **www.Bose.com/compliance**.

#### **Información acerca de productos que generan ruido eléctrico (aviso de cumplimiento de la FCC para EE. UU.)**

Nota: Este equipo ha sido sometido a pruebas y se ha comprobado que cumple con los límites de un dispositivo digital Clase A, de acuerdo con la Parte 15 de las reglas de la FCC. Estos límites están diseñados para proporcionar una protección razonable contra interferencias perjudiciales cuando el equipo se utiliza en un entorno comercial. Este equipo genera, usa y<br>puede irradiar energía de radiofrecuencia y, si no se instala y se usa conforme a lo indicado en el manual de instrucciones, podría causar una interferencia perjudicial a las comunicaciones de radio. El funcionamiento de este equipo en un área residencial podría llegar a provocar interferencias perjudiciales, en cuyo caso el usuario deberá corregir dichas interferencias por cuenta propia.

Los cambios o las modificaciones no aprobados expresamente por Bose Corporation podrían invalidar la autoridad del usuario para operar el equipo.

Se requieren cables aislados para mantener el cumplimiento de las reglamentaciones.

Este producto cumple con las especificaciones Clase A de la normativa canadiense ICES-003. CAN ICES-3(A)/NMB-3(A)

Este producto cumple con todos los requisitos de inmunidad de EN55103-2 para un entorno electromagnético E2.

#### **Names and Contents of Toxic or Hazardous Substances and Elements**

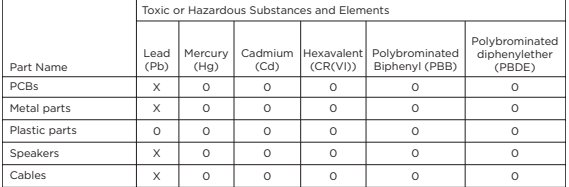

This table is prepared in accordance with the provisions of SJ/T 11364.

0: Indicates that said hazardous substance contained in all of the homogenous materials for this part is below the limit requirement of GB/T 26572.

X: Indicates that said hazardous substance contained in at least one of the homogenous materials used for this part is above the limit requirement of GB/T 26572.

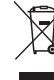

Este símbolo significa que el producto no debe desecharse como residuo doméstico y debe enviarse a una planta para tratamiento de residuos apropiada para su reciclado. Una eliminación y un reciclado adecuados ayudan a proteger los recursos naturales, la salud humana y el medioambiente. Para obtener más información acerca de la eliminación y el reciclado de este producto, comuníquese con su municipalidad local, un centro de servicios de desecho o la tienda donde compró este producto.

## **Introducción**

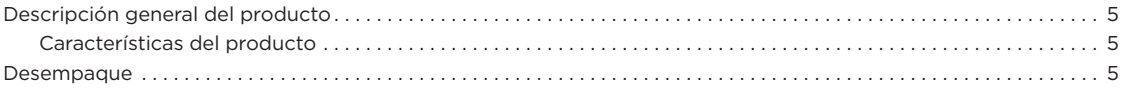

## **Paneles de control y conexión**

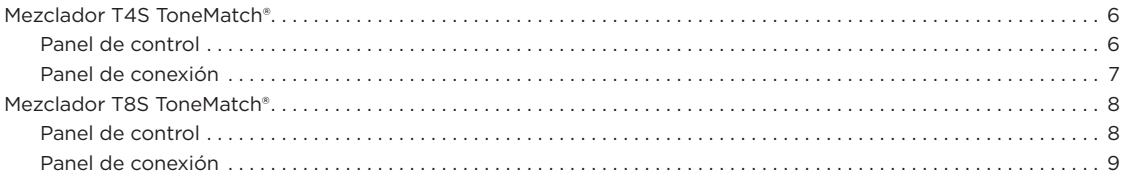

## **Configuración del sistema**

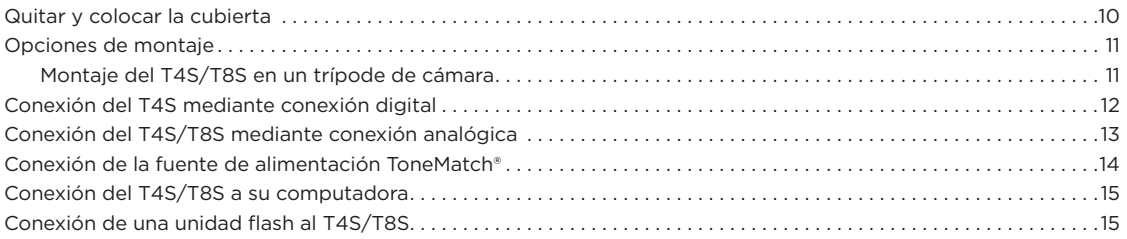

## **Operación**

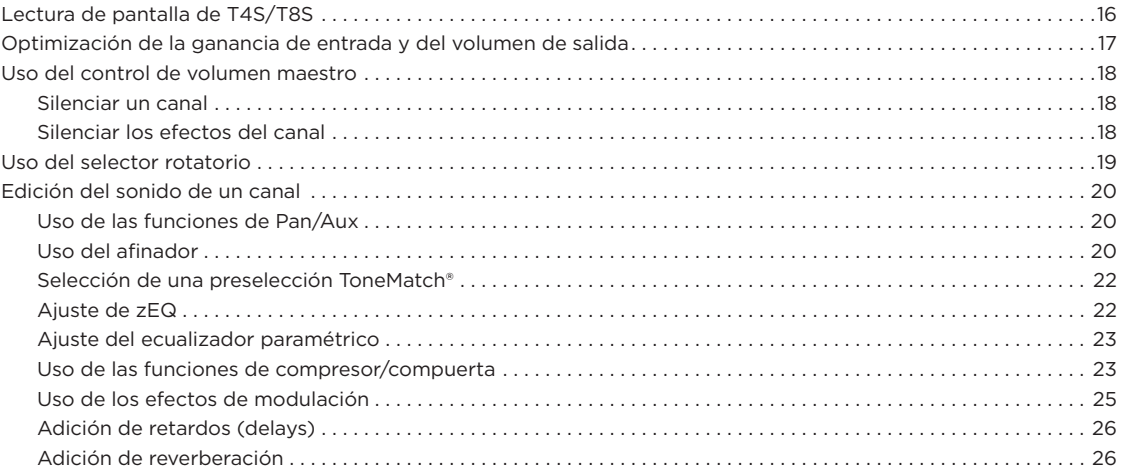

## **Contenido**

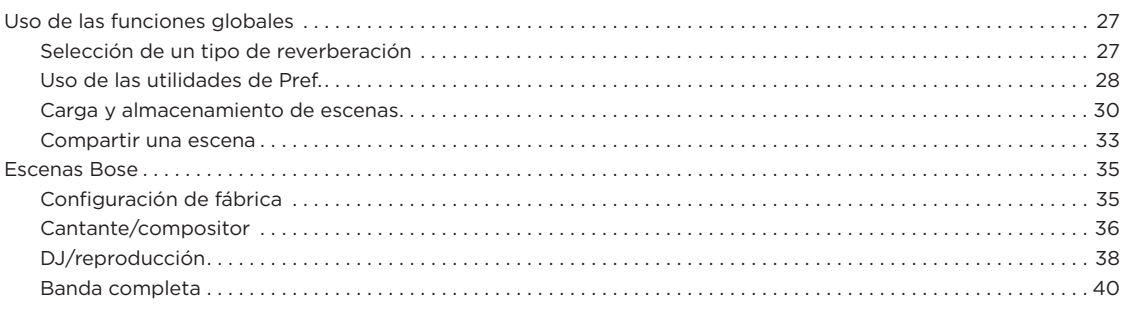

## **Configuración de fábrica**

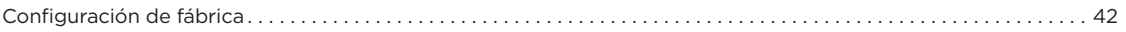

## **Cuidado y mantenimiento**

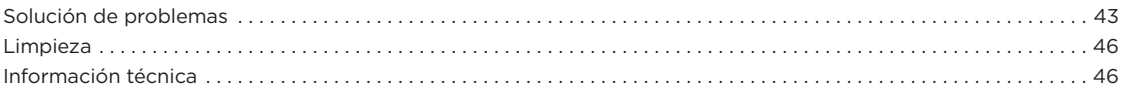

## **Recursos Adicionales**

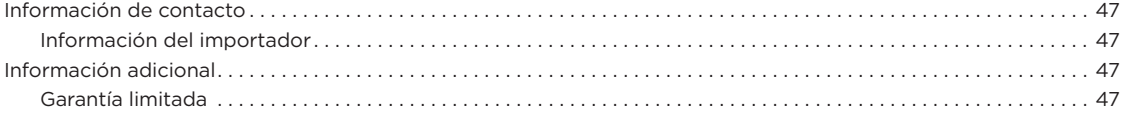

## **Descripción general del producto**

Tome el control de su música con los mezcladores T4S y T8S ToneMatch®: interfaces compactas de 4 y 8 canales pensadas para intérpretes.<br>Diseñados con poderosos motores DSP y controles de usuario intuitivos, ofrecen un ecua de dinámica y efectos. Suene genial con el procesamiento y el zEQ integrados de Bose® ToneMatch®, especialmente cuando se conecte a un sistema de sonido Bose L1 o F1 para un control tonal integral y completo. Toque con confianza en el escenario con estos robustos mezcladores mediante controles táctiles, pantallas LED fáciles de leer y memoria de escena. Mezcladores ToneMatch®: los mejores compañeros de escena para intérpretes.

### **Características del producto**

#### **Procesamiento poderoso de audio**

- Efectos actualizados y de calidad de estudio con procesamiento de audio digital avanzado
- Los efectos incluyen compresor, limitador, de-esser, compuerta de ruido, chorus, flanger, phaser, tremolo, retraso (delay) y reverberación
- Procesamiento Bose® ToneMatch® para voces e instrumentos con sonido natural
- El zEQ enfoca el sonido de las preselecciones ToneMatch para ajustes eficaces sobre la marcha
- ToneMatch, ecualizador, dinámica y efectos independientes por canal
- Reverberación dedicada para envíos auxiliares y reverberación global compartida para usar en todos los canales
- El ecualizador de salida maestro ayuda a compensar la acústica del lugar
- Optimización tonal integral y completa cuando se usa con los sistemas de sonido Bose L1 y F1

#### **Control en vivo continuo**

- Controles e indicadores táctiles diseñados para que músicos y DJ los usen en vivo en el escenario
- Interfaz del usuario fácil de aprender
- Retraso tap tempo, afinador cromático y escenas memorizables incorporados
- Pantalla LED y controles iluminados que son fáciles de leer y usar, incluso en escenarios con poca luz

## **Desempaque**

Lea la siguiente tabla para ver lo que incluye la caja de su mezclador:

#### **Conectividad de alta densidad**

- Conectividad y control sin precedentes en un pequeño mezclador estéreo digital
- Cuatro (T4S) u ocho (T8S) preamplificadores de audio de alta calidad con conectores combinados XLR para micrófonos o instrumentos y alimentación phantom conmutable
- Dos entradas auxiliares para fuentes adicionales y dos (T4S) o cuatro (T8S) envíos auxiliares
- USB-A y -B para reproducción de unidades USB o interfaz PC/Mac
- Salidas ToneMatch para audio digital y alimentación (únicamente T4S)
- Salidas estéreo TRS y XLR de ¼" (6 mm) balanceadas (únicamente T8S)
- Salida de audífonos independiente

#### **Características convenientes para conciertos**

- Carcasa resistente con una cubierta magnética para proteger los controles y conectores
- Incluye un cable ToneMatch para conectar a un sistema Bose L1 Model II o L1 Model 1S para audio digital y alimentación (T4S), o incluye una fuente de alimentación universal (T8S)
- La inserción inferior le permite utilizar accesorios estándar de montaje de cámara para mantener su mezclador ToneMatch al alcance de la mano

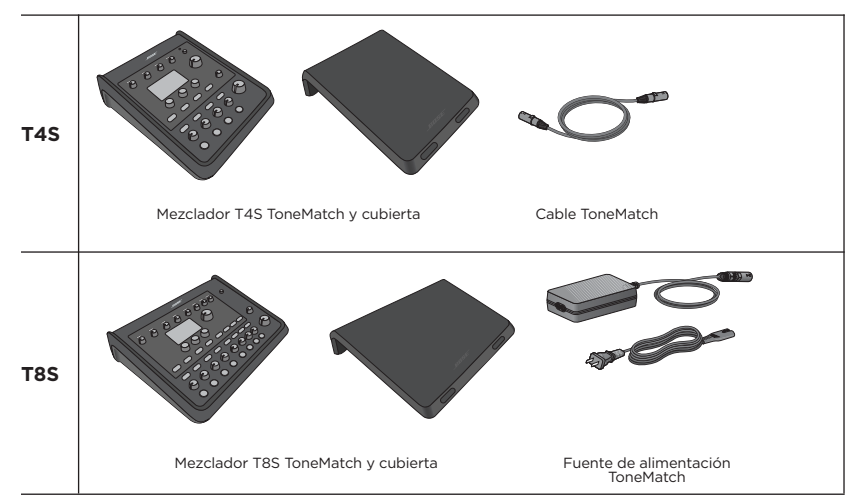

Para obtener una lista completa de los accesorios y los dispositivos opcionales, visite **www.Bose.com**.

## **Mezclador T4S ToneMatch®**

### **Panel de control**

Figura 1. Panel de control de T4S

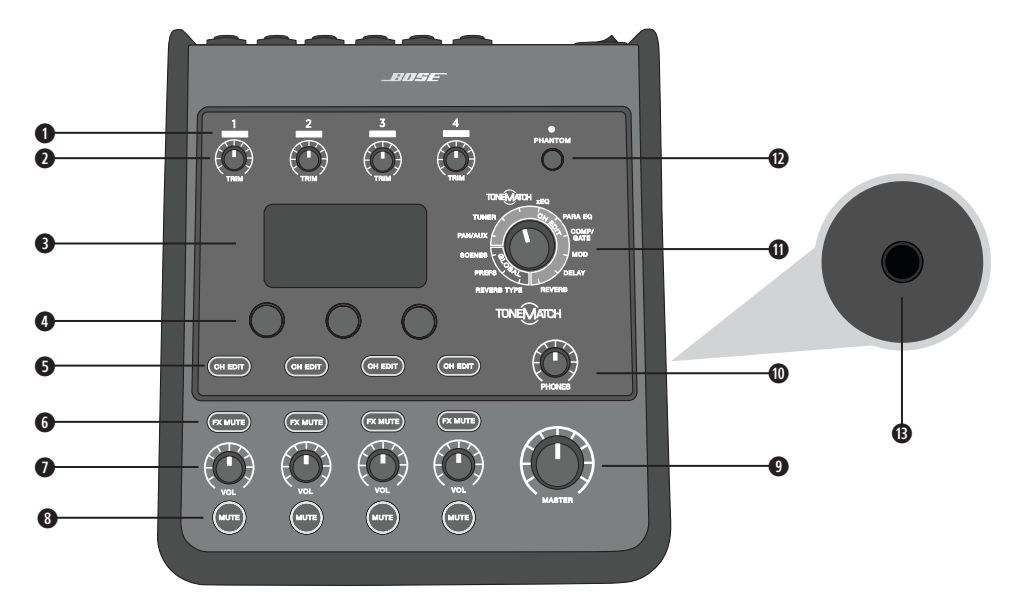

- **q LED DE SEÑAL DE ENTRADA/CLIPEO (1-4):** Muestra el estado de la señal de entrada en color: Verde: Indica la presencia de una señal de entrada Rojo: Indica el clipeo de la fuente de entrada
- **w CONTROLES DE RECORTE (1-4):** Ajusta la sensibilidad de entrada para el canal correspondiente.
- **e PANTALLA:** Proporciona menús de funciones e información del sistema.
- **CONTROLES DE EDICIÓN:** Estos tres controles rotativos/interruptores que se giran o presionan le permiten seleccionar o ajustar los elementos o valores que aparecen en la pantalla.
- $\bullet$  **BOTONES DE EDICIÓN DE CANALES (1-4):** Selecciona el canal que desee modificar.
- **y BOTONES DE SILENCIAMIENTO DE EFECTOS (1-4):** Pone en bypass los efectos de modulación, retraso y reverberación en el canal seleccionado.
- **u CONTROLES DE VOLUMEN (1-4):** Ajusta el nivel de volumen del canal respectivo.
- **i BOTONES DE SILENCIO (1-4):** Silencia la salida de audio del canal respectivo.
- **o CONTROL DE VOLUMEN MAESTRO:** Ajusta el nivel de salida general.
- **a CONTROL DE VOLUMEN DE LOS AUDÍFONOS:** Ajusta el nivel de volumen de la salida de los audífonos.
- **O SELECTOR GIRATORIO:** Permite acceder tanto a parámetros globales como de canal, que se ajustan mediante los controles de edición.
- **d INTERRUPTOR DE ALIMENTACIÓN PHANTOM:** Aplica alimentación de +48 V a los canales de entrada 1-4. Un LED rojo indica que la alimentación phantom está encendida.
- $\circ$  CONECTOR DE AUDÍFONOS: Para uso con audífonos solamente, con una impedancia

### **Panel de conexión**

Figura 2. Panel de conexión de T4S

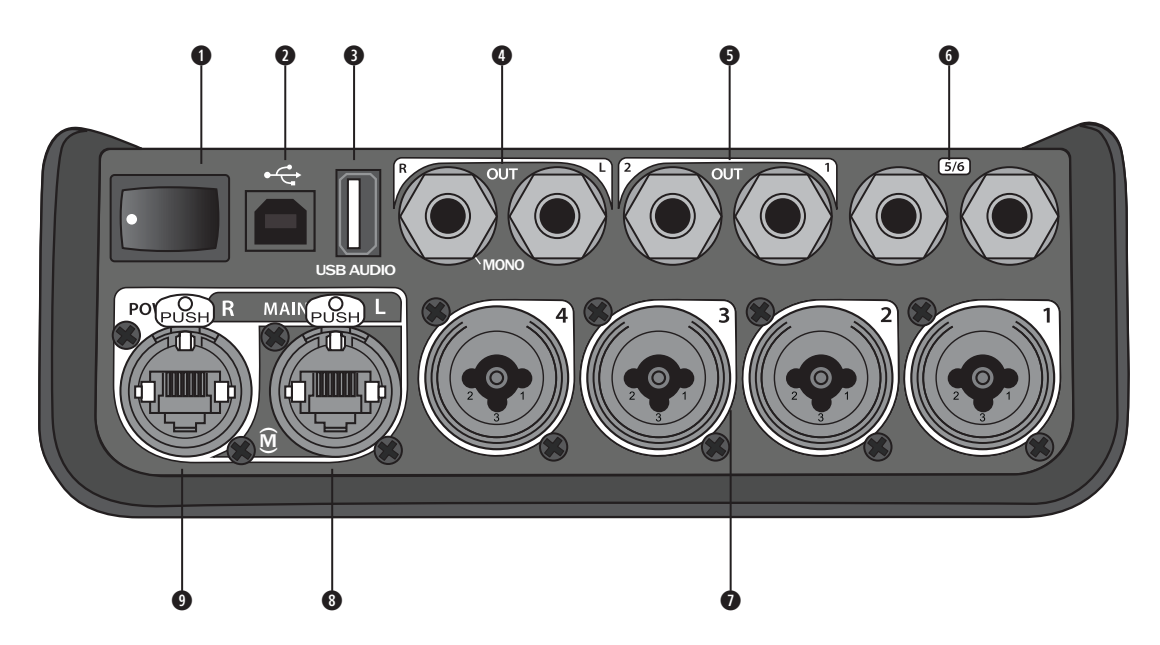

- **q INTERRUPTOR DE ALIMENTACIÓN:** Enciende o apaga el mezclador.
- **w USB 2.0 TIPO B:** Una interfaz USB que le permite conectar el mezclador a su computadora.
- **e USB 2.0 TIPO A:** Una interfaz USB que le permite reproducir audio desde su unidad flash.
- **<sup>o</sup> SALIDA L/R ANALÓGICA:** Salida analógica principal. Acepta cables TRS balanceados o TS no balanceados de 1/4" (6 mm).
- $\bullet$  **SALIDA DE AUDIO:** Dos salidas analógicas definibles por el usuario. Puede configurarse para una salida prefader, post-EQ, de efectos o post-fader. Acepta cables TRS balanceados de 1/4" (6 mm).
- **y ENTRADA AUXILIAR:** Canales de entrada analógica 5/6. Acepta cables TRS balanceados o TS no balanceados de 1/4" (6 mm) para entradas a nivel de línea. Puede utilizarse para señales de entrada estéreo.
- **u ENTRADAS 1-4:** Canales de entrada analógica 1-4. Acepta cables XLR balanceados para micrófonos o cables TRS balanceados o TS no balanceados de 1/4" (6 mm) para entradas de alta impedancia, como guitarras.
- **i SALIDA PRINCIPAL DIGITAL L:** Se conecta digitalmente en estéreo a dos sistemas L1® Model 1S/II. *Nota: Solamente se utiliza en estéreo con salida principal digital R.*
- **o PUERTO DE ALIMENTACIÓN/SALIDA PRINCIPAL DIGITAL R:** Salida digital que usa el sistema L1® Model 1S/II. Proporciona alimentación al mezclador T4S desde el soporte de alimentación L1 Model 1S/II. También puede suministrar alimentación desde una toma de CA a través de una fuente de alimentación ToneMatch (no incluida con el T4S). Acepta el cable ToneMatch® incluido.

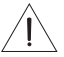

*PRECAUCIÓN: Aunque el puerto ToneMatch acepta un conector RJ-45 estándar, NO conecte el T4S a una computadora o red telefónica.*

## **Mezclador T8S ToneMatch®**

### **Panel de control**

Figura 3. Panel de control de T8S

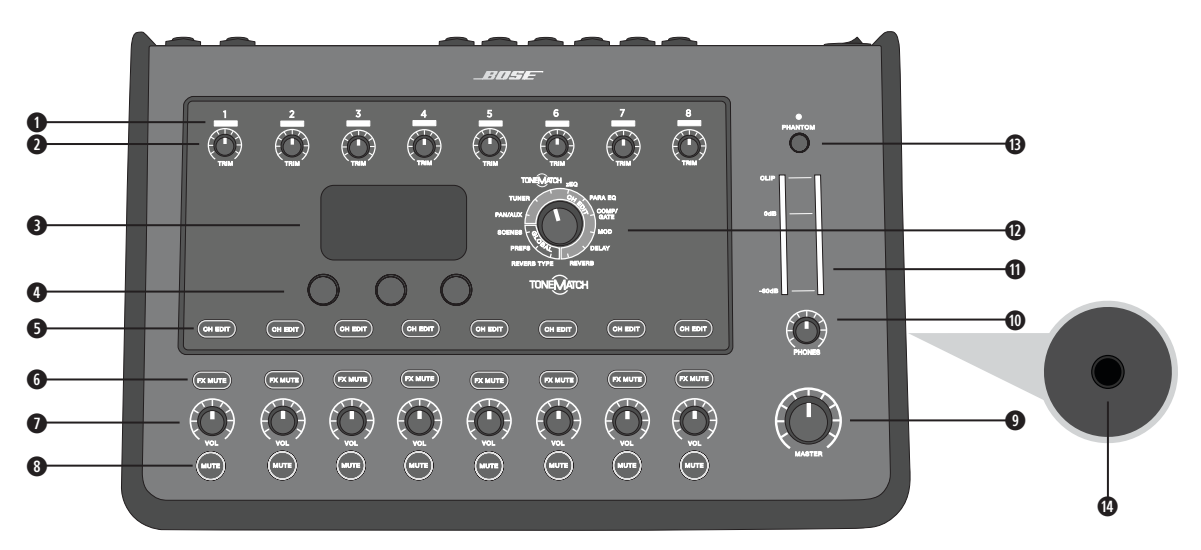

**q LED DE SEÑAL DE ENTRADA/CLIPEO (1-8):** Muestra el estado de la señal de entrada en color: Verde: Indica la presencia de una señal de entrada Rojo: Indica el clipeo de la fuente de entrada

- **w CONTROLES DE RECORTE (1-8):** Ajusta la sensibilidad de entrada para el canal correspondiente.
- **e PANTALLA:** Proporciona menús de funciones e información del sistema.
- **r CONTROLES DE EDICIÓN:** Estos tres controles rotativos/interruptores que se giran o presionan le permiten seleccionar o ajustar los elementos o valores que aparecen en la pantalla.
- $\theta$  **BOTONES DE EDICIÓN DE CANALES (1-8):** Selecciona el canal que desee modificar.
- **y BOTONES DE SILENCIAMIENTO DE EFECTOS (1-8):** Pone en bypass los efectos de modulación, retaraso y reverberación en el canal seleccionado.
- **u CONTROLES DE VOLUMEN (1-8):** Ajusta el nivel de volumen del canal respectivo.
- **i BOTONES DE SILENCIO (1-8):** Silencia la salida de audio del canal respectivo.
- **o CONTROL DE VOLUMEN MAESTRO:** Ajusta el nivel de salida general.
- **a CONTROL DE VOLUMEN DE LOS AUDÍFONOS:** Ajusta el nivel de volumen de la salida de los audífonos.
- **s MEDIDOR DE SALIDA ESTÉREO:** Permite controlar visualmente el nivel de salida.
- **d SELECTOR GIRATORIO:** Permite acceder tanto a parámetros globales como de canal, que se ajustan mediante los controles de edición.
- **<sup>** $\odot$ **</sup> INTERRUPTOR DE ALIMENTACIÓN PHANTOM:** Aplica alimentación de +48 V a los canales de entrada 1-8. Un LED rojo indica que la alimentación phantom está encendida.
- **g CONECTOR DE AUDÍFONOS:** Para uso con audífonos solamente, con una impedancia mínima de 24 Ω.

### **Panel de conexión**

Figura 4. Panel de conexión de T8S

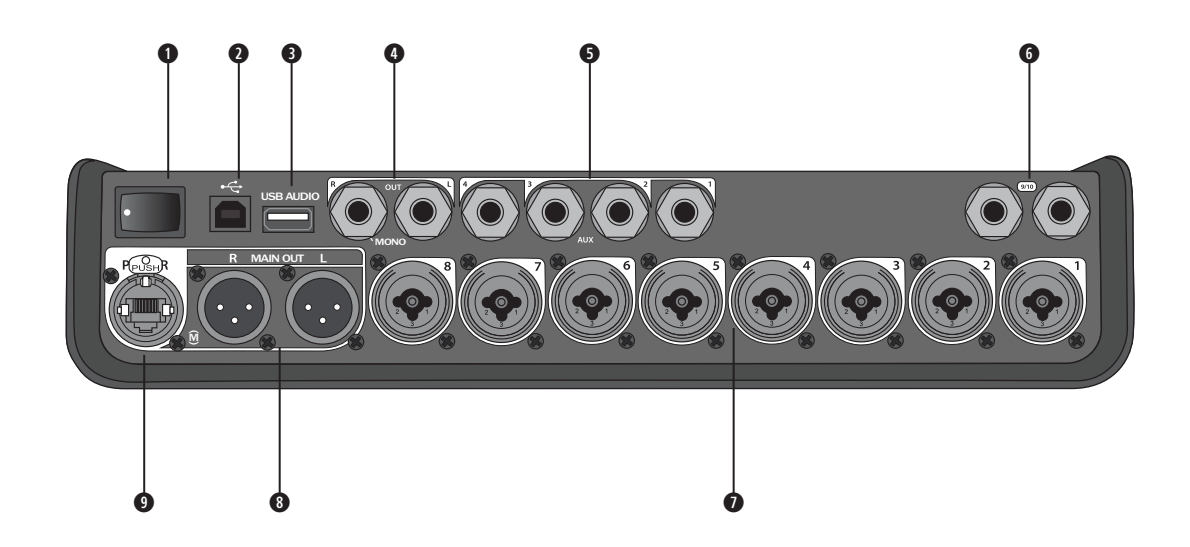

- **q INTERRUPTOR DE ALIMENTACIÓN:** Enciende o apaga el mezclador.
- **w USB 2.0 TIPO B:** Una interfaz USB que le permite conectar el mezclador a su computadora.
- **e USB 2.0 TIPO A:** Una interfaz USB que le permite reproducir audio desde su unidad flash.
- **r SALIDA L/R ANALÓGICA:** Salida analógica principal. Acepta cables TRS balanceados y TS no balanceados de 1/4" (6 mm).
- $\bullet$  **SALIDA DE AUDIO:** Cuatro salidas analógicas definibles por el usuario. Puede configurarse para una salida prefader, post-EQ, de efectos o post-fader. Acepta cables TRS balanceados o TS no balanceados de 1/4" (6 mm).
- **y ENTRADA AUXILIAR**  Canales de entrada analógica 9/10. Acepta cables TRS balanceados o TS no balanceados de 1/4" (6 mm) para entradas a nivel de línea. Puede utilizarse para señales de entrada estéreo.
- **u ENTRADAS 1-8:** Canales de entrada analógica 1-8. Acepta cables XLR balanceados para micrófonos o cables TRS balanceados o TS no balanceados de 1/4" (6 mm) para entradas de alta impedancia, como guitarras.
- **i SALIDA ESTÉREO XLR:** Salida analógica estéreo. Acepta cables XLR balanceados para salida estéreo.
- **o PUERTO DE ALIMENTACIÓN DIGITAL:** Para usar con la fuente de alimentación ToneMatch (consulte "Conexión de la fuente de alimentación ToneMatch®" en la página 14). *Nota: El T8S NO está diseñado para conectarse digitalmente al L1® Model 1S/II.*

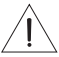

*PRECAUCIÓN: Aunque el puerto ToneMatch acepta un conector RJ-45 estándar, NO conecte el T8S a una computadora o red telefónica.*

## **Quitar y colocar la cubierta**

El mezclador T4S/T8S ToneMatch® se entrega de fábrica con una cubierta instalada en el panel superior. La cubierta está diseñada para proteger el panel de control mientras se transporta o almacena el mezclador.

### **Para quitar la cubierta:**

- 1. Coloque los pulgares en las ranuras de la parte frontal de la cubierta y deslice la cubierta hacia delante.
- 2. Agarre la cubierta por la parte posterior y levántela para retirarla.

### **Para colocar la cubierta:**

- 1. Deslice la cubierta sobre el mezclador, de atrás hacia delante.
- 2. La cubierta magnetizada se enganchará por sí sola y se asegurará al mezclador.

Figura 5. Quitar y colocar la cubierta

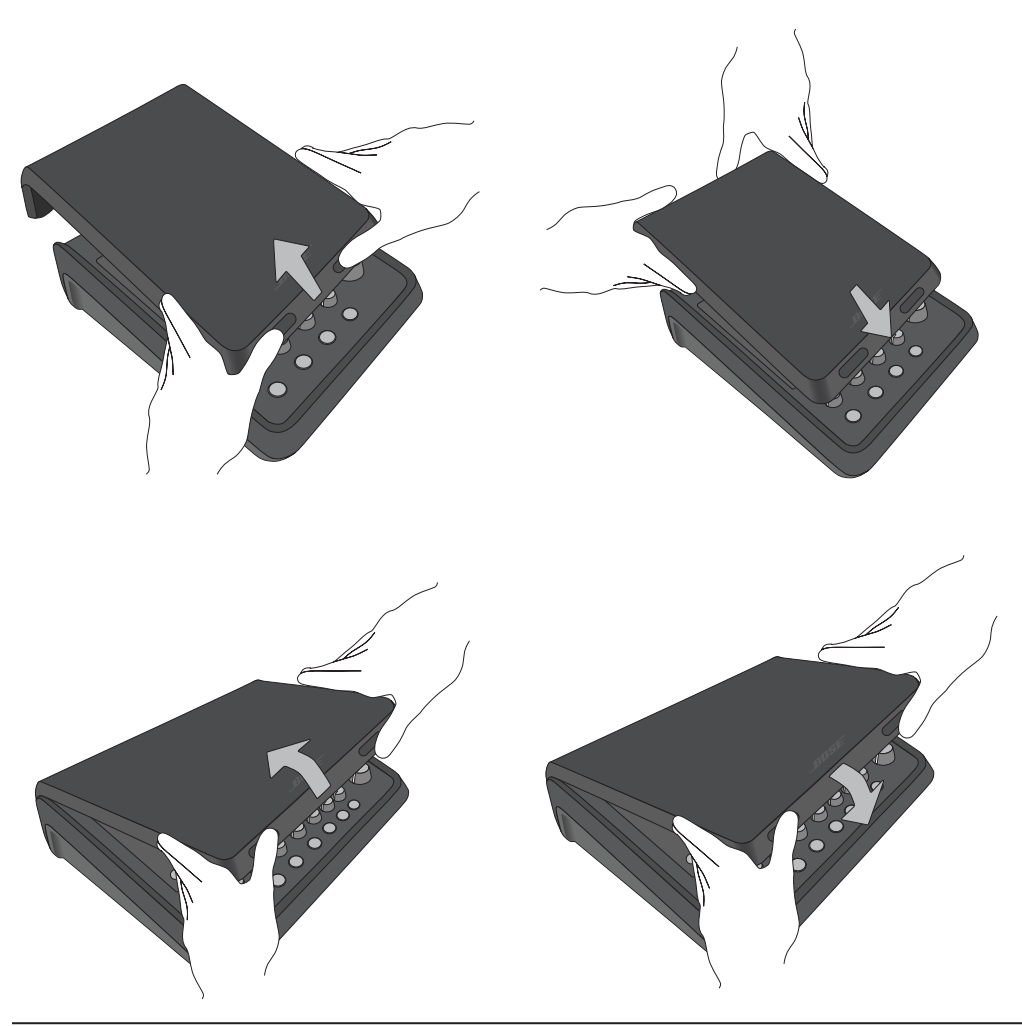

## **Opciones de montaje**

El T4S/T8S viene con una inserción de tornillo de montaje de 1/4" (6 mm). Esto permite que pueda montarse en trípodes y soportes que incluyan un tornillo de montaje de 1/4" (6 mm), incluido un trípode de cámara.

### **Montaje del T4S/T8S en un trípode de cámara**

- 1. Extienda las patas del trípode de cámara y asegúrelas a la altura deseada.
- 2. Retire el soporte de la parte superior del trípode de cámara y fije el soporte a la parte de abajo del T4S/T8S con el tornillo. Asegúrese de que la pequeña hendidura en el T4S/T8S y el relieve en el soporte estén alineados. Vea la Figura 6.
- 3. Fije el soporte con el T4S/T8S incorporado en el trípode de cámara. Vea la Figura 8.

Figura 6. Fijación del soporte al T4S Figura 8. Montaje del T4S en el trípode mediante el uso de soporte

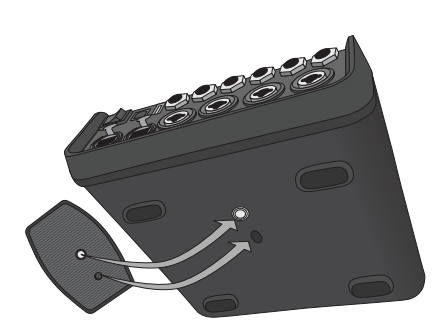

Figura 7. Soporte fijado al T4S

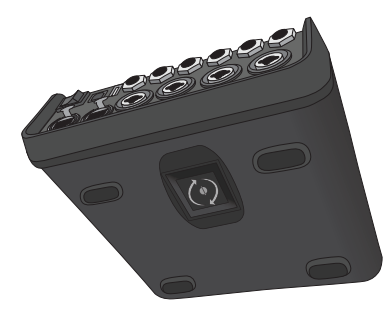

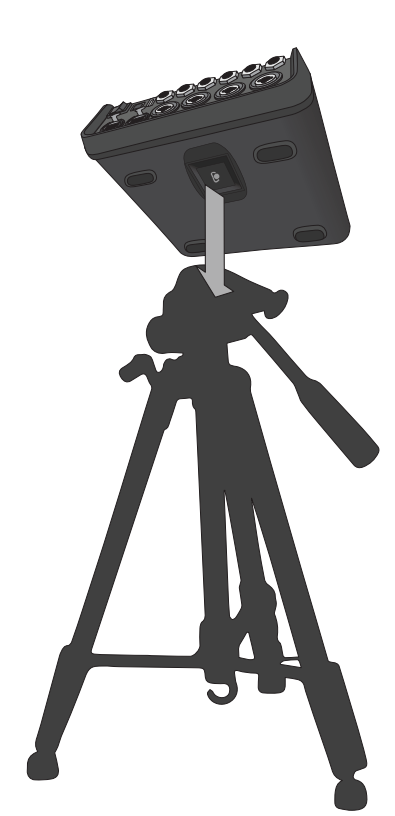

*ADVERTENCIA: No utilice el mezclador T4S/T8S ToneMatch® con un trípode o soporte que sea inestable. El mezclador solo está diseñado para su uso en un tornillo de 1/4" (6 mm), y el trípode o soporte debe ser capaz de soportar un dispositivo con un peso mínimo de 1.9 kg (4.1 lb) y un tamaño total de 214 x 311 x 83 mm (8.4 x 12.25 x 3.25 pulgadas). Es posible que el uso de un trípode o soporte que no esté diseñado para soportar el tamaño y el peso del mezclador T4S/T8S provoque una condición inestable y peligrosa que podría causar lesiones.*

# **Conectar el T4S mediante conexión digital**

- 1. Asegúrese de que el L1 Model 1S/II y el T4S estén apagados y que el control de volumen maestro del T4S esté al mínimo.
- 2. Enchufe un extremo del cable ToneMatch® en el puerto de alimentación/la salida principal digital R del T4S. Enchufe el otro extremo del cable ToneMatch en el puerto ToneMatch del soporte de alimentación. *Nota: Para conectar el T4S a dos soportes de alimentación L1 Model 1S/II, conecte un segundo soporte de alimentación al puerto de salida principal digital L del T4S mediante un cable ToneMatch.*
- 3. Encienda el mezclador y, a continuación, encienda el soporte de alimentación de L1 Model 1S/II.
- 4. Conecte sus instrumentos y ajuste los niveles. Consulte "Optimización de la ganancia de entrada y el volumen de salida" en la página 17.

Figura 9. Dos sistemas L1 Model II conectados a un T4S mediante conexión digital

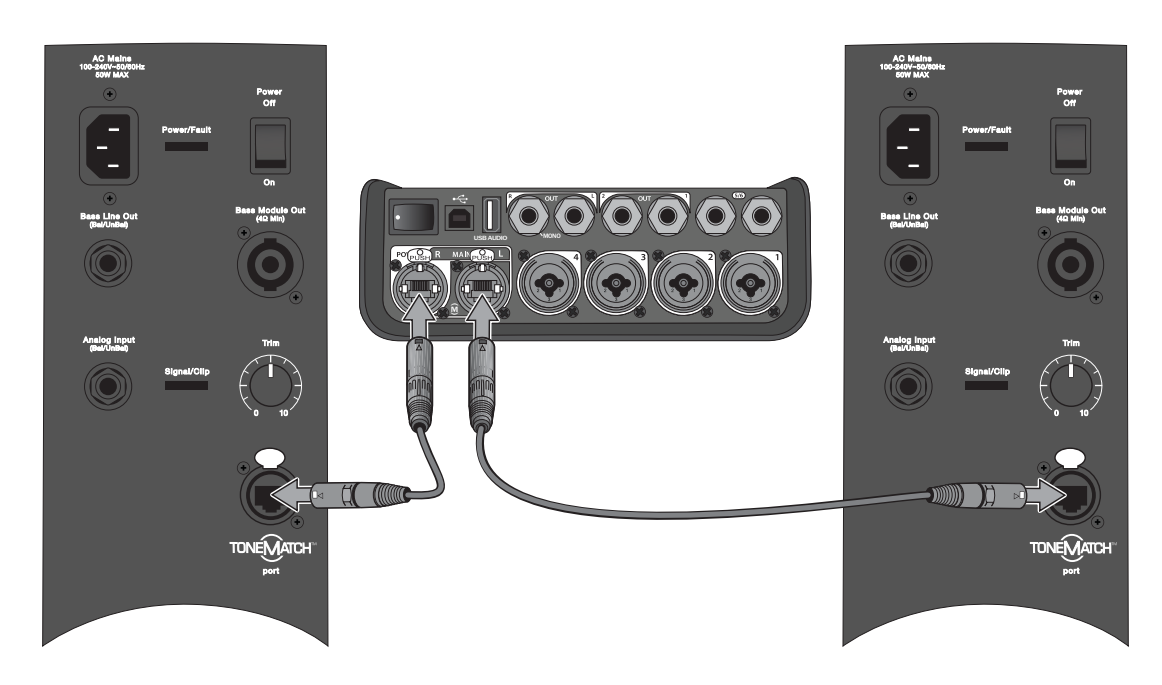

*Nota: El T8S no se puede conectar digitalmente y el L1 Model 1S/II no puede alimentarlo.*

## **Conexión del T4S/T8S mediante conexión analógica**

- 1. Asegúrese de que el dispositivo al que se está conectando y el T4S/T8S estén apagados y que el control de volumen maestro del T4S/T8S esté al mínimo.
- 2. Mediante cables balanceados XLR, conecte uno o dos dispositivos a las salidas estéreo XLR de su T8S (Vea la Figura 10).

*Nota: El T4S/T8S se puede conectar a un dispositivo a través del puerto de salida analógica R mediante un cable TRS de 1/4" (6 mm) (se vende por separado). Enchufe el otro extremo del cable TRS en el puerto de entrada analógica del dispositivo. Para conectar el T4S/T8S a dos dispositivos, conecte un segundo dispositivo al puerto de salida analógica L del T4S/T8S mediante un cable TRS de 1/4" (6 mm).*

- 3. Conecte una fuente de alimentación ToneMatch® al puerto de alimentación del T4S/T8S y conéctelo a una toma de CA. Consulte "Conexión de la fuente de alimentación ToneMatch®" en la página 14.
- 4. Encienda el mezclador T4S/T8S y luego encienda el dispositivo.
- 5. Conecte sus instrumentos y ajuste los niveles. Consulte "Optimización de la ganancia de entrada y el volumen de salida" en la página 17.

Figura 10. Dos sistemas F1 conectados a un T8S mediante conexión analógica

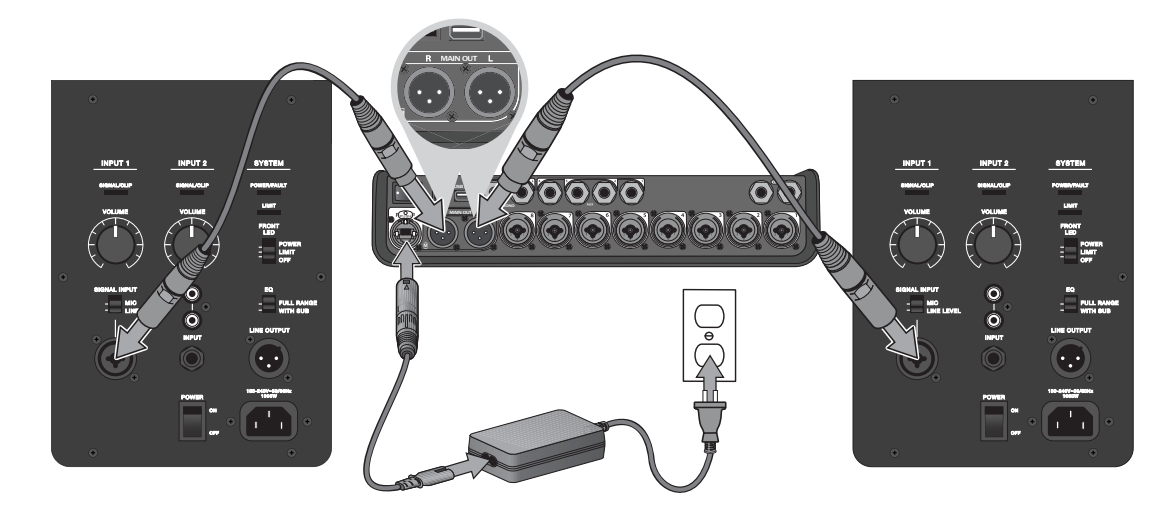

## **Conexión de la fuente de alimentación ToneMatch®**

La fuente de alimentación ToneMatch proporciona alimentación para el mezclador T4S/T8S.

- 1. Enchufe el cable de alimentación en el puerto de alimentación T4S/T8S.
- 2. Enchufe un extremo del cable de alimentación de CA en la fuente de alimentación.
- 3. Enchufe el otro extremo del cable de alimentación en una toma de alimentación de CA activa.
- 4. Coloque el interruptor de encendido del T4S/T8S en la posición ON (Encendido).

*Nota: Para el funcionamiento del T8S se necesita la fuente de alimentación suministrada con el T8S. La fuente de alimentación no se incluye con el T4S y no es necesaria para el funcionamiento del T4S.*

Figura 11. Conexión del T4S a la fuente de alimentación

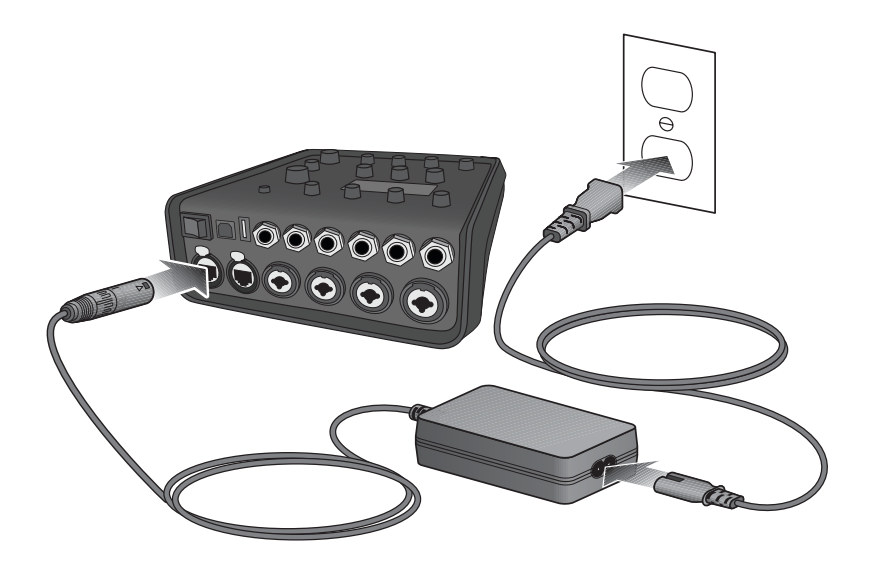

## **Conexión del T4S/T8S a su computadora**

El T4S/T8S tiene un puerto USB para conectarlo a una computadora. Esto le permite descargar escenas de actuaciones a una computadora o instalar actualizaciones del sistema. Visite **www.Bose.com/livesound** para obtener detalles sobre la actualización del sistema.

Cuando se conecta a una computadora, también puede utilizar el T4S/T8S como un dispositivo de audio USB de propósito general para grabar/reproducir.

*Nota: El T4S/T8S opera a 48 kHz/24-bit. Cuando utilice el T4S/T8S con un software de grabación, es posible que necesite configurar los ajustes del software para el funcionamiento a 48 kHz/24-bit.*

*Nota: Para conectar el T4S/T8S a la computadora se requiere un cable USB (tipo A a tipo B, no suministrado).*

- 1. Conecte el mezclador a una fuente de alimentación (fuente de alimentación ToneMatch® para T4S/T8S o un L1 Model 1S/ II para T4S solamente).
- 2. Enchufe un extremo del cable USB en el puerto USB 2.0 tipo B del mezclador (Figura 12).
- 3. Conecte el otro extremo del cable USB a un puerto USB de su computadora.
- 4. Encienda el mezclador.

Figura 12. Conexión de T4S a USB

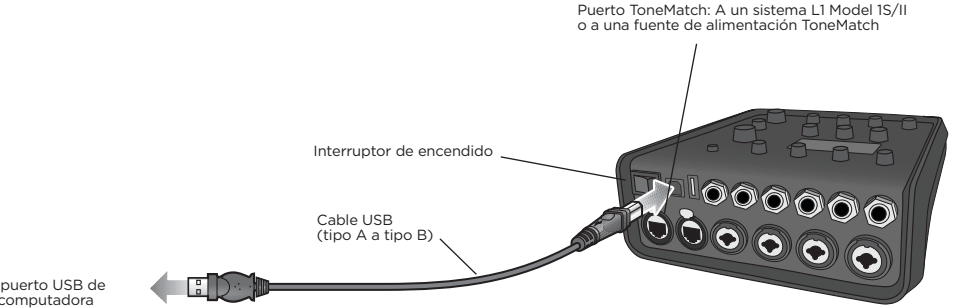

Al puerto USB de la computadora

# **Conexión de una unidad flash al T4S/T8S**

Conecte una unidad flash USB 2.0/3.0 cargada con archivos WAV/MP3 en el puerto USB 2.0 tipo A para reproducir pistas de audio en su mezclador.

Figura 13. Conexión de una unidad flash al T4S

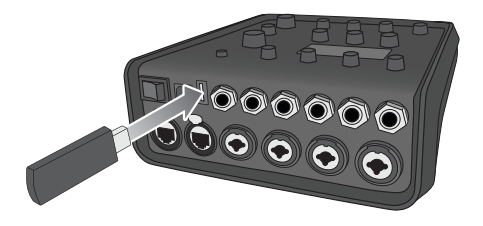

# **Lectura de pantalla de T4S/T8S**

En esta pantalla se ofrece una interfaz para operar el mezclador. En la figura 14, se muestra un ejemplo de la información en pantalla y lel menú de operación. El contenido de la pantalla depende de la posición del selector rotatorio.

Figura 14. Pantalla de ejemplo y funcionamiento básico.

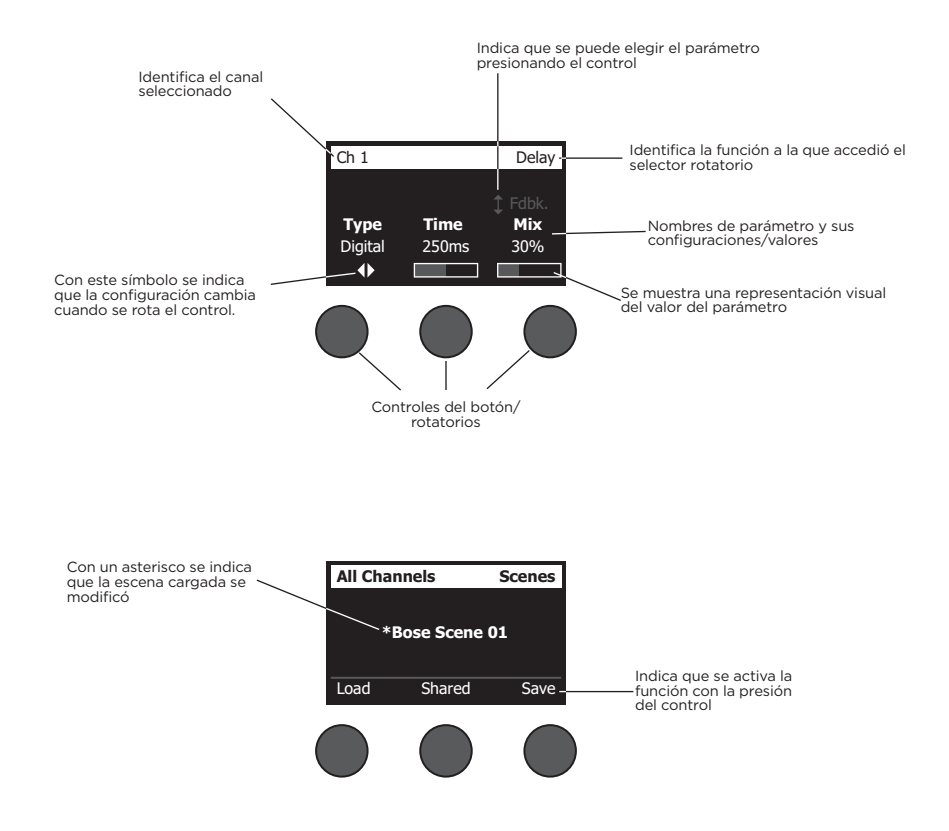

## **Optimización de la ganancia de entrada y el volumen de salida**

Obtener un nivel de volumen de calidad del sistema depende de los ajustes combinados de la ganancia del canal de entrada, el volumen maestro y el volumen del canal. Realice las siguientes acciones en cada canal utilizado.

- 1. Asegúrese de que los controles de volumen **Maestro, Recorte (Trim)** y volumen del canal estén en el mínimo.
- 2. Ajuste el **Recorte** del canal de entrada.
	- A. Si corresponde, ajuste el volumen del instrumento o la fuente al el nivel deseado.
	- B. Toque el instrumento o reproduzca el sonido de la fuente al nivel de una presentación.
	- C. Gire lentamente el control de **Recorte** hacia la derecha hasta que el indicador de señal/clipeo esté en verde. Si el indicador parpadea en rojo o se ilumina en rojo permanente, gire el control de **Recorte** hacia la izquierda para disminuir el nivel.
	- D. Utilice los medidores de nivel de entrada (página 28) en el menú **Pref.** para revisar los niveles de entrada

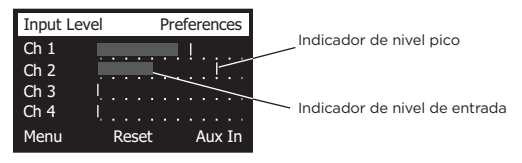

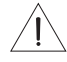

*PRECAUCIÓN: Si utiliza un dispositivo para el cual se necesita una alimentación phantom (+48 V), como un micrófono de condensador, oprima el interruptor de alimentación Phantom antes de ajustar el control de Recorte.*

*Nota: El medidor de nivel de entrada del menú Pref. puede ser útil cuando se ajusta el nivel de entrada de Recorte (consulte la página 28).*

- 3. Establezca el volumen **Maestro** en la posición de las 12 en punto.
- 4. Gire lentamente el control de volumen del canal hacia la derecha hasta alcanzar el nivel deseado.

## **Uso del control de volumen maestro**

Con el control de volumen **Maestro** se ajusta el nivel de entrada general de la salida de T4S/T8S ToneMatch**®** y la salida analógica **maestra**. Durante una operación normal, se recomienda mantener el control **Maestro** en la posición de las 12 en punto. Después de fijar los niveles de volumen de todos los canales, puede subir o bajar el volumen **master** desde esta posición.

### **Silenciar un canal**

Con los botones de **Silencio (Mute)** se silencia el audio del canal respectivo.

• Para silenciar un canal, presione el botón de **Silencio** una vez. El botón de **Silencio** se ilumina en blanco para indicar que se silenció el canal. Aparecerá "CANAL EN SILENCIO" (CH MUTE) en la pantalla del canal respectivo.

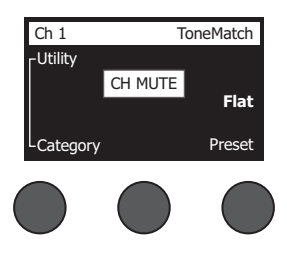

• Vuelva a presionar el botón de **Silencio** para activar el sonido del canal. El botón de **Silencio** se atenúa para indicar que el canal dejó de estar en silencio.

### **Silenciar los efectos del canal**

Con los botones de **Silenciamiento de efectos (FX Mute)** se silencian solo los efectos de modulación, retardo y reverberación del canal respectivo. Con el silenciamiento de los efectos no se ponen en bypass las configuraciones de preselecciones ToneMatch, zEQ, ecualizador paramétrico y compresor/compuerta.

• Para silenciar los efectos de un canal, presione el botón de **Silenciamiento de efectos** una vez. El botón de **Silenciamiento de efectos** se ilumina en blanco para indicar que se silenciaron los efectos. Aparecerá

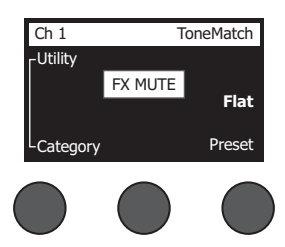

"SILENCIAMIENTO DE EFECTOS (FX MUTE) en la pantalla del canal respectivo.

• Vuelva a presionar el botón de **Silenciamiento de efectos** para activar el sonido de los efectos del canal. El botón de **Silenciamiento de efectos** se atenúa para indicar que los efectos del canal dejaron de estar en silencio.

## **Uso del selector rotatorio**

Con el selector rotatorio se accede a las funciones de la salida del mezclador ToneMatch**®**. En la figura 15, se muestra un resumen de las 9 funciones relacionadas con el canal y las 3 funciones globales. En las siguientes páginas se describe la forma de ajuste de cada función.

Figura 15. Selector rotatorio

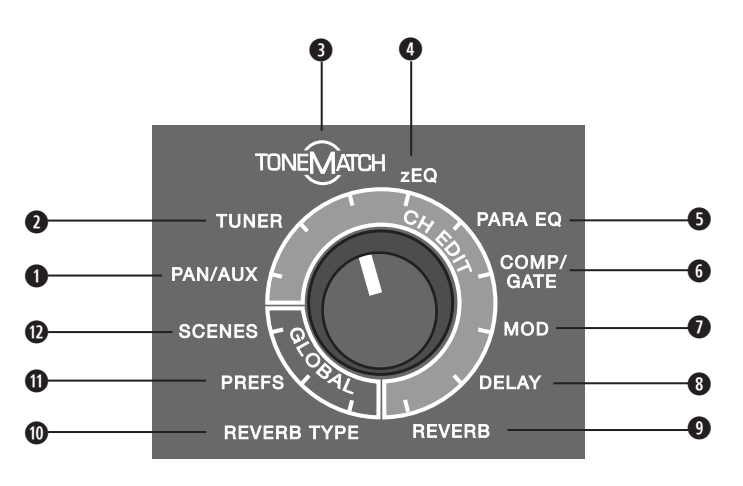

### **Funciones del canal**

- **q Pan/Aux:** proporciona acceso al control panorámico y a las entradas y salidas auxiliares.
- **w Afinador:** proporciona la afinación de la señal de un instrumento en el canal seleccionado.
- **e ToneMatch:** proporciona acceso a las preselecciones exclusivas de ToneMatch diseñadas para instrumentos y micrófonos específicos.
- **r zEQ:** como parte de la preselección ToneMatch elegida, zEQ proporciona controles para ajustar las frecuencias bajas/medias/altas dentro del rango del instrumento o micrófono.
- $\bullet$  **Ecualizador paramétrico:** proporciona controles de ecualizador paramétrico por canal.
- **y Compresor/compuerta:** proporciona acceso a las preselecciones de compuerta, compresión, limitador, de-esser y bombos con parámetros ajustables.
- **u Mod.:** proporciona acceso a varios efectos de modulación, tales como chorus, flanger, phaser y tremolo.
- $\bullet$  **Retardo:** proporciona acceso a 3 tipos de retardos y retraso tap tempo.
- **o Reverberación:** aplica reverberación a un canal seleccionado y se puede enviar a los canales principales o a los auxiliares.

### **Funciones globales**

- **a Tipo de reverberación:** aplica un tipo seleccionado de reverberación a todos los canales de salida maestras o envíos auxiliares.
- **s Pref.:** permite el acceso a varias utilidades del sistema.
- **d Escenas:** permite guardar y cargar escenas de actuaciones (una instantánea del estado completo de la unidad).

# **Edición del sonido de un canal**

Las funciones de edición de canal (CH Edit) permiten acceder a la configuración de los canales seleccionados. Las funciones de edición de canal son Pan/Aux, ToneMatch®, zEQ, ecualizador paramétrico, compresor/compuerta, mod., retardo y reverberación.

Para editar un canal:

- 1. Presione los botones **Edición de Canal 1**, **2**, **3**, **4**, (T4S y T8S) **5**, **6**, **7** u **8** (solo T8S). El canal seleccionado será visible en la esquina superior izquierda de la pantalla.
- 2. Seleccione una de las funciones de **Edición de Canal** con el selector rotatorio.
- 3. Ajuste la configuración de tal función con las siguientes instrucciones.

*Nota: Solo puede editar un canal a la vez. Si presiona un botón Edición de Canal, se activa la edición del canal seleccionado solamente.* 

### **Uso de las funciones de Pan/Aux**

Utilice la función Pan/Aux para enrutar el audio a la salida maestra izquierda (L) o derecha (R), la entrada auxiliar de control o el envío auxiliar.

### **Uso del control panorámico (Pan)**

Utilice el control panorámico para enviar cada canal a su espacio independiente en una mezcla estéreo.

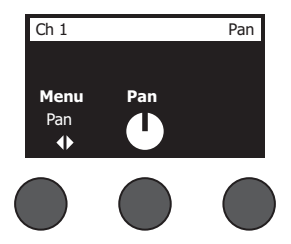

- 1. Presione o rote el control izquierdo del editor y seleccione el control panorámico (Pan) en el menú.
- 2. Gire el control panorámico para ajustar la salida de línea de izquierda (L) a derecha (R).

### **Entrada auxiliar 5/6 (9/10)**

Utilice la entrada auxiliar 5/6 (9/10) para ingresar una fuente estéreo de nivel de línea, como un dispositivo móvil.

- 1. Presione o gire el control izquierdo y seleccione la entrada auxiliar 5/6 en el menú.
- 2. Gire el control **Nivel 5** o **Nivel 6** para ajustar el nivel de señal del canal 5 o 6.
- 3. Presione **Nivel 5** para cambiar al **Pan 5**; presione el control **Nivel 6** para cambiar al **Pan 6**. Gire el controlm panorámico para ajustarlo panel de izquierda (L) a derecha (R).

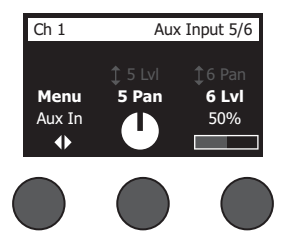

### **Enrutamiento de las señales de entrada a las salidas auxiliares**

La función auxiliar permite enrutar las señales a dos salidas auxiliares (solo T4S) o cuatro salidas auxiliares (solo T8S) para diversas aplicaciones de procesamiento, grabación y refuerzo de sonido. El nivel de señal es ajustable para cada salida auxiliar disponible:

*Nota: Para silenciar la salida auxiliar, presione el control de Nivel. Vuelva a presionarlo para activar el sonido.*

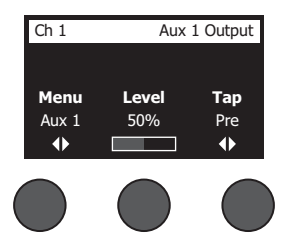

- 1. Presione o gire el control de **Menú** y seleccione un envío auxiliar.
- 2. Gire el control de **Nivel** para ajustar el nivel de señal del canal seleccionado.
- 3. Gire el control de **Toque (Tap)** para revisar el menú de toque y destacar el punto de toque deseado.
	- **A. Sin procesamiento: Después de la preamplificación**: la señal completamente seca (sin procesamiento) se envía directamente desde la etapa de preamplificación.
	- **B. Previo: Con ecualización y efectos**: la señal se envía desde la etapa de preamplificación con el procesamiento aplicado.
	- **C. Posterior: Después de fader**: la señal se envía después del control de volumen del canal con el procesamiento aplicado.
- 4. Presione el control **Seleccionar** para seleccionar el punto de toque o el control **Cancelar** para salir sin hacer cambios. El nombre del punto de toque seleccionado actualmente aparece en negrita.

### **Uso del afinador**

Un afinador independiente está disponible en cada canal de entrada. En la parte inferior de la pantalla, se muestra la nota que se está tocando. A medida que realiza ajustes, aparece un indicador de tono en la pantalla para mostrar si la nota es sostenida o bemol. Ajuste el tono del instrumento para que el cursor se alinee con el centro de la pantalla.

*Nota: Para una afinación silenciosa, presione el botón de Silencio para el canal aplicable.*

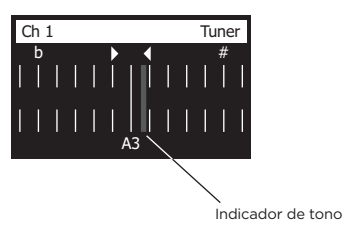

Utilice la función de transposición para subir o bajar el tono de referencia en dos semitonos o ingrese la afinación deseada mediante el tono de referencia.

### **Operación**

### **Selección de una preselección ToneMatch®**

La función ToneMatch le permite seleccionar una preselección ToneMatch para el instrumento o micrófono. Con esta tecnología exclusiva es posible optimizar la ecualización del sistema para conservar el sonido natural del instrumento o micrófono específicos. Se organizan en categorías y se seleccionan de manera independiente para cada canal.

1. Gire el control de **Categoría** para acceder a la lista de categorías y resaltar su elección.

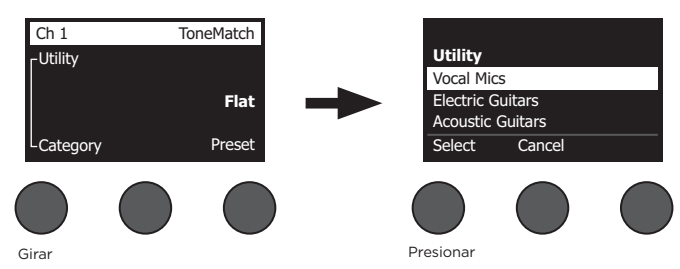

- 2. Presione el control **Seleccionar** para elegir su opción o presione el control **Cancelar** para salir de la lista sin hacer cambios.
- 3. Si presionó **Seleccionar**, gire el control de **Preselección** para acceder a la lista de preselecciones y resaltar su elección.
- 4. Presione el control Seleccionar para elegir su opción o presione el control **Cancelar** para salir de la lista sin hacer cambios.

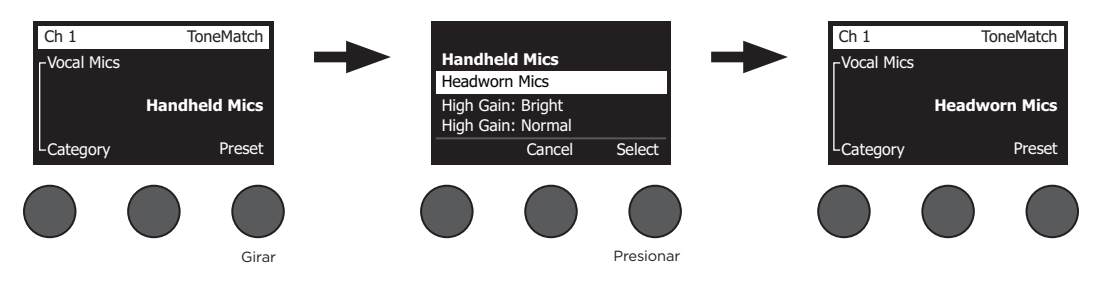

### **Ajuste de zEQ**

La función de zEQ es parte de la tecnología de preselección ToneMatch. Le permite ajustar las frecuencias bajas/ medias/altas dentro del rango del instrumento o micrófono.

Para ajustar zEQ, gire el control en la banda de frecuencia correspondiente.

*Nota: Para poner en bypass una banda de frecuencia individual, presione el control correspondiente. Vuelva a presionarlo para activarla.*

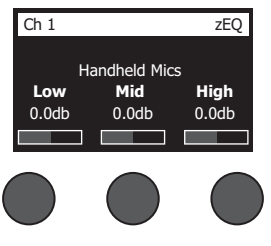

### **Ajuste del ecualizador paramétrico**

La función del ecualizador paramétrico ofrece 3 ecualizaciones paramétricas que se centran en una frecuencia de usuario específico dentro del rango de 50 Hz y 16 kHz.

*Nota: Para poner en bypass la configuración del ecualizador paramétrico, presione el control Seleccionar. Vuelva a presionarlo para activarla.*

- 1. Presione o gire el control **Seleccionar** y seleccione la banda del ecualizador paramétrico 1 a 3.
- 2. Gire el control de **Nivel** para ajustar el nivel de aumento/corte de -15 dB a +15 dB.
- 3. Gire el control de **Frec.** para ajustar la frecuencia central de 50 Hz a 16 kHz.
- 4. Presione el control de **Frec.** para cambiar a ancho. Gire el control **Ancho** para ajustar el ancho de la curva de campana alrededor de la frecuencia central de 0.20 octavas a 5.00 octavas.

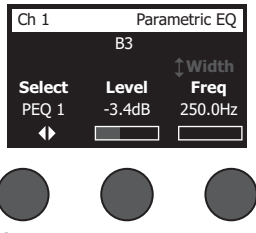

### **Uso de las funciones de compresor/compuerta**

La función de compresor/compuerta proporciona acceso a las preselecciones de compuerta, compresión, limitador, de-esser y bombos con parámetros ajustables.

*Nota: Para poner en bypass la configuración de compresor/compuerta, presione el control de Tipo. Vuelva a presionarlo para activarla.*

*Nota: Solo se permite un efecto por canal.*

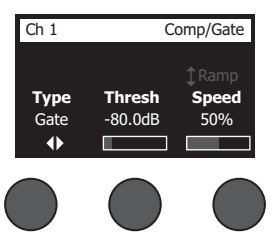

- 1. Gire el control de **Tipo** para acceder a la lista de efectos de compresor/compuerta y resaltar su elección:
	- **A. Compresor 1: Suave**: compresor con un ratio fijo de compresión baja con parámetros variables de umbral y ganancia. Funciona bien como compresor de propósito general en la mayoría de los instrumentos y micrófonos en los que se necesita un control mínimo.
	- **B. Compresor 2: Medio**: compresor con un ratio fijo de compresión moderada con parámetros variables de umbral y ganancia. Funciona bien con bajos, guitarras, teclados y voces en los que se necesita un control sutil.
	- **C. Compresor 3: Extremo**: compresor con un ratio fijo de compresión alta con parámetros variables de umbral y ganancia. Funciona bien con instrumentos ruidosos (como trompetas y tambores), al igual que con voces en los que se requiere un control más agresivo.
	- **D. Limitador**: limitador potente con un ratio fijo (∞:1) con parámetros variables de umbral y ganancia. Funciona bien con instrumentos muy ruidosos, como tambores, para prevenir picos de señal por una sobrecarga del canal.

### **Operación**

- **E. De-Esser**: compresor tipo "side chain" con un ratio fijo de compresión con parámetros variables de umbral y ganancia. Diseñado para reducir los sonidos sibilantes de las voces.
- **F. Compuerta de ruido**: compuerta de ruido con un tiempo rápido de ataque, con un umbral y una velocidad variables (release). Ideal para eliminar el sonido no deseado de micrófonos e instrumentos.
- **G. KickGate 1: Regular**: compuerta con ataque fijo, además de parámetros variables de umbral y tensión (release). Esta es una tecnología exclusiva de Bose® que se diseñó específicamente para bombos. Es una compuerta que proporciona una ganancia máxima antes del punto de retroalimentación, lo cual permite que los bombos suenen lo más fuerte posible en el sistema de PA.
- **H. KickGate 2: Rápido**: es lo mismo que KickGate 1, pero se ajusta a tempos más rápidos. Seleccione esta configuración si utiliza un bombo con doble pedal.
- 2. Presione el control **Seleccionar** para elegir su opción o presione el control **Cancelar** para salir de la lista sin hacer cambios.
- 3. *Compresor 1-3, limitador, de-Esser*: Gire el control de **Umbral** para ajustar el nivel del umbral de entrada (trigger) de -50 dB a 0 dB. Gire el control de **Ganancia** para ajustar la ganancia de 0 dB a 30.0 dB. En la barra de ganancia que se encuentra sobre el control, se muestra la cantidad de reducción de ganancia. Esta pantalla ayuda a configurar el umbral.

*Compuerta de ruido*: Gire el control de **Umbral** para ajustar el nivel del umbral de entrada (trigger) de -90 dB a -30 dB. Gire el control de **Velocidad** para establecer la velocidad de cierre de la compuerta en cualquier valor de 0 % (más rápido) a 100 % (más lento). Gire el control de **Rampa** para ajustar el grado de la compuerta de 0 % (horizontal) a 100 % (vertical).

*KickGate 1-2:* Gire el control de **Umbral** para ajustar el nivel del umbral de entrada (trigger) de -20 dB a 0 dB. Gire el control de **Tensión** para ajustar la tensión (qué tan rápido se cierra la compuerta) de 0 % (más lento) a 100 % (más rápido).

### **Uso de KickGate**

KickGate es una tecnología exclusiva de Bose® que le permite elevar el nivel de canal de un bombo y eliminar el riesgo de retroalimentación del micrófono. Existen dos configuraciones de KickGate disponibles en el menú de compresor/compuerta.

- 1. Conecte el tipo adecuado de micrófono.
- 2. Elija una preselección ToneMatch**®** apropiada.
- 3. Ajuste el control de **Recorte** de entrada de canal hasta que el bombo más intenso cambie el LED de canal de entrada a rojo y luego ajuste el control hasta que el LED cambie a verde. Esto optimiza el nivel de recorte de entrada de canal.
- 4. Seleccione **Compresor/compuerta** con el selector rotatorio.
- 5. Gire el control de **Tipo** para desplazarse hacia abajo en la lista y seleccione **KickGate 1: Regular** o **KickGate 2: Rápido** y presione **Seleccionar**. Elija KickGate 2 cuando utilice un bombo con doble pedal.
- 6. Mientras toca el bombo, aumente el volumen hasta el nivel de presentación deseado.
- 7. Toque el bombo en el nivel más suave que tiene pensado usar en la presentación y compruebe que puede escucharlo.
- 8. Mientras toca de manera suave, aumente el nivel de **Umbral** hasta que algunos de los golpes al bombo se interrumpan. Disminuya el nivel de **Umbral** en 3 dB.
- 9. Mientras toca el bombo de manera normal, gire el control de **Tensión** hacia la izquierda para reducir la tensión y agregar más "potencia" al sonido. La tensión se puede ajustar de 0 % (más lento) a 100 % (más rápido).

### **Uso de los efectos de modulación**

La función de modulación le permite aplicar efectos de modulación.

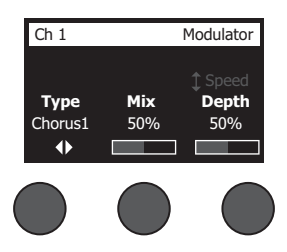

*Nota: Para poner en bypass la configuración de modulación, presione el control de Tipo. Vuelva a presionarlo para activarla.*

- 1. Gire el control de **Tipo** para acceder a la lista de tipos de modulador y resaltar su elección:
	- **A. Chorus 1: Brillante**: coro de altas frecuencias que funciona bien con instrumentos acústicos. Se incluyen parámetros ajustables de mezcla, profundidad y velocidad.
	- **B. Chorus 2: Cálido**: similar a Chorus 1, pero con frecuencias un poco menos altas. Se incluyen parámetros ajustables de mezcla, profundidad y velocidad. Funciona bien con bajos y guitarras eléctricos.
	- **C. Chorus 3: Oscuro**: similar a Chorus 2, pero con frecuencias menos altas para un tono más oscuro. Se incluyen parámetros ajustables de mezcla, profundidad y velocidad. Funciona bien con bajos y guitarras eléctricos.
	- **D. Flanger 1: Cinta**: flanger con estilo de cinta sin retroalimentación. Se incluyen parámetros ajustables de mezcla, profundidad y velocidad. Funciona bien como efecto en bajos y guitarras eléctricos.
	- **E. Flanger 2: Retroalimentación**: similar a Flanger 1, pero con un efecto de retroalimentación.
	- **F. Phaser 1: Pedal**: phaser con el estilo clásico de un "pedal de efectos". Con una amplia extensión de preselección y parámetros variables de velocidad y retroalimentación. Funciona bien como efecto en bajos y guitarras eléctricos, al igual que en teclados.
	- **G. Phaser 2: Rack**: phaser con el estilo clásico de "rack". Con un tipo de mezcla positivo y parámetros variables de velocidad y retroalimentación. Funciona bien como efecto en bajos y guitarras eléctricos, al igual que en teclados.
	- **H. Phaser 3: Cálido**: phaser con estilo retro. Con un tipo de mezcla positivo y parámetros variables de velocidad y retroalimentación. Funciona bien como efecto en bajos y guitarras eléctricos, al igual que en teclados.
	- **I. Phaser 4: Brillante**: phaser sin graves. Con un tipo de mezcla positivo y parámetros variables de velocidad y retroalimentación. Funciona bien como efecto en guitarras eléctricas y teclados.
	- **J. Tremolo**: efecto tremolo con estilo retro y parámetros variables de velocidad y profundidad. Funciona bien como efecto en guitarras, teclados y armónicas.
- 2. Presione el control **Seleccionar** para elegir su opción o presione el control **Cancelar** para salir de la lista sin hacer cambios.
- 3. *Chorus 1-3, Flanger 1-2*: Gire el control de **Mezcla** para ajustar la mezcla deseada de señal sin procesamiento a señal con procesamiento (procesada con modulación). Gire el control de **Profundidad** para ajustar el nivel de variación del tono a partir de la señal original de entrada. Presione el control de **Profundidad** para acceder al parámetro de **Velocidad**. Gire el control de **Velocidad** para ajustar la rapidez con la que se modula el tono. *Phaser 1-4*: Gire el control de **Velocidad** para ajustar la rapidez con la que se modula el tono. Gire el control de **Retroalimentación** para ajustar el nivel de reverberación de la modulación.

*Tremolo*: Gire el control de **Velocidad** para ajustar la rapidez con la que se modula el volumen. Gire el control de **Profundidad** para ajustar el nivel de variación del volumen a partir de la señal original de entrada.

### **Operación**

### **Adición de retardos (delays)**

La función de retardo permite aplicar un retardo con estilo digital, analógico o de cinta.

*Nota: Para poner en bypass la configuración de retardo, presione el control de Tipo. Vuelva a presionarlo para activarla.*

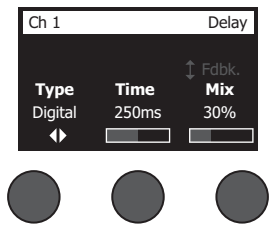

- 1. Gire el control de **Tipo** para acceder a la lista de tipos de retardo y resaltar su elección.
	- **A. Retardo digital**: efecto de retardo digital directo en el que las repeticiones se mantienen sin alteraciones. Con parámetros ajustables de mezcla, tiempo y retroalimentación. Funciona bien con guitarras, tambores y voces.
	- **B. Retardo analógico**: efecto de retardo analógico clásico en el que las repeticiones se deterioran constantemente. Con parámetros ajustables de mezcla, tiempo y retroalimentación. Funciona bien con guitarras, tambores y voces.
	- **C. Retardo de cinta**: efecto de retardo de cinta con estilo retro en el que las repeticiones se deterioran aún más que en el retardo analógico. Ideal para guitarras, trompetas, armónicas y voces.
- 2. Presione el control **Seleccionar** para elegir su opción o presione el control **Cancelar** para salir de la lista sin hacer cambios.
- 3. Gire el control de **Tiempo** para ajustar la cantidad de tiempo de retardo en incrementos de 5 ms. Presione el control de **Tiempo** para fijar tocando (tap) el tempo de retardo deseado.
- 4. Gire el control de **Mezcla** para establecer la mezcla deseada de señal sin procesamiento (0 %) a señal con procesamiento (100 %).
- 5. Presione el control de **Mezcla** para acceder a la configuración de **Retroalimentación**. Gire el control de **Retroalimentación** para ajustar el nivel de retroalimentación de retardo.

### **Adición de reverberación**

La función de reverberación permite aplicar una cantidad de reverberación que el usuario puede ajustar en el canal seleccionado. Para seleccionar este tipo de reverberación, consulte "Selección de un tipo de reverberación" en la página 27.

*Nota: Para silenciar los efectos de reverberación, presione el control de Mezcla. Vuelva a presionarlo para activar el sonido.*

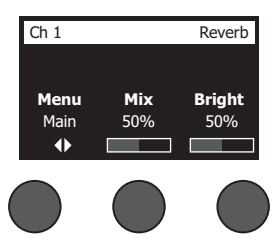

- 1. Presione o gire el control de **Menú** y seleccione la salida de la reverberación.
- 2. Gire el control de **Mezcla** para ajustar la mezcla deseada de señal sin procesamiento (0 %) a señal con procesamiento (100 %).
- 3. Gire el control de **Brillo** para ecualizar las altas frecuencias de reverberación aplicadas en el canal seleccionado.
# **Uso de las funciones globales**

Las funciones **Globales** permiten acceder a configuraciones que afectan el funcionamiento general del mezclador y todos sus canales.

### **Selección de un tipo de reverberación**

La función de tipo de reverberación permite seleccionar el tipo de reverberación que se aplica a los canales de entrada. El tiempo de decaimiento (decay time) y el balance (bal) son ajustables. Con el balance se controla el índice de reflexiones tempranas y tardías.

*Nota: Para silenciar la reverberación, presione el control de Tipo. Vuelva a presionarlo para activar el sonido.*

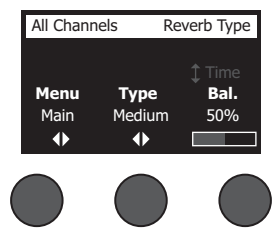

- 1. Seleccione **Tipo de reverberación** con el selector rotatorio.
- 2. Presione o gire el control de **Menú** y seleccione la salida de la reverberación. Puede enviar un tipo de reverberación diferente a un envío principal o auxiliar.
- 3. Gire el control de **Tipo** para ver la lista de reverberaciones:
	- **A. Plate:** crea el ambiente de una reverberación de lámina típica de estudio. Con parámetros ajustables de tiempo y balance (índice de reflexiones tempranas/tardías).
	- **B. Pequeño**: crea el ambiente de un espacio pequeño. Con parámetros ajustables de tiempo y balance (índice de reflexiones tempranas/tardías).
	- **C. Medio**: crea el ambiente de un espacio mediano. Con parámetros ajustables de tiempo y balance (índice de reflexiones tempranas/tardías).
	- **D. Grande**: crea el ambiente de un espacio grande. Con parámetros ajustables de tiempo y balance (índice de reflexiones tempranas/tardías).
	- **E. Caverna**: crea el ambiente de un espacio extremadamente grande. Con parámetros ajustables de tiempo y balance (índice de reflexiones tempranas/tardías). Un efecto de reverberación único e interesante.
- 4. Gire el control de **Tipo** para revisar el menú de reverberación y destacar el punto de reverberación deseado.
- 5. Presione el control de **Tipo** para realizar la selección.
- 6. Gire el control de **Tiempo** para manejar el tiempo de decaimiento del modelo de reverberación seleccionado desde el mínimo hasta el máximo. En un 0 %, el tiempo de decaimiento estará en el mínimo y se simulará el tamaño de sala más pequeño que esté disponible para el tipo de reverberación seleccionado actualmente. En un 100%, el tiempo de decaimiento estará en el máximo y se simulará el tamaño de sala más grande que esté disponible para el tipo de reverberación seleccionado actualmente. Cada tipo de reverb posee un rango de tiempos de decaimiento, que funciona mejor según el tipo de modelo seleccionado. El parámetro de decaimiento de reverberación le permite ajustar el tiempo de reverberación entre los rangos específicos que funcionan mejor según el tipo de modelo de reverberación seleccionado.
- 7. Presione el control de **Tiempo** para cambiar a **Bal**. Gire el control de **Bal.** para ajustar el índice de reflexión temprana y tardía (0 % = todas las reflexiones tempranas, 100 % = todas las reflexiones tardías).

### **Uso de las utilidades de Pref.**

La función de Pref. permite el acceso a varias utilidades del sistema.

- 1. Seleccione **Pref.** con el selector rotatorio.
- 2. Gire el control de **Menú** para revisar la lista y destacar la utilidad deseada. Presione el control **Seleccionar** para ver la utilidad:
	- **• Estado**: se muestran los efectos asignados a los canales de entrada (solo visibles).

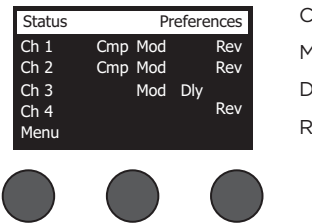

mp = compresor/compuerta 1od = modulación Dly = retardo Rev = reverberación

**• Nivel de entrada**: se muestran los medidores de nivel de entrada con indicadores de señal pico de todos los canales de entrada. Presione el control **Restablecer** para restaurar a cero todos los indicadores de señal pico. Esta pantalla es útil cuando se configura el nivel de recorte de entrada de canal (consulte "Optimización de la ganancia de entrada y el volumen de salida" en la página 17). Presione el control de **Entrada auxiliar** para supervisar el nivel de las entradas auxiliares (solo para T8S, presione el control de canal 5-8 para supervisar el nivel de entradas 5-8).

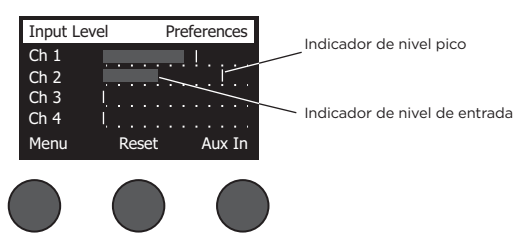

**• Nivel de salida**: se muestran los medidores de nivel de salida de todas las salidas: Izquierda principal, derecha principal, USB izquierdo, USB derecho. Presione el control **auxiliar** para supervisar el nivel de las salidas auxiliares.

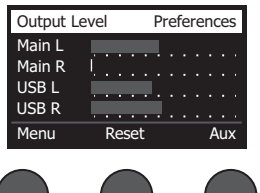

**• Ecualizador de salida maestro:** ecualizador gráfico de 6 bandas que se encuentra en la salida de mezcla maestra. Con el control medio, seleccione el rango de frecuencia que desea aumentar o atenuar y utilice el control de **Nivel** para ajustar el nivel +/–18 dB.

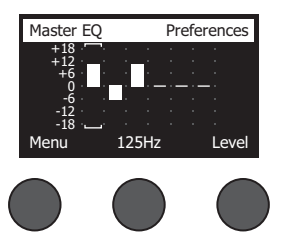

**• USB B a PC**: permite enviar una fuente seleccionada a la computadora mediante los canales USB de salida izquierdo y derecho. Las opciones de fuente son: canales 1-4 (canales 5-8 solo en T8S), entrada auxiliar, maestra o salidas auxiliares 1-2 (salidas auxiliares 3-4 solo en T8S).

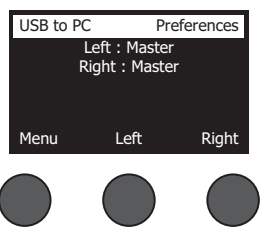

- 1. Gire el control **Izquierdo/derecho** para resaltar una fuente.
- 2. Presione el control **Seleccionar** para seleccionar la fuente o el control **Cancelar** para salir sin hacer cambios.
- 3. Gire el control de **Menú** para volver a la lista de menú Pref.
- **• USB B desde PC**: permite enviar canales USB izquierdo y derecho desde la computadora hasta un destino del mezclador seleccionado (ninguno, entrada auxiliar o maestra).

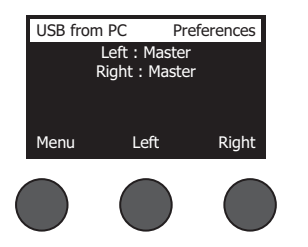

- 1. Gire el control **Izquierdo/derecho** para resaltar un destino.
- 2. Presione el control **Seleccionar** para seleccionar la fuente o el control **Cancelar** para salir sin hacer cambios.
- 3. Gire el control de **Menú** para volver a la lista de menú Pref.
- **• Reproducción USB A**: conecte una unidad flash USB de tipo A para reproducir archivos WAV/MP3 almacenados en la unidad flash. En el menú, seleccione la carpeta con los archivos WAV/MP3, elija el archivo que desea reproducir y ajuste el nivel mediante la rotación del control de **Nivel**.

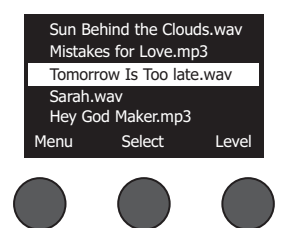

**• Versiones**: se muestra la versión del firmware DSP.

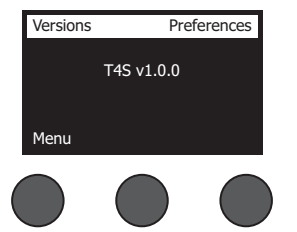

**• ToneMatch**: se muestra la lista de bancos de preselección ToneMatch que se encuentran en T4S/T8S. Consulte **www.Bose.com/livesound** para ver los bancos de preselección más recientes.

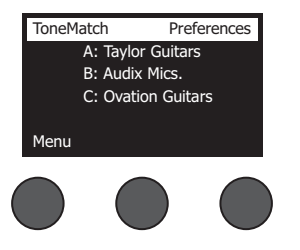

**• Soporte de alimentación L1**: cuando se conecta a un soporte de alimentación L1**®** Model 1S/II, aparece **Conectado** en la pantalla.

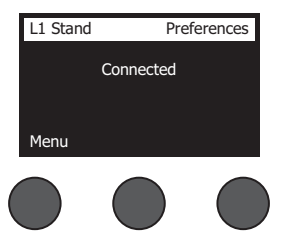

### **Carga y almacenamiento de escenas**

Una escena es una instantánea del estado del mezclador T4S/T8S ToneMatch**®**.

- En una escena se conservan todos los ajustes del mezclador ToneMatch, además del estado de los botones **Silenciar**, **Silenciamiento de efectos** y **Edición de Canal**
- En una escena no se conservan el recorte de canal, los niveles de volumen del canal, el nivel de volumen maestro, el nivel de los audífonos ni la posición del interruptor de alimentación phantom.

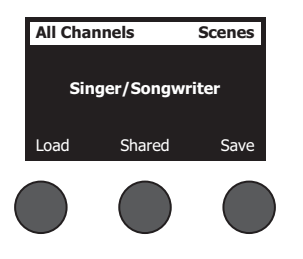

En T4S/T8S se incluyen tres tipos de escenas:

- (5) escenas Bose: Escenas de preselección de fábrica y solo lectura. No se pueden editar ni sobrescribir.
- (10) escenas de usuario: El usuario define estas escenas para guardar y recuperar todos los ajustes favoritos. Para actualizar estas escenas, puede sobrescribirlas tantas veces como desee.
- (1) escena compartida: El usuario define esta escena para almacenar los ajustes que desea compartir con otros usuarios de mezcladores T4S/T8S ToneMatch®. Esta escena se puede cargar a una computadora mediante el software de actualización L1**®** disponible en **www.Bose.com/livesound.**

#### **Para cargar una escena:**

- 1. Seleccione **Escenas** con el selector rotatorio.
- 2. Gire el control **Cargar** para revisar la lista de escenas y destacar el nombre de escena deseado. El nombre de la escena cargada actualmente aparece en negrita.
- 3. Presione el control **Seleccionar** para elegir la escena o presione el control **Cancelar** para salir de la lista sin hacer cambios en la configuración.

*Nota: La pantalla vuelve a mostrar las escenas si no presiona el control Seleccionar o Cancelar dentro de los 10 segundos. No se realiza ningún cambio y aparece la escena cargada actualmente en la pantalla.*

4. Si presiona Seleccionar, aparece la pregunta "¿Está seguro?". Presione el control **Sí** para cargar la escena o presione el control **No** para salir sin hacer cambios en la configuración de la escena.

*Nota: La pantalla vuelve a mostrar las escenas si no presiona el control Sí o No dentro de los 10 segundos. No se realiza ningún cambio y aparece la escena cargada actualmente en la pantalla.*

#### **Para guardar una escena:**

1. Seleccione **Escenas** con el selector rotatorio. Se muestra la escena cargada actualmente.

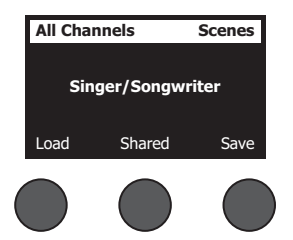

2. Gire el control **Guardar** para destacar la escena que desea guardar. Presione **Seleccionar** o **Cancelar** para salir de la lista.

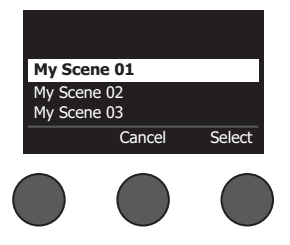

*Nota: La pantalla vuelve a mostrar las escenas si no presiona el control Seleccionar o Cancelar dentro de los 10 segundos*. *No se produce ningún cambio y aparece la escena cargada actualmente en la pantalla.*

3. Si presiona **Seleccionar**, utilice la pantalla Renombrar para editar el nombre de la escena o **Guardar** para usar el nombre que se muestra en pantalla y siga con el paso 4.

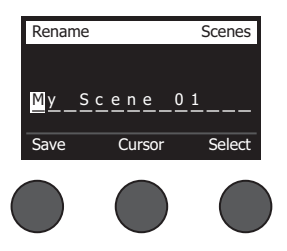

#### **Para cambiar el nombre de la escena antes de guardar:**

Puede utilizar las siguientes opciones de edición para cambiar el nombre de la escena. Después de cambiar el nombre, presione el control Guardar y siga con el paso 4.

- **• Seleccione y cambie los caracteres:** En la pantalla Renombrar, gire el control **Cursor** para destacar el carácter o la posición del carácter que desea cambiar. Luego gire el control **Seleccionar** para cambiar el carácter.
- **• Use el mapa de caracteres:** En la pantalla Renombrar, gire el control **Cursor** para destacar el carácter que desea cambiar. Luego presione el control **Seleccionar** para ver el mapa de caracteres. Gire el control **Seleccionar** para mover el cursor hacia la izquierda o derecha. Gire el control **Arriba/abajo** para mover el cursor hacia arriba o abajo. Cuando se destaca el carácter deseado, presione **Seleccionar** para escribir tal carácter en la posición seleccionada.

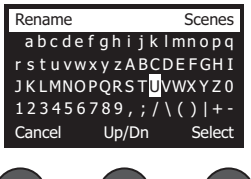

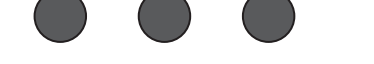

**• Utilice las funciones borrar, insertar y eliminar:** En la pantalla Renombrar, gire el control **Cursor** para ubicar el cursor. Luego presione el control **Cursor** para ver un menú de funciones de edición especial. Gire el control **Seleccionar** para destacar la función que desee. Luego presione el control **Seleccionar** para realizar la función.

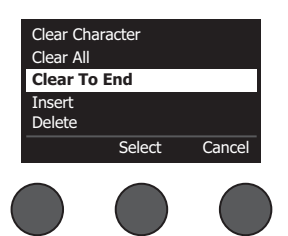

**Borrar carácter**: elimina el carácter destacado con el cursor y deja un espacio en blanco.

**Borrar todo**: borra la línea de texto completa.

**Borrar hasta el final**: borra todo el texto al lado derecho del cursor, incluido el carácter destacado.

**Insertar**: inserta un espacio en blanco al lado izquierdo del carácter destacado.

**Eliminar**: elimina el carácter y el espacio destacado con el cursor.

4. Cuando se muestra la pregunta "¿Está seguro?", presione el control **Sí** para guardar la escena o **No** para salir sin guardarla.

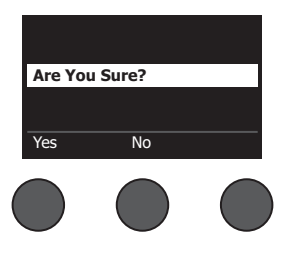

### **Compartir una escena**

Si crea una escena que desea compartir con otro usuario del mezclador T4S/T8S ToneMatch**®**, puede guardarla como una escena compartida en el espacio **[Escena compartida]**. Con el actualizador L1**®**, puede cargar la escena compartida en la computadora y luego transferir el archivo a la computadora de otro usuario del T4S/T8S. El otro usuario del T4S/T8S puede descargar la escena en el T4S/T8S con el actualizador L1. El actualizador L1 está disponible en **www.Bose.com/livesound**.

#### **Para guardar una escena compartida:**

- 1. Cargue la escena que desea compartir (consulte "Para cargar una escena" en la página 31).
- 2. Presione el control **Guardar** para acceder a la lista de escenas.
- 3. Gire el control **Seleccionar** para revisar la lista de escenas y destacar **[Escena compartida]**. Presione **Seleccionar** o **Cancelar** para salir de la lista.

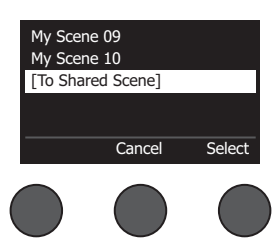

*Nota: La pantalla vuelve a mostrar las escenas si no presiona el control Seleccionar o Cancelar dentro de los 10 segundos. No se produce ningún cambio y aparece la escena cargada actualmente en la pantalla.*

4. Si presiona **Seleccionar**, utilice la pantalla Renombrar para editar el nombre de la escena (consulte "Para cambiar el nombre de la escena antes de guardar" en la página 32) o vaya al paso 5 si desea usar el nombre existente.

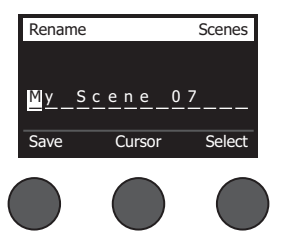

- 5. Presione el control **Guardar** para almacenar la escena como escena compartida.
- 6. Cuando se muestra la pregunta "¿Está seguro?", presione el control **Sí** para guardar la escena o **No** para salir sin guardarla como escena compartida.

*Nota: La pantalla vuelve a mostrar las escenas si no presiona el control Sí o No dentro de los 10 segundos. No se produce ningún cambio y aparece la escena cargada actualmente en la pantalla.*

7. Presione el control **Compartida** para confirmar la escena como escena compartida.

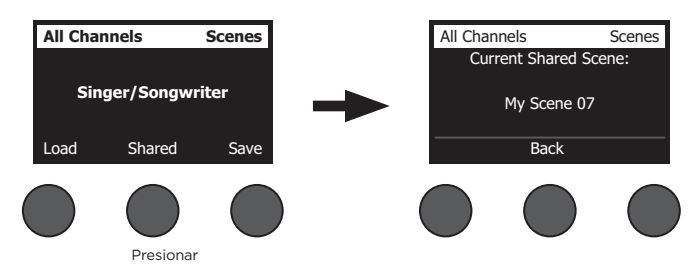

*Nota: El T4S/T8S solo proporciona una ubicación de almacenamiento para una escena compartida. Si se guarda una escena como escena compartida, se sobrescribirá la escena compartida anteriormente en todos los casos.*

Visite **www.Bose.com/livesound** para obtener detalles sobre el uso de la aplicación del actualizador L1® para descargar y actualizar escenas en y desde la computadora.

## **Escenas Bose**

Las cinco escenas Bose se ofrecen como ejemplos para que las utilice como punto de partida. Después de cargar una escena Bose, puede modificar la configuración y guardarla como Mi escena o Escena compartida.

### **Configuración de fábrica**

Con esta escena se restaura el mezclador con las configuraciones de fábrica. Si se carga esta escena, se borran todos los cambios que se realizaron con anterioridad en la escena cargada actualmente.

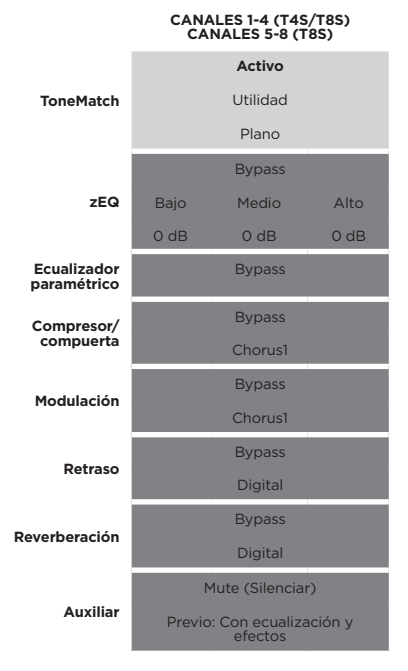

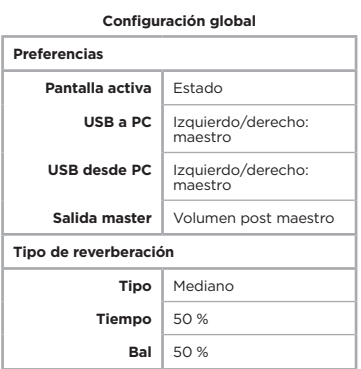

*Nota: Para ver una lista de configuración de fábrica de todos los efectos, consulte "Configuración de fábrica" en la página 42.*

# **Cantante/compositor**

Esta escena se diseñó para un cantante/compositor que toca un teclado o una guitarra y que a veces se acompaña con una pista MP3.

Figura 16. Configuración de ejemplo para un cantante/compositor

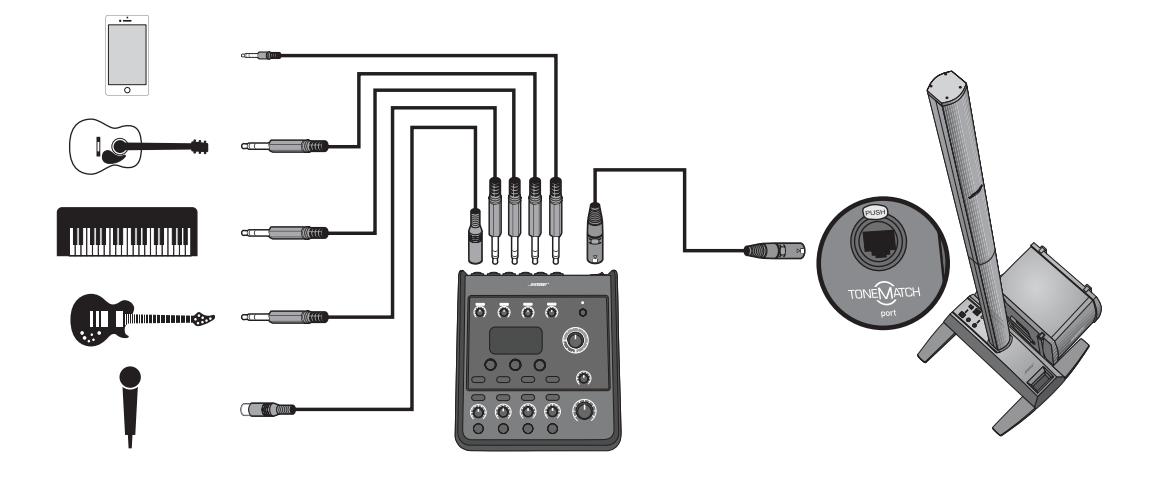

Configuración de canal de escena de cantante/compositor **Configuración de canal de escena de cantante/compositor**

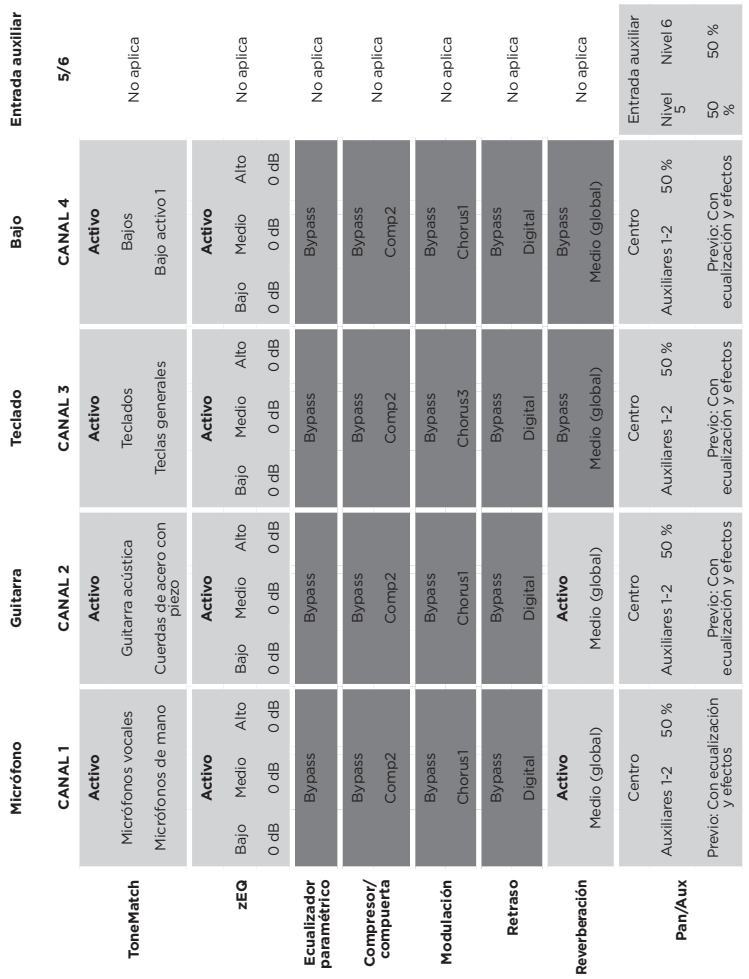

# Configuración global **Configuración global**

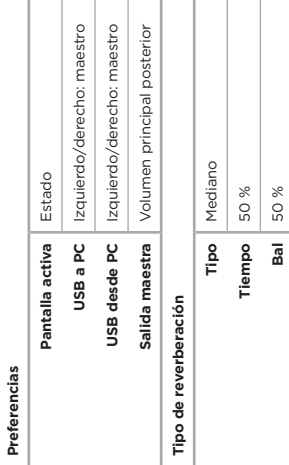

### **DJ/reproducción**

La escena de DJ/reproducción se diseñó para un evento de DJ o cualquier necesidad de reproducción de audio. En esta configuración se utilizan dos micrófonos y un dispositivo móvil, un mezclador o una computadora portátil.

Figura 17. Configuración de ejemplo de DJ/reproducción estéreo

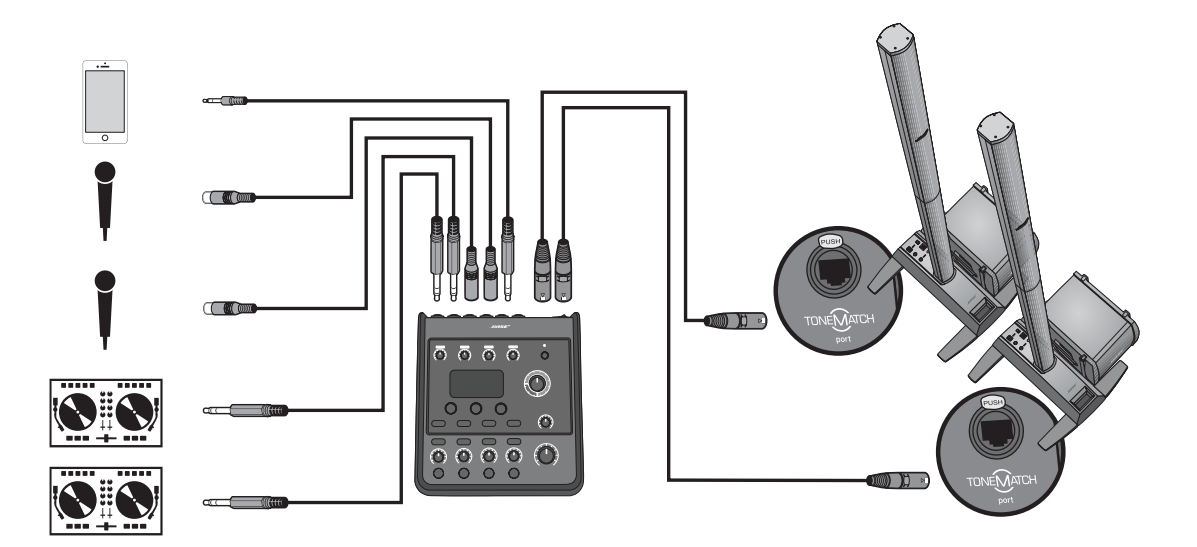

Configuración de canal de escena de DJ/reproducción **Configuración de canal de escena de DJ/reproducción**

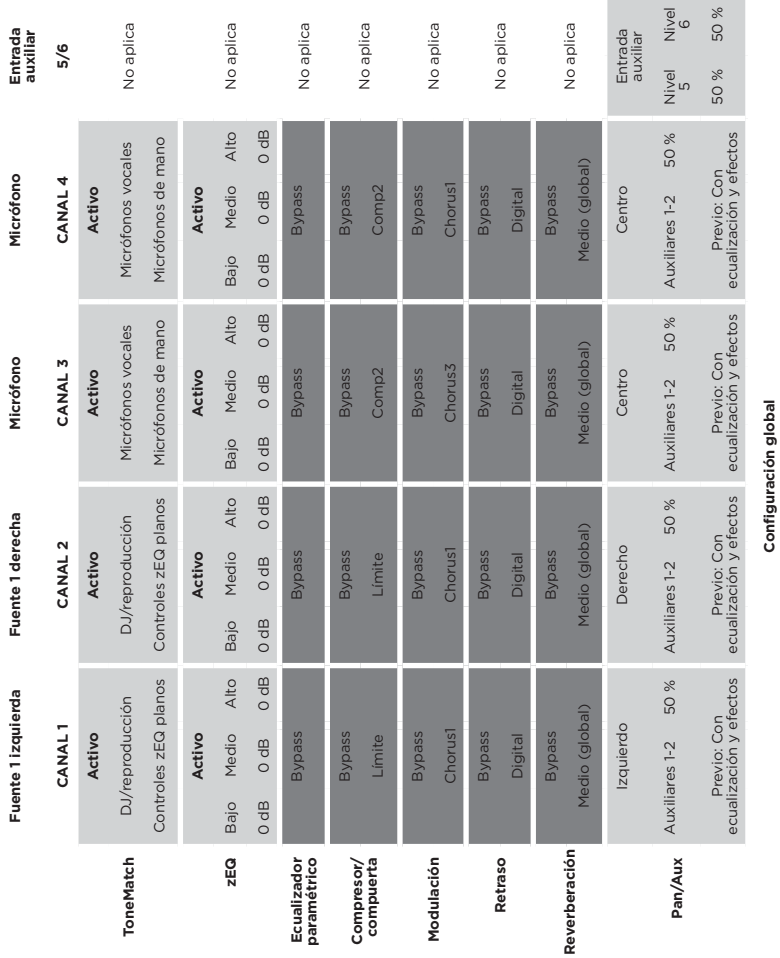

**Operación**

**Tipo de reverberación**

Tipo de reverberación

Salida maestra

**Tipo** Mediano **Tiempo** 50 % **Bal** 50 %

50 % 50 %

Tiempo  $\overline{a}$ 

Tipo Mediano

**Configuración global**

**Preferencias**

Preferencias

**Pantalla activa** Estado

Pantalla activa

Estado

**USB a PC** Izquierdo/derecho: maestro **USB desde PC** Izquierdo/derecho: maestro **Salida maestra** Volumen principal posterior

USB a PC USB desde PC

Izquierdo/derecho: maestro Izquierdo/derecho: maestro Volumen principal posterior

### **Banda completa**

Esta escena se configuró para una batería, un bajo, una guitarra eléctrica, voces y un reproductor de MP3.

Figura 18. Configuración de ejemplo de batería y bajo

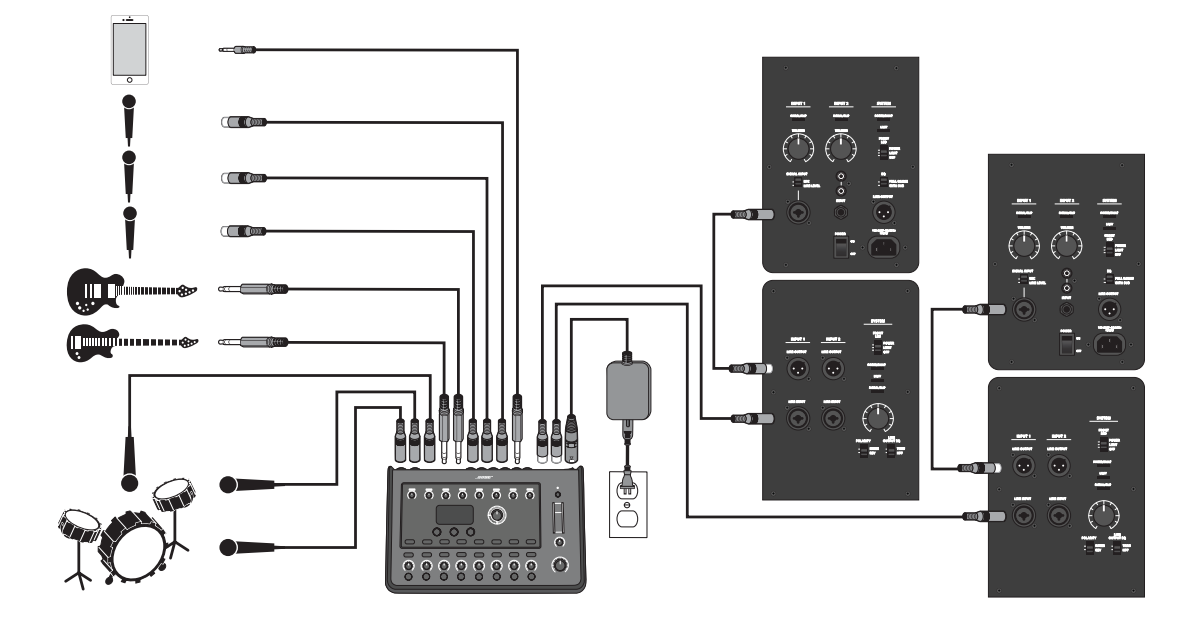

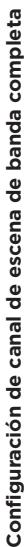

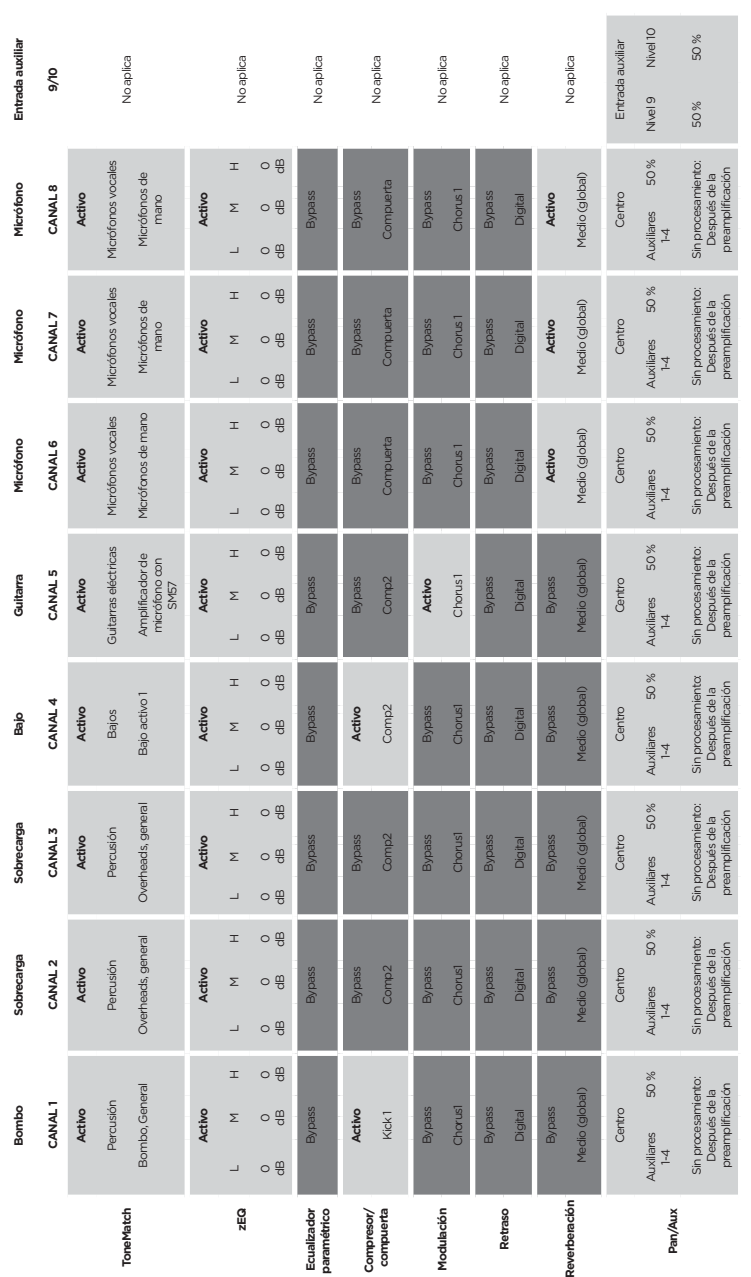

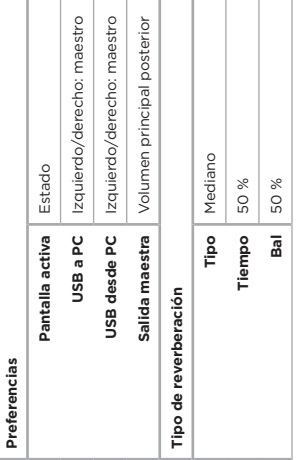

# Configuración global **Configuración global**

# **Configuración de fábrica**

En esta sección, se describe la configuración de fábrica del T4S/T8S. Para restablecer el T4S/T8S con esta configuración de fábrica en cualquier momento, cargue la escena de configuración de fábrica Bose.

**Configuración de fábrica del compresor/compuerta**

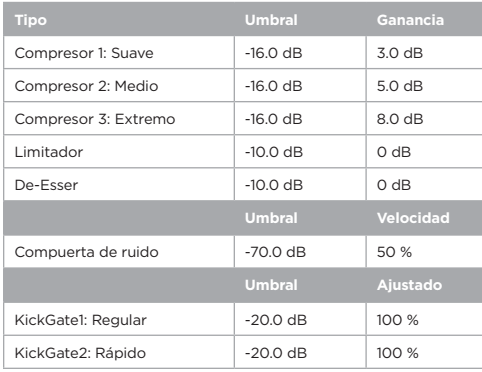

#### **Configuración de fábrica del modulador**

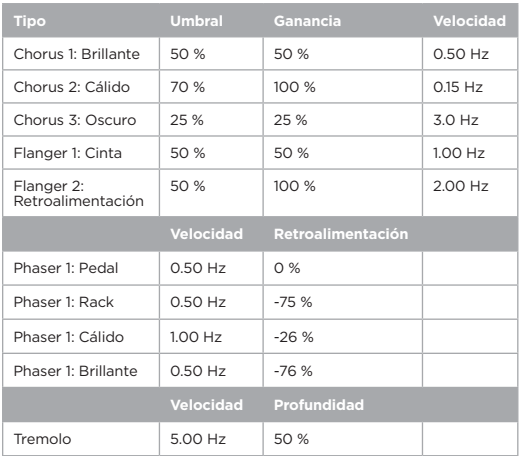

#### **Configuración del fábrica de retraso**

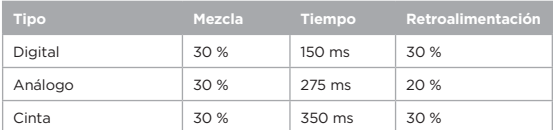

#### **Configuración de fábrica de la reverberación**

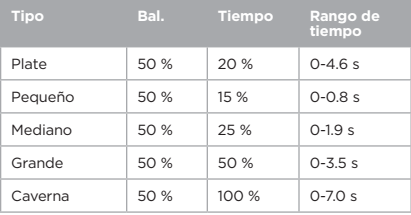

# **Solución de problemas**

Si experimenta algún problema mientras utiliza este producto, pruebe las soluciones que se muestran a continuación. Si todavía no puede solucionar el problema, busque ayuda en línea en **www.Bose.com/livesound**. Si no puede encontrar respuesta a sus preguntas ahí, llame al equipo de asistencia técnica y de producto de Bose directamente al (877) 335-2673.

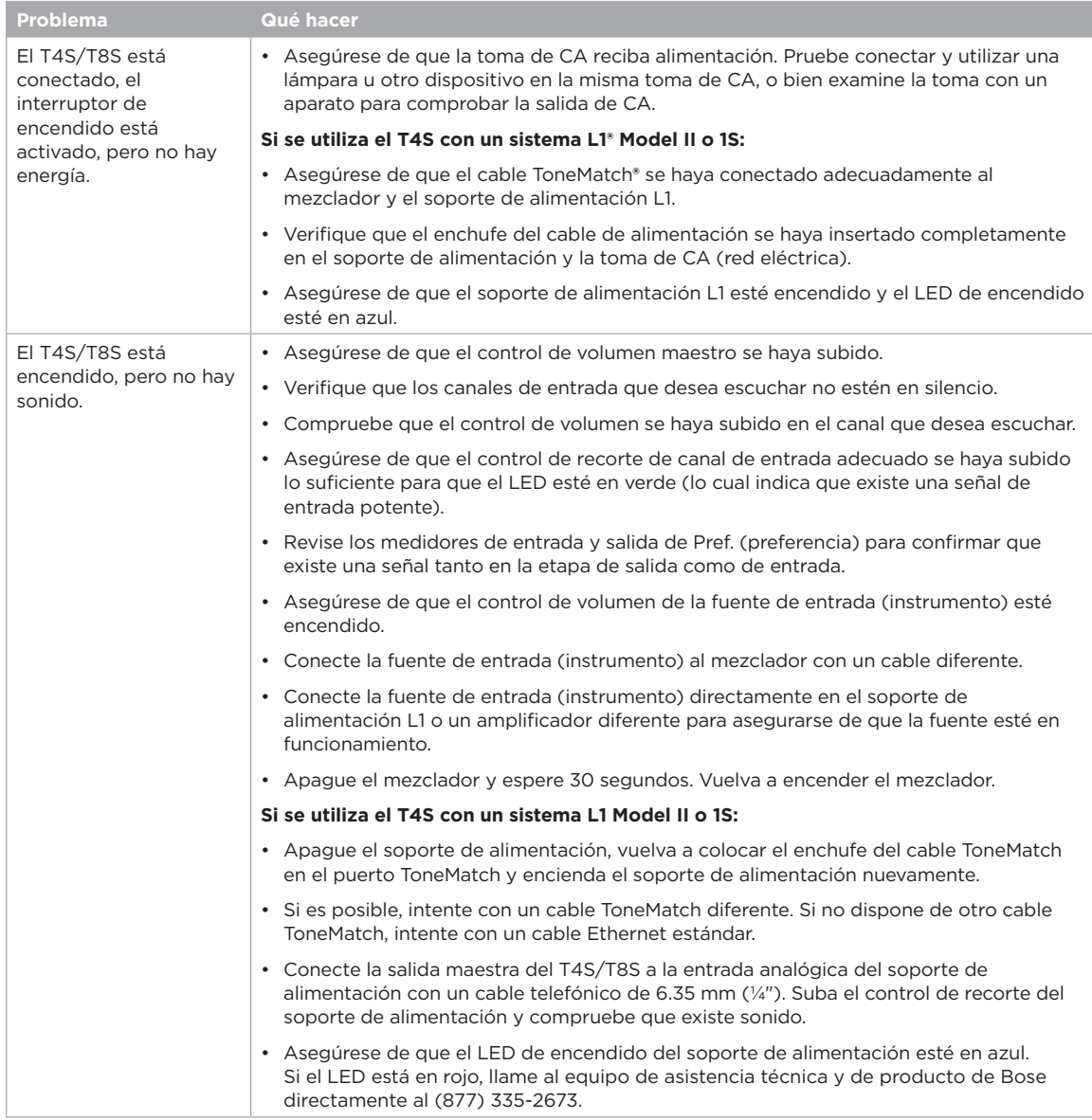

# **Cuidado y mantenimiento**

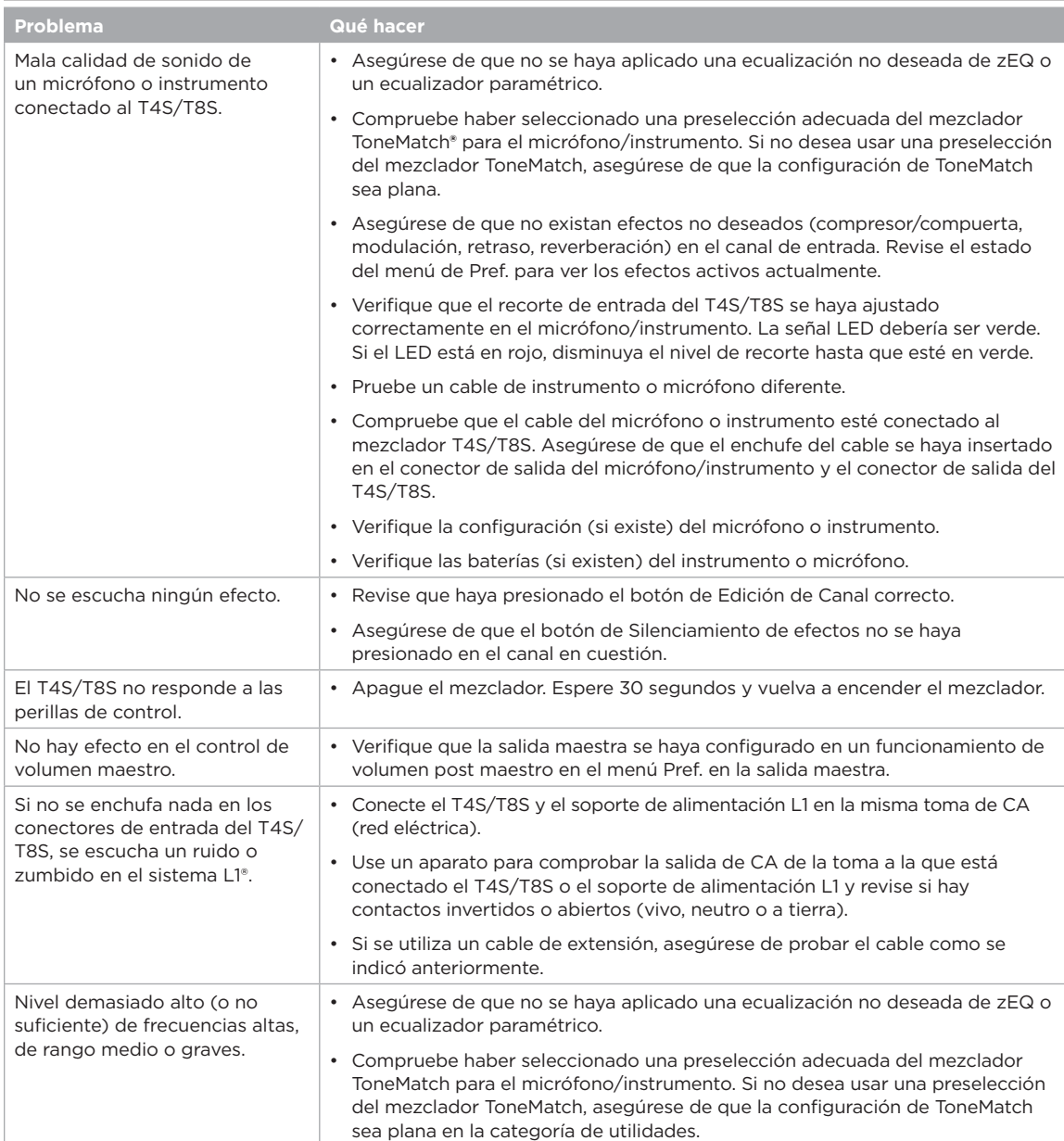

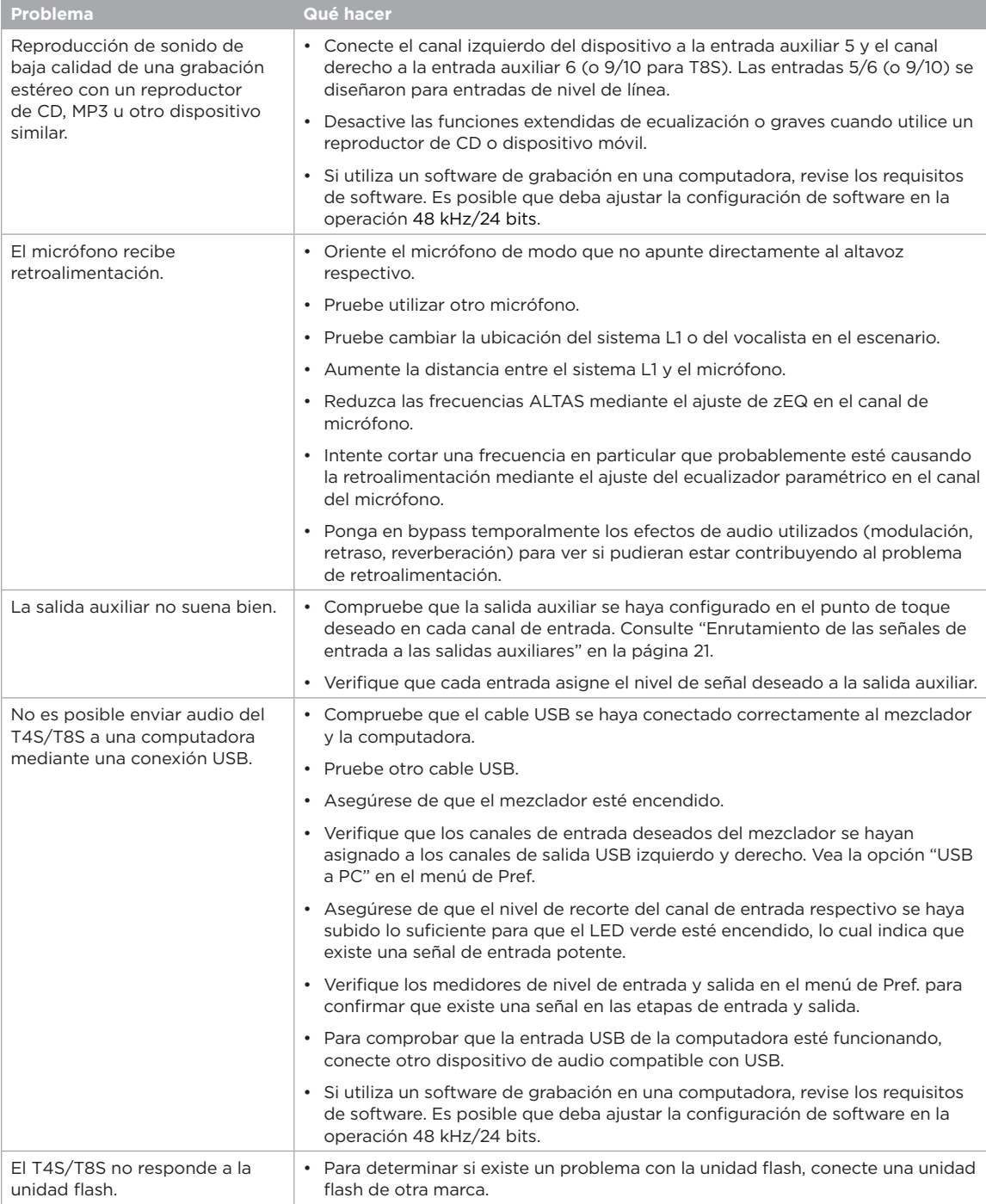

### **Cuidado y mantenimiento**

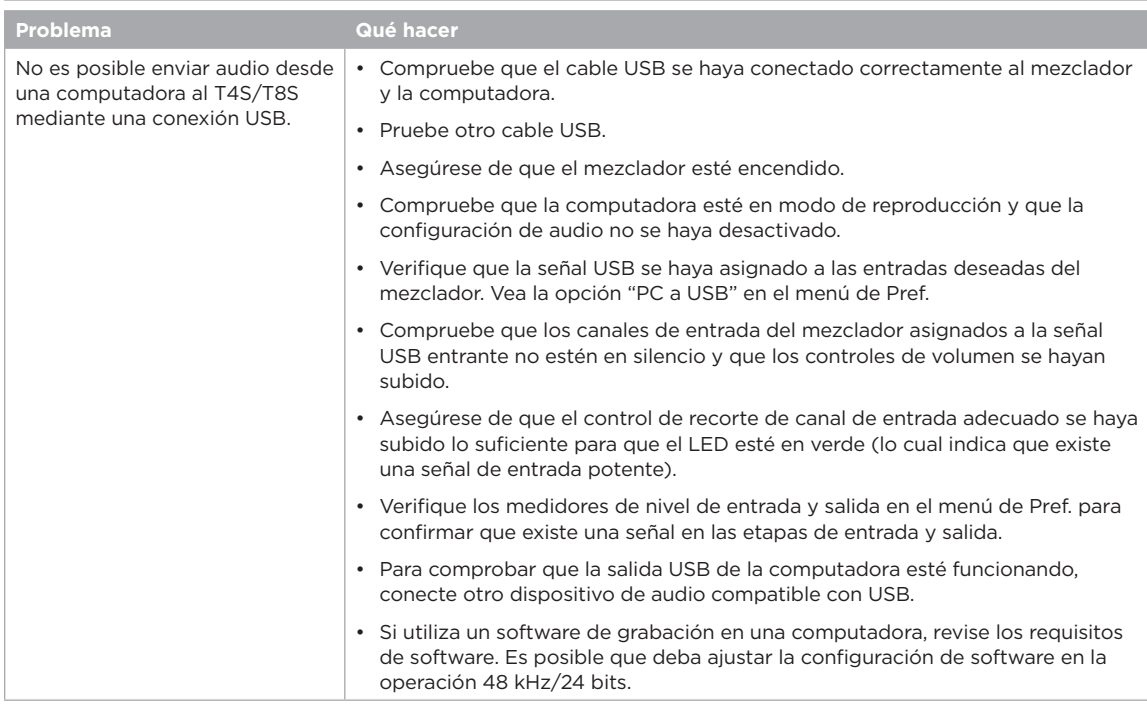

# **Limpieza**

- Puede limpiar la carcasa del producto utilizando únicamente un paño suave y seco.
- No utilice solventes, productos químicos ni soluciones de limpieza que contengan alcohol, amoníaco o abrasivos.
- No utilice aerosoles cerca del producto ni permita que se viertan líquidos en las aberturas.

# **Información técnica**

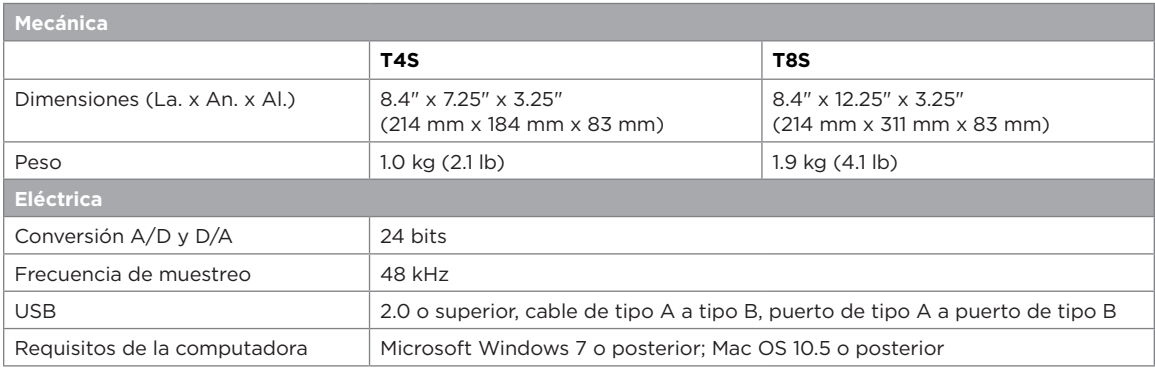

### **Información de contacto**

Visite nuestra página web en **www.Bose.com**.

#### **Américas**

(EE.UU., Canadá, México, Centroamérica y Sudamérica) Bose Corporation Framingham, MA 01701, EE.UU. Centro corporativo: 508-879-7330 Americas Professional Systems, Soporte técnico: 800-994-2673

#### **Australia**

Bose Pty Limited Unit 3/2 Holker Street Newington NSW, Australia 61 2 8737 9999

#### **Bélgica**

Bose N.V. / S.A Limesweg 2, 03700 Tongeren, Bélgica 012-390800

#### **China**

Bose Electronics (Shanghái) Co Ltd 25F, L'Avenue 99 Xianxia Road Shanghái, P.R.C. 200051, China 86 21 6010 3800

#### **Francia**

Bose S.A.S 26-28 Avenue de Winchester 78100 St. Germain en Laye, Francia 01-30-61-63-63

#### **Alemania**

Bose GmbH Max-Planck Strasse 36D 61381 Friedrichsdorf, Alemania 06172-7104-0

#### **Hong Kong**

Bose Limited Suites 2101-2105, Tower One, Times Square

1 Matheson Street, Causeway Bay, Hong Kong 852 2123 9000

#### **India**

Bose Corporation India Private Limited Salcon Aurum, 3rd Floor Plot No. 4, Jasola District Centre Nueva Delhi – 110025, India 91 11 43080200

#### **Italia**

Bose SpA Centro Leoni A – Via G. Spadolini 5 20122 Milano, Italia 39-02-36704500

#### **Japón**

Bose Kabushiki Kaisha Sumitomo Fudosan Shibuya Garden Tower 5F 16-17, Nanpeidai-cho Shibuya-Ku, Tokio, 150-0036, Japón TEL 81-3-5489-0955 www.bose.co.jp

#### **Países Bajos**

Bose BV Nijverheidstraat 8 1135 GE Edam, Países Bajos 0299-390139

#### **Reino Unido**

Bose Ltd 1 Ambley Green, Gillingham Business Park KENT ME8 0NJ Gillingham, Inglaterra 0870-741-4500

### **Información de firma importadora**

#### **Unión Europea**

Bose Products B.V., Gorslaan 60, 1441 RG Purmerend, Países Bajos

#### **China**

Bose Electronics (Shanghai) Company Limited, Part C, Plan 9, N.° 353 North Riying Road, China (Shanghai) Pilot Free Trade Zone

#### **Taiwán**

Bose Taiwan Branch, 9F-A1, No.10, Section 3, Minsheng East Road, Taipei City 104, Taiwán Tel.: +886-2-2514 7676

#### **México**

Bose de México, S. de R.L. de C.V. Paseo de las Palmas 405-204, Lomas de Chapultepec, 11000 México, D.F. Tel.: +5255 (5202) 3545

Visite el sitio web para consultar por otros países

### **Información adicional**

Consulte la Guía del propietario (en línea en **www.Bose.com**) para obtener más información acerca del producto (incluidos los accesorios y repuestos). Para solicitar una copia impresa, use los teléfonos suministrados.

#### **Garantía limitada**

El producto está cubierto con una garantía limitada. Visite **www.pro.Bose.com** para ver detalles de la garantía.

La información de la garantía de este producto no se aplica a Australia ni a Nueva Zelanda. Visite nuestro sitio web en **www.bose.com/au/warranty** o **www.bose.com/nz/warranty** para ver detalles de la garantía en Australia y Nueva Zelanda.

#### **Fecha de fabricación**

El octavo dígito del número de serie indica el año de fabricación; p. ej., "6" es 2006 o 2016.

#### **Merci de lire et de conserver le manuel d'instruction et de respecter les consignes de sécurité.**

- 1. Veuillez lire ces consignes.<br>2. Veuillez conserver ces cons
- Veuillez conserver ces consignes.
- 3. Respectez tous les avertissements.
- 4. Suivez toutes les consignes.
- 5. N'utilisez pas cet appareil à proximité d'eau ou de toute autre source d'humidité.
- 6. Utilisez uniquement un chiffon sec pour le nettoyage.
- 7. Ne bloquez jamais les orifices d'aération. Suivez les instructions du fabricant pour l'installation.
- 8. Protégez le cordon d'alimentation contre les risques de piétinement ou de pincement, notamment au niveau des fiches, des prises de courant et des branchements à l'appareil. 9. Utilisez uniquement les accessoires spécifiés par le fabricant.

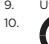

10. Utilisez uniquement le chariot, le support, le trépied, l'équerre ou la table<br>spécifié(e) par le fabricant ou vendu(e) avec l'appareil. Si vous utilisez un<br>chariot, faites attention à ne pas faire basculer l'ensemble c

- 11. Débranchez cet appareil pendant les orages ou au cours des longues périodes de non-utilisation.
- 12. Confiez toute réparation à du personnel qualifié. Une réparation est nécessaire lorsque l'appareil a été endommagé de quelque façon que ce soit (endommagement du cordon d'alimentation ou de la fiche électrique, renversement d'un liquide ou de tout objet sur l'appareil, exposition de l'appareil à la pluie ou à l'humidité, mauvais fonctionnement, chute de l'appareil, etc.).

#### **AVERTISSEMENTS/PRÉCAUTIONS :**

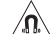

Ce produit contient des composants magnétiques. Consultez votre médecin afin de savoir si ces composants peuvent avoir une incidence sur un dispositif médical implanté.

- Ce produit n'est pas destiné à être monté ou utilisé dans des installations humides en intérieur (par exemple piscine intérieure, parc aquatique intérieur, baignoire à remous, sauna, hammam, patinoire intérieure, etc.).
- Pour limiter les risques d'incendie ou d'électrocution, n'exposez PAS cet appareil à la pluie, à toutes formes de liquides ou à l'humidité. Ne s'applique pas aux produits dont l'indice de protection est IPX4-9.
- Tenez le produit à l'écart du feu et des sources de chaleur. Ne placez JAMAIS d'objets enflammés, tels que des bougies allumées, sur l'appareil ou à proximité.
- Veillez à NE PAS effectuer de modifications non autorisées sur ce produit.
- Veillez à NE PAS utiliser un convertisseur continu-alternatif avec ce produit.
- Veillez à NE PAS utiliser cet appareil dans des véhicules ou des bateaux.
- Utilisez ce produit uniquement avec l'adaptateur d'alimentation fourni.
- N'INSTALLEZ PAS le support ou le produit à proximité d'une source de chaleur, telle qu'une cheminée, un radiateur, une arrivée d'air chaud ou tout autre appareil (notamment des amplificateurs) produisant de la chaleur.
- N'utilisez PAS le mixeur ToneMatch® T4S/T8S sur un trépied/socle instable. Seule une vis<br>de 6 mm peut être utilisée pour fixer ce mixeur. Par ailleurs, le trépied/socle doit pouvoir<br>supporter un appareil d'un poids minim 214 x 311 x 83 mm. L'utilisation d'un trépied incompatible avec les dimensions et le poids du mixeur T4S/T8S n'assurera pas une stabilité suffisante, ce qui peut être dangereux et provoquer des blessures.

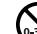

Certaines petites pièces présentent un risque de suffocation. Ne pas laisser à la portée des enfants de moins de 3 ans. portée des enfants de moins de 3 ans.

#### **REMARQUES :**

- Les câbles d'enceintes et d'interconnexion fournis avec cet appareil ne sont pas compatibles avec une installation encastrée. Consultez la réglementation locale pour connaître le type de câblage requis pour une installation encastrée.
- Lorsque l'alimentation de secteur ou la prise multiple est utilisée comme dispositif de débranchement de l'appareil, le dispositif de débranchement doit rester facilement accessible.
- Pour assurer une ventilation correcte, Bose déconseille de placer ce produit dans un espace confiné tel qu'une cavité murale ou un placard fermé.

### **Informations réglementaires**

Cet appareil est conforme à la partie 15 de la réglementation de la FCC et au(x) standard(s) RSS exempté(s) de licence d'Industrie Canada. Son fonctionnement repose sur les deux conditions suivantes : (1) cet appareil ne doit pas provoquer d'interférences et (2) cet appareil doit tolérer les interférences externes, y compris celles qui peuvent provoquer un fonctionnement anormal.

Ce produit est conforme à toutes les directives de l'Union européenne qui s'y appliquent. L'attestation complète de conformité est disponible à l'adresse **www.Bose.com/compliance**.

#### **Informations sur les produits générateurs de bruit électrique (Déclaration de conformité FCC pour les États-Unis)**

Remarque : Ce matériel a fait l'objet de tests prouvant sa conformité aux limites imposées aux appareils numériques de classe A, conformément à la partie 15 des réglementations de la FCC. Ces limites sont conçues pour offrir une protection raisonnable contre les interférences nuisibles lorsque l'appareil est utilisé en environnement commercial. Cet appareil génère,<br>utilise et est susceptible d'émettre de l'énergie à certaines fréquences radio. À ce titre, s'il<br>n'est pas installé ou utilisé conf communications radio. L'utilisation de cet équipement dans une zone résidentielle risque de provoquer des interférences nuisibles, auquel cas l'utilisateur devra remédier au problème à ses propres frais.

Toute modification non autorisée expressément par Bose Corporation est susceptible d'annuler le droit de l'utilisateur à utiliser cet appareil.

Des câbles blindés doivent être utilisés pour assurer le respect des réglementations.

Ce produit est conforme aux spécifications de la réglementation ICES-003 classe A du Canada.

CAN ICES-3(A)/NMB-3(A)

Ce produit répond aux critères d'immunité de la norme EN55103-2 pour les environnements édant reporta dan erneres<br>romagnétiques classés E2

#### **Names and Contents of Toxic or Hazardous Substances and Elements**

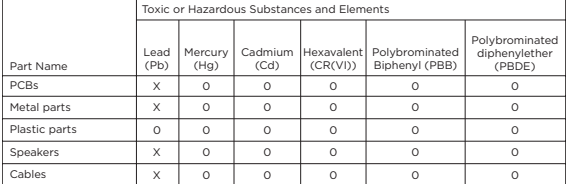

This table is prepared in accordance with the provisions of SJ/T 11364.

0: Indicates that said hazardous substance contained in all of the homogenous materials for this part is below the limit requirement of GB/T 26572.

X: Indicates that said hazardous substance contained in at least one of the homogenous materials used for this part is above the limit requirement of GB/T 26572.

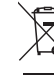

Ce symbole signifie que le produit ne doit pas être jeté avec les déchets ménagers, mais doit être déposé dans un centre de collecte approprié pour recyclage. La mise au rebut adéquate et le recyclage permettent de protéger les ressources naturelles, la santé humaine et l'environnement. Pour plus d'informations sur l'élimination et le recyclage de ce produit, contactez votre mairie, votre service d'enlèvement des ordures ou le magasin où vous avez acheté ce produit.

## **Introduction**

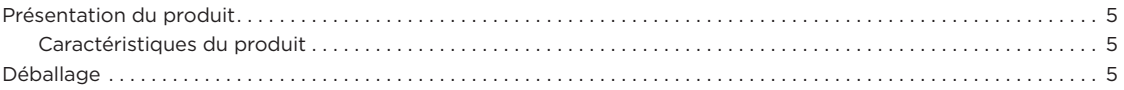

# **Panneaux de commande et de connexion**

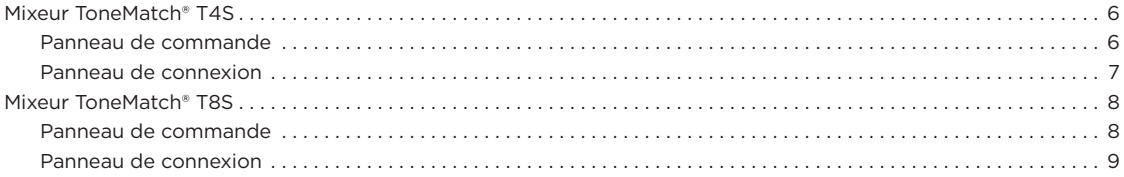

## **Configuration du système**

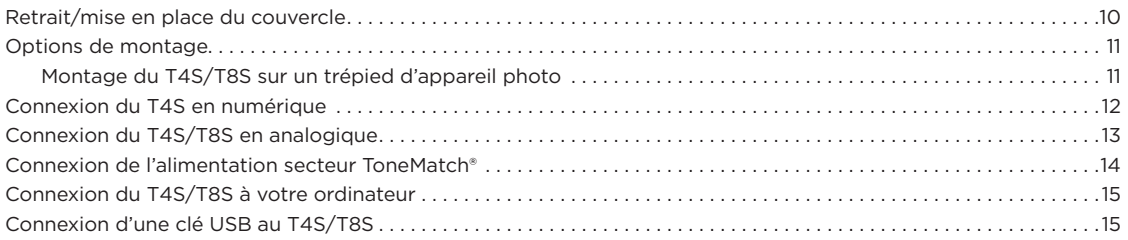

## **Utilisation**

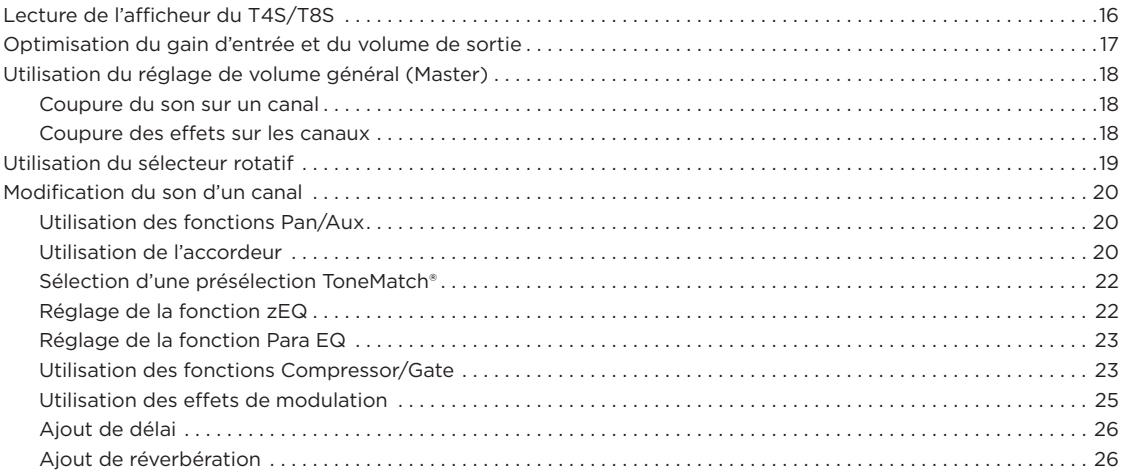

# **Sommaire**

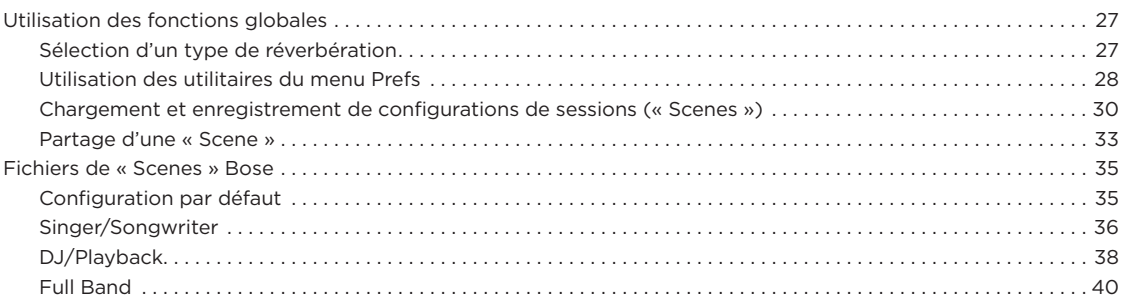

# **Configuration par défaut**

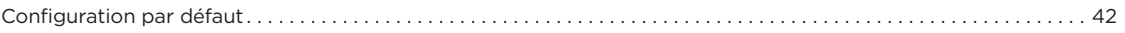

# **Entretien et maintenance**

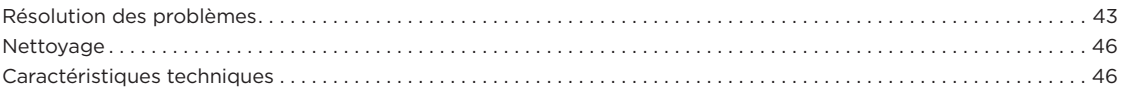

# **Ressources supplémentaires**

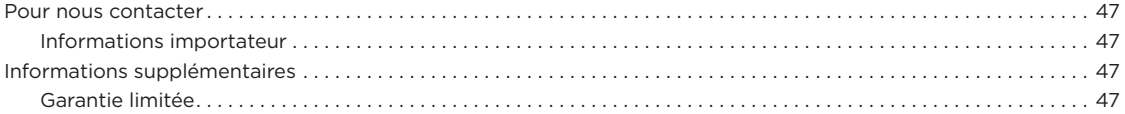

# **Présentation**

Prenez le contrôle de votre musique grâce aux mixeurs ToneMatch® T4S et T8S : des interfaces compactes 4 et 8 canaux, conçues pour les musiciens et chanteurs. Dotés de puissants moteurs DSP et de réglages intuitifs, ils offrent des capacités d'égalisation ainsi que des traitements dynamiques et des effets dignes d'un studio. Le traitement Bose® ToneMatch® et la fonction zEQ intégrés sont synonymes d'un son de grande qualité, en particulier si vous reliez le mixeur à un système Bose L1 ou F1 : vous bénéficiez alors d'un contrôle tonal de bout en bout ! Dotés de commandes tactiles, d'un écran LCD très lisible et d'une fonction de mémorisation des scènes, les mixeurs ToneMatch sont des appareils ultra-robustes qui vous procureront toute la confiance nécessaire pour vous donner à fond sur scène. Les mixeurs ToneMatch sont des partenaires de choix pour les véritables performeurs.

### **Caractéristiques**

#### **Traitement audio ultra-performant**

- Nouveaux effets dignes d'un studio, avec traitement audio numérique avancé
- Les effets disponibles sont les suivants : compresseur, limiteur, déesseur, noise gate, chœur, flanger, phaser, trémolo, délai et réverbération
- Traitement Bose® ToneMatch® assurant un son naturel sur les voix comme sur les instruments
- La fonction zEQ permet d'affiner le son des préréglages ToneMatch, pour effectuer des ajustements efficaces à la volée
- Réglage indépendant par canal des paramètres ToneMatch, d'égalisation, de traitement dynamique et d'effets
- Réverbération dédiée sur les départs Aux et réverbération globale répartie sur tous les canaux
- L'égalisation de sortie principale assure une adaptation optimale à l'acoustique du local
- Optimisation tonale complète de bout en bout en cas d'utilisation avec les systèmes Bose L1 ou F1

#### **Utilisation intuitive sur scène**

- Commandes tactiles et indicateurs destinés aux musiciens et DJ se produisant sur scène
- Interface utilisateur rapide à maîtriser
- Délai au tempo par pression sur une touche (Tap Tempo), accordeur chromatique et scènes mémorisables intégrés
- L'écran LED et les commandes rétro-éclairéessont faciles à lire et utiliser, y compris sur des scènes sombres

#### **Connectivité haute densité**

- Une connectivité et un niveau de contrôle sans précédent sur un mixeur numérique stéréo aussi compact
- Quatre (T4S) ou huit (T8S) préamplis offrant un son de grande qualité dotés de connecteurs Combo (XLR/jack) pour microphones ou instruments et d'une alimentation fantôme commutable
- 2 entrées Aux pour sources de signal supplémentaires 2 (T4S) ou 4 (T8S) départs Aux
- Ports USB type A et type B pour la lecture de clés USB ou l'interface avec un PC/Mac
- Sorties ToneMatch transportant le signal audionumérique et la tension d'alimentation (T4S uniquement)
- Sorties symétriques stéréo sur jack TRS ¼" et XLR (T8S uniquement)
- Sortie casque indépendante
- **Fonctions ultra-pratiques en concert**
- Boîtier robuste avec capot de protection aimanté assurant la protection des commandes et des connecteurs
- Câble ToneMatch fourni pour la connexion à un système Bose L1 modèle II ou à un système L1 modèle 1S transportant<br>le signal audionumérique et la tension d'alimentation (T4S), ou<br>alimentation électrique universelle fournie (T8S)
- Un insert fileté sur le fond du boîtier permet d'utiliser des supports pour appareil photo afin de garder votre mixeur ToneMatch à portée de main

# **Déballage**

Reportez-vous au tableau suivant pour connaître le contenu de l'emballage du mixeur :

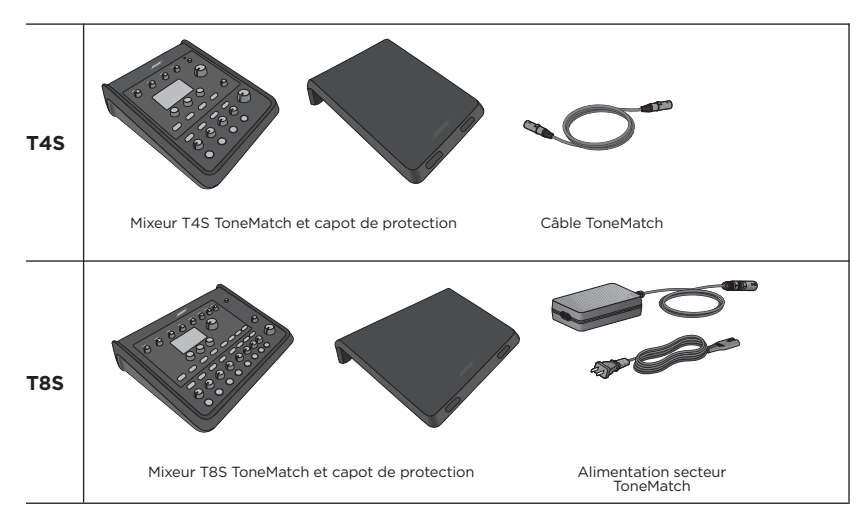

Pour une liste complète des accessoires en option, veuillez vous référer au site **www.Bose.com**.

# **Mixeur ToneMatch® T4S**

### **Panneau de commande**

Figure 1. Panneau de commande T4S

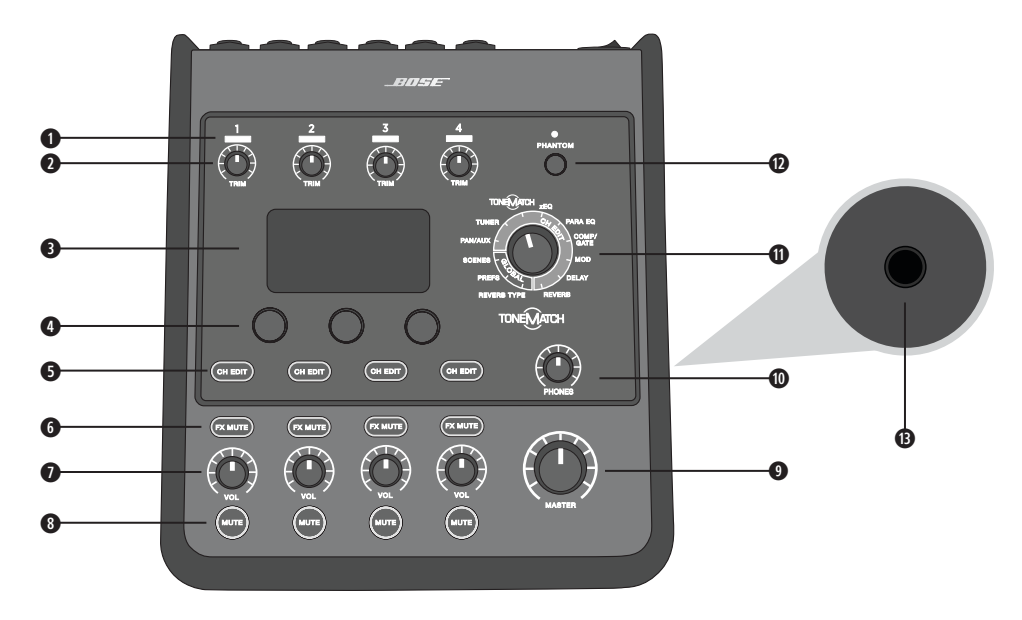

**q INDICATEURS DE PRÉSENCE DE SIGNAL D'ENTRÉE/ÉCRÊTAGE (1-4)** – leur couleur indique l'état du signal d'entrée : Vert : Indique la présence d'un signal d'entrée

Rouge : Indique l'écrêtage de la source d'entrée

- **w RÉGLAGES DE GAIN (TRIM) (1-4)**  Réglage de la sensibilité d'entrée pour chaque canal.
- **e AFFICHEUR**  Accès aux menus des fonctions et aux informations système.
- **r COMMANDES**  Ces trois boutons-poussoirs rotatifs permettent de sélectionner ou d'ajuster les éléments/valeurs affichés.
- **6 BOUTONS CH EDIT (1-4)** Sélection du canal que vous souhaitez modifier.
- **y BOUTONS FX MUTE (1-4)**  Coupure des effets Mod (modulation), Delay (délai) et Reverb (réverbération) pour chaque canal.
- **u RÉGLAGES DE VOLUME (1-4)**  Réglage du volume pour chaque canal.
- **i BOUTONS MUTE (1-4)**  Coupure de la sortie audio pour chaque canal.
- **o RÉGLAGE DE VOLUME GLOBAL (MASTER)**  Réglage du niveau de sortie général.
- **a RÉGLAGE DE VOLUME CASQUE**  Réglage du volume de la sortie casque.
- **s SÉLECTEUR ROTATIF**  Accès aux paramètres globaux et propres à chaque canal, qui sont ensuite réglés à l'aide des autres commandes.
- **d INTERRUPTEUR MARCHE/ARRÊT FANTÔME**  Activation d'une tension fantôme de +48 V sur les connecteurs d'entrée 1 à 4. Une diode rouge indique que l'alimentation fantôme est activée.
- **f PRISE CASQUE**  Pour les casques uniquement, d'une impédance minimale de 24Ω.

### **Panneau de connexion**

Figure 2. Panneau de connexion T4S

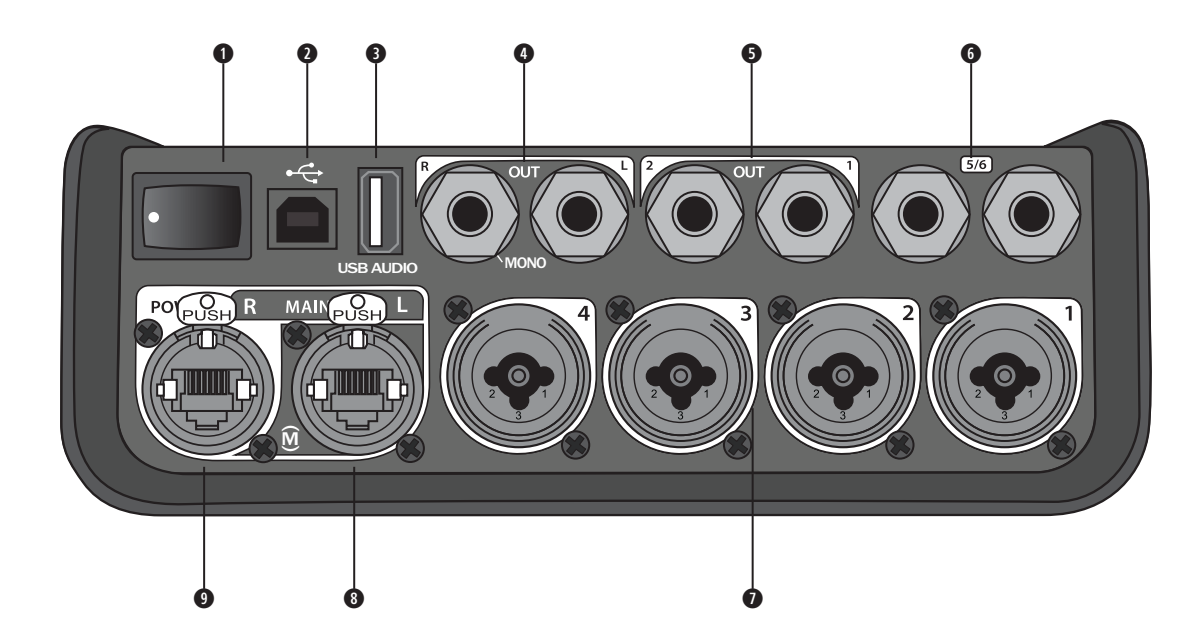

- **q INTERRUPTEUR MARCHE/ARRÊT**  Mise en marche/Arrêt du mixeur.
- **w USB 2.0 TYPE B**  Interface USB permettant de connecter le mixeur à votre ordinateur.
- **e USB 2.0 TYPE A**  Interface USB permettant la lecture de fichiers audio depuis votre clé USB.
- **O SORTIE L/R ANALOGIQUE** Sortie analogique principale. Chaque connecteur accepte des câbles TRS 1/4" (symétriques) ou TS (asymétriques).
- **t SORTIE AUXILIAIRE**  Deux sorties analogiques paramétrables par l'utilisateur. Se configurent avant fader, après égalisation et effets ou après post-fader. Chaque connecteur accepte des câbles TRS 1/4" symétriques.
- **y ENTRÉE AUXILIAIRE**  Canaux d'entrée analogiques 5/6. Chaque connecteur accepte des câbles TRS 1/4" (symétriques) ou TS (asymétriques) pour des entrées au niveau ligne. Peuvent être utilisés pour les signaux d'entrée stéréo.
- **u ENTRÉES 1-4**  Canaux d'entrée analogiques 1 à 4. Reçoit des câbles XLR symétriques pour microphones ou des câbles TRS 1/4" (symétriques) ou TS (asymétriques) pour des sources d'entrée haute impédance, par exemple des guitares.
- **i SORTIE NUMÉRIQUE PRINCIPALE L**  Pour connexion numérique en stéréo à deux systèmes L1® modèle 1S/II. *Remarque : S'utilise exclusivement en stéréo avec la sortie numérique principale R.*
- **o PORT D'ALIMENTATION/SORTIE NUMÉRIQUE PRINCIPALE R**  Une sortie numérique utilisée par le système L1 modèle 1S/II. Alimente le mixeur T4S à partir du socle amplificateur du système L1 modèle 1S/II. Peut également alimenter le mixeur à partir de l'alimentation secteur ToneMatch branchée à une prise secteur (non fournie avec le T4S). Reçoit le câble ToneMatch® fourni.

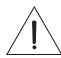

*ATTENTION : Bien que le port ToneMatch utilise un connecteur RJ-45 standard, NE connectez JAMAIS le T4S à un réseau informatique ou téléphonique.*

# **Mixeur ToneMatch® T8S**

### **Panneau de commande**

Figure 3. Panneau de commande T8S

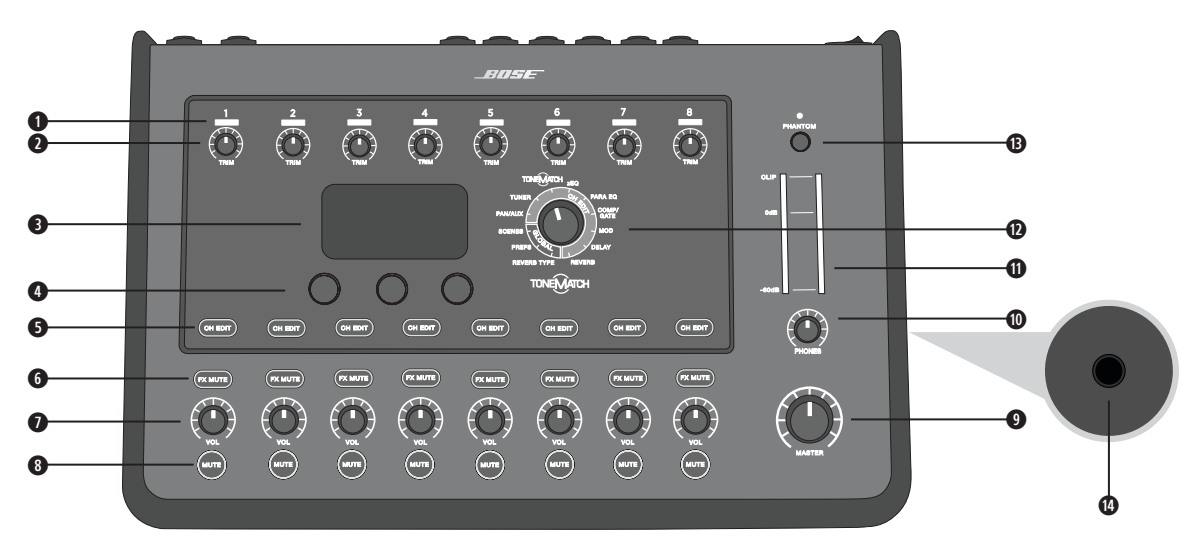

**q INDICATEURS DE PRÉSENCE DE SIGNAL D'ENTRÉE/ÉCRÊTAGE (1-8)** – leur couleur indique l'état du signal d'entrée :

Vert : Indique la présence d'un signal d'entrée Rouge : Indique l'écrêtage de la source d'entrée

- **w RÉGLAGES DE GAIN (TRIM) (1-8)**  Réglage de la sensibilité d'entrée pour chaque canal.
- **e AFFICHEUR**  Accès aux menus des fonctions et aux informations système.
- **r COMMANDES**  Ces trois boutons-poussoirs rotatifs permettent de sélectionner ou d'ajuster les éléments/valeurs affichés.
- $\bullet$  **BOUTONS CH EDIT (1-8)** Sélection du canal que vous souhaitez modifier.
- **y BOUTONS FX MUTE (1-8)**  Coupure des effets Mod (modulation), Delay (délai) et Reverb (réverbération) pour chaque canal.
- **u RÉGLAGES DE VOLUME (1-8)**  Réglage du volume pour chaque canal.
- **i BOUTONS MUTE (1-8)**  Coupure de la sortie audio pour chaque canal.
- **o RÉGLAGE DE VOLUME GLOBAL (MASTER)**  Réglage du niveau de sortie général.
- **a RÉGLAGE DE VOLUME CASQUE**  Réglage du volume de la sortie casque.
- **s INDICATEUR DE NIVEAU DE SORTIE STÉRÉO**  Permet de mesurer et de visualiser le niveau de sortie.
- **d SÉLECTEUR ROTATIF**  Accès aux paramètres globaux et propres à chaque canal, qui sont ensuite réglés à l'aide des autres commandes.
- **f INTERRUPTEUR MARCHE/ARRÊT FANTÔME**  Envoi d'une tension d'alimentation fantôme +48 V sur les connecteurs d'entrée 1 à 8. Une diode rouge indique que l'alimentation fantôme est activée.
- **g PRISE CASQUE SUR JACK**  Pour les casques uniquement, d'une impédance minimale de 24 Ω.

### **Panneau de connexion**

Figure 4. Panneau de connexion T8S

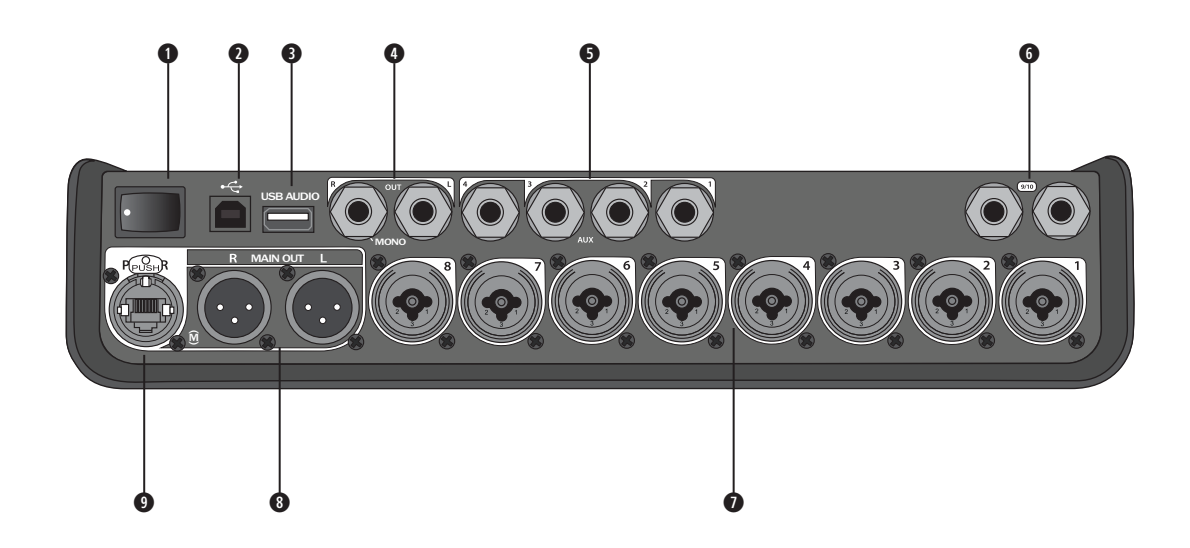

- **q INTERRUPTEUR MARCHE/ARRÊT**  Mise en marche/Arrêt du mixeur.
- **w USB 2.0 TYPE B**  Interface USB permettant de connecter le mixeur à votre ordinateur.
- **e USB 2.0 TYPE A**  Interface USB permettant la lecture de fichiers audio depuis votre clé USB.
- **O SORTIE L/R ANALOGIQUE** Sortie analogique principale. Chaque connecteur accepte des câbles TRS 1/4" TRS (symétriques) ou TS (asymétriques).
- $\bullet$  **SORTIE AUXILIAIRE** Quatre sorties analogiques paramétrables par l'utilisateur. Se configurent avant fader, après égalisation et effets ou après post-fader. Chaque connecteur accepte des câbles TRS 1/4" (symétriques) ou TS (asymétriques).
- **y ENTRÉE AUXILIAIRE**  Canaux d'entrée analogiques 9/10. Chaque connecteur accepte des câbles TRS 1/4" (symétriques) ou TS (asymétriques) pour des entrées au niveau ligne. Peuvent être utilisés pour les signaux d'entrée stéréo.
- **u ENTRÉES 1-8**  Canaux d'entrée analogiques 1 à 8. Reçoit des câbles XLR symétriques pour microphones ou des câbles TRS 1/4" (symétriques) ou TS (asymétriques) pour des sources d'entrée haute impédance, par exemple des guitares.
- **i SORTIE ANALOGIQUE XLR**  Sortie analogique stéréo. Reçoit des câbles XLR symétriques pour sortie stéréo.

**o PORT D'ALIMENTATION NUMÉRIQUE** – Pour une utilisation avec l'alimentation secteur ToneMatch (voir « Connexion de l'alimentation secteur ToneMatch® » à la page 14). *Remarque : Le T8S N'EST PAS PRÉVU pour une connexion numérique au système L1® modèle 1S/II.*

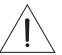

*ATTENTION : Bien que le port ToneMatch utilise un connecteur RJ-45 standard, NE connectez JAMAIS le T4S à un réseau informatique ou téléphonique.*

# **Retrait/mise en place du couvercle**

Le mixeur T1 ToneMatch® T4S/T8S est livré d'origine avec un capot placé sur son panneau supérieur. Ce capot est destiné à protéger le panneau de commande lorsque le mixeur est transporté ou rangé.

### **Pour retirer le capot :**

- 1. Placez vos pouces sur les encoches situées à l'avant du capot et poussez-le.
- 2. Saisissez ensuite le capot par l'arrière et soulevez-le pour l'extraire.

### **Pour remettre le capot en place :**

- 1. Faites glisser le capot sur le mixeur de l'arrière vers l'avant.
- 2. Le capot magnétique s'enclenchera tout seul sur le mixeur.

Figure 5. Retrait et mise en place du capot

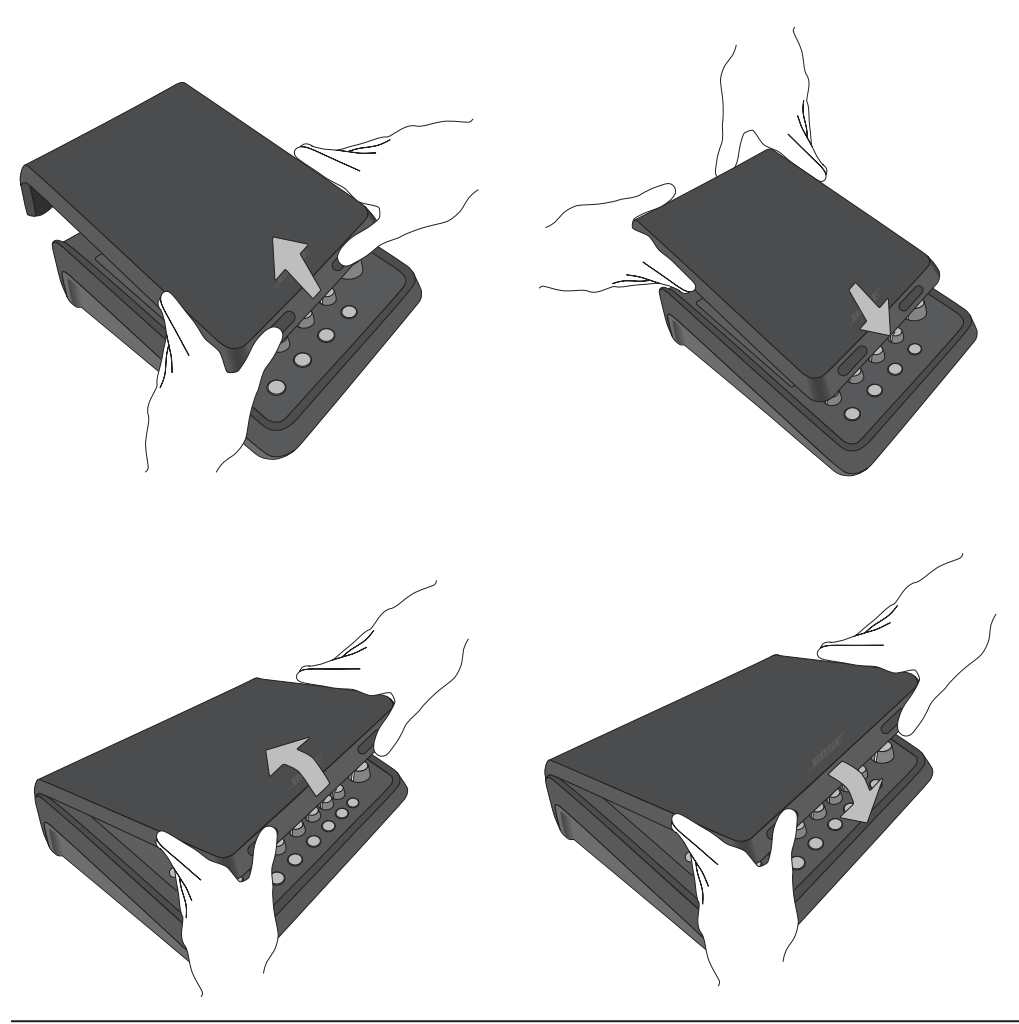

# **Options de montage**

Le mixeur T4S/T8S est équipé d'un insert fileté de diamètre 6 mm (1/4"). Cela permet de le fixer sur un certain nombre de supports dotés d'une vis de montage de 6 mm (1/4"), y compris un trépied pour appareil photo.

### **Montage du T4S/T8S sur un trépied d'appareil photo**

- 1. Sortez les pieds du trépied et fixez-les à la hauteur souhaitée.
- 2. Retirez la semelle située sur la partie supérieure du trépied d'appareil photo et fixez-la à la partie inférieure du T4S/T8S à l'aide de la vis. Veillez à bien emboîter la petite saillie de la semelle dans l'encoche du T4S/T8S. Voir Figure 6.
- 3. Refixez au trépied la semelle à présent vissée au T4S/T8S. Voir Figure 8.

Figure 6. Fixation de la semelle au T4S Figure 8. Montage du T4S sur un trépied à l'aide d'une semelle

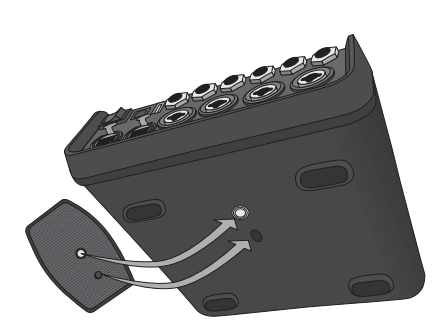

Figure 7. Semelle vissée au T4S

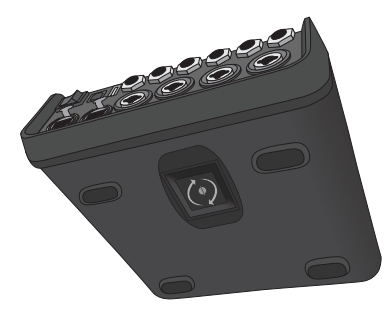

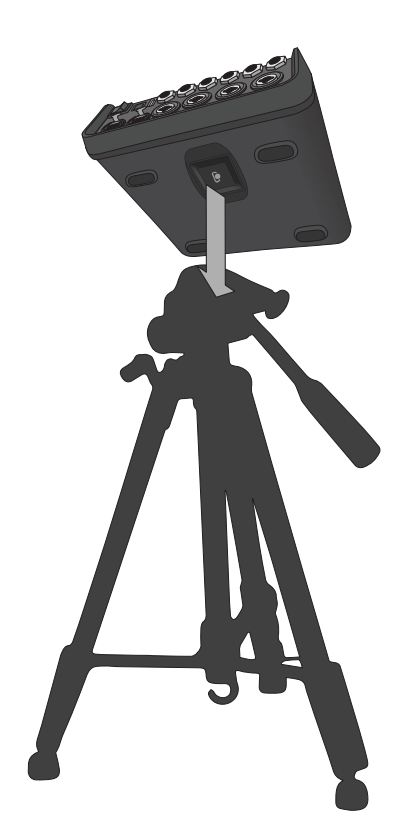

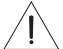

*AVERTISSEMENT : N'utilisez PAS le mixeur ToneMatch® T4S/T8S sur un trépied/socle instable. Seule une vis*  de 6 mm peut être utilisée pour fixer ce mixeur. Par ailleurs, le trépied/socle doit pouvoir supporter un appareil *d'un poids minimum de 1,9 kg et de dimensions hors tout de 214 x 311 x 83 mm. L'utilisation d'un trépied incompatible avec les dimensions et le poids du mixeur T4S/T8S n'assurera pas une stabilité suffisante, ce qui peut être dangereux et provoquer des blessures.*

# **Connexion du T4S en numérique**

- 1. Assurez-vous que le système L1 modèle 1S/II et le T4S sont hors tension et que le réglage du niveau de sortie général (MASTER) du T4S est réglé au minimum.
- 2. Branchez une extrémité du câble ToneMatch® sur le port d'alimentation/ sortie numérique principale R du T4S. Branchez l'autre extrémité du câble ToneMatch au port ToneMatch du socle amplificateur. *Remarque : Pour connecter le T4S à deux socles amplificateurs L1 modèle 1S/II, connectez un second socle amplificateur au connecteur de la sortie numérique principale L du T4S à l'aide d'un câble ToneMatch.*
- 3. Mettez successivement le mixeur, puis le socle amplificateur L1 modèle 1S/II sous tension.
- 4. Connectez vos instruments et réglez les niveaux. Référez-vous à « Optimisation du gain d'entrée et du volume de sortie » en page 17.

Figure 9. Deux systèmes L1 modèle II connectés à un T4S en numérique

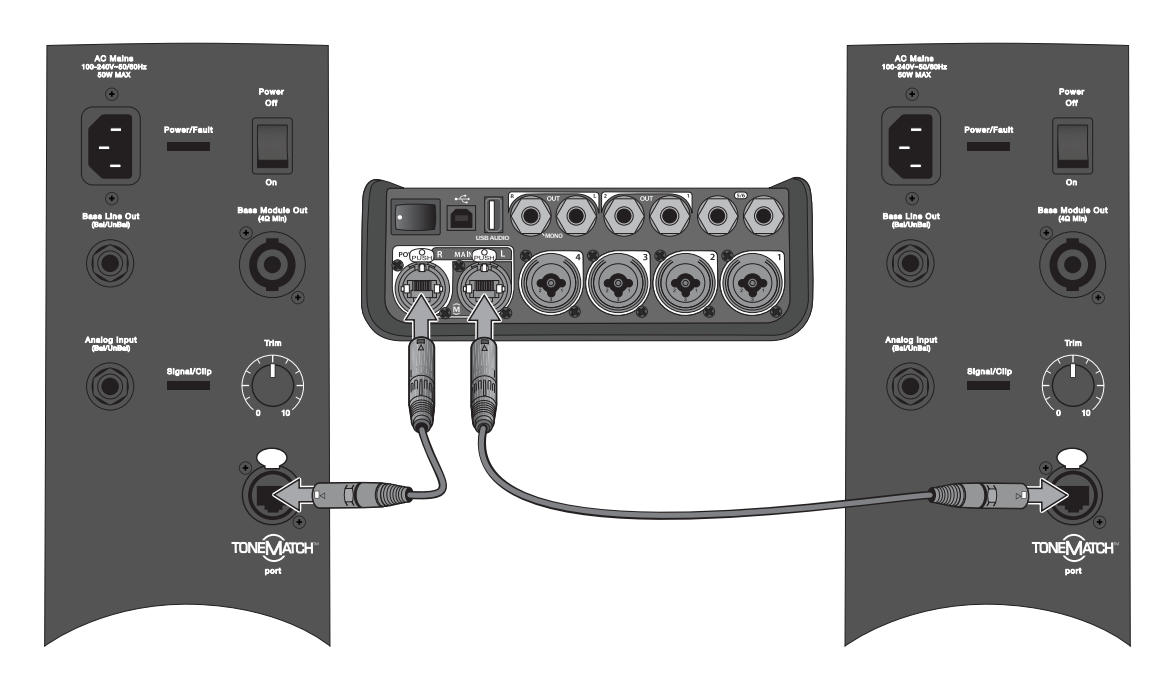

*Remarque : Le T8S ne peut pas être connecté en numérique et ne peut pas être alimenté par le système L1 modèle 1S/II.*

# **Connexion du T4S/T8S en analogique**

- 1. Assurez-vous que l'appareil que vous connectez au T4S/T8S est hors tension et que le réglage du niveau de sortie général (MASTER) du T4S/T8S est réglé au minimum.
- 2. À l'aide de câbles XLR symétriques, connectez un ou deux appareils aux sorties stéréos XLR du T8S (voir Figure 10).

*Remarque : Le T4S/T8S peut être connecté à un appareil via le connecteur la sortie analogique R à l'aide d'un câble TRS 1/4" (vendu séparément). Branchez l'autre extrémité du câble TRS au connecteur d'entrée analogique de l'appareil. Pour connecter le T4S/T8S à deux appareils, branchez un second appareil au connecteur de sortie analogique L du T4S/T8S à l'aide d'un câble TRS 1/4".*

- 3. Branchez l'alimentation secteur ToneMatch® au port d'alimentation du T4S/T8S, puis reliez-la à une prise secteur sous tension. Reportez-vous à la rubrique : « Connexion de l'alimentation secteur ToneMatch® » à la page 14.
- 4. Mettez sous tension le mixeur T4S/T8S, puis l'appareil.
- 5. Connectez vos instruments et réglez les niveaux. Référez-vous à « Optimisation du gain d'entrée et du volume de sortie » en page 17.

Figure 10. Deux systèmes F1 connectés à un T8S en analogique

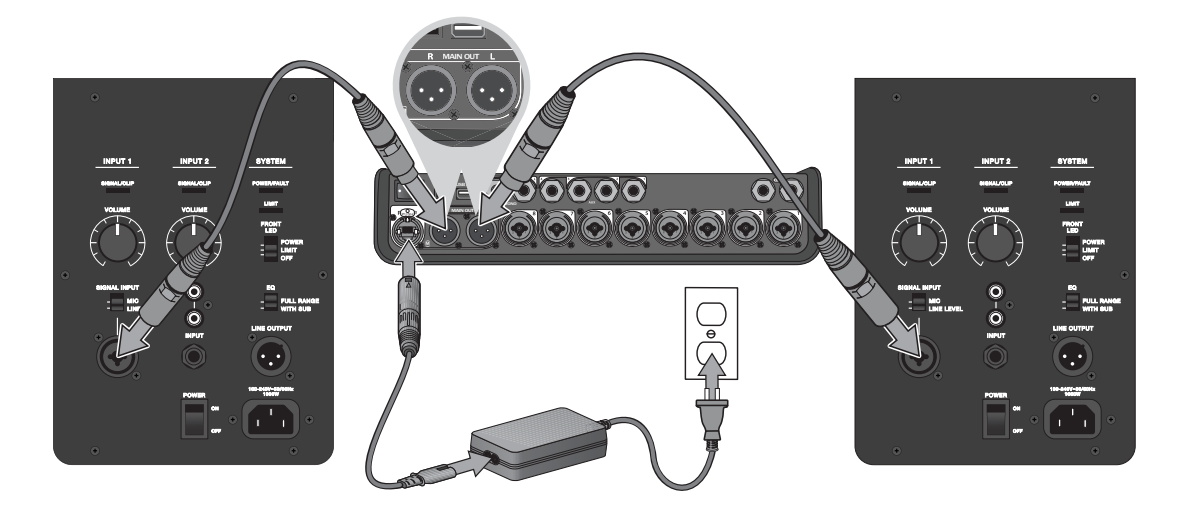

# **Connexion de l'alimentation secteur ToneMatch®**

L'alimentation secteur ToneMatch alimente en électricité le mixeur T4S/T8S.

- 1. Branchez le câble de l'alimentation électrique au port d'alimentation du T4S/T8S.
- 2. Branchez une extrémité du cordon d'alimentation secteur à l'alimentation secteur.
- 3. Branchez l'autre extrémité du cordon à une prise secteur sous tension.
- 4. Mettez le commutateur secteur du T4S/T8S en position ON.

*Remarque : Lalimentation fournie avec le T8S est nécessaire à son fonctionnement. L'alimentation n'est pas fournie avec le T4S et n'est pas nécessaire à son fonctionnement.*

Figure 11. Connexion du T4S à l'alimentation

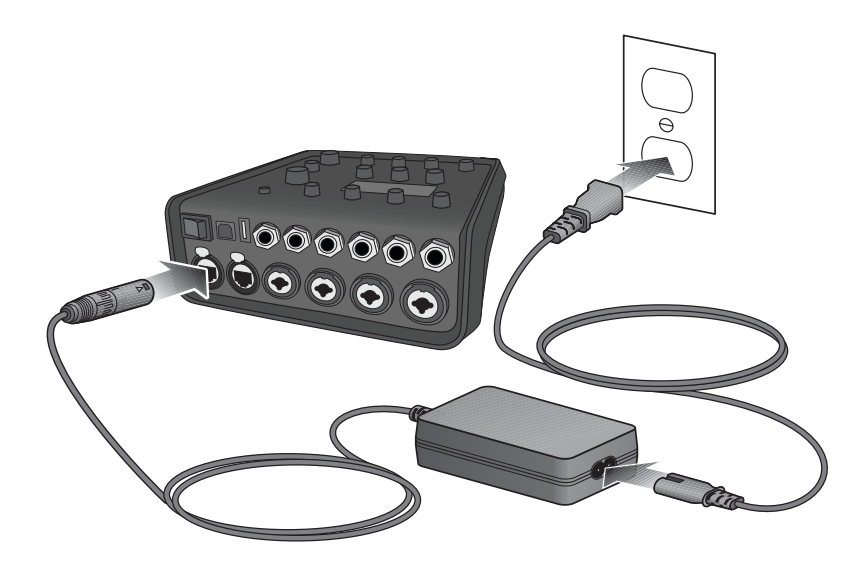

# **Connexion du T4S/T8S à votre ordinateur**

Le port USB du T4S/T8S permet d'effectuer une connexion à un ordinateur, afin de transférer sur l'ordinateur des fichiers de configuration de session ou d'installer des mises à jour du système. Pour obtenir des informations concernant les mises à jour, visitez la page **www.Bose.com/livesound**.

Lorsque le T4S/T8S est connecté à un ordinateur, il est également possible de l'utiliser comme périphérique audio standard (interface USB) pour l'enregistrement/la lecture.

*Remarque : Le T4S/T8S travaille en 48 kHz/24 bits. Pour utiliser le T4S/T8S avec un logiciel d'enregistrement, il peut être nécessaire de paramétrer le logiciel pour fonctionner en 48 kHz/24 bits.*

*Remarque : Pour connecter le T1 à un ordinateur, utilisez un câble USB type A à type B (non fourni).*

- 1. Branchez le mixeur à une source d'alimentation (alimentation secteur ToneMatch® pour T4S/T8S ou un système L1 modèle 1S/II pour le T4S uniquement).
- 2. Branchez une extrémité du câble sur le port USB 2.0 type B (Figure 12).
- 3. Connectez l'autre extrémité à un port USB de l'ordinateur.
- 4. Mettez sous tension le mixeur.

Figure 12. Connexion T4S vers USB

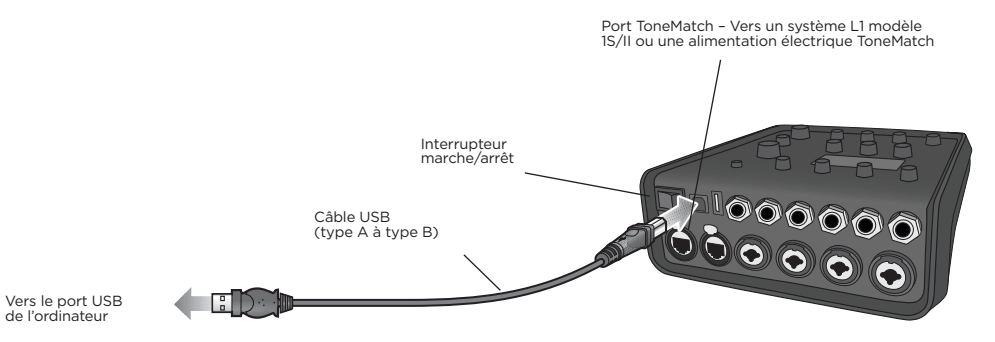

# **Connexion d'une clé USB au T4S/T8S**

Branchez une clé USB 2.0/3.0 contenant des fichiers au format WAV/MP3 au port USB 2.0 type A pour lire des contenus audio sur votre mixeur.

Figure 13. Connexion d'une clé USB au T4S

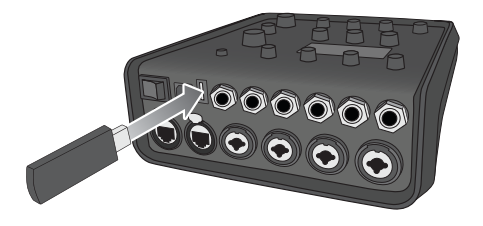

# **Lecture de l'afficheur du T4S/T8S**

L'afficheur visualise l'interface vous permettant d'utiliser le mixeur. La Figure 14 illustre un exemple des informations apparaissant sur l'afficheur, ainsi que les conventions de fonctionnement de base. Le contenu de l'afficheur dépend de la position des sélecteurs rotatifs.

Figure 14. Exemple du contenu de l'afficheur et conventions d'utilisation

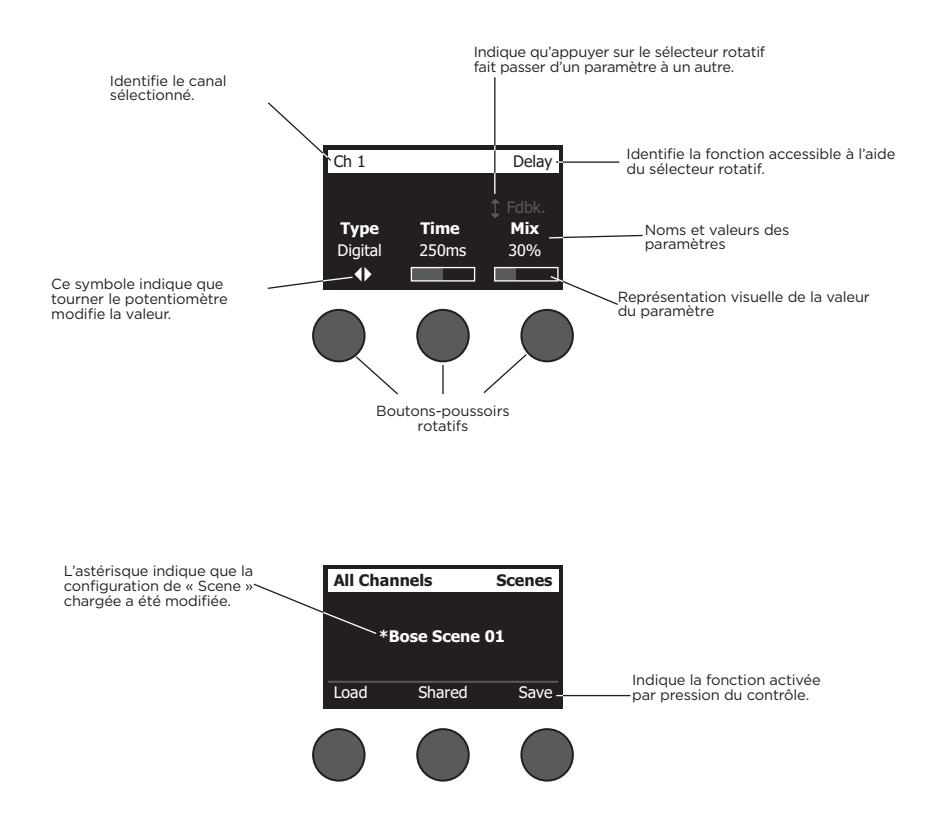
# **Optimisation du gain d'entrée et du volume de sortie**

Pour que le volume ne soit pas seulement une question de quantité mais aussi de qualité, il est nécessaire de combiner les réglages de sensibilité d'entrée, de volume principal et de volume sur chaque canal. Suivez la procédure ci-dessous pour chaque canal utilisé.

- 1. Vérifiez que le volume général (**Master**), la sensibilité d'entrée (**Trim**) et les volumes des canaux sont réglés à leur valeur minimale.
- 2. Réglez la sensibilité d'entrée (**Trim**).
	- A. Si nécessaire, réglez le volume de votre instrument ou de la source audio au niveau désiré.
	- B. Jouez de l'instrument ou mettez la source en lecture à un niveau normal pour votre application.
	- C. Tournez doucement le potentiomètre **Trim** dans le sens horaire jusqu'à ce que l'indicateur Signal/Clip s'allume en vert. Si l'indicateur passe au rouge, même clignotant, tournez le potentiomètre **Trim** dans le sens anti-horaire pour réduire le niveau.
	- D. Utilisez les vu-mètres d'entrée ( page 28) dans le menu **Prefs** pour vérifier les niveaux d'entrée

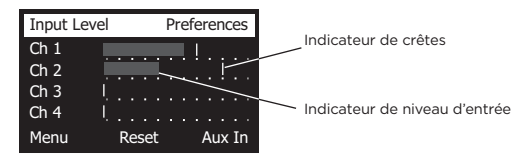

*ATTENTION : Si vous utilisez une source demandant une alimentation fantôme (+48 V), par exemple un microphone statique, appuyez sur la touche Phantom avant de régler le potentiomètre de Trim.*

*Remarque : L'indicateur de niveau disponible dans le menu Prefs peut être précieux lors du réglage du niveau de Trim d'entrée (voir page 28).*

- 3. Réglez le potentiomètre de volume **Master** à midi.
- 4. Tournez lentement le potentiomètre de volume du canal jusqu'à ce que le volume atteigne le niveau désiré.

# **Utilisation du réglage de volume général (Master)**

Le réglage de volume **Master** agit sur le niveau de sortie global du mixeur T4S/T8S sur la sortie ToneMatch**®** et sur la sortie analogique **Master**. En temps normal, il est recommandé de laisser le potentiomètre **Master** en position médiane (midi). Après avoir réglé les niveaux de sortie de tous les canaux, vous pourrez ajuster le potentiomètre **Master** à partir de cette position, vers le haut ou vers le bas.

### **Coupure du son sur un canal**

Les boutons **Mute** coupent le son sur le canal correspondant.

• Pour couper le son sur un canal, appuyez sur le bouton **Mute**. Le bouton **Mute** devient blanc pour indiquer que le canal est coupé. La mention « CH MUTE » apparaît sur l'afficheur pour le canal correspondant.

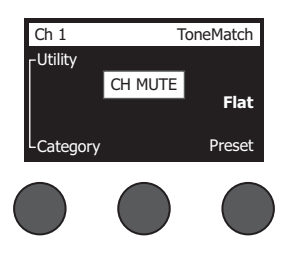

• Pour rétablir le son sur ce canal, appuyez à nouveau sur le bouton **Mute**. Le bouton **Mute** s'éteint pour indiquer que le son n'est plus coupé sur ce canal.

### **Coupure des effets sur les canaux**

Les boutons FX Mute suppriment les effets Mod (modulation), Delay (délai) et Reverb (réverbération) pour le canal correspondant. Cette coupure des effets ne modifie pas les présélections ToneMatch ni les paramètres zEQ, Para EQ et Comp/Gate.

• Pour couper les effets sur un canal, appuyez sur le bouton **FX Mute**. Le bouton **FX Mute** devient blanc pour indiquer que le canal est coupé. La mention « FX MUTE » apparaît sur l'afficheur pour le canal correspondant.

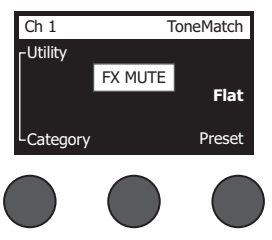

• Pour rétablir les effets sur ce canal, appuyez à nouveau sur le bouton **FX Mute**. Le bouton **FX Mute** s'éteint pour indiquer que les effets ne sont plus coupés sur ce canal.

# **Utilisation du sélecteur rotatif**

Le sélecteur rotatif permet d'accéder aux fonctions et traitements de la sortie ToneMatch**®** du mixeur. La Figure 15 illustre les 9 fonctions/traitements relatifs aux canaux et les 3 fonctions globales. Les pages suivantes expliquent comment ajuster chaque fonction.

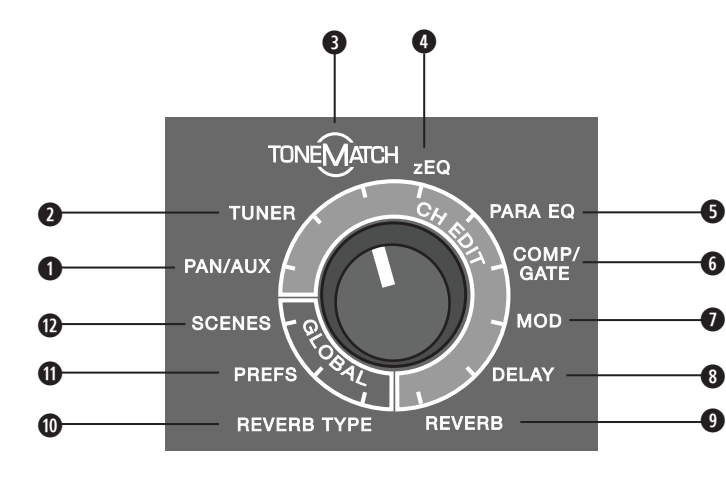

Figure 15. Sélecteur rotatif

### **Fonctions/traitements relatifs aux canaux**

- **q Pan/Aux** Permet d'accéder aux panoramiques et aux départs/retours auxiliaires.
- **w Tuner** Visualise les informations concernant l'accord de l'instrument joué sur le canal sélectionné.
- **e ToneMatch** Permet d'accéder aux présélections ToneMatch exclusives, conçues pour des instruments et des microphones spécifiques.
- **r zEQ** Dans le cadre de la présélection ToneMatch choisie, la fonction zEQ permet d'ajuster les fréquences graves, médium et aiguës du son de votre instrument ou microphone.
- **t Para EQ** Permet d'accéder aux réglages de l'égaliseur paramétrique par voie.
- **y Comp/Gate** Permet d'accéder aux paramètres de noise gate, de compression, de limiteur, de dé-esseur, et des présélections de grosse caisse possédant des paramètres réglables.
- **u Mod** Permet d'accéder à plusieurs effets de modulation, comme le chorus, le flanger, phasing et le trémolo.
- **i Delay** Permet d'accéder à trois types de délais et de délais tap-tempo.
- **o Reverb** Applique une réverbération au canal sélectionné, sur les généraux ou le départ auxiliaire.

### **Fonctions/traitements globaux**

- **a Reverb Type** Permet de choisir le type de réverbération utilisé sur les canaux de sortie Master ou les départs auxiliaires.
- **s Prefs** Permet d'accéder à divers utilitaires système.
- **d Scenes** Permet d'enregistrer et de charger des configurations de session, ou « Scenes » (ensemble des paramètres actuels de l'appareil).

# **Modification du son d'un canal**

Les fonctions CH Edit permettent d'accéder aux paramètres qui affectent le canal sélectionné. Les fonctions CH Edit sont les suivantes : Pan/Aux, Tuner, ToneMatch®, zEQ, Para EQ, Comp/Gate, Mod, Delay et Reverb.

Pour modifier un canal :

- 1. Appuyez sur la touche **CH Edit 1**, **2**, **3**, **4**, (T4S et T8S) **5**, **6**, **7** ou **8** (T8S uniquement). Le canal sélectionné apparaît alors en haut à gauche de l'afficheur.
- 2. Sélectionnez l'une des fonctions **CH Edit** à l'aide du sélecteur rotatif.
- 3. Réglez les paramètres de cette fonction en suivant les instructions ci-dessous.

*Remarque : Il n'est possible de modifier qu'un seul canal à la fois. Appuyer sur une touche CH Edit n'active l'édition que sur le canal sélectionné.* 

### **Utilisation des fonctions Pan/Aux**

La fonction Pan/Aux permet d'assigner les signaux audio aux sorties principales L/R, de contrôler le niveau de l'entrée, ou celui du départ auxiliaire.

### **Utilisation du Pan**

Le panoramique sert à placer le signal de la voie à l'endroit désiré dans l'image stéréo.

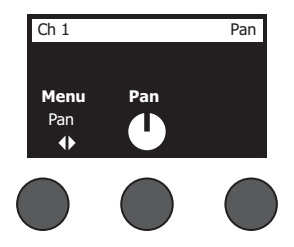

- 1. Appuyez sur le potentiomètre de gauche (ou tournez-le) puis sélectionnez Pan dans le menu.
- 2. Tournez alors le potentiomètre **Pan** pour placer le son dans l'image stéréo (signal de sortie au niveau ligne).

### **Entrée Aux 5/6 (9/10)**

L'entrée Aux 5/6 (9/10) accepte une source de signal stéréo au niveau ligne, un appareil mobile par exemple.

- 1. Appuyez sur le potentiomètre de gauche (ou tournez-le) puis sélectionnez Aux In 5/6 dans le menu.
- 2. Tournez le potentiomètre **5 Lvl** ou **6 Lvl** pour doser le signal du canal 5 ou du canal 6.
- 3. Appuyez sur le potentiomètre **5 Lvl** pour passer à **5 Pan** ; appuyez sur **6 Lvl** pour passer à **6 Pan**. Tournez le potentiomètre **Pan** pour régler le panoramique (position dans l"image gauche/droite).

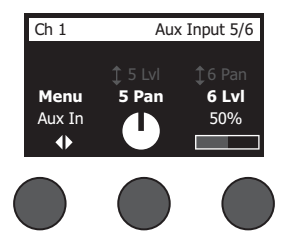

### **Assignation des signaux d'entrée aux sorties Aux**

La fonction Aux permet d'envoyer des signaux sur deux sorties Aux (T4S uniquement) ou quatre sorties Aux (T8S uniquement), pour divers traitements de signal, enregistrement, applications de sonorisation. Le niveau du signal est ajustable pour chacune des sorties Aux disponibles :

*Remarque : Pour couper (Mute) la sortie Aux, appuyez sur le potentiomètre Level. Appuyez de nouveau sur ce bouton pour la réactiver.*

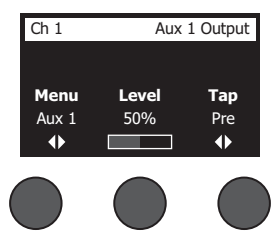

- 1. Appuyez sur le potentiomètre **Menu** (ou tournez-le), puis sélectionnez un départ auxiliaire (Aux Send).
- 2. Tournez le potentiomètre **Level** pour régler le niveau de signal prélevé sur le canal sélectionné.
- 3. Tournez le potentiomètre **Tap** pour faire défiler le menu Tap et sélectionner le point où le signal est prélevé.
	- **A. Dry : After Preamp** Le signal est prélevé directement au niveau du préampli, donc complètement sec (aucun traitement).
	- **B. Pre : With EQ & Fx** Le signal est prélevé après passage par le préampli, avec égalisation et effets.
	- **C. Post : After Fader** Le signal est prélevé après son passage par le réglage de volume du canal, donc avec égalisation et effets.
- 4. Appuyez sur le bouton **Select** pour sélectionner le point de prélèvement du signal de départ (Tap), ou sur le bouton **Cancel** pour quitter la liste sans changement. Le nom du point de prélèvement sélectionné apparaît en gras.

### **Utilisation de l'accordeur**

Une fonction d'accordage est disponible sur chaque canal d'entrée. L'afficheur indique en bas de l'écran la note actuelle, en notation anglaise (ici, A3 = La3). Pendant l'accordage, un indicateur de hauteur apparaît sur l'afficheur pour indiquer si la note est trop haute (glissement vers le dièse) ou trop basse (glissement vers le bémol). Réglez la hauteur de la note afin que le curseur vienne s'aligner au centre de l'écran.

*Remarque : Si vous désirez vous accorder en silence, appuyez sur le bouton Mute du canal désiré.*

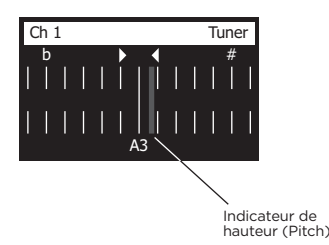

La fonction Transpose permet de modifier la référence de hauteur de deux demi-tons, vers le haut ou vers le bas. Vous pouvez aussi entrer directement votre hauteur d'accord de référence.

# **Choix d'une présélection ToneMatch®**

La fonction ToneMatch permet de sélectionner une présélection ToneMatch spécifique pour votre instrument ou microphone. Cette technologie exclusive optimise l'égalisation du système afin de préserver le son naturel caractéristique de chaque instrument ou microphone. Organisées en catégories, les présélections peuvent être choisies indépendamment pour chaque canal.

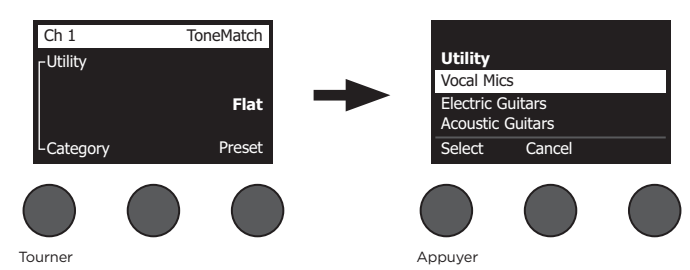

- 1. Tournez le bouton **Category** pour faire apparaître la liste des catégories et y faire votre choix.
- 2. Appuyez sur le bouton **Select** pour valider votre choix, ou sur le bouton **Cancel** pour quitter la liste sans changement.
- 3. Si vous avez appuyé sur le bouton **Select** tournez le bouton **Preset** pour voir la liste des présélections et y faire votre choix.
- 4. Appuyez sur le bouton **Select** pour sélectionner votre choix, ou sur le bouton **Cancel** pour quitter la liste sans changement.

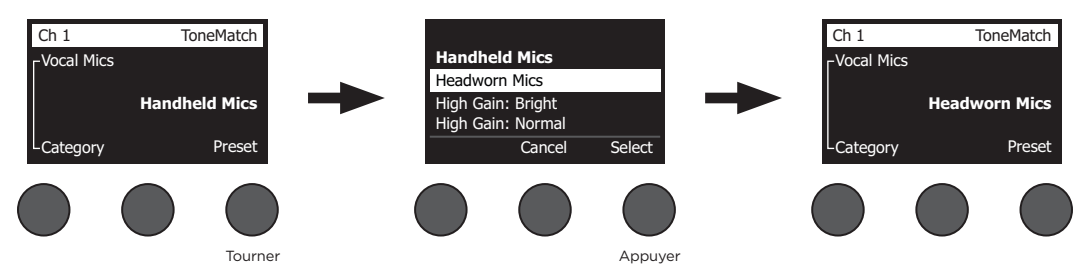

# **Réglage de zEQ.**

La fonction zEQ utilise la technologie des présélections ToneMatch. Elle permet d'intervenir sur les graves, médiums et aigus spécifiques à votre instrument ou microphone.

Pour ajuster l'égalisation zEQ, tournez le bouton situé sous la bande de fréquences correspondante.

*Remarque : Pour annuler le traitement sur une bande de fréquences individuelle, appuyez sur le bouton correspondant. Appuyez de nouveau sur ce bouton pour le réactiver.*

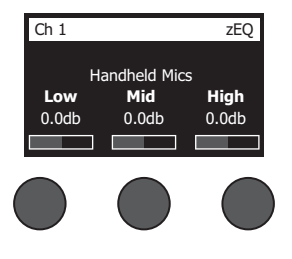

### **Réglage de Para EQ**

La fonction Para EQ propose trois égaliseurs paramétriques, centrés chacun sur une fréquence choisie par l'utilisateur dans la plage 50 Hz – 16 kHz.

*Remarque : Pour annuler l'effet de la fonction Para EQ, appuyez sur le bouton Select. Appuyez de nouveau sur ce bouton pour le réactiver.*

- 1. Appuyez sur le bouton **Select** (ou tournez-le) pour sélectionner la bande de Para EQ 1, 2 ou 3.
- 2. Tournez le bouton **Level** pour ajuster le niveau d'amplification ou d'atténuation, de -15 dB à +15 dB.
- 3. Tournez le bouton **Freq** pour ajuster la fréquence centrale entre 50 Hz et 16 kHz.
- 4. Appuyez sur le bouton **Freq** pour passer à la largeur de bande (Width). Tournez le bouton **Width** pour ajuster la largeur de la courbe en cloche de part et d'autre de la fréquence centrale, entre 0,20 octave et 5 octaves.

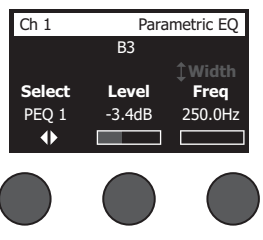

### **Utilisation des fonctions Compressor/Gate**

La fonction Comp/Gate permet d'accéder aux présélections gate, compression, limiteur, anti-sifflantes (dé-esseur) et kick drum, avec des paramètres ajustables.

*Remarque : Pour désactiver la fonction Comp/Gate, appuyez sur le bouton Type. Appuyez de nouveau sur ce bouton pour la réactiver.*

*Remarque : Un seul effet par canal.*

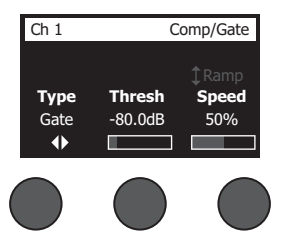

- 1. Tournez le bouton **Type** pour faire apparaître la liste des effets Comp/Gate et y faire votre choix.
	- **A. Compressor 1 : Light** Compresseur préréglé sur un taux faible, valeurs de seuil et de gain variables. Efficace comme compresseur d'usage général pour la plupart des instruments et des microphones qui nécessitent un contrôle de niveau minimal.
	- **B. Compressor 2 : Medium** Compresseur préréglé sur un taux modéré, valeurs de seuil et de gain variables. Efficace sur les basses, les guitares, les claviers et les voix qui nécessitent un contrôle de niveau subtil.
	- **C. Compressor 3 : Heavy** Compresseur préréglé sur un taux élevé, valeurs de seuil et de gain variables. Adapté aux instruments forts (cuivres, batterie, etc.) et aux parties vocales nécessitant un contrôle de niveau plus prononcé.
	- **D. Limiter** Limiteur préréglé sur un taux énergique (∞:1), valeurs de seuil et de gain variables. Adapté aux instruments très forts (batterie), afin d'éviter toute surcharge du canal par les crêtes du signal audio.

- **E. De-Esser** Compresseur contrôlé par entrée latérale, taux de compression préréglé, avec seuil et gain variables. Conçu pour réduire les sifflantes sur les voix.
- **F. Noise Gate** Noise gate pour élimination de bruits de fond, temps d'ouverture (Attack) rapide, seuil variable, vitesse de fermeture (Release) variable. Destiné à éliminer les bruits indésirables provenant des microphones et des instruments.
- **G. KickGate 1 : Regular** Noise gate à temps d'ouverture (Attack) présélectionné, seuil variable et vitesse de fermeture (Release) variable. Cette technologie exclusive de Bose® est spécifiquement destinée à la grosse caisse. Ce noise gate d'une grande efficacité assure un gain maximal avant l'apparition du Larsen, ce qui permet d'obtenir un son de grosse caisse aussi fort que possible dans un système de sonorisation.
- **H. KickGate 2 : Fast** Comme KickGate 1, mais réglé pour des tempos plus rapides. Sélectionnez cette présélection pour une grosse caisse à double pédale.
- 2. Appuyez sur le bouton **Select** pour valider votre choix, ou sur le bouton **Cancel** pour quitter la liste sans changement.
- 3. *Compressor 1-3, Limiter, De-Esser* : Tournez le potentiomètre **Thresh** pour régler le niveau du seuil d'entrée (mise en action), valeurs possibles de -50 dB à 0 dB. Tournez le potentiomètre **Gain** pour régler le gain, valeurs possibles de 0 dB à +30,0 dB. La barre de gain située au-dessus du bouton indique le niveau de réduction du gain. Cet affichage facilite le réglage du seuil.

*Noise Gate* : Tournez le potentiomètre **Thresh** pour régler le niveau du seuil d'entrée (ouverture du noise gate), valeurs possibles de -90 dB à -30 dB. Tournez le potentiomètre **Speed** pour régler la vitesse de fermeture du noise gate, valeurs possibles de 0 % (la plus rapide) à 100 % (la plus lente). Tournez le potentiomètre **Ramp** pour régler la progressivité de mise en action du noise gate, de 0 % (pente horizontale) à 100 % (pente verticale). *KickGate 1-2* : Tournez le potentiomètre **Thresh** pour régler le niveau du seuil d'entrée (ouverture du noise gate), valeurs possibles de -20 dB à 0 dB. Tournez le potentiomètre **Tight** pour régler la précision (vitesse de fermeture du noise gate), valeurs possibles de 0 % (la plus rapide) à 100 % (la plus lente).

### **Utilisation de la fonction KickGate**

La fonction KickGate est une technologie exclusive Bose® qui permet d'augmenter le niveau d'une grosse caisse sur un canal, en éliminant tout risque de Larsen sur le microphone. Deux réglages de KickGate sont disponibles dans le menu Comp/Gate.

- 1. Connectez le type de microphone approprié.
- 2. Choisissez une présélection ToneMatch**®** appropriée.
- 3. Réglez le potentiomètre de niveau d'entrée **Trim** jusqu'à ce que les plus énergiques frappes de grosse caisse fassent clignoter en rouge la LED d'entrée du canal, puis continuez le réglage jusqu'à ce que la LED passe au vert. Vous avez ainsi optimisé le niveau de Trim pour le canal d'entrée.
- 4. Sélectionnez **Comp/Gate** avec le sélecteur rotatif.
- 5. Tournez le potentiomètre **Type** pour faire défiler la liste, et sélectionnez **KickGate 1 : Regular** ou **KickGate 2 : Fast**, puis appuyez sur **Select**. Choisissez KickGate 2 si vous utilisez une grosse caisse à double pédale.
- 6. Tout en jouant la grosse caisse, montez le volume jusqu'à un niveau normal pour le concert.
- 7. Jouez la grosse caisse au niveau le plus bas que vous utiliserez en concert et vérifiez que vous pouvez l'entendre.
- 8. Tout en jouant doucement, augmentez le niveau de seuil (**Thresh**) jusqu'à ce que certaines frappes soient coupées. Baissez alors le niveau de **Thresh** de 3 dB.
- 9. Tout en jouant la grosse caisse normalement, tournez le bouton **Tight** dans le sens inverse des aiguilles d'une montre afin de réduire la vitesse de fermeture et d'ajouter plus d'impact au son. La vitesse de fermeture est réglable de 0 % (lente) à 100 % (rapide).

### **Utilisation des effets de modulation**

La fonction Mod permet d'appliquer des effets de modulation.

*Remarque : Pour désactiver les effets Mod, appuyez sur le potentiomètre Type. Appuyez de nouveau sur ce bouton pour les réactiver.*

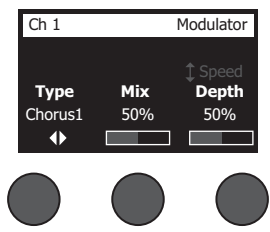

- 1. Tournez le bouton **Type** pour voir la liste des effets de modulation et y faire votre choix.
	- **A. Chorus 1 : Brite** Effet de chorus scintillant, bien adapté aux instruments acoustiques. Le mix, la profondeur et la vitesse sont réglables.
	- **B. Chorus 2 : Warm** –Similaire à Chorus 1 avec un peu moins d'aigus. Le mix, la profondeur et la vitesse sont réglables. Bien adapté aux guitares électriques et aux basses.
	- **C. Chorus 3 : Dark** Similaire à Chorus 2 avec un peu moins d'aigus, tonalité plus sombre. Le mix, la profondeur et la vitesse sont réglables. Bien adapté aux guitares électriques et aux basses.
	- **D. Flanger 1 : Tape** Flanger « bande magnétique », pas de réinjection (feedback). Le mix, la profondeur et la vitesse sont réglables. Effet bien adapté aux guitares et basses électriques.
	- **E. Flanger 2 : Feedback** Comme Flanger 1 mais avec un effet de réinjection (feedback) prédéfini.
	- **F. Phaser 1 : Stomp** Effet évoquant une pédale de phasing classique. Balayage sonore ample préréglé, paramétrage du spectre et du feedback. Effet tout à fait adapté aux guitares/basses électriques et claviers.
	- **G. Phaser 2 : Rack** Effet évoquant un phasing en rack traditionnel. Mixage en phase du signal original et du signal de phasing, paramétrage de la vitesse et du feedback. Effet tout à fait adapté aux guitares/basses électriques et claviers.
	- **H. Phaser 3 : Warm** Effet de phasing de style vintage. Mixage en phase du signal original et du signal de phasing, paramétrage de la vitesse et du feedback. Effet tout à fait adapté aux guitares/basses électriques et claviers.
	- **I. Phaser 4 : Brite** Effet de phasing sans graves. Mixage en phase du signal original et du signal de phasing, paramétrage de la vitesse et du feedback. Bien adapté pour les effets avec les guitares électriques et les claviers.
	- **J. Tremolo** Effet de trémolo classique avec vitesse variable et réglage d'intensité. Effet bien adapté aux guitares, aux claviers et à l'harmonica.
- 2. Appuyez sur le bouton **Select** pour valider votre choix, ou sur le bouton **Cancel** pour quitter la liste sans changement.
- 3. *Chorus 1-3, Flanger 1-2* : Tournez le bouton **Mix** pour doser le mélange du signal original et du signal d'effet (après modulation). Tournez le bouton **Depth** pour régler la variation de hauteur par rapport au signal original. Appuyez sur le bouton **Depth** pour accéder au paramètre **Speed**. Tournez le bouton **Speed** pour régler la fréquence de modulation de hauteur.

*Phaser 1-4* : Tournez le bouton **Speed** pour régler la fréquence de modulation de hauteur. Tournez le bouton **Fdbk.** pour régler le taux de réinjection du signal modulé.

*Tremolo* : Tournez le bouton **Speed** pour régler la vitesse de modulation du volume. Tournez le bouton **Depth** pour régler la variation du volume par rapport au signal original.

## **Ajout de délai**

La fonction Delay permet d'appliquer un retard de type numérique, analogique ou bande magnétique.

*Remarque : Pour désactiver le délai, appuyez sur la touche Type. Appuyez de nouveau sur ce bouton pour le réactiver.*

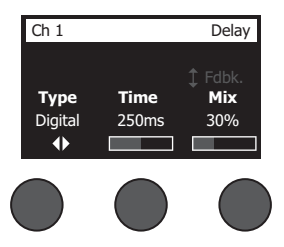

- 1. Tournez le bouton **Type** pour faire apparaître la liste des types de délais et y faire votre choix.
	- **A. Digital Delay** Effet de délai numérique neutre, aux répétitions sans coloration sonore particulière. Paramètres ajustables : mix, durée et feedback (nombre de répétitions). Bien adapté aux guitares, aux caisses et aux voix.
	- **B. Analog Delay** Effet de délai analogique classique, avec une dégradation sonore progressive des répétitions. Paramètres ajustables : mix, durée et feedback (nombre de répétitions). Bien adapté aux guitares, aux caisses et aux voix.
	- **C. Tape Delay** Effet de délai par bande magnétique vintage, dégradation progressive des répétitions plus prononcée qu'avec le délai analogique. Adapté aux guitares, aux cuivres, à l'harmonica et à la voix.
- 2. Appuyez sur le bouton **Select** pour valider votre choix, ou sur le bouton **Cancel** pour quitter la liste sans changement.
- 3. Tournez le potentiomètre **Time** pour régler la durée de délai, par pas de 5 ms. Appuyez en rythme sur le bouton **Time** pour entrer directement le tempo du délai désiré (fonction Tap Tempo).
- 4. Tournez le bouton **Mix** pour doser le mélange du signal original (0%) et du signal d'effet (100%).
- 5. Appuyez sur le bouton **Mix** pour accéder au paramètre **Fdbk**. Tournez le bouton **Fdbk.** pour régler la durée de feedback du délai.

### **Ajout de réverbération**

La fonction Reverb applique une valeur de réverbération ajustable au canal sélectionné. Pour sélectionner le type de réverbération, voir la section « Sélection d'un type de réverbération » en page 27.

*Remarque : Pour couper l'effet de réverbération, appuyez sur le bouton Mix. Appuyez de nouveau sur ce bouton pour le réactiver.*

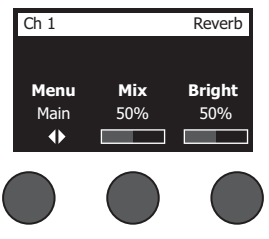

- 1. Appuyez sur le potentiomètre **Menu** ou tournez-le pour choisir sur quelle sortie envoyer aussi la réverbération.
- 2. Tournez le bouton **Mix** pour doser le mélange du signal original (0%) et du signal de réverbération (100%).
- 3. Tournez le bouton **Bright** pour accentuer les aigus de la réverbération appliquée au canal sélectionné.

# **Utilisation des fonctions globales**

Les fonctions globales (**Global**) permettent d'accéder à des paramètres agissant sur le fonctionnement général du mixeur et sur tous ses canaux.

### **Sélection d'un type de réverbération**

La fonction Reverb Type permet de sélectionner le type de réverbération appliqué à tous les canaux d'entrée. La durée de réverbération (Time) et la balance (Bal) sont ajustables. La balance contrôle la proportion des premières réflexions et des réflexions tardives.

*Remarque : Pour désactiver la réverbération, appuyez sur le bouton Type. Appuyez de nouveau sur ce bouton pour la réactiver.*

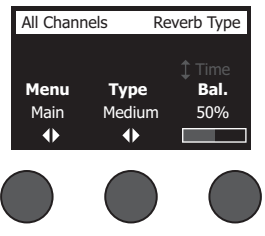

- 1. Sélectionnez **Reverb Type** avec le sélecteur rotatif.
- 2. Appuyez sur le potentiomètre **Menu** ou tournez-le pour choisir sur quelle sortie envoyer aussi la réverbération. Vous pouvez choisir un type de réverbération différent pour les sorties principales (Main) ou auxiliaires (Aux).
- 3. Tournez le potentiomètre **Type** pour faire apparaître la liste des réverbérations disponibles :
	- **A. Plate** Crée l'ambiance d'une réverbération à plaque, typique d'un studio d'enregistrement. La durée de réverbération et la balance (rapport entre les premières réflexions et les réflexions tardives) sont réglables.
	- **B. Small** Crée la réverbération typique d'un petit volume. La durée de réverbération et la balance (rapport entre les premières réflexions et les réflexions tardives) sont réglables.
	- **C. Medium** Crée la réverbération typique d'un volume moyen. La durée de réverbération et la balance (rapport entre les premières réflexions et les réflexions tardives) sont réglables.
	- **D. Large** Crée la réverbération typique d'un grand volume. La durée de réverbération et la balance (rapport entre les premières réflexions et les réflexions tardives) sont réglables.
	- **E. Cavern** Crée la réverbération typique d'un très grand volume. La durée de réverbération et la balance (rapport entre les premières réflexions et les réflexions tardives) sont réglables. Effet de réverbération unique et intéressant.
- 4. Tournez le bouton **Type** pour faire défiler la liste des réverbérations et sélectionner le type désiré.
- 5. Appuyez sur **Type** pour valider votre choix.
- 6. Tourner le potentiomètre **Time** permet de régler la durée de réverbération du type sélectionné, de la valeur minimale à la valeur maximale. Pour une valeur de 0 %, la durée de réverbération est minimale, et correspond aux dimensions de local les plus réduites pour le type de réverbération sélectionné. Pour une valeur de 100 %, la durée de réverbération est maximale, et correspond aux dimensions de local les plus grandes pour le type de réverbération sélectionné. Chaque type de réverbération dispose de sa propre étendue de valeurs de durée de réverbération, les plus adaptées au type sélectionné. Le paramètre Reverb Decay vous permet de régler la durée de réverbération dans le cadre de valeurs les plus adaptées au type de réverbération sélectionné.
- 7. Appuyez sur le bouton **Time** pour passer à **Bal**. Tournez le bouton **Bal.** pour ajuster le rapport entre les premières réflexions et les réflexions tardives (0 % = uniquement les premières réflexions, 100 % = uniquement les réflexions tardives).

### **Utilisation des utilitaires du menu Prefs**

Les entrées du menu Prefs donnent accès à divers utilitaires système.

- 1. Sélectionnez **Prefs** avec le sélecteur rotatif.
- 2. Tournez le bouton **Menu** pour faire défiler la liste et sélectionner la fonction voulue. Appuyez sur la touche **Select** pour afficher l'utilitaire.
	- **• Status** Affiche les effets affectés aux canaux d'entrée (visualisation uniquement, modification impossible).

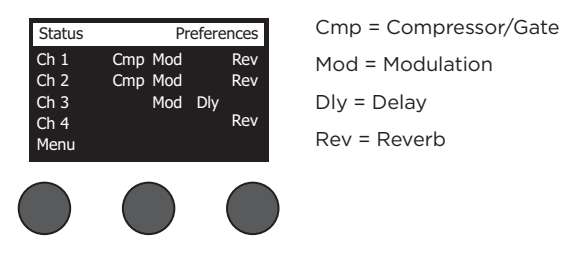

**• Input Level** – Affiche les vu-mètres de niveau d'entrée (avec indicateurs de crêtes) pour tous les canaux d'entrée. Appuyez sur le bouton **Reset** pour réinitialiser tous les indicateurs de crêtes. Cet affichage est pratique pour régler le niveau de Trim d'entrée du canal (voir « Optimisation du gain d'entrée et du volume de sortie) en page 17. Appuyez sur le bouton **Aux In** pour visualiser le niveau sur les entrées auxiliaires (Sur le T8S uniquement, appuyez sur le bouton Ch 5-8 pour visualiser le niveau des entrées 5 à 8).

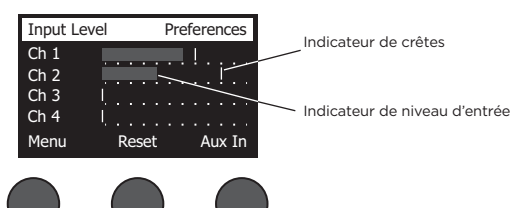

**• Output Level** – Visualise les indicateurs de niveau de sortie pour toutes les sorties : Main L, Main R, USB L et USB R. Appuyez sur le bouton **Aux** pour visualiser le niveau sur les sorties auxiliaires.

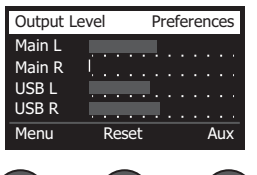

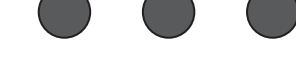

**• Master Out EQ** – Le Master Out EQ est un égaliseur graphique 6 bandes inséré sur la sortie Master Mix. Choisissez avec le potentiomètre du milieu la bande de fréquences que vous désirez amplifier ou atténuer, puis ajustez le gain désiré avec le potentiomètre **Level** (+/–18 dB).

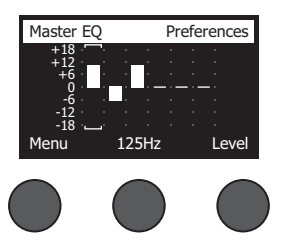

**• USB to PC** – Cette fonction permet d'envoyer la source sélectionnée à l'ordinateur, via les canaux USB droite et gauche. Les choix de sources sont Ch1-4 (Ch5-8 pour T8S uniquement), Aux In, Master ou Aux Out 1-2 (Aux Out 3-4 pour T8S uniquement).

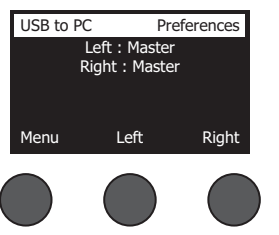

- 1. Tournez le bouton **Left/Right** pour sélectionner une source.
- 2. Appuyez sur le bouton **Select** pour sélectionner la source, ou sur le bouton **Cancel** pour quitter la liste sans modification.
- 3. Appuyez sur **Menu** pour retourner dans le menu Prefs.
- **• USB from PC** Cette fonction permet d'envoyer les signaux des canaux USB droite et gauche provenant de l'ordinateur vers une destination du mixeur (None = Aucun(e), Aux In = Entrée aux., ou Master).

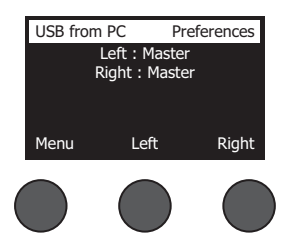

- 1. Tournez le bouton **Left/Right** pour sélectionner une destination.
- 2. Appuyez sur le bouton **Select** pour sélectionner la source, ou sur le bouton **Cancel** pour quitter la liste sans modification.
- 3. Appuyez sur **Menu** pour retourner dans le menu Prefs.
- **• USB A-Playback**  Lecture de fichiers WAV ou MP3 stockés sur une clé USB insérée dans le port USB Type A du mixeur. Via le menu, sélectionnez le dossier contenant les fichiers WAV/MP3 ; choisissez celui que vous désirez lire, et réglez le niveau en tournant le potentiomètre **Level**.

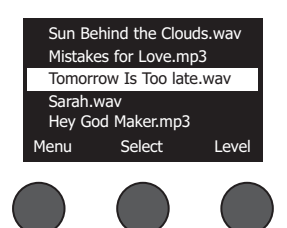

**• Versions** – Fait apparaître le numéro de révision du firmware du DSP.

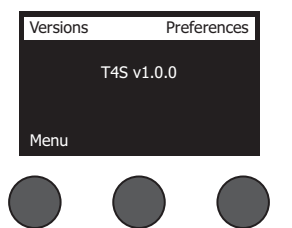

**• ToneMatch** – Fait apparaître la liste des groupes de présélection ToneMatch enregistrés dans le T4S/T8S. Vous pouvez consulter la liste des groupes de présélections les plus récents à l'adresse **www.Bose.com/livesound**.

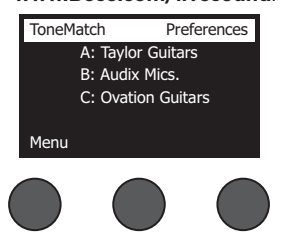

**• L1 Power Stand** – Lorsque le mixeur est connecté à un socle amplificateur L1**®** Model 1S/II, la mention **Connected** apparaît à l'écran.

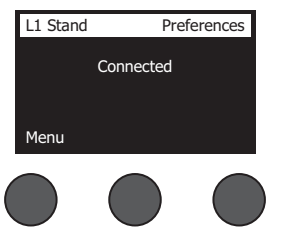

### **Chargement et enregistrement de configurations de sessions (« scenes »)**

Une « scene » est un instantané (snapshot) du statut du mixeur T4S/T8S ToneMatch**®**.

- Une « scene » contient l'intégralité des paramètres du mixeur ToneMatch ainsi que le statut des boutons **Mute**, **FX Mute** et **CH Edit**
- La sensibilité d'entrée (Trim) des canaux, le réglage de volume de chaque canal, le volume principal (Master), le volume du casque et la position du commutateur de l'alimentation fantôme ne sont pas enregistrés dans la « scene ».

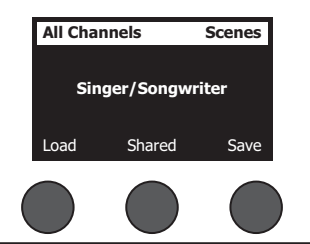

Le T4S/T8S intègre trois types de « scenes » :

- (5) Scenes Bose : configurations prédéfinies fournies par Bose, non modifiables. Il est impossible de les modifier ou de les effacer.
- (10) User Scenes : configurations définies par l'utilisateur, qui peuvent être enregistrées et réutilisées. Vous pouvez modifier ces configurations autant que vous le souhaitez.
- (1) Shared Scene : configuration définie par l'utilisateur et pouvant être partagée avec d'autres utilisateurs d'un mixeur T4S/ToneMatch®. Cette configuration peut être transférée sur un ordinateur à l'aide du logiciel de mise à jour du L1**®**, disponible à l'adresse **www.Bose.com/livesound.**

#### **Pour charger une configuration :**

- 1. Sélectionnez **Scenes** avec le sélecteur rotatif.
- 2. Tournez le bouton **Load** pour faire défiler la liste des configurations, puis sélectionnez la configuration voulue. Le nom de la configuration actuellement chargée apparaît en gras.
- 3. Appuyez sur le bouton **Select** pour sélectionner une configuration, ou sur le bouton **Cancel** pour quitter la liste sans changement de configuration.

*Remarque : L'afficheur retourne à l'écran « Scenes » si vous n'appuyez pas sur le bouton Select ou Cancel dans les 10 secondes. Aucun changement n'est effectué dans ce cas, et la configuration actuellement chargée apparaît.*

4. Si vous appuyez sur Select, la question « Are you sure? » s'affiche. Appuyez sur le bouton **Yes** pour confirmer le changement de configuration, ou sur le bouton **No** pour quitter la liste sans changement de configuration.

*Remarque : L'afficheur retourne à l'écran « Scenes » si vous n'appuyez pas sur le bouton Yes ou No dans les 10 secondes. Aucun changement n'est effectué dans ce cas, et la configuration actuellement chargée apparaît.*

#### **Pour enregistrer une configuration :**

1. Sélectionnez **Scenes** avec le sélecteur rotatif. La configuration actuellement chargée apparaît.

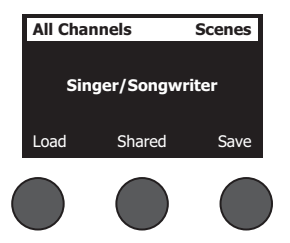

2. Tournez le bouton **Save** pour sélectionner la configuration à enregistrer. Appuyez sur la touche **Select**, ou sur **Cancel** pour quitter la liste.

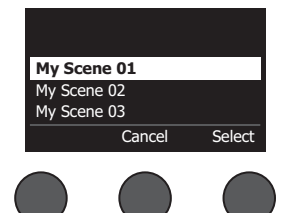

*Remarque : L'afficheur retourne à l'écran « Scenes » si vous n'appuyez pas sur le bouton Select ou Cancel dans les 10 secondes. Aucun changement n'est effectué dans ce cas, et la configuration actuellement chargée apparaît.*

3. Si vous avez appuyé sur **Select**, vous pouvez utiliser l'option Rename pour modifier le nom de la configuration, ou appuyer sur **Save** pour conserver le nom affiché et passer à l'étape 4.

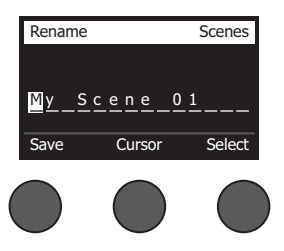

### **Pour modifier le nom de la configuration après l'avoir enregistrée :**

Les options suivantes permettent de modifier le nom de la configuration. Après avoir modifié le nom, appuyez sur le bouton Save et passez à l'étape 4.

- **• Sélectionner et changer des caractères :** Dans l'écran « Rename », tournez le bouton **Cursor** pour sélectionner la position du caractère à modifier. Tournez ensuite le bouton **Select** pour changer le caractère.
- **• Utilisation de la table de caractères :** Dans l'écran « Rename », tournez le bouton **Cursor** pour sélectionner le caractère à modifier. Appuyez ensuite sur le bouton **Select** pour afficher la table des caractères. Tournez le bouton **Select** pour déplacer le curseur vers la gauche ou la droite. Tournez le bouton **Up/Dn** (haut/bas) pour déplacer le curseur vers le haut ou le bas. Lorsque le caractère voulu est sélectionné, appuyez sur le bouton **Select** pour insérer ce caractère à la position choisie.

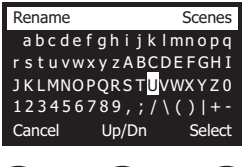

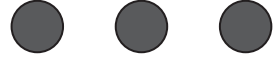

**• Utilisation des fonctions Clear (effacer), Insert (insérer) et Delete (supprimer) :** Dans l'écran « Rename screen », tournez le bouton **Cursor** pour positionner le curseur. Appuyez ensuite sur le bouton **Cursor** pour afficher un menu de fonctions de modification. Tournez le bouton **Select** pour sélectionner l'option voulue. Appuyez ensuite sur le bouton **Select** pour appliquer la fonction.

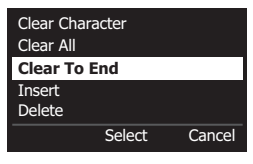

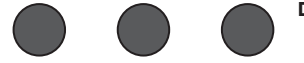

**Clear Character** – Efface le caractère sous le curseur en laissant un espace à la place.

**Clear All** – Efface toute la ligne de texte.

**Clear to End** – Efface tout le texte à droite du curseur, y compris le caractère sélectionné.

**Insert** – Insère un espace à gauche du caractère sélectionné.

**Delete** – Supprime le caractère et l'espace sous le curseur.

4. Lorsque la question « Are you sure? » s'affiche, appuyez sur le bouton **Yes** pour enregistrer la configuration, ou sur le bouton **No** pour quitter sans enregistrer.

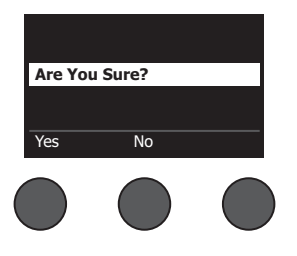

### **Partage d'une configuration**

Si vous créez une configuration que vous désirez partager avec un autre utilisateur de mixeur T4S/T8S ToneMatch**®**, vous pouvez enregistrer cette configuration sous la forme d'une Shared Scene, en l'enregistrant dans l'emplacement **[To Shared Scene]**. Le programme de mise à jour du L1**®** permet de transférer cette configuration partagée sur votre ordinateur, puis, de là, vers l'ordinateur d'un autre utilisateur de T4S/T8S. L'autre utilisateur de T4S/T8S transférera alors la configuration sur son mixeur, via le logiciel de mise à jour du L1. Le logiciel de mise à jour du L1 (L1 updater) est disponible sur la page **www.Bose.com/livesound**.

### **Pour enregistrer une configuration partagée :**

- 1. Chargez la configuration à partager (voir « Pour charger une configuration », en page 31).
- 2. Appuyez sur le bouton **Save** pour afficher la liste des configurations.
- 3. Tournez le bouton **Select** pour faire défiler la liste et sélectionner l'option **[To Shared Scene]**. Appuyez sur la touche **Select** ou sur **Cancel** pour quitter la liste.

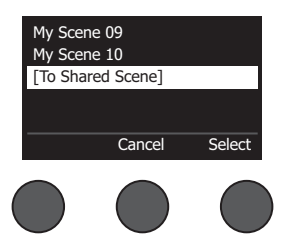

*Remarque : L'afficheur retourne à l'écran « Scenes » si vous n'appuyez pas sur le bouton Select ou Cancel dans les 10 secondes. Aucun changement n'est effectué dans ce cas, et la configuration actuellement chargée apparaît.*

4. Si vous avez appuyé sur **Select**, vous pouvez utiliser l'option Rename pour modifier le nom de la configuration (voir «Pour modifier le nom de la configuration avant de l'avoir enregistrée» en page 32), ou passer à l'étape 5 pour utiliser le nom existant.

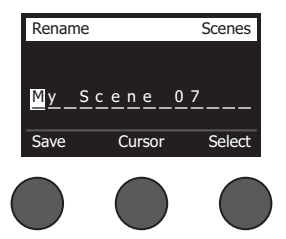

- 5. Appuyez sur la commande **Save** pour enregistrer la configuration comme configuration partagée.
- 6. Lorsque la question « Are you sure? » s'affiche, appuyez sur le bouton **Yes** pour enregistrer la configuration comme configuration partagée, ou sur le bouton **No** pour quitter sans l'enregistrer.

*Remarque : L'afficheur retourne à l'écran « Scenes » si vous n'appuyez pas sur le bouton Yes ou No dans les 10 secondes. Aucun changement n'est effectué dans ce cas, et la configuration actuellement chargée apparaît.*

7. Appuyez sur le bouton **Shared** pour confirmer l'enregistrement de la configuration comme configuration partagée.

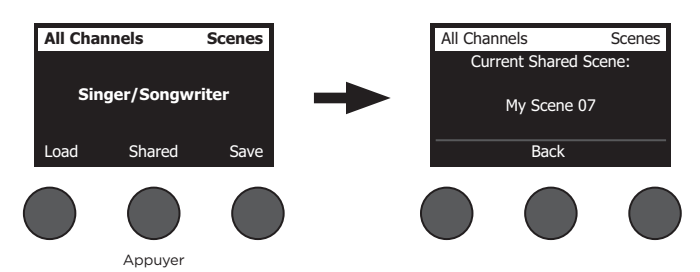

*Remarque : Le T4S/T8S ne permet d'enregistrer qu'une seule configuration partagée. L'enregistrement d'une configuration partagée remplace toujours la configuration partagée précédente.*

Visitez le site **www.Bose.com/livesound** pour plus de détails concernant l'utilisation de l'application de mise à jour du système L1® pour transférer des fichiers de configuration de ou vers un ordinateur.

# **Configurations Bose :**

Les cinq fichiers de configuration Bose fournis en exemple peuvent être utilisés comme points de départ. Après avoir chargé un fichier de configuration Bose, vous pouvez en modifier les paramètres, puis enregistrer la nouvelle configuration sous forme personnalisée (« My Scene ») ou partagée (« Shared Scene »).

# **Configuration par défaut**

Cette configuration restaure le paramétrage par défaut du mixeur, celui à sa sortie d'usine. Le chargement de cette configuration efface les éventuels changements apportés à la configuration actuellement chargée.

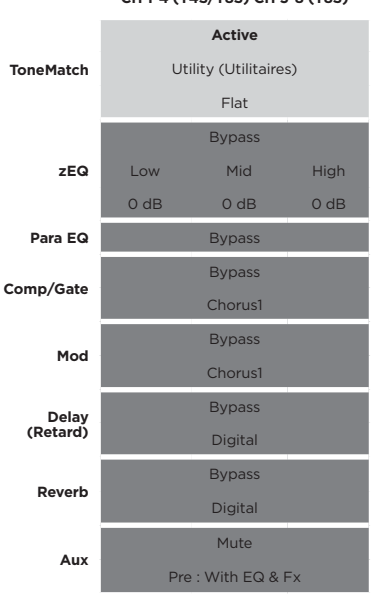

#### **CH 1-4 (T4S/T8S) CH 5-8 (T8S)**

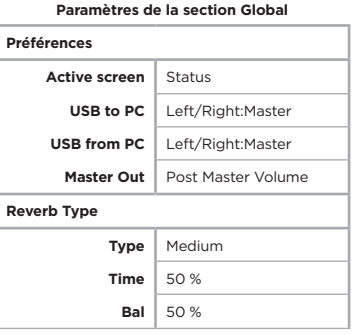

*Remarque : Vous trouverez une liste des paramètres de la configuration par défaut, reportez-vous à la section « Configuration par défaut » en page 42.*

# **Singer/Songwriter**

Cette configuration est destinée à un chanteur s'accompagnant au clavier ou à la guitare, et éventuellement accompagné par une piste MP3.

Figure 16. Exemple d'installation pour la config. Singer/Songwriter

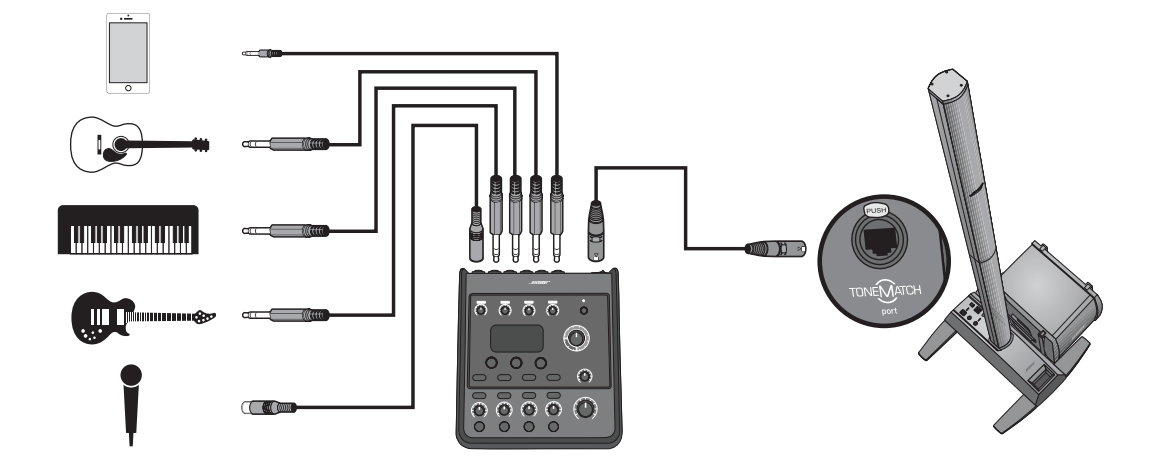

Paramètres des canaux de la configuration Singer/Songwriter **Paramètres des canaux de la configuration Singer/Songwriter**

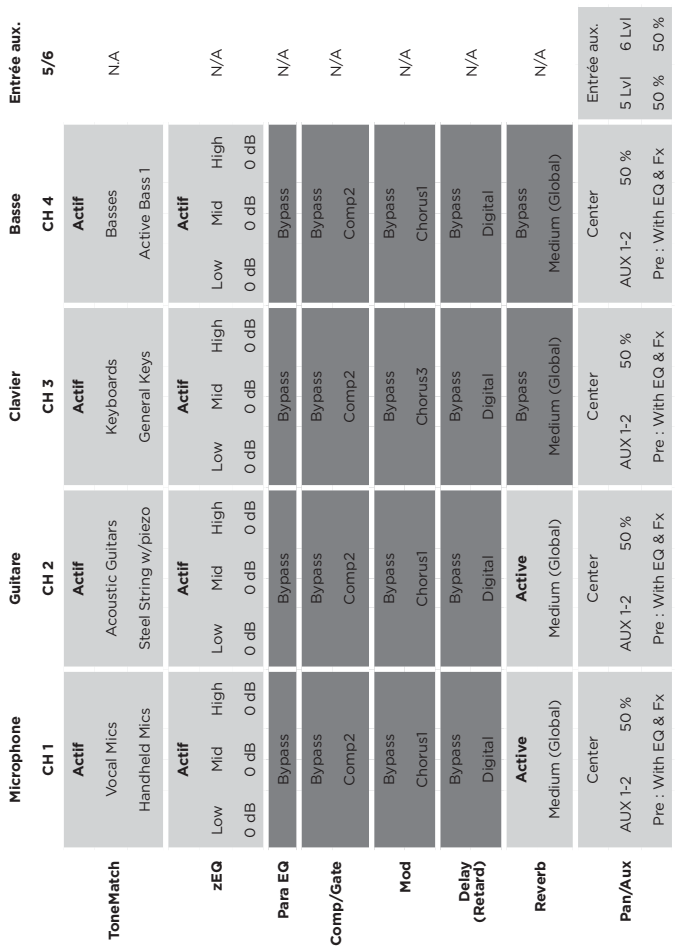

# Paramètres de la section Global **Paramètres de la section Global**

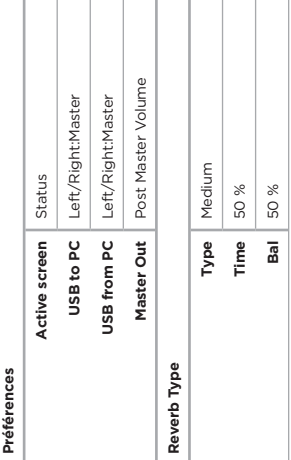

# **DJ/Playback**

La configuration DJ/Playback est destinée à un DJ ou à toute lecture audio. Cette installation fait appel à deux microphones et à un lecteur MP3, une table de mixage ou un ordinateur.

Figure 17. Exemple d'installation pour la config. DJ/Playback

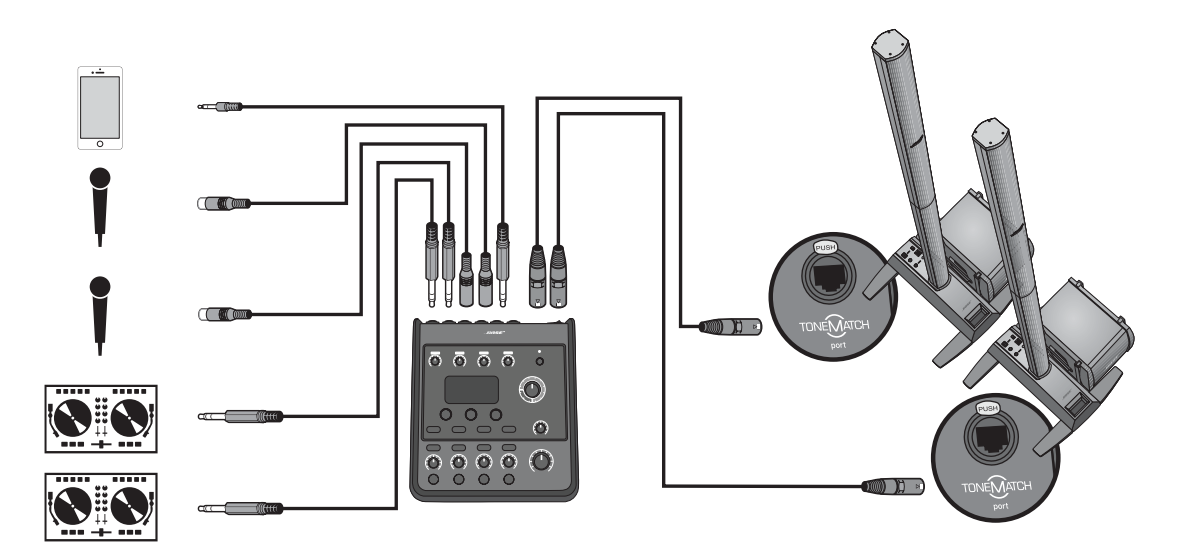

Paramètres des canaux de la configuration DJ/Playback **Paramètres des canaux de la configuration DJ/Playback**

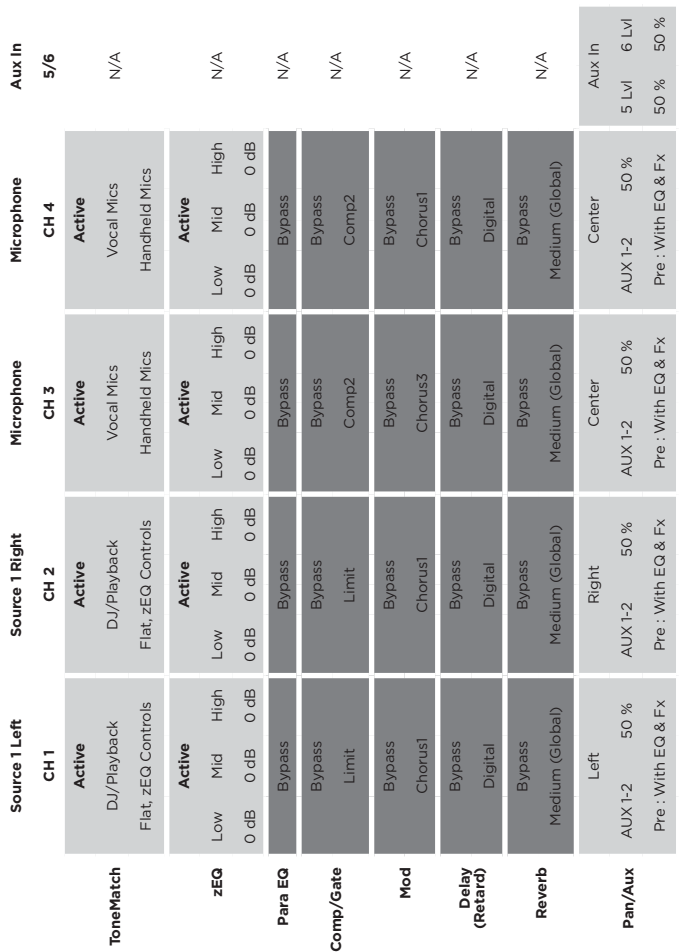

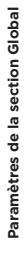

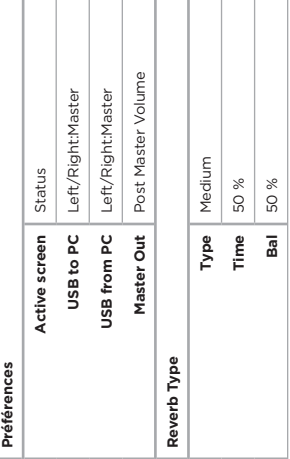

# **Full Band**

Cette configuration est prévue pour une batterie, une basse, une guitare électrique, des voix et un lecteur MP3.

Figure 18. Exemple d'installation pour la config. Full Band

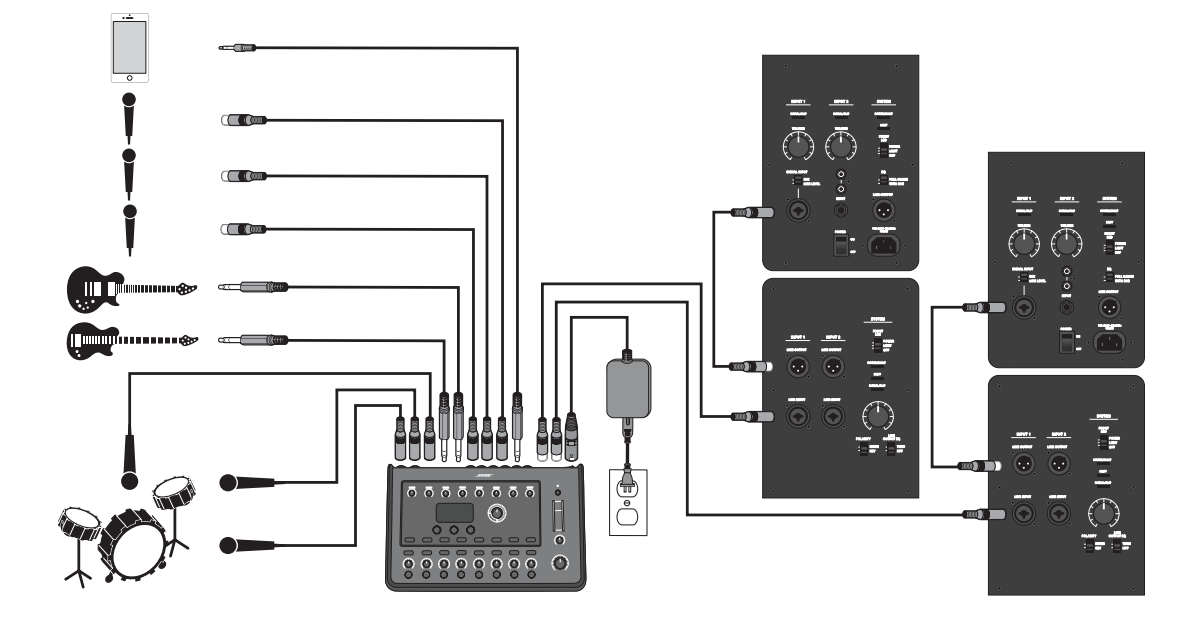

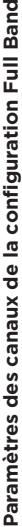

 $\rightarrow$ 

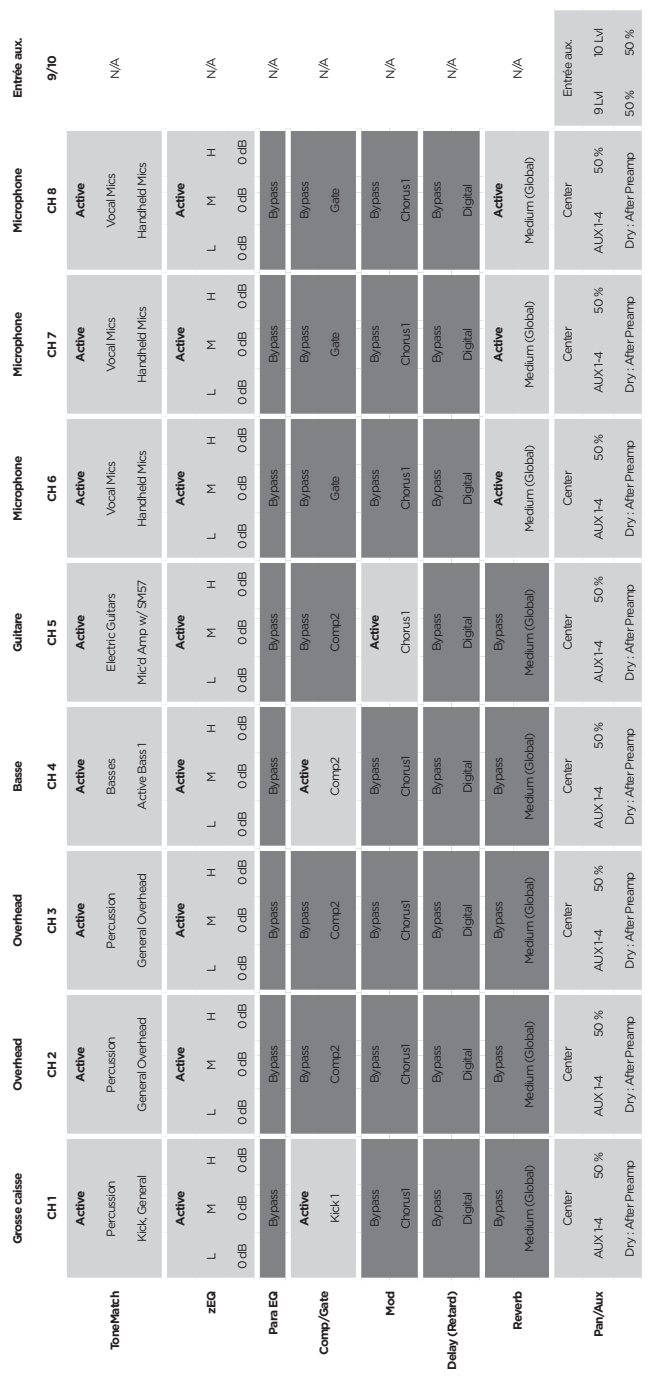

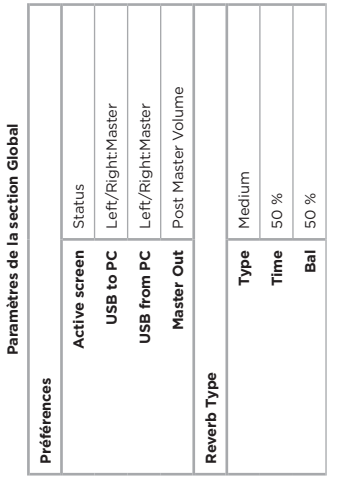

**Paramètres de la section Global**

**Utilisation**

# **Configuration par défaut**

Cette section décrit le paramétrage par défaut du mixeur T4S/T8S, tel qu'à sa sortie d'usine. Si vous souhaitez restaurer à tout moment ces paramètres par défaut, chargez le fichier de configuration Bose Factory Settings.

#### **Paramètres initiaux Comp/Gate**

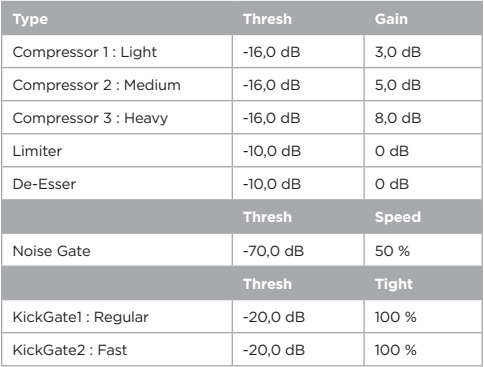

#### **Paramètres initiaux des effets de modulation**

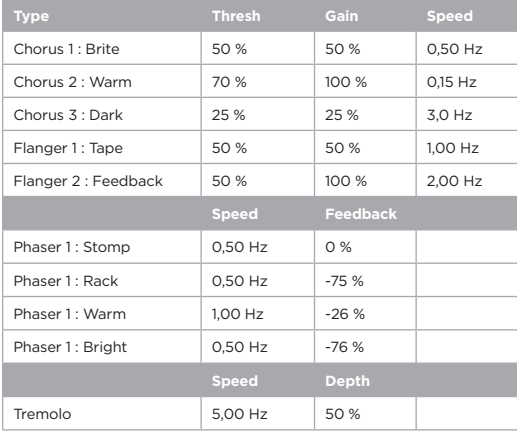

#### **Paramètres initiaux du délai**

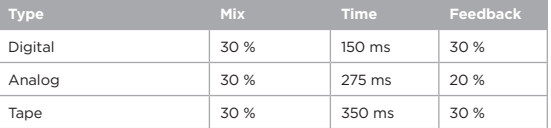

#### **Paramètres initiaux du type de réverbération**

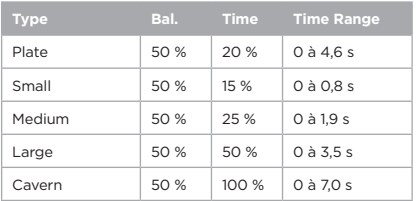

# **Résolution des problèmes**

Si vous rencontrez des problèmes lors de l'utilisation de ce produit, essayez les solutions suivantes. Si vous n'arrivez toujours pas à résoudre votre problème, recherchez une aide en ligne sur le site **www.Bose.com/livesound**. Si vous n'y trouvez pas de réponses à vos questions, veuillez appeler directement le support technique Bose, au (877) 335-2673.

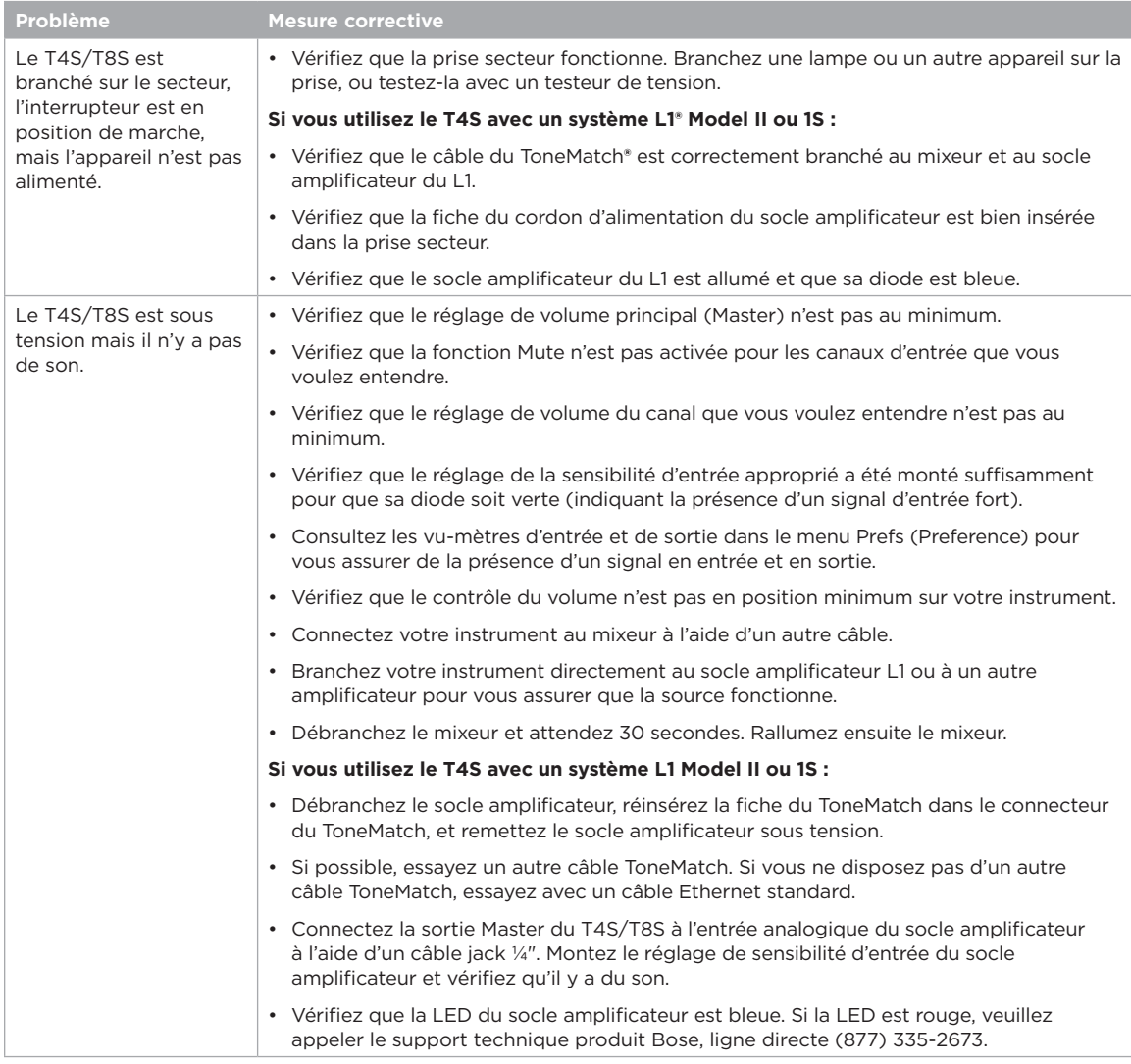

# **Entretien**

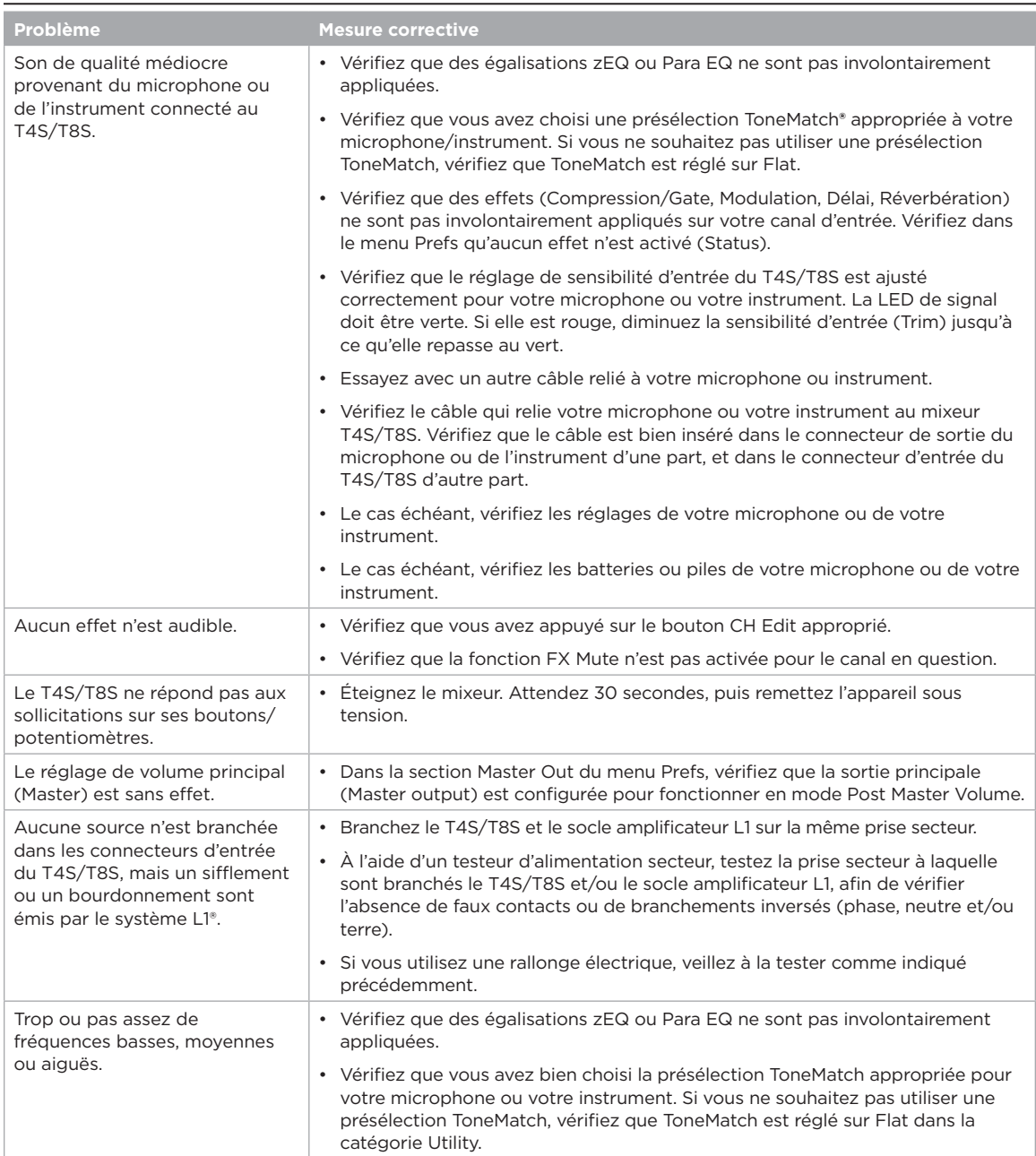

# **Entretien**

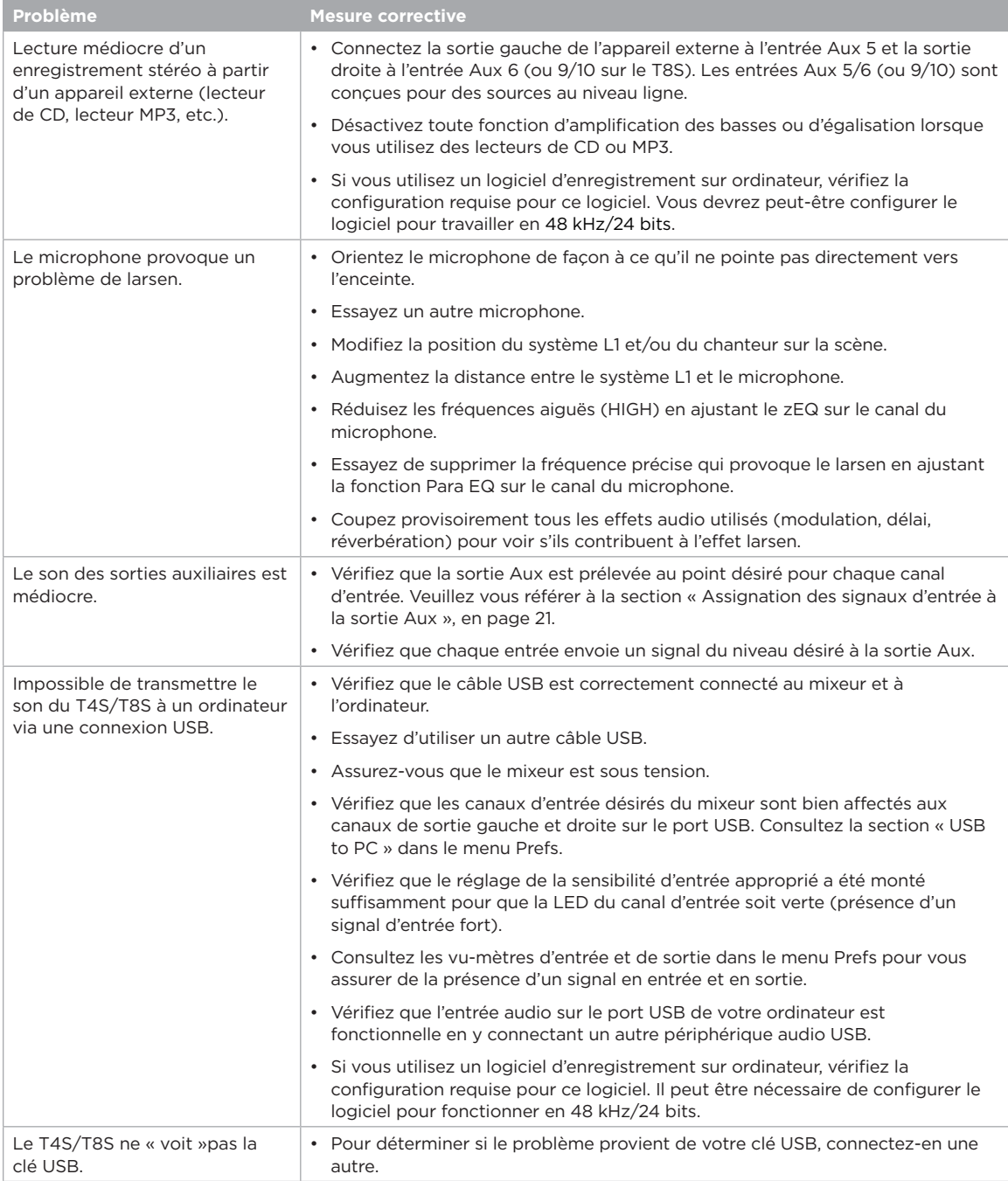

### **Entretien**

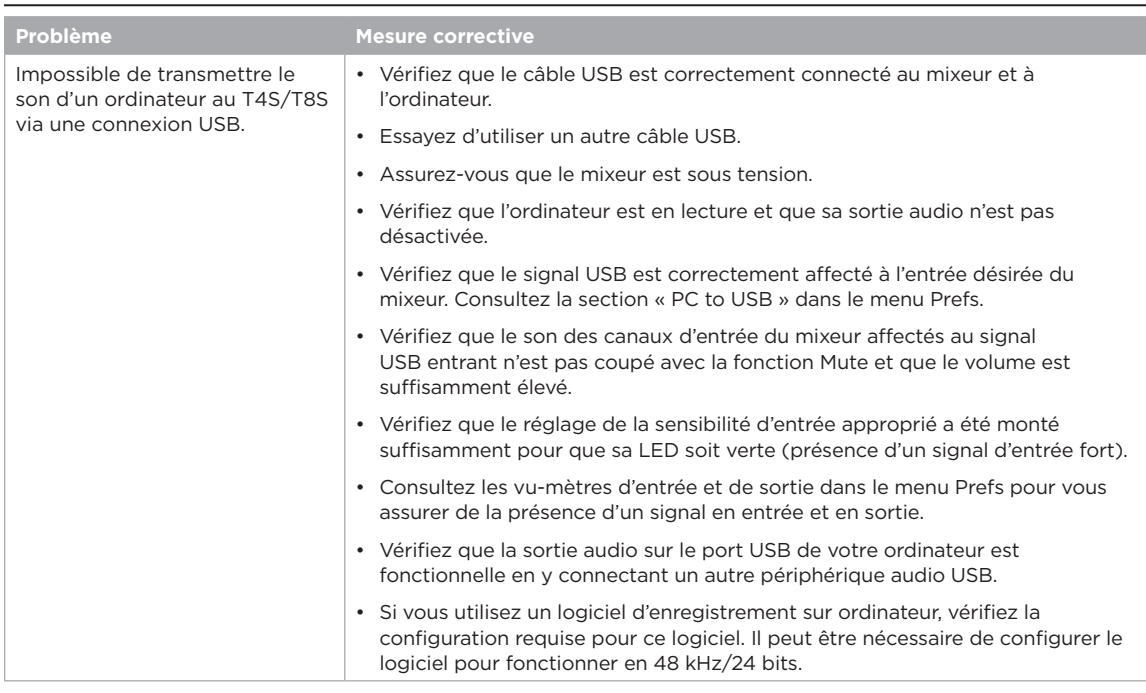

# **Nettoyage**

- Pour nettoyer le boîtier de l'appareil, utilisez uniquement un chiffon doux et sec.
- N'utilisez pas de solvants, de produits chimiques, ni de liquides de nettoyage contenant de l'alcool, de l'ammoniac ou des substances abrasives.
- N'utilisez aucun aérosol à proximité du système et ne laissez aucun liquide pénétrer par une des ouvertures.

# **Informations techniques**

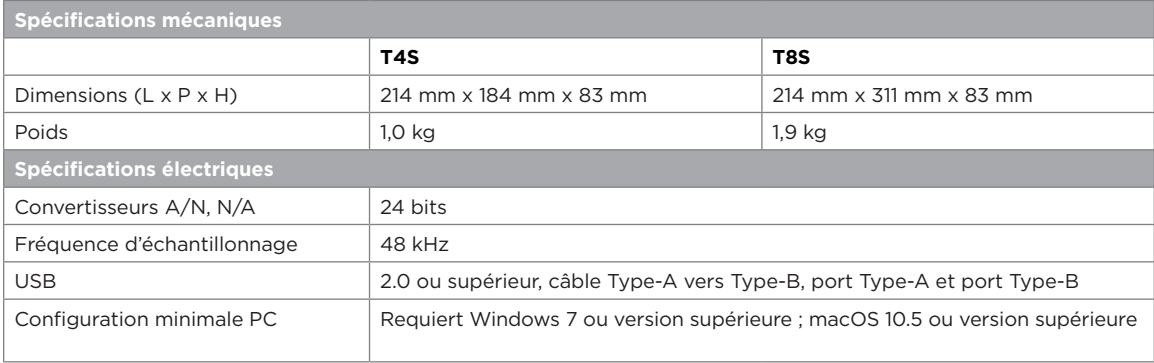

# **Contact**

Rendez-vous sur notre site Web à l'adresse **www.Bose.com**.

### **Amériques**

(États-Unis, Canada, Mexique, Amérique Centrale, Amérique du Sud) Bose Corporation Framingham, MA 01701 USA Siège : 508-879-7330 Assistance technique systèmes professionnels pour les Amériques : 800-994-2673

### **Australie**

Bose Pty Limited Unit 3/2 Holker Street Newington NSW Australie 61 2 8737 9999

### **Belgique**

Bose N.V. / S.A Limesweg 2, 03700 Tongeren, Belgique 012-390800

### **Chine**

Bose Electronics (Shanghai) Co Ltd 25F, L'Avenue 99 Xianxia Road Shanghai, P.R.C. 200051 Chine 86 21 6010 3800

### **France**

Bose S.A.S 26-28 avenue de Winchester 78100 Saint-Germain-en-Laye, France 01 30 61 63 63

### **Allemagne**

Bose GmbH Max-Planck Strasse 36D 61381 Friedrichsdorf, Allemagne 06172-7104-0

#### **Hong Kong**

Bose Limited Suites 2101-2105, Tower One, Times Square 1 Matheson Street, Causeway Bay, Hong Kong 852 2123 9000

#### **Inde**

Bose Corporation India Private Limited Salcon Aurum, 3rd Floor Plot No. 4, Jasola District Centre New Delhi – 110025, Inde 91 11 43080200

#### **Italie**

Bose SpA Centro Leoni A – Via G. Spadolini 5 20122 Milano, Italie 39-02-36704500

#### **Japon**

Bose Kabushiki Kaisha Sumitomo Fudosan Shibuya Garden Tower 5F 16-17, Nanpeidai-cho Shibuya-Ku, Tokyo, 150-0036, Japon 81-3-5489-0955 www.bose.co.jp

### **Pays-Bas**

Bose BV Nijverheidstraat 8 1135 GE Edam, Pays-Bas 0299-390139

#### **Royaume-Uni**

Bose Ltd 1 Ambley Green, Gillingham Business Park KENT ME8 0NJ Gillingham, Angleterre 0870-741-4500

### **Coordonnées des importateurs**

#### **Union européenne**

Bose Products B.V., Gorslaan 60, 1441 RG Purmerend, Pays-Bas

#### **Chine**

**Bose Electronics (Shanghai) Company Limited.** Part C, Plan 9, No. 353 North Riying Road, China (Shanghai) Pilot Free Trade Zone

#### **Taïwan**

Bose Taiwan Branch, 9F-A1, No. 10, Section 3, Minsheng East Road, Taipei City 104, Taïwan Tél : +886-2-2514 7676

#### **Mexique**

Bose de México, S. de R.L. de C.V., Paseo de las Palmas 405-204, Lomas de Chapultepec, 11000 México, D.F. Tél. : +5255 (5202) 3545

Voir le site Web pour les autres pays

# **Informations supplémentaires**

Reportez-vous à la notice d'utilisation (disponible en ligne sur **www.Bose.com**) pour plus d'informations sur votre enceinte (notamment sur les accessoires et pièces de rechange). Pour demander une copie imprimée, utilisez les numéros de téléphone correspondant à votre pays.

### **Garantie limitée**

Cet appareil est couvert par une garantie limitée. Rendez-vous sur **www.pro.Bose.com** pour de plus amples informations concernant la garantie.

Les informations de garantie fournies avec ce produit ne s'appliquent pas en Australie et en Nouvelle-Zélande. Consultez notre site Web **www.bose.com/au/warranty** ou **www.bose.com/nz/warranty** pour plus d'informations sur les conditions de garantie en Australie et Nouvelle-Zélande.

### **Date de fabrication**

Le huitième chiffre du numéro de série indique l'année de fabrication ; par exemple, « 6 » correspond à 2006 ou à 2016.

#### **Bitte lesen Sie alle Sicherheitshinweise und Gebrauchsanleitungen durch und bewahren Sie sie auf.**

- .<br>esen Sie die folgenden Anweisungen.
- 2. Bewahren Sie die Anweisungen auf.
- 3. Beachten Sie alle Warn- und Sicherheitshinweise.
- 4. Befolgen Sie alle Anweisungen.
- 5. Verwenden Sie dieses Gerät nicht in der Nähe von Wasser.
- 6. Reinigen Sie das Gerät nur mit einem sauberen, trockenen Tuch.
- 7. Achten Sie darauf, dass die Lüftungsöffnungen nicht blockiert sind. Stellen Sie das Gerät nur in Übereinstimmung mit den Herstelleranweisungen auf.
- 8. Verlegen Sie das Netzkabel so, dass es keine Stolpergefahr darstellt und nicht beschädigt werden kann – insbesondere im Bereich von Steckern und Steckdosen und dort, wo das Netzkabel aus dem Gerät herausgeführt wird.
- 9. Verwenden Sie nur Zubehör-/Anbauteile, die vom Hersteller zugelassen sind.

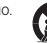

10. Verwenden Sie für das Gerät nur Rollwagen, Ständer, Dreibeine, Halterungen

var i steht in der Tische, die vom Hersteller zugelassen sind oder zusammen mit dem Gerät<br>Werkauft werden. Falls Sie einen Rollwagen verwenden, dürfen Sie die Einheit<br>ein mögliches Umkippen ausgeschlossen sind.<br>ein möglich

- 11. Ziehen Sie das Netzkabel bei Gewitter oder bei längerer Nichtbenutzung des Gerätes enen sie aas ne<br>us der Steckdose
- Lassen Sie jegliche Reparatur- und Wartungsarbeiten nur von qualifiziertem Fachpersonal durchführen. Wartungsarbeiten sind in folgenden Fällen nötig: bei<br>jeglichen Beschädigungen wie z. B. des Netzkabels oder Netzsteckers, wenn<br>Flüssigkeiten oder Gegenstände in das Gehäuse gelangt sind, das Gerät funktioniert.

#### **WARNHINWEISE:**

⁄ ก

Dieses Produkt enthält magnetische Materialien. Wenden Sie sich an Ihren Arzt, wenn Sie wissen möchten, ob dies den Betrieb Ihres implantierten medizinischen Geräts beeinflussen kann.

- Dieses Produkt ist nicht für die Installation oder Verwendung in Feuchtbereichen (zum Beispiel Schwimmbädern, Wasserparks, Räume mit Whirlpools, Saunas, Dampfbäder und Eislaufbahnen) gedacht.
- Um Brände und Stromschläge zu vermeiden, darf dieses Produkt NICHT Regen, Flüssigkeiten oder Feuchtigkeit ausgesetzt werden. Gilt nicht für Produkte mit Klassifizierung IPX4 bis IPX9.
- Halten Sie das Produkt von Feuer und Wärmequellen fern. Stellen Sie KEINE brennenden Kerzen oder ähnliches auf das Gerät oder in die Nähe des Geräts.
- Nehmen Sie KEINE nicht genehmigten Änderungen an diesem Produkt vor.
- Verwenden Sie KEINEN Wechselrichter mit diesem Produkt.
- Verwenden Sie das Produkt NICHT in Fahrzeugen oder Booten.
- Verwenden Sie dieses Produkt nur mit dem im Lieferumfang enthaltenen Netzteil.
- Montieren oder platzieren Sie das Gerät NICHT in der Nähe von Wärmequellen wie Heizkörpern, Wärmespeichern oder anderen Geräten (auch Verstärkern), die Wärme erzeugen.
- Bringen Sie das ToneMatch\* T4S/T8S Mischpult nicht an einem instabilen Stativ an. Das<br>Mischpult ist ausschließlich für die Anbringung mit einer ¼-Zoll-Montageschraube (6 mm)<br>vorgesehen und das Stativ muss mindestens ein einer Gesamtgröße von 214 × 311 × 83 mm tragen können. Bei Verwendung eines Stativs,<br>das nicht auf die Größe und Masse des T4S/T8S Mischpults ausgelegt ist, kann es zu<br>Instabilität und gefährlichen Situationen kommen, die

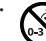

enthält kleine Teile, die verschluckt werden können: Erstickungsgefahr! Nicht<br>geeignet für Kinder unter drei Jahren.<br>Erstickungsgefahr! Nicht geeignet für Kinder unter drei Jahren.

#### **HINWEISE:**

- Die mit diesem System mitgelieferten Lautsprecher- und Verbindungskabel sind nicht für den Wandeinbau zugelassen. Bitte sehen Sie in Ihren örtlichen Bauvorschriften wegen des korrekten Kabeltyps nach, der für den Wandeinbau erforderlich ist.
- Falls Sie den Netzstecker oder eine Mehrfachsteckdose verwenden, um das Gerät von der Stromversorgung zu trennen, sollten Sie sicherstellen, dass Sie jederzeit auf den Stecker zugreifen können.
- Aufgrund der Belüftungsanforderungen sollten Sie das Produkt nicht in einem geschlossenen Raum, zum Beispiel in einer Wandnische oder in einem geschlossenen Schrank, aufstellen.

### **Gesetzliche Hinweise**

Dieses Gerät erfüllt die Bestimmungen in Teil 15 der FCC-Vorschriften und die lizenzfreien<br>Standards von Industry Canada. Der Betrieb unterliegt den beiden folgenden Bedingungen: (1)<br>dieese Gerät darf keine Störungen, die

Dieses Produkt entspricht allen Anforderungen der geltenden EU-Richtlinien. Die<br>vollständige Konformitätserklärung ist einsehbar unter<br>**www.Bose.com/compliance**.

#### **Informationen über Produkte, die elektrische Störungen verursachen (Hinweis zur FCC-Einhaltung für die USA)**

Hinweis: Dieses Gerät wurde geprüft. Es stimmt mit den Grenzwerten für digitale Geräte<br>der Klasse A gemäß Teil 15 der FCC-Vorschriften überein. Diese Grenzwerte sollen einen<br>angemessenen Schutz gegen elektromagnetische Stö Umgebung gewährleisten. Dieses Gerät erzeugt und verwendet Hochfrequenzstrahlung und<br>kann sie auch aussenden. Daher verursacht das Gerät, wenn die Installation und Benutzung<br>nicht in Übereinstimmung mit dieses Geräts in Wo des Funkverkehrs verursacht werden. Eventuell daraus entstehende Kosten trägt allein der Benutzer des Geräts.

Veränderungen am Gerät, die nicht durch die Bose Corporation autorisiert wurden, können zur Folge haben, dass die Betriebserlaubnis für das Gerät erlischt.

Abgeschirmte Kabel müssen den gesetzlichen Vorschriften entsprechen.

Dieses Produkt erfüllt die kanadische Richtlinie ICES-003, Klasse A. CAN ICES-3(A)/NMB-3(A)

Dieses Produkt erfüllt alle Anforderungen nach EN55103-2 für elektromagnetische Verträglichkeit.

#### **Names and Contents of Toxic or Hazardous Substances and Elements**

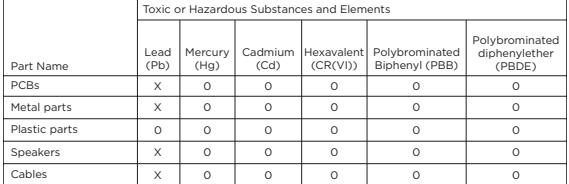

This table is prepared in accordance with the provisions of SJ/T 11364.

0: Indicates that said hazardous substance contained in all of the homogenous materials for this part is below the limit requirement of GB/T 26572.

X: Indicates that said hazardous substance contained in at least one of the homogenous materials used for this part is above the limit requirement of GB/T 26572.

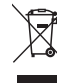

Dieses Symbol bedeutet, dass das Produkt nicht mit dem Hausmüll entsorgt werden darf, sondern bei einer geeigneten Recycling-Sammelstelle abgegeben<br>werden muss. Die ordnungsgemäße Entsorgung und das Recycling tragen dazu<br>bei, die natürlichen Ressourcen, die Gesundheit und die Umwelt zu schützen Weitere Informationen zur Entsorgung und zum Recycling dieses Produkts<br>erhalten Sie von Ihrer zuständigen Kommune, Ihrem Entsorgungsdienst oder dem<br>Geschäft, in dem Sie dieses Produkt gekauft haben.

# **Einführung**

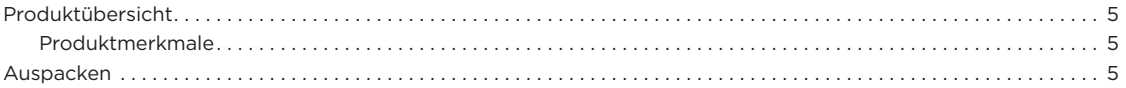

# **Steuerelemente und Anschlussleisten**

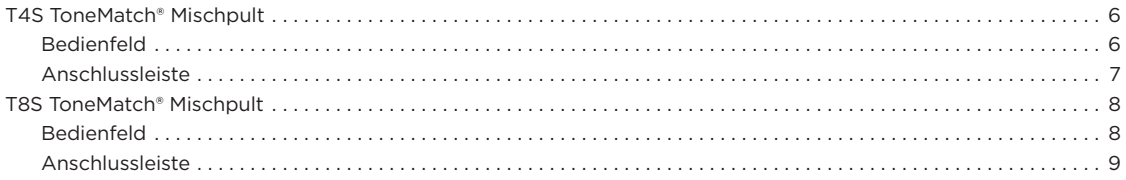

# **Systemeinrichtung**

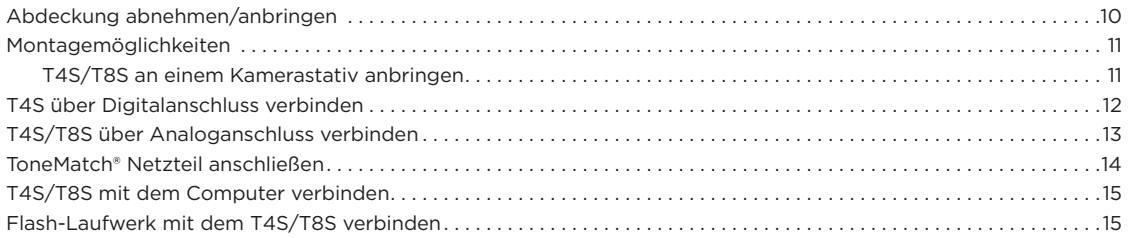

# **Bedienung**

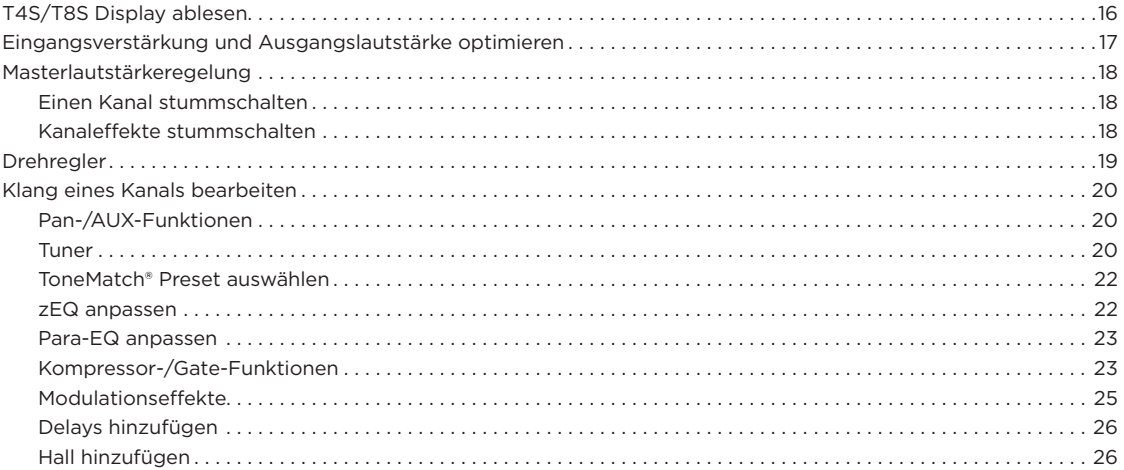

# **Inhalt**

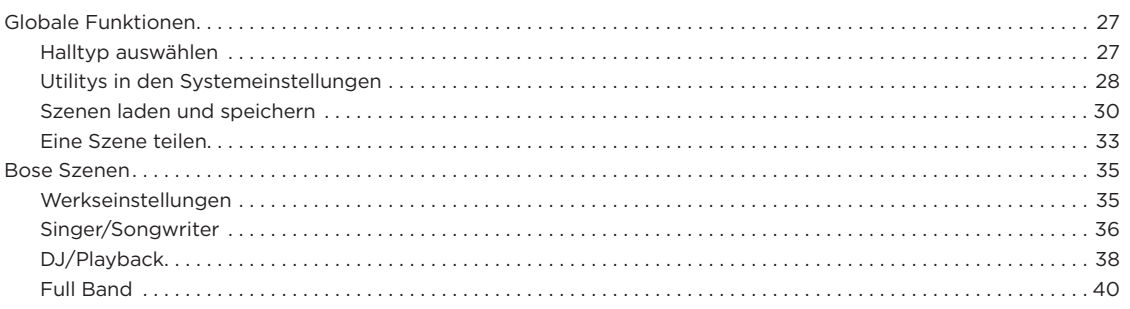

# **Werkseinstellungen**

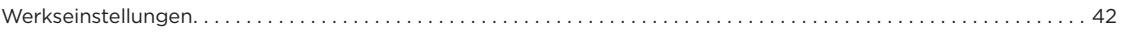

# **Pflege und Wartung**

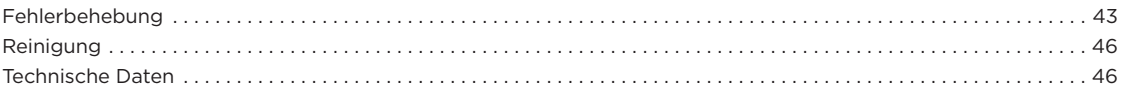

# **Zusätzliche Ressourcen**

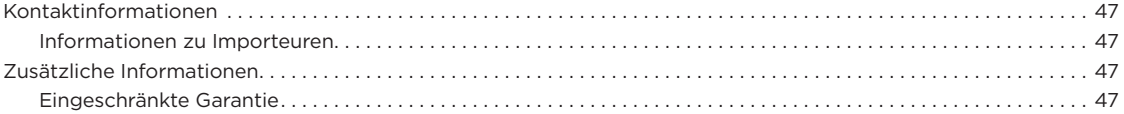

# **Produktübersicht**

Die Welt der Musik gehört Ihnen: Die T4S und T8S ToneMatch® Mischpulte bieten Musikern eine kompakte Schnittstelle mit 4 bzw. 8 Kanälen. Die leistungsstarken DSP-Engines und die intuitiven Steuerelemente überzeugen mit EQ-, Dynamik- und Effektverarbeitung in Studioqualität. Mit der integrierten Bose® ToneMatch® Signalverarbeitung und dem zEQ beeindrucken Sie Ihr Publikum, insbesondere im Verbund mit einem Bose L1 oder F1 System. So behalten Sie jederzeit die durchgehende Kontrolle über den Klang. Diese robusten ToneMatch Mischpulte mit den griffigen Steuerelementen, den leicht ablesbaren LED-Anzeigen und den wiederabrufbaren Szenarien liefern die ideale Grundlage für Ihren souveränen Auftritt. ToneMatch Mischpulte sind die ultimativen Bühnenbegleiter für jeden Künstler, der etwas auf sich hält.

# **Produktmerkmale**

### **Leistungsstarke Audioverarbeitung**

- Topaktuelle Effekte in Studioqualität mit moderner digitaler Audioverarbeitung
- Verfügbare Effekte: Kompressor, Limiter, De-Esser, Noise Gate, Chorus, Flanger, Phaser, Tremolo, Verzögerung, Hall und viele mehr
- Bose® ToneMatch® Signalverarbeitung für Stimmen und Instrumente mit naturgetreuem Klang
- zEQ justiert den Klang der ToneMatch-Presets zielgerichtet für eine schnelle, effektive Anpassung
- Unabhängige ToneMatch, EQ-, Dynamik- und Effekteinstellung pro Kanal
- Halleffekt für AUX-Sends, globaler gemeinsamer Hall über alle Kanäle hinweg
- Masterausgang-EQ zum Ausgleich der Akustik am Veranstaltungsort
- Durchgehende Klangoptimierung bei Verwendung im Verbund mit Bose L1 und F1 Systemen

#### **Mühelose Livesteuerung**

- Griffige Steuerelemente und klare Anzeigen für Musiker und DJs im Live-Einsatz
- Schnell erlernbare Bedienelemente
- Tap-Tempo-Delay, Stimmgerät und wiederabrufbare Szenarien integriert
- Leicht ablesbare LED-Anzeige und beleuchtete Steuerelemente

# **Auspacken**

Lieferumfang des Mischpults:

für die einfache Bedienung auch bei schwachem Bühnenlicht

#### **Anschlüsse auf engstem Raum**

- Unvergleichliche Anschluss- und Steuerungsmöglichkeiten in einem kompakten Digital-Stereo-Mischpult
- Vier (T4S) oder acht (T8S) hochwertige Audio-Vorverstärker mit XLR-Kombianschlüssen (für Mikrofone oder Instrumente) und umschaltbarer Phantomspeisung
- Zwei AUX-Eingänge für Zuspielgeräte
- Zwei (T4S) oder vier (T8S) AUX-Sends
- USB-A und USB-B für Wiedergabe über USB-Laufwerk oder als PC-/Mac-Schnittstelle
- ToneMatch Ausgänge für digitalen Audio- und Stromanschluss (nur T4S)
- Symmetrische 6,35 mm-Klinken- und (nur T8S) XLR-Stereoausgänge
- Unabhängiger Kopfhörerausgang

#### **Komfortable Funktionen für jeden Auftritt**

- Robustes Gehäuse mit Schutzabdeckung (Magnethalterung) zum Schutz der Steuerelemente und Anschlüsse
- Mit ToneMatch Kabel zum Anschließen an ein Bose L1 Model II oder L1 Model 1S System für digitalen Audio- und Stromanschluss (T4S) bzw. mit Universalnetzteil (T8S)
- Einsatz an der Unterseite zum Anbringen an handelsübliche Kameraträger, sodass das ToneMatch Mischpult immer in Griffweite bleibt

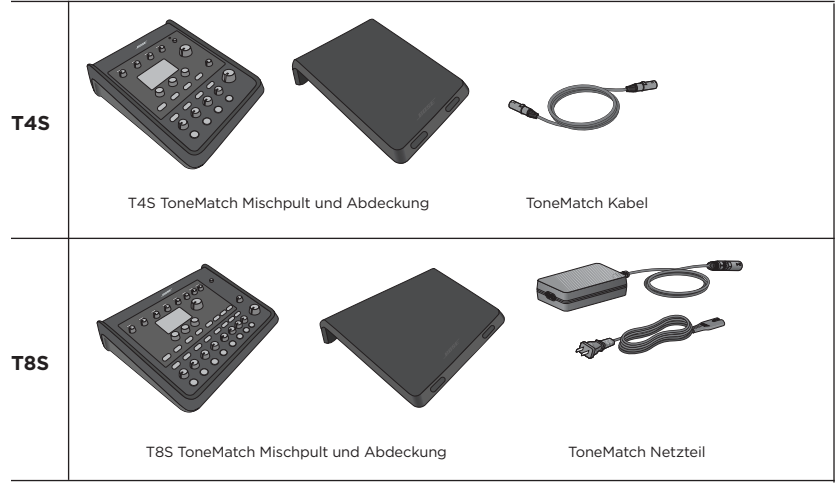

Eine vollständige Liste der optionalen Zubehör- und Ersatzteile ist unter **www.Bose.com** zu finden.

# **T4S ToneMatch® Mischpult**

# **Bedienfeld**

Abbildung 1. T4S Bedienfeld

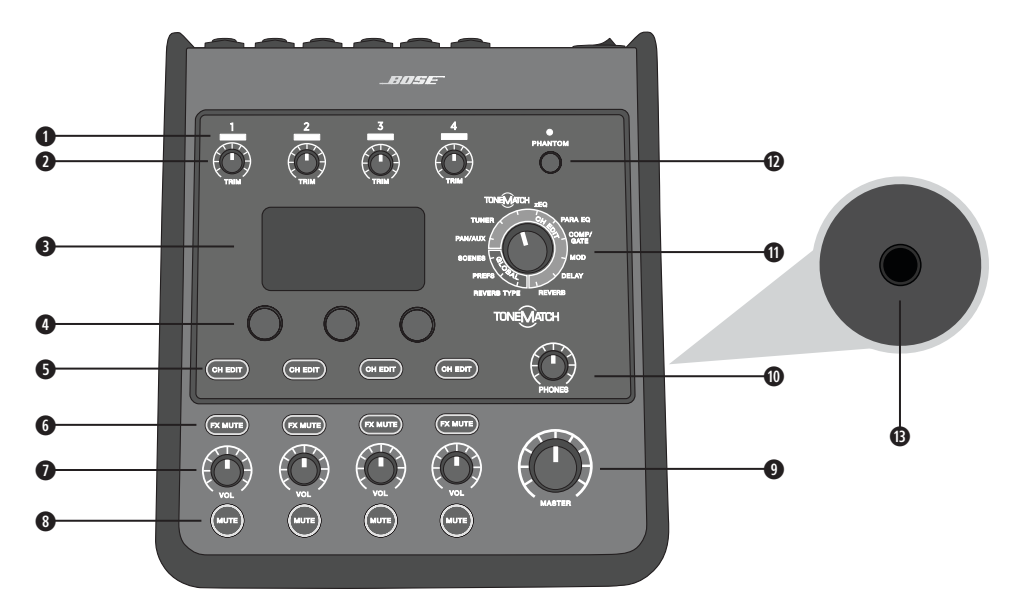

**q EINGANGSSIGNAL-/ÜBERSTEUERUNGSANZEIGEN (1–4)**: Farbige Darstellung des Eingangssignalmodus. Grün: Anliegendes Eingangssignal

Rot: Übersteuerung des Eingangs

- **w TRIMREGLER (1**–**4):** Anpassen der Eingangsempfindlichkeit für den jeweiligen Kanal.
- **e ANZEIGE:** Funktionsmenüs und Systeminformationen.
- **r EDIT-CONTROL:** Drei Regler mit Druck-/Drehfunktion zum Auswählen oder Anpassen von Optionen/Werten in der Anzeige.
- **6 CH-BEARBEITUNGSTASTEN (1-4): Auswahl des gewünschten Kanals.**
- **y EFFEKT-STUMMSCHALTUNGSTASTEN (1–4):** Deaktivieren der Mod-, Delay- und Halleffekte im ausgewählten Kanal.
- **u LAUTSTÄRKEREGLER (1–4):** Anpassen der Lautstärke für den jeweiligen Kanal.
- **i STUMMSCHALTUNGSTASTEN (1–4)**: Stummschalten der Audioausgabe für den jeweiligen Kanal.
- **o MASTERLAUTSTÄRKEREGELUNG:** Anpassen des Gesamtausgangspegels.
- **a KOPFHÖRER-LAUTSTÄRKEREGELUNG:** Anpassen der Lautstärke für den Kopfhörerausgang.
- **s DREHREGLER:** Einstellen von globalen und kanalspezifischen Parametern (Anpassen mit der Edit-Control).
- **d PHANTOMSPEISUNGSSCHALTER:** Anlegen einer Spannung von +48 V an den Eingangskanälen 1–4. Wenn eine rote LED-Anzeige leuchtet, ist die Phantomspeisung aktiviert.
- $\bullet$  **KOPFHÖRERBUCHSE:** Nur für Kopfhörer mit einer Impedanz von mindestens 24 Ω.
## **Anschlussleiste**

Abbildung 2. T4S Anschlussleiste

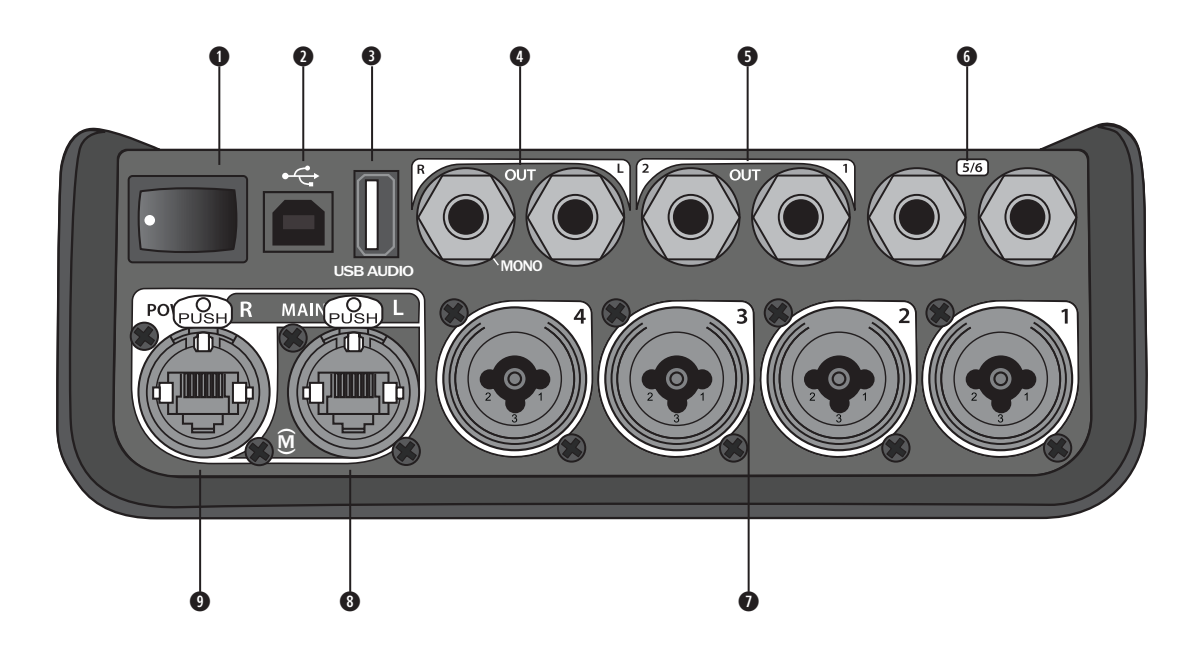

- **q EIN/AUS-SCHALTER:** Ein- und Ausschalten des Mischpults.
- **w USB 2.0 TYP B:** USB-Schnittstelle zum Anschließen des Mischpults an den Computer.
- **e USB 2.0 TYP A:** USB-Schnittstelle zum Streamen von Audiosignalen von einem Flash-Laufwerk.
- **@ ANALOGE AUSGÄNGE (L/R):** Hauptausgang für die analoge Audioausgabe. Für symmetrische oder asymmetrische Klinkenkabel (6,35 mm).
- **t AUX-AUSGANG:** Zwei benutzerdefinierbare Analogausgänge. Konfiguration für Pre-Fader, Post-EQ und Effekte bzw. Post-Fader-Ausgang möglich. Für symmetrische 6,35 mm-Klinkenkabel.
- **y AUX IN:** Analogeingangskanäle 5/6. Für symmetrische oder asymmetrische Klinkenkabel (6,35 mm) für Line-Pegel-Eingänge. Für Stereo-Eingangssignale geeignet.
- **u EINGÄNGE 1–4:** Analogeingangskanäle 1–4. Für symmetrische XLR-Kabel (für Mikrofone) sowie für symmetrische oder asymmetrische Klinkenkabel (6,35 mm) für hochohmige Eingangssignale wie Gitarren.
- **i HAUPTDIGITALAUSGANG (L):** Digitaler Stereoanschluss für zwei L1® Model 1S/II Systeme. Hinweis: Nur im Stereobetrieb mit Hauptdigitalausgang (R).
- **o STROMANSCHLUSS/HAUPTDIGITALAUSGANG R:** Digitalausgang für das L1 Model 1S/II System. Stromversorgung des T4S Mischpults über den Standfuß des L1 Model 1S/II. Mit dem ToneMatch Netzteil (nicht im Lieferumfang des T4S enthalten) ist auch eine Stromversorgung über die Netzsteckdose möglich. Mit dem im Lieferumfang enthaltenen ToneMatch® Kabel kompatibel.

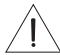

*VORSICHT: An den ToneMatch Anschluss kann ein handelsüblicher RJ-45-Stecker angeschlossen werden. Das T4S darf jedoch NICHT mit einem Computer oder einem Telefonnetz verbunden werden.*

# **T8S ToneMatch® Mischpult**

## **Bedienfeld**

Abbildung 3. T8S Bedienfeld

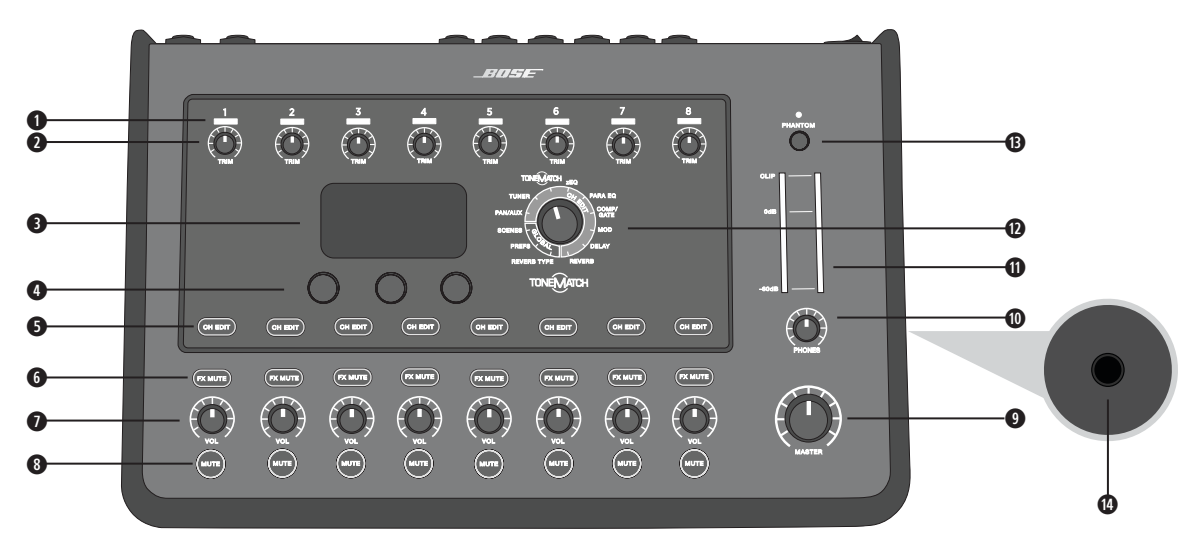

- **q EINGANGSSIGNAL-/ÜBERSTEUERUNGSANZEIGEN (1–8):** Farbige Darstellung des Eingangssignalmodus. Grün: Anliegendes Eingangssignal Rot: Übersteuerung des Eingangs
- **w TRIMREGLER (1–8):** Anpassen der Eingangsempfindlichkeit für den jeweiligen Kanal.
- **e ANZEIGE:** Funktionsmenüs und Systeminformationen.
- **r EDIT-CONTROL:** Drei Regler mit Druck-/Drehfunktion zum Auswählen oder Anpassen von Optionen/Werten in der Anzeige.
- **6 CH-BEARBEITUNGSTASTEN (1-8):** Auswahl des gewünschten Kanals.
- **y EFFEKT-STUMMSCHALTUNGSTASTEN (1–8):** Deaktivieren der Mod-, Delay- und Halleffekte im ausgewählten Kanal.
- **u LAUTSTÄRKEREGLER (1–8):** Anpassen der Lautstärke für den jeweiligen Kanal.
- **i STUMMSCHALTUNGSTASTEN (1–8):** Stummschalten der Audioausgabe für den jeweiligen Kanal.
- **o MASTERLAUTSTÄRKEREGELUNG:** Anpassen des Gesamtausgangspegels.
- **a KOPFHÖRER-LAUTSTÄRKEREGELUNG:** Anpassen der Lautstärke für den Kopfhörerausgang.
- **s STEREO-AUSGANGSMESSGERÄT:** Optische Anzeige des Ausgangspegels.
- **d DREHREGLER:** Einstellen von globalen und kanalspezifischen Parametern (Anpassen mit der Edit-Control).
- **f PHANTOMSPEISUNGSSCHALTER:** Anlegen einer Spannung von +48 V an den Eingangskanälen 1–8. Wenn eine rote LED-Anzeige leuchtet, ist die Phantomspeisung aktiviert.
- **g KOPFHÖRERBUCHSE:** Nur für Kopfhörer mit einer Impedanz von mindestens 24 Ω.

## **Anschlussleiste**

Abbildung 4. T8S Anschlussleiste

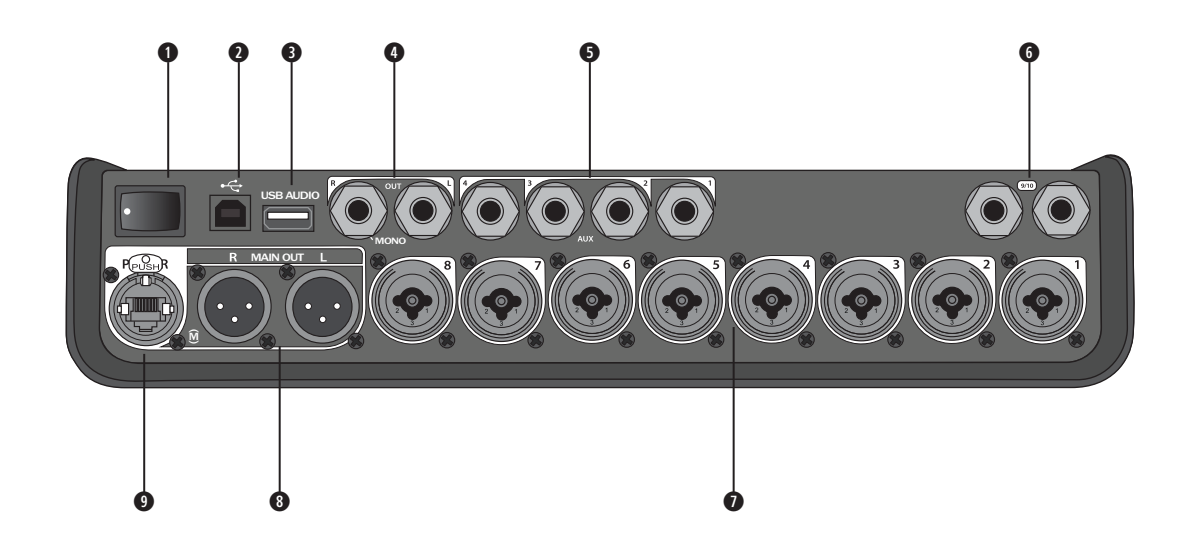

**q EIN/AUS-SCHALTER:** Ein- und Ausschalten des Mischpults.

- **w USB 2.0 TYP B:** USB-Schnittstelle zum Anschließen des Mischpults an den Computer.
- **e USB 2.0 TYP A:** USB-Schnittstelle zum Streamen von Audiosignalen von einem Flash-Laufwerk.
- **r ANALOGE AUSGÄNGE (L/R):** Hauptausgang für die analoge Audioausgabe. Für symmetrische oder asymmetrische Klinkenkabel (6,35 mm).
- $\bullet$  **AUX-AUSGANG:** Vier benutzerdefinierbare Analogausgänge. Konfiguration für Pre-Fader, Post-EQ und Effekte bzw. Post-Fader-Ausgang möglich. Für symmetrische oder asymmetrische Klinkenkabel (6,35 mm).
- **y AUX IN:** Analogeingangskanäle 9/10. Für symmetrische oder asymmetrische Klinkenkabel (6,35 mm) für Line-Pegel-Eingänge. Für Stereo-Eingangssignale geeignet.
- **u EINGÄNGE 1–8:** Analogeingangskanäle 1–8. Für symmetrische XLR-Kabel (für Mikrofone) sowie für symmetrische oder asymmetrische Klinkenkabel (6,35 mm) für hochohmige Eingangssignale wie Gitarren.
- **i XLR-STEREOAUSGANG:** Stereo-Analogausgang für symmetrische XLR-Kabel.
- **o DIGITALER STROMANSCHLUSS:** Für das ToneMatch Netzteil (siehe "ToneMatch® Netzteil anschließen" auf Seite 14). *HINWEIS: DAS T8S KANN NICHT DIGITAL MIT EINEM L1® MODEL 1S/II VERBUNDEN WERDEN.*

*VORSICHT: An den ToneMatch Anschluss kann ein handelsüblicher RJ-45-Stecker angeschlossen werden. Das T8S darf jedoch NICHT mit einem Computer oder einem Telefonnetz verbunden werden.*

# **Abdeckung abnehmen/anbringen**

Das T4S/T8S ToneMatch® Mischpult wird mit angebrachter Abdeckung auf dem oberen Bedienfeld geliefert. Die Abdeckung schützt das Bedienfeld beim Transportieren oder Aufbewahren des Mischpults.

#### **So wird die Abdeckung abgenommen:**

- 1. Mit beiden Daumen auf die Aussparungen an der Vorderseite der Abdeckung drücken und die Abdeckung nach vorne ziehen.
- 2. Die Abdeckung an der hinteren Kante fassen und abheben.

#### **So wird die Abdeckung angebracht:**

- 1. Die Abdeckung von hinten nach vorn auf das Mischpult aufschieben.
- 2. Die Magnethalterung der Abdeckung haftet von selbst und rastet am Mischpult ein.

Abbildung 5. Abdeckung abnehmen und anbringen

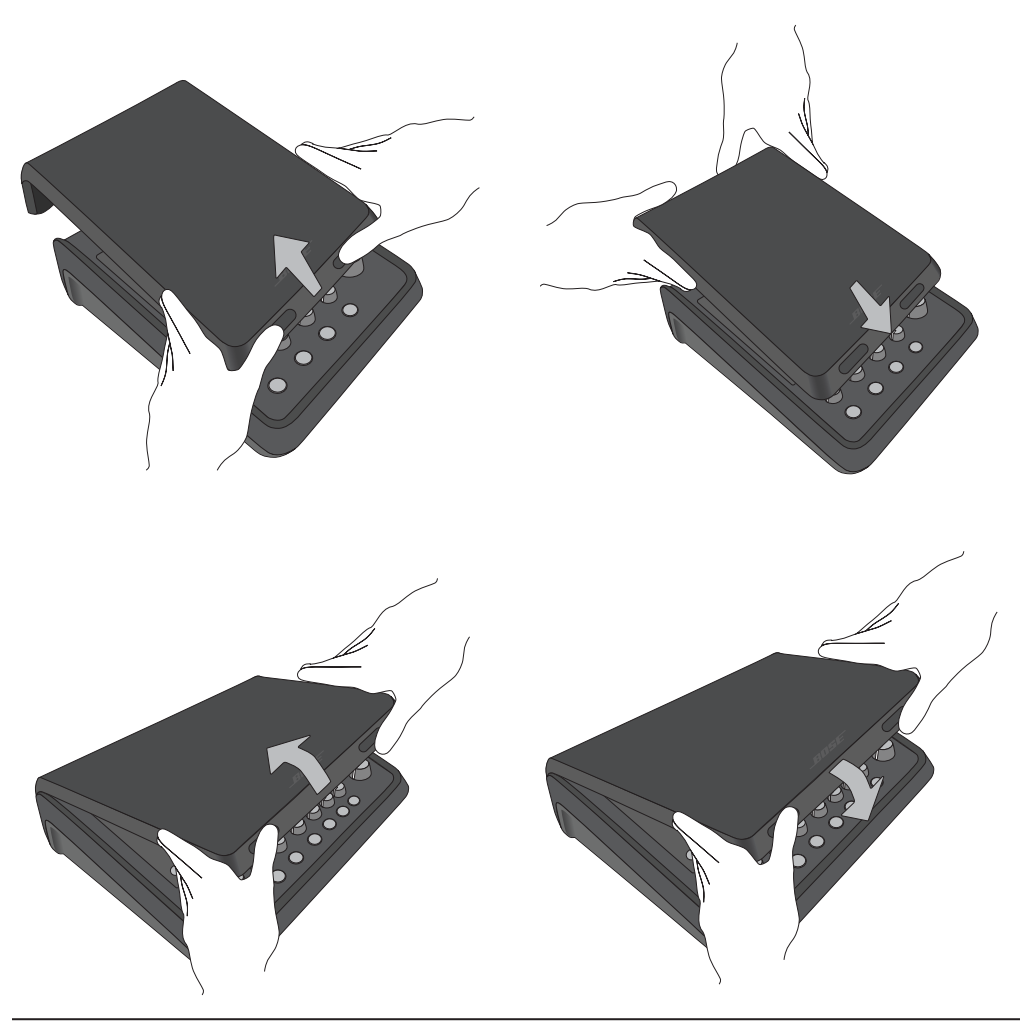

# **Montagemöglichkeiten**

Das T4S/T8S ist mit einer 1/4-Zoll-Gewindehalterung (6 mm) ausgestattet. Das Gerät lässt sich daher an verschiedenen handelsüblichen Produkten mit einer 1/4-Zoll-Montageschraube (6 mm) anbringen, beispielsweise an einem Kamerastativ.

### **T4S/T8S an einem Kamerastativ anbringen**

- 1. Die Beine des Kamerastativs ausziehen und in der gewünschten Höhe fixieren.
- 2. Die Halterung oben am Kamerastativ abnehmen und mit der Schraube an der Unterseite des T4S/T8S befestigen. Die kleine Einkerbung am T4S/T8S mit dem Vorsprung an der Halterung ausrichten. Siehe Abbildung 6.
- 3. Die Halterung mit dem T4S/T8S wieder auf dem Kamerastativ befestigen. Siehe Abbildung 8.

Abbildung 6. Halterung am T4S befestigen Abbildung 8. T4S mit Halterung auf dem Stativ anbringen

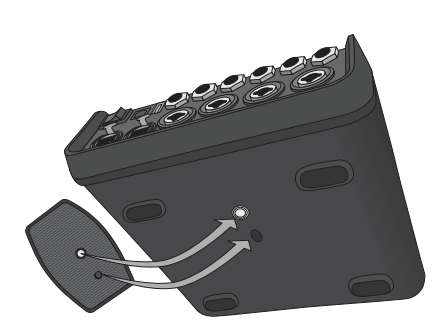

Abbildung 7. Halterung am T4S

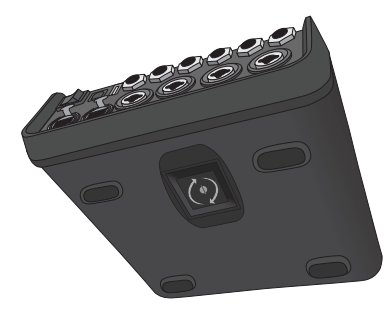

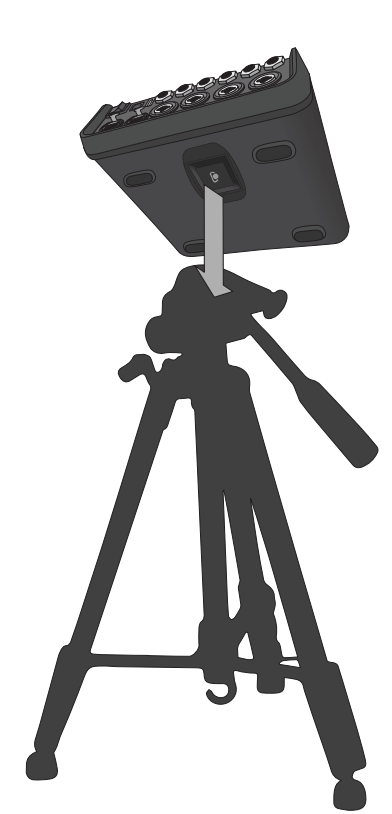

*HINWEIS: Bringen Sie das ToneMatch® T4S/T8S Mischpult nicht an einem instabilen Stativ an. Das Mischpult ist ausschließlich für die Anbringung mit einer 1/4-Zoll-Montageschraube (6 mm) vorgesehen und das Stativ muss mindestens ein Gerät mit einem Gewicht von 1,9 kg und einer Gesamtgröße von 214 × 311 × 83 mm tragen können. Bei Verwendung eines Stativs, das nicht auf die Größe und Masse des T4S/T8S Mischpults ausgelegt ist, kann es zu Instabilität und gefährlichen Situationen kommen, die zu Verletzungen führen können.*

# **T4S über Digitalanschluss verbinden**

- 1. Das L1 Model 1S/II und das T4S müssen ausgeschaltet sein und die Masterlautstärkeregelung am T4S muss auf den kleinsten Wert eingestellt sein.
- 2. Das ToneMatch® Kabel mit dem Stromanschluss/Hauptdigitalausgang (R) am T4S verbinden. Den anderen Stecker des ToneMatch Kabels mit dem ToneMatch Anschluss am Standfuß verbinden. *Hinweis: Soll das T4S an zwei L1 Model 1S/II Standfüße angeschlossen werden, muss der zweite Standfuß über ein ToneMatch Kabel mit dem Hauptdigitalausgang (L) am T4S verbunden werden.*
- 3. Zuerst das Mischpult und dann den L1 Model 1S/II Standfuß einschalten.
- 4. Die Instrumente anschließen und die Pegel einstellen. Siehe "Eingangsverstärkung und Ausgangslautstärke optimieren" auf Seite 17.

Abbildung 9. Zwei L1 Model II Systeme mit Digitalanschluss an einem T4S

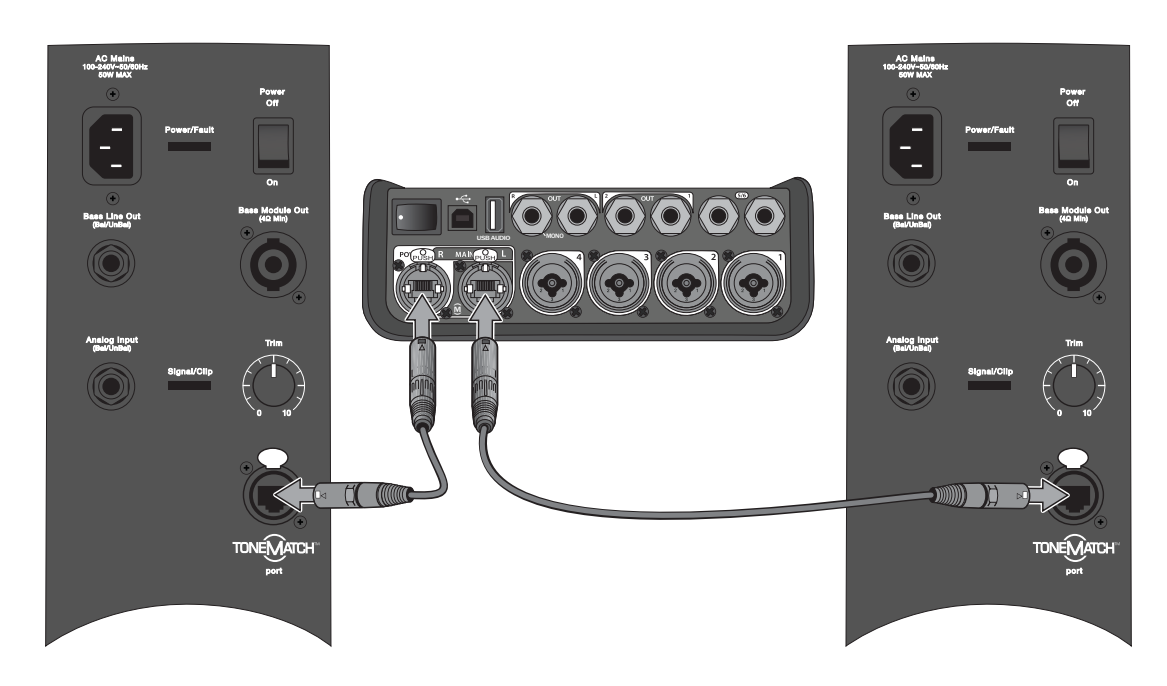

*Hinweis: Das T8S kann nicht digital angeschlossen und nicht über das L1 Model 1S/II mit Strom versorgt werden.*

# **T4S/T8S über Analoganschluss verbinden**

- 1. Das anzuschließende Gerät und das T4S/T8S müssen ausgeschaltet sein und die Masterlautstärkeregelung am T4S/T8S muss auf den kleinsten Wert eingestellt sein.
- 2. Ein oder zwei Geräte über symmetrische XLR-Kabel mit den XLR-Stereoausgängen am T4S/T8S verbinden (siehe Abbildung 10).

*Hinweis: Das T4S/T8S kann über ein 6,35 mm-Klinkenkabel (separat erhältlich) am Analogausgang (R) mit einem Gerät verbunden werden. Den anderen Stecker des Klinkenkabels mit dem Analogeingang des Geräts verbinden. Soll das T4S/T8S mit zwei Geräten verbunden werden, muss das zweite Gerät über ein 6,35 mm-Klinkenkabel mit dem Analogausgang (L) am T4S/T8S verbunden werden.*

- 3. Ein ToneMatch® Netzteil mit dem Stromanschluss am T4S/T8S verbinden und an eine Netzsteckdose anschließen. Siehe "ToneMatch® Netzteil anschließen" auf Seite 14.
- 4. Zuerst das T4S/T8S Mischpult und dann das Gerät einschalten.
- 5. Die Instrumente anschließen und die Pegel einstellen. Siehe "Eingangsverstärkung und Ausgangslautstärke optimieren" auf Seite 17.

Abbildung 10. Zwei F1 Systeme mit Analoganschluss an einem T8S

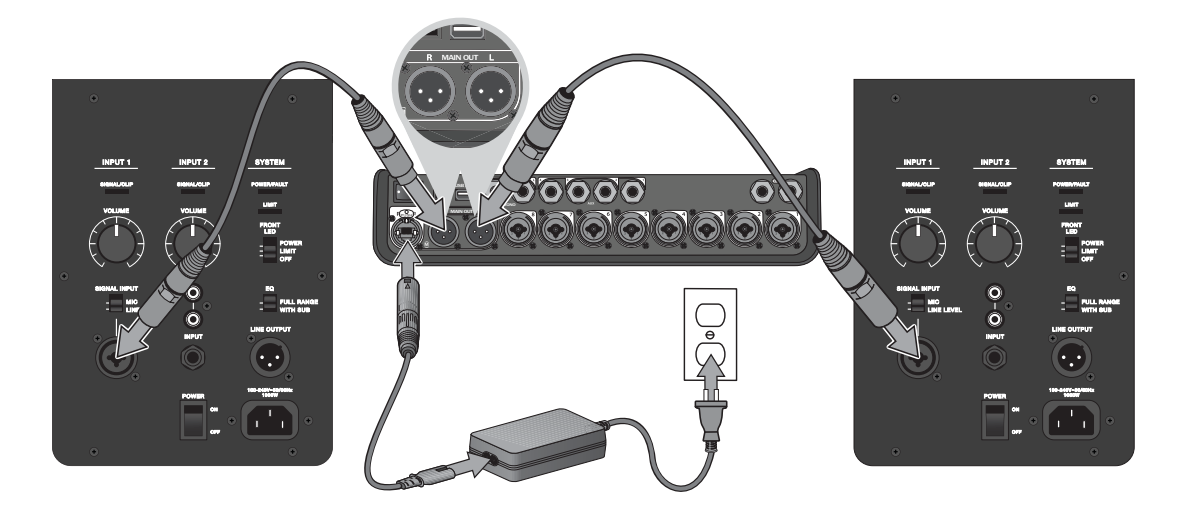

# **ToneMatch® Netzteil anschließen**

Das ToneMatch Netzteil versorgt das T4S/T8S Mischpult mit Strom.

- 1. Das Netzkabel mit dem Stromanschluss am T4S/T8S verbinden.
- 2. Das Netzkabel an das Netzteil anschließen.
- 3. Den anderen Stecker des Netzkabels an eine Netzsteckdose anschließen.
- 4. Den Ein/Aus-Schalter des T4S/T8S in die Position "EIN" bringen.

*Hinweis: Das T8S wird mit dem im Lieferumfang enthaltenen Netzteil betrieben. Im Lieferumfang des T4S ist kein Netzteil enthalten, da zum Betrieb dieses Geräts kein Netzteil erforderlich ist.*

Abbildung 11. T4S an die Stromversorgung anschließen

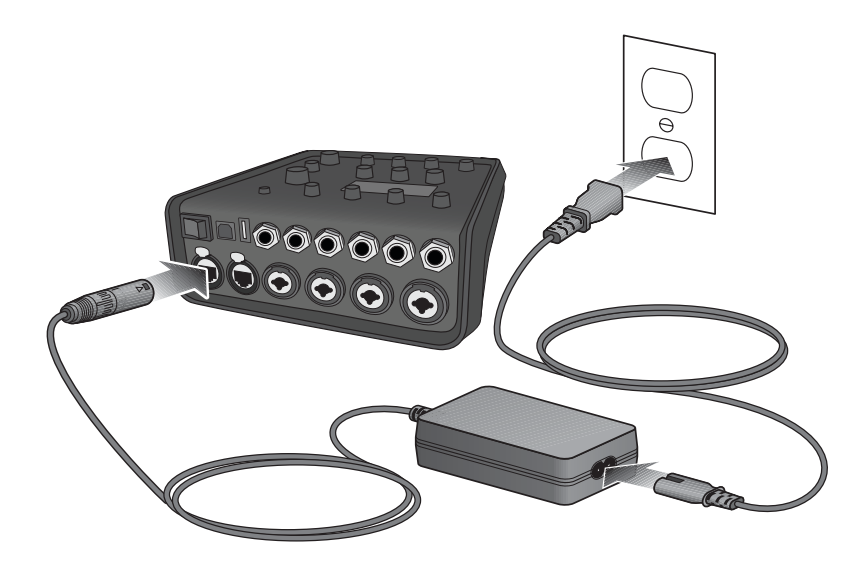

# **T4S/T8S mit dem Computer verbinden**

Das T4S/T8S lässt sich über den USB-Anschluss mit einem Computer verbinden. So können Auftrittsszenarien auf einen Computer heruntergeladen oder Systemaktualisierungen installiert werden. Weitere Informationen zum Aktualisieren des Systems sind unter **www.Bose.com/livesound** zu finden.

Wenn das T4S/T8S mit einem Computer verbunden ist, kann es als USB-Audiogerät für die Aufnahme/Wiedergabe fungieren.

*Hinweis: Das T4S/T8S wird mit 48 kHz/24 Bit betrieben. Bei Verwendung einer Aufnahme-Software müssen die Software-Einstellungen entsprechend für 48 kHz/24 Bit konfiguriert werden.*

*Hinweis: Das T4S/T8S wird über ein USB-Kabel (Typ A auf Typ B, nicht im Lieferumfang enthalten) mit dem Computer verbunden.*

- 1. Das Mischpult an eine Stromversorgung anschließen (ToneMatch® Netzteil bzw. [nur T4S] L1 Model 1S/II).
- 2. Das USB-Kabel mit dem USB-2.0-Anschluss (Typ B) am Mischpult verbinden (Abbildung 12).
- 3. Den anderen Stecker des USB-Kabels mit einem USB-Anschluss am Computer verbinden.
- 4. Das Mischpult einschalten.

Abbildung 12. USB-Verbindung für T4S

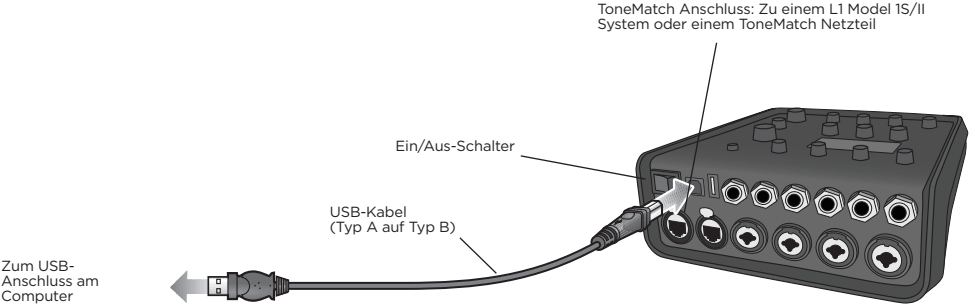

Computer

# **Flash-Laufwerk mit dem T4S/T8S verbinden**

Zur Wiedergabe von Audio-Tracks über das Mischpult ein USB-2.0/3.0-Flash-Laufwerk mit WAV-/MP3-Dateien mit dem USB-2.0-Anschluss (Typ A) verbinden.

Abbildung 13. Flash-Laufwerk mit dem T4S verbinden

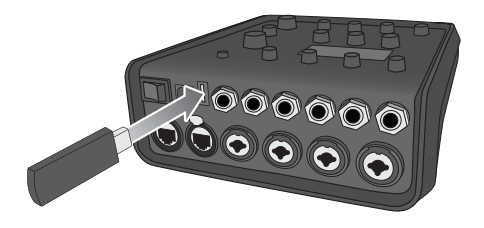

# **T4S/T8S Display ablesen**

Über das Display wird das Mischpult bedient. Abbildung 14 zeigt ein Beispiel mit Display-Informationen und den grundlegenden Bedienelementen. Der Inhalt des Displays hängt von der Position des Drehreglers ab.

Abbildung 14. Beispiel-Display und grundlegende Bedienelemente

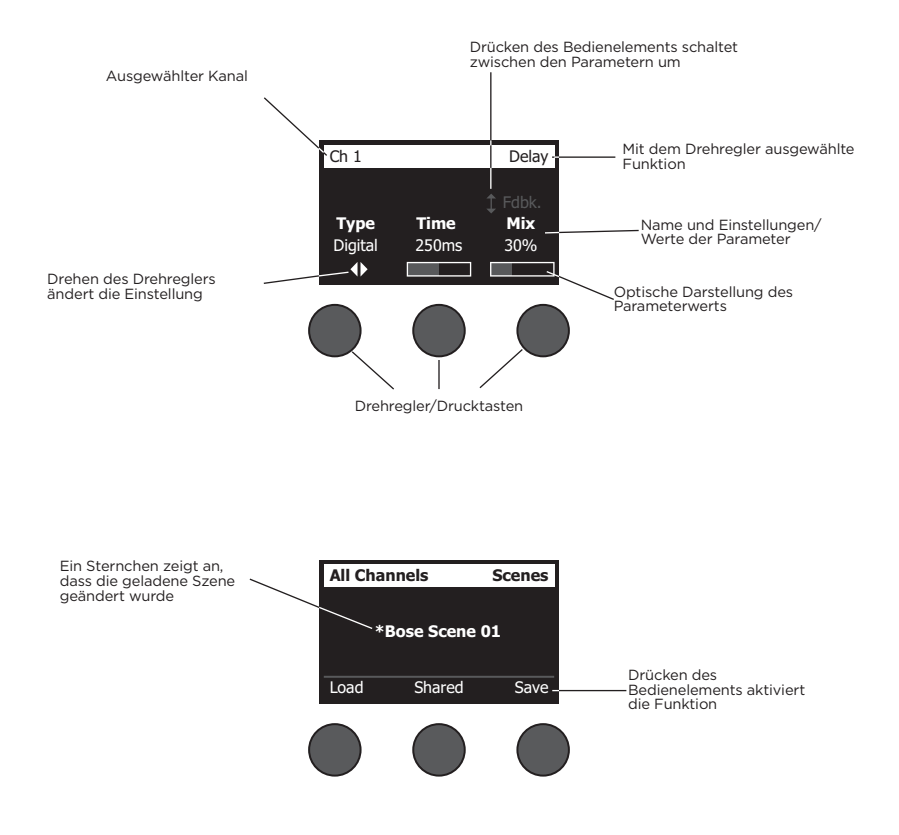

# **Eingangsverstärkung und Ausgangslautstärke optimieren**

Eine hochwertige Wiedergabe ergibt sich aus der kombinierten Einstellung der Eingangskanalverstärkung, der Masterlautstärke und der Kanallautstärke. Gehen Sie bei jedem verwendeten Kanal wie folgt vor.

- 1. Die **Masterlautstärkeregelung**, die **Trimregler** und die Lautstärkeregler aller Kanäle müssen auf den kleinsten Wert eingestellt sein.
- 2. Die **Trimregelung** einstellen.
	- A. Bei Bedarf die Lautstärke des Instruments/der Audioquelle einstellen.
	- B. Das Instrument/die Audioquelle in gewohnter Weise anspielen/wiedergeben.
	- C. Den **Trimregler** langsam im Uhrzeigersinn drehen, bis die Signal-/Übersteuerungsanzeige grün leuchtet. Wenn die Anzeige rot blinkt oder dauerhaft rot leuchtet, den **Trimregler** gegen den Uhrzeigersinn drehen und damit die Einstellung reduzieren.
	- D. Die Eingangspegel mit den Eingangspegelanzeigen (Seite 28) im Menü **Prefs** (Systemeinstellungen) prüfen.

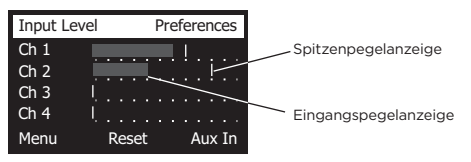

*VORSICHT: Bei Geräten mit Phantomspeisung (+48 V), z. B. Kondensatormikrofonen, zunächst die Phantomspeisung einschalten und dann erst den Trimregler einstellen.*

*Hinweis: Die Eingangspegelanzeige im Menü Prefs (Systemeinstellungen) hilft beim Einstellen des Trimpegels (siehe Seite 28).*

- 3. Die **Masterlautstärkeregelung** in die obere Position ("12 Uhr") drehen.
- 4. Die Kanal-Lautstärkeregelung langsam im Uhrzeigersinn auf die gewünschte Lautstärke einstellen.

# **Masterlautstärkeregelung**

Die **Masterlautstärkeregelung** verändert den Gesamtausgangspegel des T4S/T8S ToneMatch**®** Ausgangs und des analogen **Masterausgangs**. Im Normalbetrieb empfiehlt sich die Einstellung der **Masterregelung** auf die 12-Uhr-Position. Sobald die Lautstärke für alle Kanäle eingestellt ist, kann die **Masterlautstärke** entsprechend erhöht oder verringert werden.

## **Einen Kanal stummschalten**

Die **Stummschaltungstasten** schalten die Audioausgabe für den jeweiligen Kanal stumm.

• Zum Stummschalten eines Kanals die zugehörige **Stummschaltungstaste** einmal drücken. Die Stummschaltungstaste leuchtet weiß und zeigt so, dass der Kanal stummgeschaltet ist. Im Display wird "CH MUTE" (KANAL STUMM) für diesen Kanal angezeigt.

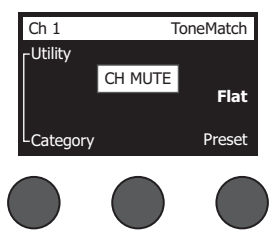

• Zum Aufheben der Stummschaltung erneut die **Stummschaltungstaste** drücken. Die **Stummschaltungstaste** leuchtet schwächer und zeigt so, dass der Kanal nicht stummgeschaltet ist.

#### **Kanaleffekte stummschalten**

Die **Effekt-Stummschaltungstasten** schalten lediglich die Mod-, Delay- und Halleffekte im ausgewählten Kanal stumm. Durch das Stummschalten der Effekte werden die ToneMatch Presets und die zEQ-, Para-EQ und Kompressor-/Gate-Einstellungen nicht deaktiviert.

• Zum Stummschalten der Effekte in einem Kanal die zugehörige **Effekt-Stummschaltungstaste** einmal drücken. Die **Effekt-Stummschaltungstaste** leuchtet weiß und zeigt so, dass die Kanaleffekte stummgeschaltet sind. Im Display wird "FX MUTE" (EFFEKTE STUMM) für diesen Kanal angezeigt.

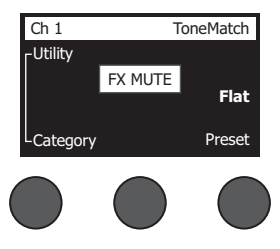

• Zum Aufheben der Stummschaltung erneut die **Effekt-Stummschaltungstaste** drücken. Die **Effekt-Stummschaltungstaste** leuchtet schwächer und zeigt so, dass die Kanaleffekte nicht stummgeschaltet sind.

# **Drehregler**

Abbildung 15. Drehregler

Der Drehregler bietet Zugriff auf die Funktionen des ToneMatch**®** Mischpultausgangs. Abbildung 15 zeigt eine Übersicht über die neun kanalspezifischen und die drei globalen Funktionen. Das Einstellen der einzelnen Funktionen wird auf den nachfolgenden Seiten beschrieben.

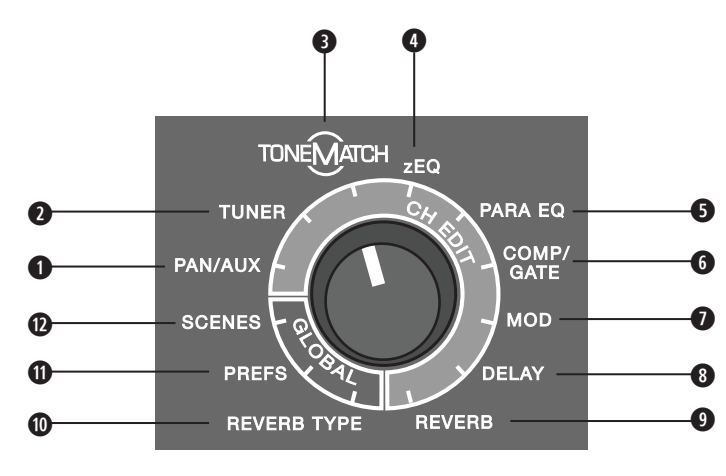

## **Kanalfunktionen**

- **q Pan/AUX:** Pan-Funktion, AUX-Eingänge und AUX-Ausgänge.
- **w Tuner:** Feinabstimmung für ein Instrument, das über den ausgewählten Kanal wiedergegeben wird.
- **e ToneMatch:** Proprietäre ToneMatch Presets für bestimmte Instrumente und Mikrofone.
- **r zEQ:** Bestandteil des ausgewählten ToneMatch Presets; Regler für Bass-/Mittel-/Hochfrequenzen des Instruments oder Mikrofons.
- **6 Para-EQ:** Parametrische EQ-Regler für die einzelnen Kanäle.
- **y Kompressor/Gate:** Gate-, Kompressions-, Limiter-, De-Esser- und Bassdrum-Presets mit einstellbaren Parametern.
- **u Mod:** Verschiedene Modulationseffekte wie Chorus, Flanger, Phaser und Tremolo.
- **i Delay:** Drei Delay-Arten und Tap-Tempo-Delay.
- **o Hall:** Hall auf einen ausgewählten Kanal anwenden (auch für Main- oder AUX-Sends möglich).

#### **Globale Funktionen**

- **a Halltyp:** Ausgewählten Halltyp auf alle Masterausgangskanäle oder AUX-Sends anwenden.
- **s Systemeinstellungen:** Zugriff auf die Geräteeinstellungen.
- **d Szenen:** Auftrittsszenen speichern und laden (Momentaufnahme mit den kompletten Einstellungen des Systems).

# **Klang eines Kanals bearbeiten**

Die CH-Bearbeitungsfunktionen (Pan/AUX, Tuner, ToneMatch®, zEQ, Para-EQ, Kompressor/Gate, Mod, Delay und Hall) bieten Einstellungen für ausgewählte Kanäle.

So wird ein Kanal bearbeitet:

- 1. Die **CH-Bearbeitungstaste 1**, **2**, **3**, **4** (jeweils T4S und T8S), **5**, **6**, **7** oder **8** (nur T8S) drücken. Der ausgewählte Kanal wird oben links im Display angezeigt.
- 2. Eine **CH-Bearbeitungsfunktion** mit dem Drehregler auswählen.
- 3. Die Einstellungen für die Funktion gemäß den nachfolgenden Anweisungen anpassen.

*Hinweis: Es kann immer nur ein Kanal bearbeitet werden, nicht mehrere Kanäle gleichzeitig. Wird eine CH-Bearbeitungstaste gedrückt, so kann nur der ausgewählte Kanal bearbeitet werden.* 

## **Pan-/AUX-Funktionen**

Mit der Pan-/AUX-Funktion werden die Audiosignale an den Masterausgang (L oder R), den AUX-IN-Regler oder AUX-Send geleitet.

#### **Pan-Funktion**

Mit dem Regler "Pan" werden die einzelnen Kanäle an die richtige Position im Stereo-Mix gesendet.

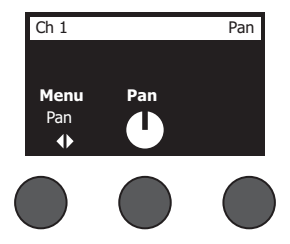

- 1. Den linken Edit-Control-Regler drücken oder drehen und im Menü die Option "Pan" wählen.
- 2. Den Regler **Pan** drehen und den Line-Ausgang von L auf R einstellen.

#### **AUX Input 5/6 (9/10) [AUX-Eingang 5/6 (9/10)]**

Über den AUX-Eingang 5/6 (9/10) wird eine Line-Pegel-Audioquelle angeschlossen (z. B. ein Mobilgerät).

- 1. Den linken Regler drücken oder drehen und im Menü die Option "AUX In 5/6" (AUX-Eingang 5/6) wählen.
- 2. Den Regler **5 Lvl** (Pegel 5) oder **6 Lvl** (Pegel 6) drehen und den Signalpegel für Kanal 5 bzw. Kanal 6 einstellen.
- 3. Den Regler **5 Lvl** (Pegel 5) bzw. **6 Lvl** (Pegel 6) drücken und zu **5 Pan** (Pan-Funktion 5) bzw. **6 Pan** (Pan-Funktion 6) wechseln. Den Regler **Pan** drehen und die Pan-Funktion von L auf R einstellen.

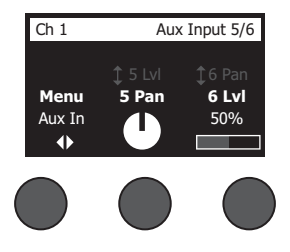

#### **Eingangssignale an AUX-Ausgänge leiten**

Die AUX-Funktion sendet Signale für verschiedene Signalverarbeitungs-, Aufnahme- und Beschallungsanwendungen an zwei AUX-Ausgänge (T4S) bzw. vier AUX-Ausgänge (nur T8S). Der Signalpegel der einzelnen AUX-Ausgänge kann eingestellt werden:

*Hinweis: Zum Stummschalten des AUX-Ausgangs den Regler Level (Pegel) drücken. Zum Aufheben der Stummschaltung erneut drücken.*

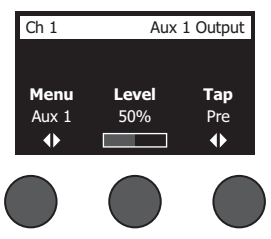

- 1. Den Regler **Menu** (Menü) drücken oder drehen und einen AUX-Send auswählen.
- 2. Den Regler **Level** (Pegel) drehen und den Signalpegel des ausgewählten Kanals einstellen.
- 3. Den Regler **Tap** drehen und den gewünschten Tap-Punkt im Tap-Menü markieren.
	- **A. Dry: After Preamp** (Trocken: Nach Vorverstärkung) Das absolut "trockene" (unverarbeitete) Signal wird direkt nach der Vorverstärkung weitergeleitet.
	- **B.** Pre: With EQ & Fx (Vor: Mit EQ und Effekten) Das Signal wird nach der Vorverstärkung und Effektverarbeitung weitergeleitet.
	- **C. Post: After Fader** (Nach: Nach Fader) Das Signal wird nach erfolgter Lautstärkeregelung und Verarbeitung weitergeleitet.
- 4. Den Tap-Punkt durch Drücken auf **Select** (Auswählen) bestätigen oder den Vorgang durch Drücken auf **Cancel** (Abbrechen) ohne Änderungen abbrechen. Der Name des derzeit ausgewählten Tap-Punkts wird in fetter Schrift angezeigt.

#### **Tuner**

Für die einzelnen Eingangskanäle steht jeweils ein unabhängiger Tuner bereit. Unten im Display wird die gespielte Note angezeigt. Bei der Feinabstimmung wird eine Tonhöhenanzeige im Display eingeblendet, aus der ersichtlich wird, ob eine erhöhte oder erniedrigte Note vorliegt. Die Tonhöhe des Instruments so einstellen, dass der Cursor in der Mitte des Displays liegt.

*Hinweis: Zur lautlosen Feinabstimmung die Stummschaltungstaste für den entsprechenden Kanal drücken.*

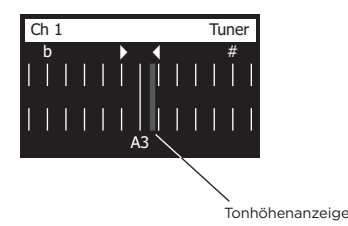

Die Referenztonhöhe mit der Transpositionsfunktion um zwei Halbtöne nach oben oder unten verändern oder die Feinabstimmung anhand der Referenztonhöhe präzise einstellen.

#### **ToneMatch® Preset auswählen**

Die ToneMatch Funktion bestimmt ein ToneMatch Preset für Ihr Instrument oder Mikrofon. Diese proprietäre Technologie optimiert die Systementzerrung, sodass der naturgetreue Klang des jeweiligen Instruments oder Mikrofons erhalten bleibt. Die Presets sind in Kategorien gegliedert und werden für die einzelnen Kanäle unabhängig festgelegt.

1. Den Drehregler **Category** (Kategorie) drehen und die gewünschte Option in der Kategorienliste markieren.

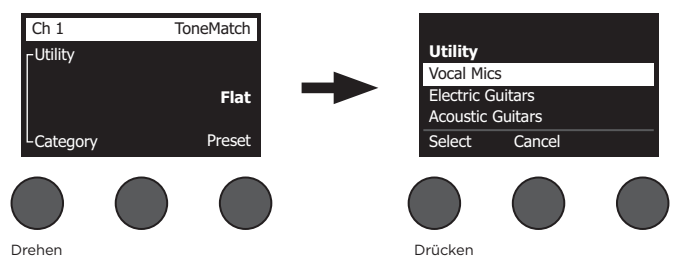

- 2. Die Option durch Drücken auf **Select** (Auswählen) bestätigen oder die Liste durch Drücken auf **Cancel** (Abbrechen) ohne Änderungen schließen.
- 3. Wenn **Select** (Auswählen) gedrückt wurde, den Regler **Preset** drehen und die gewünschte Option in der Preset-Liste markieren.
- 4. Die Option mit **Select** (Auswählen) bestätigen oder die Liste mit **Cancel** (Abbrechen) ohne Änderungen schließen.

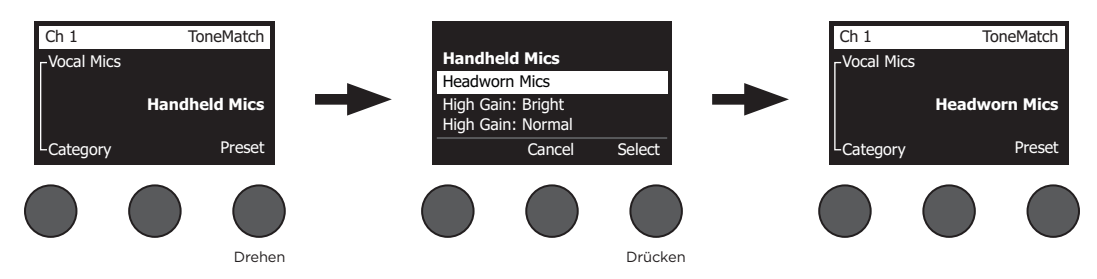

#### **zEQ anpassen**

Die zEQ-Funktion ist ein Bestandteil der ToneMatch Preset-Technologie. Hiermit werden die Bass-/Mittel-/ Hochfrequenzen des Instruments oder Mikrofons eingestellt.

Zum Einstellen der zEQ den Drehregler unter dem entsprechenden Frequenzband drehen.

*Hinweis: Soll ein bestimmtes Frequenzband deaktiviert werden, den zugehörigen Drehregler drücken. Zum Aktivieren erneut drücken.*

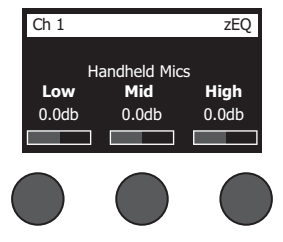

#### **Para-EQ anpassen**

Die Para-EQ-Funktion umfasst drei parametrische Entzerrungen für eine benutzerdefinierte Mittenfrequenz zwischen 50 Hz und 16 kHz.

*Hinweis: Sollen die Para-EQ-Einstellungen deaktiviert werden, den Regler Select (Auswählen) drücken. Zum Aktivieren erneut drücken.*

- 1. **Select** (Auswählen) drücken oder drehen und das Para-EQ-Band 1–3 auswählen.
- 2. Den Regler **Level** (Pegel) drehen und den Boost-/Cut-Pegel auf einen Wert zwischen -15 dB und +15 dB einstellen.
- 3. Den Regler **Freq** (Frequenz) drehen und die Mittenfrequenz auf einen Wert zwischen 50 Hz und 16 kHz einstellen.
- 4. Den Regler **Freq** (Frequenz) drücken und zur Bandbreite wechseln. Den Regler **Width** (Breite) drehen und die Breite der Glockenkurve um die Mittenfrequenz auf 0,20 Oktaven bis 5,00 Oktaven einstellen.

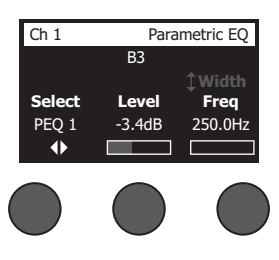

#### **Kompressor-/Gate-Funktionen**

Die Kompressor-/Gate-Funktion umfasst Gate-, Kompressions-, Limiter-, De-Esser- und Bassdrum-Presets mit einstellbaren Parametern.

*Hinweis: Sollen die Kompressor-/Gate-Einstellungen deaktiviert werden, den Regler Type (Typ) drücken. Zum Aktivieren erneut drücken.*

*Hinweis: Es ist nur ein Effekt pro Kanal möglich.*

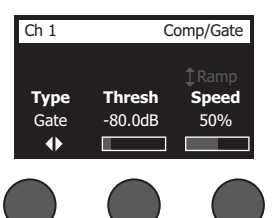

- 1. Den Drehregler **Type** (Typ) drehen und die gewünschte Option in der Liste der Kompressor-/Gate-Effekte markieren:
	- **A. Compressor 1: Light** (Kompressor 1: Leicht) Kompressor mit voreingestelltem niedrigem Kompressionsverhältnis und variablen Schwellen- und Verstärkungsparametern. Ideal als Allzweckkompressor für die meisten Instrumente und Mikrofone, bei denen nur eine minimale Pegelkontrolle erforderlich ist.
	- **B. Compressor 2: Medium** (Kompressor 2: Mittel) Kompressor mit voreingestelltem mittlerem Kompressionsverhältnis und variablen Schwellen- und Verstärkungsparametern. Ideal für Bässe, Gitarren, Keyboards und Stimmen, die eine dezente Pegelkontrolle erfordern.
	- **C. Compressor 3: Heavy** (Kompressor 3: Schwer) Kompressor mit voreingestelltem hohem Kompressionsverhältnis und variablen Schwellen- und Verstärkungsparametern. Ideal für laute Instrumente (z. B. Blasinstrumente und Schlagzeug) und kräftige Stimmen, für die eine starke Pegelkontrolle unabdingbar ist.
	- **D. Limiter** Harter Limiter mit voreingestelltem Verhältnis (∞:1) und variablen Schwellen- und

Verstärkungsparametern. Ideal für sehr laute Instrumente (z. B. Schlagzeug), sodass der Kanal nicht durch Spitzenpegel überlastet wird.

- **E. De-Esser** Verketteter Kompressor mit voreingestelltem Kompressionsverhältnis und variablen Schwellen- und Verstärkungsparametern. Vermindert Zischgeräusche in den Stimmen.
- **F. Noise Gate** Noise Gate mit voreingestellter kurzer Anstiegszeit, variabler Schwelle und variabler Abfallzeit. Ideal zum Unterdrücken unerwünschter Geräusche von Mikrofonen und Instrumenten.
- **G. KickGate 1: Regular** (KickGate 1: Normal) Gate mit voreingestellter Anstiegszeit und variablen Schwellen- und Anstiegszeitparametern. Diese proprietäre Bose® Technologie ist speziell für Bassdrums ausgelegt. Das robuste Gate erzeugt die maximale Verstärkung ohne Rückkopplung, sodass die Bassdrum über das PA-System so laut wie möglich wiedergegeben wird.
- **H. KickGate 2: Fast** (KickGate 2: Schnell) Wie KickGate 1, jedoch für schnelleres Tempo. Diese Einstellung ist bei einer Bassdrum mit Doppelfußmaschine zu verwenden.
- 2. Die Option durch Drücken auf **Select** (Auswählen) bestätigen oder die Liste durch Drücken auf **Cancel** (Abbrechen) ohne Änderungen schließen.
- 3. *Kompressor 1–3, Limiter, De-Esser*: Den Regler **Thresh** (Schwelle) drehen und die Eingangsschwellenpegel (Triggerpegel) auf einen Wert zwischen -50 dB und 0 dB einstellen. Den Regler **Gain** (Verstärkung) drehen und die Verstärkung auf einen Wert zwischen 0 dB und 30,0 dB einstellen. Der Verstärkungsbalken oberhalb des Reglers zeigt das Ausmaß der Verstärkungsreduktion. Diese Anzeige hilft beim Einstellen des Schwellenwerts. *Noise Gate*: Den Regler **Thresh** (Schwelle) drehen und die Eingangsschwellenpegel (Triggerpegel) auf einen Wert zwischen -90 dB und -30 dB einstellen. Den Regler **Speed** (Geschwindigkeit) drehen und die Schließzeit des Gates auf einen Wert zwischen 0 % (schnell) und 100 % (langsam) einstellen. Den Regler **Ramp** (Rampe) drehen und die Steigung des Gates auf einen Wert zwischen 0 % (horizontal) und 100 % (vertikal) einstellen. *KickGate 1–2*: Den Regler **Thresh** (Schwelle) drehen und die Eingangsschwellenpegel (Triggerpegel) auf einen Wert zwischen -20 dB und 0 dB einstellen. Den Regler **Tight** (Straffheit) drehen und die Straffheit (Geschwindigkeit, mit der das Gate geschlossen wird) auf einen Wert zwischen 0 % (langsam) und 100 % (schnell) einstellen.

#### **KickGate**

Die proprietäre Bose® Technologie des KickGates erhöht die Lautstärke einer Bassdrum, ohne dass eine Rückkopplung mit dem Mikrofon entsteht. Im Kompressor-/Gate-Menü stehen zwei KickGate-Einstellungen zur Auswahl.

- 1. Ein geeignetes Mikrofon anschließen.
- 2. Ein passendes ToneMatch**®** Preset auswählen.
- 3. Den **Trimregler** für den Kanaleingang verändern, bis die Eingangskanal-LED bei der lautesten Bassdrum rot leuchtet. Dann den Trimregler leicht reduzieren, bis die LED grün leuchtet. Damit wird der Trimpegel für den Kanaleingang optimiert.
- 4. Die Option **Comp/Gate** (Kompressor/Gate) mit dem Drehregler auswählen.
- 5. Den Regler **Type** (Type) drehen. In der Liste die Option **KickGate 1: Regular** (KickGate 1: Normal) oder **KickGate 2: Fast** (KickGate 2: Schnell) markieren und **Select** (Auswählen) drücken. KickGate 2 wählen, wenn eine Bassdrum mit Doppelfußmaschine verwendet wird.
- 6. Die Bassdrum spielen und die Lautstärke auf das gewünschte Performance-Level einstellen.
- 7. Die Bassdrum so leise spielen, wie dies für den Auftritt vorgesehen ist, und prüfen, ob sie noch zu hören ist.
- 8. Beim leisen Spielen den Pegel für **Thresh** (Schwelle) anpassen, bis ein Teil der Bassdrum-Schläge abgeschnitten wird. Dann den Pegel für **Thresh** (Schwelle) um 3 dB vermindern.
- 9. Die Bassdrum mit normaler Lautstärke spielen. Den Regler **Tight** (Straffheit) gegen den Uhrzeigersinn drehen. Hiermit wird die Straffheit vermindert, und der Klang wird "gewaltiger". Die Straffheit kann auf einen Wert zwischen 0 % (langsam) und 100 % (schnell) eingestellt werden.

## **Modulationseffekte**

Mit der Mod-Funktion werden Modulationseffekte angewendet.

*Hinweis: Sollen die Mod-Einstellungen deaktiviert werden, den Regler Type (Typ) drücken. Zum Aktivieren erneut drücken.*

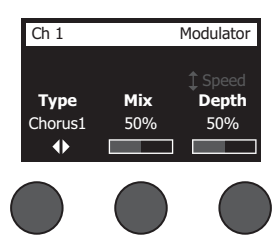

- 1. Den Drehregler **Type** (Typ) drehen und die gewünschte Option in der Liste der Modulationstypen markieren:
	- **A. Chorus 1: Brite** (Chorus 1: Strahlend) Reichhaltiger, schillender Chorus, ideal für akustische Instrumente. Mit einstellbaren Mix-, Tiefen- und Geschwindigkeitsparametern.
	- **B. Chorus 2: Warm** Ähnlich wie Chorus 1, jedoch mit etwas weniger hohen Frequenzen. Mit einstellbaren Mix-, Tiefen- und Geschwindigkeitsparametern. Ideal für E-Gitarren/E-Bässe.
	- **C. Chorus 3: Dark** (Chorus 3: Dunkel) Ähnlich wie Chorus 2, jedoch mit weniger hohen Frequenzen und damit einer dunkleren Klangfarbe. Mit einstellbaren Mix-, Tiefen- und Geschwindigkeitsparametern. Ideal für E-Gitarren/E-Bässe.
	- **D. Flanger 1: Tape** (Flanger 1: Band) Band-Flanger ohne Rückkopplung. Mit einstellbaren Mix-, Tiefen- und Geschwindigkeitsparametern. Ideal als Effekt für E-Gitarren/E-Bässe.
	- **E. Flanger 2: Feedback** (Flanger 2: Rückkopplung) Wie Flanger 1, jedoch mit voreingestelltem Rückkopplungseffekt.
	- **F.** Phaser 1: Stomp (Phaser 1: Stampfen) Klassischer "Stompbox"-Phaser. Mit voreingestelltem breitem Verlauf und variablen Geschwindigkeits- und Rückkopplungsparametern. Ideal als Effekt für E-Gitarren/E-Bässe und Keyboards.
	- **G. Phaser 2: Rack** Klassischer Rack-Phaser. Mit positivem Mixtyp und variablen Geschwindigkeits- und Rückkopplungsparametern. Ideal als Effekt für E-Gitarren/E-Bässe und Keyboards.
	- **H. Phaser 3: Warm** Klassischer Phaser. Mit positivem Mixtyp und variablen Geschwindigkeits- und Rückkopplungsparametern. Ideal als Effekt für E-Gitarren/E-Bässe und Keyboards.
	- **I. Phaser 4: Brite** (Phaser 4: Strahlend) Phaser ohne Bass. Mit positivem Mixtyp und variablen Geschwindigkeitsund Rückkopplungsparametern. Ideal als Effekt für E-Gitarren und Keyboards.
	- **J. Tremolo** Tremolo-Effekt mit variablen Geschwindigkeits- und Tiefenparametern. Ideal als Effekt für Gitarren, Keyboards und Mundharmonikas.
- 2. Die Option durch Drücken auf **Select** (Auswählen) bestätigen oder die Liste durch Drücken auf **Cancel** (Abbrechen) ohne Änderungen schließen.
- 3. *Chorus 1–3, Flanger 1–2*: Den Regler **Mix** drehen und den gewünschten Mix aus "trockenem" und moduliertem Signal einstellen. Den Regler **Depth** (Tiefe) drehen und die Abweichung der Tonhöhe vom ursprünglichen Eingangssignal festlegen. Anschließend den Regler **Depth** (Tiefe) drücken. Der Parameter **Speed** (Geschwindigkeit) wird angezeigt. Den Regler **Speed** (Geschwindigkeit) drehen und die Modulationsgeschwindigkeit der Tonhöhe einstellen. *Phaser 1–4*: Den Regler **Speed** (Geschwindigkeit) drehen und die Modulationsgeschwindigkeit der Tonhöhe einstellen. Den Regler **Fdbk.** (Rückkopplung) drehen und den Hall für die Modulation einstellen. *Tremolo*: Den Regler **Speed** (Geschwindigkeit) drehen und die Modulationsgeschwindigkeit der Lautstärke einstellen. Den Regler **Depth** (Tiefe) drehen und die Abweichung der Lautstärke vom ursprünglichen Eingangssignal festlegen.

### **Delays hinzufügen**

Mit der Verzögerungsfunktion wird eine digitale oder analoge Verzögerung bzw. eine Bandverzögerung eingefügt.

*Hinweis: Sollen die Verzögerungseinstellungen deaktiviert werden, den Regler Type (Typ) drücken. Zum Aktivieren erneut drücken.*

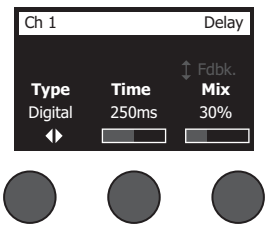

- 1. Den Drehregler **Type** (Typ) drehen und die gewünschte Option in der Liste der Verzögerungstypen markieren:
	- **A. Digital Delay** (Digitale Verzögerung): Direkter digitaler Delay-Effekt, bei dem die Wiederholungen unverfärbt bleiben. Mit einstellbaren Mix-, Zeit- und Rückkopplungsparametern. Ideal für Gitarren, Schlagzeug und Stimmen.
	- **B. Analog Delay** (Analoge Verzögerung): Klassischer analoger Delay-Effekt, bei dem die Wiederholungen fortlaufend schwächer werden. Mit einstellbaren Mix-, Zeit- und Rückkopplungsparametern. Ideal für Gitarren, Schlagzeug und Stimmen.
	- **C. Tape Delay** (Bandverzögerung): Klassischer Band-Delay-Effekt, bei dem die Wiederholungen noch schwächer als bei der analogen Verzögerung werden. Ideal für Gitarren, Blasinstrumente, Mundharmonikas und Stimmen.
- 2. Die Option durch Drücken auf **Select** (Auswählen) bestätigen oder die Liste durch Drücken auf **Cancel** (Abbrechen) ohne Änderungen schließen.
- 3. Den Regler **Time** (Zeit) drehen und die Verzögerungszeit in Schritten von 5 ms einstellen. Den Regler **Time** (Zeit) drücken und das gewünschte Verzögerungstempo eingeben.
- 4. Den Regler **Mix** drehen und den gewünschten Mix aus "trockenem" Signal (0 %) und moduliertem Signal (100 %) einstellen.
- 5. Den Regler **Mix** drücken. Die Einstellung **Fdbk.** (Rückkopplung) wird angezeigt. Den Regler **Fdbk.** drehen und die Verzögerungsrückmeldung einstellen.

### **Hall hinzufügen**

Die Hallfunktion wendet einen benutzerdefinierbaren Halleffekt auf den ausgewählten Kanal an. Anweisungen zum Auswählen des Halltyps siehe "Halltyp auswählen" auf Seite 27.

*Hinweis: Zum Stummschalten der Halleffekte den Regler Mix drücken. Zum Aufheben der Stummschaltung erneut drücken.*

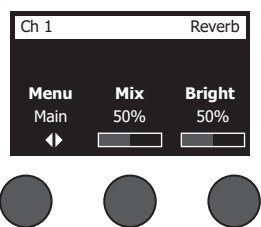

- 1. Den Regler **Menu** (Menü) drücken oder drehen und den Ausgang auswählen, an den der Halleffekt gesendet werden soll.
- 2. Den Regler **Mix** drehen und den gewünschten Mix aus "trockenem" Signal (0 %) und moduliertem Signal (100 %) einstellen.
- 3. Den Regler **Bright** (Strahlend) drehen und die hohen Frequenzen des Halls für den ausgewählten Kanal entzerren.

# **Globale Funktionen**

Die **globalen** Funktionen umfassen Einstellungen für den allgemeinen Betrieb des Mischpults und aller Kanäle.

#### **Halltyp auswählen**

Die Funktion "Reverb Type" (Halltyp) bestimmt den Halltyp für alle Eingangskanäle. Die Abklingzeit ("Time", Zeit) und die Balance ("Bal") sind einstellbar. Die Balance regelt das Verhältnis zwischen frühen und späten Reflexionen.

*Hinweis: Zum Stummschalten des Halls den Regler Type (Typ) drücken. Zum Aufheben der Stummschaltung erneut drücken.*

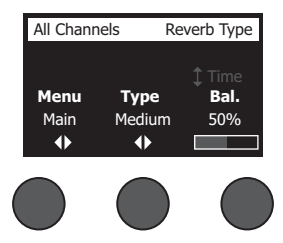

- 1. Die Option **Reverb Type** (Halltyp) mit dem Drehregler auswählen.
- 2. Den Regler **Menu** (Menü) drücken oder drehen und den Ausgang auswählen, an den der Halleffekt gesendet werden soll. An die Main- und AUX-Sends kann jeweils ein anderer Halltyp gesendet werden.
- 3. Den Regler **Type** (Typ) drehen und die Liste der Halleffekte anzeigen:
	- **A. Plate** (Platte): Klanggefühl wie mit einer typischen Studio-Hallplatte. Mit einstellbaren Zeit- und Balanceparametern (Verhältnis zwischen frühen und späteren Reflexionen).
	- **B. Small** (Klein): Klanggefühl wie in einem kleinen Raum. Mit einstellbaren Zeit- und Balanceparametern (Verhältnis zwischen frühen und späteren Reflexionen).
	- **C. Medium** (Mittel): Klanggefühl wie in einem mittelgroßen Raum. Mit einstellbaren Zeit- und Balanceparametern (Verhältnis zwischen frühen und späteren Reflexionen).
	- **D. Large** (Groß): Klanggefühl wie in einem großen Raum. Mit einstellbaren Zeit- und Balanceparametern (Verhältnis zwischen frühen und späteren Reflexionen).
	- **E. Cavern** (Höhle): Klanggefühl wie in einem extrem großen Raum. Mit einstellbaren Zeit- und Balanceparametern (Verhältnis zwischen frühen und späteren Reflexionen). Einzigartiger, interessanter Halleffekt.
- 4. Den Regler **Type** (Typ) drehen und den gewünschten Halltyp in der Liste der Halleffekte markieren.
- 5. Zum Auswählen den Regler **Type** (Typ) drücken.
- 6. Durch Drehen des Reglers **Time** (Zeit) wird die Abklingzeit des ausgewählten Hallmodells eingestellt. Beim Mindestwert für die Abklingzeit (0 %) wird die kleinste Raumgröße simuliert, die für den derzeit ausgewählten Halltyp bereitsteht, beim Höchstwert (100 %) entsprechend die größte verfügbare Raumgröße. Für jeden Halltyp gelten andere Abklingzeiten, die jeweils für den ausgewählten Modelltyp optimal sind. Mit dem Parameter "Reverb Decay" (Hallabklingzeit) lässt sich die Hallzeit zwischen den optimalen Werten für den ausgewählten Hallmodelltyp einstellen.
- 7. Den Regler **Time** (Zeit) drücken und zur Option **Bal.** (Balance) wechseln. Den Regler **Bal.** (Balance) drehen und das Verhältnis zwischen frühen und späten Reflexionen einstellen (0 % = nur frühe Reflexionen, 100 % = nur späte Reflexionen).

## **Utilitys in den Systemeinstellungen**

Die Funktion "Prefs" umfasst verschiedene Systemeinstellungen.

- 1. Die Option **Prefs** (Systemeinstellungen) mit dem Drehregler auswählen.
- 2. Den Regler **Menu** (Menü) drehen und die gewünschte Einstellung in der Liste auswählen. Den Regler **Select** (Auswählen) drücken. Die ausgewählte Einstellung wird angezeigt:
	- **• Status**: Zeigt die Effekte an, die den Eingangskanälen zugewiesen sind (nicht editierbar).

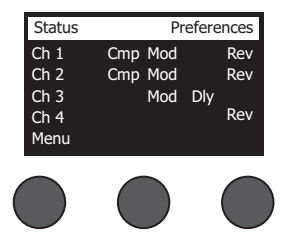

Preferences Cmp = Compressor/Gate (Kompressor/Gate) Mod = Modulation Dly = Delay (Verzögerung) Rev = Reverb (Hall)

**• Input Level** (Eingangspegel): Eingangspegelanzeigen mit Spitzenpegelanzeigen für alle Eingangskanäle. Zum Zurücksetzen aller Spitzenpegelanzeigen den Regler **Reset** (Zurücksetzen) drücken. Dieses Display hilft beim Einstellen des Trimpegels für den Kanaleingang (siehe "Eingangsverstärkung und Ausgangslautstärke optimieren" auf Seite 17). Zum Überwachen des Pegels an den AUX-Eingängen den Regler **AUX In** drücken. (Nur beim T8S: Zum Überwachen des Pegels an den Eingängen 5-8 den Regler "Ch 5-8" drücken.)

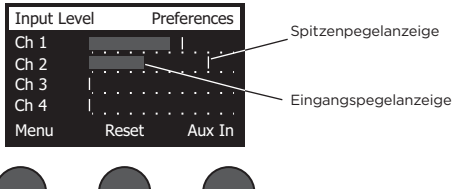

**• Output Level** (Ausgangspegel): Ausgangspegelanzeigen für alle Ausgänge (Hauptausgang [L], Hauptausgang [R], USB [L] und USB [R]). Zum Überwachen des Pegels an den AUX-Ausgängen den Regler **AUX** drücken.

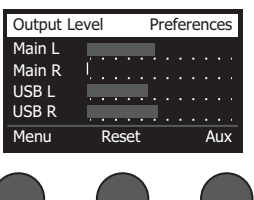

**• Master Out EQ** (Masterausgang-EQ): Die Masterausgang-EQ besteht aus einem 6-Band-Grafik-Equalizer am Master-Mixausgang. Den zu verstärkenden oder zu dämpfenden Frequenzbereich mit dem mittleren Regler auswählen und den Pegel mit dem Regler **Level** (Pegel) auf einen Wert zwischen +18 dB und -18 dB einstellen.

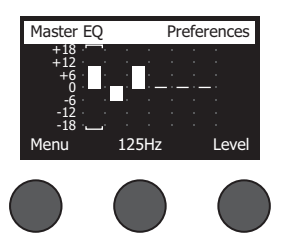

**• USB Typ B to PC** (USB Typ B an PC): Ausgewählte Quelle über den linken und rechten USB-Ausgangskanal an den Computer senden. Mögliche Quellen: "Ch1-4" (nur T8S: "Ch5-8"), "AUX In", "Master" oder "AUX Out 1-2" (AUX-Ausgang 1-2; nur T8S: "AUX Out 3-4" [AUX-Ausgang 3-4]).

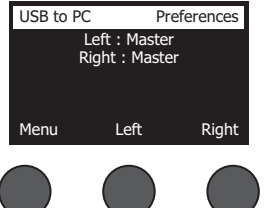

- 1. Den Regler **Left/Right** (Links/Rechts) drehen und eine Quelle markieren.
- 2. Die Quelle durch Drücken auf **Select** (Auswählen) bestätigen oder den Vorgang durch Drücken auf **Cancel** (Abbrechen) ohne Änderungen abbrechen.
- 3. Den Regler Menu (Menü) drehen und zur Menüliste "Prefs" (Systemeinstellungen) zurückkehren.
- **• USB Typ B from PC** (USB Typ B von PC): Linken und rechten USB-Kanal vom Computer an ein bestimmtes Ziel am Mischpult senden ("None" [Keine], "AUX In" oder "Master").

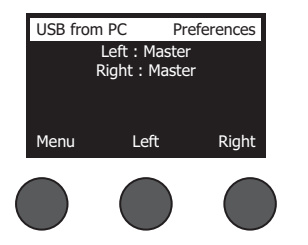

- 1. Den Regler **Left/Right** (Links/Rechts) drehen und ein Ziel markieren.
- 2. Das Ziel durch Drücken auf **Select** (Auswählen) bestätigen oder den Vorgang durch Drücken auf **Cancel** (Abbrechen) ohne Änderungen abbrechen.
- 3. Den Regler Menu (Menü) drehen und zur Menüliste "Prefs" (Systemeinstellungen) zurückkehren.
- **• USB Typ A-Playback** (USB Typ A-Wiedergabe): Ein USB Typ A-Flash-Laufwerk anschließen und dort gespeicherte WAV-/MP3-Dateien wiedergeben. Im Menü den Ordner mit den WAV-/MP3-Dateien auswählen, die wiederzugebende Datei auswählen und den Pegel durch Drehen des Reglers **Level** (Pegel) einstellen.

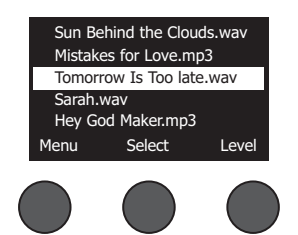

**• Versions** (Versionen): Versionsstand der DSP-Firmware.

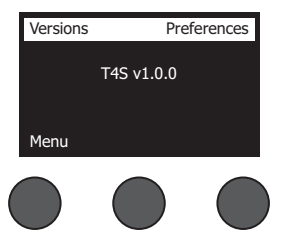

**• ToneMatch**: Liste der im T4S/T8S gespeicherten ToneMatch Presets. Die aktuellen Preset-Speicherbanken sind unter **www.Bose.com/livesound** zu finden.

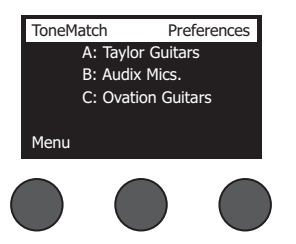

**• L1 Power Stand** (L1 Standfuß): Wenn das System an einen Standfuß des L1**®** Model 1S/II angeschlossen ist, wird die Meldung **Connected** (Verbunden) im Display angezeigt.

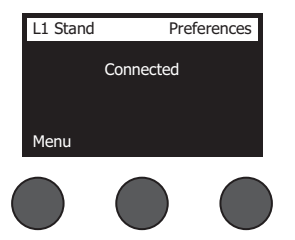

### **Szenen laden und speichern**

Eine Szene ist eine Momentaufnahme mit den kompletten Einstellungen des T4S/T8S ToneMatch**®** Mischpults.

- Eine Szene umfasst alle ToneMatch Mischpulteinstellungen sowie den Status der Tasten **Stummschaltung**, **Effekt-Stummschaltung** und **CH-Bearbeitung**.
- Kanal-Trim, Kanallautstärke, Masterlautstärke, Kopfhörerpegel sowie die Stellung des Phantomspeisungsschalters werden nicht in einer Szene festgehalten.

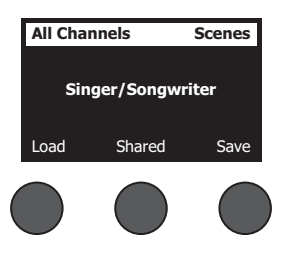

Das T4S/T8S bietet drei Arten von Szenen:

- (5) Bose Szenen: Schreibgeschützte, werkseitig voreingestellte Szenen. Diese Szenen können weder bearbeitet noch überschrieben werden.
- (10) Benutzerspezifische Szenen: Benutzerdefinierbare Szenen, in denen die am häufigsten verwendeten Einstellungen gespeichert und abgerufen werden können. Diese Szenen lassen sich beliebig oft überschreiben (aktualisieren).
- (1) Freigegebene Szene: Benutzerdefinierbare Szene für Einstellungen, die an andere Benutzer mit einem T4S/T8S ToneMatch® Mischpult weitergegeben werden können. Diese Szene kann über die L1**®** Updater Software (unter **www. Bose.com/livesound** erhältlich) auf einen Computer hochgeladen werden.

#### **So wird eine Szene geladen:**

- 1. Die Option **Scenes** (Szenen) mit dem Drehregler auswählen.
- 2. Den Regler **Load** (Laden) drehen und den Namen der gewünschten Szene in der Liste markieren. Der Name der derzeit geladenen Szene wird in fetter Schrift angezeigt.
- 3. Die Szene durch Drücken auf **Select** (Auswählen) bestätigen oder die Liste durch Drücken auf **Cancel** (Abbrechen) ohne Änderungen an der Einstellung schließen.

*Hinweis: Wenn der Regler Select (Auswählen) oder Cancel (Abbrechen) nicht innerhalb von 10 Sekunden gedrückt wird, kehrt das Display wieder zum Bildschirm "Scenes" (Szenen) zurück. Es wird keine Änderung vorgenommen, und die derzeit geladene Szene wird im Bildschirm angezeigt.*

4. Wenn "Select" (Auswählen) gedrückt wurde, wird die Frage "Are you sure?" (Sind Sie sicher?) eingeblendet. Die Szene durch Drücken auf **Yes** (Ja) laden oder den Vorgang durch Drücken auf **Cancel** (Abbrechen) ohne Änderungen an der Szeneneinstellung abbrechen.

*Hinweis: Wenn der Regler Yes (Ja) oder No (Nein) nicht innerhalb von 10 Sekunden gedrückt wird, kehrt das Display wieder zum Bildschirm "Scenes" (Szenen) zurück. Es wird keine Änderung vorgenommen, und die derzeit geladene Szene wird im Bildschirm angezeigt.*

#### **So wird eine Szene gespeichert:**

1. Die Option **Scenes** (Szenen) mit dem Drehregler auswählen. Die derzeit geladene Szene wird angezeigt.

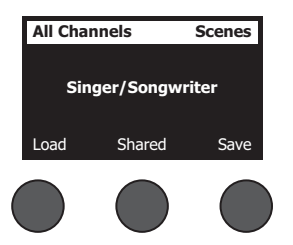

2. Den Regler **Save** (Speichern) drehen und die zu speichernde Szene markieren. Die Auswahl mit **Select** (Auswählen) bestätigen oder die Liste mit **Cancel** (Abbrechen) schließen.

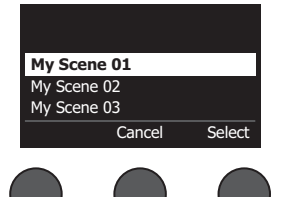

*Hinweis: Wenn der Regler Select (Auswählen) oder Cancel (Abbrechen) nicht innerhalb von 10 Sekunden gedrückt wird, kehrt das Display wieder zum Bildschirm "Scenes" (Szenen) zurück. Es wird keine Änderung vorgenommen, und die derzeit geladene Szene wird im Bildschirm angezeigt.*

3. Wenn **Select** (Auswählen) gedrückt wurde, den Namen der Szene im Bildschirm "Rename" (Umbenennen) ändern. Alternativ **Save** (Speichern) drücken, den Namen unverändert übernehmen und mit Schritt 4 fortfahren.

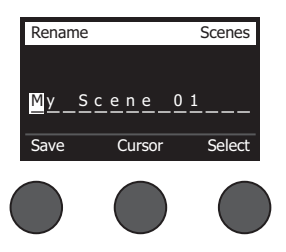

#### **So wird der Szenenname vor dem Speichern geändert:**

Der Szenenname kann mit den nachfolgenden Bearbeitungsoptionen geändert werden. Anschließend den Regler "Save" (Speichern) drücken und mit Schritt 4 fortfahren.

- **• Zeichen auswählen und ändern:** Im Bildschirm "Rename" (Umbenennen) den Regler **Cursor** drehen und das zu ändernde Zeichen oder die zu ändernde Zeichenposition markieren. Den Regler **Select** (Auswählen) drehen und das Zeichen ändern.
- **• Zeichentabelle:** Im Bildschirm "Rename" (Umbenennen) den Regler **Cursor** drehen und das zu ändernde Zeichen markieren. Den Regler **Select** (Auswählen) drücken. Die Zeichentabelle wird angezeigt. Durch Drehen des Reglers **Select** (Auswählen) bewegt sich der Cursor nach links oder rechts. Durch Drehen des Reglers **Up/Dn** (Nach oben/ unten) bewegt sich der Cursor nach oben oder unten. Das gewünschte Zeichen markieren und **Select** (Auswählen) drücken. Das Zeichen wird an der ausgewählten Position übernommen.

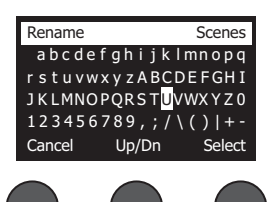

**• Funktionen zum Entfernen, Einfügen und Löschen:** Im Bildschirm "Rename" (Umbenennen) den Regler **Cursor** drehen und den Cursor an die gewünschte Position bringen. Den Regler **Cursor** drücken. Ein Menü mit besonderen Bearbeitungsfunktionen wird eingeblendet. Den Regler **Select** (Auswählen) drehen und die gewünschte Funktion markieren. Den Regler **Select** (Auswählen) drücken. Die Funktion wird ausgeführt.

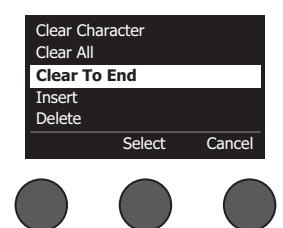

**Clear Character** (Zeichen entfernen): Das mit dem Cursor markierte Zeichen wird durch ein Leerzeichen ersetzt.

**Clear All** (Alle entfernen): Die gesamte Textzeile wird entfernt.

**Clear to End** (Bis zum Ende entfernen): Der gesamte Text rechts vom Cursor (auch das markierte Zeichen) wird entfernt.

**Insert** (Einfügen): Links vom markierten Zeichen wird ein Leerzeichen eingefügt.

**Delete** (Löschen): Das mit dem Cursor markierte Zeichen und Leerzeichen werden entfernt.

4. Die Frage "Are you sure?" (Sind Sie sicher?) wird eingeblendet. Die Szene durch Drücken auf Yes (Ja) speichern oder den Vorgang mit **No** (Nein) ohne Speichern der Szene abbrechen.

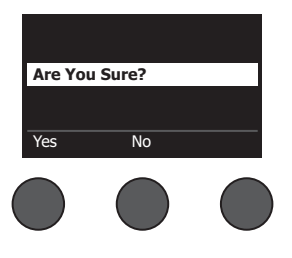

## **Eine Szene teilen**

Soll eine erstellte Szene an einen anderen Benutzer mit T4S/T8S ToneMatch**®** Mischpult weitergegeben werden, diese Szene als freigegebene Szene unter **[To Shared Scene]** (Freigegebene Szene) speichern. Mit dem L1**®** Updater die freigegebene Szene auf den Computer hochladen und dann die Datei an den Computer eines anderen T4S/ T8S Benutzers übertragen. Der andere T4S/T8S Benutzer kann die Szene mit dem L1 Updater auf das T4S/T8S herunterladen. Der L1 Updater ist unter **www.Bose.com/livesound** zu finden.

#### **So wird eine freigegebene Szene gespeichert:**

- 1. Die freizugebende Szene laden (siehe "So wird eine Szene geladen" auf Seite 31).
- 2. Den Regler **Save** (Speichern) drücken. Die Szenenliste wird eingeblendet.
- 3. Den Regler **Select** (Auswählen) drehen und die Option **[To Shared Scene]** (Freigegebene Szene) markieren. Die Auswahl mit **Select** (Auswählen) bestätigen oder die Liste mit **Cancel** (Abbrechen) schließen.

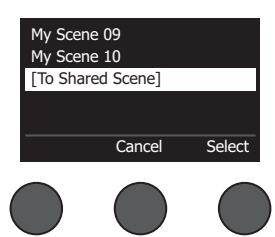

*Hinweis: Wenn der Regler Select (Auswählen) oder Cancel (Abbrechen) nicht innerhalb von 10 Sekunden gedrückt wird, kehrt das Display wieder zum Bildschirm "Scenes" (Szenen) zurück. Es wird keine Änderung vorgenommen, und die derzeit geladene Szene wird im Bildschirm angezeigt.*

4. Wenn **Select** (Auswählen) gedrückt wurde, den Namen der Szene im Bildschirm "Rename" (Umbenennen) ändern (siehe "So wird der Szenenname vor dem Speichern geändert" auf Seite 32). Soll der bisherige Name beibehalten werden, stattdessen mit Schritt 5 fortfahren.

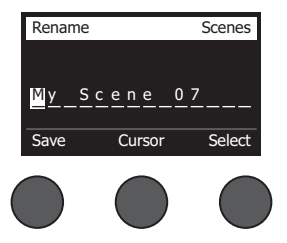

- 5. Den Regler **Save** (Speichern) drücken. Die Szene wird als freigegebene Szene gespeichert.
- 6. Die Frage "Are you sure?" (Sind Sie sicher?) wird eingeblendet. Die Szene durch Drücken auf **Yes** (Ja) speichern oder den Vorgang mit **No** (Nein) ohne Speichern der Szene als freigegebene Szene abbrechen.

*Hinweis: Wenn der Regler Yes (Ja) oder No (Nein) nicht innerhalb von 10 Sekunden gedrückt wird, kehrt das Display wieder zum Bildschirm "Scenes" (Szenen) zurück. Es wird keine Änderung vorgenommen, und die derzeit geladene Szene wird im Bildschirm angezeigt.*

7. Den Regler **Shared** (Freigegeben) drücken, um zu bestätigen, dass die Szene als freigegebene Szene gespeichert wird.

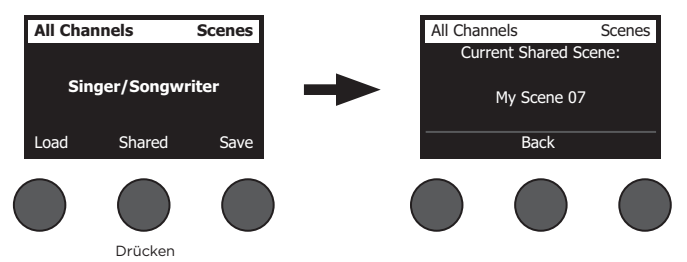

*Hinweis: Das T4S/T8S bietet nur einen einzigen Speicherplatz für eine freigegebene Szene. Sobald eine Szene als freigegebene Szene gespeichert wird, wird die zuvor gespeicherte freigegebene Szene überschrieben.*

Weitere Informationen zur L1® Updater Anwendung zum Herunterladen von Szenen vom Computer sowie zum Hochladen von Szenen auf den Computer sind unter **www.Bose.com/livesound** zu finden.

## **Bose Szenen**

Die fünf Bose Szenen dienen als Beispiele und Ausgangspunkt. Nach dem Laden einer Bose Szene ist es möglich, die Einstellungen zu ändern und die Szene dann als eigene oder freigegebene Szene zu speichern.

#### **Werkseinstellungen**

Diese Szene setzt das Mischpult auf die Einstellungen zurück, die im Werk festgelegt wurden. Wenn diese Szene geladen wird, werden alle Änderungen an der derzeit geladenen Szene aufgehoben.

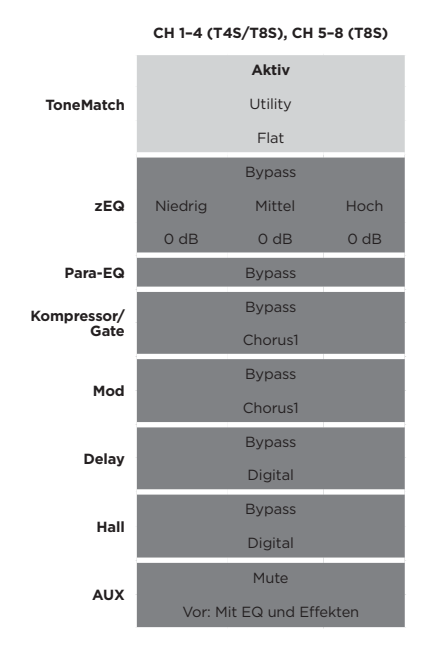

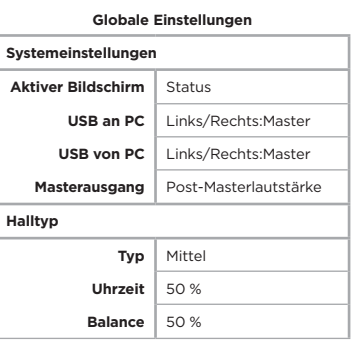

*Hinweis: Eine Liste der Werkseinstellungen für alle Effekte ist unter "Werkseinstellungen" auf Seite 42 zu finden.*

## **Singer/Songwriter**

Diese Szene richtet sich an Singer/Songwriter, die Keyboard oder Gitarre spielen und sich gelegentlich von einem MP3-Track begleiten lassen.

Abbildung 16. Beispieleinrichtung für "Singer/Songwriter"

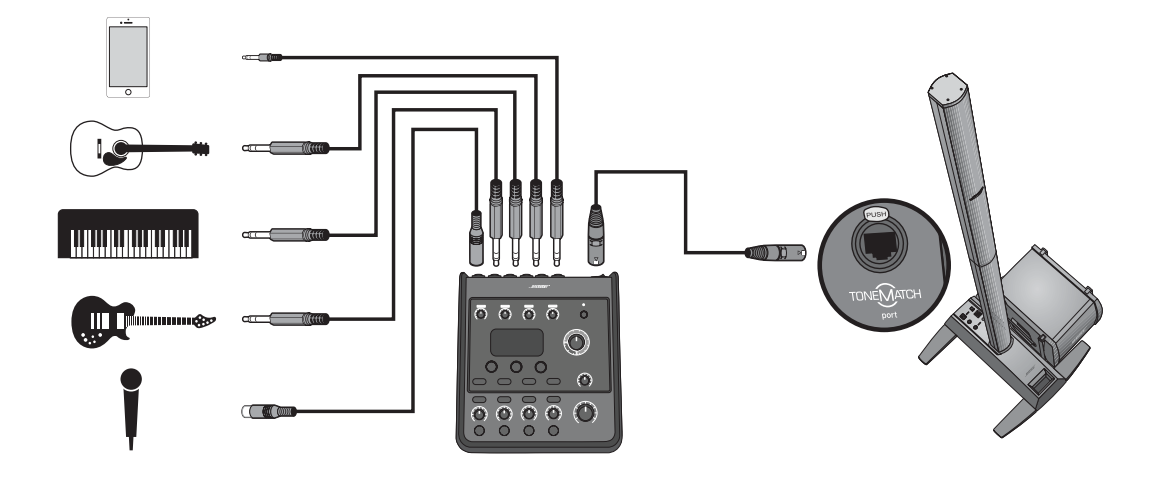

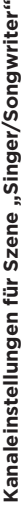

ă.

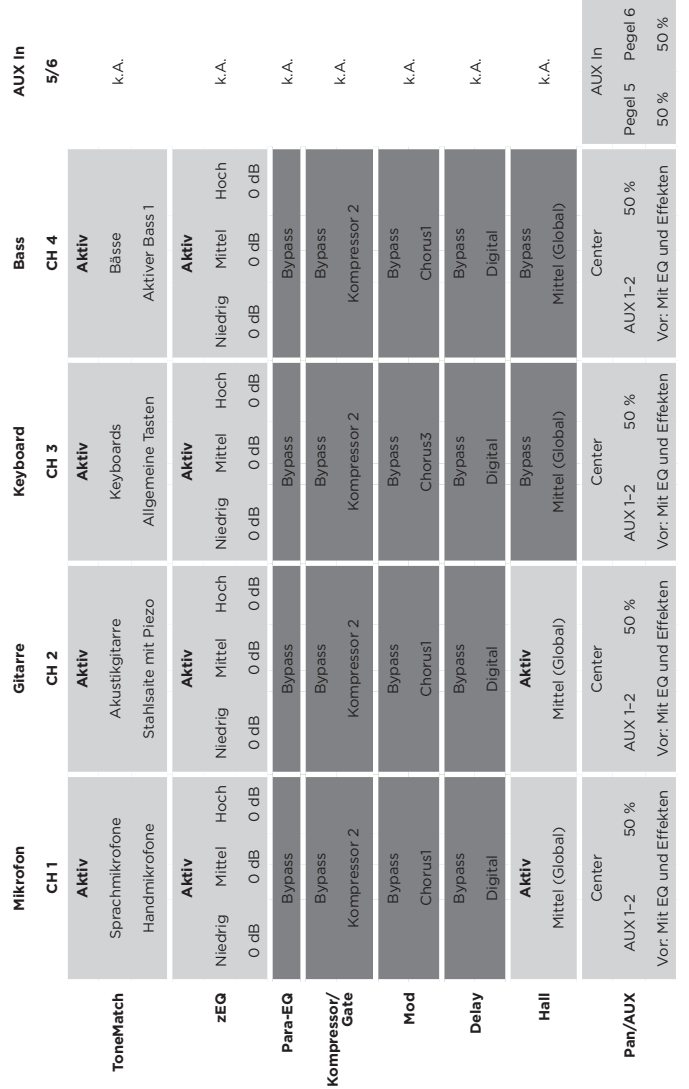

# Globale Einstellungen **Globale Einstellungen**

T т Т Т ٦ J.

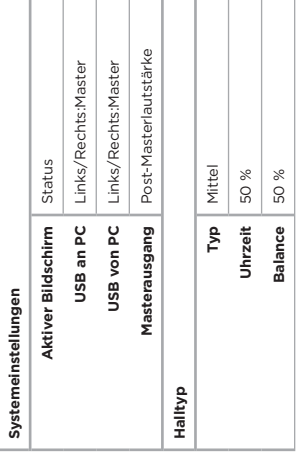

## **DJ/Wiedergabe**

Die Szene DJ/Wiedergabe eignet sich für DJ-Veranstaltungen und die allgemeine Audiowiedergabe. Diese Einrichtung umfasst zwei Mikrofone sowie entweder ein Mobilgerät, ein Mischpult oder einen Laptop.

Abbildung 17. Beispieleinrichtung für DJ/Wiedergabe in Stereo

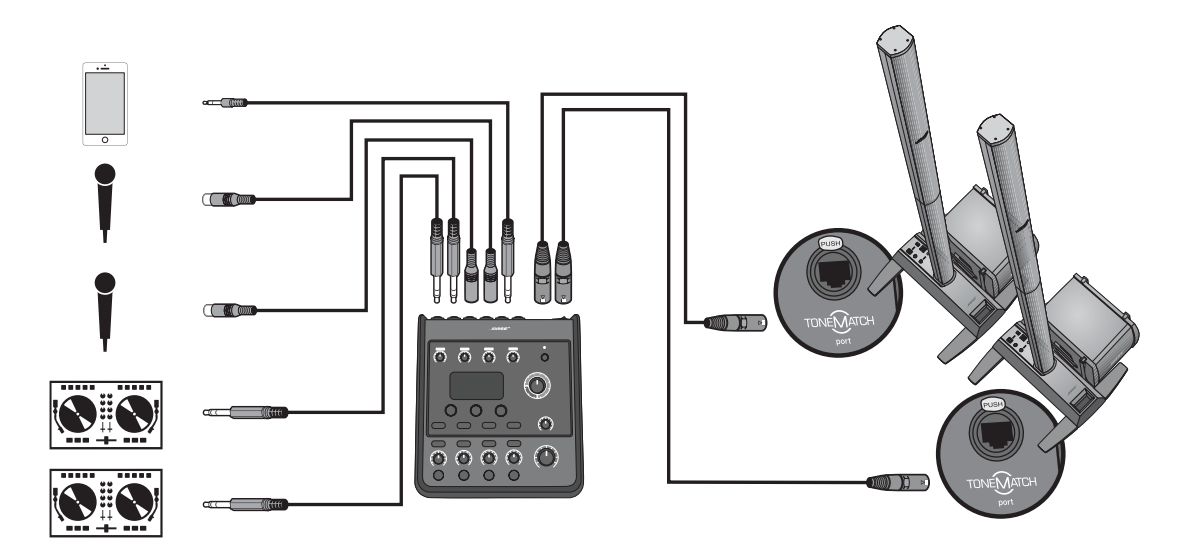

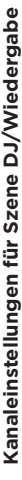

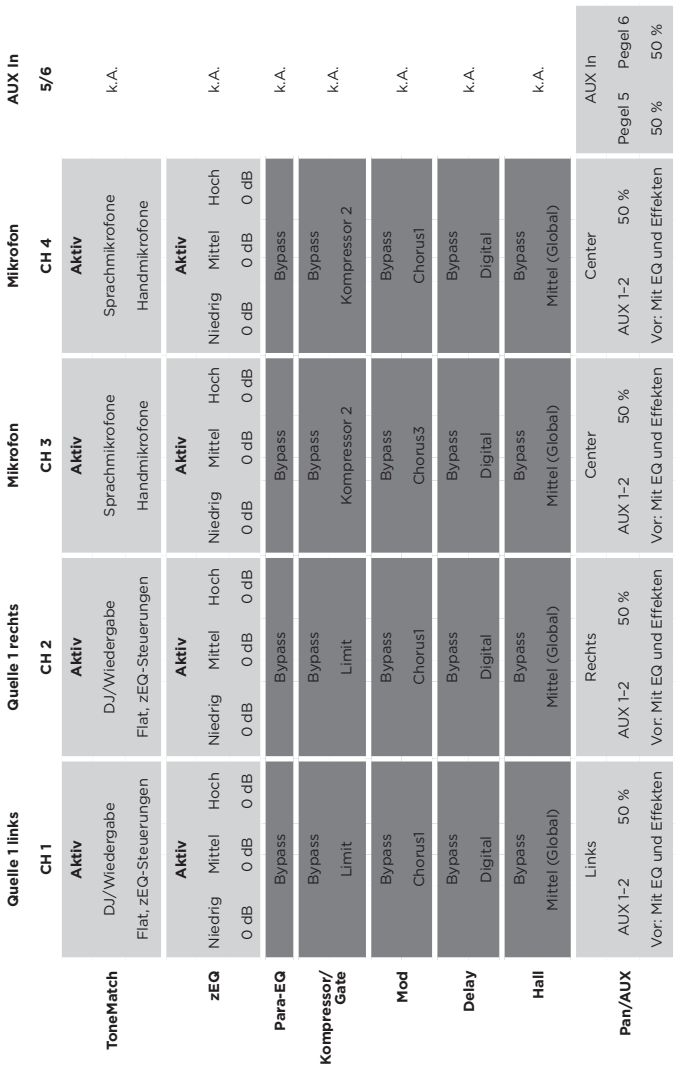

# Globale Einstellungen **Globale Einstellungen**

т т т т Т Т т

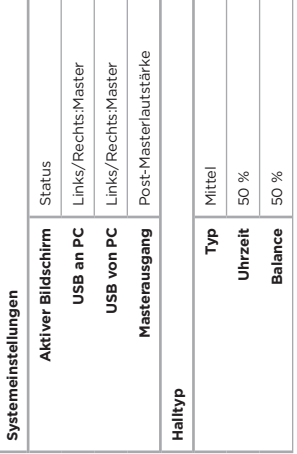

## **Ganze Band**

Diese Szene ist für Schlagzeug, Bassgitarre, E-Gitarre, Stimmen und MP3-Player ausgelegt.

Abbildung 18. Beispieleinrichtung für Schlagzeug und Bass

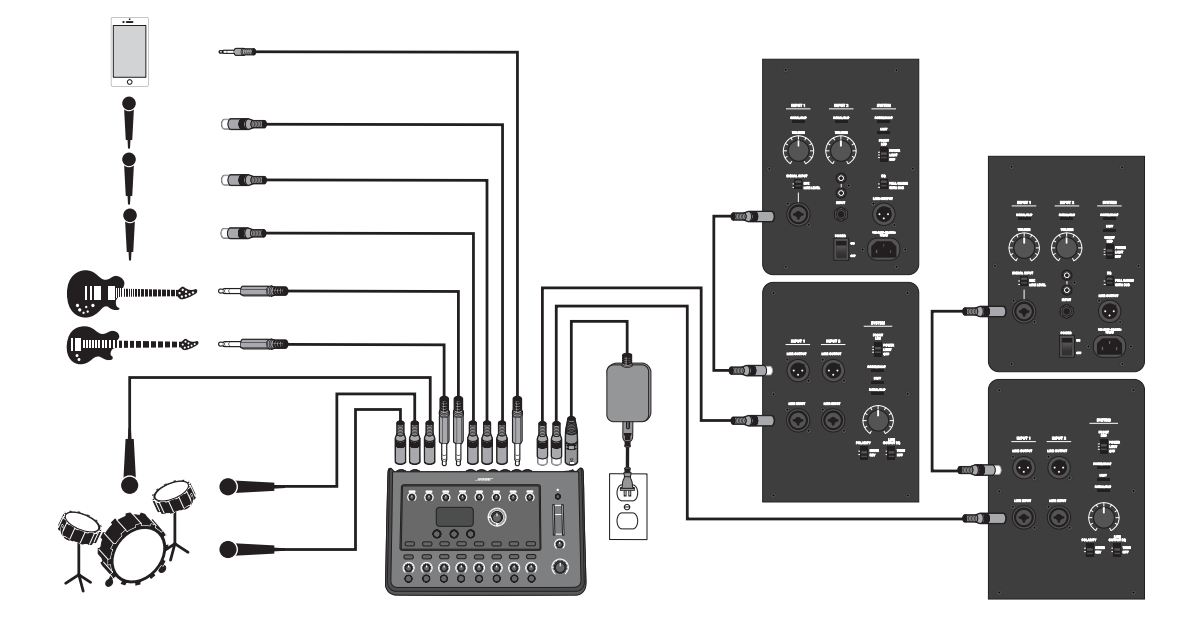

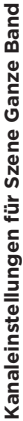

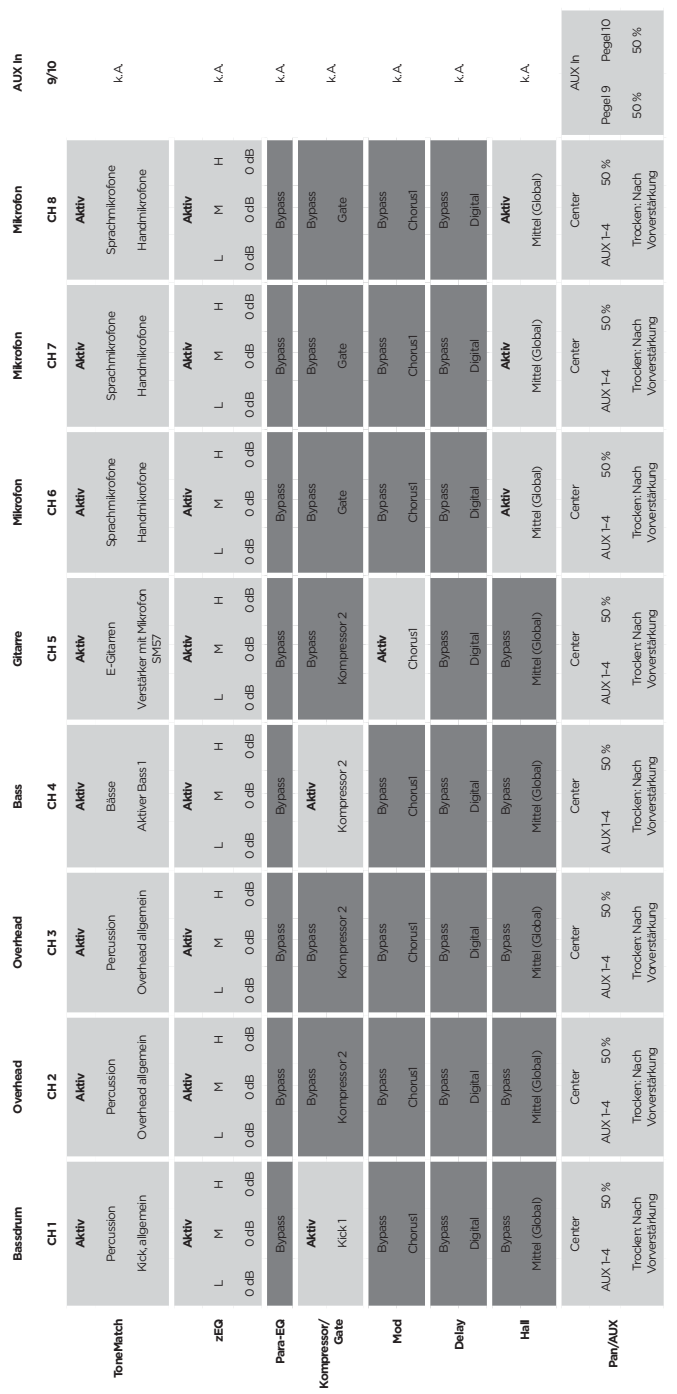

Masterausgang Post-Masterlautstärke **Masterausgang** Post-Masterlautstärke Links/Rechts:Master Links/Rechts:Master **USB an PC** Links/Rechts:Master **USB von PC** Links/Rechts:Master Status Mittel 50 % **Aktiver Bildschirm** Status Balance 50 % **Typ** Mittel **Uhrzeit** 50 % **Balance** 50 % Uhrzeit  $_{\rm 1Vp}$ Aktiver Bildschirm USB an PC USB von PC Systemeinstellungen **Systemeinstellungen Halltyp**

**Globale Einstellungen**

Globale Einstellungen

## **Bedienung**

# **Werkseinstellungen**

In diesem Abschnitt werden die Einstellungen des T4S/T8S Mischpults beschrieben, die im Werk festgelegt wurden. Diese Werkseinstellungen auf dem T4S/T8S können jederzeit wiederhergestellt werden. Hierzu die Szene "Bose Factory Settings" (Bose Werkseinstellungen) laden.

#### **Werkseinstellungen: Kompressor/Gate**

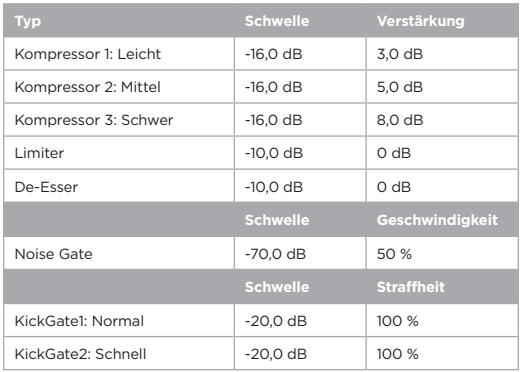

#### **Werkseinstellungen: "Modulator"**

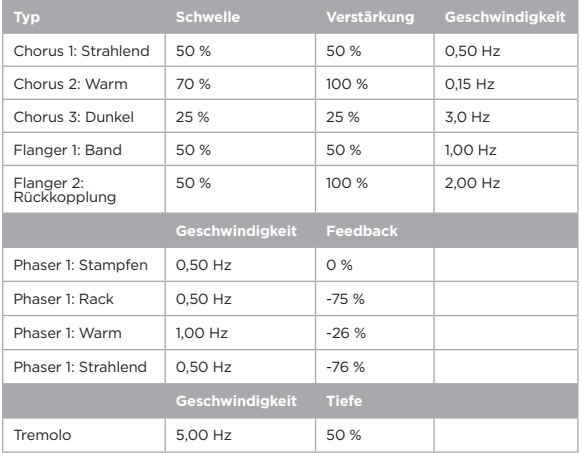

#### **Werkseinstellungen: Delay**

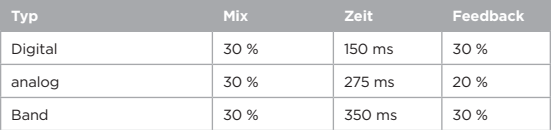

#### **Werkseinstellungen: Halltyp**

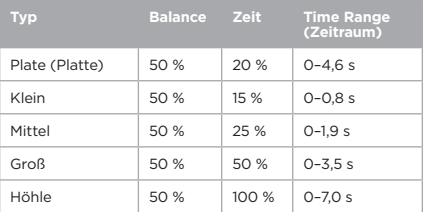
# **Fehlerbehebung**

Falls Probleme mit dem Gerät auftreten, die nachfolgenden Lösungsvorschläge beachten. Kann das Problem nicht behoben werden, sehen Sie zunächst in der Online-Hilfe unter **www.Bose.com/livesound** nach. Sollten hier keine Antworten zu finden sein, können Sie sich an den Kundendienst und technischen Support von Bose unter +49 69 66 77 86 793 wenden.

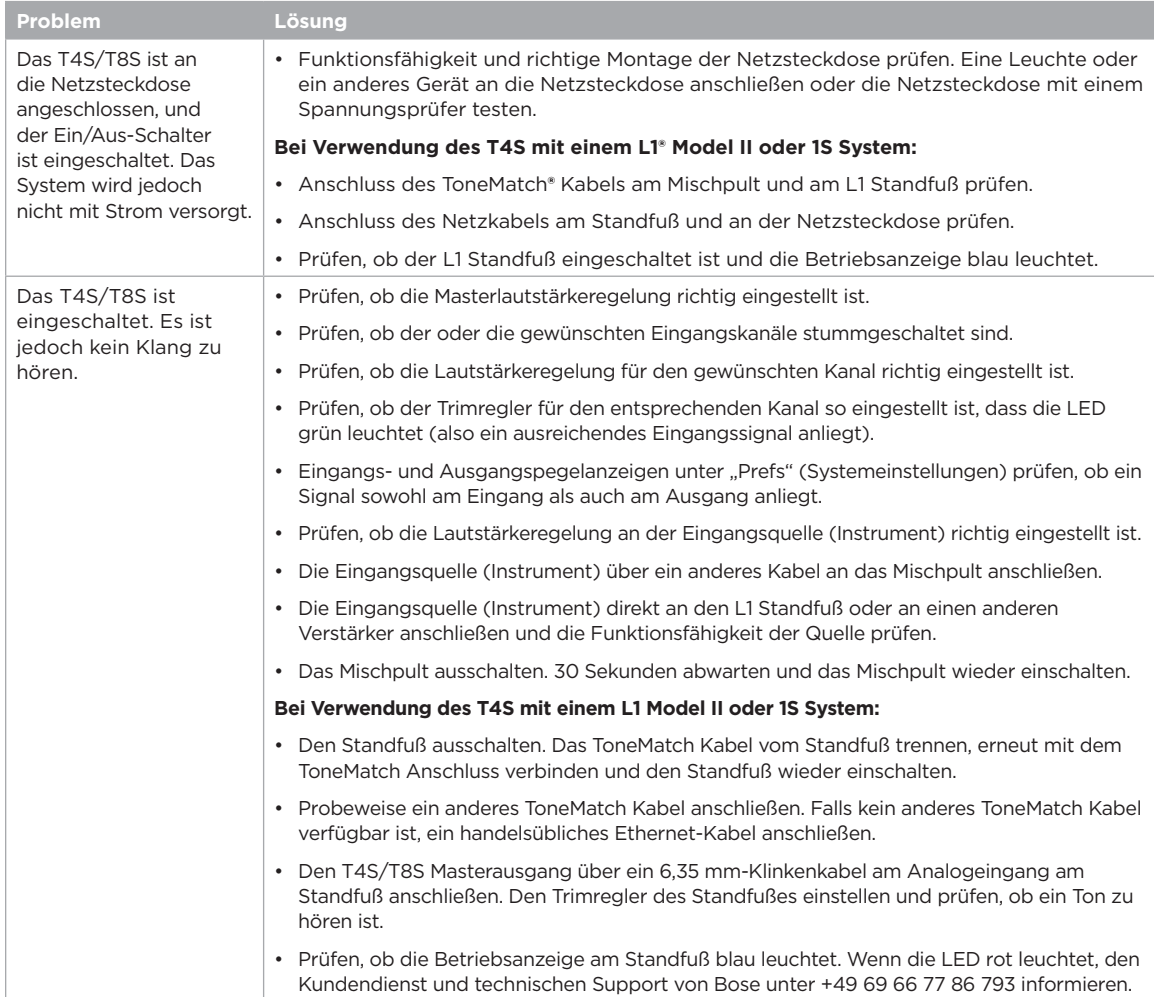

## **Pflege und Wartung**

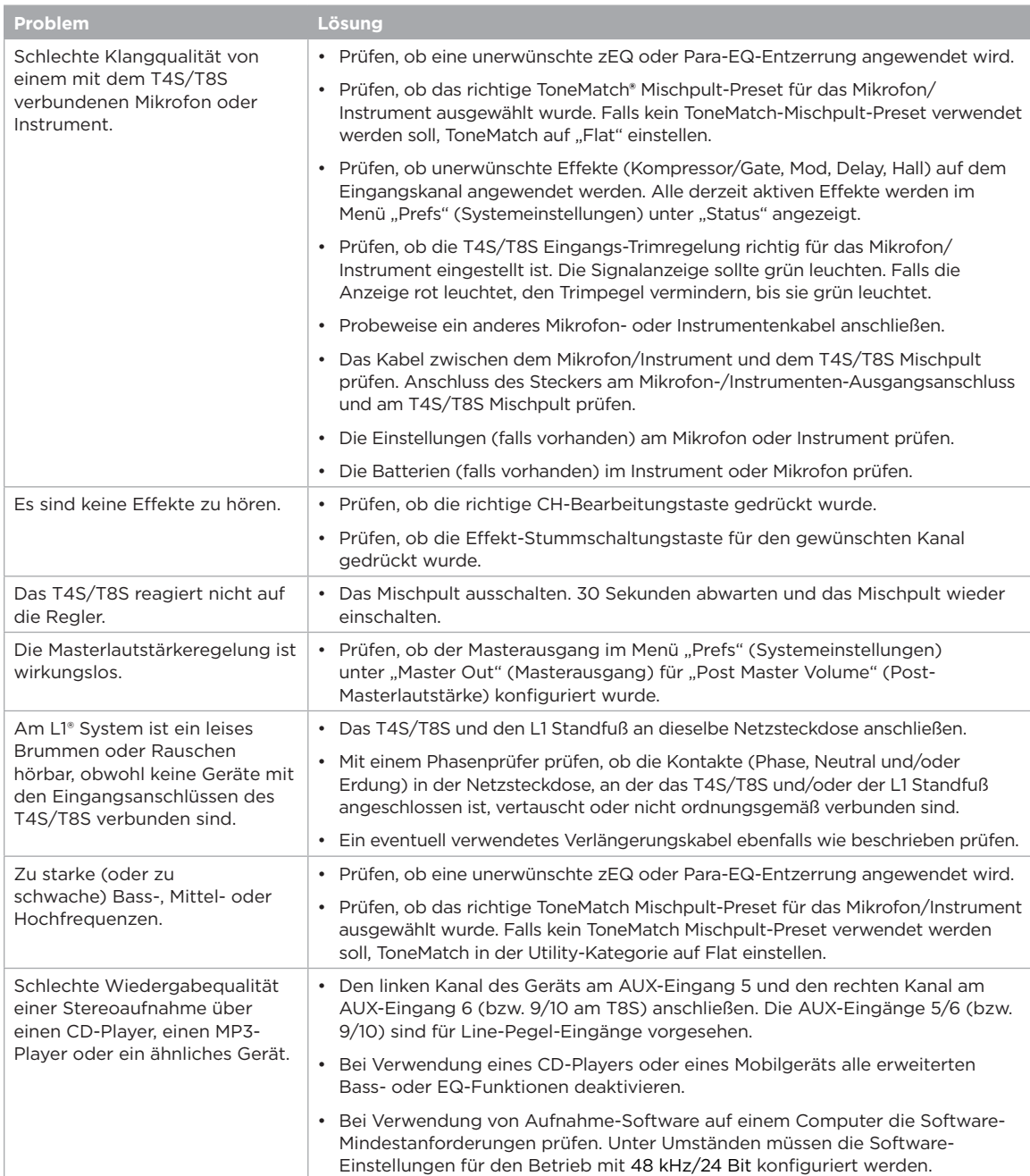

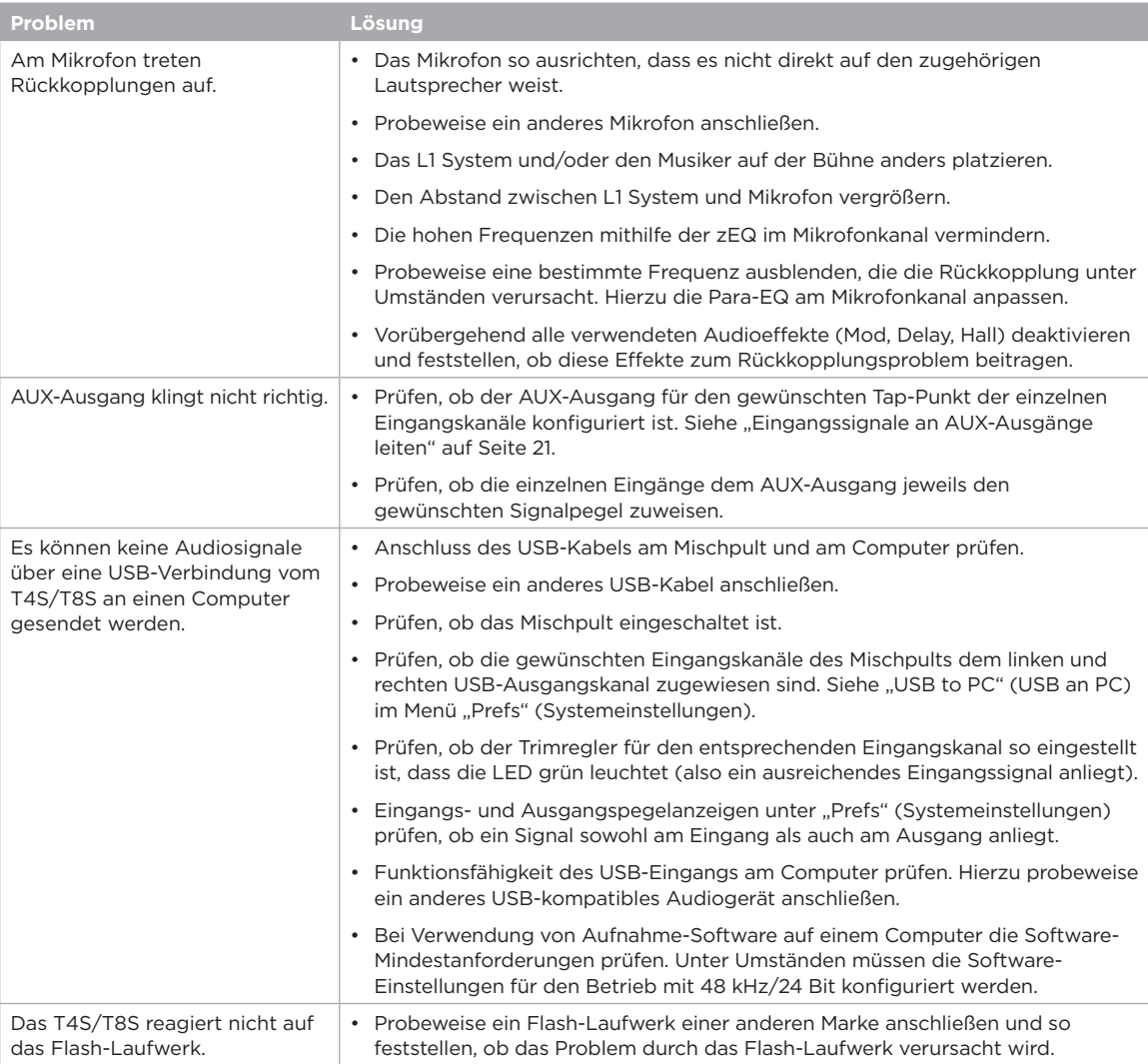

## **Pflege und Wartung**

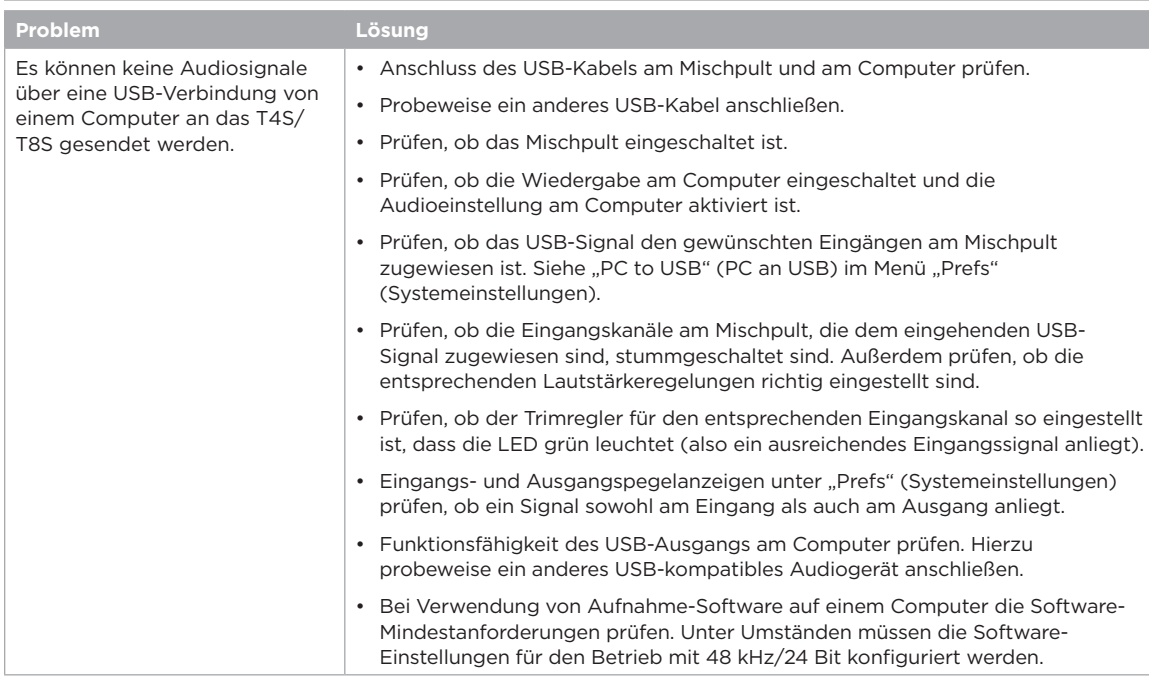

# **Reinigung**

- Das Gehäuse nur mit einem weichen, trockenen Tuch reinigen.
- Keine alkohol-, ammoniak- oder schleifmittelhaltigen Lösungsmittel, Chemikalien oder Reinigungsmittel verwenden.
- Keine Sprays in der Nähe des Geräts benutzen und keine Flüssigkeiten in die Öffnungen gelangen lassen.

# **Technische Informationen**

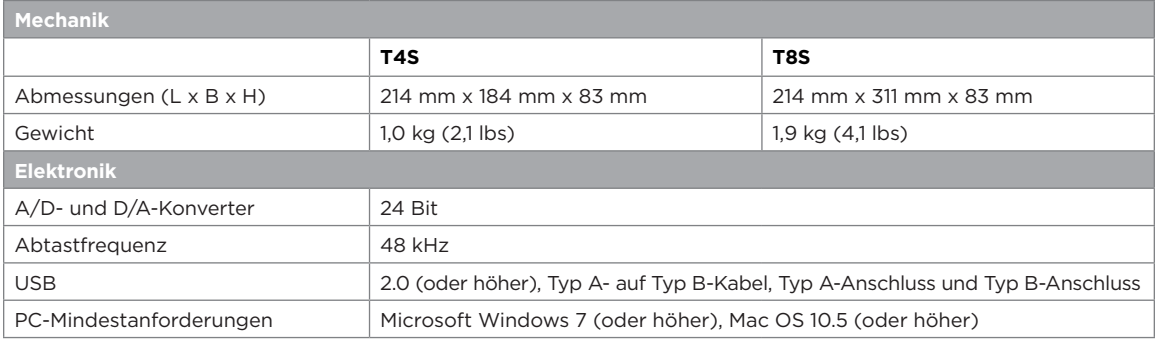

## **Kontaktinformationen**

Besuchen Sie unsere Website unter **www.Bose.com**.

#### **Nord- und Südamerika**

(USA, Kanada, Mexiko, Mittelamerika, Südamerika) Bose Corporation Framingham, MA 01701 USA Corporate Center: 508-879-7330 Americas Professional Systems, Technischer Support: 800-994-2673

#### **Australien**

Bose Pty Limited Unit 3/2 Holker Street Newington NSW Australia 61 2 8737 9999

#### **Belgien**

Bose N.V. / S.A Limesweg 2, 03700 Tongeren, Belgien 012-390800

#### **China**

Bose Electronics (Shanghai) Co Ltd 25F, L'Avenue 99 Xianxia Road Shanghai, P.R.C. 200051 China 86 21 6010 3800

#### **Frankreich**

Bose S.A.S 26-28 avenue de Winchester 78100 St. Germain en Laye, France 01-30-61-63-63

#### **Deutschland**

Bose GmbH Max-Planck-Straße 36D 61381 Friedrichsdorf, Deutschland 06172-7104-0

#### **Hongkong**

Bose Limited Suites 2101-2105, Tower One, Times Square 1 Matheson Street, Causeway Bay, Hong Kong 852 2123 9000

#### **Indien**

Bose Corporation India Private Limited Salcon Aurum, 3rd Floor Plot No. 4, Jasola District Centre New Delhi – 110025, India 91 11 43080200

#### **Italien**

Bose SpA Centro Leoni A – Via G. Spadolini 5 20122 Milano, Italy 39-02-36704500

#### **Japan**

Bose Kabushiki Kaisha Sumitomo Fudosan Shibuya Garden Tower 5F 16-17, Nanpeidai-cho Shibuya-Ku, Tokyo, 150-0036, Japan TEL 81-3-5489-0955 www.bose.co.jp

#### **Niederlande**

Bose BV Nijverheidstraat 8 1135 GE Edam, Nederland 0299-390139

#### **Großbritannien**

Bose Ltd 1 Ambley Green, Gillingham Business Park KENT ME8 0NJ Gillingham, England 0870-741-4500

### **Informationen zu Importeuren**

#### **Europäische Union**

Bose Products B.V., Gorslaan 60, 1441 RG Purmerend, Niederlande

#### **China**

Bose Electronics (Shanghai) Company Limited, Part C, Plan 9, No. 353 North Riying Road, China (Shanghai) Pilot Free Trade Zone

#### **Taiwan**

Bose Taiwan Branch, 9F-A1, No. 10, Section 3, Minsheng East Road, Taipei City 104, Taiwan Tel: +886-2-2514 7676

#### **Mexiko**

Bose de México, S. de R.L. de C.V., Paseo de las Palmas 405-204, Lomas de Chapultepec, 11000 México, D.F. Tel.: +5255 (5202) 3545

Weitere Länder siehe Website

## **Zusätzliche Informationen**

Weitere Informationen zum Produkt (auch Zubehör- und Ersatzteile) sind der Bedienungsanleitung (online unter **www.Bose.com**) zu entnehmen.

#### **Eingeschränkte Garantie**

Für Ihr Produkt gilt eine eingeschränkte Garantie. Informationen zur Gewährleistung finden Sie unter **www.Bose.com**.

Die mit dem Produkt mitgelieferten Garantieangaben gelten nicht in Australien und Neuseeland. Nähere Informationen zu unserer Garantie in Australien und Neuseeland finden Sie auf unserer Website unter **www.bose.com/au/warranty** bzw. **www.bose.co/nz/warranty**.

#### **Herstellungsdatum**

Die achte Ziffer in der Seriennummer gibt das Herstellungsjahr an: "6" ist 2006 oder 2016.

#### **Leggere e conservare tutte le istruzioni per la sicurezza e per l'uso.**

- Leggere queste istruzioni.
- 2. Conservare queste istruzioni.
- 3. Prestare attenzione a tutte le avvertenze.
- 4. Seguire tutte le istruzioni.
- 5. Non utilizzare l'apparecchio in prossimità di acqua.
- 6. Per la pulizia utilizzare un semplice panno asciutto.
- 7. Non ostruire le aperture di ventilazione. Installare il prodotto in conformità con le istruzioni fornite dal produttore.
- 8. Fare in modo che il cavo di alimentazione non venga calpestato o schiacciato, soprattutto in corrispondenza di spine, prese e nel punto di uscita dall'apparecchio.

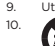

9. Utilizzare solo sistemi di fissaggio/accessori specificati dal produttore. 10. Utilizzare solo carrelli, supporti, treppiedi, staffe o tavoli specificati dal produttore o venduti insieme all'apparecchio. Quando si utilizza un carrello,

prestare attenzione durante lo spostamento dell'insieme carrello/apparecchio per evitare di rovesciarlo causando danni. 11. Scollegare l'apparecchio durante i temporali o quando non utilizzato per lunghi periodi

- di tempo.
- 12. Affidarsi a personale qualificato per tutti gli interventi di assistenza. Gli interventi di assistenza si rendono necessari in caso di danni di qualsiasi tipo all'apparecchio; ad<br>esempio se il cavo di alimentazione o la spina sono danneggiati, se è stato versato<br>liquido o sono caduti oggetti sull'apparecchio, se o umidità, se non funziona normalmente o è caduto.

#### **AVVISI/AVVERTENZE:**

Questo prodotto contiene materiale magnetico. Rivolgersi al proprio medico per gli eventuali effetti del prodotto sui dispositivi medici impiantabili attivi.  $\sqrt{v}$ 

- Il prodotto non deve essere installato o utilizzato in aree di servizio o intrattenimento vicine all'acqua (ad es. piscine coperte, parchi acquatici al chiuso, sale con vasche riscaldate, saune, bagni turchi e piste di pattinaggio al chiuso).
- Per ridurre il rischio di incendio o scosse elettriche, questo prodotto NON deve essere esto a pioggia, liquidi o umidità. Non si applica ai prodotti con grado di protezione IPX4-9.
- Tenere il prodotto lontano dal fuoco e da fonti di calore. NON collocare sorgenti di fiamme libere (ad esempio, candele accese) sul prodotto o in prossimità di esso.
- NON apportare alterazioni non autorizzate al prodotto.
- NON utilizzare un power inverter con questo prodotto.
- NON utilizzare all'interno di veicoli o imbarcazioni.
- Utilizzare questo prodotto esclusivamente con l'alimentatore fornito in dotazione.
- NON posizionare o installare la staffa o il prodotto in prossimità di fonti di calore, quali caminetti, termosifoni, radiatori o altri apparati (inclusi amplificatori) che emettano calore.
- Non utilizzare il mixer ToneMatch® T4S/T8S su treppiedi/stativi instabili. Il mixer è progettato per l'utilizzo solo su supporti con filettatura da 6 mm, con un treppiede/stativo in grado di sostenere dispositivi di peso pari ad almeno 1,9 kg e dimensioni d'ingombro<br>pari a 214 x 311 x 83 mm. L'uso di un treppiede/stativo non progettato per supportare le<br>dimensioni e il peso del mixer T4S/T8S può po causare infortuni.

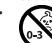

• Contiene pezzi di piccole dimensioni che possono rappresentare un pericolo di soffocamento. Non adatto per bambini di età inferiore a 3 anni.

#### **NOTE:**

- I cavi per diffusori e di interconnessione forniti in dotazione con questo sistema non sono approvati per l'installazione all'interno di muri. Consultare le norme locali per l'edilizia per individuare i tipi di cavi richiesti per l'installazione all'interno di muri.
- La spina dell'alimentazione o dell'accoppiatore deve essere raggiungibile facilmente e rapidamente se utilizzata come dispositivo di spegnimento.
- A causa dei requisiti di ventilazione, Bose sconsiglia di posizionare il prodotto in spazi chiusi o angusti, ad esempio nicchie a parete o armadietti.

## **Informazioni sulle normative**

Questo dispositivo è conforme alla parte 15 delle Norme FCC e agli standard Industry Canada RSS esenti da licenza. Il funzionamento è soggetto alle due seguenti condizioni: (1) il dispositivo non può causare interferenze dannose e (2) deve accettare le interferenze ricevute, incluse quelle che potrebbero causare un funzionamento indesiderato del dispositivo.

Questo prodotto è conforme a tutti i requisiti pertinenti delle direttive UE. La dichiarazione di conformità completa è disponibile all'indirizzo **www.Bose.com/compliance**.

## **Informazioni sui prodotti che generano interferenze elettriche (Conformità FCC per gli Stati Uniti)**

Nota: questa apparecchiatura è stata sottoposta a collaudo ed è risultata conforme ai limiti relativi ai dispositivi digitali di Classe A previsti dalla Parte 15 delle norme FCC. Tali limiti sono stati fissati allo scopo di assicurare un'adeguata protezione da interferenze nocive quando l'apparecchiatura è utilizzata in un'installazione commerciale. Questa apparecchiatura genera, utilizza e può irradiare energia a radiofrequenza e, se non installata e utilizzata in conformità<br>con il manuale di istruzioni, può causare interferenze con le locali comunicazioni radiofoniche.<br>L'utilizzo di questa appare nel qual caso l'utente dovrà adottare misure correttive a proprie spese.

Eventuali modifiche o alterazioni non espressamente approvate da Bose Corporation possono rendere nulla l'autorizzazione dell'utente all'utilizzo dell'apparecchiatura stessa.

La conformità alle normative richiede l'utilizzo di cavi schermati.

Questo prodotto è conforme alle specifiche canadesi ICES-003 di Classe A. CAN ICES-3(A)/NMB-3(A)

Il prodotto è conforme a tutti i requisiti di immunità EN55103-2 per ambienti elettromagnetici di tipo E2.

#### **Names and Contents of Toxic or Hazardous Substances and Elements**

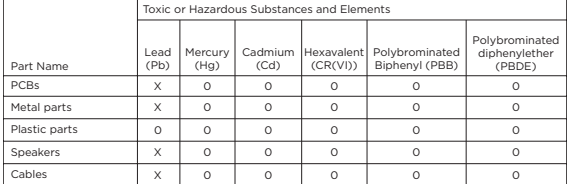

This table is prepared in accordance with the provisions of SJ/T 11364.

0: Indicates that said hazardous substance contained in all of the homogenous materials for this part is below the limit requirement of GB/T 26572.

X: Indicates that said hazardous substance contained in at least one of the homogenous materials used for this part is above the limit requirement of GB/T 26572.

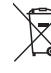

Questo simbolo indica che il prodotto non deve essere smaltito come rifiuto domestico, ma consegnato a una struttura di raccolta appropriata per il riciclo. Uno smaltimento e un riciclo corretti aiutano a preservare le risorse naturali, la salute e l'ambiente. Per ulteriori informazioni sullo smaltimento e sul riciclo di questo prodotto, rivolgersi alle autorità locali, al servizio di smaltimento dei rifiuti o al negozio presso il quale è stato acquistato.

## **Introduzione**

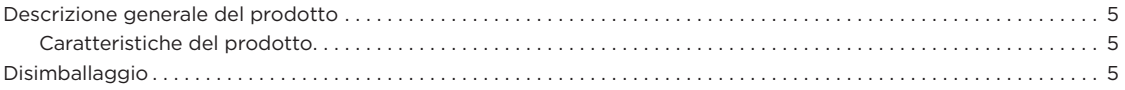

## **Pannelli di controllo e collegamento**

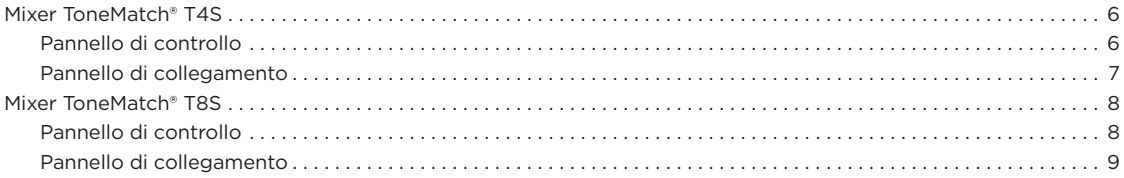

## **Configurazione del sistema**

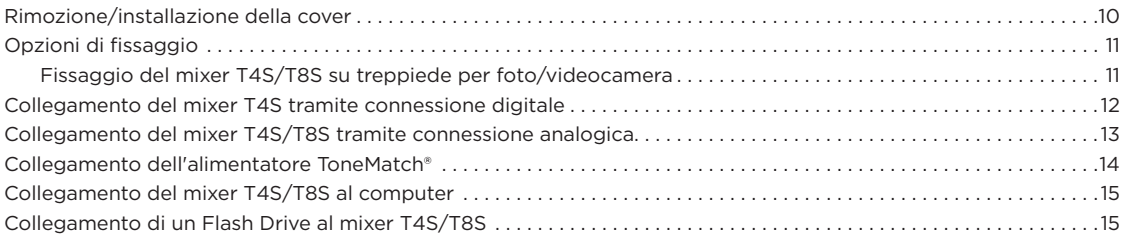

## **Funzionamento**

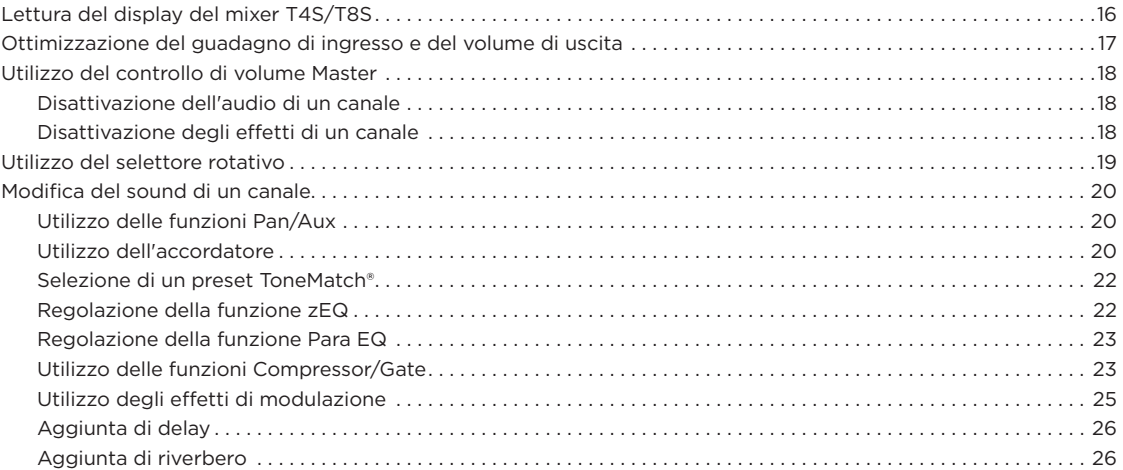

## **Sommario**

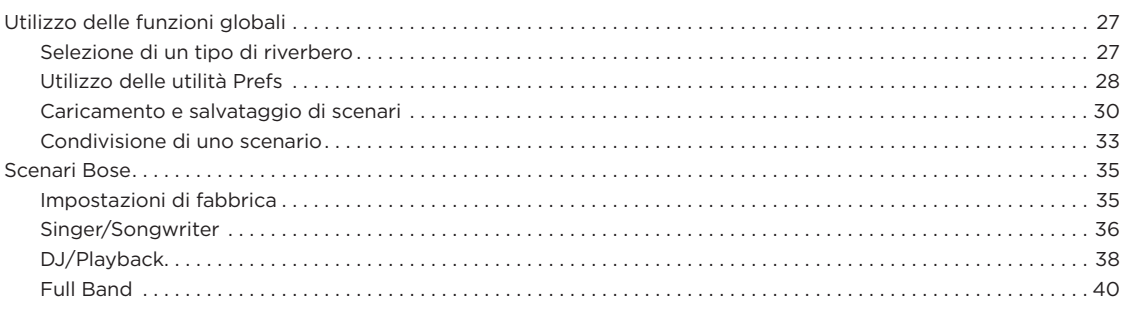

# **Impostazioni di fabbrica**

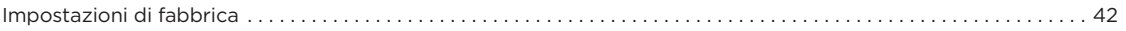

## **Manutenzione**

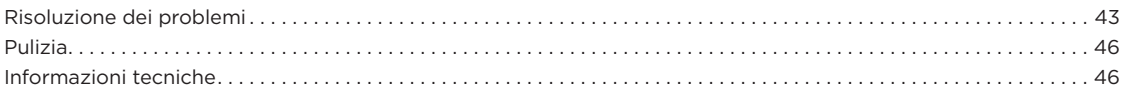

# **Risorse aggiuntive**

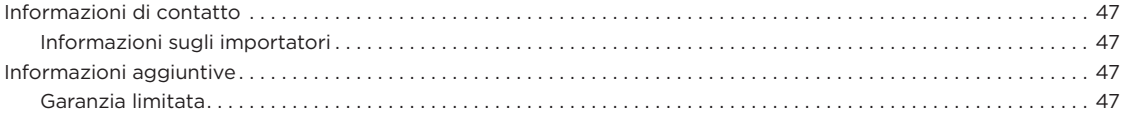

# **Descrizione generale del prodotto**

I mixer ToneMatch® T4S e T8S, compatti a 4 e 8 canali, sono specificatamente progettati per fornire all'artista il pieno controllo della propria musica. Grazie ai potenti motori DSP e alle intuitive opzioni di controllo, offrono EQ, dinamica e processing degli effetti con qualità da studio. L'integrazione del processing Bose® ToneMatch® e la funzione zEQ garantiscono un sound ottimo, specialmente in<br>caso di collegamento a un sistema Bose L1 o F1 per il pieno controllo timbrico end-to-end. Q performance convincenti, grazie ai controlli tattili, ai display a LED di facile lettura e al richiamo di scenari. I mixer ToneMatch sono i compagni di palco definitivi per la performance degli artisti.

## **Caratteristiche del prodotto**

#### **Potente elaborazione audio**

- Effetti aggiornati in qualità da studio con digital audio processing evoluto
- Gli effetti includono compressore, limiter, de-esser, noise gate, chorus, flanger, phaser, tremolo, delay e riverbero
- Elaborazione Bose® ToneMatch® per un suono più naturale da voci e strumenti
- zEQ focalizza il sound dei preset ToneMatch per apportare regolazioni efficaci in un attimo
- ToneMatch, EQ, dinamica ed effetti indipendenti per canale
- Riverbero dedicato per le mandate AUX e riverbero condiviso globale da utilizzare su tutti i canali
- Il master output EQ contribuisce a compensare l'acustica del locale
- Ottimizzazione completa end-to-end della timbrica se utilizzato con sistemi Bose S1 ed F1

#### **Controllo fluido in tempo reale**

- Comandi tattili e indicatori progettati per l'utilizzo da parte di musicisti e DJ durante le performance on stage dal vivo
- Interfaccia utente intuitiva
- Funzione tap tempo delay incorporata, accordatore cromatico, e scenari richiamabili
- Il display a LED e i controlli luminosi sono facili da leggere e utilizzare, anche su palchi scarsamente illuminati

### **Alta densità di connessioni disponibili**

- Connettività e possibilità di controllo mai viste prima su un piccolo mixer digitale
- Quattro (T4S) o otto (T8S) preamplificatori audio di alta qualità con jack combo XLR per microfoni o strumenti, e phantom power commutabile
- Due ingressi Aux per sorgenti aggiuntive, due (T4S) o quattro (T8S) mandate Aux
- USB di tipo A e B per la riproduzione da unità USB o l'interfacciamento con PC/Mac
- Uscite ToneMatch per audio digitale e alimentazione (solo T4S)
- Uscite stereo TRS 1/4" e XLR (solo T8S)
- Uscita indipendente per cuffia

### **Pratiche funzioni Gig-Ready**

- Robusto box con cover magnetica protettiva per proteggere controlli e connettori
- Include un cavo ToneMatch per il collegamento a un sistema Bose L1 Model II o L1 Model 1S per audio digitale e alimentazione (T4S), oppure un alimentatore universale (T8S)
- L'inserto sul lato inferiore consente di utilizzare gli accessori più comuni per il montaggio di una foto/telecamera e tenere così il mixer ToneMatch a portata di mano

# **Disimballaggio**

Vedere la seguente tabella per i contenuti della confezione del mixer:

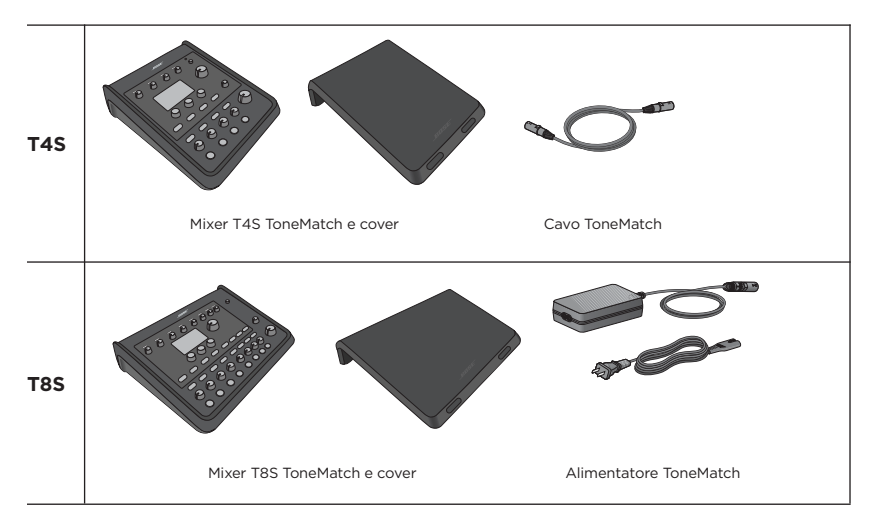

Per un elenco completo dei componenti opzionali e degli accessori, visita **www.Bose.com**.

# **Mixer T4S ToneMatch®**

## **Pannello di controllo**

Figura 1. Pannello di controllo T4S

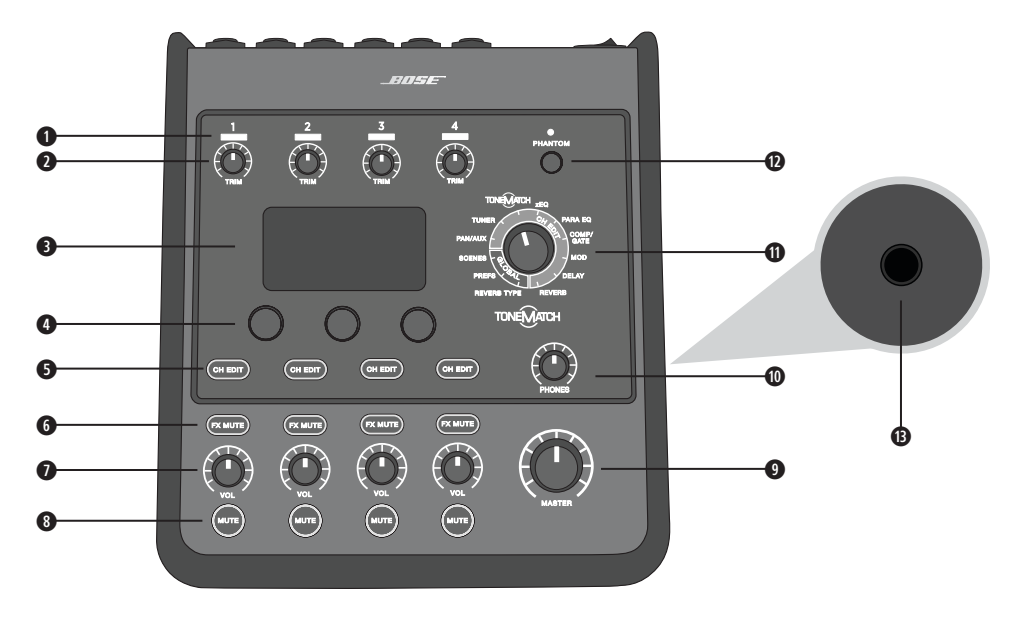

- **q INDICATORI SIGNAL/CLIP (1-4)**  Visualizzano lo stato del segnale in ingresso in base al colore: Verde: indica la presenza di un segnale in ingresso Rosso: indica clipping sulla sorgente d'ingresso
- **@ CONTROLLI DI TRIM (1-4) Regolano la sensitività in ingresso per il rispettivo canale.**
- **e DISPLAY**  Visualizza i menu delle funzioni e le informazioni sul sistema.
- **O CONTROLLI DI EDITING** I tre controlli rotativi a pulsante consentono di selezionare o regolare le voci/ i valori che appaiono sul display.
- **6 PULSANTI CH EDIT (1-4)** Selezionano il canale da modificare.
- **y PULSANTI FX MUTE (1-4)**  Escludono gli effetti Mod, Delay e Riverbero sul canale selezionato.
- **u CONTROLLI DEL VOLUME (1-4)**  Regolano il livello del volume per il rispettivo canale.
- **i PULSANTI MUTE (1-4)**  Disattivano l'uscita audio per il rispettivo canale.
- **o CONTROLLO DI VOLUME MASTER**  Regola il livello d'uscita generale.
- **a CONTROLLO DI VOLUME DELLE CUFFIE**  Regola il livello del volume per l'uscita cuffie.
- **s SELETTORE ROTATIVO**  Consente l'accesso ai parametri globali e relativi ai canali, che vengono regolati utilizzando i controlli di editing.
- **d INTERRUTTORE PHANTOM POWER**  Alimenta i canali d'ingresso 1-4 a +48 V. L'accensione di un LED rosso indica l'attivazione della phantom power.
- **f JACK PER CUFFIE**  Da utilizzare esclusivamente con cuffie con un'impedenza minima di 24 Ω.

## **Pannello di collegamento**

Figura 2. Pannello di collegamento T4S

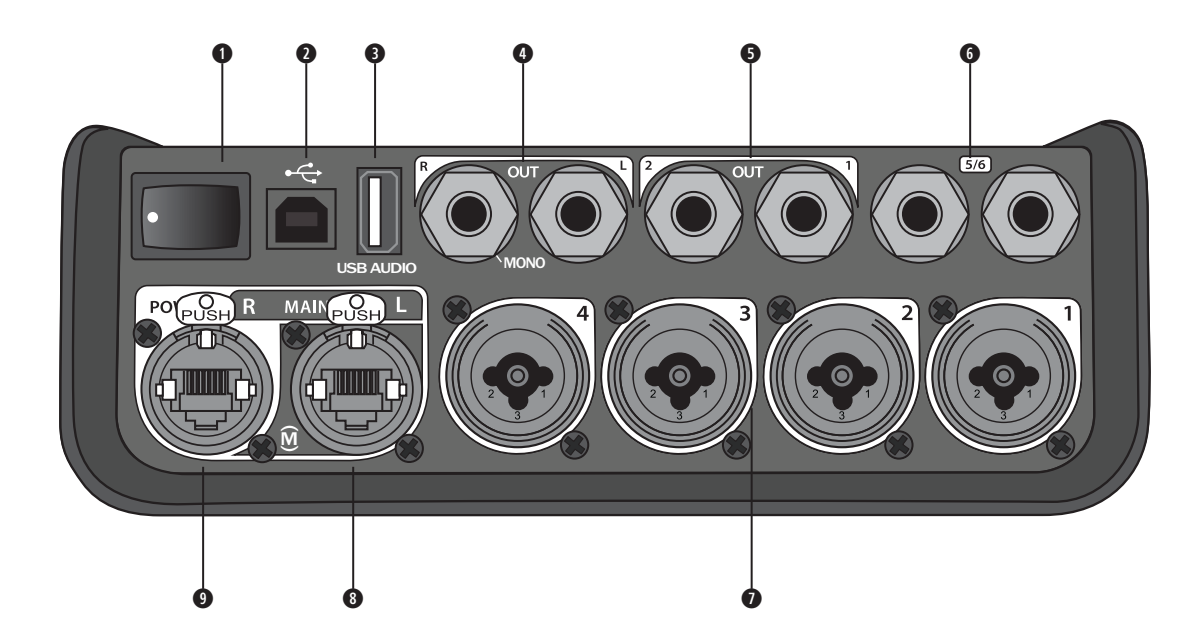

- **q INTERRUTTORE DI ACCENSIONE**  Accende e spegne il mixer.
- **w USB 2.0 TIPO B**  Interfaccia USB che consente di collegare il mixer al computer.
- **e USB 2.0 TIPO A**  Interfaccia USB che consente lo streaming audio da un flash drive.
- **<sup>O</sup>** USCITA ANALOGICA L/R Uscita analogica principale. Compatibile con cavi con connettori da 6 mm bilanciati TRS o sbilanciati TS.
- $\bullet$  **USCITA AUX** Due uscite analogiche definibili dall'utente. Possono essere configurate come uscita pre-fader, post-EQ ed effetti, o come uscita post-fader. Compatibili con cavi con connettori da 6 mm TRS bilanciati.
- **y INGRESSO AUX**  Canali analogici di ingresso 5/6. Compatibili con cavi con connettori da 6 mm TRS bilanciati o TS sbilanciati per ingressi a livello linea. Possono essere utilizzati per ingressi di tipo stereo.
- **u INGRESSI 1-4**  Canali analogici di ingresso 1-4. Compatibili con cavi XLR bilanciati per microfoni o con cavi con connettori da 6 mm TRS bilanciati o TS sbilanciati per ingressi ad alta impedenza, ad esempio da una chitarra.
- **i USCITA DIGITAL MAIN L**  Collegabile digitalmente in stereo a due sistemi L1® Model 1S/II. *Nota: utilizzabile in stereo esclusivamente con l'uscita Digital Main R.*
- **o PORTA DI ALIMENTAZIONE/USCITA DIGITAL MAIN R**  Uscita digitale utilizzata dal sistema L1 Model 1S/II. Alimenta il mixer T4S dalla base di alimentazione L1 Model 1S/II. Può inoltre fornire alimentazione da una presa AC tramite un alimentatore ToneMatch (non in dotazione con il T4S). Compatibile con il cavo ToneMatch® fornito in dotazione.

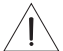

*ATTENZIONE: nonostante la porta ToneMatch sia compatibile con un connettore RJ-45 standard, NON collegare il T4S a una rete di computer o telefonica.*

# **Mixer T8S ToneMatch®**

## **Pannello di controllo**

Figura 3. Pannello di controllo T8S

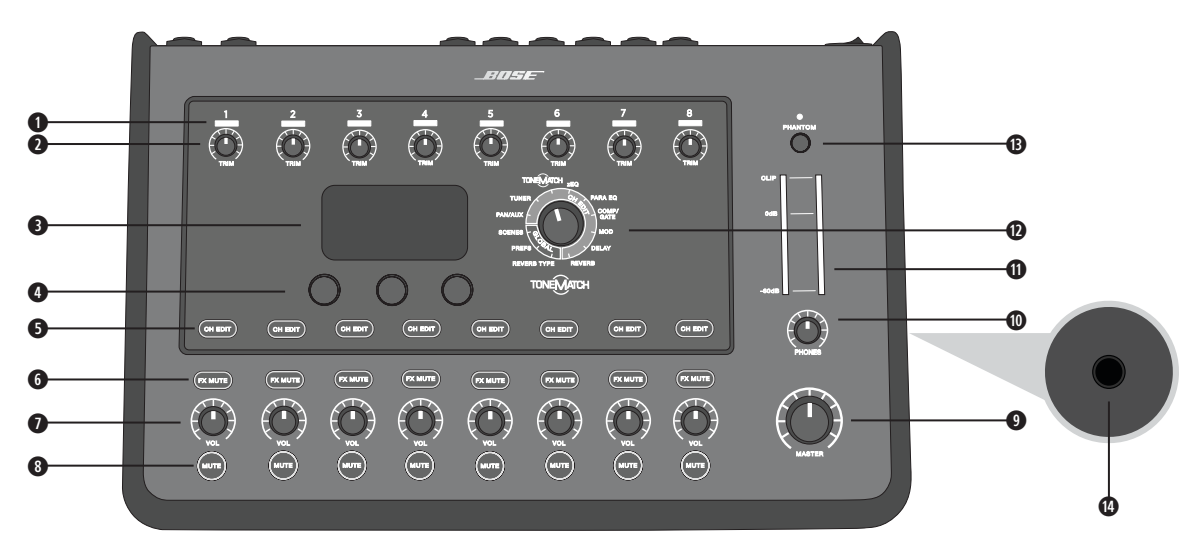

**q INDICATORI SIGNAL/CLIP (1-8)** - Visualizzano lo stato del segnale in ingresso in base al colore: Verde: indica la presenza di un segnale in ingresso Rosso: indica clipping sulla sorgente d'ingresso

- **w CONTROLLI DI TRIM (1-8)** Regolano la sensitività in ingresso per il rispettivo canale.
- **e DISPLAY**  Visualizza i menu delle funzioni e le informazioni sul sistema.
- **r CONTROLLI DI EDITING**  I tre controlli rotativi a pulsante consentono di selezionare o regolare le voci/i valori che appaiono sul display.
- **6 PULSANTI CH EDIT (1-8) –** Selezionano il canale da modificare.
- **y PULSANTI FX MUTE (1-8)**  Escludono gli effetti Mod, Delay e Riverbero sul canale selezionato.
- **u CONTROLLI DEL VOLUME (1-8)**  Regolano il livello del volume per il rispettivo canale.
- **i PULSANTI MUTE (1-8)**  Disattivano l'uscita audio per il rispettivo canale.
- **o CONTROLLO DI VOLUME MASTER**  Regola il livello d'uscita generale.
- **a CONTROLLO DI VOLUME DELLE CUFFIE**  Regola il livello del volume per l'uscita per cuffie.
- **s VU METER PER L'USCITA STEREO**  Consente di misurare visivamente il livello in uscita.
- **d SELETTORE ROTATIVO**  Consente l'accesso ai parametri globali e relativi ai canali, che vengono regolati utilizzando i controlli di editing.
- **f INTERRUTTORE PHANTOM POWER**  Alimenta i canali d'ingresso 1-8 a +48 V. L'accensione di un LED rosso indica l'attivazione della phantom power.
- **g JACK PER CUFFIE**  Da utilizzare esclusivamente con cuffie con un'impedenza minima di 24 Ω.

## **Pannello di collegamento**

Figura 4. Pannello di collegamento T8S

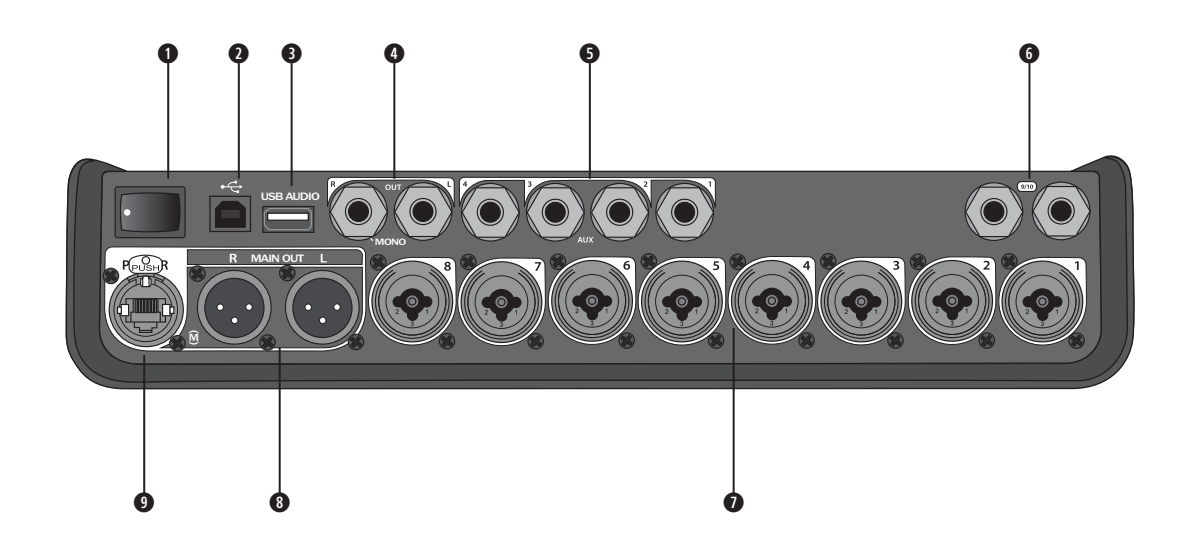

- **q INTERRUTTORE DI ACCENSIONE**  Accende e spegne il mixer.
- **w USB 2.0 TIPO B**  Interfaccia USB che consente di collegare il mixer al computer.
- **e USB 2.0 TIPO A**  Interfaccia USB che consente lo streaming audio da un flash drive.
- **r USCITA ANALOGICA L/R**  Uscita analogica principale. Compatibile con cavi con connettori da 6 mm bilanciati TRS o sbilanciati TS.
- $\bullet$  **USCITA AUX** Quattro uscite analogiche definibili dall'utente. Possono essere configurate come uscita pre-fader, post-EQ ed effetti, o come uscita post-fader. Compatibile con cavi con connettori da 6 mm TRS bilanciati o sbilanciati TS.
- **y INGRESSO AUX**  Canali analogici di ingresso 9/10. Compatibili con cavi con connettori da 6 mm TRS bilanciati o TS sbilanciati con cavi con connettori da 6 mm TRS bilanciati o TS sbilanciati per ingressi a livello linea. Possono essere utilizzati per ingressi di tipo stereo.
- **u INGRESSI 1-8**  Canali analogici di ingresso 1-8. Compatibili con cavi XLR bilanciati per microfoni o con cavi con connettori da 6 mm TRS bilanciati o TS sbilanciati per ingressi ad alta impedenza, ad esempio da una chitarra.
- **i USCITA STEREO XLR**  Uscita analogica stereo. Compatibile con cavi XLR bilanciati per l'uscita stereo.
- **o PORTA DI ALIMENTAZIONE DIGITALE** Da utilizzare con l'alimentatore ToneMatch (vedere "Collegamento dell'alimentatore ToneMatch®" a pagina 14).

*NOTA: IL MIXER T8S NON È PROGETTATO PER LA CONNESSIONE DIGITALE AL SISTEMA L1® MODEL 1S/II.*

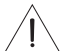

*ATTENZIONE: nonostante la porta ToneMatch sia compatibile con un connettore RJ-45 standard, NON collegare il T8S a una rete di computer o telefonica.*

# **Rimozione/installazione della cover**

Il mixer T4S/T8S viene imballato con la cover installata sul pannello superiore. La cover è progettata per proteggere il pannello di controllo durante il trasporto o l'immagazzinaggio del mixer.

### **Per rimuovere la cover:**

- 1. Porre i pollici sulla parte anteriore della cover e farla scorrere in avanti.
- 2. Afferrare e sollevare la parte posteriore della cover per rimuoverla.

### **Per installare la cover:**

- 1. Far scorrere la cover sul mixer, dalla parte posteriore verso quella anteriore.
- 2. La cover magnetica si blocca automaticamente fissandosi al mixer.

Figura 5. Rimozione e installazione della cover

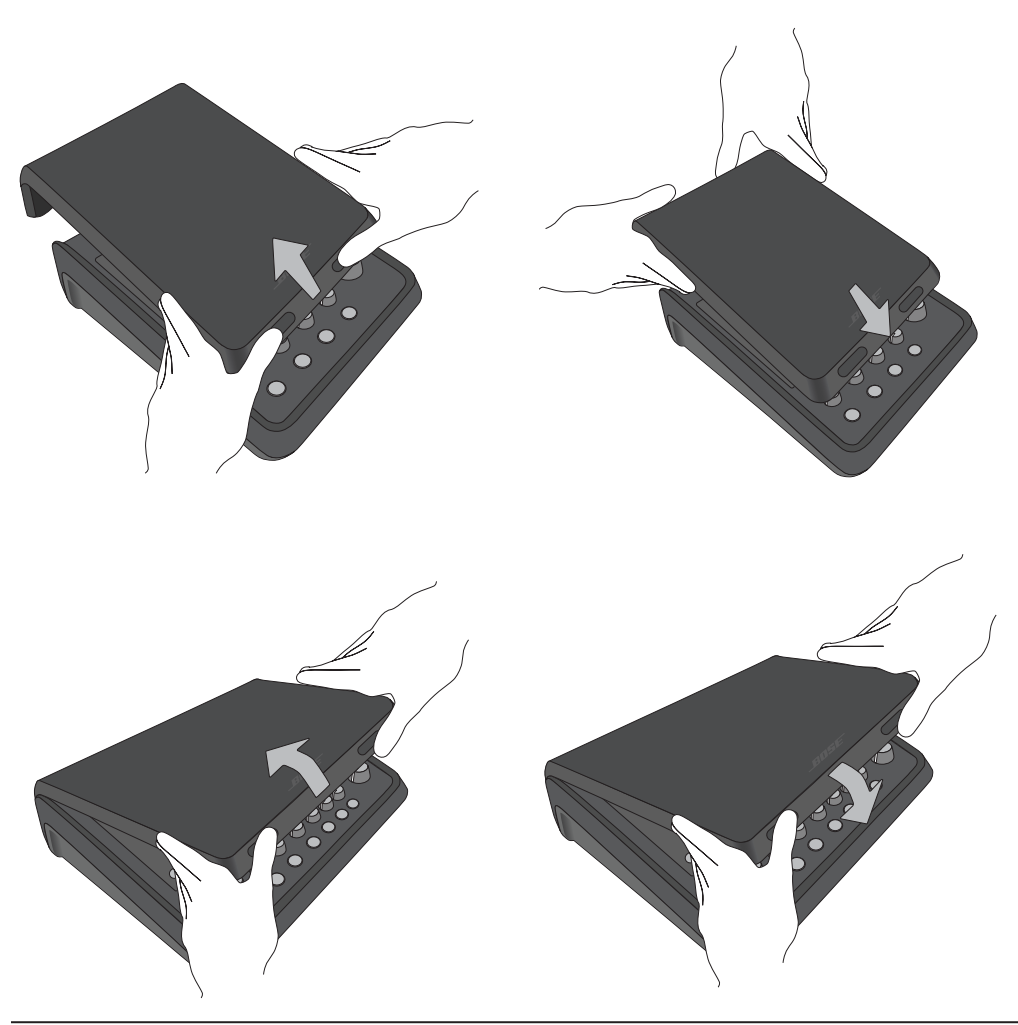

# **Opzioni di montaggio**

Il mixer T4S/T8S è dotato di un inserto per vite di fissaggio da <sup>6</sup> mm. Ciò ne consente il sostegno su diversi prodotti che siano dotati di vite di fissaggio da 6 mm, inclusi i treppiedi per foto/videocamere.

## **Fissaggio del mixer T4S/T8S su treppiede per foto/videocamera**

- 1. Aprire le gambe del treppiede e bloccarlo all'altezza desiderata.
- 2. Rimuovere la staffa dalla parte superiore del treppiede per foto/videocamera e fissarla con la vite alla parte inferiore del mixer T4S/T8S. Verificare che la piccola rientranza sul mixer T4S/T8S sia perfettamente allineata alla protuberanza sulla staffa. Vedere la Figura 6.
- 3. Fissare la staffa con il mixer T4S/T8S nuovamente sul treppiede. Vedere la Figura 8.

Figura 6. Fissaggio della staffa al mixer T4S Figura 8. Montaggio del mixer T4S sul treppiede tramite la staffa

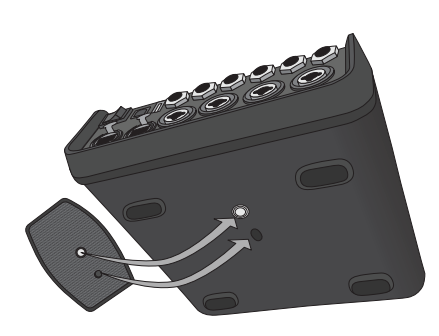

Figura 7. Staffa fissata al mixer T4S

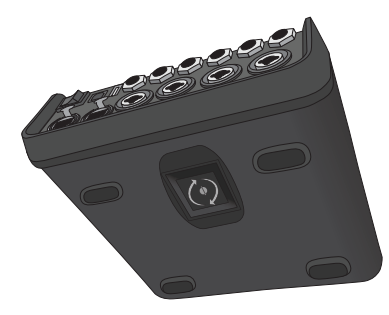

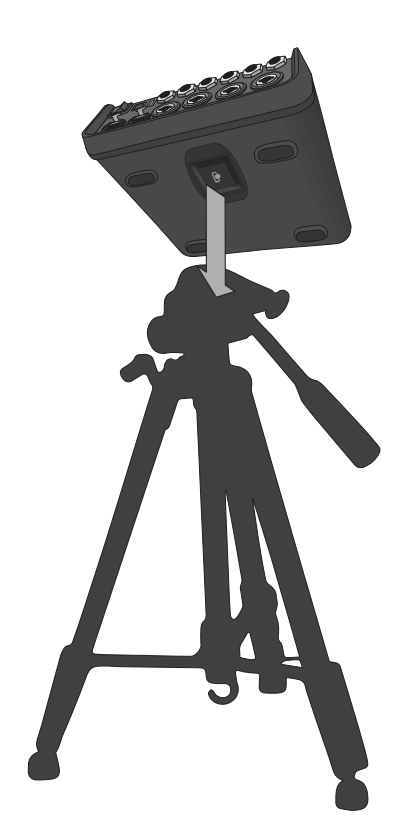

*AVVERTENZA: non utilizzare il mixer ToneMatch® T4S/T8S su treppiedi/stativi instabili. Il mixer è progettato per l'utilizzo solo su supporti con filettatura da 6 mm con un treppiede in grado di sostenere dispositivi di peso pari ad almeno 1,9 kg e dimensioni d'ingombro pari a 214 x 311 x 83 mm. L'uso di un treppiede non progettato per supportare le dimensioni ed il peso del mixer T4S/T8S può portare a condizioni di instabilità e pericolo e causare infortuni.*

# **Collegamento del mixer T4S tramite connessione digitale**

- 1. Verificare che il sistema L1 Model 1S/II e il mixer T4S siano spenti e che il controllo di volume master di quest'ultimo sia impostato al minimo.
- 2. Collegare un'estremità del cavo ToneMatch® alla porta di alimentazione/uscita Digital Main R del mixer T4S. Collegare l'altra estremità del cavo ToneMatch alla porta ToneMatch presente sulla base di alimentazione. *Nota: per collegare il mixer T4S a due basi di alimentazione L1 Model 1S/II, collegare la seconda base di alimentazione alla porta dell'uscita Digital Main L del mixer T4S con un cavo ToneMatch.*
- 3. Accendere il mixer, quindi accendere la base di alimentazione L1 Model 1S/II.
- 4. Collegare gli strumenti e regolare i livelli. Vedere "Ottimizzazione del guadagno di ingresso e del volume di uscita" a pagina 17.

Figura 9. Due sistemi L1 Model II collegati a un mixer T4S tramite connessione digitale

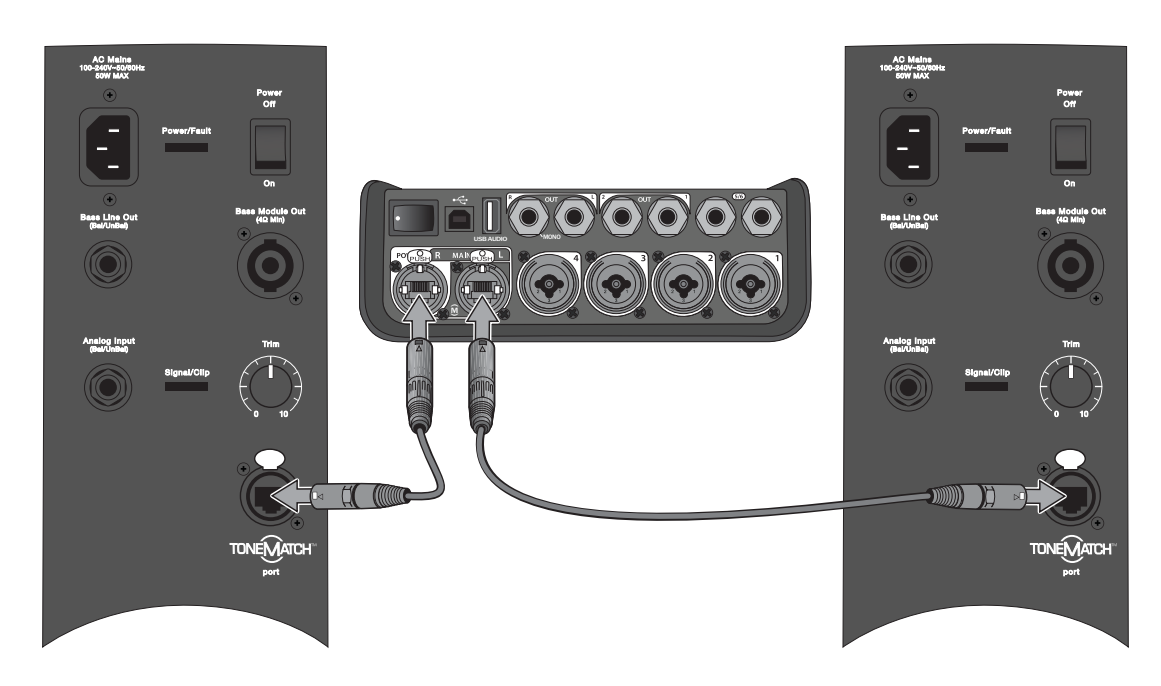

*Nota: non è possibile connettere digitalmente il mixer T8S né alimentarlo dal sistema L1 Model 1S/II.*

# **Collegamento del mixer T4S/T8S tramite connessione analogica**

- 1. Verificare che il dispositivo da collegare e il mixer T4S/T8S siano spenti e che il controllo di volume master di quest'ultimo sia impostato al minimo.
- 2. Collegare uno o due dispositivi alle uscite stereo XLR del mixer T8S (vedere la Figura 10) tramite cavi XLR bilanciati.

*Nota: il mixer T4S/T8S può essere collegato a un dispositivo tramite la porta di uscita analogica R con un cavo con connettore TRS da 6 mm (venduto separatamente). Collegare l'altra estremità del cavo TRS alla porta d'ingresso analogico del dispositivo. Per collegare il mixer T4S/T8S a due dispositivi, collegare il secondo dispositivo alla porta di uscita analogica L dell'unità con un cavo TRS da 6 mm.*

- 3. Collegare un alimentatore ToneMatch® alla porta di alimentazione del mixer T4S/T8S e inserirlo in una presa AC funzionante. Vedere "Collegamento dell'alimentatore ToneMatch®" a pagina 14.
- 4. Accendere il mixer T4S/T8S, quindi il dispositivo collegato.
- 5. Collegare gli strumenti e regolare i livelli. Vedere "Ottimizzazione del guadagno di ingresso e del volume di uscita" a pagina 17.

Figura 10. Due sistemi F1 collegati a un mixer T8S tramite connessione analogica

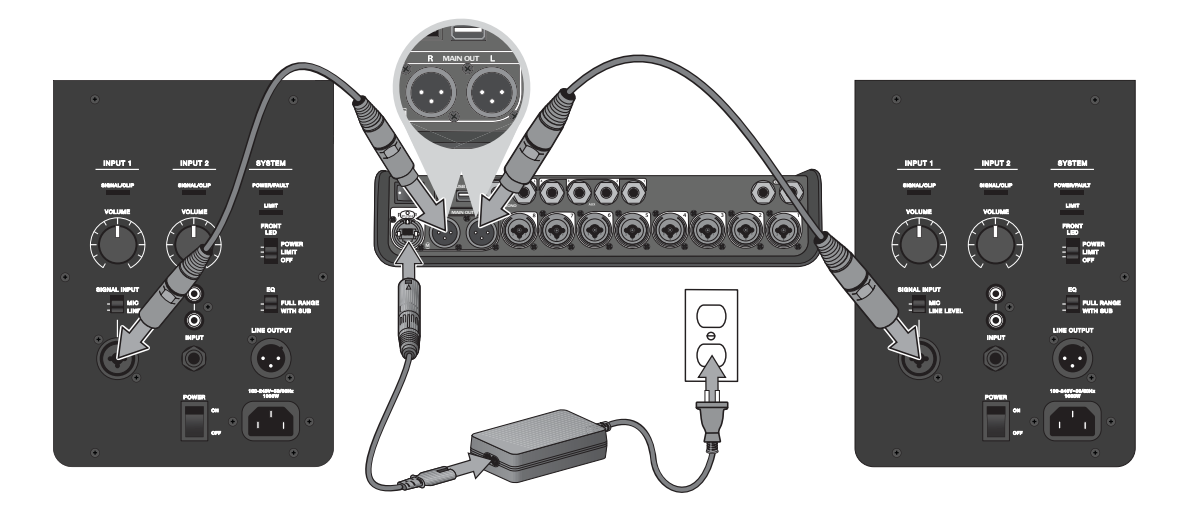

# **Collegamento dell'alimentatore ToneMatch®**

L'alimentatore ToneMatch eroga alimentazione al mixer T4S/T8S.

- 1. Collegare il cavo dell'alimentatore alla porta di alimentazione del mixer T4S/T8S.
- 2. Collegare un'estremità del cavo di alimentazione AC all'alimentatore.
- 3. Collegare l'estremità opposta del cavo di alimentazione a una presa elettrica AC funzionante.
- 4. Portare l'interruttore di accensione del mixer T4S/T8S in posizione ON.

*Nota: l'alimentatore fornito in dotazione col mixer T8S è necessario per utilizzare il prodotto. L'alimentatore non viene fornito in dotazione col mixer T4S, che non lo richiede.*

Figura 11. Collegamento del mixer T4S all'alimentatore

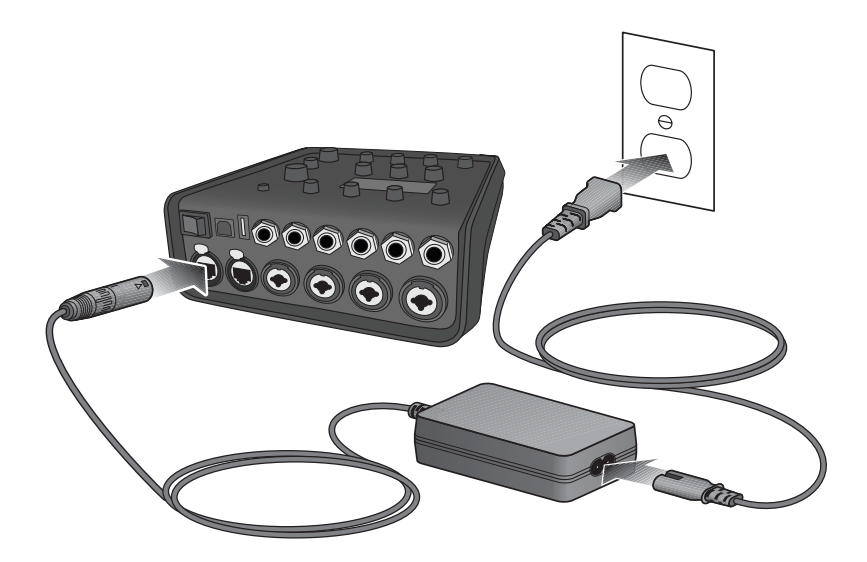

# **Collegamento del mixer T4S/T8S al computer**

Il mixer T4S/T8S è dotato di una porta USB per il collegamento a un computer. Questo consente di scaricare scenari operativi in un computer o di installare aggiornamenti al sistema. Per ulteriori dettagli sull'aggiornamento del sistema, visitare il sito **www.Bose.com/livesound**.

Quando è collegato a un computer, il mixer T4S/T8S può essere utilizzato anche come dispositivo audio USB generico per la registrazione e la riproduzione.

*Nota: il mixer T4S/T8S funziona a 48 kHz/24 bit. Utilizzando il mixer T4S/T8S con software di registrazione, potrebbe essere necessario configurare il software per il funzionamento a 48 kHz/24 bit.*

*Nota: per collegare il mixer T4S/T8S al computer, è richiesto un cavo USB (da tipo A a tipo B, non fornito in dotazione).*

- 1. Collegare il mixer a una sorgente di alimentazione (un alimentatore ToneMatch® per il mixer T4S/T8S o un sistema L1 Model 1S/II, solo per il mixer T4S).
- 2. Collegare un'estremità del cavo USB alla porta USB 2.0 tipo B del mixer (Figura 12).
- 3. Collegare l'altra estremità del cavo USB a una porta USB del computer.
- 4. Accendere il mixer.

Figura 12. Connessione del mixer T4S alla porta USB

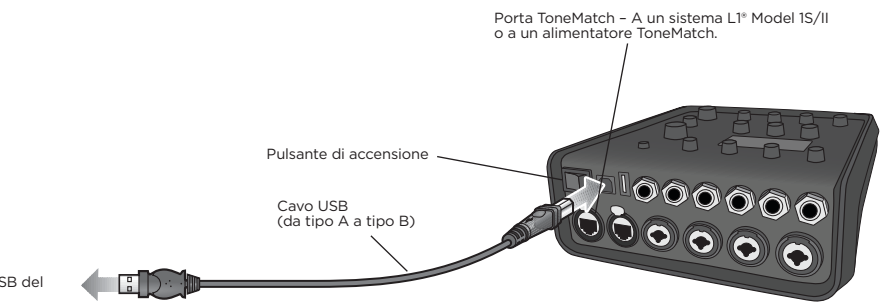

Alla porta USB del computer

# **Collegamento di un Flash Drive al mixer T4S/T8S**

Inserire un'unità flash USB 2.0/3.0 sulla quale siano memorizzati file WAV/MP3 nella porta USB 2.0 tipo A per riprodurre le tracce audio con il mixer.

Figura 13. Collegamento di un Flash Drive al mixer T4S

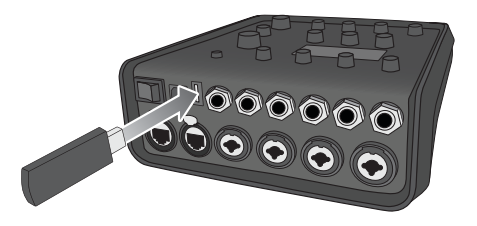

# **Lettura del display del mixer T4S/T8S**

Il display è l'interfaccia che consente di utilizzare il mixer. La Figura 14 mostra un esempio delle informazioni visualizzate sul display e delle convenzioni di funzionamento di base. Il contenuto del display dipende dalla posizione del selettore rotativo.

Figura 14. Esempio di display e delle convenzioni di funzionamento

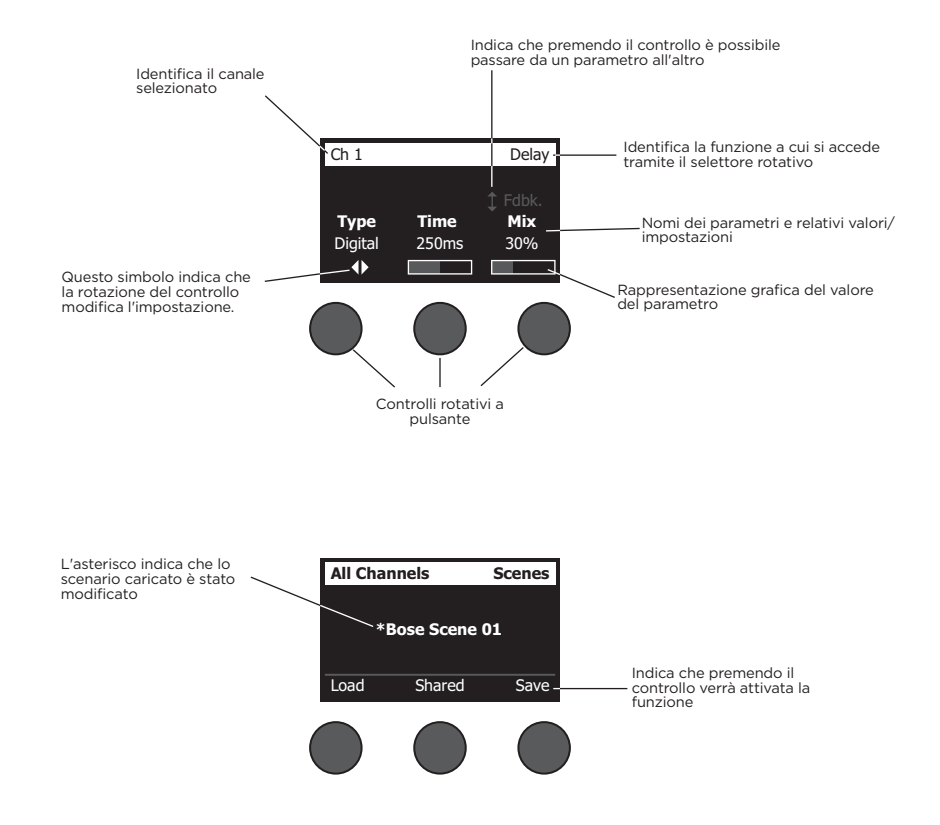

# **Ottimizzazione del guadagno di ingresso e del volume di uscita**

La qualità del livello di volume del sistema dipende dalla combinazione tra le regolazioni del guadagno del canale di ingresso, del volume master e del volume del canale. Procedere come segue per ogni canale utilizzato.

- 1. Verificare che i controlli di volume **Master**, **Trim** e volume del canale siano impostati al minimo.
- 2. Regolare il controllo di **Trim** del canale di ingresso.
	- A. Se è il caso, regolare il volume dello strumento o della sorgente audio al livello desiderato.
	- B. Suonare lo strumento/riprodurre la sorgente audio fino a raggiungere il livello di prestazioni desiderato.
	- C. Ruotare lentamente il controllo di **Trim** in senso orario finché l'indicatore Signal/Clip non si illumina in verde. Se l'indicatore lampeggia in rosso o diventa rosso fisso, ruotare il controllo di **Trim** in senso antiorario per diminuire il livello.
	- D. Utilizzare gli indicatori del livello di ingresso (pag. 28) nel menu **Prefs** per controllare i livelli di ingresso.

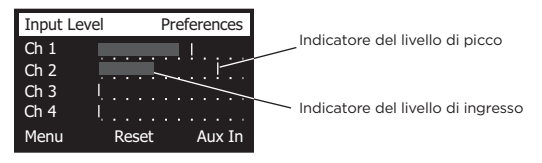

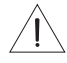

*ATTENZIONE: se si utilizza un dispositivo che richiede la phantom power (+48 V), ad esempio un microfono a condensatore, premere l'interruttore Phantom power prima di procedere alla regolazione del controllo di Trim.*

*Nota: l'indicatore del livello di ingresso nel menu Prefs può essere utile durante la regolazione del livello di Trim di ingresso (vedere a pag. 28).*

- 3. Impostare il controllo di volume **Master** in posizione centrale (ore 12).
- 4. Ruotare lentamente il controllo di volume del canale in senso orario fino a raggiungere il livello desiderato.

# **Utilizzo del controllo di volume Master**

Il controllo di volume **Master** regola il livello generale di uscita del T4S/T8S ToneMatch**®** e dell'uscita **Master** analogica. Durante il normale funzionamento, è consigliabile mantenere il controllo **Master** impostato in posizione centrale (ore 12). Una volta impostati i livelli di volume per tutti i canali, è possibile alzare o abbassare il volume **Master** rispetto a questa posizione.

## **Disattivazione dell'audio di un canale**

I pulsanti **Mute** consentono di disattivare l'audio del rispettivo canale.

• Per disattivare l'audio di un canale, premere una volta il pulsante **Mute**. Il pulsante **Mute** si illumina in bianco per indicare che l'audio del canale è disattivato. Il display visualizza "CH MUTE" per il rispettivo canale.

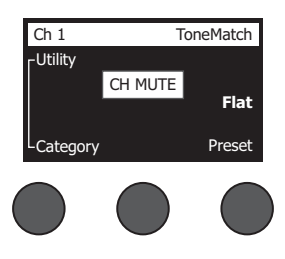

• Premere nuovamente il pulsante **Mute** per riattivare l'audio del canale. Il pulsante **Mute** si spegne per indicare che l'audio del canale è attivato.

## **Disattivazione degli effetti del canale**

I pulsanti **FX Mute** disattivano solo gli effetti Mod, Delay e Riverbero sul rispettivo canale. La disattivazione degli effetti non esclude i preset ToneMatch né le impostazioni di zEQ, Para EQ e Comp/Gate.

• Per disattivare gli effetti su un canale, premere una volta il pulsante **FX Mute**. Il pulsante **FX Mute** si illumina in bianco per indicare che gli effetti sul canale sono disattivati. Il display visualizza "FX MUTE" per il rispettivo canale.

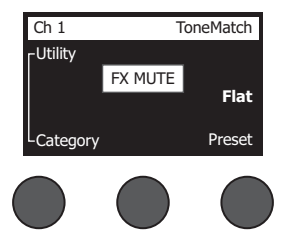

• Premere nuovamente il pulsante **FX Mute** per riattivare gli effetti sul canale. Il pulsante **FX Mute** si spegne per indicare che gli effetti sul canale sono attivati.

# **Utilizzo del selettore rotativo**

Il selettore rotativo consente di accedere alle funzioni di uscita del mixer ToneMatch**®**. Nella Figura 15 sono riepilogate le nove funzioni relative ai canali e le tre funzioni globali. Le pagine seguenti descrivono come regolare ogni funzione.

Figura 15. Selettore rotativo

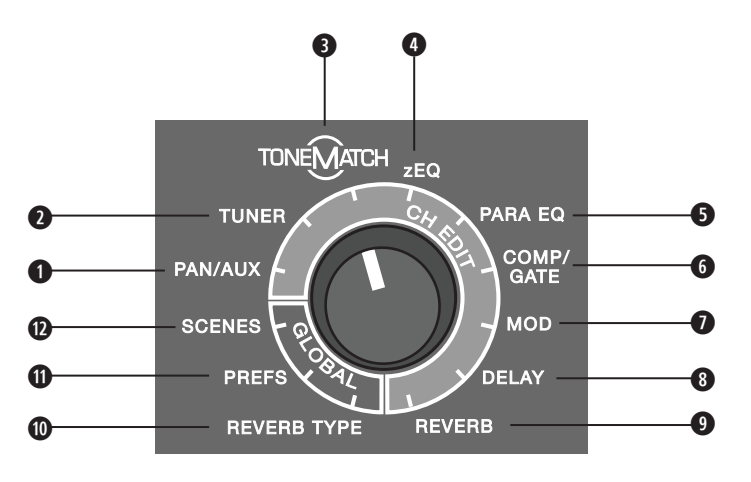

## **Funzioni relative ai canali**

- **q Pan/Aux** Consente l'accesso alla funzione Pan e agli ingressi/alle uscite Aux.
- **w Tuner** Fornisce informazioni per accordare uno strumento collegato al canale selezionato.
- **e ToneMatch** Consente l'accesso ai preset ToneMatch proprietari, sviluppati per strumenti e microfoni specifici.
- **r zEQ** Come parte del preset ToneMatch selezionato, zEQ consente l'accesso ai controlli di regolazione delle frequenze basse/medie/alte comprese nella gamma dello strumento o del microfono.
- **6 Para EQ** Consente l'accesso ai controlli delle EQ parametriche per canale.
- **y Comp/Gate** Consente l'accesso ai preset Gate, Compression, Limiter, De-Esser e Kick Drum con parametri regolabili.
- **u Mod** Consente l'accesso a diversi effetti di modulazione: chorus, flanger, phaser e tremolo.
- **i Delay** Consente l'accesso a tre tipi di delay e alla funzione tap tempo delay.
- **o Reverb** Applica il riverbero al canale selezionato e può essere inviato all'uscita generale o Aux.

### **Funzioni globali**

- **a Reverb Type** Applica il tipo di riverbero selezionato a tutti i canali di uscita master o a tutte le mandate Aux.
- **s Prefs** Consente l'accesso a diverse utilità di sistema.
- **d Scenes** Consente di salvare e caricare scenari operativi (un'istantanea completa dello stato dell'unità).

# **Modifica del sound di un canale**

Le funzioni CH Edit consentono di accedere alle impostazioni che hanno effetto sui canali selezionati. Queste funzioni sono: Pan/Aux, Tuner, ToneMatch®, zEQ, Para EQ, Comp/Gate, Mod, Delay e Reverb.

Per modificare un canale:

- 1. Premere il pulsante **CH Edit 1**, **2**, **3**, **4**, (T4S e T8S) **5**, **6**, **7**, o **8** (solo T8S). Il canale selezionato viene visualizzato nell'angolo superiore sinistro del display.
- 2. Selezionare una delle funzioni **CH Edit** con il selettore rotativo.
- 3. Regolare le impostazioni per la funzione selezionata in base alle seguenti istruzioni.

*Nota: è possibile modificare un solo canale alla volta. Il pulsante CH Edit consente di modificare solo il canale selezionato.* 

## **Utilizzo delle funzioni Pan/Aux**

La funzione Pan/Aux consente di inviare l'audio all'uscita master L o R, all'ingresso di controllo Aux o alla mandata Aux.

### **Utilizzo della funzione Pan**

Il controllo Pan consente di inviare ciascun canale allo spazio specifico ad esso assegnato in un mix stereo.

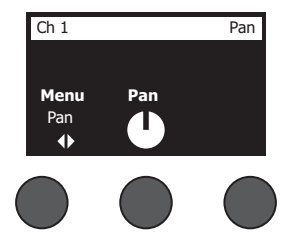

- 1. Premere o ruotare il controllo di editing di sinistra e selezionare Pan dal menu.
- 2. Ruotare il controllo **Pan** per regolare l'uscita line tra L e R.

### **Ingressi Aux 5/6 (9/10)**

L'ingresso Aux 5/6 (9/10) consente di collegare una sorgente stereo a livello linea, ad esempio un dispositivo mobile.

- 1. Premere o ruotare il controllo di sinistra e selezionare Aux In 5/6 dal menu.
- 2. Ruotare il controllo **5 Lvl** o **6 Lvl** per regolare il livello del segnale sul canale 5 o sul canale 6.
- 3. Premere il controllo **5 Lvl** per passare a **5 Pan** o **6 Lvl** per passare a **6 Pan**. Ruotare il controllo **Pan** per regolare il pan tra L e R.

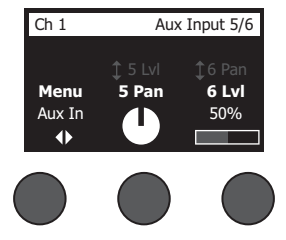

#### **Invio dei segnali di ingresso alle uscite Aux**

La funzione Aux consente di inviare i segnali a due (solo T4S) o quattro uscite Aux (solo T8S) per diverse applicazioni di elaborazione del segnale, registrazione e sound reinforcement. Il livello del segnale è regolabile per ognuna delle uscite Aux disponibili:

*Nota: per disattivare l'uscita Aux, premere il controllo Level. Premerlo nuovamente per riattivarla.*

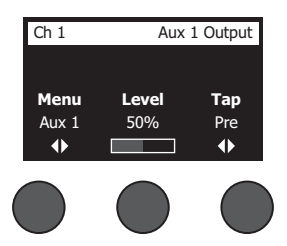

- 1. Premere o ruotare il controllo **Menu** e selezionare una mandata Aux.
- 2. Ruotare il controllo **Level** per regolare il livello del segnale del canale selezionato.
- 3. Ruotare il controllo **Tap** per far scorrere il relativo menu ed evidenziare il punto di accesso desiderato.
	- **A. Dry: After Preamp** Il segnale puro (senza alcuna elaborazione) viene inviato direttamente dalla fase di preamplificazione.
	- **B. Pre: With EQ & Fx** Il segnale già elaborato viene inviato dalla fase di preamplificazione.
	- **C. Post: After Fader** Il segnale già elaborato viene inviato dopo il controllo di volume del canale.
- 4. Premere il controllo **Select** per selezionare il punto di accesso, o **Cancel** per uscire senza apportare modifiche. Il nome del punto di accesso selezionato viene visualizzato in grassetto.

### **Utilizzo dell'accordatore**

Per ogni canale di ingresso è disponibile un accordatore indipendente. Nella parte inferiore del display viene visualizzata la nota riprodotta dallo strumento. Mentre si accorda lo strumento, sul display appare un indicatore di intonazione che mostra se la nota sia crescente o calante. Regolare l'intonazione dello strumento in modo che il cursore sia allineato al centro della schermata.

*Nota: per accordare in silenzio, premere il pulsante Mute per il canale desiderato.*

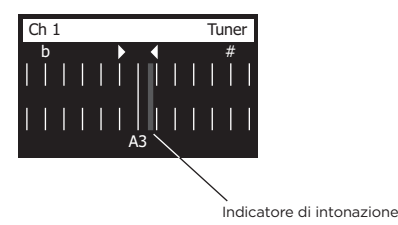

Utilizzare la funzione Transpose per modificare l'intonazione di riferimento verso l'alto o verso il basso di due semitoni. Oppure impostare precisamente l'intonazione desiderata utilizzando quella di riferimento.

## **Selezione di un preset ToneMatch®**

La funzione ToneMatch consente di selezionare un preset ToneMatch per lo strumento o il microfono desiderato. Questa tecnologia proprietaria ottimizza l'equalizzazione del sistema per preservare il sound naturale di uno strumento o di un microfono specifico. I preset sono organizzati per categorie e vengono selezionati separatamente per ogni canale.

1. Ruotare il controllo **Category** per accedere all'elenco delle categorie ed evidenziare quella desiderata.

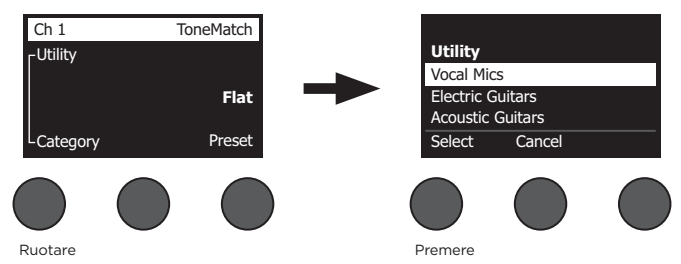

- 2. Premere il controllo **Select** per selezionare la voce desiderata, o **Cancel** per uscire dall'elenco senza apportare modifiche.
- 3. Se è stato premuto **Select**, ruotare il controllo **Preset** per accedere all'elenco di preset ed evidenziare quello desiderato.
- 4. Premere il controllo Select per selezionare la voce desiderata, o **Cancel** per uscire dall'elenco senza apportare modifiche.

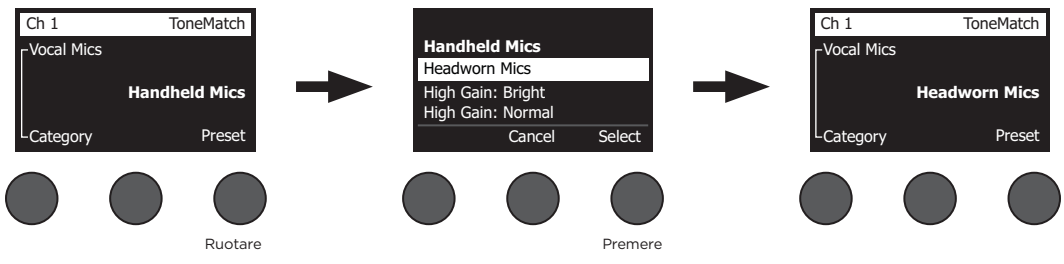

## **Regolazione della funzione zEQ**

La funzione zEQ fa parte della tecnologia di preset ToneMatch. Consente di regolare le frequenze basse/medie/alte comprese nella gamma di uno strumento o un microfono.

Per regolare la funzione zEQ, ruotare il controllo posto sotto la corrispondente banda di frequenze.

*Nota: per escludere una singola banda di frequenze, premere il controllo corrispondente. Premerlo nuovamente per riattivarla.*

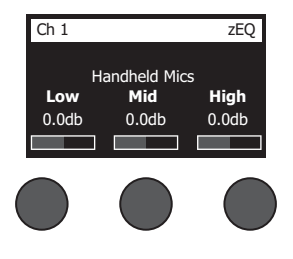

## **Regolazione della funzione Para EQ**

La funzione Para EQ fornisce tre equalizzazioni parametriche centrate su una frequenza specificata dall'utente, entro la gamma compresa tra 50 Hz e 16 kHz.

*Nota: per escludere le impostazioni Para EQ, premere il controllo Select. Premerlo nuovamente per riattivarle.*

- 1. Premere o ruotare il controllo **Select** e selezionare la banda Para EQ 1-3.
- 2. Ruotare il controllo **Level** per regolare il livello di incremento/taglio da -15 dB a +15 dB.
- 3. Ruotare il controllo **Freq** per regolare la frequenza centrale da 50 Hz a 16 kHz.
- 4. Premere il controllo **Freq** per passare a Width. Ruotare il controllo **Width** per regolare la larghezza della curva a campana attorno alla frequenza centrale, da 0,20 ottave a 5,00 ottave.

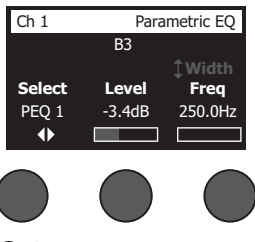

## **Utilizzo delle funzioni Compressor/Gate**

La funzione Comp/Gate fornisce l'accesso ai preset Gate, Compression, Limiter, De-Esser e Kick Drum con parametri regolabili.

*Nota: per escludere le impostazioni Comp/Gate, premere il controllo Type. Premerlo nuovamente per riattivarle. Nota: solo un effetto per canale.*

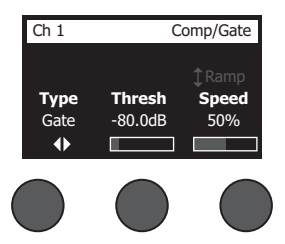

- 1. Ruotare il controllo **Type** per accedere all'elenco degli effetti Comp/Gate ed evidenziare quello desiderato:
	- **A. Compressor 1: Light** Compressore caratterizzato da un basso rapporto di compressione predefinito, con parametri di soglia e guadagno variabili. Consigliabile come compressore generico per la maggior parte degli strumenti e dei microfoni che richiedono un livello di controllo minimo.
	- **B. Compressor 2: Medium** Compressore caratterizzato da un moderato rapporto di compressione predefinito, con parametri di soglia e guadagno variabili. Consigliabile per bassi, chitarre, tastiere e voci che richiedono un livello di controllo medio.
	- **C. Compressor 3: Heavy** Compressore caratterizzato da un rapporto di compressione elevato predefinito, con parametri di soglia e guadagno variabili. Consigliabile per strumenti (come corni e tamburi) e voci dal sound potente, che richiedono un livello di controllo più aggressivo.
	- **D. Limiter** Limiter caratterizzato da un rapporto predefinito (∞:1), con parametri di soglia e guadagno variabili. Consigliabile per strumenti dal sound molto potente, come la batteria, per impedire che i picchi di segnale sovraccarichino il canale.
- **E. De-Esser** Compressore side-chain caratterizzato da un rapporto di compressione predefinito, con parametri di soglia e guadagno variabili. Progettato per ridurre i sibili nelle voci.
- **F. Noise Gate** Noise gate caratterizzato da un tempo di attacco predefinito, con soglia e velocità (tempo di rilascio) variabili. Consigliabile per eliminare i rumori indesiderati prodotti da microfoni e strumenti.
- **G. KickGate 1: Regular** Gate caratterizzato da un tempo di attacco predefinito, con parametri di soglia e velocità (tempo di rilascio) variabili. Questa tecnologia proprietaria di Bose® è progettata appositamente per la cassa della batteria e offre il massimo guadagno possibile prima dell'innesco del feedback, massimizzando la potenza del sound della cassa attraverso un sistema PA.
- **H. KickGate 2: Fast** Come il KickGate 1, ma impostato per ritmi più veloci. Questa impostazione è consigliabile se si utilizza una cassa con doppio pedale.
- 2. Premere il controllo **Select** per selezionare la voce desiderata, o **Cancel** per uscire dall'elenco senza apportare modifiche.
- 3. *Compressor 1-3, Limiter, De-Esser*: ruotare il controllo **Thresh** per regolare la soglia di ingresso (trigger) tra -50 dB e 0 dB. Ruotare il controllo **Gain** per regolare il guadagno tra 0 dB e -30,0 dB. La barra del guadagno sopra il controllo mostra la quantità di riduzione del guadagno. Queste informazioni facilitano l'impostazione della soglia. *Noise Gate*: ruotare il controllo **Thresh** per regolare la soglia di ingresso (trigger) tra -90 dB e -30 dB. Ruotare il controllo **Speed** per impostare la velocità di chiusura del gate su un valore qualsiasi compreso tra 0% (più veloce) e 100% (più lento). Ruotare il controllo **Ramp** per regolare l'inclinazione del gate tra 0% (orizzontale) e 100% (verticale).

*KickGate 1-2*: ruotare il controllo **Thresh** per regolare la soglia di ingresso (trigger) tra -20 dB e 0 dB. Ruotare il controllo **Tight** per regolare la velocità di chiusura del gate tra 0% (più lenta) e 100% (più veloce).

### **Utilizzo di KickGate**

KickGate è una tecnologia proprietaria di Bose® che consente di aumentare il livello di un canale per la cassa della batteria, eliminando il rischio di feedback dal microfono. Nel menu Comp/Gate sono disponibili due impostazioni di KickGate.

- 1. Collegare il tipo di microfono appropriato.
- 2. Selezionare un preset ToneMatch**®** appropriato.
- 3. Regolare il controllo di **Trim** di ingresso del canale finché solo i colpi più forti della cassa della batteria accendono il LED rosso del canale di ingresso, quindi continuare la regolazione del controllo finché il LED non diventa verde. Questa procedura ottimizza il livello di Trim di ingresso del canale.
- 4. Selezionare **Comp/Gate** con il selettore rotativo.
- 5. Ruotare il controllo **Type** per far scorrere l'elenco ed evidenziare **KickGate 1: Regular** o **KickGate 2: Fast** e premere **Select**. Scegliere KickGate 2 se si utilizza una cassa con doppio pedale.
- 6. Mentre si suona la cassa della batteria, aumentare il volume al livello desiderato per la performance.
- 7. Suonare la cassa della batteria al livello meno potente che verrà utilizzato durante la performance e verificare che sia udibile.
- 8. Suonando con poca potenza, aumentare il livello di **Thresh** finché alcuni colpi di cassa non vengono tagliati. Ridurre quindi il livello di **Thresh** di 3 dB.
- 9. Suonando la cassa della batteria con potenza normale, ruotare il controllo **Tight** in senso antiorario per ridurre la velocità di chiusura del gate e dare più "pancia" al sound. La velocità di chiusura del gate è regolabile tra 0% (più lenta) e 100% (più veloce).

## **Utilizzo degli effetti di modulazione**

La funzione Mod consente di applicare effetti di modulazione.

*Nota: per escludere le impostazioni Mod, premere il controllo Type. Premerlo nuovamente per riattivarle.*

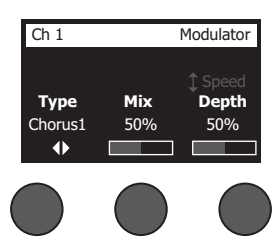

- 1. Ruotare il controllo **Type** per accedere all'elenco degli effetti di modulazione disponibili ed evidenziare quello desiderato:
	- **A. Chorus 1: Brite** Effetto chorus caldo e brillante, consigliabile per strumenti acustici. Include parametri regolabili per mix, profondità e velocità.
	- **B. Chorus 2: Warm** Simile a Chorus 1, ma con meno frequenze alte. Include parametri regolabili per mix, profondità e velocità. Consigliabile per chitarre e bassi elettrici.
	- **C. Chorus 3: Dark** Simile a Chorus 2, ma con meno alte frequenze per una tonalità più cupa. Include parametri regolabili per mix, profondità e velocità. Consigliabile per chitarre e bassi elettrici.
	- **D. Flanger 1: Tape** Effetto flanger del tipo a nastro, privo di feedback. Include parametri regolabili per mix, profondità e velocità. Consigliabile come effetto per chitarre e bassi elettrici.
	- **E. Flanger 2: Feedback** Identico a Flanger 1, ma con effetto Feedback predefinito.
	- **F. Phaser 1: Stomp** Classico phaser del tipo "stompbox". Caratterizzato da un ampio sweep predefinito, con parametri di velocità e feedback variabili. Consigliabile come effetto per chitarre e bassi elettrici o tastiere.
	- **G. Phaser 2: Rack** Classico phaser del tipo "rack". Caratterizzato da un mix positivo, con parametri di velocità e feedback variabili. Consigliabile come effetto per chitarre e bassi elettrici o tastiere.
	- **H. Phaser 3: Warm** Phaser di stile "vintage". Caratterizzato da un mix positivo, con parametri di velocità e feedback variabili. Consigliabile come effetto per chitarre e bassi elettrici o tastiere.
	- **I. Phaser 4: Brite** Phaser privo di bassi. Caratterizzato da un mix positivo, con parametri di velocità e feedback variabili. Consigliabile come effetto per chitarre elettriche e tastiere.
	- **J. Tremolo** Effetto tremolo di stile "vintage" con parametri di velocità e profondità variabili. Consigliabile come effetto per chitarre, tastiere e armoniche a bocca.
- 2. Premere il controllo **Select** per selezionare la voce desiderata, o **Cancel** per uscire dall'elenco senza apportare modifiche.
- 3. *Chorus 1-3, Flanger 1-2*: ruotare il controllo **Mix** per ottenere il mix desiderato tra il segnale puro (dry) e il segnale con effetto (wet, elaborato dal modulatore). Ruotare il controllo **Depth** per regolare la variazione di intonazione rispetto al segnale originale in ingresso. Premere il controllo **Depth** per accedere al parametro **Speed**. Ruotare il controllo **Speed** per regolare la velocità di modulazione dell'intonazione.

*Phaser 1-4*: ruotare il controllo **Speed** per regolare la velocità di modulazione dell'intonazione. Ruotare il controllo **Fdbk.** per regolare il riverbero della modulazione.

*Tremolo*: ruotare il controllo **Speed** per regolare la velocità di modulazione del volume. Ruotare il controllo **Depth** per regolare la variazione del volume rispetto al segnale in ingresso originale.

### **Funzionamento**

## **Aggiunta di delay**

La funzione Delay consente di applicare un delay di tipo digitale, analogico o a nastro.

*Nota: per escludere le impostazioni Delay, premere il controllo Type. Premerlo nuovamente per riattivarle.*

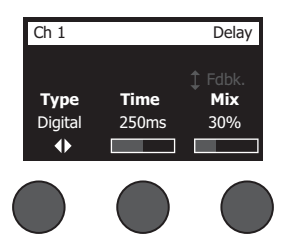

- 1. Ruotare il controllo **Type** per accedere all'elenco dei tipi di delay ed evidenziare quello desiderato.
	- **A. Digital Delay** Effetto di delay digitale puro, le cui ripetizioni restano prive di colore. È caratterizzato da parametri regolabili per il mix, il tempo e il feedback. Consigliabile per chitarre, batterie e voci.
	- **B. Analog Delay** Classico effetto di delay analogico, le cui ripetizioni si deteriorano progressivamente. È caratterizzato da parametri regolabili per il mix, il tempo e il feedback. Consigliabile per chitarre, batterie e voci.
	- **C. Tape Delay** Effetto delay a nastro "vintage", le cui ripetizioni si deteriorano ancora di più rispetto all'effetto Analog Delay. Consigliabile per chitarre, corni, armoniche a bocca e voci.
- 2. Premere il controllo **Select** per selezionare la voce desiderata, o **Cancel** per uscire dall'elenco senza apportare modifiche.
- 3. Ruotare il controllo **Time** per regolare il tempo di delay in incrementi di 5 ms. Premere il controllo **Time** per impostare il delay sulla funzione Tap Tempo desiderata.
- 4. Ruotare il controllo **Mix** per impostare il mix desiderato tra il segnale puro (0%) e il segnale con effetto (wet) (100%).
- 5. Premere il controllo **Mix** per accedere all'impostazione **Fdbk**. Ruotare il controllo **Fdbk**. per regolare il feedback del delay.

## **Aggiunta di riverbero**

La funzione Reverb applica una quantità di riverbero regolabile dall'utente al canale selezionato. Per selezionare il tipo di riverbero, vedere "Selezione di un tipo di riverbero" a pag. 27.

*Nota: per disattivare gli effetti di riverbero, premere il controllo Mix. Premerlo nuovamente per riattivarli.*

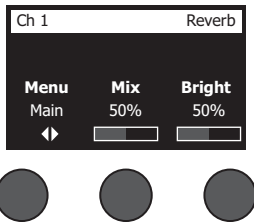

- 1. Premere o ruotare il controllo **Menu** e selezionare anche a quale uscita inviare il riverbero.
- 2. Ruotare il controllo **Mix** per regolare il mix desiderato tra il segnale puro (0%) e il segnale con effetto (wet) (100%).
- 3. Ruotare il controllo **Bright** per equalizzare le alte frequenze del riverbero applicato al canale selezionato.

# **Utilizzo delle funzioni globali**

Le funzioni **Global** consentono di accedere alle impostazioni che agiscono sul funzionamento complessivo del mixer e di tutti i suoi canali.

### **Selezione di un tipo di riverbero**

La funzione Reverb Type consente di selezionare il tipo di riverbero applicato a tutti i canali di ingresso. Il tempo di decay (Time) e il bilanciamento (Bal) sono regolabili. Il bilanciamento controlla il rapporto tra le prime riflessioni e le successive.

*Nota: per disattivare il riverbero, premere il controllo Type. Premerlo nuovamente per riattivarlo.*

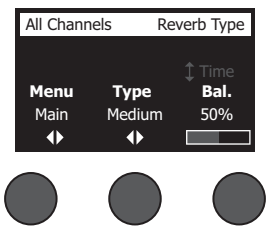

- 1. Selezionare **Reverb Type** con il selettore rotativo.
- 2. Premere o ruotare il controllo **Menu** e selezionare anche a quale uscita inviare il riverbero. È possibile inviare un tipo diverso di riverbero alle mandate sia principali Main che Aux.
- 3. Premere il controllo **Type** per visualizzare l'elenco di riverberi:
	- **A. Plate** Crea l'ambiente di un tipico riverbero plate da studio. È caratterizzato da parametri regolabili per il tempo e il bilanciamento (rapporto tra prime riflessioni e successive).
	- **B. Small** Crea l'ambiente di uno spazio di piccole dimensioni. È caratterizzato da parametri regolabili per il tempo e il bilanciamento (rapporto tra prime riflessioni e successive).
	- **C. Medium** Crea l'ambiente di uno spazio di medie dimensioni. È caratterizzato da parametri regolabili per il tempo e il bilanciamento (rapporto tra prime riflessioni e successive).
	- **D. Large** Crea l'ambiente di uno spazio di grandi dimensioni. È caratterizzato da parametri regolabili per il tempo e il bilanciamento (rapporto tra prime riflessioni e successive).
	- **E. Cavern** Crea l'ambiente di uno spazio di dimensioni molto grandi. È caratterizzato da parametri regolabili per il tempo e il bilanciamento (rapporto tra le prime riflessioni e successive). Un effetto di riverbero interessante ed esclusivo.
- 4. Ruotare il controllo **Type** per far scorrere l'elenco dei riverberi ed evidenziare il tipo desiderato.
- 5. Premere il controllo **Type** per effettuare la selezione.
- 6. La rotazione del controllo **Time** regola il tempo di decay del riverbero selezionato dal suo valore minimo a quello massimo. Allo 0%, il tempo di decay sarà al valore minimo e simulerà l'ambiente più piccolo disponibile per il tipo di riverbero attualmente selezionato. Al 100%, il tempo di decay sarà al valore massimo e simulerà l'ambiente più grande disponibile per il tipo di riverbero attualmente selezionato. Ciascun tipo di riverbero prevede una gamma utilizzabile specifica di tempi di decay, ottimizzati per il tipo di modello di riverbero selezionato. Il parametro Reverb Decay consente di regolare il tempo di riverbero entro le gamme specifiche ottimizzate per il tipo di modello di riverbero selezionato.
- 7. Premere il controllo **Time** per passare a **Bal**. Ruotare il controllo **Bal.** per regolare il rapporto tra le prime riflessioni e la coda delle successive (0% = solo prime riflessioni, 100% = solo la coda delle riflessioni successive).

### **Funzionamento**

## **Utilizzo delle utilità Prefs**

La funzione Prefs consente di accedere a numerose utilità di sistema.

- 1. Selezionare **Prefs** con il selettore rotativo.
- 2. Ruotare il controllo **Menu** per far scorrere l'elenco ed evidenziare l'utilità desiderata. Premere il controllo **Select** per visualizzare l'utilità:
	- **• Status** Visualizza gli effetti assegnati ai canali di ingresso (solo visualizzazione).

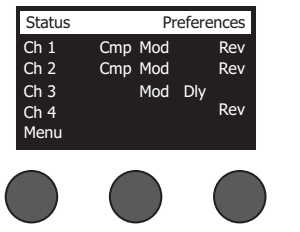

Preferences Cmp = Compressore/gate Mod = Modulazione  $Div = Delay$ Rev = Riverbero

**• Input Level** - Visualizza gli indicatori del livello di ingresso con indicatori dei picchi di segnale per tutti i canali di ingresso. Premere il controllo **Reset** per ripristinare tutti gli indicatori dei picchi di segnale. Questa visualizzazione è utile per impostare il livello di Trim di ingresso del canale (vedere "Ottimizzazione del guadagno di ingresso e del volume di uscita" a pag. 17). Premere il controllo **Aux In** per monitorare il livello degli ingressi ausiliari (solo per il T8S, premere il controllo Ch 5-8 per monitorare il livello degli ingressi 5-8).

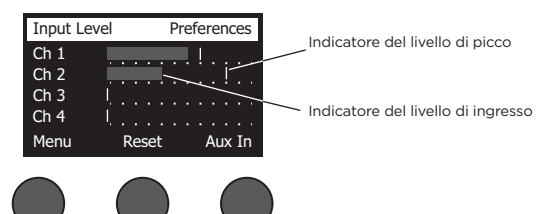

**• Output Level** - Visualizza gli indicatori dei livelli di uscita per tutte le uscite: Main L, Main R, USB L e USB R. Premere il controllo **Aux** per monitorare il livello delle uscite ausiliarie.

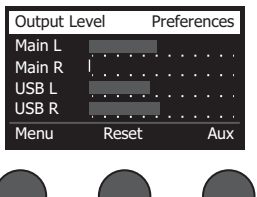

**• Master Out EQ** - Master Out EQ è un equalizzatore grafico a 6 bande che agisce sul master mix in uscita. Col controllo centrale, selezionare la gamma di frequenze che si desidera incrementare o attenuare ed utilizzare il controllo **Level** per regolarne il livello a +/-18 dB.

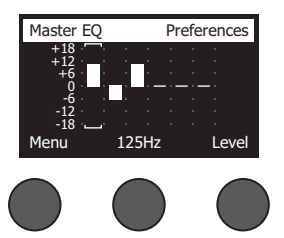

**• USB B to PC** - Consente di inviare una sorgente selezionata al computer tramite i canali di uscita USB di destra e di sinistra. È possibile selezionare le sorgenti Ch1-4 (Ch5-8 solo per il T8S), Aux In, Master o Aux Out 1-2 (Aux Out 3-4 solo per il T8S).

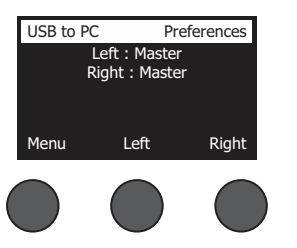

- 1. Ruotare il controllo **Left/Right** per evidenziare una sorgente.
- 2. Premere il controllo **Select** per selezionare la sorgente, o **Cancel** per uscire senza apportare modifiche.
- 3. Ruotare il controllo **Menu** per tornare all'elenco del menu Prefs.
- **• USB B from PC** Consente di inviare i canali USB destro e sinistro dal computer a una destinazione selezionata sul mixer (None, Aux In o Master).

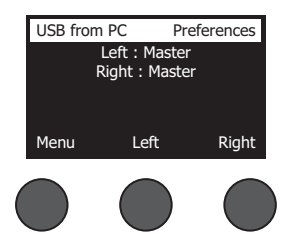

- 1. Ruotare il controllo **Left/Right** per evidenziare una destinazione.
- 2. Premere il controllo **Select** per selezionare la sorgente, o **Cancel** per uscire senza apportare modifiche.
- 3. Ruotare il controllo **Menu** per tornare all'elenco del menu Prefs.
- **• USB A-Playback**  Collegare un Flash Drive USB tipo A per riprodurre qualsiasi file WAV/MP3 memorizzato sull'unità stessa. Selezionare dal menu la cartella contenente i file WAV/MP3; selezionare il file da riprodurre e regolare il livello ruotando il controllo **Level**.

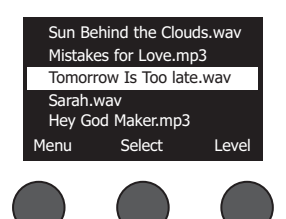

### **Funzionamento**

**• Versions** - Visualizza la versione del firmware DSP.

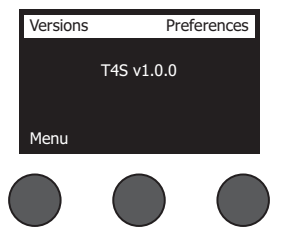

**• ToneMatch** - Visualizza l'elenco dei banchi di preset ToneMatch memorizzati sul T4S/T8S. Vedere la pagina **www.Bose.com/livesound** per i banchi di preset più recenti.

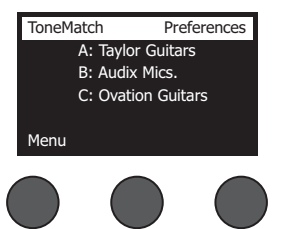

**• L1 Power Stand** - In caso di collegamento a una base di alimentazione L1**®** Model 1S/II, il display visualizza **Connected**.

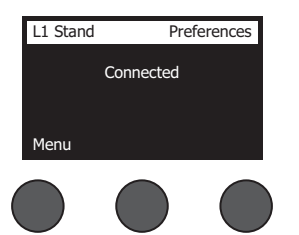

### **Caricamento e salvataggio di scenari**

Uno scenario è un'istantanea dello stato del mixer ToneMatch**®** T4S/T8S.

- In uno scenario sono memorizzate tutte le impostazioni del mixer ToneMatch e lo stato dei pulsanti **Mute**, **FX Mute** e **CH Edit**,
- ma non In uno scenario non sono memorizzati il controllo Trim dei canali, i livelli di volume dei canali, il livello di volume Master o delle cuffie né la posizione dell'interruttore della phantom power.

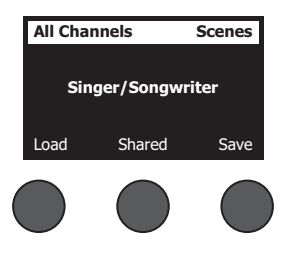

Il T4S/T8S include tre tipi di scenari:

- (5) Scenari Bose: scenari di sola lettura predefiniti in fabbrica. Non è possibile modificarli né sovrascriverli.
- (10) Scenari utente: scenari definibili dall'utente per salvare e richiamare tutte le impostazioni preferite. Questi scenari possono essere aggiornati e sovrascritti a piacere.
- (1) Scenario condiviso: scenario definibile dall'utente per salvare le impostazioni da condividere con altri utenti di un mixer ToneMatch® T4S/T8S. Questo scenario può essere caricato su un computer tramite il software di aggiornamento L1**®** disponibile all'indirizzo **www.Bose.com/livesound.**

#### **Per caricare uno scenario:**

- 1. Selezionare **Scenes** con il selettore rotativo.
- 2. Ruotare il controllo **Load** per far scorrere l'elenco di scenari ed evidenziare quello desiderato. Il nome dello scenario attualmente caricato viene visualizzato in grassetto.
- 3. Premere il controllo **Select** per selezionare lo scenario o **Cancel** per uscire dall'elenco senza modificare l'impostazione.

*Nota: se non si preme il controllo Select o Cancel entro 10 secondi, viene visualizzata nuovamente la schermata Scenes. Non viene apportata alcuna modifica e lo scenario attualmente caricato viene visualizzato sul display.*

4. Se è stato premuto Select, verrà visualizzata la domanda "Are you sure?" (continuare?). Premere il controllo **Yes** per caricare lo scenario o **No** per uscire e lasciare invariate le impostazioni dello scenario.

*Nota: se non si preme il controllo Yes o No entro 10 secondi, viene visualizzata nuovamente la schermata Scenes. Non viene apportata alcuna modifica e lo scenario attualmente caricato viene visualizzato sul display.*

#### **Per salvare uno scenario:**

1. Selezionare **Scenes** con il selettore rotativo. Viene visualizzato lo scenario attualmente caricato.

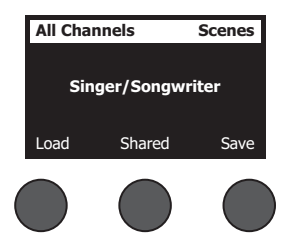

2. Ruotare il controllo **Save** per evidenziare lo scenario da salvare. Premere **Select** o **Cancel** per uscire dall'elenco.

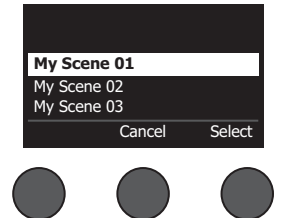

*Nota: se non si preme il controllo Select o Cancel entro 10 secondi, viene visualizzata nuovamente la schermata Scenes. Non viene apportata alcuna modifica e la schermata visualizza lo scenario attualmente caricato.*

## **Funzionamento**

3. Se è stato premuto **Select**, utilizzare la schermata Rename per modificare il nome dello scenario o premere **Save** per utilizzare il nome visualizzato e procedere al punto 4.

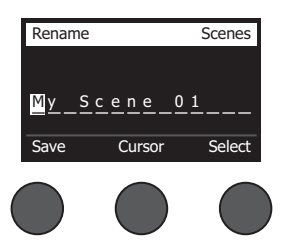

#### **Per modificare il nome dello scenario prima di salvarlo:**

È possibile utilizzare le seguenti opzioni di modifica per cambiare nome allo scenario. Una volta modificato il nome, premere il controllo Save e procedere al punto 4.

- **• Selezione e modifica dei caratteri:** mentre è visualizzata la schermata Rename, ruotare il controllo **Cursor** per evidenziare il carattere o la posizione del carattere che si desidera modificare. Ruotare quindi il controllo **Select** per modificare il carattere.
- **• Utilizzo della mappa dei caratteri:** mentre è visualizzata la schermata Rename, ruotare il controllo **Cursor** per evidenziare il carattere da modificare. Ruotare quindi il controllo **Select** per visualizzare la mappa dei caratteri. Ruotare il controllo **Select** per spostare il cursore a sinistra o a destra. Ruotare il controllo **Up/Dn** per spostare il cursore in alto o in basso. Quando il carattere desiderato è evidenziato, premere **Select** per scrivere il carattere nella posizione selezionata.

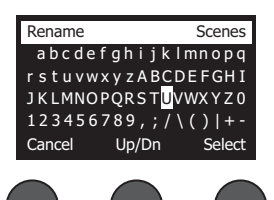

**• Utilizzo delle funzioni Clear, Insert e Delete:** mentre è visualizzata la schermata Rename, ruotare il controllo **Cursor** per posizionare il cursore. Premere quindi il controllo **Cursor** per visualizzare un menu di speciali funzioni di modifica. Ruotare il controllo **Select** per evidenziare la funzione desiderata. Ruotare quindi il controllo **Select** per eseguire la funzione.

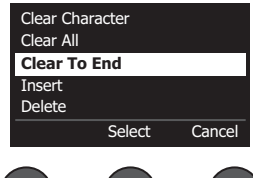

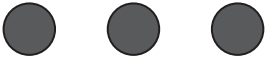

**Clear Character** - Rimuove il carattere evidenziato dal cursore e lascia uno spazio.

**Clear All** - Cancella l'intera riga di testo.

**Clear to End** - Cancella tutto il testo a destra del cursore, incluso il carattere evidenziato.

**Insert** - Inserisce uno spazio a sinistra del carattere evidenziato.

**Delete** - Rimuove il carattere e lo spazio evidenziati dal cursore.
4. Alla visualizzazione della domanda "Are You Sure?" (continuare?), premere il controllo **Yes** per salvare lo scenario o **No** per uscire senza salvare lo scenario.

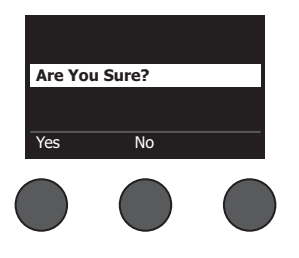

### **Condivisione di uno scenario**

Se si crea uno scenario da condividere con un altro utente di un mixer ToneMatch**®** T4S/T8S, è possibile salvarlo come scenario condiviso salvandolo in **[To Shared Scene]**. Il software di aggiornamento L1**®** consente poi di caricare lo scenario condiviso nel computer per poi trasferire il file sul computer di un altro utente di T4S/T8S. Tale utente di mixer T4S/T8S potrà poi scaricare lo scenario sul suo mixer tramite il software di aggiornamento L1. Il software di aggiornamento L1 è disponibile all'indirizzo **www.Bose.com/livesound**.

### **Per salvare uno scenario condiviso:**

- 1. Caricare lo scenario da condividere (vedere "Per caricare uno scenario" a pag. 31).
- 2. Premere il controllo **Save** per accedere all'elenco di scenari.
- 3. Ruotare il controllo **Select** per far scorrere l'elenco di scenari ed evidenziare **[To Shared Scene]**. Premere **Select** o **Cancel** per uscire dall'elenco.

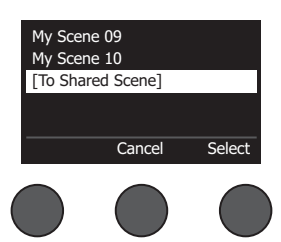

*Nota: se non si preme il controllo Select o Cancel entro 10 secondi, viene visualizzata nuovamente la schermata Scenes. Non viene apportata alcuna modifica e la schermata visualizza lo scenario attualmente caricato.*

4. Se è stato premuto **Select**, utilizzare la schermata Rename per modificare il nome dello scenario (vedere "Per modificare il nome dello scenario prima di salvarlo" a pag. 32) o passare al punto 5 per utilizzare il nome esistente.

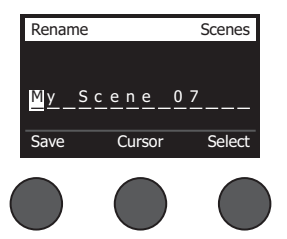

### **Funzionamento**

- 5. Premere il controllo **Save** per memorizzare lo scenario come scenario condiviso.
- 6. Alla visualizzazione della domanda "Are You Sure?" (continuare?), premere il controllo **Yes** per salvare lo scenario o **No** per uscire senza salvare lo scenario come scenario condiviso.

*Nota: se non si preme il controllo Yes o No entro 10 secondi, viene visualizzata nuovamente la schermata Scenes. Non viene apportata alcuna modifica e la schermata visualizza lo scenario attualmente caricato.*

7. Premere il controllo **Shared** per confermare che lo scenario salvato è uno scenario condiviso.

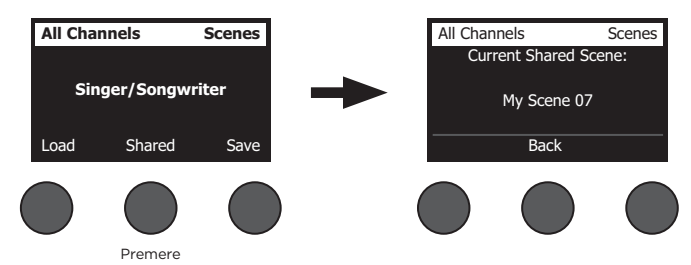

*Nota: sul T4S/T8S è disponibile una sola posizione di memorizzazione per uno scenario condiviso. Quando si salva uno scenario come scenario condiviso, quello precedentemente salvato viene sovrascritto.*

Ulteriori dettagli sull'utilizzo del software di aggiornamento L1® per scaricare/caricare scenari dal/sul computer sono disponibili all'indirizzo **www.Bose.com/livesound**

## **Scenari Bose**

I cinque scenari Bose vengono forniti quali esempi utilizzabili dall'utente come punto di partenza. Dopo aver caricato uno scenario Bose, è possibile modificarne le impostazioni e quindi salvarlo come scenario personalizzato o condiviso.

### **Factory Settings (Impostazioni di fabbrica)**

Lo scenario Factory Settings consente di ripristinare le impostazioni predefinite di fabbrica del mixer. Quando si carica questo scenario, vengono cancellate tutte le modifiche apportate in precedenza allo scenario attualmente caricato.

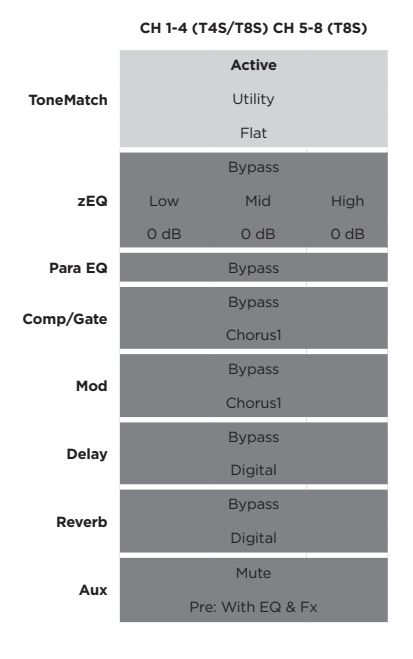

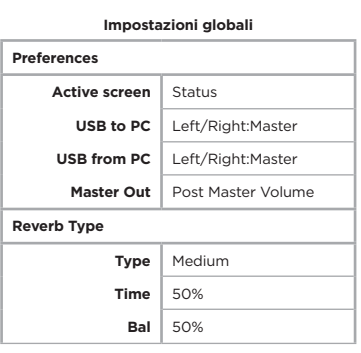

*Nota: per un elenco delle impostazioni di fabbrica per tutti gli effetti, vedere "Impostazioni di fabbrica" a pag. 42.*

## **Singer/Songwriter (Cantante/cantautore)**

Lo scenario Singer/Songwriter è stato sviluppato per un cantante/cantautore che suona una tastiera o una chitarra, eventualmente accompagnato da una traccia MP3.

Figura 16. Esempio di configurazione per Singer/Songwriter

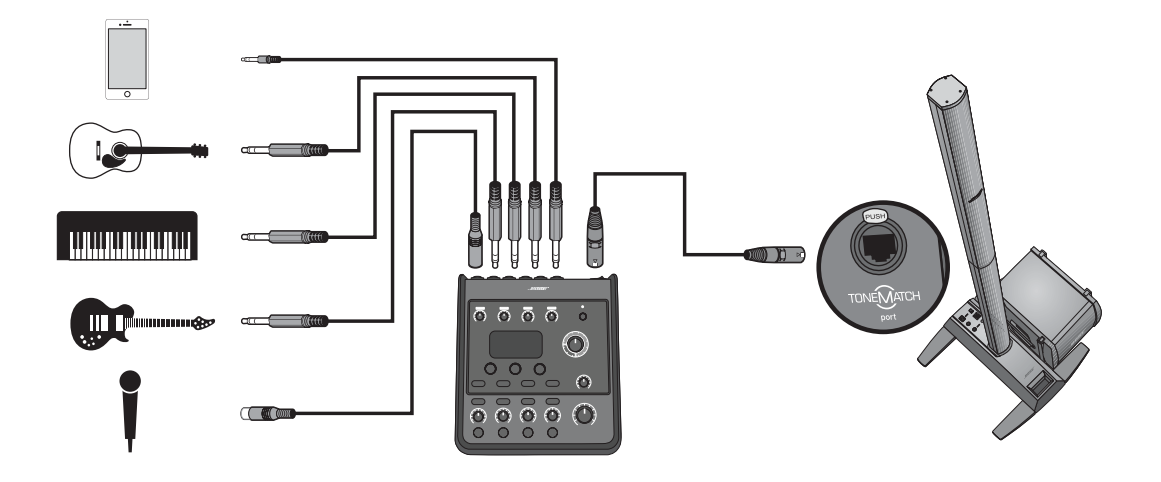

Impostazioni dei canali per lo scenario Singer/Songwriter **Impostazioni dei canali per lo scenario Singer/Songwriter**

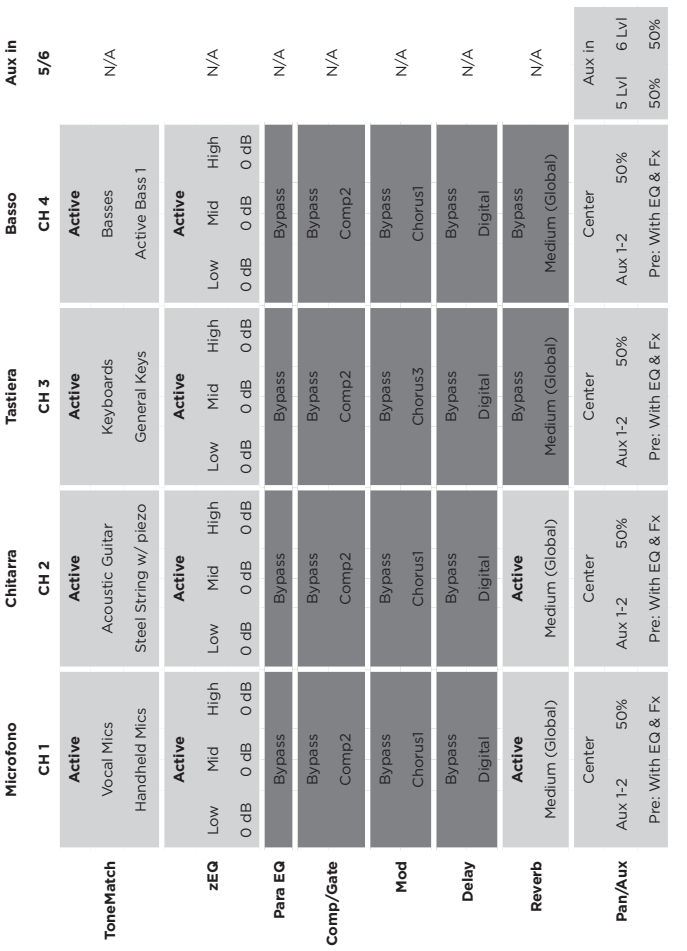

Impostazioni globali **Impostazioni globali**

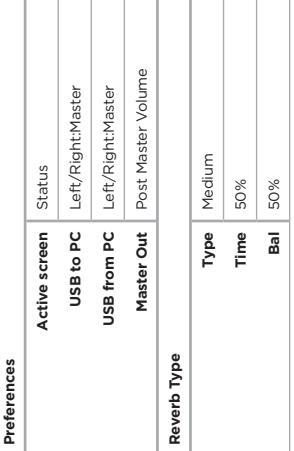

### **Funzionamento**

## **DJ/Playback**

Lo scenario DJ/Playback è stato sviluppato per eventi con DJ o per qualsiasi esigenza di riproduzione audio. Con questa configurazione vengono utilizzati due microfoni oltre a un dispositivo mobile, un mixer oppure un laptop.

Figura 17. Esempio di configurazione per DJ/Playback

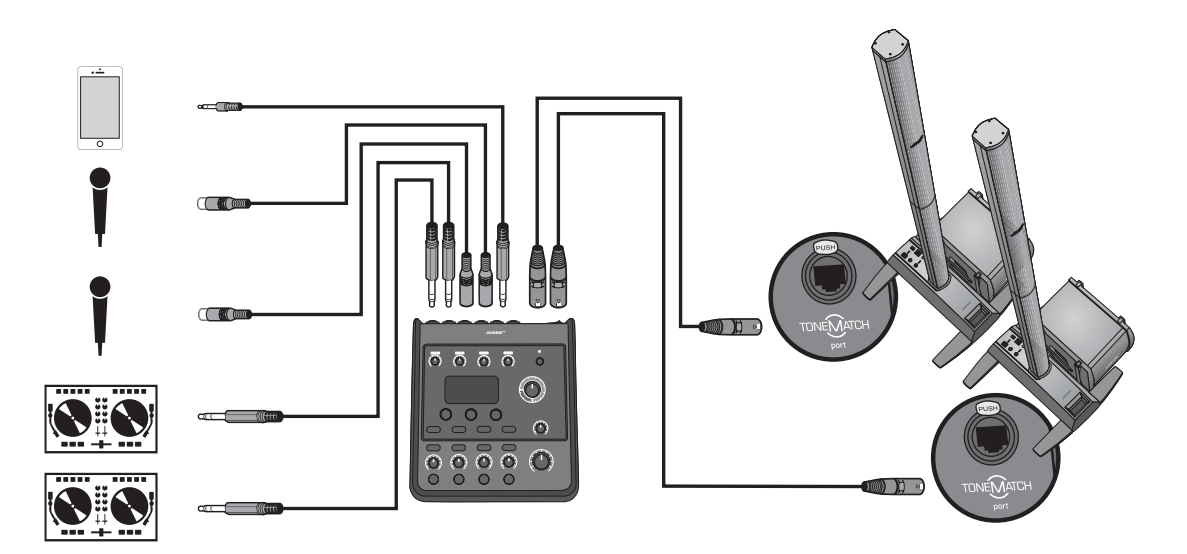

Impostazioni dei canali per lo scenario DJ/Playback **Impostazioni dei canali per lo scenario DJ/Playback**

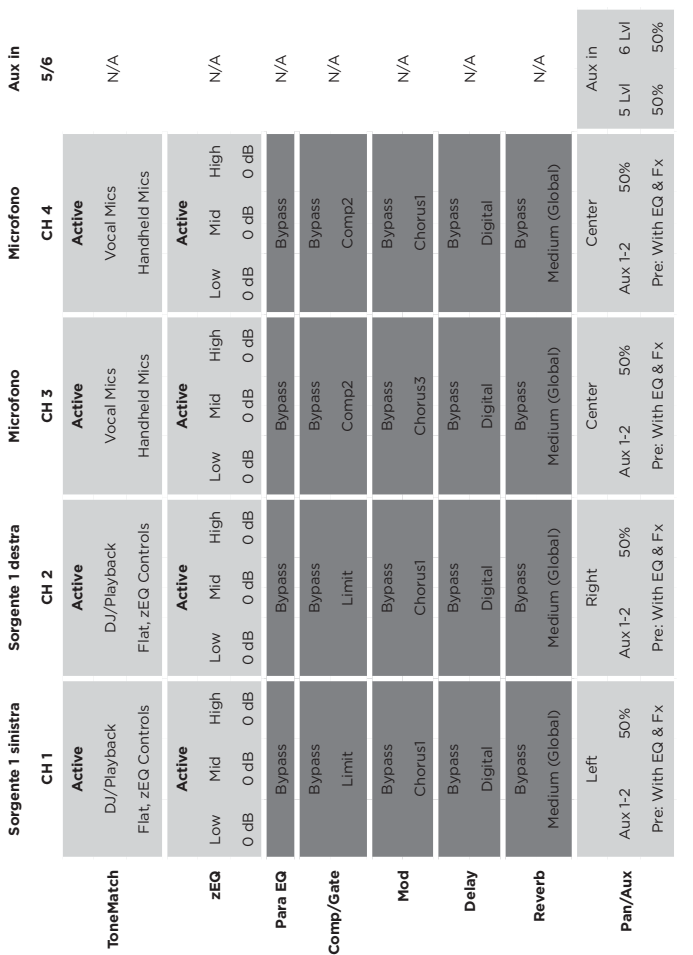

Impostazioni globali **Impostazioni globali**

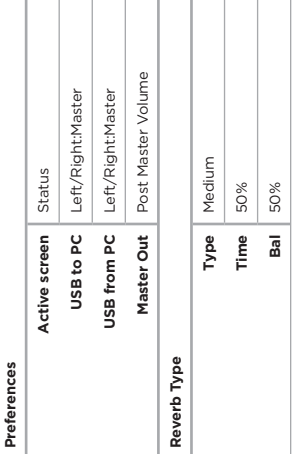

## **Full Band**

Lo scenario Full Band è configurato per una batteria, un basso elettrico, una chitarra elettrica, voce e lettore MP3.

Figura 18. Esempio di impostazione per batteria e basso elettrico

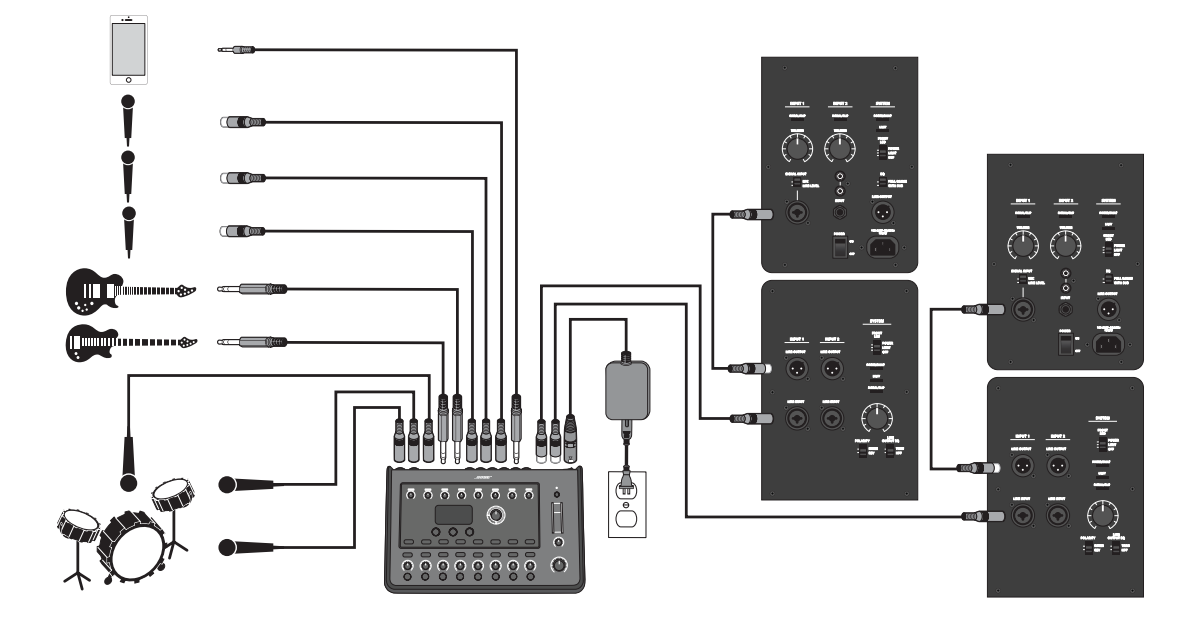

Impostazioni dei canali per lo scenario Full Band **Impostazioni dei canali per lo scenario Full Band**

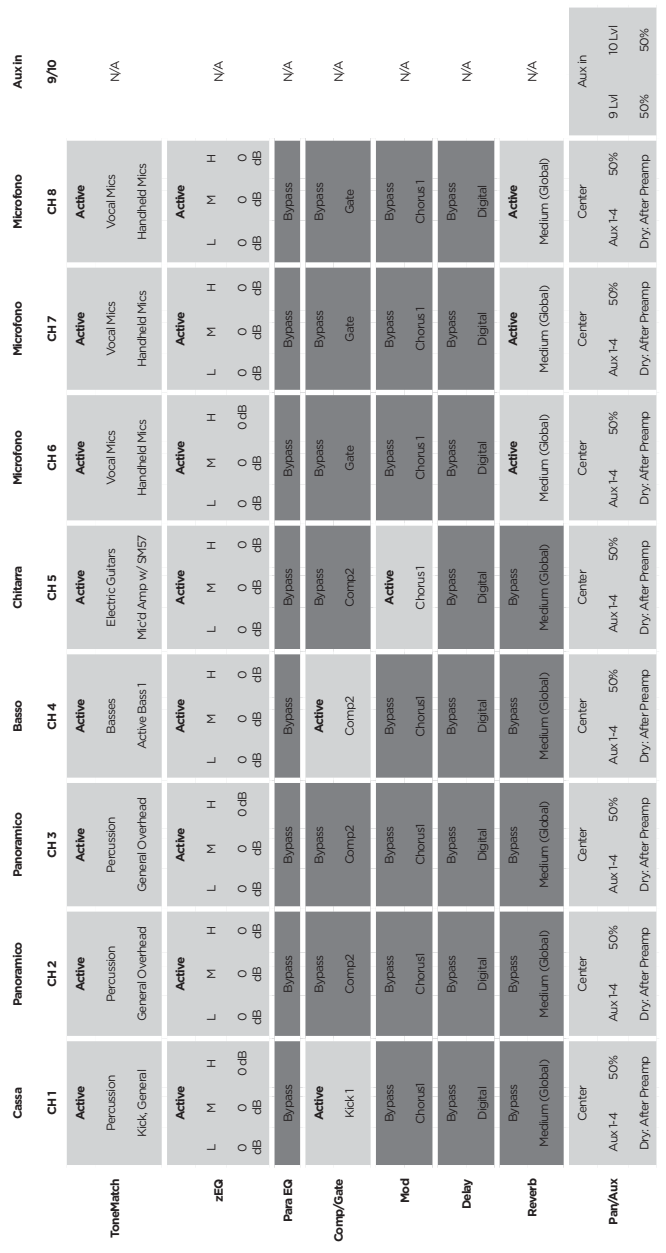

Post Master Volume **Master Out** Post Master Volume Left/Right:Master Left/Right:Master **USB to PC** Left/Right:Master **USB from PC** Left/Right:Master Medium **Type** Medium Status **Active screen** Status 50% 50% **Time** 50% **Bal** 50%  $\overline{a}$  $\begin{tabular}{|c|c|} \hline \multicolumn{3}{|c|}{\textbf{Time}}\\ \hline \multicolumn{3}{|c|}{\textbf{Time}}\\ \hline \end{tabular}$ Type Active screen USB to PC USB from PC Master Out Reverb Type **Reverb Type** Preferences **Preferences**

**Impostazioni globali**

Impostazioni globali

**Funzionamento**

# **Impostazioni di fabbrica**

In questa sezione vengono descritte le impostazioni del mixer T4S/T8S appena uscito dalla fabbrica. Per ripristinare in qualsiasi momento queste impostazioni del T4S/T8S, caricare lo scenario Bose Factory Settings.

**Impostazioni di fabbrica Comp/Gate**

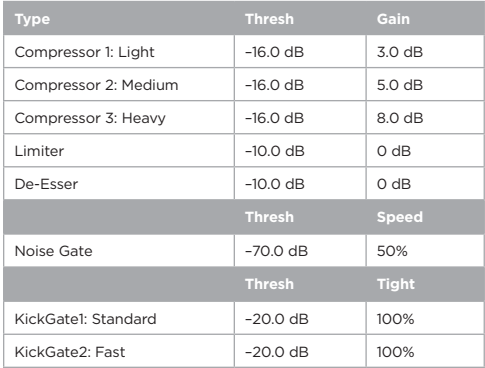

#### **Impostazioni di fabbrica Modulator**

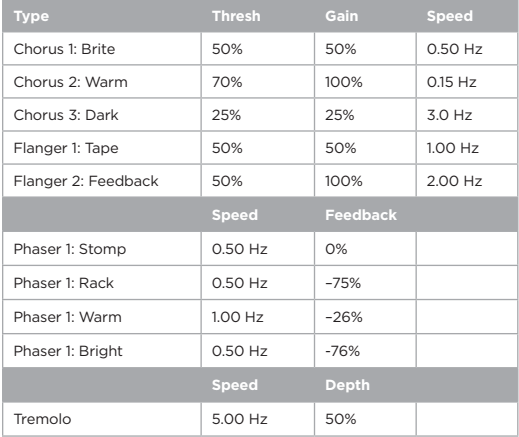

#### **Impostazioni di fabbrica Delay**

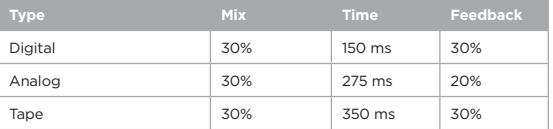

#### **Impostazioni di fabbrica Reverb Type**

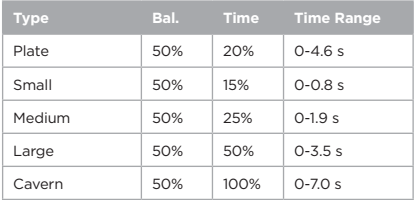

# **Risoluzione dei problemi**

In caso di problemi durante l'uso del prodotto, prova ad adottare le soluzioni indicate di seguito. Se il problema persiste, consulta la guida in linea all'indirizzo **www.Bose.com/livesound** In caso di mancata soluzione del problema, chiama il team di assistenza tecnica prodotti Bose al numero (877) 335-2673.

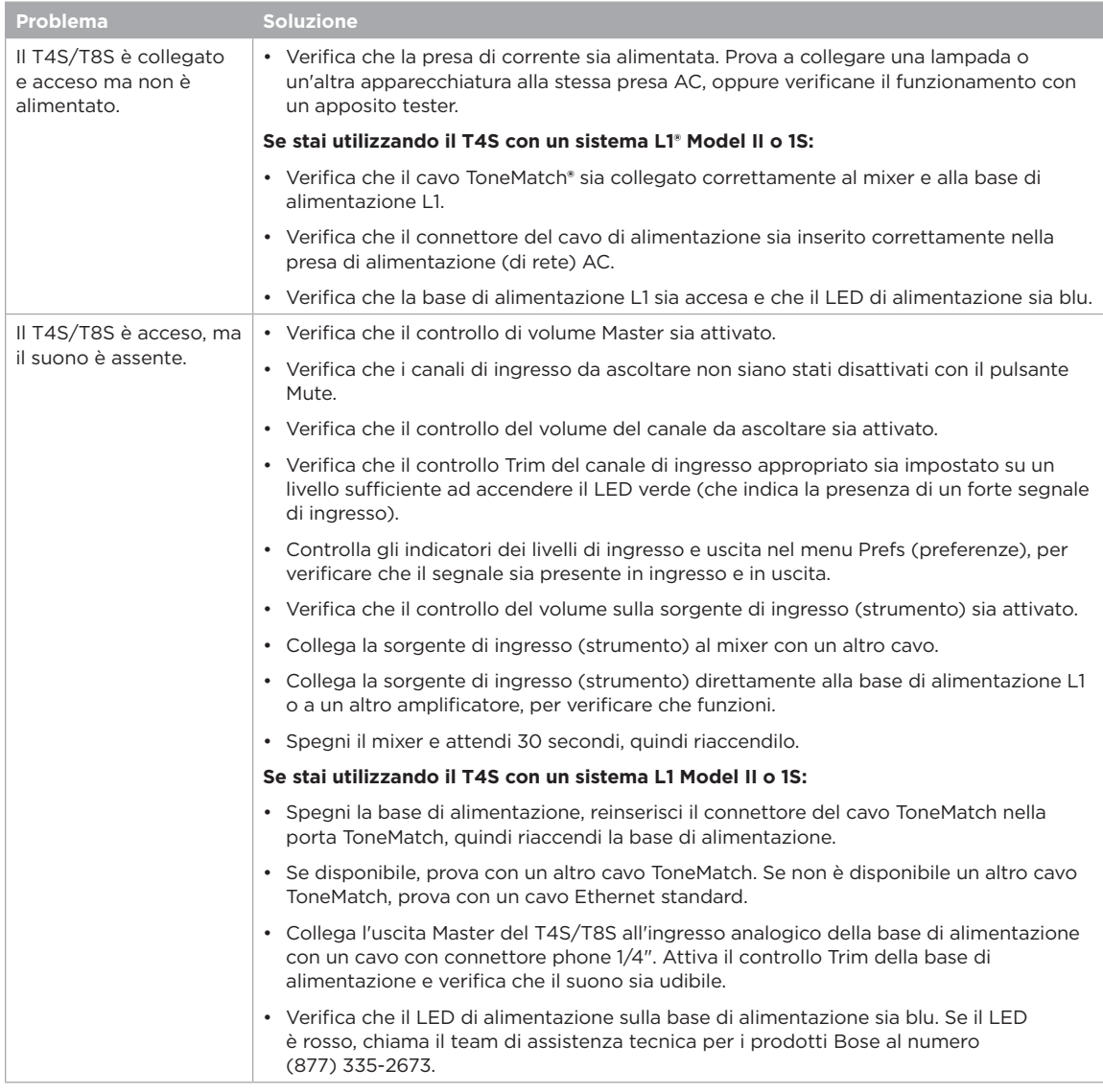

## **Manutenzione**

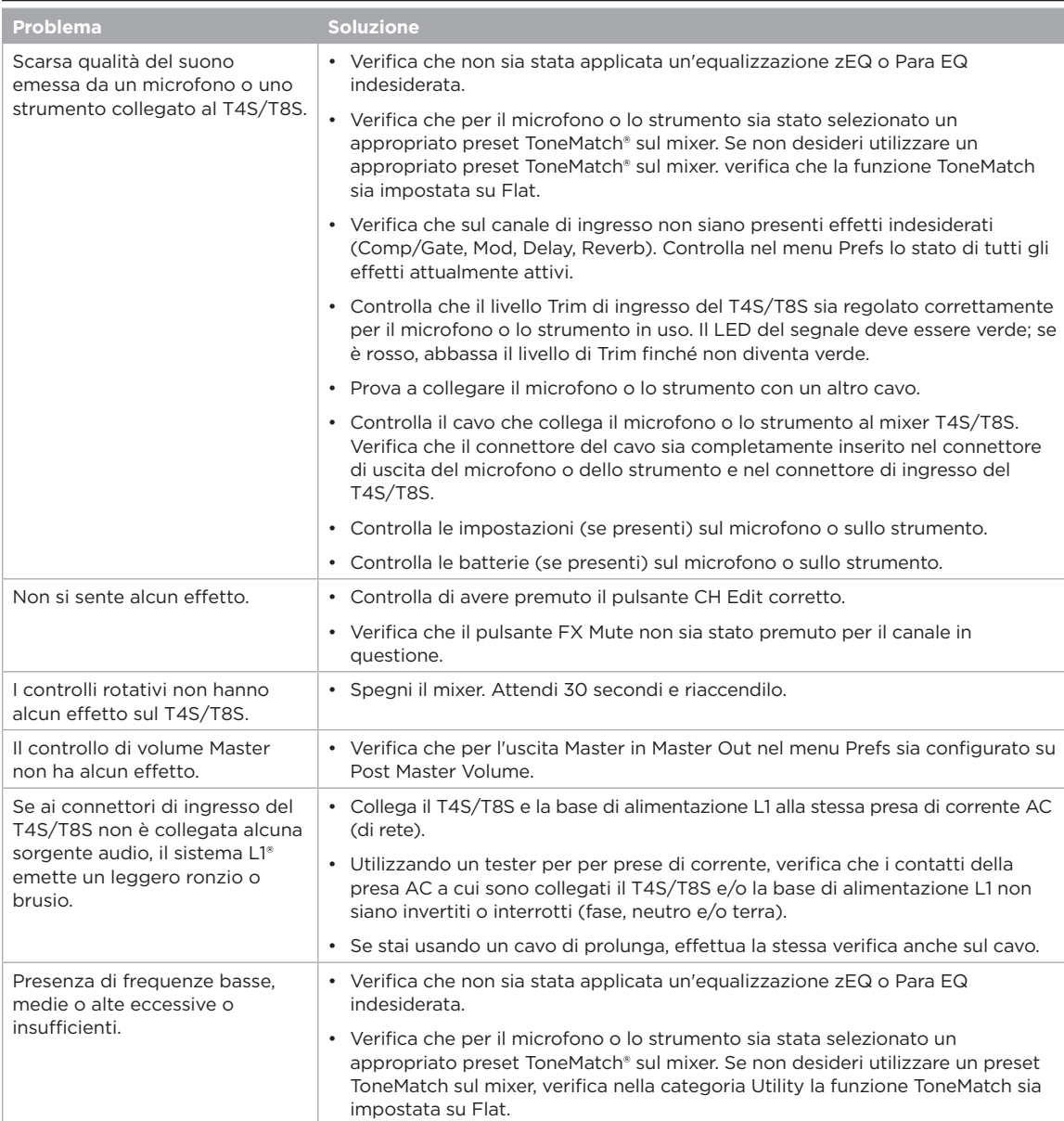

## **Manutenzione**

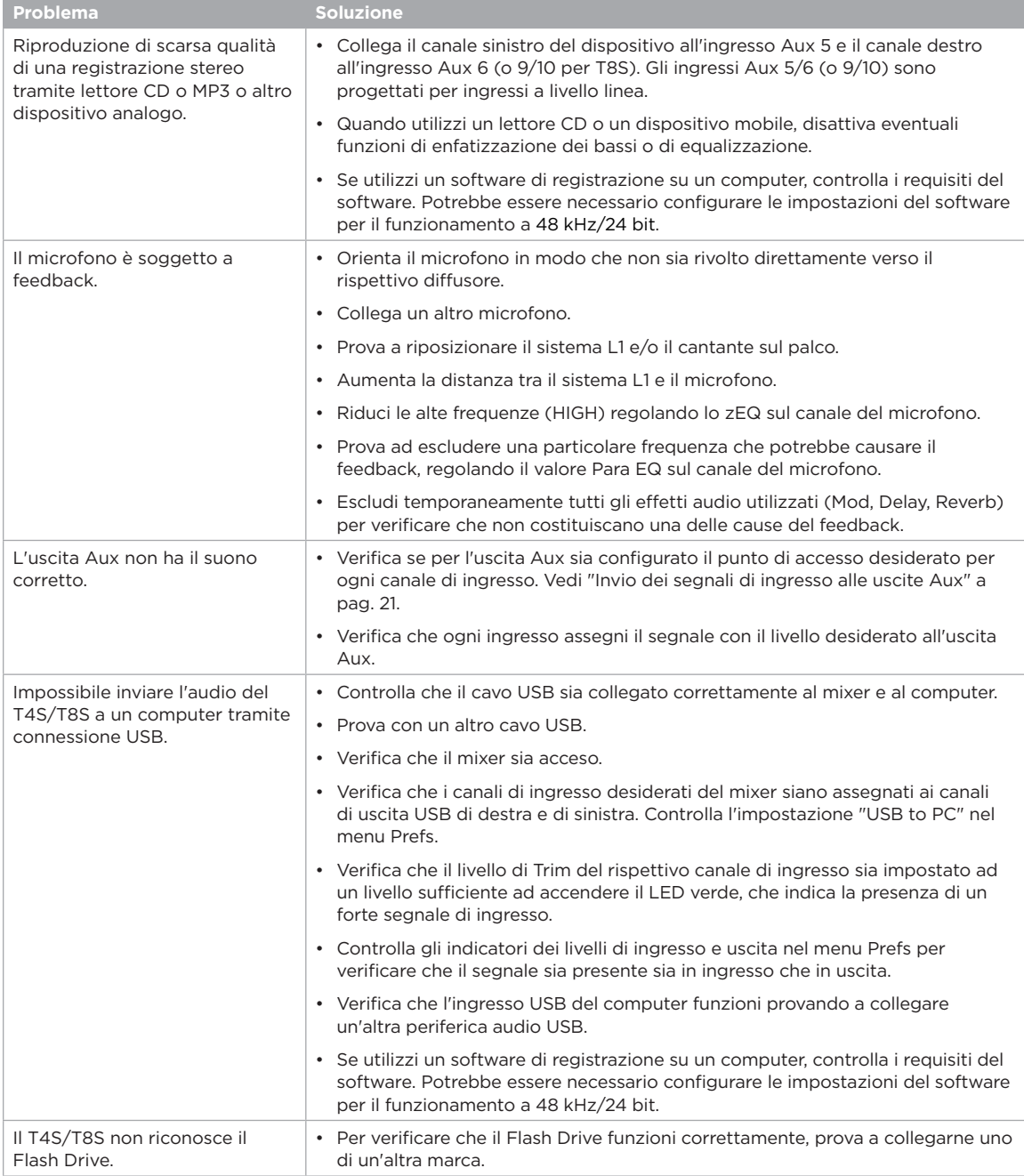

### **Manutenzione**

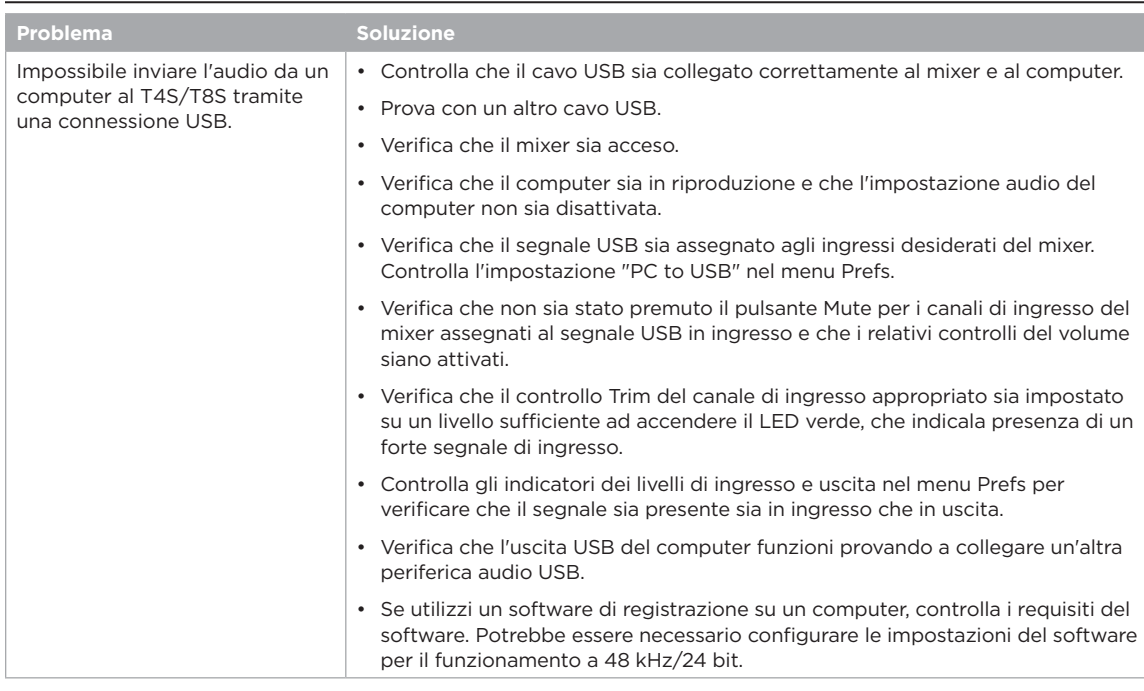

# **Pulizia**

- Utilizza solo un panno morbido e asciutto per pulire la superficie esterna del prodotto.
- Non utilizzare solventi, prodotti chimici o soluzioni detergenti contenenti alcol, ammoniaca o abrasivi.
- Non utilizzare spray vicino al prodotto ed evitare di versare liquidi nelle aperture.

# **Informazioni tecniche**

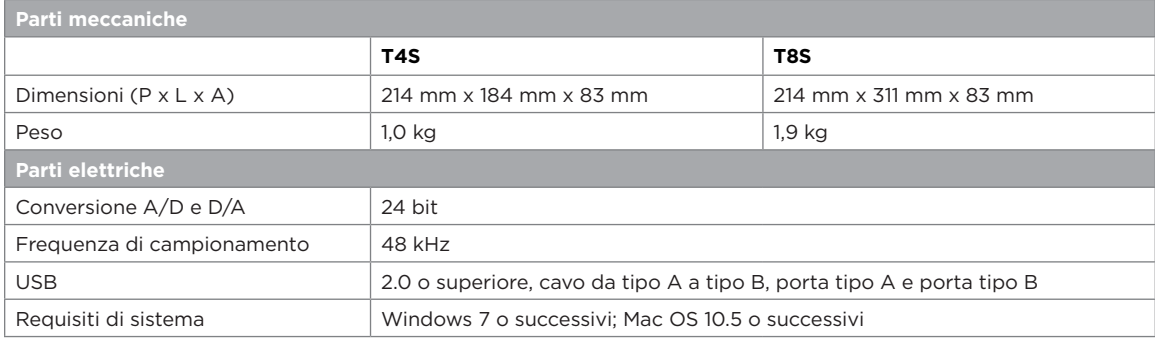

## **Recapiti**

Visitare il sito Web all'indirizzo **www.Bose.com**.

#### **America**

(USA, Canada, Messico, America centrale, Sudamerica) Bose Corporation Framingham, MA 01701 USA Sede centrale: 508-879-7330 Americas Professional Systems, Assistenza tecnica: 800-994-2673

#### **Australia**

Bose Pty Limited Unit 3/2 Holker Street Newington NSW Australia 61 2 8737 9999

#### **Belgio**

Bose N.V. / S.A Limesweg 2, 03700 Tongeren, Belgio 012-390800

#### **Cina**

Bose Electronics (Shanghai) Co Ltd 25F, L'Avenue 99 Xianxia Road Shanghai, P.R.C. 200051 Cina 86 21 6010 3800

#### **Francia**

Bose S.A.S 26-28 avenue de Winchester 78100 St. Germain en Laye, Francia 01-30-61-63-63

### **Germania**

Bose GmbH Max-Planck Strasse 36D 61381 Friedrichsdorf, Germania 06172-7104-0

### **Informazioni aggiuntive**

#### **Hong Kong**

Bose Limited Suites 2101-2105, Tower One, Times Square 1 Matheson Street, Causeway Bay, Hong Kong 852 2123 9000

#### **India**

Bose Corporation India Private Limited Salcon Aurum, 3rd Floor Plot No. 4, Jasola District Centre New Delhi – 110025, India 91 11 43080200

#### **Italia**

Bose SpA Centro Leoni A – Via G. Spadolini 5 20122 Milano, Italia 39-02-36704500

#### **Giappone**

Bose Kabushiki Kaisha Sumitomo Fudosan Shibuya Garden Tower 5F 16-17, Nanpeidai-cho Shibuya-Ku, Tokyo, 150-0036, Giappone TEL 81-3-5489-0955 www.bose.co.jp

### **Paesi Bassi**

Bose BV Nijverheidstraat 8 1135 GE Edam, Paesi Bassi 0299-390139

#### **Regno Unito**

Bose Ltd 1 Ambley Green, Gillingham Business Park KENT ME8 0NJ Gillingham, Inghilterra 0870-741-4500

### **Informazioni sugli importatori**

#### **Unione Europea**

Bose Products B.V., Gorslaan 60, 1441 RG Purmerend, Paesi Bassi

#### **Cina**

Bose Electronics (Shanghai) Company Limited, Part C, Plan 9, No. 353 North Riying Road, Cina (Shanghai) Pilot Free Trade Zone

#### **Taiwan**

Bose Taiwan Branch, 9F-A1, No. 10, Section 3, Minsheng East Road, Taipei City 104, Taiwan Tel: +886-2-2514 7676

#### **Messico**

Bose de México, S. de R.L. de C.V., Paseo de las Palmas 405-204, Lomas de Chapultepec, 11000 Messico, D.F. Tel.: +5255 (5202) 3545

Per gli altri Paesi, consultare il sito Web.

Consultare il manuale di istruzioni (online all'indirizzo **www.Bose.com**) per ulteriori informazioni sul prodotto (nonché su accessori e componenti sostitutivi). Per richiedere una copia cartacea, utilizzare i numeri telefonici forniti.

### **Garanzia limitata**

Questo prodotto è coperto da una garanzia limitata. Visitare l'indirizzo **www.pro.Bose.com** per i dettagli sulla garanzia.

Le informazioni sulla garanzia fornite con questo prodotto non sono valide in Australia e Nuova Zelanda. Per i dettagli sulla garanzia per Australia e Nuova Zelanda, consultare il nostro sito Web all'indirizzo **www.bose.com/au/warranty** o **www.bose.com/nz/warranty**.

### **Data di produzione**

L'ottava cifra del numero di serie corrisponde all'anno di produzione; ad esempio "6" indica 2006 o 2016.

#### **Lees alle veiligheidsinstructies en de gebruiksaanwijzing door en bewaar deze.**

- 1. Lees deze instructies door.<br>2. Bewaar deze instructies
- Bewaar deze instructies.
- 3. Neem alle waarschuwingen in acht.
- 4. Volg alle instructies
- 5. Gebruik dit apparaat niet in de buurt van water.
- 6. Alleen met een droge doek reinigen.
- 7. Zorg dat u de ventilatieopeningen niet blokkeert. Installeer het apparaat volgens de instructies van de fabrikant.
- 8. Zorg dat er niet op het netsnoer wordt gestaan of gelopen en dat het niet wordt afgekneld, met name bij de stekkers en stopcontacten en het punt waar deze uit het apparaat komen.
- 9. Gebruik uitsluitend aansluitstukken/accessoires die door de fabrikant worden an artsial<br>ecificeerd

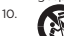

10. Gebruik het apparaat uitsluitend in combinatie met het verrijdbare plateau, het The statief, de beugel of de tafel die door de fabrikant worden vermeld of samen<br>Will met het apparaat worden verkocht. Als u een verrijdbaar plateau gebruikt,<br>kunnen omvallen en letsel veroorzaken.<br>Will bestelster om vall

- 11. Haal de stekker van dit apparaat uit het stopcontact bij onweer of als het langere tijd niet wordt gebruikt.
- 12. Laat alle reparaties en onderhoud over aan bevoegde medewerkers. Reparatie is vereist als het apparaat is beschadigd, zoals wanneer het snoer of de stekker van de voeding is<br>beschadigd, wanneer er vloeistof in het apparaat is terechtgekomen of voorwerpen in<br>het apparaat zijn gevallen.<br>normaal werkt of is ge

#### **WAARSCHUWINGEN:**

 $\sqrt{v}$ 

Dit product bevat magnetisch materiaal. Raadpleeg uw arts om te vragen of dit invloed kan hebben op uw geïmplanteerde medische hulpmiddel.

- Dit product is niet bedoeld voor installatie of gebruik in overdekte ruimten voor wateractiviteiten (waaronder overdekte zwembaden, overdekte waterparken, stoomruimten, sauna's, bubbelbadkamers en overdekte ijsbanen).
- Om het risico op brand of elektrische schokken te verlagen, mag dit product NIET worden blootgesteld aan regen, vloeistof of vocht. Niet van toepassing op producten met IPX4- 9-classificatie.
- Houd het product uit de buurt van vuur en warmtebronnen. Plaats GEEN open vlammen, zoals brandende kaarsen, op of bij het product.
- Er mogen GEEN wijzigingen aan dit product worden aangebracht door onbevoegden.
- Gebruik GEEN omvormer in combinatie met dit product.
- Gebruik het NIET in voertuigen of boten.
- Dit product mag alleen worden gebruikt met de bijgeleverde voeding.
- Plaats of installeer de beugel of het product NIET in de buurt van warmtebronnen, zoals open haarden, radiatoren, verwarmingsroosters of andere apparaten (waaronder versterkers) die warmte produceren.
- Gebruik de ToneMatch® T4S/T8S mixer niet in combinatie met een instabiel statief. De mixer is uitsluitend ontworpen voor gebruik met een schroef van ¼" (6 mm). Het statief<br>moet een apparaat met een minimaal gewicht van 1,9 kg en een afmeting van 214 x 311 x<br>83 mm kunnen dragen. Als u een statief gebruikt d en de afmetingen van de T4S/T8S mixer, kan dit leiden tot gevaarlijke situaties met en de annetingen van de<br>mogelijk letsel tot gevolg.

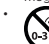

• Bevat kleine onderdelen die verstikkingsgevaar kunnen vormen. Niet geschikt<br>
• Voor kinderen jonger dan 3 jaar. voor kinderen jonger dan 3 jaar.

#### **OPMERKINGEN:**

- De bij dit systeem geleverde luidsprekerdraad en kabels zijn niet geschikt voor montage in de muur. Raadpleeg de plaatselijke bouwvoorschriften voor het juiste type bedrading en kabels voor installatie in een muur.
- Wanneer de stekker of aansluiting van een apparaat als stroomonderbreker wordt gebruikt, dient deze stroomonderbreker steeds goed bereikbaar te zijn.
- Omwille van de ventilatievereisten raadt Bose af om het product in een besloten ruimte te plaatsen, zoals in een nis in de muur of een dichte kast.

### **Wettelijk verplichte informatie**

Dit apparaat voldoet aan deel 15 van de FCC-voorschriften en de RSS-norm(en) van Industry Canada voor vergunningsvrije apparaten. Op het gebruik zijn de volgende twee voorwaarden van toepassing: (1) Dit apparaat mag geen schadelijke storing veroorzaken, en (2) dit apparaat moet bestand zijn tegen alle externe storing, waaronder storing die een ongewenste werking tot gevolg kan hebben.

Dit product voldoet aan alle vereisten van de van toepassing zijnde EU-richtlijnen. De volledige conformiteitsverklaring kunt u vinden op **www.Bose.com/compliance**.

#### **Informatie over producten die elektrische ruis genereren (FCC Compliance Notice voor de VS)**

Opmerking: Dit apparaat is getest en voldoet aan de limieten voor een digitaal apparaat van<br>de klasse A, volgens deel 15 van de FCC-voorschriften. Deze limieten zijn bedoeld om redelijke<br>bescherming te bieden tegen schadel veroorzaken. In dit geval moet de gebruiker de storing op eigen kosten verhelpen. Veranderingen of aanpassingen die niet uitdrukkelijk zijn goedgekeurd door Bose Corporation kunnen leiden tot het vervallen van de bevoegdheid van de gebruiker om dit apparaat te gebruiken.

Afgeschermde kabels zijn vereist om de regelgeving na te leven.

Dit product voldoet aan de specificaties van de Canadese ICES-003 klasse A. CAN ICES-3(A)/NMB-3(A)

Dit product voldoet aan alle immuniteitsvereisten van EN55103-2 voor een E2 elektromagnetische omgeving.

#### **Names and Contents of Toxic or Hazardous Substances and Elements**

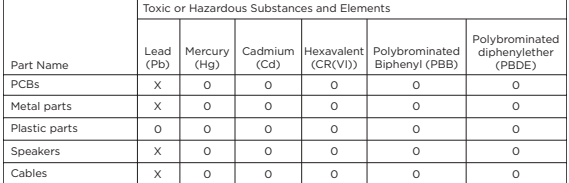

This table is prepared in accordance with the provisions of SJ/T 11364.

0: Indicates that said hazardous substance contained in all of the homogenous materials for this part is below the limit requirement of GB/T 26572.

X: Indicates that said hazardous substance contained in at least one of the homogenous materials used for this part is above the limit requirement of GB/T 26572.

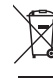

Dit symbool betekent dat het product niet mag worden weggegooid als<br>huishoudelijk afval en naar een geschikt inzamelpunt voor recycling moet<br>worden gebracht. Het op de juiste wijze afvoeren en recyclen helpt natuurlijke hulpbronnen, de menselijke gezondheid en het milieu te beschermen. Voor meer informatie over het afvoeren en recyclen van dit product neemt u contact op met de gemeente waar u woont, de afvalverwerkingsdienst of de winkel waar u dit product hebt gekocht.

## **Inleiding**

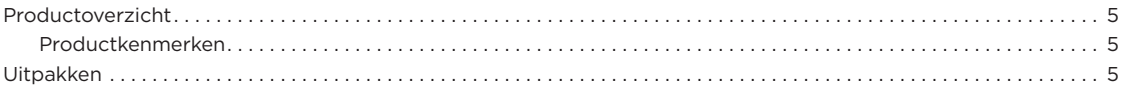

## **Bedienings- en aansluitpanelen**

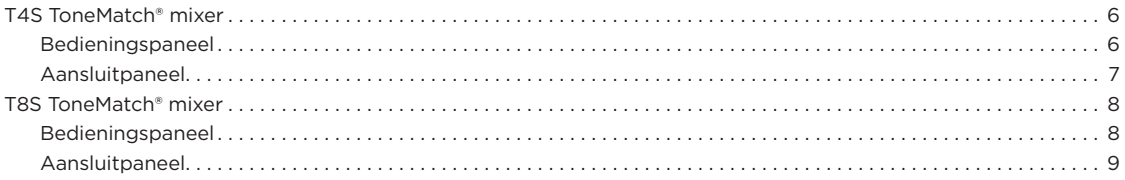

## **Opstelling van het systeem**

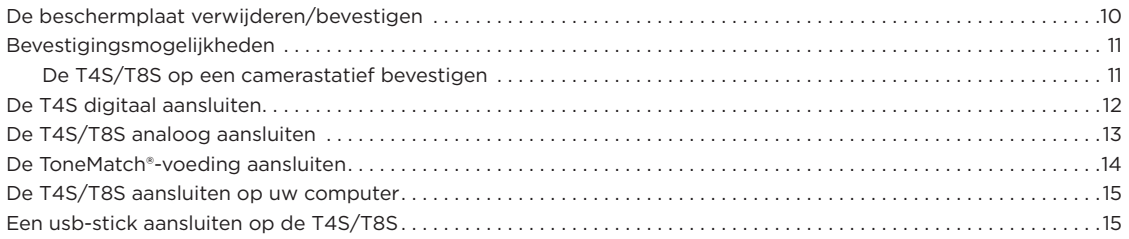

## **Gebruik**

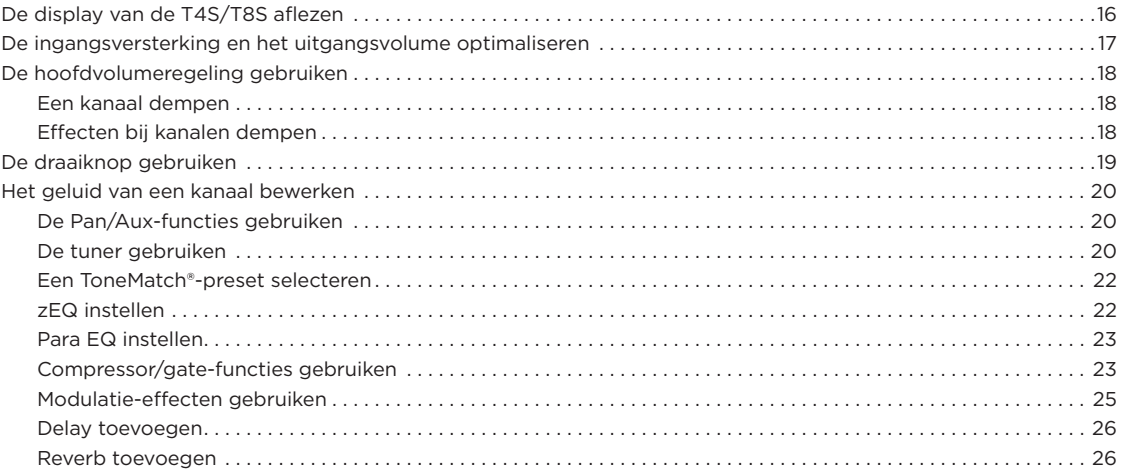

## **Inhoud**

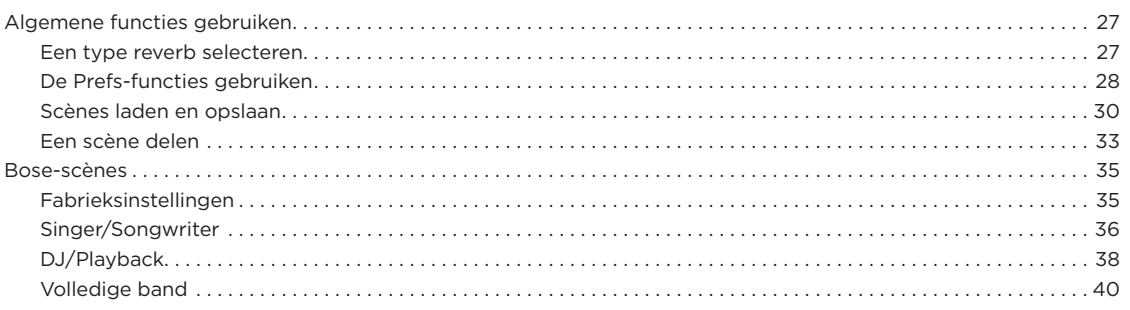

## **Fabrieksinstellingen**

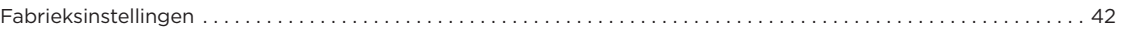

## **Reiniging en onderhoud**

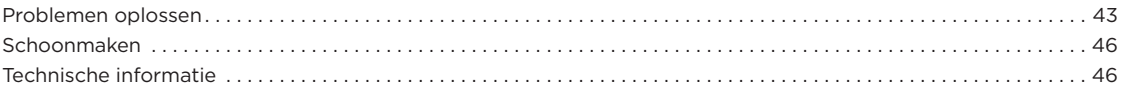

# **Verdere informatiebronnen**

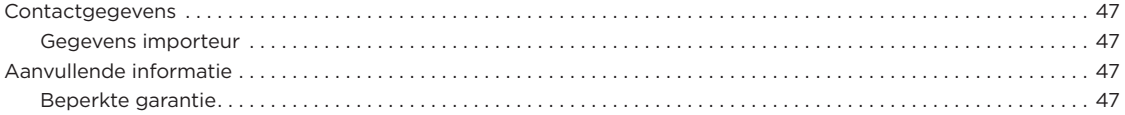

## **Productoverzicht**

Neem de controle over uw muziek in handen met de T4S en T8S ToneMatch® mixers, compacte 4- en 8-kanaals interfaces ontworpen voor artiesten. Deze mixers zijn voorzien van krachtige DSP-engines en intuïtieve bediening en bieden EQ, dynamiek en effecten van studiokwaliteit. Geweldig geluid dankzij de ingebouwde Bose® ToneMatch®-verwerking en zEQ, zeker wanneer aangesloten op een Bose L1 of F1 system voor volledige toonregeling. Sta zelfverzekerd op het podium met deze robuuste ToneMatch mixers met tactiele bediening, goed afleesbare led-displays en oproepbare scènes. ToneMatch mixers, de ultieme podiumpartners voor artiesten.

### **Producteigenschappen**

#### **Krachtige audioverwerking**

- Actuele effecten van studiokwaliteit met geavanceerde digitale audioverwerking
- Inclusief effecten als compressor, limiter, de-esser, noise gate, chorus, flanger, phaser, tremolo, delay en reverb
- Bose® ToneMatch®-verwerking voor natuurlijke zang en instrumenten
- zEQ stelt het geluid van ToneMatch-presets scherp voor snelle, effectieve aanpassingen
- Onafhankelijke ToneMatch, EQ, dynamiek en effecten per kanaal
- Speciale reverb voor Aux sends en een gedeelde reverb voor alle kanalen
- EQ op de master helpt bij het compenseren voor de akoestiek van de locatie
- Volledige toonoptimalisatie in combinatie met Bose L1 en F1 systems

### **Naadloze livebediening**

- Tactiele bediening en indicators ontworpen voor liveoptredens door muzikanten en dj's
- Gebruiksvriendelijke interface
- Ingebouwde tempovertraging, chromatische tuner en oproepbare scènes
- Led-display en verlichte bedieningselementen zijn eenvoudig af te lezen en te gebruiken, zelfs op donkere podiums

#### **Uitgebreide aansluitmogelijkheden**

- Ongeëvenaarde aansluit- en regelmogelijkheden voor een kleine digitale stereomixer
- Vier (T4S) of acht (T8S) hoogwaardige audiovoorversterkers met XLR-comboaansluitingen voor microfoons of instrumenten en schakelbare fantoomvoeding
- Twee aux-ingangen voor extra bronnen, twee (T4S) of vier (T8S) aux sends
- USB-A en -B voor afspelen vanaf USB-stick of om uw pc/Mac aan te sluiten
- ToneMatch-uitgangen voor digitale audio en voeding (alleen T4S)
- Gebalanceerde ¼" TRS- en XLR-stereo-uitgangen (XLR alleen T8S)
- Onafhankelijke hoofdtelefoonuitgang

#### **Handige functies voor optredens**

- Robuuste behuizing met magnetische beschermplaat om de bedieningselementen en aansluitingen te beschermen
- Inclusief een ToneMatch-kabel om een Bose L1 Model II of L1 Model 1S system voor digitale audio en voeding (T4S) aan te sluiten of inclusief een universele voeding (T8S)
- Statiefaansluiting aan de onderkant om accessoires als camerastatieven te bevestigen zodat uw ToneMatch binnen handbereik blijft

# **Uitpakken**

Zie de volgende tabel voor de inhoud van de doos:

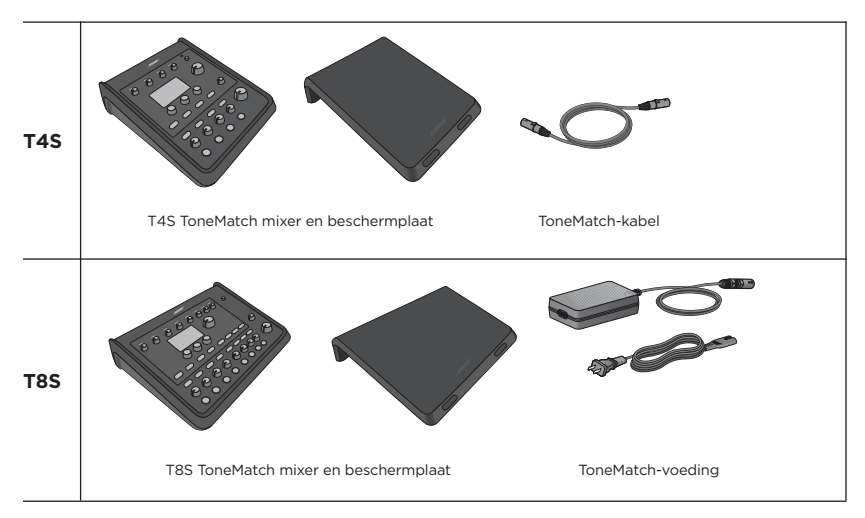

Een volledige lijst van optionele apparatuur en accessoires vindt u op **www.Bose.com**.

## **T4S ToneMatch® mixer**

### **Bedieningspaneel**

Figuur 1. T4S bedieningspaneel

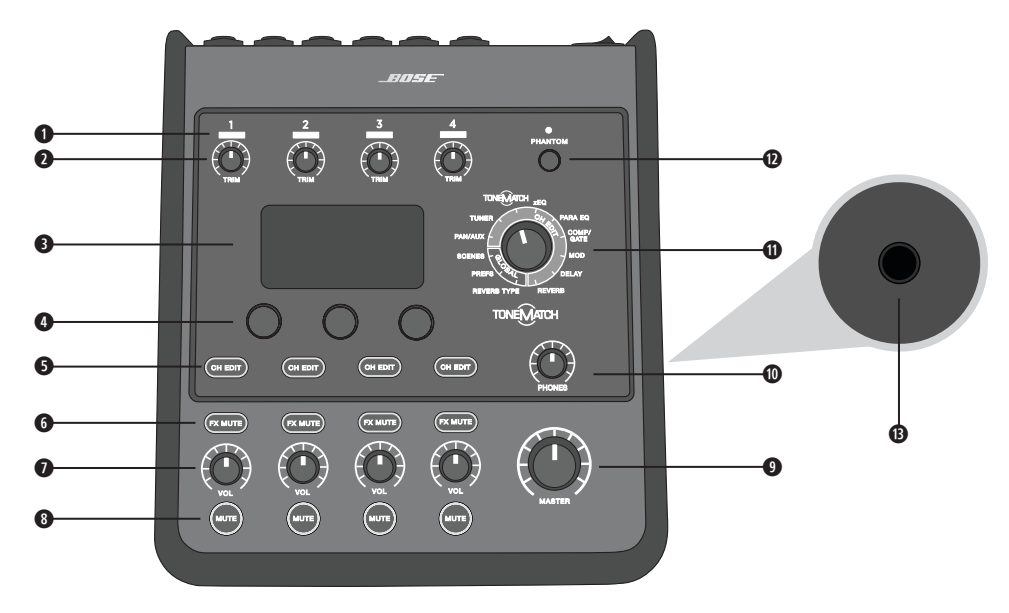

**q INGANGSSIGNAAL/CLIPPING-LEDs (1-4)** – Geven de status van het ingangssignaal aan met kleuren: Groen: geeft aan dat er een ingangssignaal is

Rood: geeft aan dat het ingangssignaal clipt (overstuurt)

- **w TRIM-REGELAARS (1-4)**  Hiermee wordt de ingangsgevoeligheid van het desbetreffende kanaal ingesteld.
- **e DISPLAY**  Hier worden functiemenu's en systeeminformatie weergegeven.
- **r EDIT-KNOPPEN**  Met deze drie draai-/drukknoppen kunt u items/waarden die op de display verschijnen selecteren of instellen.
- **6 CH EDIT-KNOPPEN (1-4)** Hiermee selecteert u het kanaal dat u wilt aanpassen.
- **y FX MUTE-KNOPPEN (1-4)**  Hiermee deactiveert u de effecten Mod, Delay en Reverb voor het geselecteerde kanaal.
- **u VOLUMEREGELAARS (1-4)**  Hiermee stelt u het volume van het desbetreffende kanaal in.
- **i DEMPKNOPPEN (1-4)**  Hiermee schakelt u het geluid uit voor het desbetreffende kanaal.
- **o MASTER-VOLUMEKNOP**  Hiermee stelt u het algehele uitgangsniveau in.
- **a HOOFDTELEFOONVOLUMEKNOP**  Hiermee past u het niveau van de hoofdtelefoonuitgang aan.
- **s DRAAIKNOP**  Hiermee krijgt u toegang tot zowel de algemene als de kanaalspecifieke parameters. Deze stelt u in met de daarvoor bedoelde knoppen.
- **d SCHAKELAAR FANTOOMVOEDING**  Hiermee schakelt u +48 V fantoomvoeding in op de ingangskanalen 1-4. Een rode led geeft aan dat fantoomvoeding is ingeschakeld.
- $\bullet$  **HOOFDTELEFOONAANSLUITING** Alleen voor gebruik van hoofdtelefoons, met een minimale impedantie van 24 Ω.

### **Aansluitpaneel**

Figuur 2. T4S aansluitpaneel

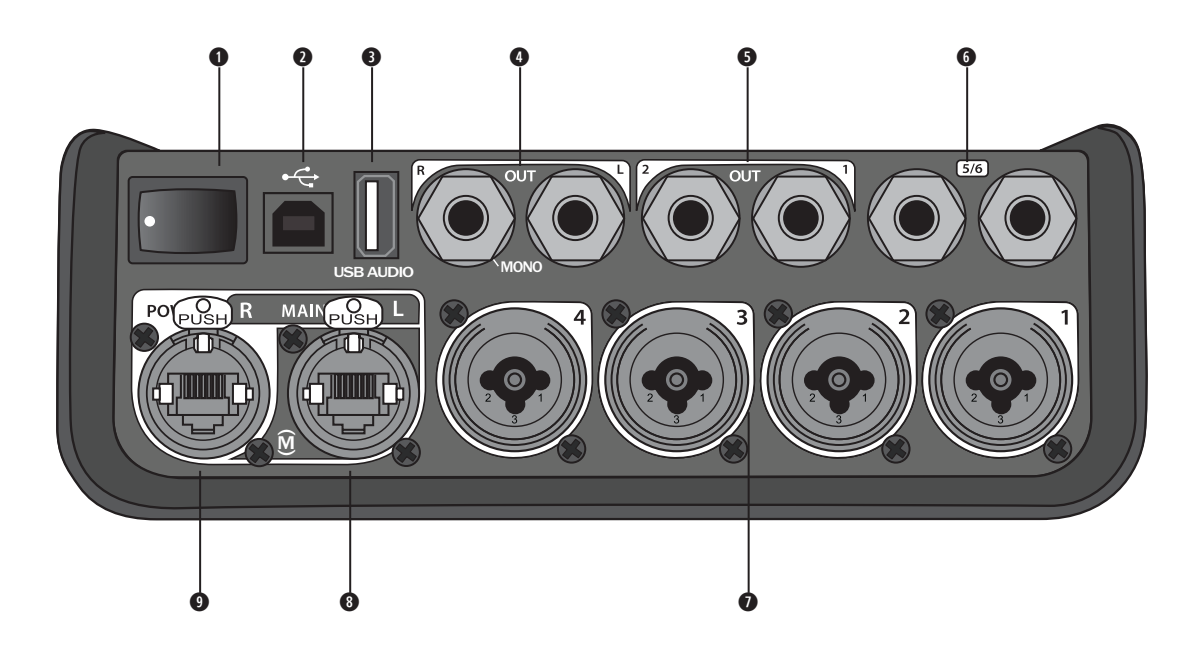

- **q AAN/UIT-SCHAKELAAR**  Hiermee schakelt u de mixer aan of uit.
- **w USB 2.0 TYPE B**  Een USB-aansluiting waarmee u de mixer kunt aansluiten op uw computer.
- **e USB 2.0 TYPE A**  Een USB-aansluiting waarmee u audio vanaf uw USB-stick kunt streamen.
- **@ ANALOGE L/R-UITGANG** Analoge hoofduitgang. Geschikt voor 1/4" gebalanceerde TRS-kabels of ongebalanceerde TS-kabels.
- $\bullet$  **AUX-UITGANG** Twee door de gebruiker definieerbare analoge uitgangen. Kunnen worden geconfigureerd voor een pre-fader, post-EQ en effecten of post-fader-uitgang. Geschikt voor 1/4" gebalanceerde TRS-kabels.
- **y AUX-INGANG**  Analoge ingangskanalen 5/6. Geschikt voor 1/4" gebalanceerde TRS-kabels of ongebalanceerde TS-kabels voor lijningangssignaal. Kunnen gebruikt worden voor stereo-ingangssignalen.
- **u INGANGEN 1-4**  Analoge ingangskanalen 1-4. Geschikt voor gebalanceerde XLR-kabels voor microfoons of 1/4" gebalanceerde TRS-kabels of ongebalanceerde TS-kabels voor ingangssignalen met hoge impedantie, zoals gitaren.
- **© DIGITALE HOOFDUITGANG L Digitale stereoaansluiting voor twee L1® Model 1S/II systems.** *Opmerking: Alleen voor stereogebruik met digitale hoofduitgang R.*
- **o VOEDINGSPOORT/DIGITALE HOOFDUITGANG R**  Een digitale uitgang die wordt gebruikt door het L1 Model 1S/ II system. Hiermee wordt vermogen van de L1 Model 1S/II power stand naar de T4S mixer geleverd. Hiermee kan ook vermogen van een stopcontact via een ToneMatch-voeding worden geleverd (niet inbegrepen bij de T4S). Hierop past de bijgeleverde ToneMatch®-kabel.

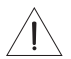

*WAARSCHUWING: Sluit de T4S NIET aan op een computer- of telefoonnetwerk, ook al is de ToneMatch-poort geschikt voor een standaard RJ-45-connector.*

## **T8S ToneMatch® mixer**

## **Bedieningspaneel**

Figuur 3. T8S bedieningspaneel

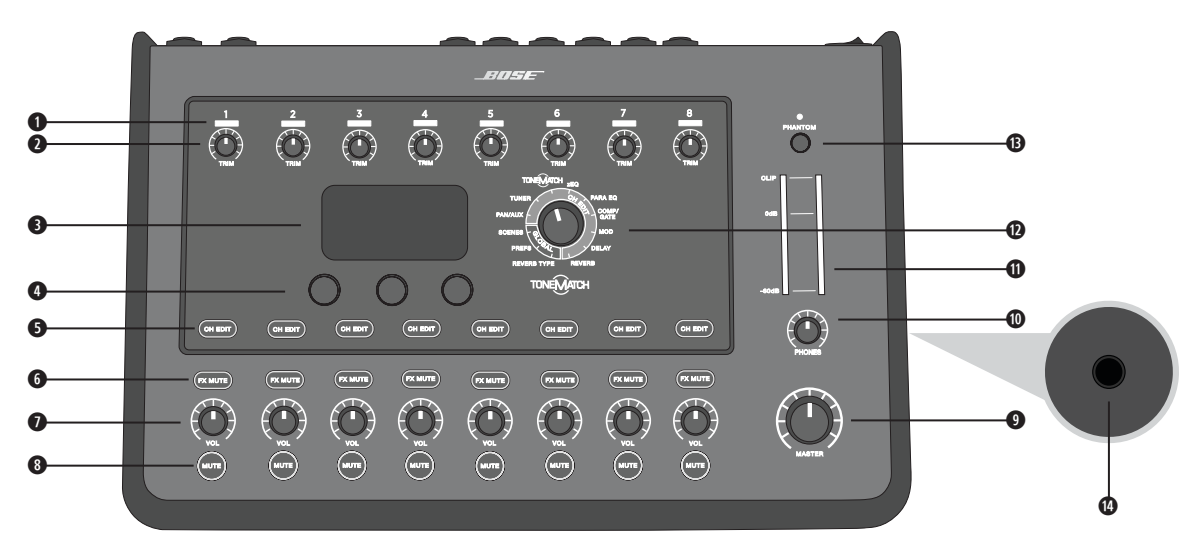

- **q INGANGSSIGNAAL/CLIPPING-LEDs(1-8)**  Geven de status van het ingangssignaal aan met kleuren: Groen: geeft aan dat er een ingangssignaal is Rood: geeft aan dat het ingangssignaal clipt (overstuurt)
- **w TRIM-REGELAARS (1-8)**  Hiermee wordt de ingangsgevoeligheid van het desbetreffende kanaal ingesteld.
- **e DISPLAY**  Hier worden functiemenu's en systeeminformatie weergegeven.
- **r EDIT-KNOPPEN**  Met deze drie draai-/drukknoppen kunt u items/waarden die op de display verschijnen selecteren of instellen.
- **O CH EDIT-KNOPPEN (1-8)** Hiermee selecteert u het kanaal dat u wilt aanpassen.
- **y FX MUTE-KNOPPEN (1-8)**  Hiermee deactiveert u de effecten Mod, Delay en Reverb voor het geselecteerde kanaal.
- **u VOLUMEREGELAARS (1-8)**  Hiermee stelt u het volume van het desbetreffende kanaal in.
- **i DEMPKNOPPEN (1-8)**  Hiermee schakelt u het geluid uit voor het desbetreffende kanaal.
- **o MASTER-VOLUMEKNOP**  Hiermee stelt u het algehele uitgangsniveau in.
- **a HOOFDTELEFOONVOLUMEKNOP**  Hiermee past u het niveau van de hoofdtelefoonuitgang aan.
- **s STEREO-UITGANGSMETER**  Hierop kunt u het uitgangsniveau aflezen.
- **d DRAAIKNOP**  Hiermee krijgt u toegang tot zowel de algemene als de kanaalspecifieke parameters. Deze stelt u in met de daarvoor bedoelde knoppen.
- **© SCHAKELAAR FANTOOMVOEDING** Hiermee schakelt u +48 V fantoomvoeding in op de ingangskanalen 1-8. Een rode led geeft aan dat fantoomvoeding is ingeschakeld.
- **g HOOFDTELEFOONAANSLUITING**  Alleen voor gebruik van hoofdtelefoons, met een minimale impedantie van 24 Ω.

### **Aansluitpaneel**

Figuur 4. T8S aansluitpaneel

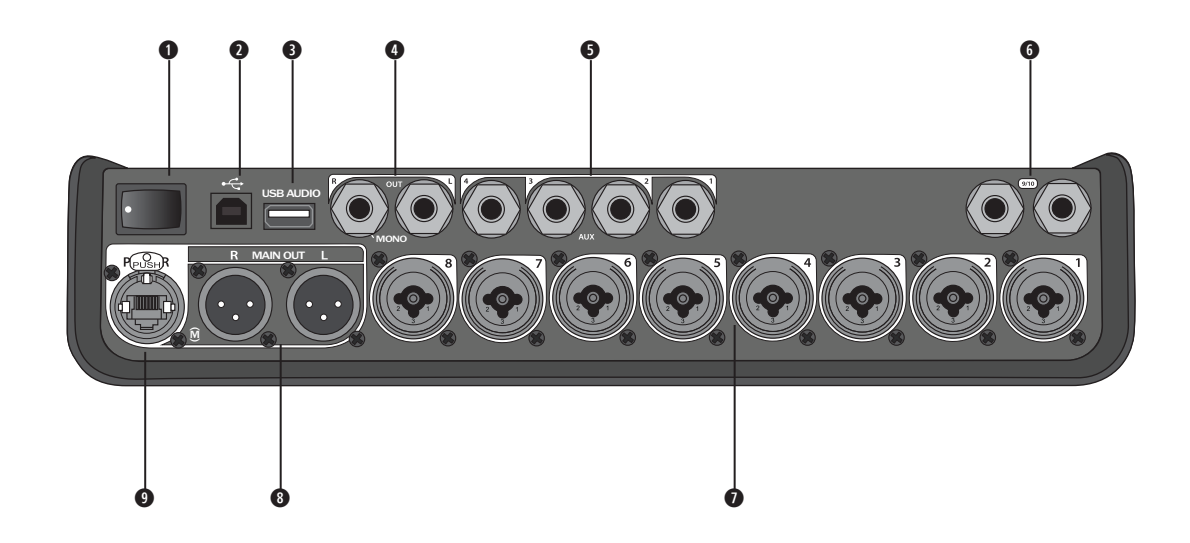

- **q AAN/UIT-SCHAKELAAR**  Hiermee schakelt u de mixer aan of uit.
- **w USB 2.0 TYPE B**  Een USB-aansluiting waarmee u de mixer kunt aansluiten op uw computer.
- **e USB 2.0 TYPE A**  Een USB-aansluiting waarmee u audio vanaf uw USB-stick kunt streamen.
- **@ ANALOGE L/R-UITGANG** Analoge hoofduitgang. Geschikt voor 1/4" gebalanceerde TRS-kabels en ongebalanceerde TS-kabels.
- **t AUX-UITGANG**  Vier door de gebruiker definieerbare analoge uitgangen. Kunnen worden geconfigureerd voor een pre-fader, post-EQ en effecten of post-fader-uitgang. Geschikt voor 1/4" gebalanceerde TRS-kabels of ongebalanceerde TS-kabels.
- $\bullet$  **AUX-INGANG** Analoge ingangskanalen 9/10. Geschikt voor 1/4" gebalanceerde TRS-kabels of ongebalanceerde TS-kabels voor lijningangssignaal. Kunnen gebruikt worden voor stereo-ingangssignalen.
- **u INGANGEN 1-8**  Analoge ingangskanalen 1-8. Geschikt voor gebalanceerde XLR-kabels voor microfoons of 1/4" gebalanceerde TRS-kabels of ongebalanceerde TS-kabels voor ingangssignalen met hoge impedantie, zoals gitaren.
- **i XLR-STEREO-UITGANG**  Analoge stereo-uitgang. Geschikt voor gebalanceerde XLR-kabels voor stereo-uitgang.
- **o DIGITALE VOEDINGSPOORT**  Voor gebruik met de ToneMatch-voeding (zie 'De ToneMatch®-voeding aansluiten' op pagina 14).

*Opmerking: De T8S is NIET ontworpen om digitaal op de L1® Model 1S/II te worden aangesloten.*

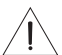

*WAARSCHUWING: Sluit de T8S NIET aan op een computer- of telefoonnetwerk, ook al is de ToneMatch-poort geschikt voor een standaard RJ-45-connector.*

# **De beschermplaat verwijderen/bevestigen**

Wanneer u de T4S/T8S ToneMatch® mixer uit de doos haalt, bevindt zich een beschermplaat op het bovenpaneel. De plaat is bedoeld om het bedieningspaneel van de mixer te beschermen tijdens het transport of wanneer u deze ergens opslaat.

### **Ga als volgt te werk om de beschermplaat te verwijderen:**

- 1. Plaats uw duimen op de uitsparingen aan de voorzijde van de beschermplaat en schuif deze naar voren.
- 2. Pak de beschermplaat vast aan de achterkant en til deze op om hem te verwijderen.

### **Ga als volgt te werk om de beschermplaat te bevestigen:**

- 1. Schuif de beschermplaat van achter naar voren over de mixer.
- 2. De magnetische beschermplaat klikt vanzelf vast op de mixer.

Figuur 5. De beschermplaat verwijderen/bevestigen

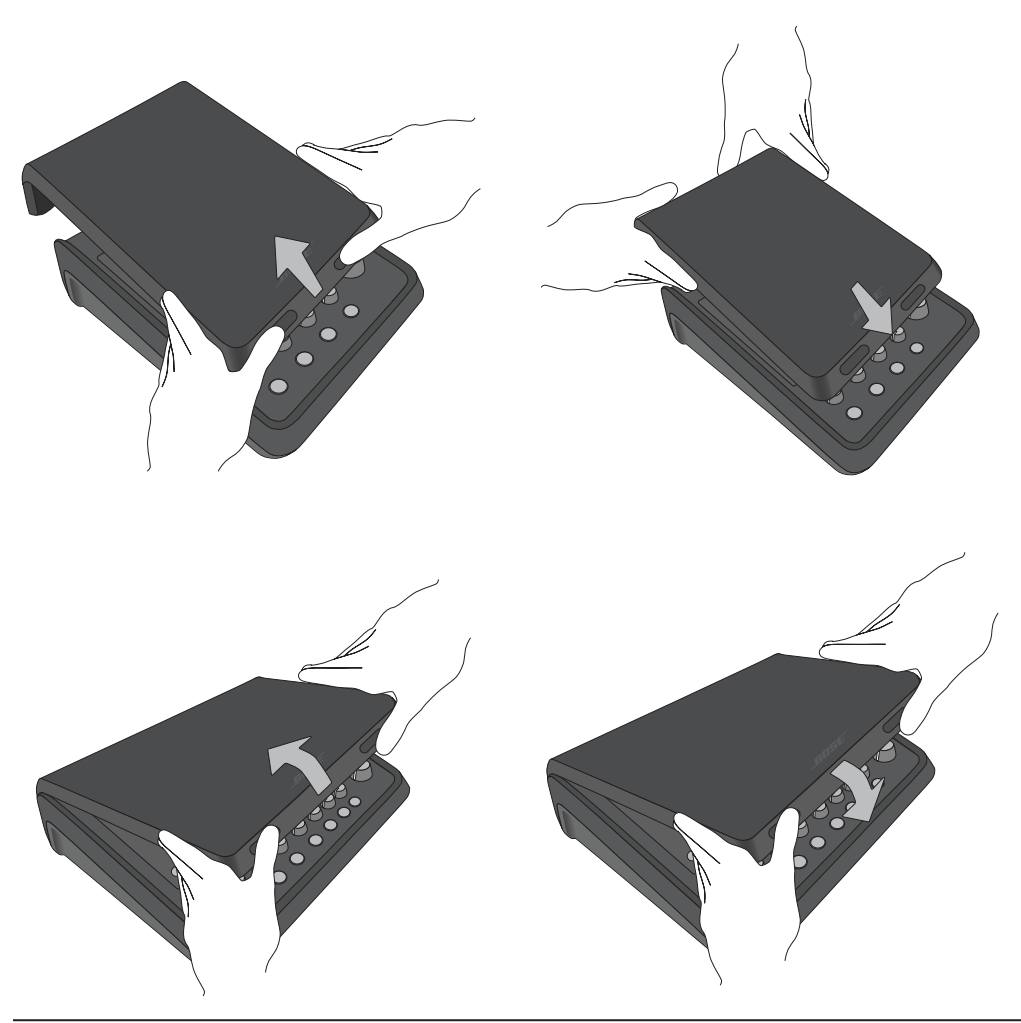

## **Bevestigingsmogelijkheden**

De T4S/T8S is voorzien van een ¼" (6 mm) statiefaansluiting. Hiermee kan deze op verschillende verkrijgbare producten met een bevestigingsschroef van 1/4" (6 mm) worden bevestigd, zoals een camerastatief.

### **De T4S/T8S op een camerastatief bevestigen**

- 1. Schuif de poten van het camerastatief uit en stel deze in op de gewenste hoogte.
- 2. Verwijder de beugel bovenaan het camerastatief en bevestig deze met de schroef aan de onderzijde van de T4S/ T8S. Zorg ervoor dat de kleine uitsparing in de T4S/T8S en de verhoging op de beugel op één lijn liggen. Zie figuur 6.
- 3. Bevestig de beugel met de T4S/T8S aan het camerastatief. Zie figuur 8.

Figuur 6. Beugel aan T4S bevestigen Figuur 8. T4S aan statief bevestigen met beugel

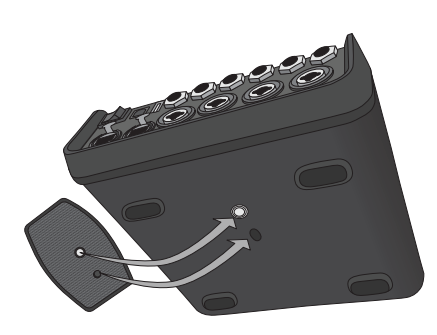

Figuur 7. Beugel bevestigd aan T4S

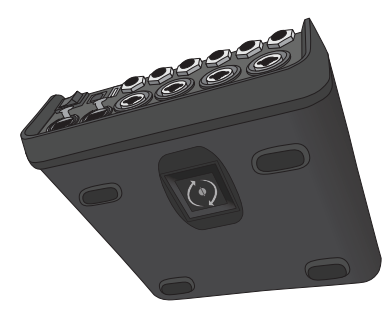

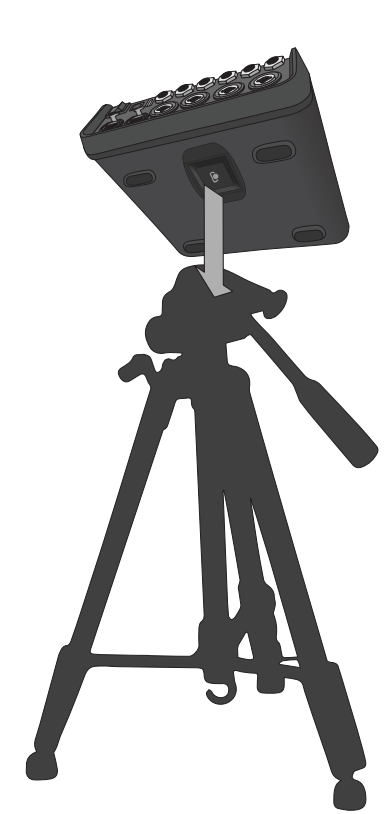

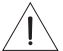

*WAARSCHUWING: Gebruik de ToneMatch® T4S/T8S mixer niet in combinatie met een instabiel statief. De mixer is uitsluitend ontworpen voor gebruik met een schroef van 1/4" (6 mm). Het statief moet een apparaat met een minimaal gewicht van 1,9 kg en een afmeting van 214 x 311 x 83 mm kunnen dragen. Als u een statief gebruikt dat niet is ontworpen voor het gewicht en de afmetingen van de T4S/T8S mixer, kan dit leiden tot gevaarlijke situaties met mogelijk letsel tot gevolg.*

## **De T4S digitaal aansluiten**

- 1. Zorg ervoor dat de L1 Model 1S/II en T4S zijn uitgeschakeld en dat de Master-volumeregelaar op de T4S dicht staat.
- 2. Sluit het ene uiteinde van de ToneMatch®-kabel aan op de voedingspoort/digitale hoofduitgang R van de T4S. Sluit het andere uiteinde van de ToneMatch-kabel aan op de ToneMatch-poort op de power stand. *Opmerking: Om de T4S op twee L1 Model 1S/II power stands aan te sluiten, moet u een tweede power stand met een ToneMatch-kabel aansluiten op de digitale hoofduitgang L-poort van de T4S.*
- 3. Schakel eerst de mixer in en vervolgens de L1 Model 1S/II power stand.
- 4. Sluit uw instrumenten aan en stel de niveaus in. Raadpleeg 'De ingangsversterking en het uitgangsvolume optimaliseren' op pagina 17.

Figuur 9. Twee L1 model II systems digitaal aangesloten op een T4S

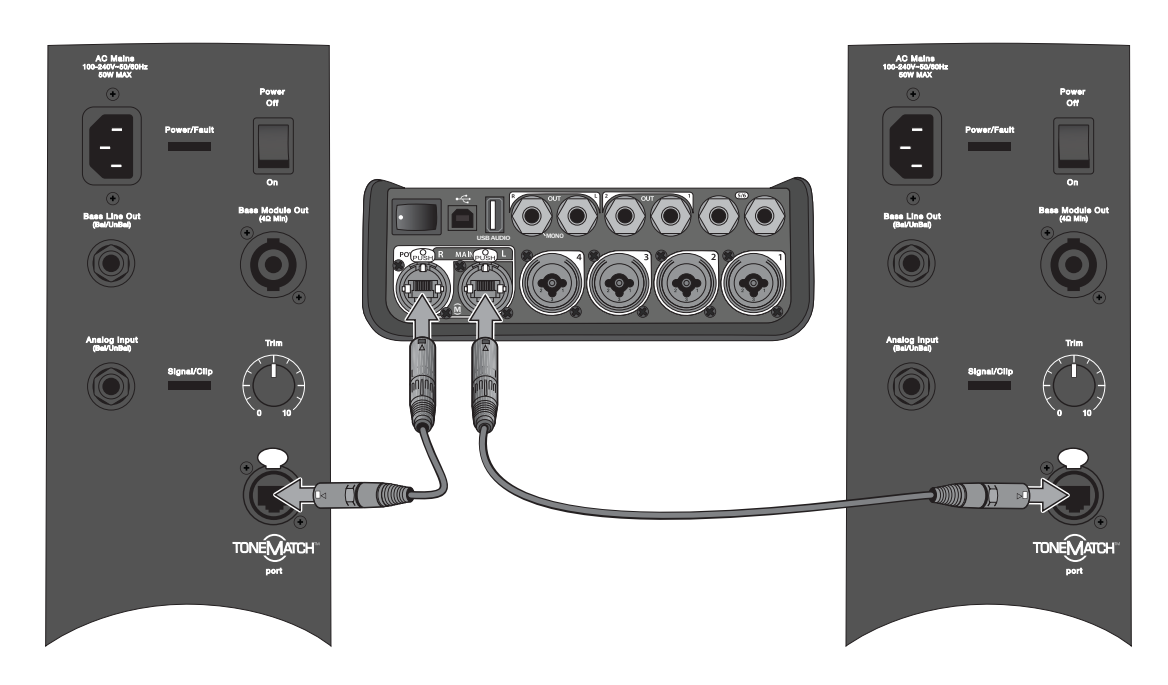

*Opmerking: De T8S kan niet digitaal worden aangesloten en werkt niet met de L1 Model 1S/II.*

# **De T4S/T8S analoog aansluiten**

- 1. Zorg ervoor dat het aan te sluiten apparaat en de T4S/T8S zijn uitgeschakeld en dat de Master-volumeregelaar op de T4S/T8S dicht staat.
- 2. Sluit een of twee apparaten met gebalanceerde XLR-kabels aan op de XLR-stereo-uitgangen van uw T8S (zie figuur 10).

*Opmerking: De T4S/T8S kan met een 1/4" TRS-kabel (afzonderlijk verkrijgbaar) via de analoge R-uitgangspoort op een apparaat worden aangesloten. Sluit het andere uiteinde van de TRS-kabel aan op de analoge ingangspoort van het apparaat. Om de T4S/T8S op twee apparaten aan te sluiten, moet u een tweede apparaat met een 1/4" TRS-kabel aansluiten op de analoge L-uitgangspoort van de T4S/T8S.*

- 3. Sluit een ToneMatch®-voeding aan op de voedingspoort van de T4S/T8S en sluit deze vervolgens aan op een werkend stopcontact. Raadpleeg 'De ToneMatch®-voeding aansluiten' op pagina 14.
- 4. Schakel eerst de T4S/T8S mixer in en vervolgens het apparaat.
- 5. Sluit uw instrumenten aan en stel de niveaus in. Raadpleeg 'De ingangsversterking en het uitgangsvolume optimaliseren' op pagina 17.

USB AUDIO MAIN OUT M(( ) USB AUDIO  $\odot$  over MAIN OUT

Figuur 10. Twee F1 systems analoog aangesloten op een T8S

## **De ToneMatch®-voeding aansluiten**

De ToneMatch-voeding levert voeding aan de T4S/T8S mixer.

- 1. Sluit de voedingskabel aan op de voedingspoort van de T4S/T8S.
- 2. Sluit het ene uiteinde van het netsnoer aan op de voedingseenheid.
- 3. Sluit het andere uiteinde van het netsnoer aan op een werkend stopcontact.
- 4. Zet de aan/uitschakelaar van de T4S/T8S op ON.

*Opmerking: De T8S kan niet werken zonder de meegeleverde voeding. De T4S kan zonder netvoeding werken; deze wordt niet meegeleverd.*

Figuur 11. T4S aansluiten op voeding

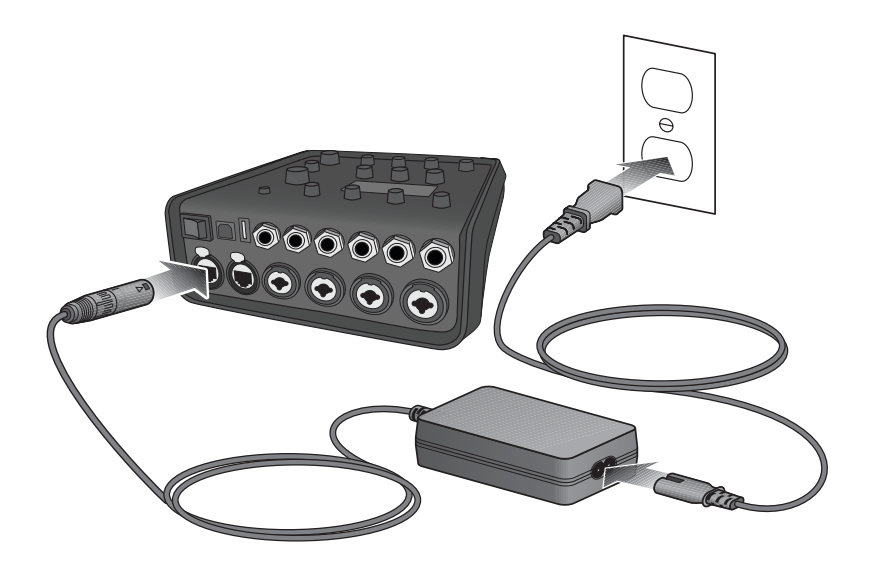

# **De T4S/T8S aansluiten op uw computer**

De T4S/T8S is voorzien van een USB-poort die kan worden aangesloten op uw computer. Hiermee kunt u scènes downloaden naar een computer of systeemupdates installeren. Ga naar **www.Bose.com/livesound** voor meer informatie over het updaten van uw systeem.

Als uw systeem is aangesloten op een computer, kunt u de T4S/T8S ook als standaard-USB-audioapparaat gebruiken voor opnemen/afspelen.

*Opmerking: De T4S/T8S werkt met 48 kHz/24-bit. Wanneer u de T4S/T8S gebruikt in combinatie met opnamesoftware, moet u de software configureren voor 48 kHz/24-bit.*

*Opmerking: Om de T4S/T8S aan te sluiten op uw computer hebt u een USB-kabel nodig (type A naar type B, wordt niet meegeleverd).*

- 1. Sluit de mixer aan op een voedingsbron (ToneMatch®-voeding voor T4S/T8S of een L1 Model 1S/II voor T4S).
- 2. Sluit het ene uiteinde van de USB-kabel aan op de USB 2.0 type-B-poort van de mixer (figuur 12).
- 3. Steek het andere uiteinde van de USB-kabel in een USB-poort van uw computer.
- 4. Schakel de mixer in.

Figuur 12. T4S-aansluiting via USB

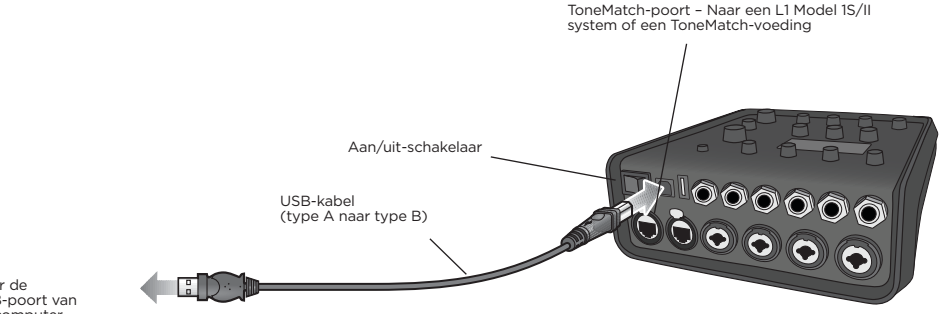

Naar de USB-poort van de computer

# **Een USB-stick aansluiten op de T4S/T8S**

Steek een USB 2.0/3.0-stick met WAV/MP3-bestanden in de USB 2.0 type-A-poort om muzieknummers op uw mixer af te spelen.

Figuur 13. USB-stick aansluiten op de T4S

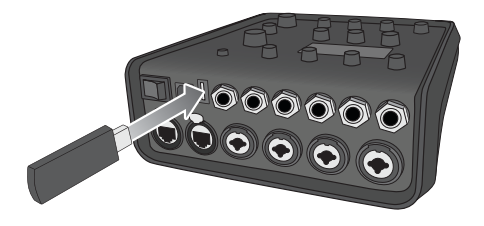

# **De display van de T4S/T8S aflezen**

De display biedt een interface om de mixer te bedienen. Figuur 14 toont een voorbeeld van de informatie op de display en de algemene bediening hiervan. De informatie op de display hangt af van de stand van draaiknop.

Figuur 14. Voorbeeld van display en informatie over bediening

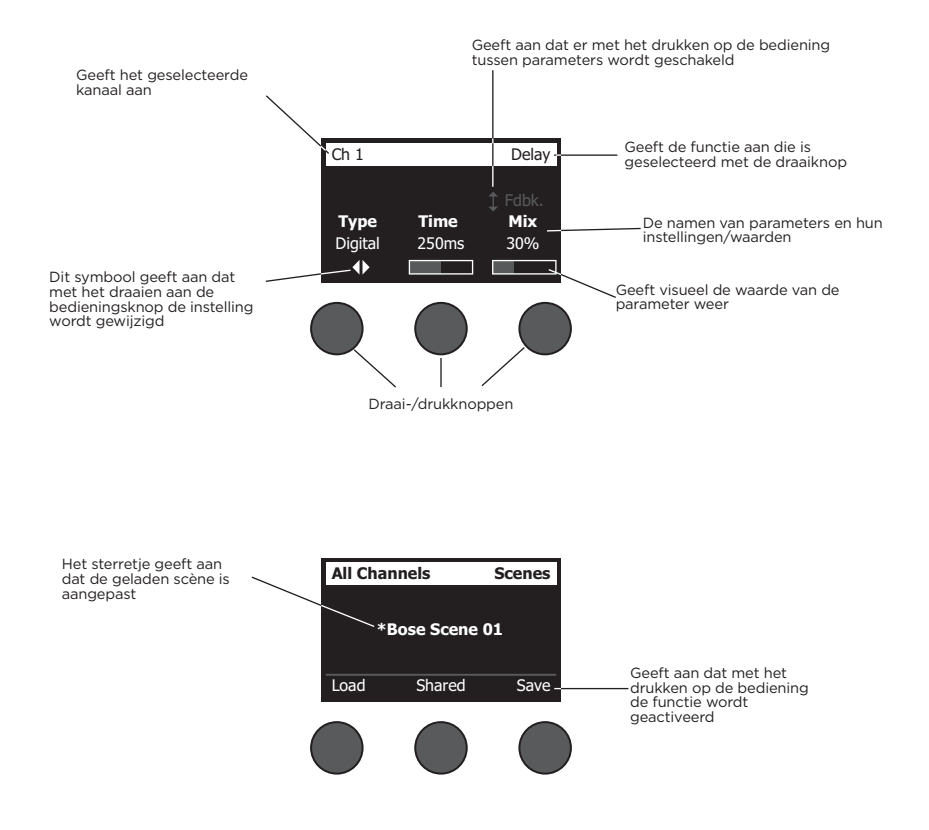

## **De ingangsversterking en het uitgangsvolume optimaliseren**

Voor een hoogwaardig volumeniveau zijn een juiste instelling van de ingangsversterking van het kanaal, het hoofdvolume en het volume van het kanaal nodig. Ga als volgt te werk bij ieder gebruikt kanaal.

- 1. Zorg ervoor dat de **Master**-volumeregelaar en volumeregeling voor **Trim** en de kanalen dicht staan.
- 2. Stel de **Trim** van het ingangskanaal in.
	- A. Stel, indien van toepassing, het volume van uw instrument/bron in op het gewenste niveau.
	- B. Speel uw instrument/bron af op het gewenste niveau.
	- C. Draai de **Trim**-regelaar langzaam tegen de richting van de klok in totdat het Signal/Clip-lampje groen brandt. Als het lampje rood knippert of helemaal rood wordt, draait u de **Trim**-regelaar tegen de klok in om het niveau te verlagen.
	- D. Gebruik de ingangsniveaumeters (pagina 28) in het menu **Prefs** om het ingangsniveau te controleren.

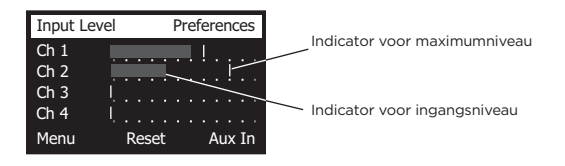

*Als u een apparaat gebruikt dat fantoomstroom vereist (+48 V), zoals een condensatormicrofoon, drukt u de schakelaar Phantom in voordat u de Trim-regelaar instelt.*

*Opmerking: De ingangsniveaumeter in het menu Prefs kan handig zijn bij het aanpassen van het Trim-ingangsniveau (zie pagina 28).*

- 3. Draai de **Master**-volumeregelaar naar midden boven.
- 4. Draai de kanaalvolumeregelaar met de klok mee totdat het volume het gewenste niveau heeft.

## **De Master-volumeregelaar gebruiken**

Met de **Master**-volumeregelaar stelt u het algehele uitgangsniveau in van de T4S/T8S ToneMatch**®**-uitgang en de analoge **Master**-uitgang. Tijdens normaal gebruik kunt u de **Master**-regelaar het beste in de stand midden boven zetten. Nadat u het volumeniveau voor alle kanalen hebt ingesteld, kunt u de **Master**-regelaar in een hogere of lagere stand zetten.

### **Een kanaal dempen**

Met de **Mute**-knoppen kunt u het geluid bij het betreffende kanaal uitschakelen.

• Als u een kanaal wilt dempen, drukt u één keer op de knop **Mute**. De knop **Mute** wordt helderblauw om aan te geven dat het kanaal is gedempt. 'CH MUTE' wordt op de display bij het betreffende kanaal weergegeven.

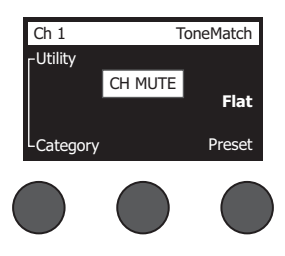

• Druk nogmaals op de knop **Mute** om het geluid bij het kanaal weer in te schakelen. De knop **Mute** brandt minder helder om aan te geven dat het kanaal niet wordt gedempt.

### **Effecten bij kanalen dempen**

Met de **FX Mute**-knoppen dempt u alleen de effecten Mod, Delay en Reverb bij het betreffende kanaal. Wanneer u effecten dempt, blijven de ToneMatch presets en de zEQ- Para EQ- en Comp/Gate-instellingen van kracht.

• Als u de effecten bij een kanaal wilt dempen, drukt u één keer op de knop **FX Mute**. De knop **FX Mute** wordt wit om aan te geven dat de effecten bij het kanaal zijn gedempt. 'FX MUTE' wordt op de display bij het betreffende kanaal weergegeven.

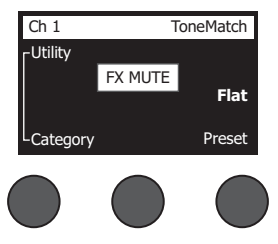

• Druk nogmaals op de knop **FX Mute** om de effecten bij het kanaal weer in te schakelen. De knop **FX Mute** brandt minder helder om aan te geven dat de effecten bij het kanaal niet zijn gedempt.

# **De draaiknop gebruiken**

Met de draaiknop kunt u functies van de ToneMatch**®**-mixeruitgang selecteren. Figuur 15 biedt een overzicht van de negen kanaalspecifieke functies en de drie algemene functies. Op de volgende pagina's leest u hoe u de verschillende functies kunt instellen.

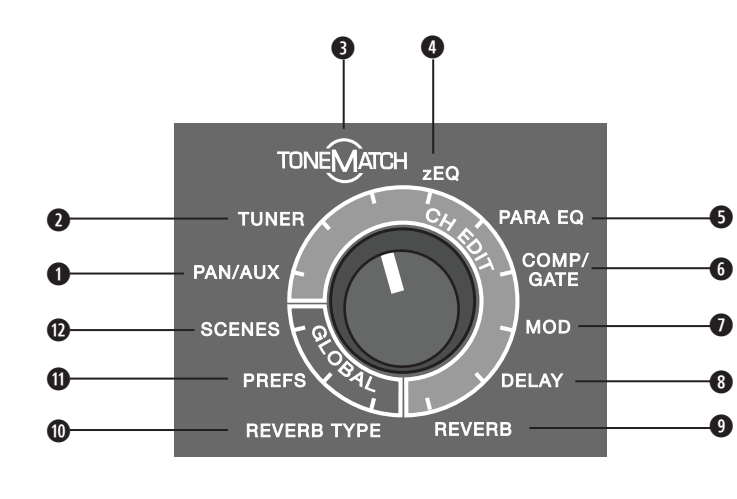

#### Figuur 15. Draaiknop

### **Kanaalfuncties**

- **q Pan/Aux** Geeft toegang tot Pan en de Aux-ingangen en -uitgangen.
- **w Tuner** Biedt informatie voor het stemmen van een instrument dat op het geselecteerde kanaal wordt gespeeld.
- **e ToneMatch** Geeft toegang tot de ToneMatch-presets die bedoeld zijn voor specifieke instrumenten en microfoons.
- **r zEQ** Biedt als onderdeel van de ToneMatch-preset regelaars om lage/middelhoge/hoge frequenties in te stellen die binnen het bereik van uw instrument of microfoon vallen.
- **O Para EQ** Biedt parametrische EQ-regeling per kanaal.
- **y Comp/Gate** Biedt toegang tot presets voor gate, compression, limiter, de-esser en kick-drum met instelbare parameters.
- **u Mod** Biedt toegang tot verschillende modulatie-effecten, zoals chorus, flanger, phaser en tremolo.
- *<b>O* Delay Biedt toegang tot drie soorten delays en delay met tap tempo.
- **o Reverb** Hiermee wordt reverb op een geselecteerd kanaal toegepast dat naar de hoofduitgang of Aux kan worden gestuurd.

### **Algemene functies**

- **a Reverb Type** Hiermee wordt een geselecteerd type reverb op alle hoofduitgangskanalen of Aux sends toegepast.
- **O** Prefs Biedt toegang tot verschillende systeemfuncties.
- **d Scenes** Hiermee kunt u scènes opslaan en laden (een momentopname van de algehele status van het apparaat).

## **Het geluid van een kanaal bewerken**

De kanaalbewerkingsfuncties bieden toegang tot instellingen die van invloed zijn op geselecteerde kanalen. De kanaalbewerkingsfuncties zijn Pan/Aux, Tuner, ToneMatch®, zEQ, Para EQ, Comp/Gate, Mod, Delay en Reverb.

Ga als volgt te werk als u een kanaal wilt bewerken:

- 1. Druk op de knop **CH Edit 1**, **2**, **3**, **4**, (T4S en T8S) **5**, **6**, **7** of **8** (alleen T8S). Het geselecteerde kanaal wordt weergegeven in de linkerbovenhoek van de display.
- 2. Gebruik de draaiknop om een van de **CH Edit**-functies selecteren.
- 3. Wijzig de instellingen van de functie zoals hierna aangegeven.

*Opmerking: U kunt slechts een kanaal tegelijk bewerken. Als u op een CH Edit-knop drukt, kunt u alleen het geselecteerde kanaal bewerken.* 

### **De Pan/Aux-functies gebruiken**

Gebruik de Pan/Aux-functie om audio naar de hoofduitgangen L of R, Aux-regelingsingang of Aux send te sturen.

#### **Pan gebruiken**

Gebruik de Pan-regelaar om elk kanaal naar de bijbehorende ruimte in een stereomix te sturen.

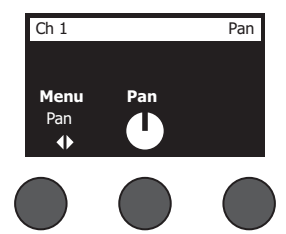

- 1. Druk op of draai aan de linkerbewerkingsregelaar en selecteer Pan in het menu.
- 2. Draai aan de **Pan**-regelaar om de lijnuitgang aan te passen van L naar R.

### **Aux-ingang 5/6 (9/10)**

Gebruik Aux-ingang 5/6 (9/10) om een lijnstereobron aan te sluiten, zoals een mobiel apparaat.

- 1. Druk op of draai aan de linkerregelaar en selecteer Aux In 5/6 in het menu.
- 2. Draai aan de regelaars **5 Lvl** of **6 Lvl** om het signaalniveau van kanaal 5 of kanaal 6 aan te passen.
- 3. Druk op **5 Lvl** om te wisselen naar **5 Pan** en druk op de regelaar **6 Lvl** om te wisselen naar **6 Pan**. Draai aan de **Pan**-regelaar om de Pan aan te passen van L naar R.

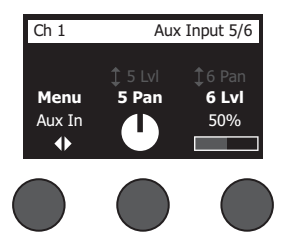

#### **Ingangssignalen naar de Aux-uitgangen sturen**

Met de Aux-functie kunt u signalen naar de twee (alleen T4S) of vier Aux-uitgangen (alleen T8S) sturen om verschillende signaalverwerkingen, opnamen of geluidsversterkingen toe te passen. Het signaalniveau kan worden aangepast bij elk van de beschikbare Aux-uitgangen:

*Opmerking: Druk op de regelaar Level om de Aux-uitgang te dempen. Druk nogmaals om het dempen op te heffen.*

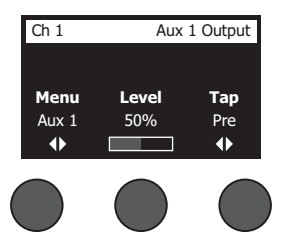

- 1. Druk op of draai aan de regelaar **Menu** en selecteer een Aux send.
- 2. Draai aan de regelaar **Level** om het signaalniveau van het geselecteerde kanaal in te stellen.
- 3. Draai aan de regelaar **Tap** om het gewenste aftappunt te selecteren via het menu.
	- **A. Dry: After Preamp** Het volledig droge (niet verwerkte) signaal wordt direct vanuit de voorversterkingsfase doorgestuurd.
	- **B.** Pre: With EQ & Fx Het signaal wordt na verwerking doorgestuurd vanuit de voorversterkingsfase.
	- **C. Post: After Fader** Het signaal wordt doorgestuurd na de volume-instelling voor het kanaal en na verwerking.
- 4. Druk op de regelaar **Select** om een aftappunt te selecteren of druk op de regelaar **Cancel** om af te sluiten zonder iets te veranderen. De naam van het geselecteerde aftappunt wordt weergegeven in vette letters.

### **De tuner gebruiken**

Voor elk ingangskanaal is een eigen tuner beschikbaar. Onder aan de display wordt de gespeelde noot weergegeven. Tijdens het stemmen verschijnt er een toonhoogte-indicator op de display die aangeeft of de noot majeur of mineur is. Stel de toonhoogte van uw instrument zo in dat de cursor in het midden van het scherm staat.

*Opmerking: Druk op de knop Mute voor het betreffende kanaal om zonder geluidsweergave te stemmen.*

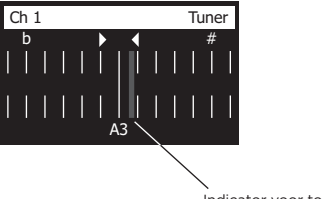

Indicator voor toonhoogte

Gebruik de functie Transpose om de referentietoonhoogte met twee halve stappen omhoog of omlaag bij te stellen. Of stel de stemming exact in aan de hand van de referentietoonhoogte.

### **Een ToneMatch®-preset selecteren**

Met de functie ToneMatch kunt u een preset selecteren voor uw instrument of microfoon. Deze eigen technologie optimaliseert de systeemequalizer zodat het natuurlijke geluid van uw specifieke instrument of microfoon behouden blijft. De instrumenten of microfoons worden ingedeeld in categorieën en worden afzonderlijk geselecteerd voor ieder kanaal.

1. Draai aan de regelaar **Category** om een lijst met categorieën te openen en selecteer uw keuze.

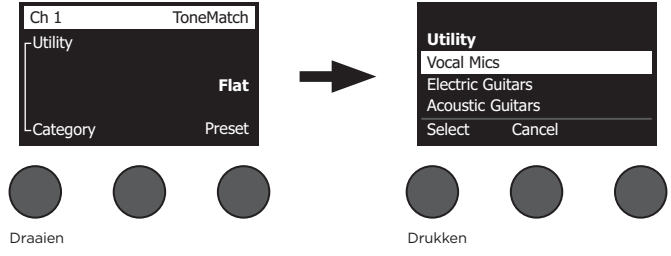

- 2. Druk op de regelaar **Select** om een keuze te maken of druk op de regelaar **Cancel** om de lijst te sluiten zonder iets te veranderen.
- 3. Als u op de regelaar **Select** hebt gedrukt, draait u aan de regelaar **Preset** om de lijst met presets te openen en uw keuze te selecteren.
- 4. Druk op de regelaar Select om een keuze te maken of druk op de regelaar **Cancel** om de lijst te sluiten zonder iets te veranderen.

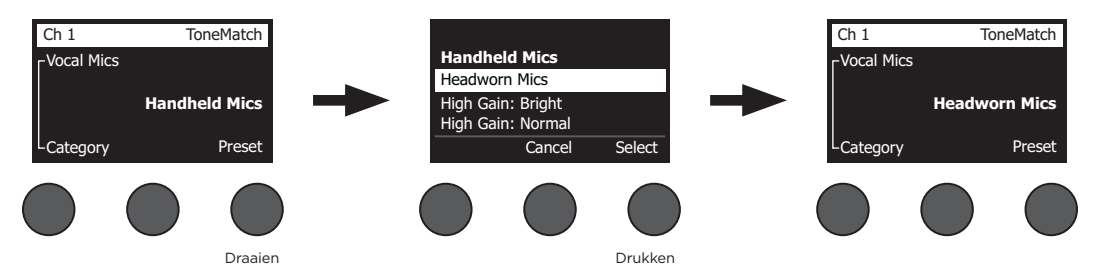

### **zEQ instellen**

De functie zEQ maakt deel uit van de ToneMatch-presettechnologie. Hierdoor kunt u lage/middelhoge/hoge frequenties instellen die binnen het bereik van uw instrument of microfoon vallen.

Als u zEQ wilt instellen, draait u aan de regelaar onder de bijbehorende frequentieband.

*Opmerking: Druk op de bijbehorende regelaar om een afzonderlijke frequentieband te deactiveren. U activeert deze weer door nogmaals op de knop te drukken.*

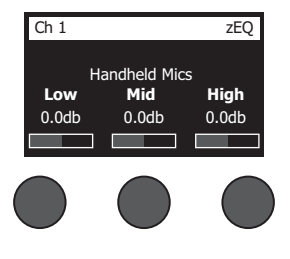
### **Para EQ instellen**

De functie Para EQ biedt drie parametrische equalisaties die gebaseerd zijn op een door de gebruiker opgegeven frequentie tussen de 50 Hz en 16 kHz.

*Opmerking: Druk op de regelaar Select om de Para EQ-instellingen te deactiveren. U activeert deze weer door nogmaals op de knop te drukken.*

- 1. Druk op of draai aan de regelaar **Select** en selecteer Para EQ band 1-3.
- 2. Draai aan de regelaar **Level** om het boost/cut-niveau in te stellen binnen een bereik van -15 dB tot +15 dB.
- 3. Draai aan de regelaar **Freq** om de middenfrequentie in te stellen binnen een bereik van 50 Hz tot 16 kHz.
- 4. Druk op de regelaar **Freq** om naar Width te schakelen. Draai aan de regelaar **Width** om de breedte van de klokcurve rond de middenfrequentie in te stellen binnen een bereik van 0,20 octaaf tot 5,00 octaaf.

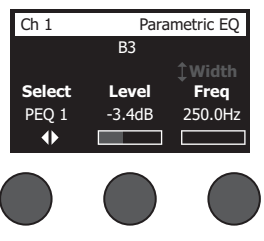

### **Compressor/gate-functies gebruiken**

De functie Comp/Gate biedt toegang tot presets voor gate, compression, limiter, de-esser en kick-drum met instelbare parameters.

*Opmerking: Druk op de regelaar Type om de instellingen voor Comp/Gate-instellingen te deactiveren*. *U activeert deze weer door nogmaals op de knop te drukken.*

*Opmerking: Slechts één effect per kanaal.*

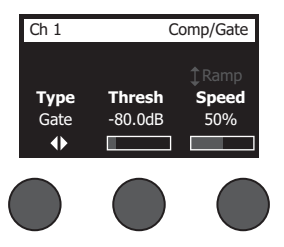

- 1. Draai aan de regelaar **Type** om een lijst te openen met Comp/Gate-effecten en selecteer uw keuze:
	- **A. Compressor 1: Light** Compressie met een preset met een lage compressieverhouding en variabele drempel- en versterkingsparameters. Is geschikt voor algemeen gebruik voor de meeste instrumenten en microfoons waarbij slechts een minimale niveauregeling nodig is.
	- **B. Compressor 2: Medium** Compressie met een preset met een gemiddelde compressieverhouding en variabele drempel- en versterkingsparameters. Geschikt voor bas, gitaar, keyboard en zang die een subtiele niveauregeling vereisen.
	- **C. Compressor 3: Heavy** Compressie met een preset met een hoge compressieverhouding en variabele drempel- en versterkingsparameters. Geschikt voor luid klinkende instrumenten zoals hoorn en drums, en ook voor luide zang waarbij een sterkere niveauregeling nodig is.
	- **D.** Limiter Sterke limiter met een preset voor de verhouding (∞:1) met variabele drempel- en versterkingsparameters. Geschikt voor luid klinkende instrumenten zoals drums zodat signaalpieken het kanaal niet overbelasten.

- **E. De-Esser** Compressie met signaalaftakking met een preset voor de compressieverhouding en variabele drempel-en versterkingsparameters. Bedoeld om sissende geluiden bij zang te verminderen.
- **F. Noise Gate** Gate voor ruis met een snelle preset voor de attack-tijd, variabele drempel en variabele snelheid (release-tijd). Geschikt voor het verwijderen van ongewenste ruis bij microfoons en instrumenten.
- **G. KickGate 1: Regular** Gate met een snelle preset voor de attack-tijd, variabele drempel en release-tijd. Dit is een eigen technologie van Bose® die speciaal is ontwikkeld voor kick-drums. Deze robuuste gate biedt een maximale versterking voor feedback, waardoor uw kick-drum zo luid mogelijk klinkt door een PA-systeem.
- **H. KickGate 2: Fast** Identiek aan KickGate 1 maar geschikt voor snellere tempo's. Selecteer deze instelling als u een double bass drum-pedaal gebruikt.
- 2. Druk op de regelaar **Select** om een keuze te maken of druk op de regelaar **Cancel** om de lijst te sluiten zonder iets te veranderen.
- 3. *Compressor 1-3, Limiter, De-Esser*: Draai aan de regelaar **Thresh** om het ingangsdrempelniveau (trigger) in te stellen binnen een bereik van -50 dB tot 0 dB. Draai aan de regelaar **Gain** om de versterking in te stellen binnen een bereik van 0 dB tot 30,0 dB. De balk boven de regelaar laat zien hoeveel de versterking is gereduceerd. De display helpt bij het instelling van de drempel.

*Noise Gate*: Draai aan de regelaar **Thresh** om het ingangsdrempelniveau (trigger) in te stellen binnen een bereik van -90 dB tot -30 dB. Draai aan de regelaar **Speed** om de snelheid waarmee de gate sluit in te stellen op een waarde in het bereik van 0 (snelst) tot en met 100% (langzaamst). Draai aan de regelaar **Ramp** om de helling van de gate aan te passen binnen een bereik van 0 (horizontaal) tot en met 100% (verticaal).

*KickGate 1-2*: Draai aan de regelaar **Thresh** om het ingangsdrempelniveau (trigger) in te stellen binnen een bereik van -20 dB tot 0 dB. Draai aan de regelaar **Tight** om de snelheid waarmee de gate sluit in te stellen op een waarde van 0% (langzaamst) tot en met 100% (snelst).

### **KickGate gebruiken**

KickGate is een door Bose® ontwikkelde technologie waarmee u het niveau van een kick-drum-kanaal kunt verhogen en tegelijkertijd het risico op rondzingen door de microfoon kunt uitsluiten. U kunt kiezen uit twee KickGateinstellingen in het menu Comp/Gate.

- 1. Kies het juiste type microfoon.
- 2. Selecteer een geschikte ToneMatch**®**-preset.
- 3. Pas de **Trim**-regelaar van de kanaalingang aan totdat de hardste kick-drum ervoor zorgt dat de ingangskanaalled rood wordt en blijf de regelaar vervolgens bijstellen totdat de led groen wordt. Hiermee optimaliseert u het Trim-niveau van de kanaalingang.
- 4. Selecteer **Comp/Gate** met de draaiknop.
- 5. Draai aan de regelaar **Type** om door de lijst te bladeren, selecteer **KickGate 1: Regular** of **KickGate 2: Fast** en druk op **Select**. Kies KickGate 2 als u een double bass drum-pedaal gebruikt.
- 6. Terwijl u de kick-drum bespeelt kunt u het volume verhogen tot het gewenste niveau.
- 7. Bespeel de kick-drum zo zacht als u deze bij een optreden wilt bespelen en controleer of u de kick-drum kunt horen.
- 8. Terwijl u het instrument zacht bespeelt, kunt u het niveau **Thresh** verhogen totdat een aantal van de kick-drumslagen wordt afgetopt. Verlaag vervolgens het niveau **Thresh** met 3 dB.
- 9. Terwijl u de kick-drum normaal bespeelt, kunt u de regelaar **Tight** tegen de klok in draaien om de sluitsnelheid te verminderen en meer 'donkere' tonen aan het geluid toe te voegen. De sluitsnelheid kan worden ingesteld op een waarde van 0 (langzaamst) tot en met 100% (snelst).

### **Modulatie-effecten gebruiken**

Met de functie Mod kunt u modulatie-effecten toepassen.

*Opmerking: Druk op de regelaar Type om de Mod-instellingen te deactiveren. U activeert deze weer door nogmaals op de knop te drukken.*

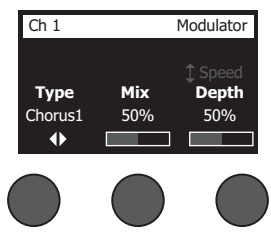

- 1. Draai aan de regelaar **Type** om een lijst te openen met modulatiesoorten en selecteer uw keuze:
	- **A. Chorus 1: Brite** 'Natte, glanzende' chorus die geschikt is voor akoestische instrumenten. Inclusief instelbare mix-, diepte- en snelheidsparameters.
	- **B. Chorus 2: Warm** Als Chorus 1, maar heeft wat minder hoge frequenties. Inclusief instelbare mix-, diepte- en snelheidsparameters. Geschikt voor elektrische gitaar/bas.
	- **C. Chorus 3: Dark** Als Chorus 2, maar heeft veel minder hoge frequenties, zodat er een donkerdere toon ontstaat. Inclusief instelbare mix-, diepte- en snelheidsparameters. Geschikt voor elektrische gitaar/bas.
	- **D. Flanger 1: Tape** Tape-achtige flanger zonder feedback. Inclusief instelbare mix-, diepte- en snelheidsparameters. Geschikt als effect bij elektrische gitaar/bas.
	- **E. Flanger 2: Feedback** Als Flanger 1, maar met preset voor Feedback.
	- **F. Phaser 1: Stomp** Klassieke 'stompbox'-phaser. Beschikt over een preset met een groot frequentiebereik en variabele snelheids- en feedbackparameters. Geschikt als effect bij elektrische gitaar/bas en keyboard.
	- **G. Phaser 2: Rack** Klassieke 'rack'-phaser. Hierbij blijft het signaal in fase met het ingangssignaal, met variabele snelheids- en feedback-parameters. Geschikt als effect bij elektrische gitaar/bas en keyboard.
	- **H. Phaser 3: Warm** Klassieke phaser. Hierbij blijft het signaal in fase met het ingangssignaal, met variabele snelheids- en feedback-parameters. Geschikt als effect bij elektrische gitaar/bas en keyboard.
	- **I. Phaser 4: Brite** Phaser zonder bas. Hierbij blijft het signaal in fase met het ingangssignaal, met variabele snelheids- en feedback-parameters. Geschikt als effect bij elektrische gitaar en keyboard.
	- **J. Tremolo**  Klassiek type tremolo-effect variabele snelheids- en diepteparameters. Geschikt als effect bij gitaar, keyboard en harmonica.
- 2. Druk op de regelaar **Select** om een keuze te maken of druk op de regelaar **Cancel** om de lijst te sluiten zonder iets te veranderen.
- 3. *Chorus 1-3, Flanger 1-2*: Draai aan de regelaar **Mix** om de gewenste mix van 'droge' en 'natte' signalen in te stellen (gemoduleerd). Draai aan de regelaar **Depth** om in te stellen hoeveel de toonhoogte verschilt van het originele ingangssignaal. Druk op de regelaar **Depth** om toegang te krijgen tot de parameter **Speed**. Draai aan de regelaar **Speed** om de snelheid in te stellen waarmee de toonhoogte moduleert.

*Phaser 1-4*: Draai aan de regelaar **Speed** om de snelheid in te stellen waarmee de toonhoogte moduleert. Draai aan de regelaar **Fdbk.** om de galm van de modulatie in te stellen.

*Tremolo*: Draai aan de regelaar **Speed** om de snelheid in te stellen waarmee het volume moduleert. Draai aan de regelaar **Depth** om in te stellen hoeveel het volume verschilt van het originele ingangssignaal.

### **Delay toevoegen**

Met de functie Delay kunt u digitale, analoge of tape-achtige vertragingen toepassen.

*Opmerking: Druk op de regelaar Type om de Delay-instellingen te deactiveren. U activeert deze weer door nogmaals op de knop te drukken.*

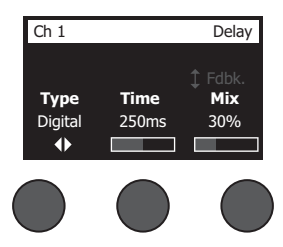

- 1. Draai aan de regelaar **Type** om een lijst te openen met soorten vertragingen en selecteer uw keuze.
	- **A. Digital Delay** Eenvoudig, digitaal vertragingseffect waarbij de herhaling onverkleurd blijft. Met instelbare mix-, diepte- en feedbackparameters. Geschikt voor gitaar, drums en zang.
	- **B. Analog Delay** Klassiek, analoog vertragingseffect waarbij de herhalingen voortdurend minder worden. Met instelbare mix-, diepte- en feedbackparameters. Geschikt voor gitaar, drums en zang.
	- **C. Tape Delay** Klassiek tape-vertragingseffect waarbij de herhalingen nog meer verslechteren dan bij Analog Delay. Geschikt voor gitaar, hoorn, harmonica en zang.
- 2. Druk op de regelaar **Select** om een keuze te maken of druk op de regelaar **Cancel** om de lijst te sluiten zonder iets te veranderen.
- 3. Draai aan de regelaar **Time** om de vertragingstijd met stappen van 5 ms aan te passen. Druk op de regelaar **Time** om het gewenste vertragingstempo af te tappen.
- 4. Draai aan de regelaar **Mix** om de gewenste mix van 'droge' (0%) en 'natte' signalen (100%) in te stellen.
- 5. Druk op de regelaar **Mix** om toegang te krijgen tot de instelling **Fdbk.**. Draai aan de regelaar **Fdbk.** om de feedback in te stellen.

### **Reverb toevoegen**

Met de functie Reverb past u een zelf instelbare echo toe op het geselecteerde kanaal. Zie 'Een type reverb selecteren' op pagina 27 voor meer informatie over het selecteren van een type reverb.

*Opmerking: Druk op de regelaar Mix om de Reverb-effecten te dempen. U schakelt ze weer in door nogmaals op de knop te drukken.*

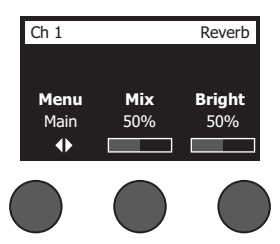

- 1. Druk op of draai aan de regelaar **Menu** en selecteer naar welke uitgang de reverb moet worden gestuurd.
- 2. Draai aan de regelaar **Mix** om de gewenste mix van 'droge' (0%) en 'natte' signalen (100%) in te stellen.
- 3. Draai aan de regelaar **Bright** voor equalisatie van de hoogfrequente echo die is toegepast op het geselecteerde kanaal.

# **Algemene functies gebruiken**

De functies **Global** bieden toegang tot instellingen die effect hebben op de algehele bediening van het systeem en alle kanalen.

### **Een type reverb selecteren**

Met de functie Reverb Type kunt u het type reverb selecteren dat wordt toegepast op alle ingangskanalen. De verlooptijd (Time) en balans (Bal) zijn instelbaar. De balans regelt de verhouding van vroege tot late geluidsweerkaatsing.

*Opmerking: Druk op de regelaar Type om de Reverb te dempen. U schakelt het weer in door nogmaals op de knop te drukken.*

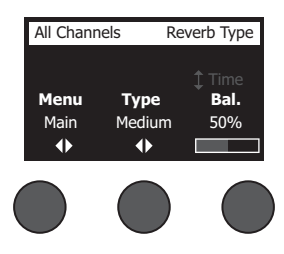

- 1. Selecteer **Reverb Type** met de draaiknop.
- 2. Druk op of draai aan de regelaar **Menu** en selecteer naar welke uitgang de reverb moet worden gestuurd. U kunt verschillende typen reverb naar de hoofduitgang of Aux sends sturen.
- 3. Draai aan de regelaar **Type** om de lijst met echo's weer te geven:
	- **A. Plate** Creëert het idee van een typische studioreverb. Met instelbare tijd- en balansparameters (verhouding van vroege/latere geluidsweerkaatsing).
	- **B. Small** Creëert het idee van een kleine ruimte. Met instelbare tijd- en balansparameters (verhouding van vroege/latere geluidsweerkaatsing).
	- **C. Medium** Creëert de omgeving van een middelgrote ruimte. Met instelbare tijd- en balansparameters (verhouding van vroege/latere geluidsweerkaatsing).
	- **D. Large** Creëert het idee van een grote ruimte. Met instelbare tijd- en balansparameters (verhouding van vroege/latere geluidsweerkaatsing).
	- **E. Cavern** Creëert het idee van een zeer grote ruimte. Met instelbare tijd- en balansparameters (verhouding van vroege/latere geluidsweerkaatsing). Een uniek en interessant reverb-effect.
- 4. Draai aan de regelaar **Type** om de gewenste reverb in de lijst te selecteren.
- 5. Druk op de regelaar **Type** om een keuze te maken.
- 6. Door aan de regelaar **Time** te draaien, kunt u de verlooptijd van het geselecteerde reverbmodel instellen van een minimale tot een maximale verlooptijd. Op 0% staat de verlooptijd op het minimale en wordt met het huidig geselecteerde type reverb de kleinst beschikbare ruimte nagebootst. Op 100% staat de verlooptijd op het maximale en wordt met het huidig geselecteerde type reverb de grootst beschikbare ruimte nagebootst. Elk type reverb bevat een eigen bereik van te gebruiken verlooptijden die het beste werken met het geselecteerde type model. Met de parameter Reverb Decay kunt u de reverbtijd instellen binnen een bepaald bereik dat het beste werkt met het geselecteerde type reverbmodel.
- 7. Druk op de regelaar **Time** om naar **Bal.** te schakelen. Draai aan de regelaar **Bal.** om de verhouding van vroege tot late weerkaatsing in te stellen (0% = alle vroege weerkaatsingen, 100% = alle late weerkaatsingen).

## **De Prefs-functies gebruiken**

Via de functie Prefs hebt u toegang tot verschillende systeemfuncties.

- 1. Selecteer **Prefs** met de draaiknop.
- 2. Draai aan de regelaar **Menu** om de gewenste functie in de lijst te selecteren. Druk op de regelaar **Select** om de functie te openen:
	- **• Status** Toont de effecten van de ingangskanalen (alleen weergave).

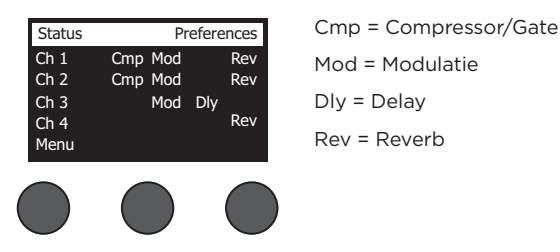

**• Input Level** – Toont meters die het ingangsniveau meten met maximumsignaal-indicators voor alle ingangskanalen. Druk op de regelaar **Reset** om alle maximumsignaal-indicators opnieuw in te stellen. De display is handig voor het instellen van het Trim-niveau van de kanaalingang (zie 'Ingangsversterking en het uitgangsvolume optimaliseren' op pagina 17). Druk op de regelaar **Aux In** om het niveau van de Auxingangen te controleren. (Alleen voor de T8S: druk op de regelaar Ch 5-8 om het niveau van ingangen 5-8 te controleren.)

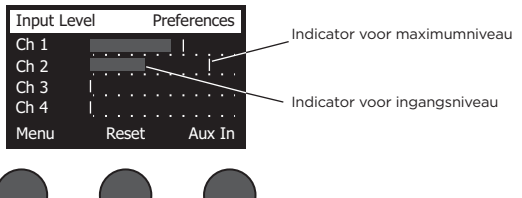

**• Output Level** – Toont de meter voor het uitgangsniveau voor alle uitgangen: Main L, Main R, USB L en USB R. Druk op de regelaar **Aux** om het niveau van de Aux-ingangen te controleren.

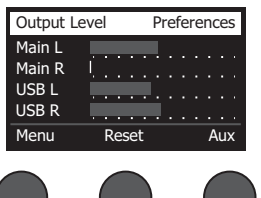

**• Master Out EQ** – De Master Out EQ is een grafische equalizer met 6 banden die op de hoofdmixuitgang wordt toegepast. Met de middelste regelaar selecteert u het frequentiebereik dat u wilt versterken of beperken en met de regelaar **Level** past u het niveau binnen +/-18 dB aan.

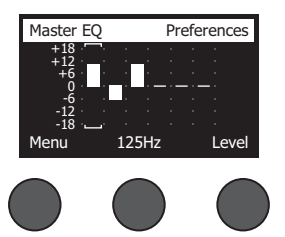

**• USB B to PC** – Hiermee kunt u een geselecteerde bron naar uw computer sturen via de linker- en rechterusb-uitgangskanalen. Als bron kunt u kiezen uit Ch1-4 (Ch5-8 alleen voor T8S), Aux In, Master of Aux Out 1-2 (Aux Out 3-4 alleen voor T8S).

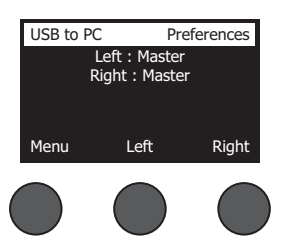

- 1. Draai aan de regelaar **Left/Right** om een bron te selecteren.
- 2. Druk op de regelaar **Select** om een bron te selecteren of druk op de regelaar **Cancel** om af te sluiten zonder iets te veranderen.
- 3. Draai aan **Menu** om terug te gaan naar het menu Prefs.
- **• USB B from PC** Hiermee kunt u de linker- en rechter-USB-kanalen van uw computer naar een geselecteerde mixerbestemming sturen (None, Aux In of Master).

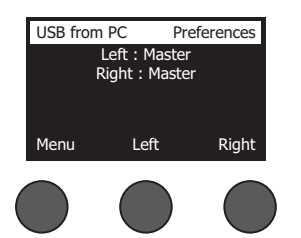

- 1. Draai aan de regelaar **Left/Right** om een bestemming te selecteren.
- 2. Druk op de regelaar **Select** om een bron te selecteren of druk op de regelaar **Cancel** om af te sluiten zonder iets te veranderen.
- 3. Draai aan de regelaar **Menu** om terug te gaan naar het menu Prefs.
- **• USB A-Playback** Hiermee kunt u een USB Type-A-stick aansluiten om WAV/MP3-bestanden hierop af te spelen. Selecteer via het menu de map waarin de WAV/MP3-bestanden zich bevinden, selecteer het af te spelen bestand en pas het niveau aan door aan de regelaar **Level** te draaien.

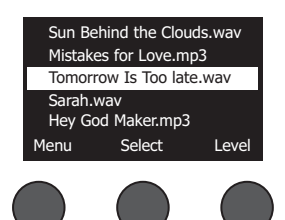

**• Versions** – Toont de revisieniveaus van de DSP-firmware.

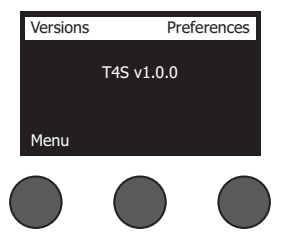

**• ToneMatch** – Toont een lijst met ToneMatch-presets die op de T4S/T8S zijn opgeslagen. Ga naar **www.Bose.com/livesound** voor de nieuwste presets.

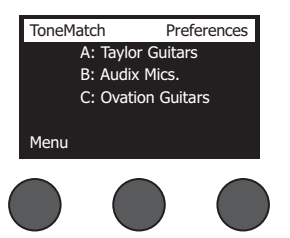

**• L1 Power Stand** – Wanneer er een L1**®** Model 1S/II power stand is aangesloten, verschijnt de tekst **Connected** op het scherm.

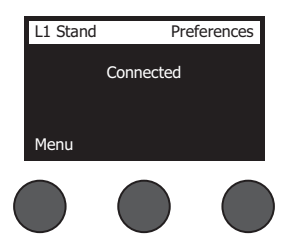

### **Scènes laden en opslaan**

Een scène is een momentopname van de status van de T4S/T8S ToneMatch**®** mixer.

- In een scène zijn alle mixerinstellingen van de ToneMatch en de status van de knoppen **Mute**, **FX Mute** en **CH Edit** opgeslagen.
- Een scène bevat niet de instellingen van de kanaal-trim en het kanaalvolume, het hoofdvolume, hoofdtelefoonvolume of de stand van de fantoomvoedingsschakelaar.

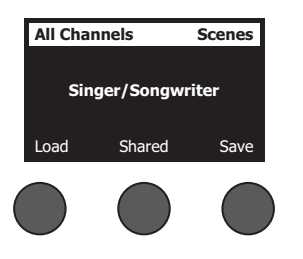

De T4S/T8S bevat drie soorten scènes:

- (5) Bose-scènes: Scènes die standaard zijn meegeleverd en niet kunnen worden gewijzigd. Deze kunt u niet bewerken of overschrijven.
- (10) Gebruikersscènes: Zelfgedefinieerde scènes waarmee u al uw voorkeursinstellingen kunt opslaan en weer kunt opvragen. U kunt deze scènes zo vaak u wilt wijzigen door ze te overschrijven.
- (1) Gedeelde scènes: Zelfgedefinieerde scènes met instellingen die u wilt delen met andere gebruikers van de T4S/T8S ToneMatch® mixer. Deze scènes kunnen worden geüpload naar een computer met daarop de L1**®**-updatesoftware gebruikt. Deze software kan worden gedownload via **www.Bose.com/livesound**.

#### **Ga als volgt te werk om een scène te laden:**

- 1. Selecteer **Scenes** met de draaiknop.
- 2. Draai aan de regelaar **Load** om door de lijst met scènes te bladeren en selecteer de gewenste scènenaam. De naam van de geselecteerde scène wordt weergegeven in vette letters.
- 3. Druk op de regelaar **Select** om de scène te selecteren of druk op de regelaar **Cancel** om de lijst te sluiten zonder de instelling te veranderen.

*Opmerking: Als u niet binnen 10 seconden op Select of Cancel drukt, wordt u automatisch teruggebracht naar het scènescherm. Er wordt niets gewijzigd en de geladen scène verschijnt op het scherm.*

4. Als u op Select hebt gedrukt, verschijnt de vraag 'Are you sure?' (Weet u het zeker?). Druk op de regelaar **Yes** om de scène te laden of druk op de regelaar **No** om af te sluiten zonder de scène-instelling te veranderen.

*Opmerking: Als u niet binnen 10 seconden op Yes of No drukt, wordt u automatisch teruggebracht naar het scènescherm. Er wordt niets gewijzigd en de geladen scène verschijnt op het scherm.*

#### **Ga als volgt te werk om een scène op te slaan:**

1. Selecteer **Scenes** met de draaiknop. De geladen scène wordt weergegeven.

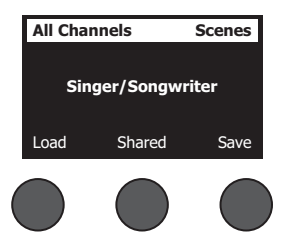

2. Draai aan de regelaar **Save** om de scène te selecteren die u wilt opslaan. Druk op **Select** of **Cancel** om de lijst te sluiten.

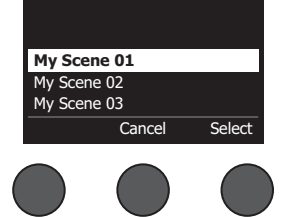

*Opmerking: Als u niet binnen 10 seconden op Select of Cancel drukt, wordt u automatisch teruggebracht naar het scènescherm. Er wordt niets gewijzigd en de geladen scène verschijnt op het scherm.*

3. Als u op **Select** hebt gedrukt, gebruikt u het scherm Rename om de naam van de scène te bewerken. U kunt ook op **Save** drukken om de naam te gebruiken zoals deze wordt weergegeven. Ga vervolgens verder met stap 4.

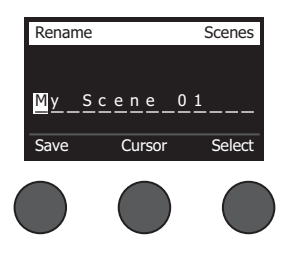

#### **Ga als volgt te werk om de naam van de scène te veranderen voordat u deze opslaat:**

U kunt de volgende opties gebruiken om de naam van de scène te veranderen. Druk op de regelaar Save nadat u de naam hebt veranderd en ga verder met stap 4.

- **• Tekens selecteren en wijzigen:** Draai in het scherm Rename aan de regelaar **Cursor** om tekens of tekenposities te selecteren die u wilt veranderen. Draai vervolgens aan de regelaar **Select** om het teken te wijzigen.
- **• De tekenset gebruiken:** Draai in het scherm Rename aan de regelaar **Cursor** om het teken te selecteren dat u wilt veranderen. Druk vervolgens op de regelaar **Select** om de tekenset weer te geven. Draai aan de regelaar **Select** om de cursor naar links of naar rechts te verplaatsen. Draai aan de regelaar **Up/Dn** om de cursor naar boven of naar beneden te verplaatsen. Selecteer het gewenste teken en druk op **Select** om dat teken op de geselecteerde positie te plaatsen.

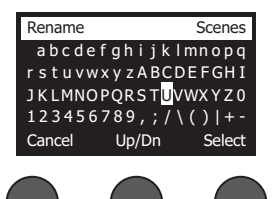

**• De functies wissen, invoegen en verwijderen:** Draai in het scherm Rename aan de regelaar **Cursor** om de cursor naar de gewenste positie te verplaatsen. Druk vervolgens op de regelaar **Cursor** om een menu met speciale bewerkingsfuncties te openen. Draai aan de regelaar **Select** om de gewenste functie te selecteren. Druk vervolgens op de regelaar **Select** om de functie uit te voeren.

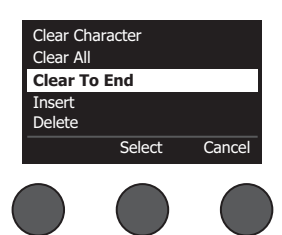

**Clear Character** – Verwijdert het geselecteerde teken waardoor er een spatie ontstaat.

**Clear All** – Wist de gehele tekstregel.

**Clear to End** – Wist alle tekst rechts van de cursor, inclusief het geselecteerde teken.

**Insert** – Voegt een spatie in links van het geselecteerde teken.

**Delete** – Verwijdert het geselecteerde teken en de spatie.

4. Als de vraag 'Are you sure?' (Weet u het zeker?) verschijnt, drukt u op de regelaar **Yes** om de scène op te slaan of op **No** om af te sluiten zonder de scène op te slaan.

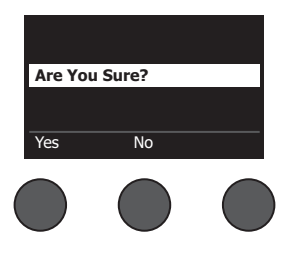

### **Een scène delen**

Als u een scène hebt gemaakt die u met andere gebruikers van de T4S/T8S ToneMatch**®** mixer wilt delen, kunt u deze scène als gedeelde scène opslaan in het vak **[To Shared Scene]**. Met de L1**®**-updatesoftware kunt u de gedeelde scène uploaden naar uw computer en het bestand vervolgens overbrengen naar de computer van een andere T4S/ T8S-gebruiker. Andere T4S/T8S-gebruikers kunnen de scène vervolgens downloaden naar hun T4S/T8S met de L1-updatesoftware. De L1-updatesoftware is beschikbaar op **www.Bose.com/livesound**.

### **Ga als volgt te werk om een gedeelde scène op te slaan:**

- 1. Laad de scène die u wilt delen (zie 'Ga als volgt te werk om een scène te laden' op pagina 31).
- 2. Druk op de regelaar **Save** om de lijst met scènes te openen.
- 3. Draai aan de regelaar **Select** om door de lijst met scènes te bladeren en selecteer **[To Shared Scene]**. Druk op **Select** of **Cancel** om de lijst te sluiten.

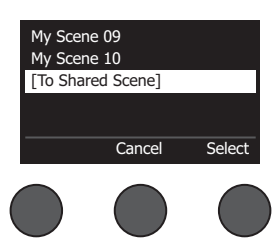

*Opmerking: Als u niet binnen 10 seconden op Select of Cancel drukt, wordt u automatisch teruggebracht naar het scènescherm. Er wordt niets gewijzigd en de geladen scène verschijnt op het scherm.*

4. Als u op **Select** hebt gedrukt, kunt u de naam van de scène wijzigen in het scherm Rename (zie 'Ga als volgt te werk om de naam van de scène te veranderen voordat u deze opslaat' op pagina 32) of ga naar stap 5 als u de bestaande naam wilt gebruiken.

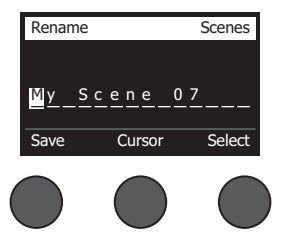

- 5. Draai aan de regelaar **Save** om de scène op te slaan als een gedeelde scène.
- 6. Als de vraag 'Are you sure?' (Weet u het zeker?) verschijnt, drukt u op de regelaar **Yes** om de scène op te slaan of op **No** om af te sluiten zonder de scène als gedeelde scène op te slaan.

*Opmerking: Als u niet binnen 10 seconden op Yes of No drukt, wordt u automatisch teruggebracht naar het scènescherm. Er wordt niets gewijzigd en de geladen scène verschijnt op het scherm.*

7. Druk op de regelaar **Shared** om te bevestigen dat u de scène wilt opslaan als een gedeelde scène.

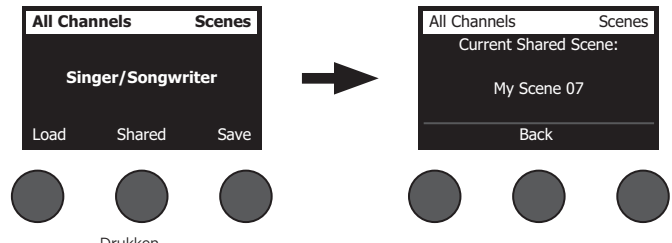

Drukken

*Opmerking: De T4S/T8S heeft slechts één opslagmogelijkheid voor een gedeelde scène. Als een scène opgeslagen wordt als gedeelde scène wordt een eerder opgeslagen gedeelde scène overschreven.*

Ga naar **www.Bose.com/livesound** voor meer informatie over het gebruik van de L1®-updatesoftware voor het downloaden en uploaden van scènes naar en van uw computer.

## **Bose-scènes**

De vijf Bose-scènes dienen als voorbeeld. U kunt deze als uitgangspunt gebruiken. Na het laden van een Bose-scène kunt u de instellingen wijzigen en deze vervolgens opslaan als een eigen of een gedeelde scène.

### **Fabrieksinstellingen**

Met deze scène herstelt u de fabrieksinstellingen van de mixer. Als u deze scène laadt, gaan alle eerder aangebrachte wijzigingen in de geladen scène verloren.

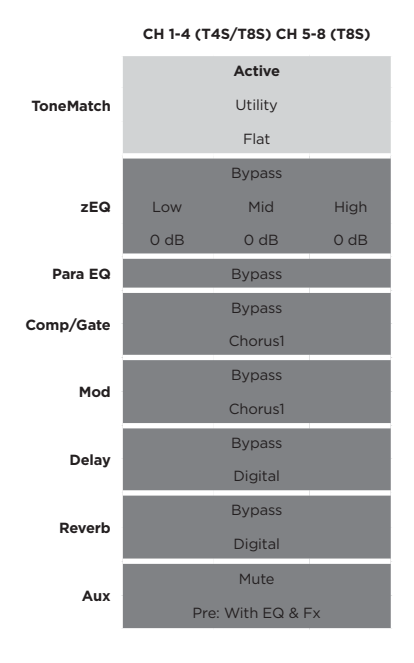

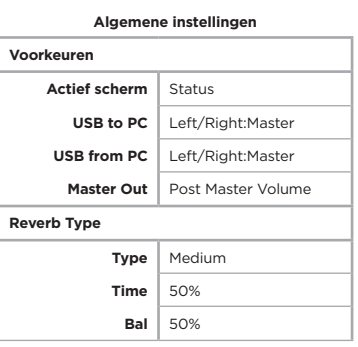

*Opmerking: Zie 'Fabrieksinstellingen' op pagina 42 voor een lijst met de fabrieksinstellingen voor alle effecten.*

## **Singer/Songwriter**

Deze scène is bedoeld voor een singer-songwriter die keyboard of gitaar speelt en soms begeleid wordt door een MP3-nummer.

Figuur 16. Voorbeeldsituatie voor Singer/Songwriter

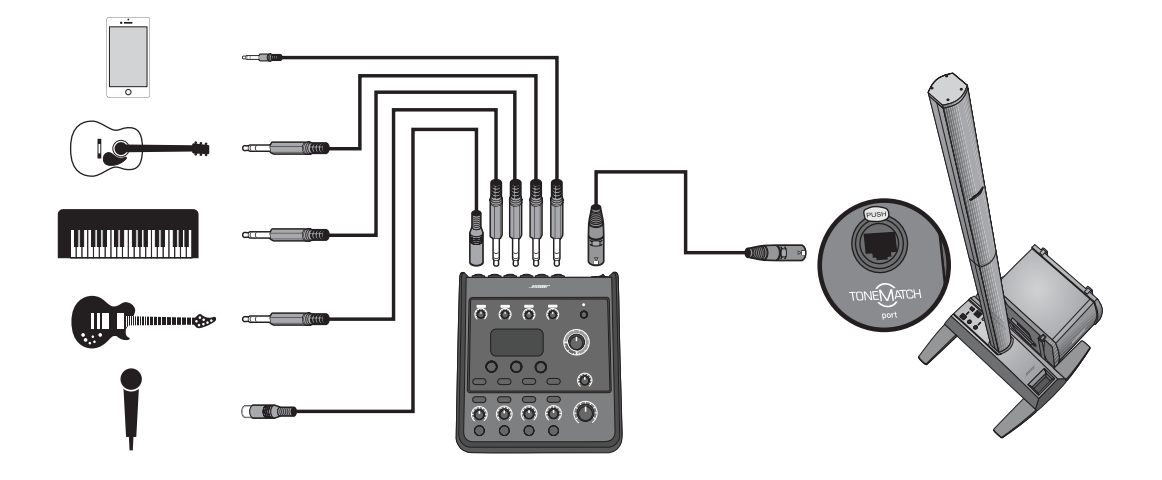

Kanaalinstellingen van de scène Singer/Songwriter **Kanaalinstellingen van de scène Singer/Songwriter**

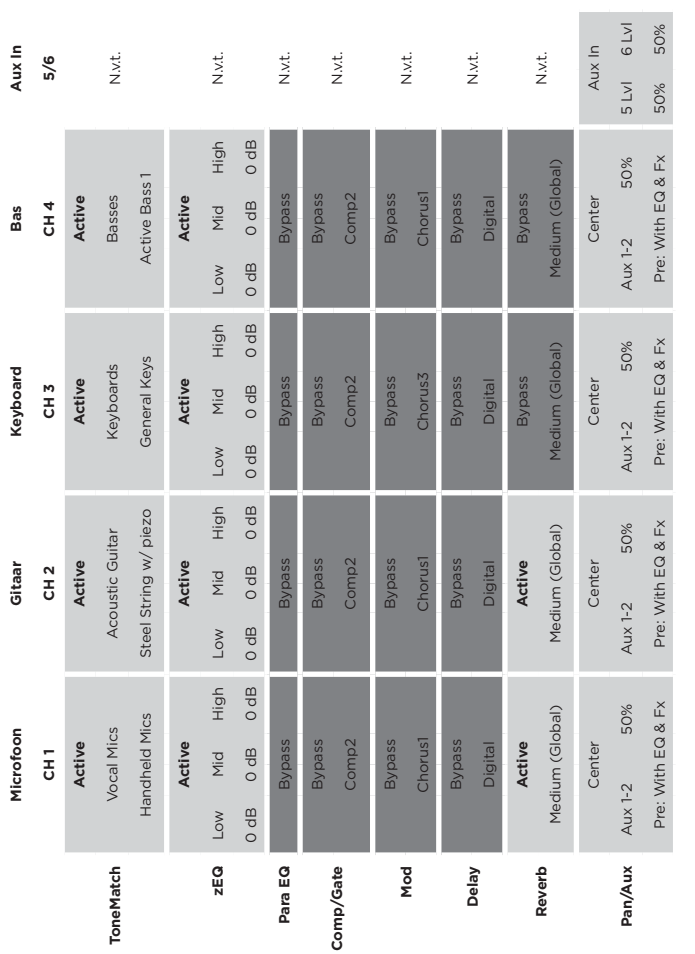

Algemene instellingen **Algemene instellingen**

T т

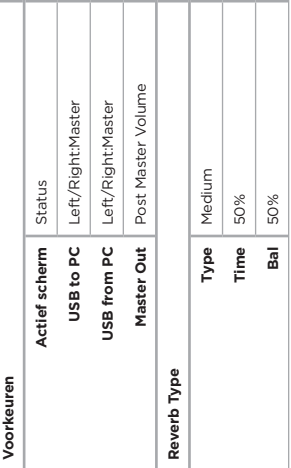

т T

## **DJ/Playback**

De scène DJ/Playback is bedoeld voor een dj-event of een andere situatie waarin audio wordt afgespeeld. Hierbij worden twee microfoons gebruikt plus een mobiel apparaat, mixer of laptop.

Figuur 17. Voorbeeldsituatie voor DJ/Playback

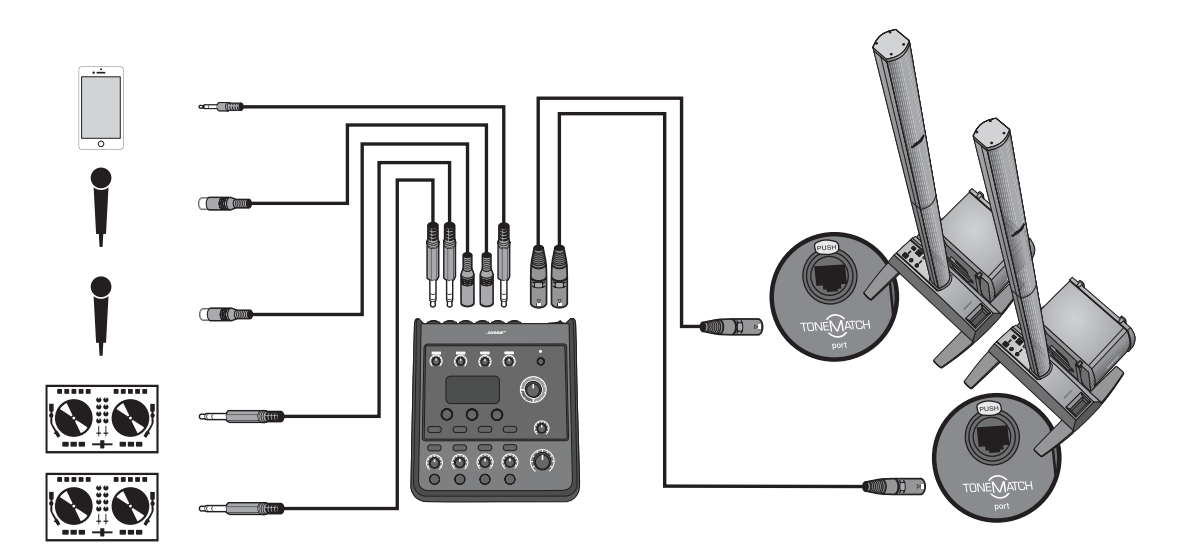

Kanaalinstellingen voor de scène DJ/Playback **Kanaalinstellingen voor de scène DJ/Playback**

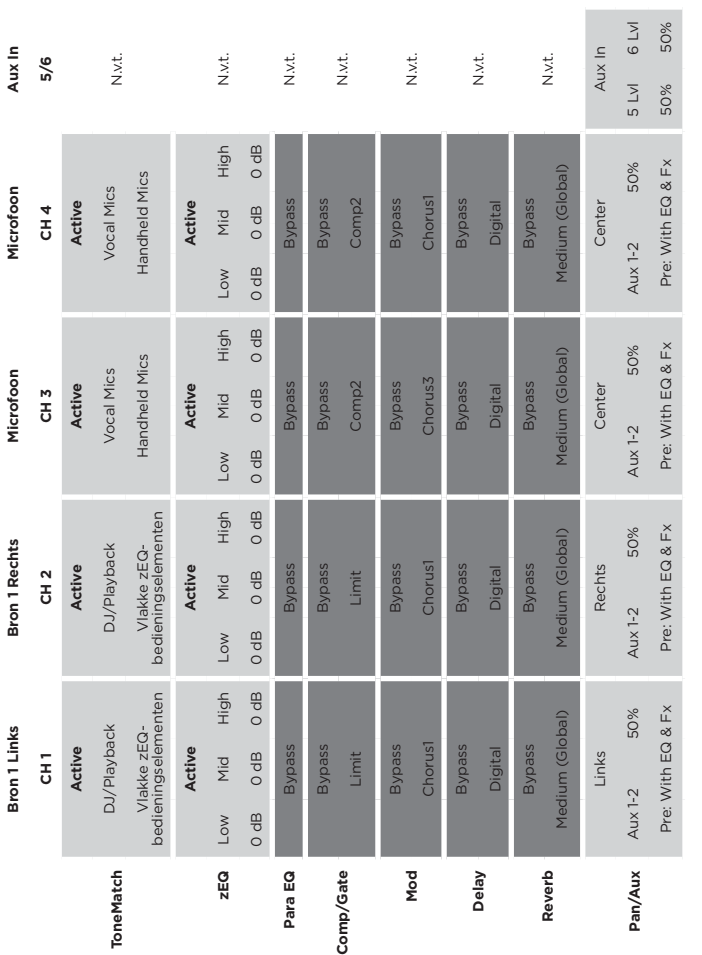

Algemene instellingen **Algemene instellingen**

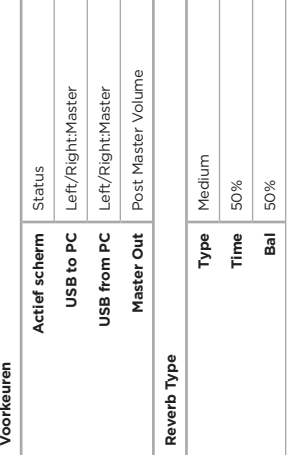

т т Т

## **Volledige band**

Deze scène is ingesteld voor een drumstel, basgitaar, elektrische gitaar, zang en MP3-speler.

Figuur 18. Voorbeeldsituatie met drums en bas

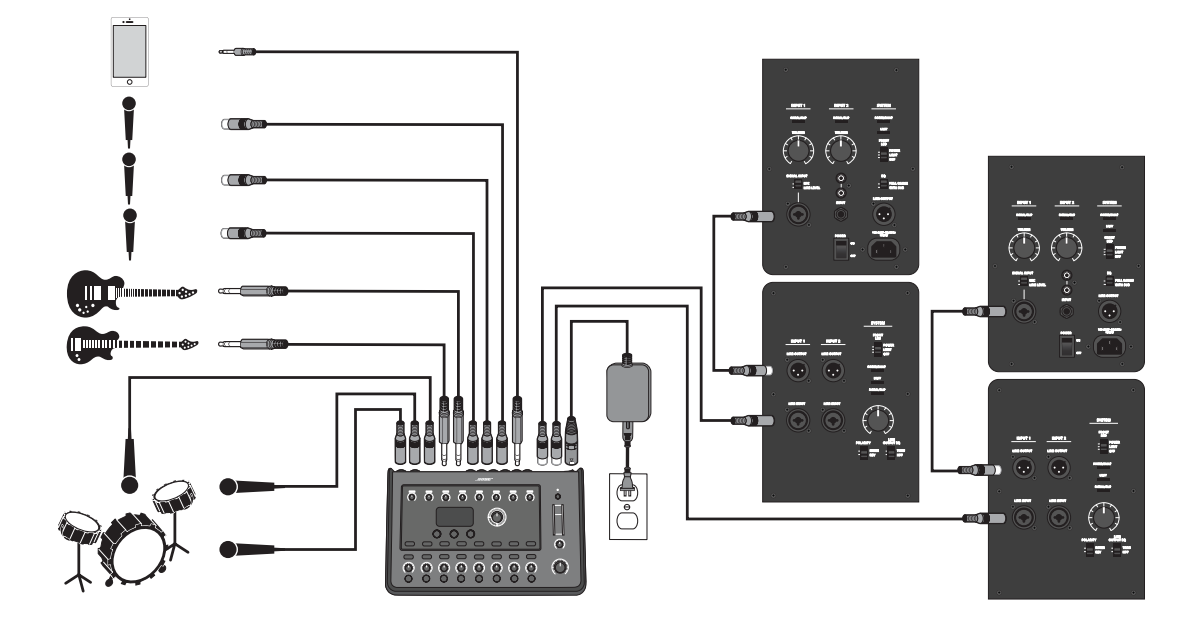

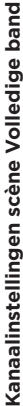

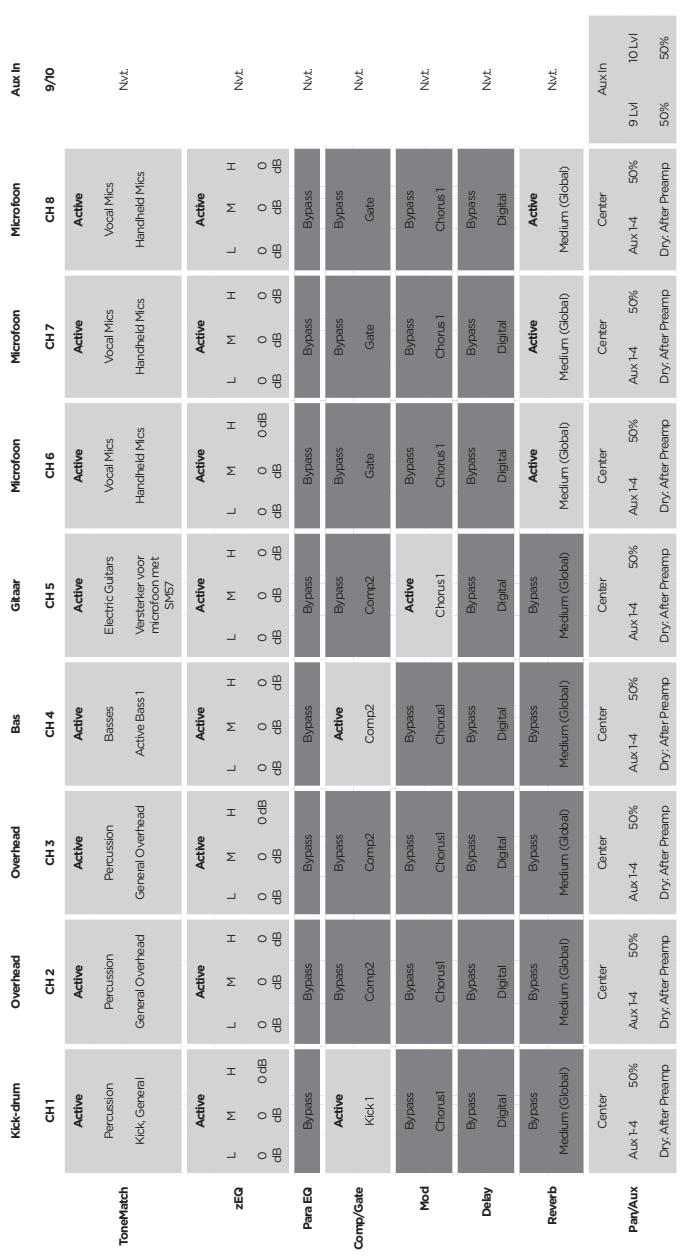

Post Master Volume **Master Out** Post Master Volume Left/Right:Master Left/Right:Master **USB to PC** Left/Right:Master **USB from PC** Left/Right:Master Medium **Type** Medium Status **Actief scherm** Status 50% **Bal** 50% **Time** 50% **Bal** 50% Master Out  $Time$ Actief scherm **Type** USB from PC USB to PC Reverb Type **Reverb Type** Voorkeuren **Voorkeuren**

**Algemene instellingen**

Algemene instellingen

**Gebruik**

# **Fabrieksinstellingen**

In dit gedeelte vindt u een uitleg over de instellingen van de T4S/T8S mixer zoals deze in de fabriek zijn gedefinieerd. U kunt de fabrieksinstellingen van de T4S/T8S op elk gewenst moment herstellen door de Bose-scène te laden.

#### **Fabrieksinstellingen voor Comp/Gate**

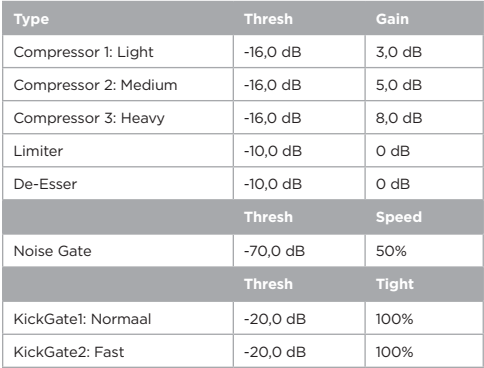

#### **Fabrieksinstellingen voor modulatie**

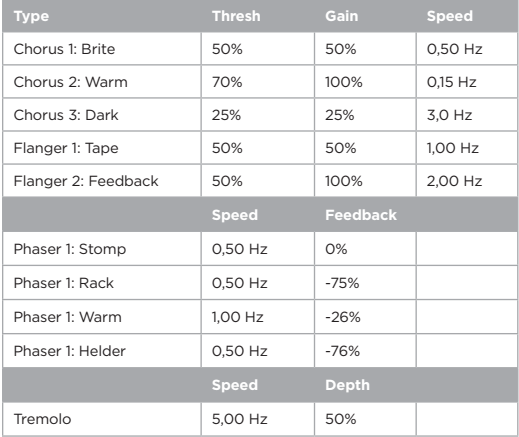

#### **Fabrieksinstellingen voor Delay**

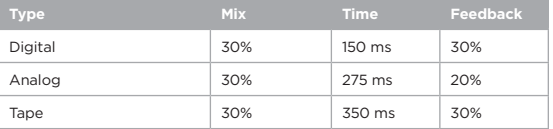

#### **Fabrieksinstellingen voor Reverb Type**

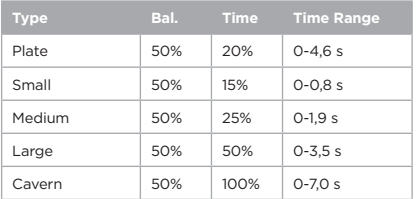

# **Problemen oplossen**

Als je problemen ondervindt bij het gebruik van dit product, probeer dan de volgende oplossingen. Kun je het probleem niet oplossen? Raadpleeg dan **www.Bose.com/livesound**. Vind je hier geen antwoord op je vragen? Bel dan het team voor product- en technische ondersteuning van Bose op (877) 335-2673.

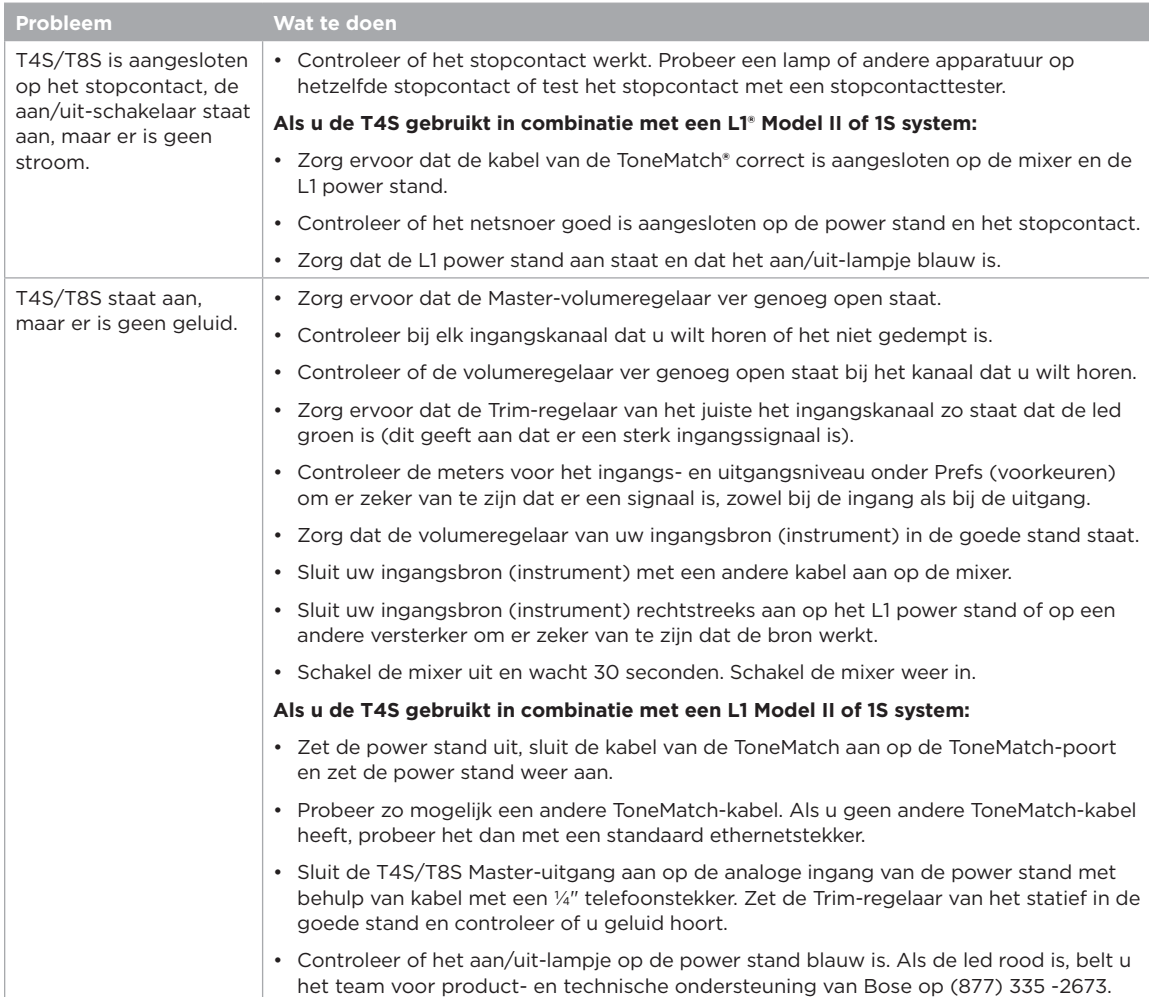

## **Reiniging en onderhoud**

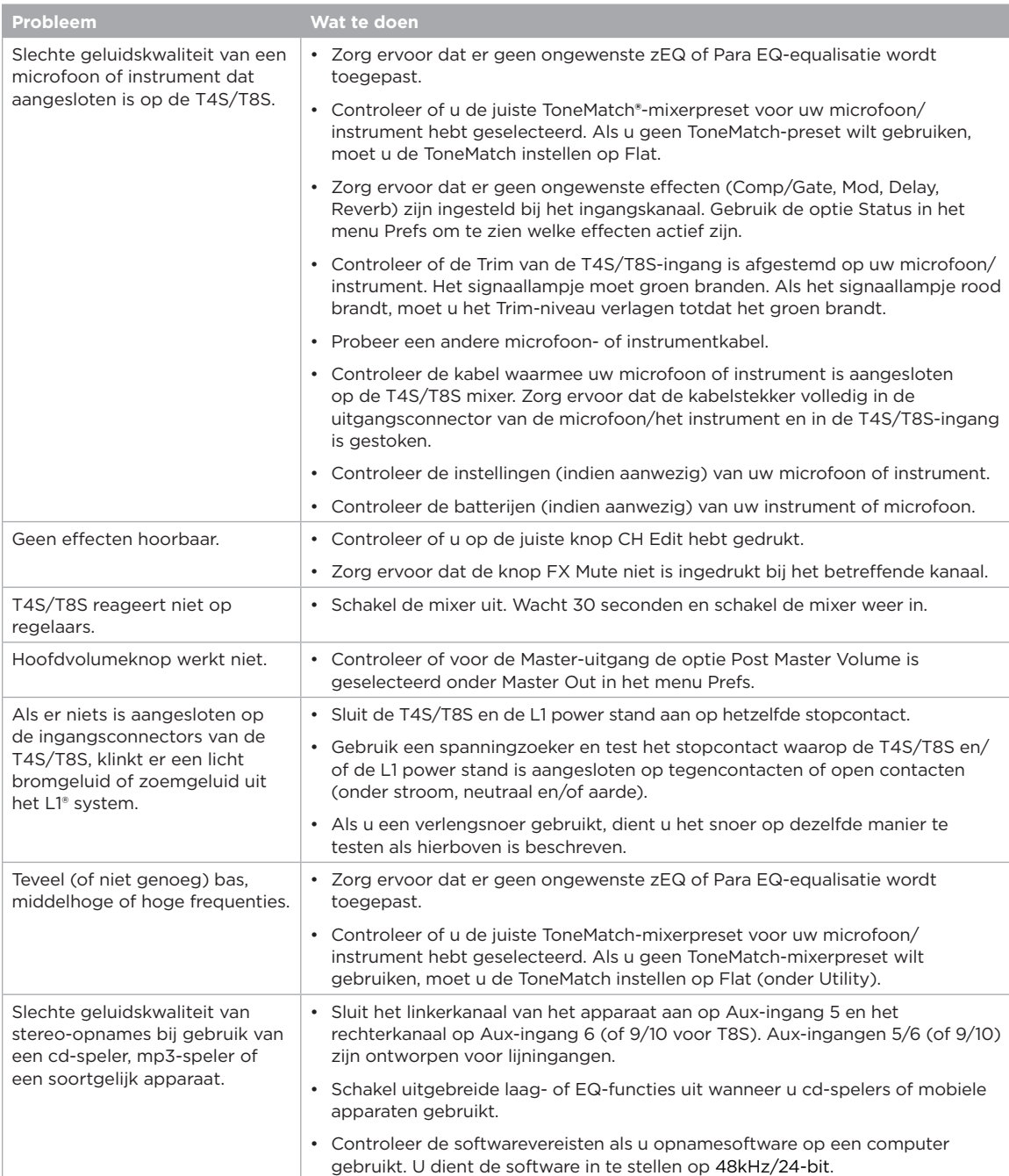

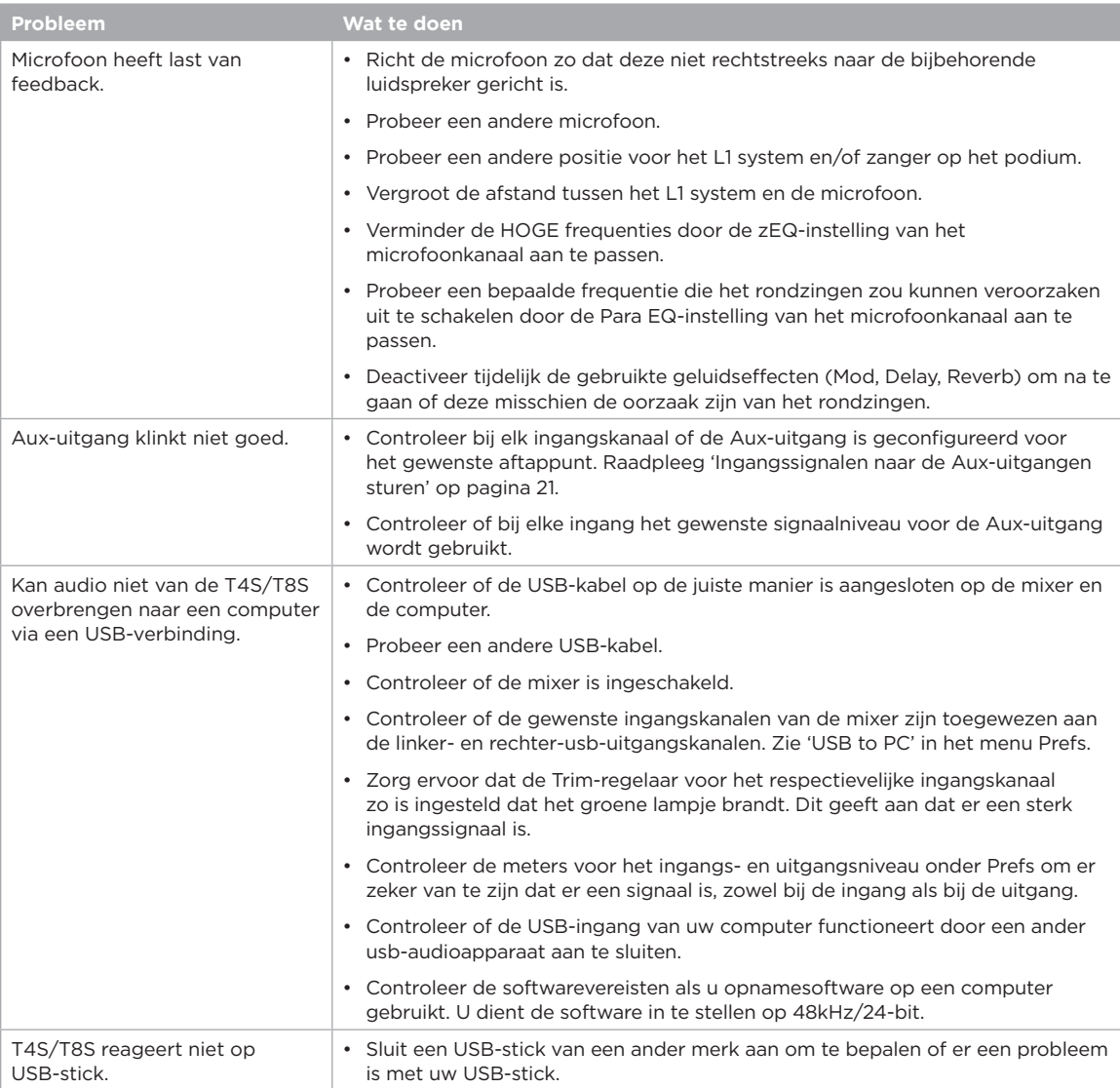

## **Reiniging en onderhoud**

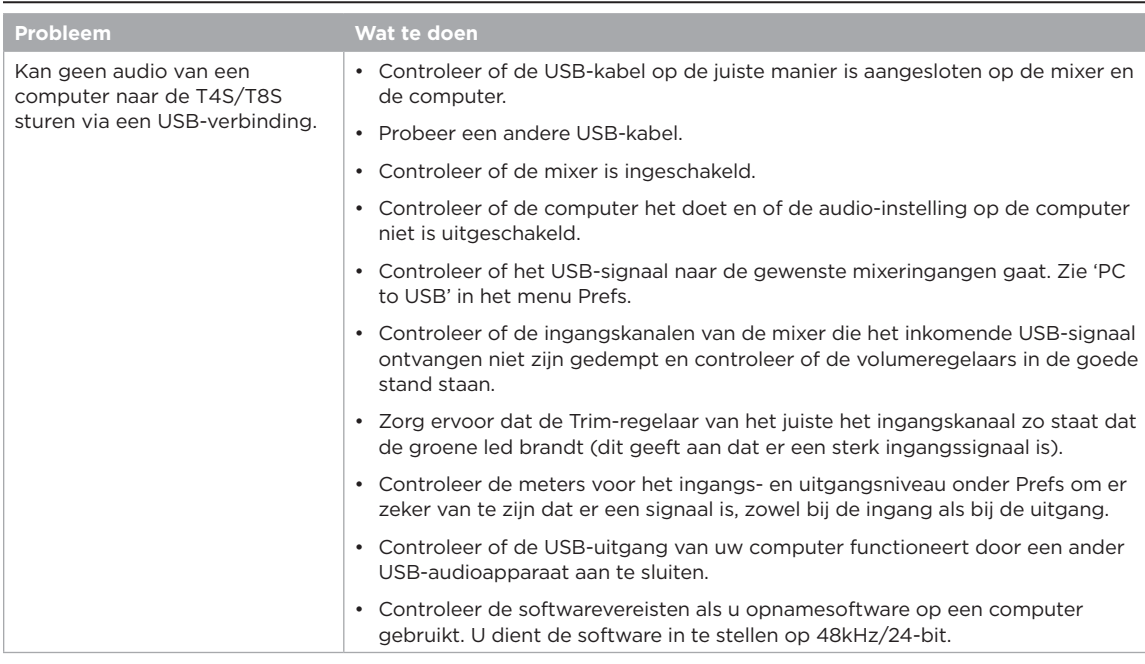

# **Schoonmaken**

- U mag de behuizing van het product uitsluitend schoonmaken met een zachte droge doek.
- Gebruik geen oplosmiddelen, chemicaliën of schoonmaakproducten die alcohol, ammoniak of schuurmiddelen bevatten.
- Gebruik geen sprays in de buurt van het product en mors geen vloeistoffen in de openingen.

# **Technische informatie**

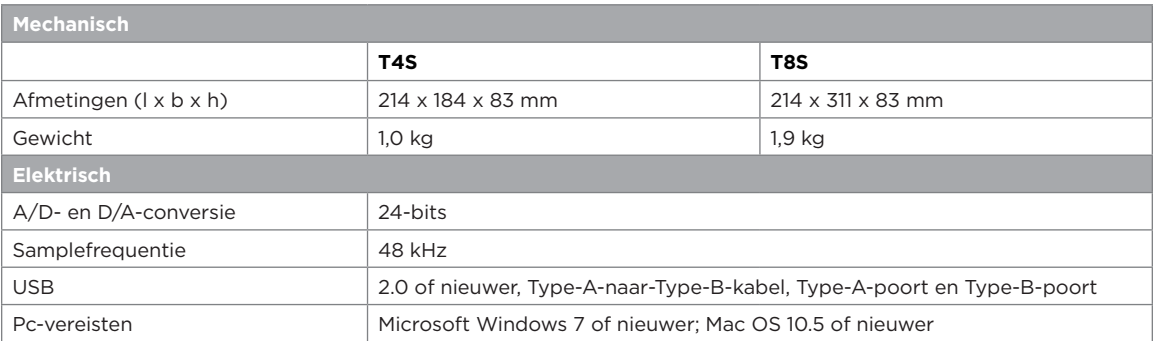

### **Aanvullende informatie**

## **Contactgegevens**

#### Ga naar onze website op **www.Bose.com**.

#### **Amerika**

(VS, Canada, Mexico, Centraal-Amerika, Zuid-Amerika) Bose Corporation Framingham, MA 01701 VS Corporate Center: 508-879-7330 Americas Professional Systems, Technische ondersteuning: +1 800 994 26 73

#### **Australië**

Bose Pty Limited Unit 3/2 Holker Street Newington NSW Australië +61 2 87 37 99 99

#### **België**

Bose N.V. / S.A Limesweg 2, 3700 +32 12 39 08 00

#### **China**

Bose Electronics (Shanghai) Co Ltd 25F, L'Avenue 99 Xianxia Road Shanghai, Volksrepubliek China 200051 China +86 21 60 10 38 00

#### **Frankrijk**

Bose S.A.S 12 rue de Temara 78100 St. Germain en Laye, Frankrijk +33 1 30 61 63 63

#### **Duitsland**

Bose GmbH Max-Planck Strasse 36D 61381 Friedrichsdorf, Duitsland +49 6172 710 40

## **Aanvullende informatie**

#### **Hongkong**

Bose Limited Suites 2101-2105, Tower One, Times Square 1 Matheson Street, Causeway Bay, Hongkong +852 2123 90 00

#### **India**

Bose Corporation India Private Limited Salcon Aurum, 3rd Floor Plot No. 4, Jasola District Centre New Delhi – 110025, India +91 11 43 08 02 00

#### **Italië**

Bose SpA Centro Leoni A – Via G. Spadolini 5 20122 Milaan, Italië +39 2 36 70 45 00

#### **Japan**

Bose Kabushiki Kaisha Sumitomo Fudosan Shibuya Garden Tower 5F 16-17, Nanpeidai-cho Shibuya-Ku, Tokio, 150-0036, Japan +81 3 54 89 09 55

#### **Nederland**

Bose Products B.V. Gorslaan 60 1441 RG Purmerend, Nederland 0299 39 01 39

#### **Verenigd Koninkrijk**

Bose Ltd 1 Ambley Green, Gillingham Business Park KENT ME8 0NJ Gillingham, Engeland +44 0870 741 45 00

### **Gegevens importeur**

#### **Europese Unie**

Bose Products B.V., Gorslaan 60, 1441 RG Purmerend, Nederland

#### **China**

Bose Electronics (Shanghai) Company Limited, Part C, Plan 9, No. 353 North Riying Road, China (Shanghai) Pilot Free Trade Zone

#### **Taiwan**

Bose Taiwan Branch, 9F-A1, No. 10, Section 3, Minsheng East Road, Taipei City 104, Taiwan +886 2 25 14 76 76

#### **Mexico**

Bose de México, S. de R.L. de C.V., Paseo de las Palmas 405-204, Lomas de Chapultepec, 11000 México, D.F. +52 55 52 02 35 45

Raadpleeg de website voor andere landen

Raadpleeg de gebruikershandleiding (online op **www.Bose.com**) voor meer informatie over uw product (waaronder accessoires en reserveonderdelen). Als u een gedrukt exemplaar wilt aanvragen, gebruikt u de telefoonnummers die u hebt ontvangen.

#### **Beperkte garantie**

Het product wordt gedekt door een beperkte garantie. Ga naar **www.pro.Bose.com** voor garantie-informatie.

De bij dit product verstrekte garantie-informatie is niet van toepassing in Australië en Nieuw-Zeeland. Meer info over de garantie in Australië en Nieuw-Zeeland vindt u op **www.bose.com/au/warranty** en **www.bose.com/nz/warranty**.

#### **Fabricagedatum**

Het achtste cijfer in het serienummer geeft het fabricagejaar aan. '6' is 2006 of 2016.

#### 安全上の留意項目および使用方法をよく読み、いつでも参照でき るように保管してください。

- このガイドをよくお読みください。
- 2. 必要な時にご覧になれるよう、本書を保管してください。
- 3. すべての注意事項に留意してください。
- 4. すべての指示に従ってください。
- 5. この製品を水の近くで使用しないでください。
- 6. 清掃の際は乾いた布を使用してください。
- 7. 通気孔は塞がないでください。製造元の指示に従って設置してください。
- 8. 電源コードが踏まれたり挟まれたりしないように保護してください。特に電源プラグやテーブルタップ、機 器と電源コードの接続部などにはご注意ください。
- 9. 必ず製造元より指定された付属品、あるいはアクセサリーのみをご使用ください。
- 10. 製造元の指定する、または製品と一緒に購入されたカート、スタンド、三脚、ブラケット、台以外 は使用しないでください。カートを使用する場合、製品の載ったカートを移動する際には転倒 による負傷が起きないよう十分注意してください。
- 11. 雷雨時や長期間使用しない場合は、電源プラグを抜いてください。
- 12. 修理が必要な際には、カスタマーサービスにお問い合わせください。製品に何らかの損傷が生じた場合、 例えば電源コードやプラグの損傷、液体の侵入や内部への異物の落下、雨や水蒸気との接触、動作の異 常、製品本体の落下などの際には、直ちに電源プラグを抜き、修理をご依頼ください。

#### 警告/注意**:**

 $\sqrt{\Omega}$ 

この製品には磁性材料が含まれています。体内に埋め込まれている医療機器への影響については、 E · Commission Interest

- この製品は屋内の水を使用するエリア(屋内プール、屋内ウォーターパーク、浴室、サウナ、スチームサウ ナ、屋内スケートリンクなど)での設置または使用を意図していません。
- 火災や感電を避けるため、雨の当たる場所や液体のある場所、湿度の高い場所で製品を使用しないでくだ さい。IPX4-9に準拠した製品には適用されません。
- 火気や熱源などの近くで使用しないでください。火の付いたろうそくなどの火気を製品の上や近くに置 かないでください。
- 許可なく製品を改造しないでください。
- インバータ電源は使用しないでください。
- 車内や船上などで使用しないでください。
- この製品は必ず電源が供給されている状態で使用してください。
- 暖炉、ラジエーター、暖房送風口、その他の熱を発する装置(アンプを含む)の近くにブラケットを取り付け たけ 製品を設置したけ かいでください
- ToneMatch® T4S/T8Sミキサーの設置に不安定な三脚(スタンド)を使用しないでください。ミキサーと三 脚(スタンド)は、1/4インチ(6 mm)のネジで固定するように設計されています。全体のサイズが214 x 311 x 83 mm、最低重量が1.9 kgのミキサーを確実に保持できる三脚(スタンド)を使用してください。T4S/T8S ミキサーのサイズと重量を保持できるように設計されていない三脚(スタンド)を使用すると、不安定で危 険な状態となり、負傷につながる可能性があります。
- のどに詰まりやすい小さな部品が含まれています。3歳未満のお子様には適していません。

## 注記**:**

- この製品に付属するスピーカーケーブルと機器相互配線用ケーブルは、壁埋め込み用に認可されていませ ん。隠ぺい配線を行う際は、お住まいの地域の法令等に準拠したケーブルや施工法をご確認ください。詳し くは専門の施工業者にご相談ください。
- 万一の事故や故障に備えるために、電源プラグはよく見えて容易に手が届く位置にあるコンセントに接 続してください。
- 空気の流れが妨げられる恐れがあるため、製品を壁のくぼみや密閉された家具の中には置かないでく ださい。

### 規制に関する情報

This device complies with part 15 of the FCC Rules and with Industry Canada license-exempt RSS standard(s).Operation is subject to the following two conditions: (1) This device may not cause harmful interference, and (2) this device must accept any interference received, including interference that may cause undesired operation.

This product conforms to all applicable EU directive requirements.The complete Declaration of Conformity can be found at **www.Bose.com/compliance**.

#### **Information About Products That Generate Electrical Noise (FCC Compliance Notice for US)**

Note: This equipment has been tested and found to comply with the limits for a Class A digital device, pursuant to part 15 of the FCC Rules.These limits are designed to provide<br>reasonable protection against harmful interference when the equipment is operated in a<br>commercial environment.This equipment generat energy and, if not installed and used in accordance with the instruction manual, may cause<br>harmful interference to radio communications. Operation of this equipment in a residential area harmful interference to radio communications.Operation of this equipment in a residential area is likely to cause harmful interference in which case the user will be required to correct the interference at one's own expense.

Changes or modifications not expressly approved by Bose Corporation could void the user's authority to operate this equipment.

Shielded cables are required to maintain regulatory compliance.

This product complies with the Canadian ICES-003 Class A specifications. CAN ICES-3(A)/NMB-3(A)

This product meets all EN55103-2 immunity requirements for E2 electromagnetic environment.

#### **Names and Contents of Toxic or Hazardous Substances and Elements**

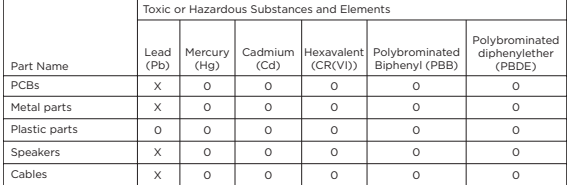

This table is prepared in accordance with the provisions of SJ/T 11364.

0: Indicates that said hazardous substance contained in all of the homogenous materials for this part is below the limit requirement of GB/T 26572.

X: Indicates that said hazardous substance contained in at least one of the homogenous materials used for this part is above the limit requirement of GB/T 26572.

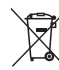

この記号は、製品が家庭ごみとして廃棄されてはならず、リサイクル用に適切な収集施設に送る 必要があることを意味しています。適切な廃棄とリサイクルにより、自然資源、人体の健康、環境が 保護されることになります。本製品の廃棄およびリサイクルに関する詳細は、お住まいの自治体、 廃棄サービス、または本製品を購入された店舗にお問い合わせください。

# はじめに

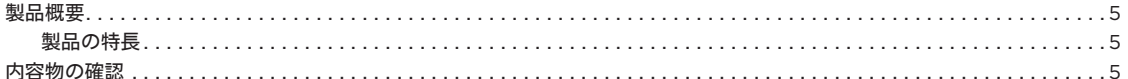

## コントロールパネルと接続パネル

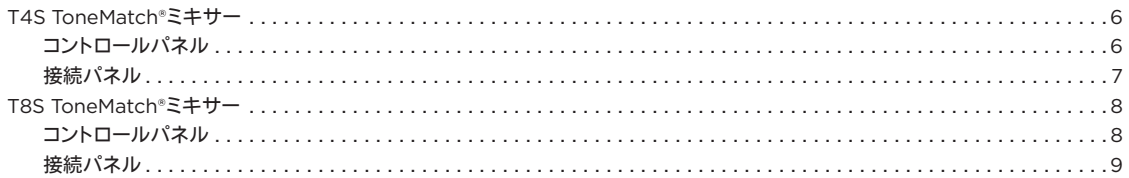

## システムセットアップ

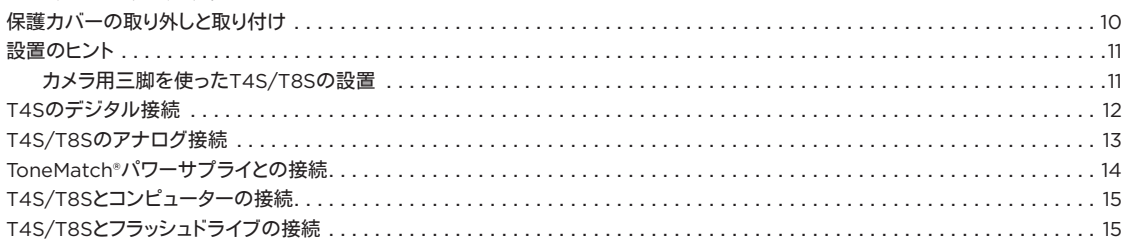

## 操作

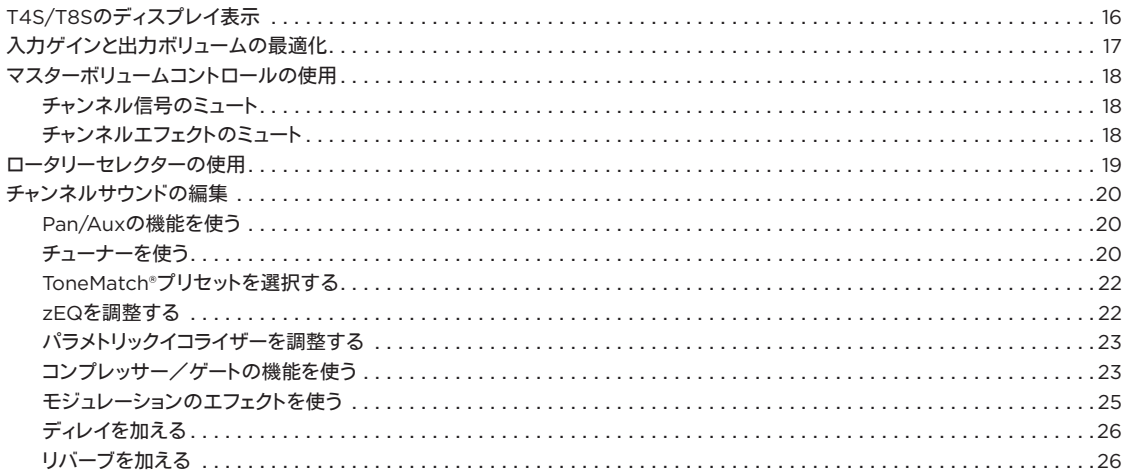

## 目次

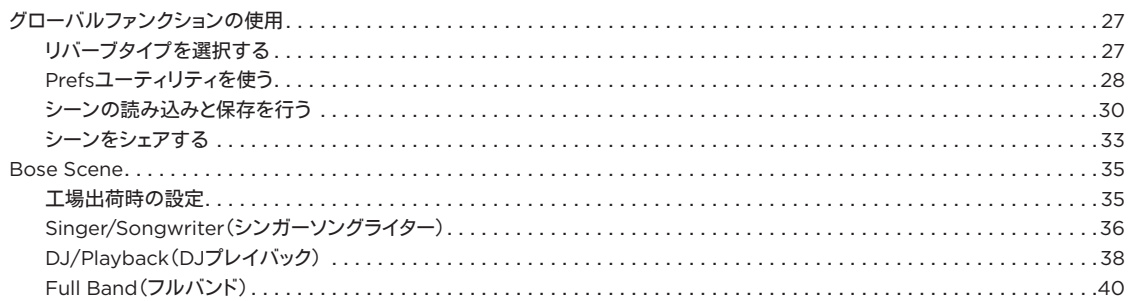

## 工場出荷時の設定

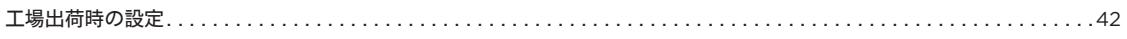

# お手入れについて

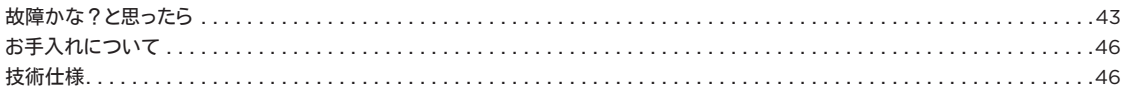

## 追加資料

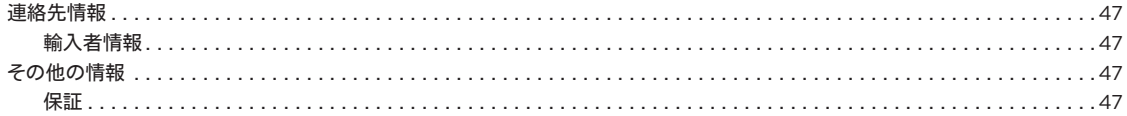

# 製品概要

T4S/T8S ToneMatch®ミキサーで音楽を思いのままに。すべてのアーティストのために設計されたコンパクトな4/8チャンネルミキサーです。ボーズの技 術を投入した高性能なDSPエンジンと直感的でわかりやすいユーザーインターフェースからスタジオ並みのイコライザー、ダイナミクス、エフェクトのプロセッ シングが実現します。zEQと内蔵のBose® ToneMatch®プロセッシングから素晴らしいサウンドが生み出されます。ボーズL1/F1システムと使うと、まさに、細 部まで入念に作り込まれた高品位なサウンドが響き渡ります。ToneMatchミキサーは直接手で操作できるコントロール、見やすいLED、ディスプレイ、シーンリ コール機能を備え、しかも頑丈です。ステージ上で自信を持ってプレイに集中できます。ToneMatchミキサーはステージ上でパフォーマンスを繰り広げるすべ てのアーティストにとって究極のミキサーです。

### 製品の特長

高品位なオーディオプロセッシング

- 先進的なデジタルオーディオプロセッシングによる最新のスタジオ並み のエフェクト
- コンプレッサー、リミッター、ディエッサー、ノイズゲート、コーラス、フラン ジャー、フェイザー、トレモロ、ディレイ、リバーブを搭載
- ナチュラルなボーカル、楽器のサウンドを生み出すBose® ToneMatch® プロセッシング
- ToneMatchプリセットのサウンドを状況に応じて素早く効果的に補正す るzEQ
- ToneMatch、イコライザー、ダイナミクス、エフェクトの設定はチャンネル<br>毎に独立
- Aux出力専用のリバーブと全チャンネルで使用するためにグローバルに 設定されるシェアードリバーブ
- マスター出力には会場の音響特性の補正に役立つイコライザーを装備
- ボーズL1/F1システムと組み合わせると、入力から出力まで自由に音質 を調整できる
- シームレスなライブのためのコントロール
- ミュージシャンやDJのライブステージのために設計された、手で直接操作 できるコントロールとインジケーター
- すぐに使えるユーザーインターフェース
- タップテンポディレイ、クロマチックチューナー、リコール可能なシーン機 能を搭載

• ほの暗いステージでも読みやすく使いやすいLEDディスプレイと自照式 コントロール

小さいボディーに凝縮された高い接続性

- 小さなデジタルステレオミキサーが持つ、これまでにない高い接続性と多 彩なコントロール
- 4ch(T4S)、8ch(T8S)の入力には高品位オーディオプリアンプを採用<br>し、マイクと楽器のためのXLRコンボジャック、オンオフ可能なファンタム<br>電源を搭載
- 2chのAux入力、2ch(T4S)/4ch(T8S)のAux出力を装備
- USBドライブ再生とPC/Macとの接続をサポートするUSB-A、USB-B 端子を装備
- ToneMatch接続によるデジタルオーディオ出力とパワー給電(T4Sのみ)
- バランス¼インチTRSフォーンとXLR(TS8のみ)のステレオ出力
- 独立したヘッドホン出力
- ライブ演奏に欠かせないパートナー
- 頑丈なエンクロージャーにマグネット式の保護カバーを装備し、コントロー ルとコネクターを保護
- Bose L1 Model IIまたはL1 Model 1Sシステムとの間で、デジタルオー<br>ディオ信号の通信と給電を行うToneMatchケーブルを同梱(T4S)/ユ<br>ニバーサル電源アダプターを同梱(T8S)
- エンクロージャーの下面に設けられたインサートを利用することにより、 豊富な標準カメラ用マウントアクセサリーで便利に使いやすく設置する ことが可能

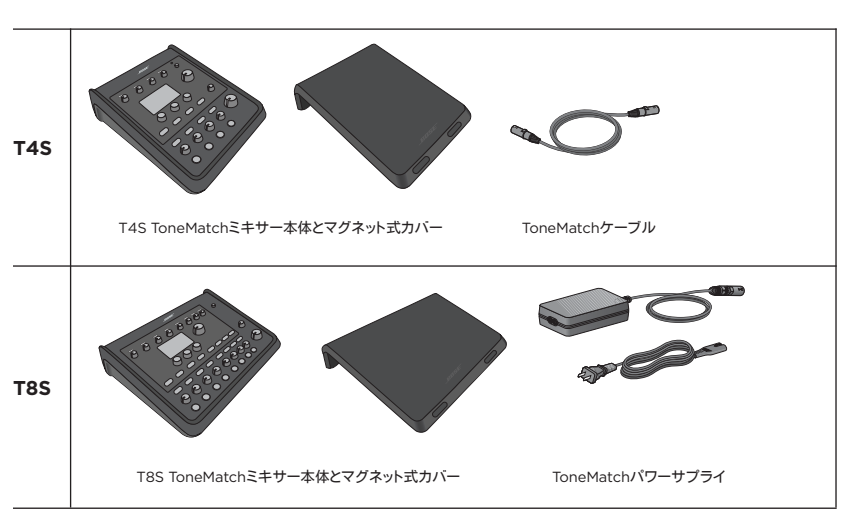

オプションの機器とアクセサリーの詳細については、**www.Bose.com**をご覧ください。

付属品に不足がないか、以下の表でご確認ください。

# **T4S ToneMatch® Mixer**

## コントロールパネル

図1.T4Sコントロールパネル

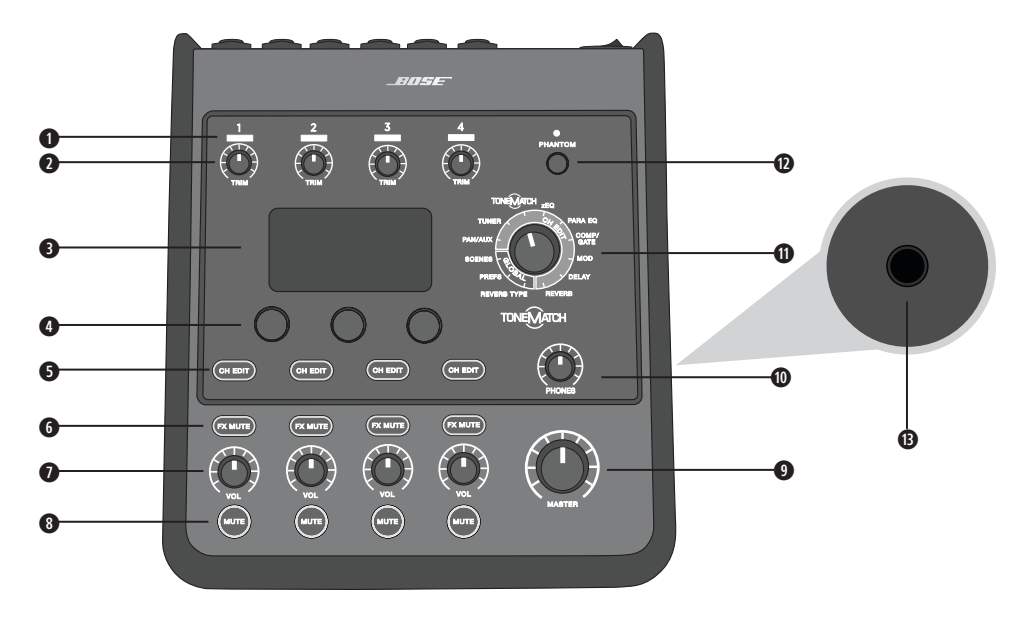

- **q** 入力信号/クリップLED(1~4)– 入力信号の状態を色で表示します。 緑色: 入力信号が検出されていることを示します。 赤色: 入力信号がクリッピングを起こしていることを示します。
- **2** トリムコントロール(1~4) 各チャンネルの入力感度を調整します。
- **ディスプレイ ファンクションメニュー、システム情報を表示します。**
- **エディットコントロール 回転ダイヤル/プッシュボタンの2つの機能を同時に備えた3つのコントロールにより、ディスプレイに表示さ** れる項目/値の選択/調整を行うことができます。
- **6** チャンネルエディットボタン(1~4) 設定の変更を行うチャンネルを選択します。
- **y** FXミュートボタン(1~4)– 選択したチャンネルのモジュレーション、ディレイ、リバーブのエフェクトをバイパスします。
- **1** ボリュームコントロール(1~4) 各チャンネルの音量を調整します。
- **i** ミュートボタン(1~4)– 各チャンネルのオーディオ出力をミュートします。
- **◎ マスターボリュームコントロール 最終段の出力レベルを調整します。**
- **a** ヘッドホンボリュームコントロール ヘッドホン出力の音量を調整します。
- **s** ロータリーセレクター 回転させることで、いろいろなグローバル設定項目、チャンネル設定項目にアクセスすることができます。各設 定項目はエディットコントロールを使用して変更、調整することができます。
- **d** ファンタム電源スイッチ +48 Vの電圧をch1~ch4入力に供給します。ファンタム電源がオンの時は赤のLEDが点灯します。
- **f** ヘッドホンジャック ヘッドホンのみ接続可能です。入力インピーダンスが24Ω以上のヘッドホンをご使用ください。

## 接続パネル

図2.T4S接続パネル

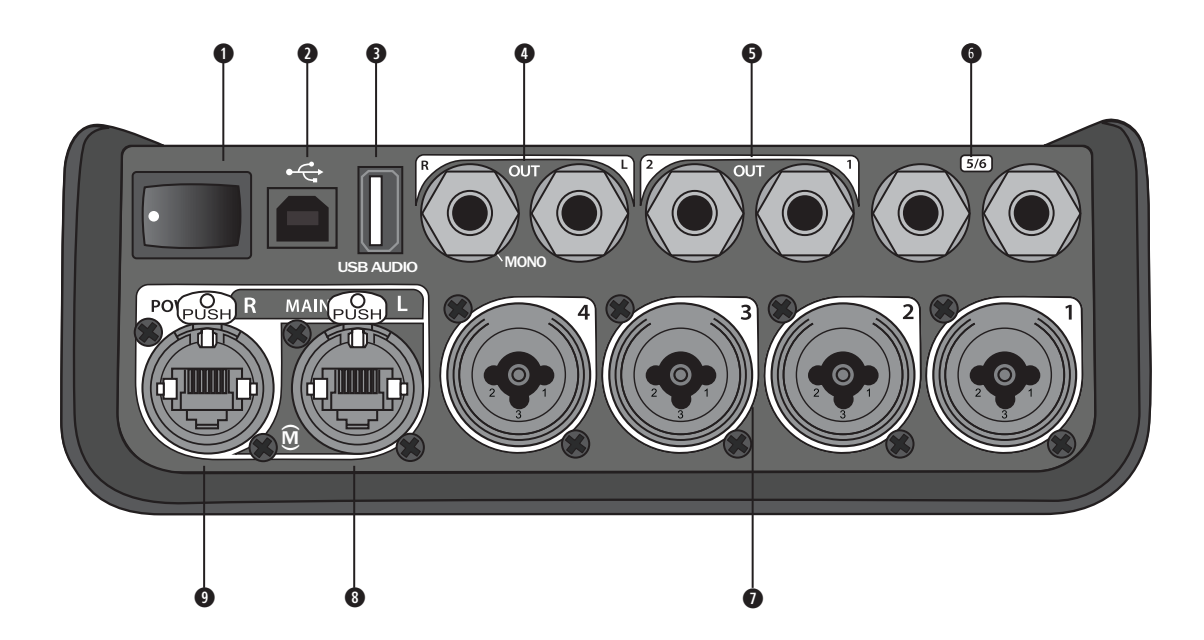

- **q** 電源スイッチ ミキサーの電源をオンオフします。
- **@** USB2.0(Bタイプ)コネクター コンピューターとの接続に使用します。
- **e** USB2.0(Aタイプ)コネクター USBフラッシュドライブに保存されたオーディオソースをストリーミング再生する時に使用します。
- **r** アナログL/R出力 メインのアナログ出力です。バランス1/4インチTRSフォーンケーブルまたはアンバランスTSフォーンケーブルを 接続します。
- **●** Aux出力 2chのユーザー定義可能なアナログ出力です。イコライザーとエフェクトの前、イコライザーとエフェクトの後、フェーダー後<br>● の信号を出力するように構成でき ます。バランス1/4インチTRSフォーンケーブルを接続します。 ます。バランス1/4インチTRSフォーンケーブルを接続します。
- **y** Aux入力 アナログ入力(ch5/ch6)です。バランス1/4インチTRSフォーンケーブルまたはアンバランスTSフォーンケーブルを接続 してラインレベルの信号を入力します。ステレオ信号の入力として使用することができます。
- **u** 入力1~4 アナログ入力(ch1~ch4)です。マイクのバランスXLRケーブル、あるいはギターなどのハイインピーダンス機器に接続し たバランス1/4インチTRSフォーンケーブル、アンバランスTSフォーンケーブルを接続します。
- **i** デジタルメイン出力L 2台のL1® Model 1S/II systemとステレオでデジタル接続します。注*:* ステレオで使うにはデジタルメイン出 力*R*と併用してください。
- **o** パワーポート/デジタルメイン出力R L1 Model 1S/II systemと接続するためのデジタル出力です。L1 Model 1S/IIパワースタンドか らT4Sミキサーに電源を供給します。ToneMatchパワーサプライ(T4Sには付属しておりません)を使用すれば、ACコンセントから電源 を取ることもできます。付属のToneMatch®ケーブルを接続します。

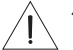

注意*: ToneMatch*ポートには標準の*RJ-45*コネクターを接続することが可能ですが、*T4S*をコンピューターあるいは電話のネット ワークには接続しないでください。

# **T8S ToneMatch® Mixer**

コントロールパネル

図3.T8Sコントロールパネル

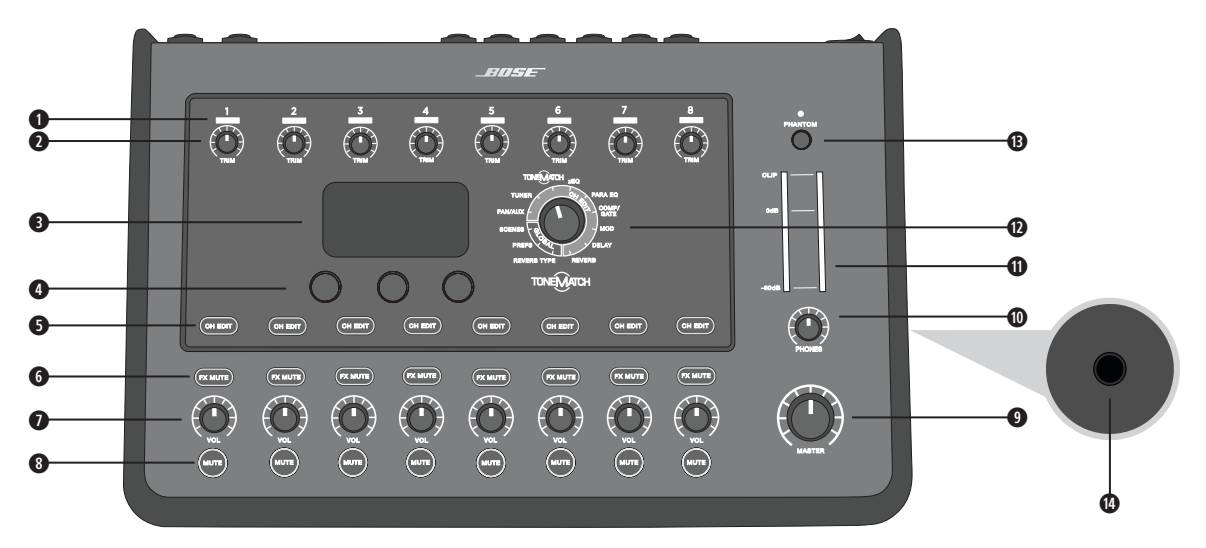

- **q** 入力信号/クリップ**LED**(**1**~**8**)– 入力信号の状態を色で表示します。 緑色: 入力信号が検出されていることを示します。 赤色: 入力信号がクリッピングを起こしていることを示します。
- **w** トリムコントロール(**1**~**8**)– 各チャンネルの入力感度を調整します。
- **<sup>●</sup> ディスプレイ ファンクションメニュー、システム情報を表示します。**
- **r** エディットコントロール 回転ダイヤル/プッシュボタンの2つの機能を同時に備えた3つのコントロールにより、ディスプレイに表示さ れる項目/値の選択/調整を行うことができます。
- **t** チャンネルエディットボタン(**1**~**8**)– 設定の変更を行うチャンネルを選択します。
- **y FX**ミュートボタン(**1**~**8**)– 選択したチャンネルのモジュレーション、ディレイ、リバーブのエフェクトをバイパスします。
- **u** ボリュームコントロール(**1**~**8**)– 各チャンネルの音量を調整します。
- **i** ミュートボタン(**1**~**8**)– 各チャンネルのオーディオ出力をミュートします。
- **◎** マスターボリュームコントロール 最終段の出力レベルを調整します。
- **a** ヘッドホンボリュームコントロール ヘッドホン出力の音量を調整します。
- **s** ステレオ出力メーター刻々と変化する出力レベルを視覚的に確認することができます。
- **d** ロータリーセレクター 回転させることで、いろいろなグローバル設定項目、チャンネル設定項目にアクセスすることができます。各設 定項目はエディットコントロールを使用して調整することができます。
- **f** ファンタム電源スイッチ– +48 Vの電圧をch1~ch8入力に供給します。ファンタム電源がオンの時は赤のLEDが点灯します。
- **g** ヘッドホンジャック ヘッドホンのみ接続可能です。入力インピーダンスが24Ω以上のヘッドホンをご使用ください。

## 接続パネル

図4.T8S接続パネル

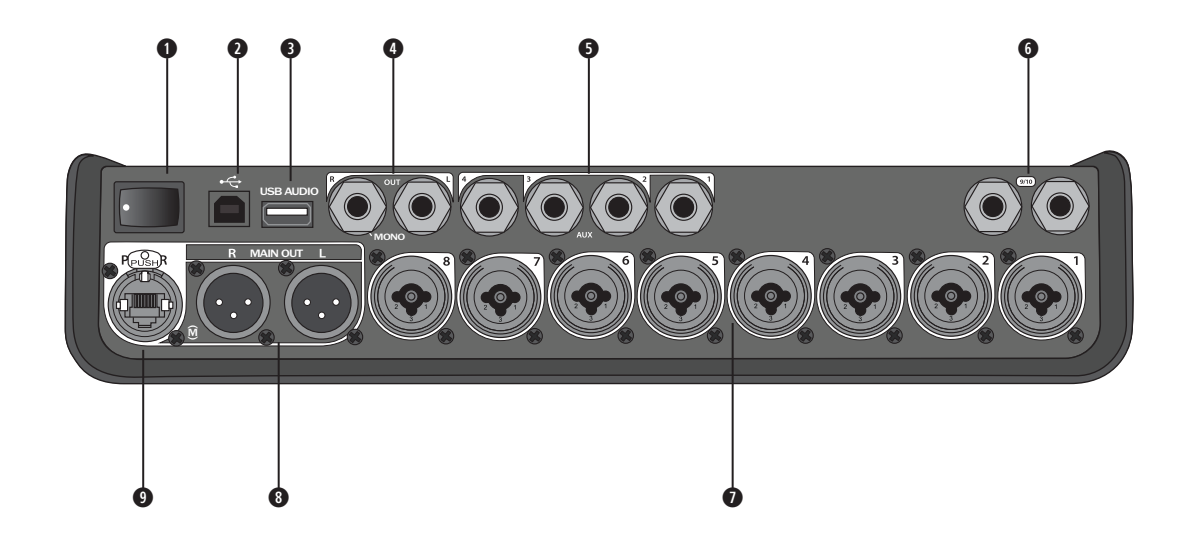

- **q** 電源スイッチ ミキサーの電源をオン/オフします。
- **w** USB2.0(**B**タイプ)コネクター コンピューターとの接続に使用します。
- **e** USB2.0(**A**タイプ)コネクター USBフラッシュドライブに保存されたオーディオソースをストリーミング再生する時に使用します。
- **r** アナログ**L/R**出力 メインのアナログ出力です。1/4インチバランスTRSフォーンケーブルまたはアンバランスTSフォーンケーブルを 接続します。
- **t** AUX出力 4chのユーザー定義可能なアナログ出力です。イコライザーとエフェクトの前、イコライザーとエフェクトの後、フェーダー 後の信号を出力するように構成できます。バランスTRSフォーンケーブルまたはアンバランスTSフォーンケーブルを接続します。
- **y** AUX入力 アナログ入力(ch9/ch10)です。バランスTRSフォーンケーブルまたはアンバランスTSフォーンケーブルを接続してライ ンレベルの信号を入力します。ステレオ信号の入力として使用することができます。
- **u** 入力**1**~**8**  アナログ入力(ch1~ch8)です。マイクのバランスXLRケーブル、あるいはギターなどのハイインピーダンス機器に接続し たバランスTRSフォーンケーブル、アンバランスTSフォーンケーブルを接続します。
- **i** XLRステレオ出力 ステレオのアナログ出力です。ステレオ出力のためには2本のバランスXLRケーブルを接続します。
- **o** デジタルパワーポート ToneMatchパワーサプライと接続します(詳細については、14ページの「ToneMatch®パワーサプラ イとの接続」を参照してください)。 注*: T8S*は*L1® Model 1S/II*とのデジタル接続はサポートしていません。

注意*: ToneMatch*ポートには標準の*RJ-45*コネクターを接続することが可能ですが、*T8S*をコンピューターあるいは電話のネット ワークには接続しないでください。

# 保護カバーの取り外しと取り付け

梱包箱から取り出したT4S/T8S ToneMatch®ミキサーにはトップパネルの上に保護カバーが取り付けられています。このカバーはミキ サーの運搬または保管時にコントロールパネルを保護するように設計されています。

保護カバーの取り外し**:**

- 1. カバー正面にあるノッチに親指をかけ前方にスライドさせます。
- 2. カバー後方をつかみ、引き上げて取り外します。

保護カバーの取り付け**:**

- 1. カバーをミキサーに沿わせて後方から前方へスライドさせます。
- 2. マグネットカバーは定位置に引き寄せられミキサーに固定されます。

図5.カバーの取り外しと取り付け

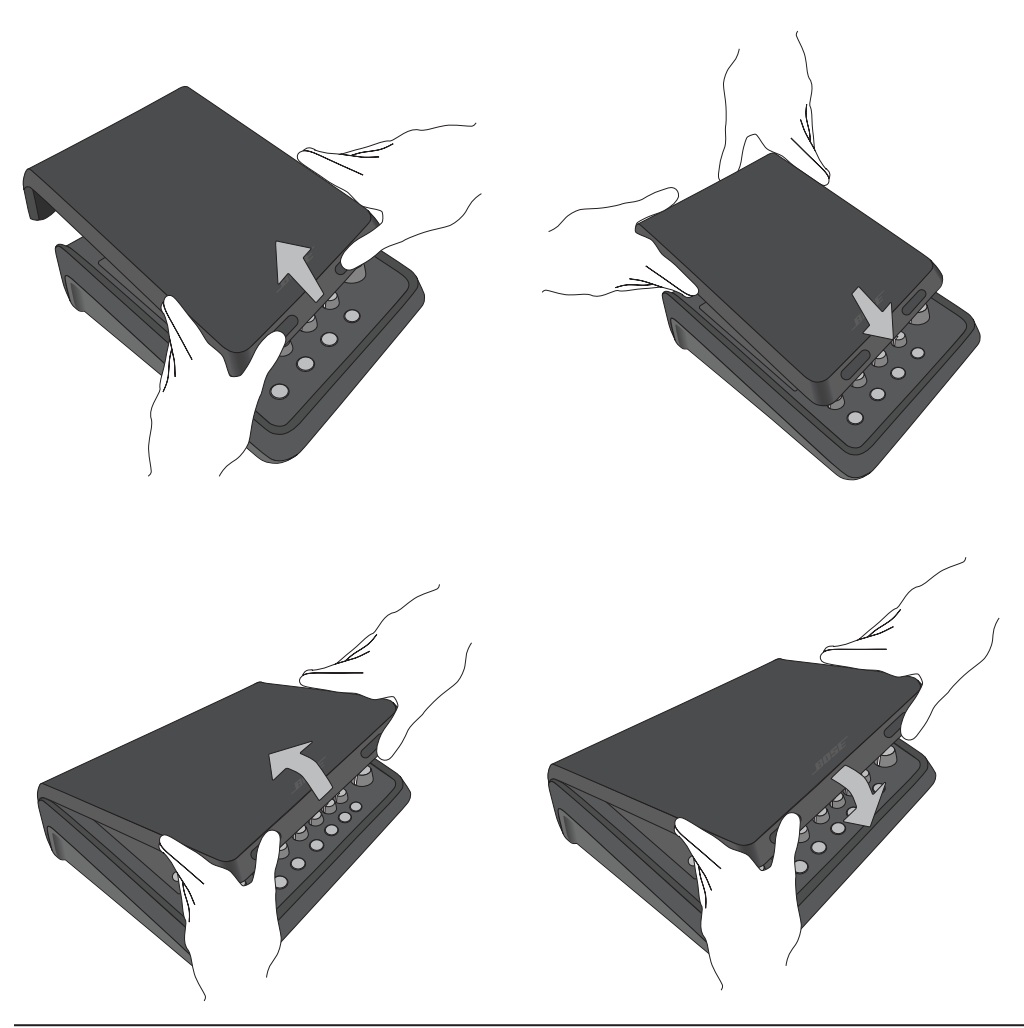

# 設置のヒント

T4S/T8Sには¼インチ(6 mm)ネジでの固定を可能にするインサートが設けられています。このインサートを使用すると、¼インチ(6 mm)ネジで固定するカメラの三脚など市販の数多くの製品にT4S/T8Sを設置することができます。

## カメラ用三脚を使った**T4S/T8S**の設置

- 1. 三脚の脚を広げ高さを調整して固定します。
- 2. 三脚の上部に付いているブラケットを取り外し、そのブラケットをT4S/T8Sの底部にネジで固定します。T4S/T8Sに設けられた回り 止めの小さなくぼみにブラケットの突起部を合わせるようにします。図6を参照してください。
- 3. T4S/T8Sを装着したブラケットを三脚に固定します。図8を参照してください。

図6.T4Sへのブラケットの固定 図8.ブラケットを用いたT4Sの三脚への設置

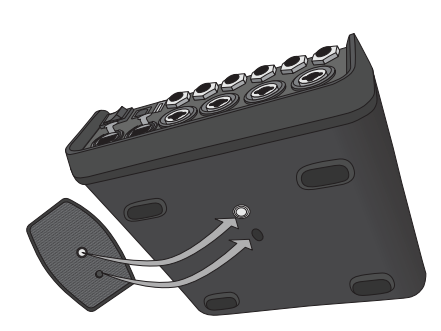

図7.T4Sに装着されたブラケット

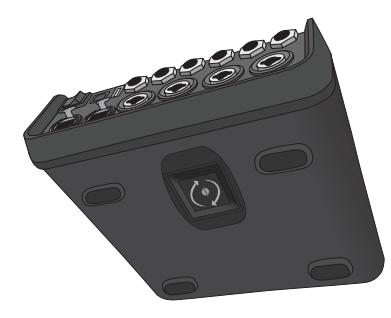

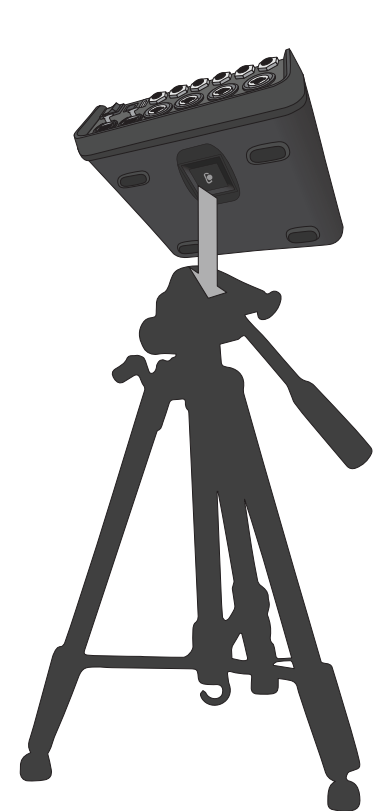

警告*: ToneMatch® T4S/T8S*ミキサーの設置に不安定な三脚(スタンド)を使用しないでください。ミキサーと三脚(スタンド) は、*1/4*インチ(*6 mm*)のネジで固定するように設計されています。全体のサイズが*214 x 311 x 83 mm*、最低重量が*1.9 kg*のミキ サーを確実に保持できる三脚(スタンド)を使用してください。*T4S/T8S*ミキサーのサイズと重量を保持できるように設計されて いない三脚(スタンド)を使用すると、不安定で危険な状態となり、負傷につながる可能性があります。

# **T4S**のデジタル接続

- 1. L1 Model 1S/IIとT4Sの電源がともにオフであり、T4Sのマスター音量調節が最小の位置にあることを確認します。
- 2. ToneMatch®ケーブルの片側をT4Sのパワーポート/デジタルメイン出力Rコネクターに接続します。ToneMatchケーブルの反対 側をパワースタンドのToneMatchポートに接続します。 注*: T4S*を*2*台の*L1 Model 1S/II*パワースタンドと接続する場合は、*2*台目のパワースタンドと*T4S*のデジタルメイン出力*L*コネクター を*ToneMatch*ケーブルで接続してください。
- 3. ミキサーの電源を先に入れ、次にL1 Model 1S/IIパワースタンドの電源を入れます。
- 4. 楽器を接続し、レベル調整を行います。17ページの「入力ゲインと出力ボリュームの最適化」を参照してください。

図9.2台のL1 model II systemにT4Sをデジタルで接続

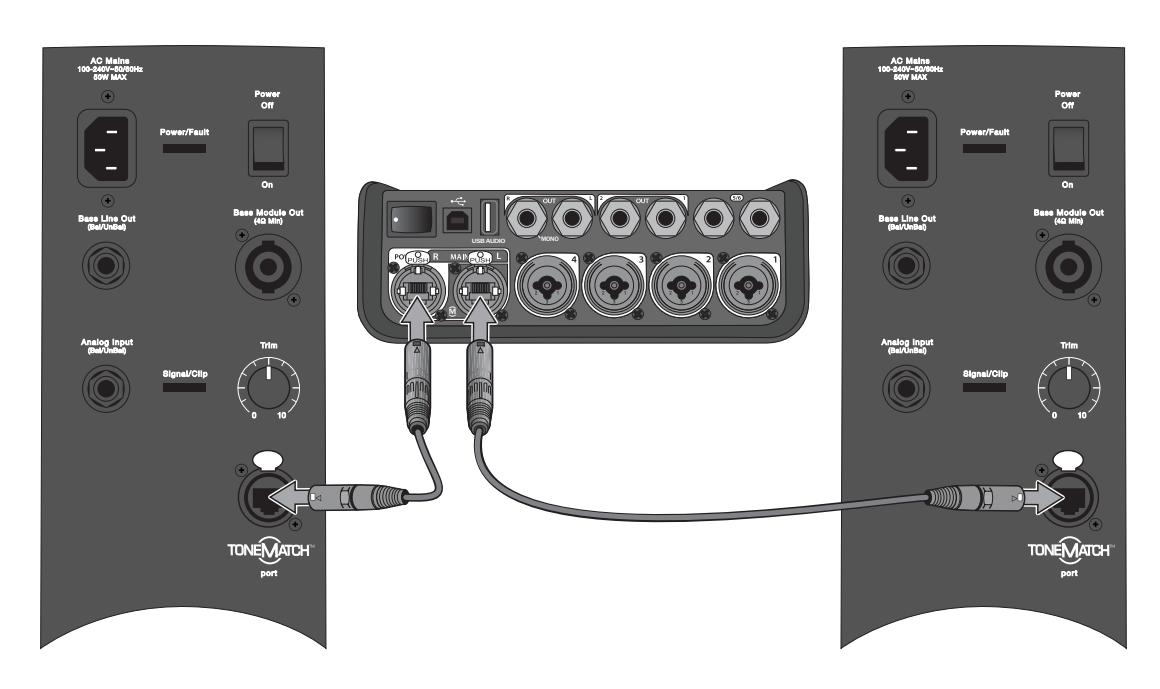

注*: T8S*は*L1 Model 1S/II*とデジタル接続することはできません。また、*L1 Model 1S/II*から*T8S*に給電することもできません。
## **T4S/T8S**のアナログ接続

- 1. T4S/T8Sに接続する機器とT4S/T8Sの電源がともにオフであり、T4S/T8Sのマスター音量調整が最小の位置にあることを確認し ます。
- 2. T8SのXLRステレオ出力と、1台ないし2台の機器をバランスXLRケーブルで接続します(図10を参照してください)。 注*: T4S/T8S*はアナログ*R*出力から*TRS*フォーンケーブル(別売)を使って*1*台の機器と接続することも可能です。*TRS*フォーンケーブ ルの反対側を機器の入力ポートに接続します。*T4S/T8S*を*2*台の機器と接続する場合は、*2*台目の機器を、*TRS*フォーンケーブルを 使って*T4S/T8S*のアナログ*L*出力に接続します。
- 3. ToneMatch®パワーサプライをT4S/T8Sのパワーポートに接続し、AC電源プラグをコンセントに差し込みます。14ページの 「ToneMatch®パワーサプライとの接続」を参照してください。
- 4. T4S/T8Sミキサーの電源を先に入れ、次に機器の電源を入れます。
- 5. 楽器を接続し、レベル調整を行います。17ページの「入力ゲインと出力ボリュームの最適化」を参照してください。

図10.2台のF1システムにT8Sをアナログで接続

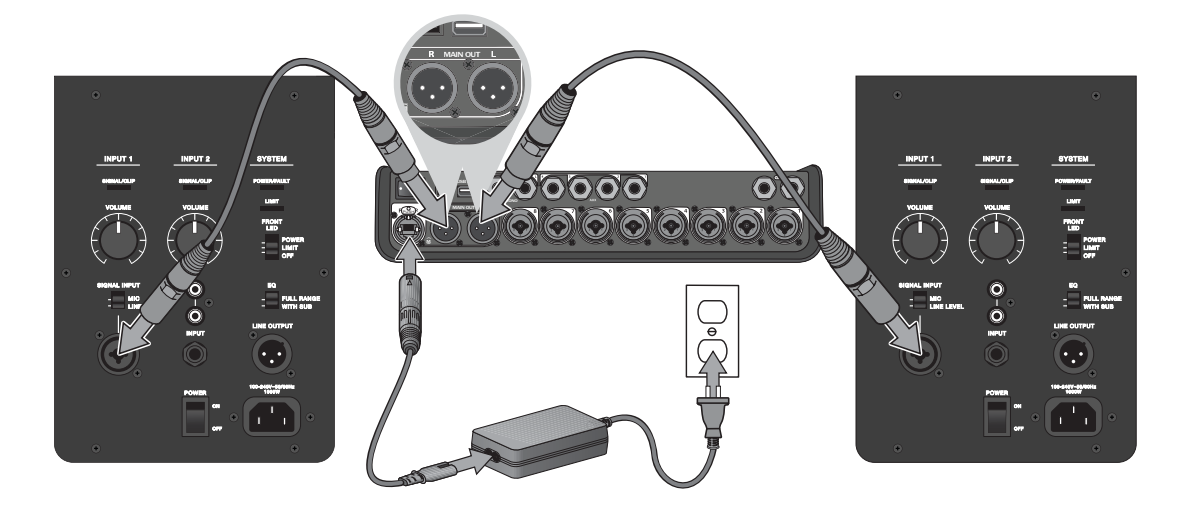

# **ToneMatch®**パワーサプライとの接続

ToneMatchパワーサプライはT4S/T8Sミキサーに電源を供給します。

- 1. T4S/T8Sパワーポートにパワーサプライケーブルを接続します。
- 2. AC電源コードの片側をToneMatchパワーサプライに接続します。
- 3. AC電源コードの反対側を、コンセントに差し込みます。
- 4. T4S/T8Sの電源スイッチをオンにします。

注*: T8S*に付属の*ToneMatch*パワーサプライは*T8S*の動作に必須です。*ToneMatch*パワーサプライは*T4S*には付属していません。ま た、*T4S*の動作には必須ではありません。

図11.T4SとToneMatchパワーサプライの接続

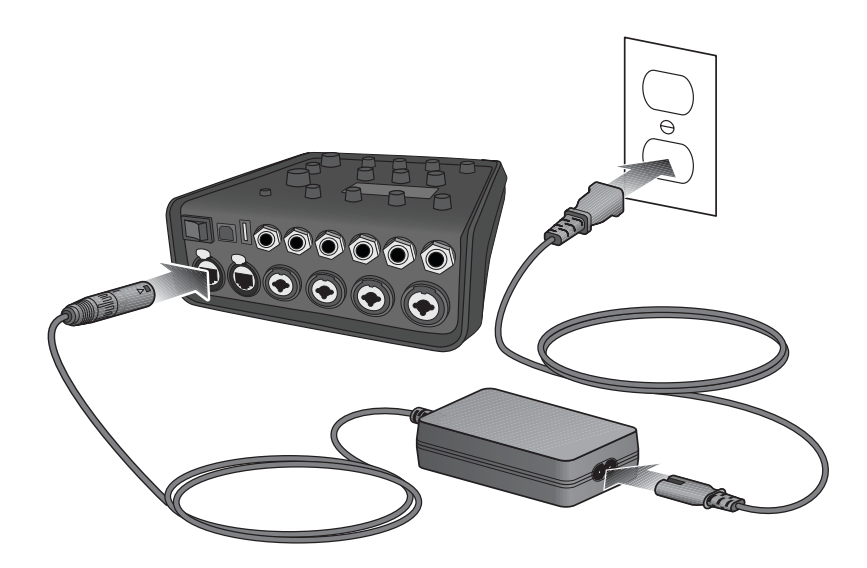

## **T4S/T8S**とコンピューターの接続

T4S/T8SはUSBポートでコンピューターと接続することができます。これにより、T4S/T8Sで作成したパフォーマンスシーンをコンピュー ターにダウンロードしたり、T4S/T8Sにシステムアップデートをインストールしたりできます。システムアップデートについての詳しい情報 は、**www.Bose.com/livesound**を参照してください。

また、コンピューターと接続したT4S/T8Sはレコーディング/再生用の汎用USBデバイスとして利用することも可能です。

注*: T4S/T8S*は*48 kHz/24*ビットで動作します。コンピューターのレコーディング用ソフトウェアで*T4S/T8S*を使うときは、*48 kHz/24* ビット動作のソフトウェア設定が必要になる場合があります。

注*: T4S/T8S*をコンピューターと接続するには*A-B*タイプの*USB*ケーブル(付属していません)が必要です。

- 1. ミキサーをパワーソース(ToneMatch®パワーサプライはT4S/T8S対応、L1 Model 1S/IIはT4Sのみに対応)と接続します。
- 2. USBケーブルの片側のプラグをミキサーのUSB2.0(Bタイプ)ポートに接続します(図12)。
- 3. USBケーブルの反対側のプラグをコンピューターのUSBポートに接続します。
- 4. ミキサーの電源を入れます。

図12.T4SとコンピューターのUSB接続

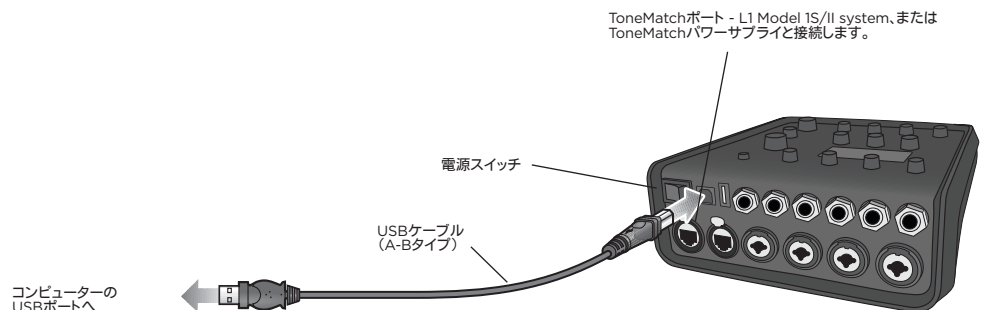

### USBポートへ

# **T4S/T8S**とフラッシュドライブの接続

WAV/MP3のファイルが入ったUSB2.0/3.0規格のフラッシュドライブをT4S/T8SのUSB2.0(Aタイプ)のポートに接続すること で、WAV/MP3のオーディオトラックをT4S/T8Sで再生することができます。

図13.T4Sとフラッシュドライブの接続

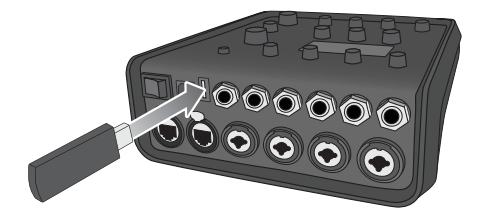

# **T4S/T8S**のディスプレイ表示

ディスプレイにはミキサーを操作するときに必要な情報が表示されます。図14はディスプレイの表示の一例で、その表示項目、内容、ユー ザーインターフェースのためのシンボルといった基本的な約束事についての説明が書かれています。ディスプレイに表示される内容は ロータリーセレクターの位置に応じて変わります。

図14.ディスプレイ表示の例

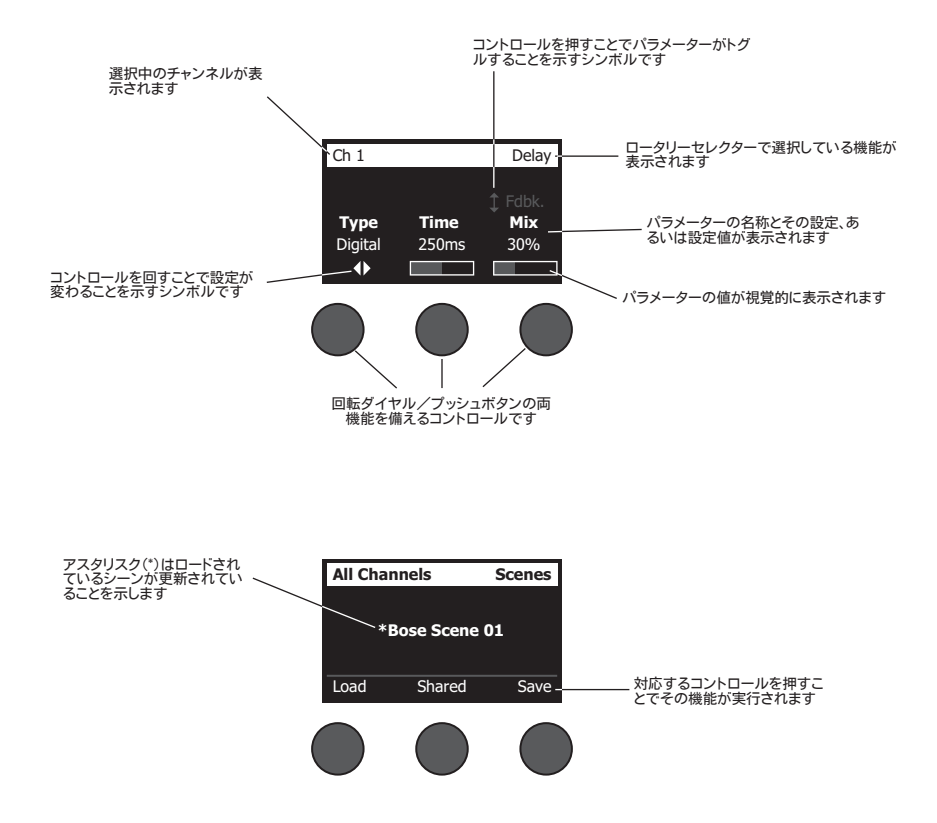

# 入力ゲインと出力ボリュームの最適化

高品質なサウンドを実現するためには、入力チャンネルゲイン(トリム)、チャンネルボリューム、マスターボリュームを一緒に調整する必要 があります。各チャンネルに対して以下の操作を行います。

- 1. トリム、チャンネルボリューム、マスターボリュームをすべて最小の状態まで絞ります。
- 2. 入力チャンネルのトリムを調整します。
	- **A.** 楽器(音源)に出力ボリューム調整が付いている場合は好みのボリュームに調整してください。
	- **B.** ステージで実際にパフォーマンスを行うときの強さで楽器(音源)をプレイします。
	- **C.** 入力信号/クリップインジケーターが緑になるまで、トリムコントロールをゆっくりと時計方向に回します。インジケーターが赤 く点滅または点灯する場合は、トリムコントロールを反時計方向に回して信号レベルを小さくします。
	- **D. Prefs**メニューから選択できる入力レベルメーター(28ページ)を見て信号レベルを確認します。

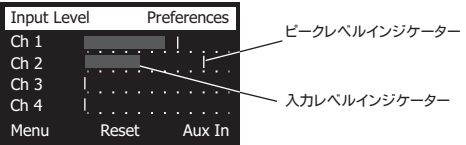

警告*:* コンデンサーマイクなどのファンタム電源(+*48 V*)が必要な機器を使う場合は、ファンタム電源スイッチを押し た後でトリムコントロールを調整するようにします。

注*: Prefs*メニューから選択できる入力レベルメーターは、トリムレベルを調整するときに役立ちます(*28*ページを参照してくだ さい)。

- 3. マスターボリュームコントロールを時計の12時の位置に合わせます。
- 4. 音量が目的のレベルになるまでチャンネルボリュームを時計方向にゆっくりと回します。

# マスターボリュームコントロールの使用

T4S/T8S ToneMatch**®**デジタル出力とアナログマスター出力の最終段の信号レベルがマスターボリュームコントロールで調整されま す。通常動作時は、マスターコントロールを12時の位置にして使うことをお勧めします。すべてのチャンネルの音量の調整が済んだ後は、 マスターボリュームをこの位置から自由に増減させて調整して構いません。

チャンネル信号のミュート

ミュートボタンは対応する各チャンネルのオーディオ信号をミュートします。

• あるチャンネルをミュートするには、対応するミュートボタンを1回押します。ミュートボタンが白く光り、そのチャンネルがミュート状態に あることが確認できます。各チャンネルのディスプレイ画面には「CH MUTE」と表示されます。

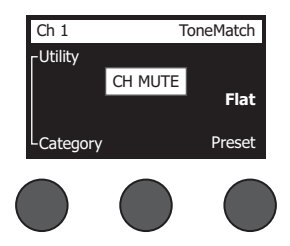

• ミュートボタンをもう1回押すと、そのチャンネルのミュートが解除されます。ミュートボタンが消灯し、そのチャンネルがミュート解除の状 態にあることがわかります。

チャンネルエフェクトのミュート

**FX**ミュートボタンは対応する各チャンネルのモジュレーション、ディレイ、リバーブのエフェクトのみをミュートします。ToneMatchプリセッ ト、zEQ、パラメトリックイコライザー、コンプレッサー/ゲートの設定はFXミュートではバイパスされません。

• あるチャンネルのエフェクトをミュートするには、対応する**FX**ミュートボタンを1回押します。**FX**ミュートボタンが白く光り、そのチャンネ ルのエフェクトがミュート状態にあることが確認できます。各チャンネルのディスプレイ画面には「FX MUTE」と表示されます。

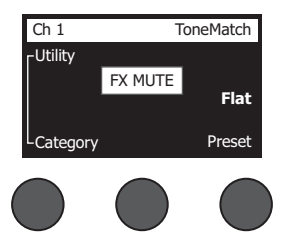

• **FX**ミュートボタンをもう1回押すと、そのチャンネルのエフェクトのミュートが解除されます。**FX**ミュートボタンが消灯し、そのチャンネル のエフェクトのミュートが解除の状態にあることがわかります。

# ロータリーセレクターの使用

ロータリーセレクターによりToneMatch**®**ミキサーに搭載された各種ファンクションにアクセスすることができます。図15は9種類のチャン ネルファンクションと3種類のグローバルファンクションの概要をまとめたものです。以下のページでは、それぞれのファンクションの使い 方について説明していきます。

図15.ロータリーセレクター

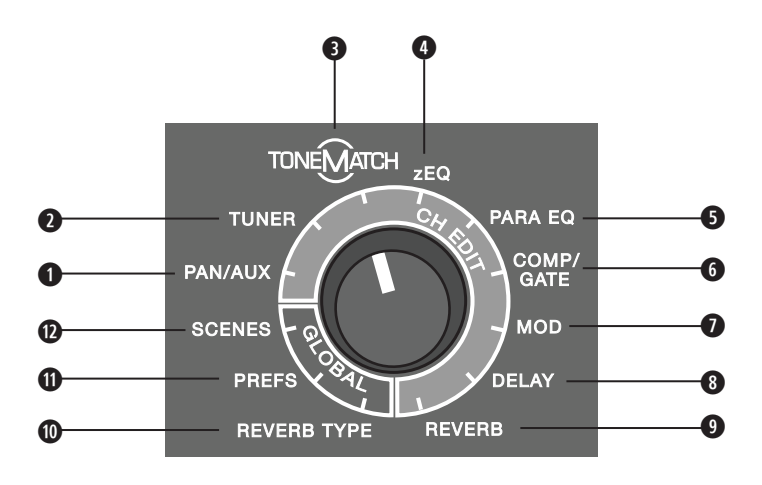

チャンネルファンクション

**q Pan/Aux -** パン、**AUX**入力、**AUX**出力の設定を行います。

**❷ チューナー - 選択したチャンネルに接続された楽器の音程をチューニングすることができます。** 

**<sup>●</sup> ToneMatch - 楽器やマイクの特性を引き出すボーズの特許技術TONEMATCHプリセットの設定を行います。** 

- **r zEQ ZEQ**は選択された**TONEMATCH**プリセットと連携して動作します。そのプリセットのサウンドが占める周波数帯域を低音/中 音/高音の帯域に分割しイコライズすることができます。
- **6 パラメトリックイコライザー パラメトリックイコライザーはチャンネル毎に専用に設定することができます。**
- **y** コンプレッサー/ゲートゲート、コンプレッサー、リミッター、ディエッサー、キックドラムの多くのプリセットを搭載しています。プリセッ トに含まれる調整可能なパラメーターによりカスタマイズすることができます。

**u** モジュレーション **-** コーラス、フランジャー、フェイザー、トレモロといったモジュレーション系のエフェクトを設定することができます。

- **i** ディレイ **3**種類のディレイの他、タップテンポディレイにも対応しています。
- **o** リバーブ選択されているチャンネルにリバーブを適用し、メイン出力あるいは**AUX**出力に送ることができます。

### グローバルファンクション

**a** リバーブタイプ **-** マスター出力のすべてのチャンネル、あるいは**AUX**出力に対して適用するリバーブのタイプを設定します。 **s Prefs -** システムユーティリティにアクセスします。

**d** シーン **-** パフォーマンスシーン(ミキサーの設定の完全なスナップショット)の保存/読み込みを行います。

#### 操作

## チャンネルサウンドの編集

チャンネル編集ファンクションにより選択したチャンネルの設定を行うことができます。チャンネル編集ファンクションにはPan/Aux、 チューナー、ToneMatch®、zEQ、パラメトリックイコライザー、コンプレッサー/ゲート、モジュレーション、ディレイ、リバーブの各機能があ ります。

チャンネルの編集は次の手順で行います。

- 1. 目的のチャンネルのチャンネルエディットボタン**CH Edit 1**、 **2**、**3**、**4**、(T4S、T8S)**5**、**6**、**7**、 **8**(T8Sのみ)を押します。ディスプレイの 左上のコーナー部分に選択したチャンネルが表示されます。
- 2. ロータリーセレクターを回して、使用する**CH Edit**(チャンネル編集)ファンクションを選択します。
- 3. 以下の各チャンネル編集ファンクションの説明を参照して設定を調整していきます。
- 注*:* 一度に編集できるチャンネルは*1*つです。*CH Edit*ボタンを押すことで選択されたチャンネルのみが編集可能になります。

### **Pan/Aux**の機能を使う

Pan/Auxファンクションでオーディオ信号のマスター出力L/Rへのルーティング、Aux入力、Aux出力のコントロールを行うことができます。

#### **Pan**を使う

Pan(パン)コントロールを使って選択中のチャンネルのオーディオ信号をステレオミックスの中の任意の場所に定位させることができます。

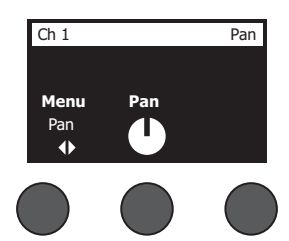

- 1. 左のエディットコントロールを押すか回して「Pan」を「Menu」から選択します。
- 2. 「**Pan**」コントロールを回してLからRの目的の位置にオーディオを定位させます。

#### **Aux**入力**5/6**(**9/10**)

Aux入力5/6(9/10)を使って、モバイルデバイスなどのラインレベルの信号を入力します。

- 1. 左のコントロールを押すか回して「Aux In 5/6」を「Menu」から選択します。
- 2. 「**5 Lvl**」、「**6 Lvl**」のコントロールを回すことで、ch5、ch6の信号レベルを調整することができます。
- 3. 「**5 Lvl**」のコントロールを押すと「**5 Pan**」に機能・表示が切り替わります。同様に、「**6 Lvl**」のコントロールを押すと「**6 Pan**」に機 能・表示が切り替わります。「**Pan**」コントロールを回してLからRの目的の位置にオーディオを定位させます。

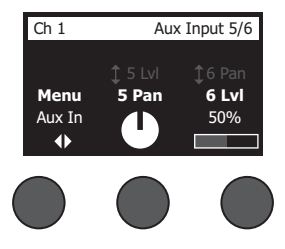

#### 入力信号の**Aux**出力へのルーティング

Auxファンクションにより、2chのAux出力(T4S)/4chのAux出力(T8S)への信号のルーティングが可能です。Aux出力は外部機器と 接続してさまざまな信号処理やレコーディング、SRに活用することができます。Aux出力の信号レベルはすべて個別に調整することがで きます。

注*: Aux*出力をミュートするには、「*Level*」コントロールを押します。コントロールをもう*1*回押すとミュートが解除されます。

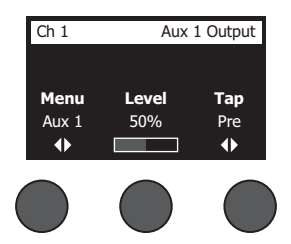

- 1. 「**Menu**」コントロールを押すか回して信号を送るAux出力を選択します。
- 2. 「**Level**」コントロールを回して選択したチャンネルの信号レベルを調整します。
- 3. 「**Tap**」コントロールを回してタップメニューをスクロールし、目的のタップポイント(Aux出力に送る信号を引き出す位置)をハイライ トさせます。
	- **A. Dry: After Preamp** プリアンプ段から完全にドライな(信号処理していない)信号がルーティングされます。
	- **B. Pre: With EQ** & **Fx** プリアンプ段から信号処理の施された信号がルーティングされます。
	- **C. Post: After Fader** チャンネルボリュームコントロールの後の信号処理の施された信号がルーティングされます。
- 4. 「**Select**」コントロールを押してタップポイントを選択します。「**Cancel**」コントロールを押すと何もしないでそのまま終了します。その 時点で選択されているタップポイントの名前が太字で表示されます。

### チューナーを使う

チャンネル毎に独立したチューナーが装備されています。ディスプレイの下方にチューニングに用いる音名が表示されます。チューニン グを始めると、ディスプレイにピッチインジケーターが表示され、演奏している音が基準よりも高いのか低いのかを確認することができま す。カーソルが画面の中央に合うように楽器のピッチを調整します。

注*:* 使用しているチャンネルの*Mute*ボタンを押すことで、サイレントチューニングが可能です。

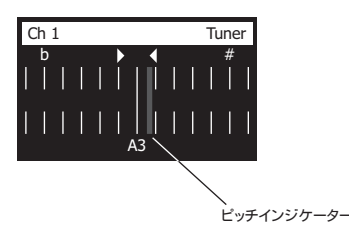

基準ピッチは、Transpose(移調)機能を使って全音階毎に上下させることができます。reference pitch(基準ピッチ)機能で、チューニン グに使うピッチを正確に設定することもできます。

## **ToneMatch®**プリセットを選択する

ToneMatchファンクションを使って、各チャンネルに接続する楽器、マイクに最適なToneMatchプリセットを選択できます。ボーズの特 許技術のToneMatch®は、楽器やマイクが持つ本来のナチュラルな音色が再現されるようにシステムのイコライズを最適化します。プリ セットはカテゴリー毎に分類されており、チャンネル毎に独立して選択することができます。

1. 「**Category**」コントロールを回しカテゴリーリストを表示して該当するカテゴリーをハイライトさせます。

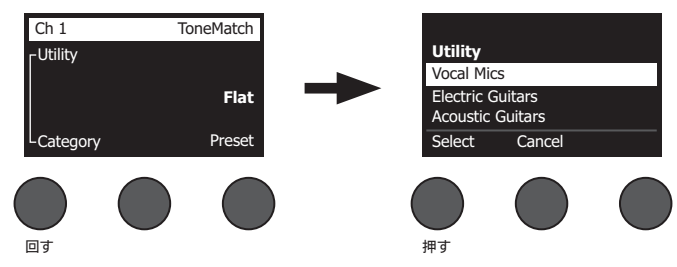

- 2. 「**Select**」コントロールを押してカテゴリーを選択します。「**Cancel**」コントロールを押すと何もしないでそのまま終了します。
- 3. 「**Select**」を押した場合は、「**Preset**」コントロールを回してプリセットリストを表示し、目的のプリセットをハイライトさせます。
- 4. 「**Select**」コントロールを押してプリセットを選択します。「**Cancel**」コントロールを押すと何もしないでそのまま終了します。

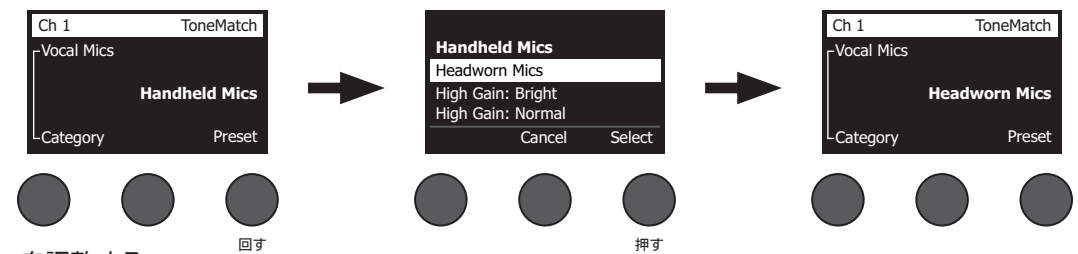

### **zEQ**を調整する

zEQはToneMatchプリセットの技術に含まれる主要な機能です。zEQを使うと、楽器やマイクのサウンドが占める周波数帯域を低音/ 中音/高音の帯域に分けて調整することができます。

zEQを調整するには、周波数帯域表示(「Low」、「Mid」、「High」)の下にあるコントロールを回します。

注*:* 対応するコントロールを押すことで、個々の周波数帯域をバイパスすることができます。コントロールをもう*1*回押すとバイパスが解除 されます。

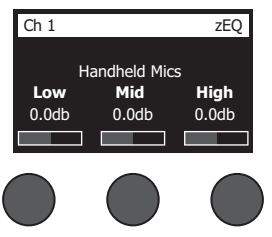

### パラメトリックイコライザーを調整する

パラメトリックイコライザーのファンクションにより、中心周波数を3つ持つパラメトリックイコライザーを設定できます。3つの中心周波数 は50 Hz~16 kHzの範囲で指定することができます。

注*:* 「*Select*」コントロールを押すと、パラメトリックイコライザーの設定がバイパスされます。コントロールをもう*1*回押すとバイパスが解除 されます。

- 1. 「**Select**」コントロールを押すか回して、パラメトリックイコライザーのバンド(1~3)を選択します。
- 2. 「**Level**」コントロールを回して、-15 dB~+15 dBの範囲でブースト(カット)のレベルを調整します。
- 3. 「**Freq**」コントロールを回して、50 Hz~16 kHzの範囲で中心周波数を調整します。
- 4. 「**Freq**」コントロールを押すと「**Width**」に機能・表示が切り替わります。「**Width**」コントロールを回して、中心周波数の前後のベル カーブの幅を0.20~5.00オクターブの範囲で調整します。

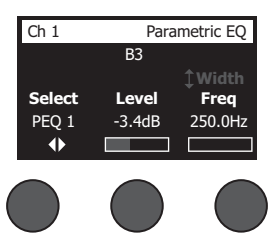

## コンプレッサー/ゲートの機能を使う

コンプレッサー/ゲートのファンクションにより、ゲート、コンプレッサー、リミッター、ディエッサー、キックドラムのプリセットにアクセスでき ます。また、プリセットに含まれる調整可能なパラメーターによりカスタマイズすることができます。

注*:* 「*Type*」コントロールを押すと、コンプレッサー/ゲートの設定がバイパスされます。コントロールをもう*1*回押すとバイパスが解除され ます。

注*:* 設定できるコンプレッサー/ゲートのプリセットはチャンネルあたり*1*つまでです。

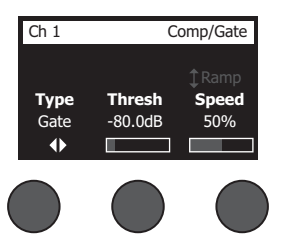

- 1. 「**Type**」コントロールを回し、コンプレッサー/ゲートのリストを表示して、使いたいエフェクトをハイライトさせます。
	- **A. Compressor 1: Light** プリセットされた低い圧縮比を持つコンプレッサーです。スレッショルドとゲインの調整が可能です。 最小限のコントロールを必要とする多くの楽器やマイクに有効な汎用コンプレッサーとして利用できます。
	- **B. Compressor 2: Medium** プリセットされた適度な圧縮比を持つコンプレッサーです。スレッショルドとゲインの調整が可能 です。レベルの繊細なコントロールが必要なベースやギター、キーボード、ボーカルに有効です。
	- **C. Compressor 3: Heavy** プリセットされた高い圧縮比を持つコンプレッサーです。スレッショルドとゲインの調整が可能で す。ホーンやドラムなどの大音量の楽器に有効です。より積極的なレベルコントロールが要求される熱いボーカルプレイにも 有効です。
	- **D. Limiter** ハードリミッターです。スレッショルドとゲインの調整が可能です。ドラムのような非常に大きな音を発生する楽器に 有効で、信号のピークによってチャンネルがオーバーロードになることを防ぎます。
	- **E. De-Esser** プリセットされた圧縮比を持つサイドチェインドコンプレッサーで構成されたディエッサーです。スレッショルドとゲ インの調整が可能です。ボーカルの歯擦音を抑えるように設計されています。
- **F. Noise Gate** プリセットされた速いアタックタイムを持つノイズゲートです。スレッショルドとスピード(リリースタイム)の調整 が可能です。マイクや楽器からの不要なノイズの除去に適しています。
- **G. KickGate 1: Regular** プリセットされたアタックタイムを持つゲートです。スレッショルドとタイトネス(リリースタイム)の調 整が可能です。キックドラム専用に設計されたBose®の特許技術です。この強固なゲートにより最大音量でもハウリングを生じ ることはありません。SRシステムを通じてキックドラムの音量を好きなだけ上げられます。
- **H. KickGate 2: Fast** キックゲート1とほぼ同様ですが、より速いテンポに対して最適化されています。ツインペダルを使って演 奏する場合はこの設定を選択します。
- 2. 「**Select**」コントロールを押してタイプを選択します。「**Cancel**」コントロールを押すと何もしないでそのまま終了します。
- 3. コンプレッサー*1*~*3*、リミッター、ディエッサー: 「**Thresh**」コントロールを回して、入力のスレッショルド(トリガー)レベルを-50 dB~0 dBの範囲で調整します。「**Gain**」コントロールを回して、0 dB~30.0 dBの範囲でゲインを調整します。コントロールの上方に表示 されるゲインバーはゲインの削減量を表示します。このゲインバーを参考にスレッショルドを設定します。 ノイズゲート: 「**Thresh**」コントロールを回して、入力のスレッショルド(トリガー)レベルを-90 dB~-30 dBの範囲で調整します。 「**Speed**」コントロールを回して、ゲートを閉じる速さを0%(最も速い)~100%(最も遅い)の範囲で調整します。「**Ramp**」コントロー ルを回して、ゲートのスロープを0%(水平)~100%(垂直)の範囲で調整します。 キックゲート*1*~*2*: 「**Thresh**」コントロールを回して、入力のスレッショルド(トリガー)レベルを-20 dB~0 dBの範囲で調整します。 「**Tight**」コントロールを回して、タイトネス(どれだけ急峻にゲートが閉じるか)を0%(最も遅い)~100%(最も速い)の範囲で調整し ます。

キックゲートを使う

キックゲートはBose®の特許技術で、マイクからのフィードバックのリスクを排除しつつ、キックドラムチャンネルの音量を上げることを可 能にします。コンプレッサー/ゲートのメニューの中には、2種類のキックゲートの設定が含まれています。

- 1. キックドラムに適したマイクを接続します。
- 2. キックドラムに適したToneMatch**®**プリセットを選択します。
- 3. チャンネルの入力のトリムコントロールを調整して、最も激しくキックドラムを叩いたときに入力チャンネルのLEDが赤く光る状態に します。その状態からトリムコントロールの調整を続けLEDが緑になるポイントを探します。これにより、チャンネルの入力トリムレベ ルが最適化されます。
- 4. ロータリーセレクターで「**Comp/Gate**」を選択します。
- 5. 「**Type**」コントロールを回して、表示されるリストをスクロールダウンし、「**KickGate 1: Regular**」または「**KickGate 2: Fast**」をハイ ライトして、「**Select**」コントロールを押します。ツインペダルを使用して演奏するときはKickGate 2を選択してください。
- 6. キックドラムを演奏してもらい、実際にパフォーマンスを行うときの音量までボリュームを上げていきます。
- 7. パフォーマンスを行うとき必要な最もソフトな打音が聞こえることを確認します。
- 8. キックドラムをソフトに演奏してもらい、「**Thresh**」レベルを上げていくと、ある時点で打音が時々聞こえなくなる状態になります。ここ から「**Thresh**」レベルを3 dB下げます。
- 9. キックドラムを普通に演奏してもらい、「**Tight**」コントロールを反時計方向に回してタイトネスを緩め、音にボリューム感を加えます。 タイトネスは0%(最もルーズ)~100%(最もタイト)の範囲で設定できます。

## モジュレーションのエフェクトを使う

モジュレーションのファンクションでモジュレーションのエフェクトを適用することができます。

注*:* 「*Type*」コントロールを押すと、モジュレーションの設定がバイパスされます。コントロールをもう*1*回押すとバイパスが解除されます。

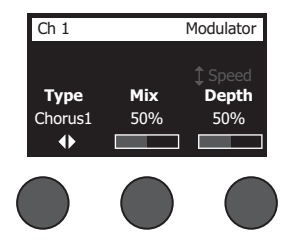

- 1. 「**Type**」コントロールを回し、モジュレータータイプのリストを表示して、使いたいエフェクトをハイライトさせます。
	- **A. Chorus 1: Brite** ウェットでかすかに揺らぐコーラスです。アコースティック楽器によく合います。ミックス量、深さ、スピードを 調整することができます。
	- **B. Chorus 2: Warm** コーラス1と似ていますが、高音域が少し減衰します。ミックス量、深さ、スピードを調整することができま す。エレキギターやベースによく合います。
	- **C. Chorus 3: Dark** コーラス2に似ていますが、さらに高域を減衰させてダークなトーンに仕上げてあります。ミックス量、深さ、 スピードを調整することができます。エレキギターやベースによく合います。
	- **D. Flanger 1: Tape** フィードバックなしのテープスタイルフランジャーです。ミックス量、深さ、スピードを調整することができま す。エレキギターやベースに乗せるエフェクトとしてよく合います。
	- **E. Flanger 2: Feedback** フランジャー1とほぼ同様ですが、フィードバックエフェクトがプリセットされています。
	- **F. Phaser 1: Stomp** クラッシックな「ストンプボックス」スタイルのフェイザーです。ワイドスイープのフェイザーです。スピード とフィードバックを調整することができます。エレキギターやベース、キーボードに乗せるエフェクトとしてよく合います。
	- **G. Phaser 2: Rack** クラッシックな「ラック」スタイルのフェイザーです。ポジティブミックスタイプのフェイザーです。スピードと フィードバックを調整することができます。エレキギターやベース、キーボードに乗せるエフェクトとしてよく合います。
	- **H. Phaser 3: Warm** ヴィンテージスタイルのフェイザーです。ポジティブミックスタイプのフェイザーです。スピードとフィード バックを調整することができます。エレキギターやベース、キーボードに乗せるエフェクトとしてよく合います。
	- **I. Phaser 4: Brite** 最低音域のないフェイザーです。ポジティブミックスタイプのフェイザーです。スピードとフィードバックを調 整することができます。エレキギターやキーボードに乗せるエフェクトとしてよく合います。
	- **J. Tremolo** ヴィンテージスタイルのトレモロエフェクトです。スピードとデプス(深さ)を調整することができます。ギターやキー ボード、ハーモニカに乗せるエフェクトとしてよく合います。
- 2. 「**Select**」コントロールを押してタイプを選択します。「**Cancel**」コントロールを押すと何もしないでそのまま終了します。
- 3. コーラス*1*~*3*、フランジャー*1*~*2*: 「**Mix**」コントロールを回して、ドライ信号とウェット信号(モジュレータのかかった信号)のミックスを 調整します。「**Depth**」コントロールを回して、オリジナルの入力信号から変化させるピッチの量を調整します。「**Depth**」コントロール を押して「**Speed**」パラメーターに切り替えます。「**Speed**」コントロールを回して、ピッチのモジュレーションの速さを調整します。 フェイザー*1*~*4*: 「**Speed**」コントロールを回して、ピッチのモジュレーションの速さを調整します。「**Fdbk.**」コントロールを回して、モ ジュレーションが反響する量を調整します。

トレモロ: 「**Speed**」コントロールを回して、音量のモジュレーションの速さを調整します。「**Depth**」コントロールを回して、元の入力信 号から変化させる音量の幅を調整します。

## ディレイを加える

ディレイのファンクションにより、デジタルスタイル、アナログスタイル、テープスタイルのディレイを適用することができます。 注*:* 「*Type*」コントロールを押すと、ディレイの設定がバイパスされます。コントロールをもう*1*回押すとバイパスが解除されます。

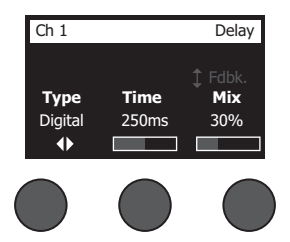

- 1. 「**Type**」コントロールを回し、ディレイタイプのリストを表示して、使いたいエフェクトをハイライトさせます。
	- **A. Digital Delay** リピートに色付けがないストレートなデジタルディレイのエフェクトです。ミックス量、時間、フィードバックを調 整することができます。ギターやドラム、ボーカルとよく合います。
	- **B. Analog Delay** –リピートが時間とともに崩れていくクラッシックなアナログディレイのエフェクトです。ミックス量、時間、フィー ドバックを調整することができます。ギターやドラム、ボーカルとよく合います。
	- **C. Tape Delay** アナログディレイよりもリピートの崩れが大きいヴィンテージスタイルのテープディレイのエフェクトです。ギ ターやホーン、ハーモニカ、ボーカルとよく合います。
- 2. 「**Select**」コントロールを押してタイプを選択します。「**Cancel**」コントロールを押すと何もしないでそのまま終了します。
- 3. 「**Time**」コントロールを回して、5 ms単位でディレイ量を調整します。「**Time**」コントロールを押して、ディレイテンポをタップで入力 することもできます。
- 4. 「**Mix**」コントロールを回して、ドライ信号(0%)とウェット信号(100%)のミックスを設定します。
- 5. 「**Mix**」コントロールを押して「**Fdbk.**」設定に切り替えます。「**Fdbk.**」コントロールを回して、ディレイフィードバックの量を調整します。

## リバーブを加える

リバーブのファンクションにより、選択されているチャンネルにユーザー調整可能な量のリバーブを適用することができます。リバーブの タイプを選択する方法は、27ページの「リバーブタイプを選択する」を参照してください。

注*:* 「*Mix*」コントロールを押すと、リバーブのエフェクトがミュートされます。コントロールをもう*1*回押すとミュートが解除されます。

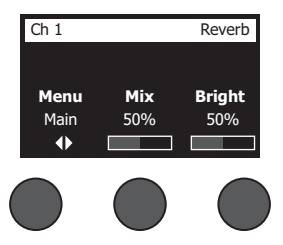

- 1. 「**Menu**」コントロールを押すか回して、リバーブを送る出力を選択します。
- 2. 「**Mix**」コントロールを回して、ドライ信号(0%)とウェット信号(100%)のミックスを調整します。
- 3. 「**Bright**」コントロールを回して、選択されているチャンネルに適用されるリバーブの高音域をイコライズします。

# グローバルファンクションの使用

グローバルファンクションにより、ミキサー全体の操作、あるいはすべてのチャンネル動作に影響する項目の設定を行うことができます。

### リバーブタイプを選択する

リバーブタイプのファンクションにより、すべての入力チャンネルに共通に適用されるリバーブのタイプを選択することができます。減衰 時間(Time)とバランス(Bal)が調整可能です。バランスは近距離反射と遠距離反射のミックス比をコントロールするパラメーターです。 注*:* 「*Type*」コントロールを押すと、リバーブがミュートされます。コントロールをもう*1*回押すとミュートが解除されます。

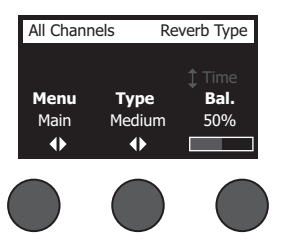

- 1. ロータリーセレクターで「**Reverb Type**」を選択します。
- 2. 「**Menu**」コントロールを押すか回して、リバーブを送る出力を選択します。メイン出力とAux出力に異なるリバーブを送ることも可能 です。
- 3. 「**Type**」コントロールを回し、リバーブのリストを表示させます。
	- **A. Plate** スタジオにある典型的なプレートリバーブのアンビアンスを再現します。時間とバランス(近距離反射と遠距離反射の ミックス比)が調整可能です。
	- **B. Small** 小さな空間のアンビアンスを再現します。時間とバランス(近距離反射と遠距離反射のミックス比)が調整可能です。
	- **C. Medium** 中くらいの空間のアンビアンスを再現します。時間とバランス(近距離反射と遠距離反射のミックス比)が調整可能 です。
	- **D. Large** 大きな空間のアンビアンスを再現します。時間とバランス(近距離反射と遠距離反射のミックス比)が調整可能です。
	- **E. Cavern**(洞窟)– 極めて大きな空間のアンビアンスを再現します。時間とバランス(近距離反射と距離反射のミックス比)が調 整可能です。ユニークで面白いリバーブのエフェクトです。
- 4. 「**Type**」コントロールを回してリバーブリストをスクロールし、目的のリバーブタイプをハイライトさせます。
- 5. 「**Type**」コントロールを押して選択します。
- 6. 「**Time**」コントロールを回すことにより、選択したリバーブモデルの減衰時間を最小~最大の範囲で設定することができます。0%の 設定は減衰時間が最小で、その時に選択されているリバーブタイプに適用可能な最小の空間サイズがシミュレートされます。100% では、減衰時間が最大で、その時に選択されているリバーブタイプに適用可能な最大の空間サイズがシミュレートされます。それぞ れのリバーブタイプには設定可能な減衰時間の範囲が設けられており、その範囲で有効に動作します。リバーブの減衰パラメーター により、選択したリバーブタイプのモデルで最良の動作が保証される明確な範囲内でリバーブ時間の調整を行うことができます。
- 7. 「**Time**」コントロールを押して「**Bal.**」コントロールに切り替えます。「**Bal.**」コントロールを回して、近距離反射と遠距離反射のミックス 比(0% = すべて近距離反射、100% = すべて遠距離反射)を調整します。

### 操作

## **Prefs**ユーティリティを使う

Prefsのファンクションにより、システムユーティリティにアクセスすることができます。

- 1. ロータリーセレクターで「**Prefs**」を選択します。
- 2. 「**Menu**」コントロールを回してリストをスクロールし、目的のーティリティをハイライトさせます。「**Select**」コントロールを押すと、ユー ティリティが表示されます。
	- **Status** 各入力チャンネルに割り当てられているエフェクトを一覧表示します(表示のみ)。

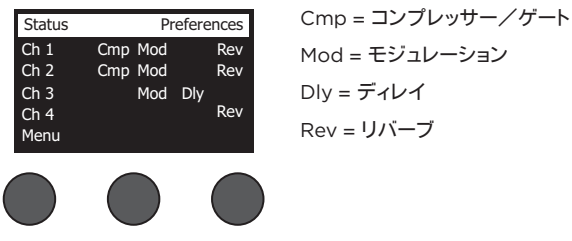

Mod = モジュレーション Dly = ディレイ Rev = リバーブ

• **Input Level** – すべての入力チャンネルのピークインジケーター付きレベルメーターを表示します。「**Reset**」コントロールを押す と、すべてのピークインジケーターがリセットされます。このレベルメーターはチャンネルの入力トリムコントロールの設定に役立 ちます(17ページの「入力ゲインと出力ボリュームの最適化」を参照してください)。「**Aux In**」コントロールを押すと、Aux入力のレ ベルモニター表示に切り替わります(T8Sの場合は、「Ch 5-8」コントロール押すと、ch5~ch8の入力レベルモニター表示に切り 替わります)。

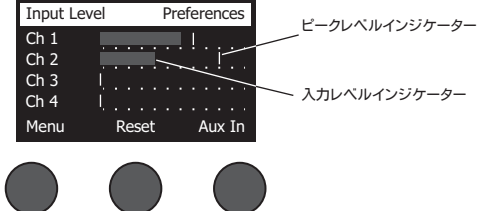

• **Output Level** – すべての出力のレベルメーターを表示します。メインL、メインR、USB L、USB R出力のレベルメーターが表示 されます。「**Aux**」コントロールを押すと、Aux出力のレベルモニター表示に切り替わります。

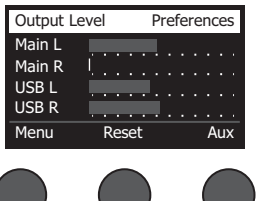

• **Master Out EQ**– マスター出力イコライザーはマスターミックス出力に適用可能な6バンドグラフィックイコライザーです。中央 のコントロールで増幅あるいは減衰させたい周波数バンドを選択し、「**Level**」コントロールで±18 dBの範囲で調整します。

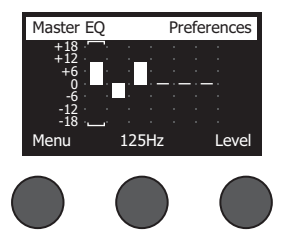

• **USB B to PC**– USBのL/R出力チャンネルを通して、選択したソースをコンピューターに送ることができます。ソースは、ch1~4(T8S ではこれに加えch5~8)、Aux入力、マスター、Aux出力1~2(T8Sではこれに加えAux出力3~4)から選択することができます。

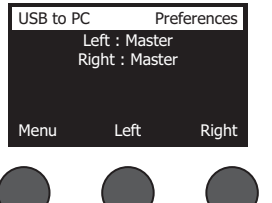

- 1. 「**Left/Right**」コントロールを回してソースをハイライトします。
- 2. 「**Select**」コントロールを押してソースを選択します。「**Cancel**」コントロールを押すと何 もしないでそのまま終了します。
- 3. 「**Menu**」コントロールを回してPrefsメニューリストに戻ります。
- **USB B from PC** USBのL/R出力チャンネルを通して、コンピューターのソースを選択した送り先に送ることができます。送り 先は、「None」、「Aux In」、「Master」の中から選択できます。

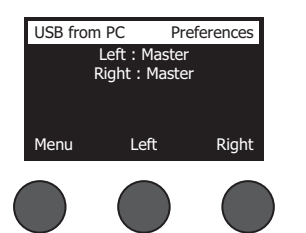

- 1. 「**Left/Right**」コントロールを回して送り先をハイライトします。
- 2. 「**Select**」コントロールを押して送り先を選択します。「**Cancel**」コントロールを押すと 何もしないでそのまま終了します。
- 3. 「**Menu**」コントロールを回してPrefsメニューリストに戻ります。
- **USB A-Playback** USB(Aタイプ)のフラッシュドライブを接続して、フラッシュドライブに保存されているWAV/MP3のオーディ オファイルを再生することができます。メニューを使ってWAV/MP3ファイルが入れられているフォルダーを選択し、さらに再生し たいファイルを選択します。「**Level**」コントロールを回すことで再生レベルを調整することができます。

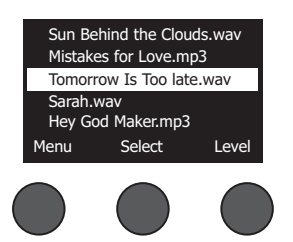

• **Versions** – DSPファームウェアのリビジョンを表示します。

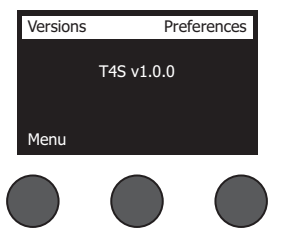

• **ToneMatch** – T4S/T8Sに保存されているToneMatchプリセットバンクのリストを表示します。プリセットバンクについての最 新の情報は、 **www.Bose.com/livesound**を参照してください。

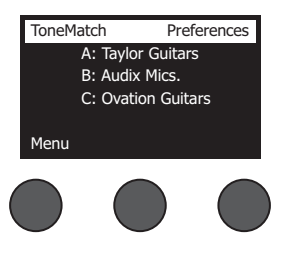

• **L1 Power Stand** – L1**®** Model 1S/IIパワースタンドと接続されている時は、画面に「**Connected**」と表示されます。

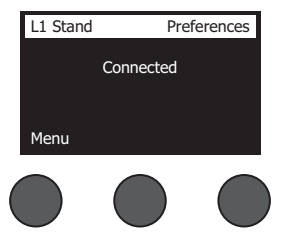

### シーンの読み込みと保存を行う

シーンはT4S/T8S ToneMatch**®**ミキサーの状態のスナップショットです。

- シーンにはToneMatchミキサーのすべての設定と**Mute**、**FX Mute**、**CH Edit**ボタンの状態が記憶されています。
- シーンにはチャンネルトリム、チャンネルの音量、マスター音量、ヘッドホンレベル、およびファンタム電源スイッチの状態は記憶されません。

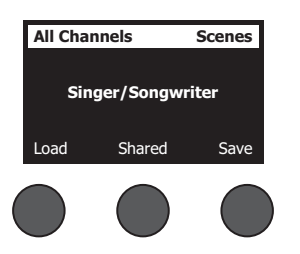

T4S/T8Sには3つのタイプのシーンがあります。

- Bose Scene(5シーン): 読み出し専用の工場出荷時にプリセットされたシーンです。編集したり上書きしたりすることはできません。
- ユーザーシーン(10シーン): ユーザー定義可能なシーンで、好みの設定を保存したり呼び出したりすることができます。ユーザーシーン は必要に応じて何回でも上書きして更新することができます。
- シェアードシーン(1シーン): ユーザー定義可能なシーンで、T4S/T8S ToneMatch®ミキサーの他のユーザーとシェアしたい設定を保存 することができます。シェアードシーンは、L1**®**アップデーターソフトウェアを使ってコンピューターにアップロードすることができます。こ のアップデーターソフトウェアは、**www.Bose.com/livesound**で入手できます。

シーンの読み込み方法**:**

- 1. ロータリーセレクターで「**Scenes**」を選択します。
- 2. その時点で読み込まれているシーン名が太字で表示されます。「**Load**」コントロールを回してシーンリストをスクロールし、目的の シーン名をハイライトさせます。
- 3. 「**Select**」コントロールを押してシーンを選択します。「**Cancel**」コントロールを押すと何もしないでそのまま終了します。

注*:* 「*Select*」あるいは「*Cancel*」コントロールを*10*秒間押さないと、何もしないで元の「*Scenes*」画面に戻ります。何の変更も行われず、 操作前に読み込まれていたシーンがそのまま画面に表示されます。

4. 「Select」コントロールを押した場合は、「Are you sure?」と画面に表示されます。シーンを読み込むためには「**Yes**」コントロールを 押します。「**No**」コントロールを押すと、シーンの設定はそのままで、何も変えずに終了します。

注*:* 「*Yes*」あるいは「*No*」コントロールを*10*秒間押さないと、何もしないで元の「*Scenes*」画面に戻ります。何の変更も行われず、操作前に 読み込まれていたシーンがそのまま画面に表示されます。

シーンの保存方法**:**

1. ロータリーセレクターで「**Scenes**」を選択します。その時点で読み込まれているシーンが表示されます。

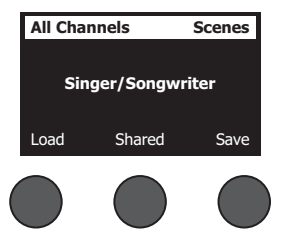

2. 「**Save**」コントロールを回して、保存したいシーンをハイライトさせます。「**Select**」あるいは「**Cancel**」を押します。「**Cancel**」を押した 場合は、リスト表示から抜けて終了します。

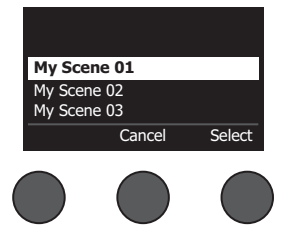

注*:* 「*Select*」あるいは「*Cancel*」コントロールを*10*秒間押さないと、何もしないで元 の「*Scenes*」画面に戻ります。何の変更も行われず、操作前に読み込まれていたシー ンがそのまま画面に表示されます。

### 操作

3. 「**Select**」を押した場合は、「**Rename**」画面でシーン名を編集します。「**Save**」を押すと、その時に表示されている名前を使って手順 4に進みます。

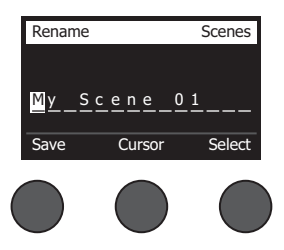

保存する前にシーン名を変更する方法**:**

シーン名を変更するために、以下の編集オプションが用意されています。シーン名の変更が終わったら、「Save」コントロールを押して手 順4に進みます。

- 文字の選択/変更を行う**:** 「Rename」画面が表示されている間は、「**Cursor**」コントロールを回して、シーン名の文字列中のハイライト を移動させることができます。変更したい文字やスペースにハイライトを移動させてください。「**Select**」コントロールを回すことで、ハイ ライト部の文字を変更することができます。
- 文字マップを使う**:** 「Rename」画面が表示されている間は、「**Cursor**」コントロールを回して、シーン名の文字列中のハイライトを移動 させることができます。変更したい文字やスペースにハイライトを移動させてください。ここで「**Select**」コントロールを押すと、文字マッ プが表示されます。「**Select**」コントロールを回すと、カーソルを左右に移動させることができます。「**Up/Dn**」コントロールを回すと、 カーソルを上下に移動させることができます。目的の文字がハイライトされたら「**Select**」を押します。選択した文字で、シーン名でハイ ライトしていた元の文字が置き換えられます。

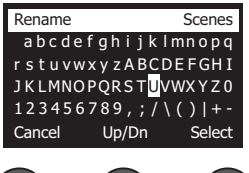

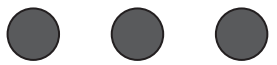

• **clear**(消去)、**insert**(挿入)、**delete**(削除)の機能の使い方**:** 「Rename」画面が表示されている間に、「**Cursor**」コントロールを回し て、カーソル(シーン名の文字列中のハイライト部)を移動させます。「**Cursor**」コントロールを押すと、編集操作のメニューが表示されま す。「**Select**」コントロールを回して、使いたい操作をハイライトします。「**Select**」コントロールを押すと、その操作が実行されます。

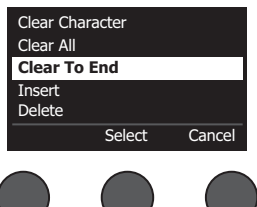

**Clear Character** – カーソルでハイライトされている文字を消去し、スペースに置き換えます。

**Clear All** – テキスト行をすべて消去します。

**Clear to End** – ハイライトされている文字も含めてカーソルより右にあるテキストをすべて消 去します。

**Insert** – ハイライトされた文字の左に1文字分のスペースを挿入します。

**Delete** – カーソルでハイライトされた文字、あるいはスペースを削除します。

4. 「Are You Sure?」と画面に表示されたときは、「**Yes**」コントロールを押すことで、そのシーンが保存されます。また、「**No**」コントロー ルを押すことで、シーンを保存すること無く終了させることができます。

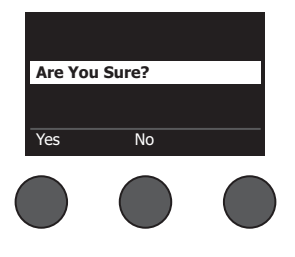

## シーンをシェアする

T4S/T8S ToneMatch**®**ミキサーの他のユーザーとシェアしたいシーンを作成した場合は、[**To Shared Scene**]のスロットに保存するこ とでシェアードシーンとして保存することができます。シェアードシーンは、L1**®**アップデーターを使ってコンピューターにアップロードするこ とができます。このアップロードされたシェアードシーンのファイルを他のT4S/T8Sユーザーのコンピューターに送ることでシェアします。 シェアードシーンを送られたユーザーは、L1アップデーターを使って、自分のT4S/T8Sにシェアードシーンをダウンロードすることができま す。L1アップデーターは、**www.Bose.com/livesound**から入手することができます。

シェアードシーンの保存方法**:**

- 1. シェアしたいシーンを読み込みます(31ページの「シーンの読み込み方法」を参照してください)。
- 2. 「**Save**」コントロールを押してシーンリストを表示します。
- 3. 「**Select**」コントロールを回してシーンリストをスクロールし、「[**To Shared Scene**]」をハイライトさせます。「**Select**」あるいは 「**Cancel**」を押します。「**Cancel**」を押した場合は、リスト表示から抜けて終了します。

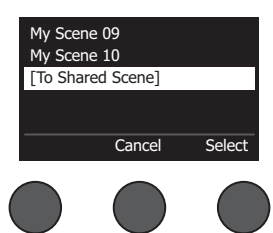

注*:* 「*Select*」あるいは「*Cancel*」コントロールを*10*秒間押さないと、何もしないで元の 「*Scenes*」画面に戻ります。何の変更も行われず、操作前に読み込まれていたシーンがそのまま 画面に表示されます。

4. 「**Select**」を押した場合は、「Rename」画面でシーン名を編集します(32ページの「保存する前にシーン名を変更する方法」を参照し てください)。表示されている名前をそのまま使う場合は、手順5に進みます。

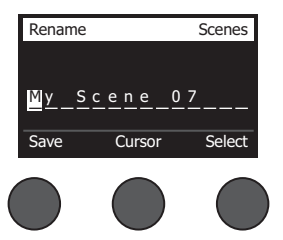

- 5. 「**Save**」コントロールを押して、シェアードシーンとして保存します。
- 6. 「Are You Sure?」と画面に表示されたときは、「**Yes**」コントロールを押すことで、そのシーンがシェアードシーンとして保存されます。 また、「**No**」コントロールを押すことで、そのままシーンを保存しないで終了させることができます。

注*:* 「*Yes*」あるいは「*No*」コントロールを*10*秒間押さないと、何もしないで元の「Scenes」画面に戻ります。何の変更も行われず、操作前に 読み込まれていたシーンがそのまま画面に表示されます。

7. 「**Shared**」コントロールを押すことで、シェアードシーンとして保存されているシーンを確認することができます。

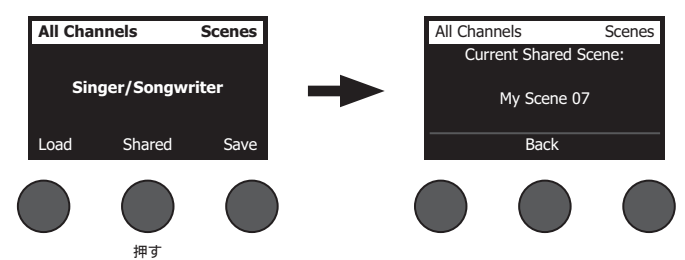

注*: T4S/T8S*でシェアードシーンのために用意しているストア領域は*1*つだけです。シーンをシェアードシーンとして保存すると、前回保存 したシェアードシーンは常に上書きされ*T4S/T8S*上から無くなります。

L1アップデーターを使ってコンピューターとシーンのアップロード/ダウンロードを行う方法の詳細については、**www.Bose.com/ livesound**を参照してください。

## **Bose Scene**

最初の一歩として使えるシーンの例として5つのBose Sceneが用意されています。Bose Sceneを読み込んだ後、設定を変更して、その 変更した設定を「My Scene」や「Shared Scene」として保存できます。

## 工場出荷時の設定

このシーンはミキサーの設定を工場から出荷された時の設定に戻します。このシーンを読み込むと、現在読み込まれているシーンに対し て行ったすべての変更が消去されます。

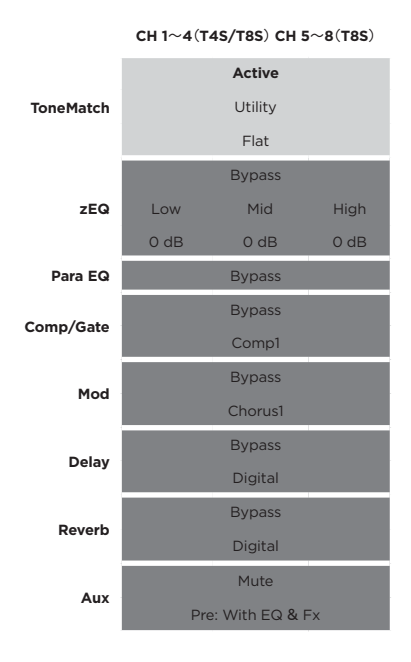

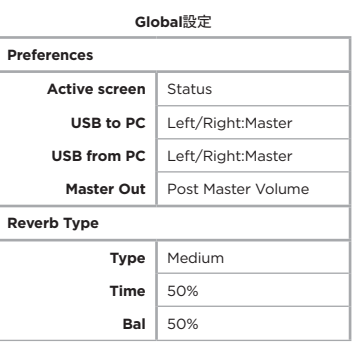

注*:* すべてのエフェクトの、工場出荷時の設定のリストは、*42*ページの「工場出荷時の設定」を参照してください。

## **Singer/Songwriter**(シンガーソングライター)

このシーンは、キーボードあるいはギターを演奏し、MP3のトラックで伴奏を流すこともある、そんなシンガーソングライターのためにデザ インされています。

図16.Singer/Songwriterシーンを使ったセットアップの例

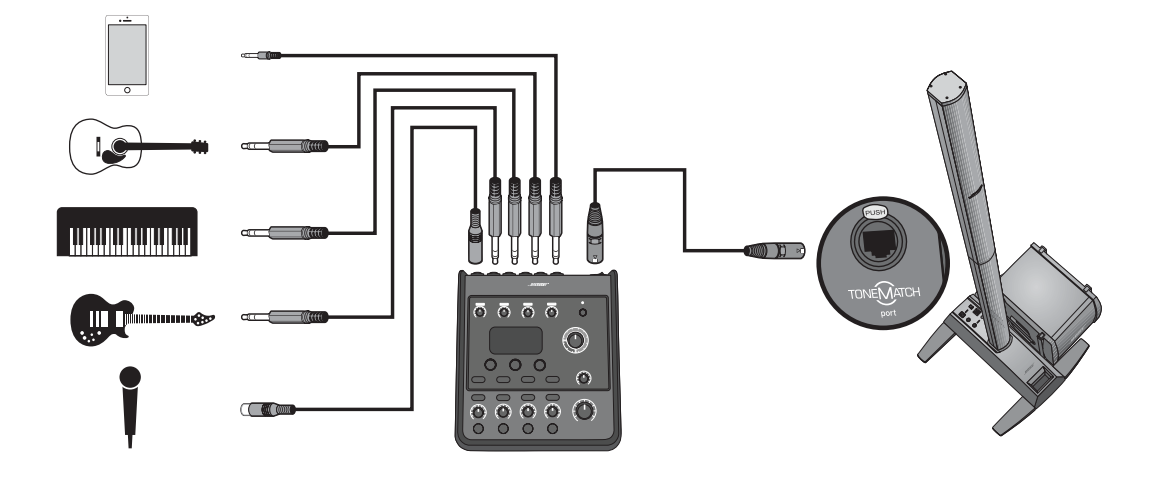

Singer/Songwriterシーンのチャンネル設定 **Singer/Songwriter**シーンのチャンネル設定

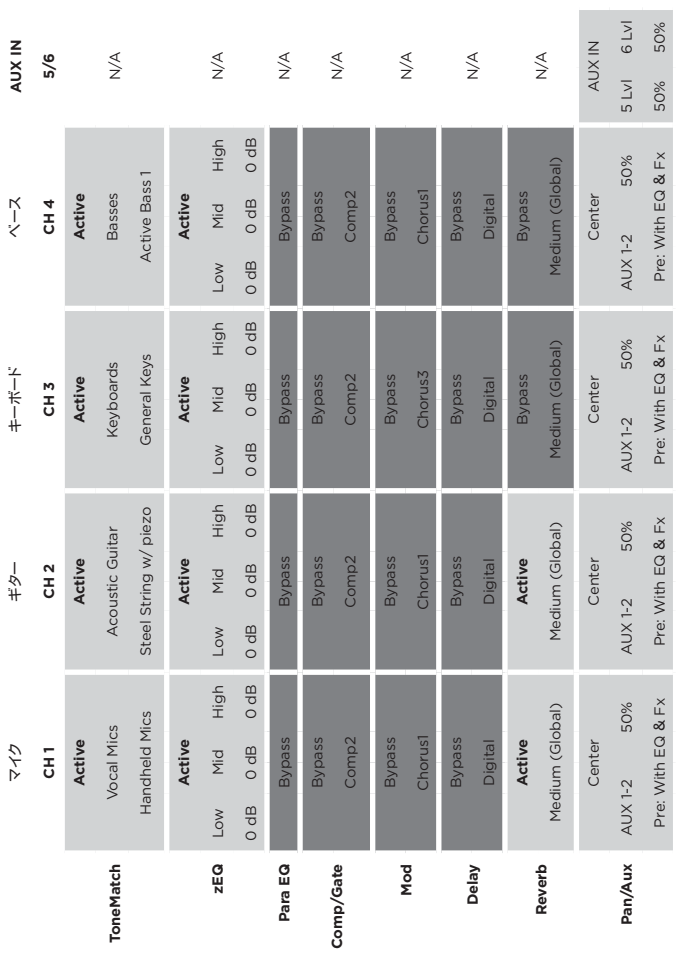

**Global**設定

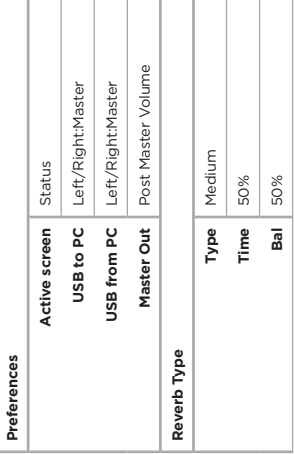

т

Τ J.

T Τ

## **DJ/Playback**(**DJ**プレイバック)

DJ/Playbackシーンは、DJイベントやオーディオ再生が必要なパフォーマンスのためにデザインされています。このシーンでは、2本の マイクの他、モバイルデバイスやDJミキサー、ノートPCなどを接続することが想定されています。

図17.DJ/Playbackシーンを使ったセットアップ(ステレオ)の例

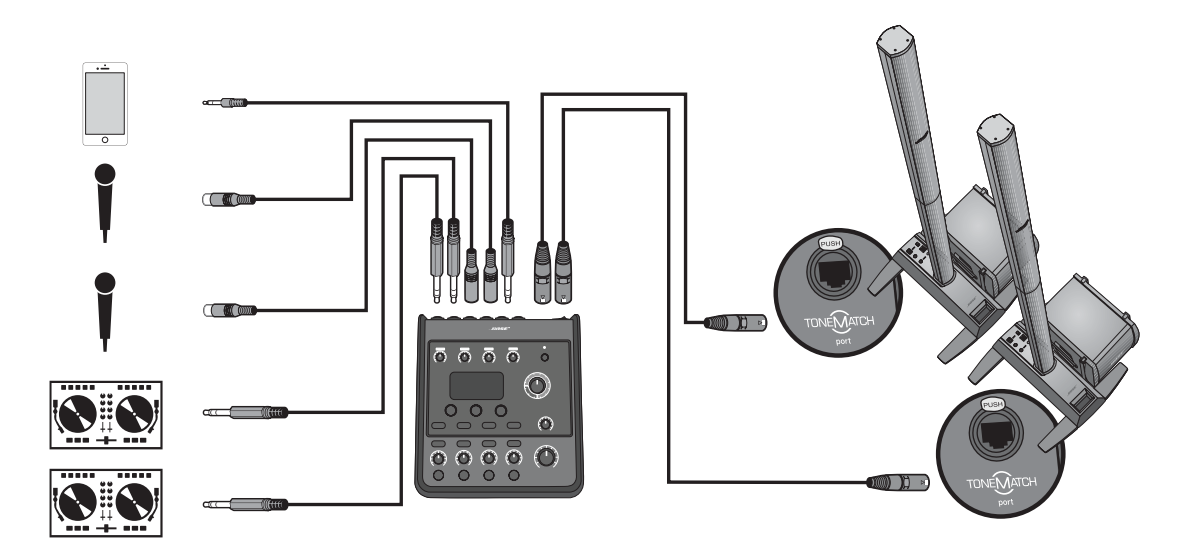

DJ/Playbackシーンのチャンネル設定 **DJ/Playback**シーンのチャンネル設定

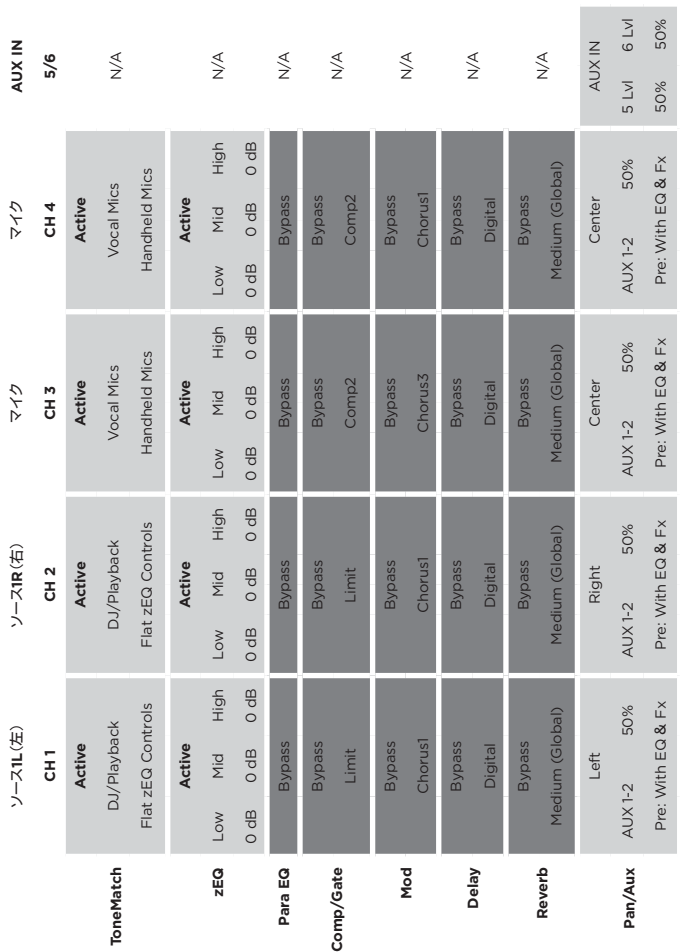

**Global**設定

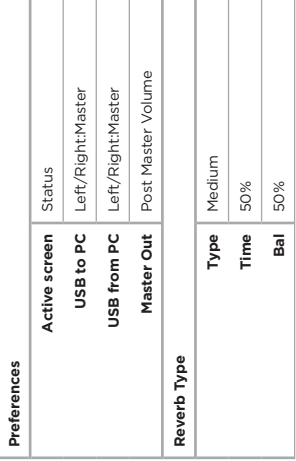

## **Full Band**(フルバンド)

このシーンは、ドラムキット、ベースギター、エレキギター、ボーカル、MP3プレーヤーのためにセットアップされています。

図18.Full Bandシーンを使ったセットアップ(ステレオ)の例

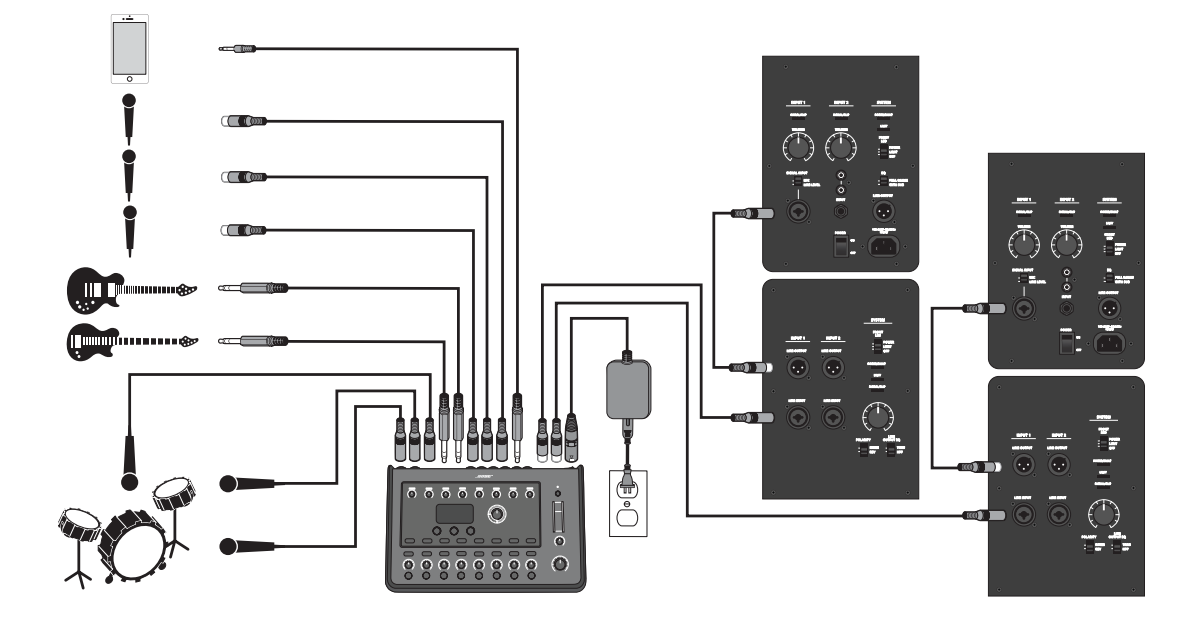

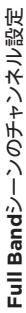

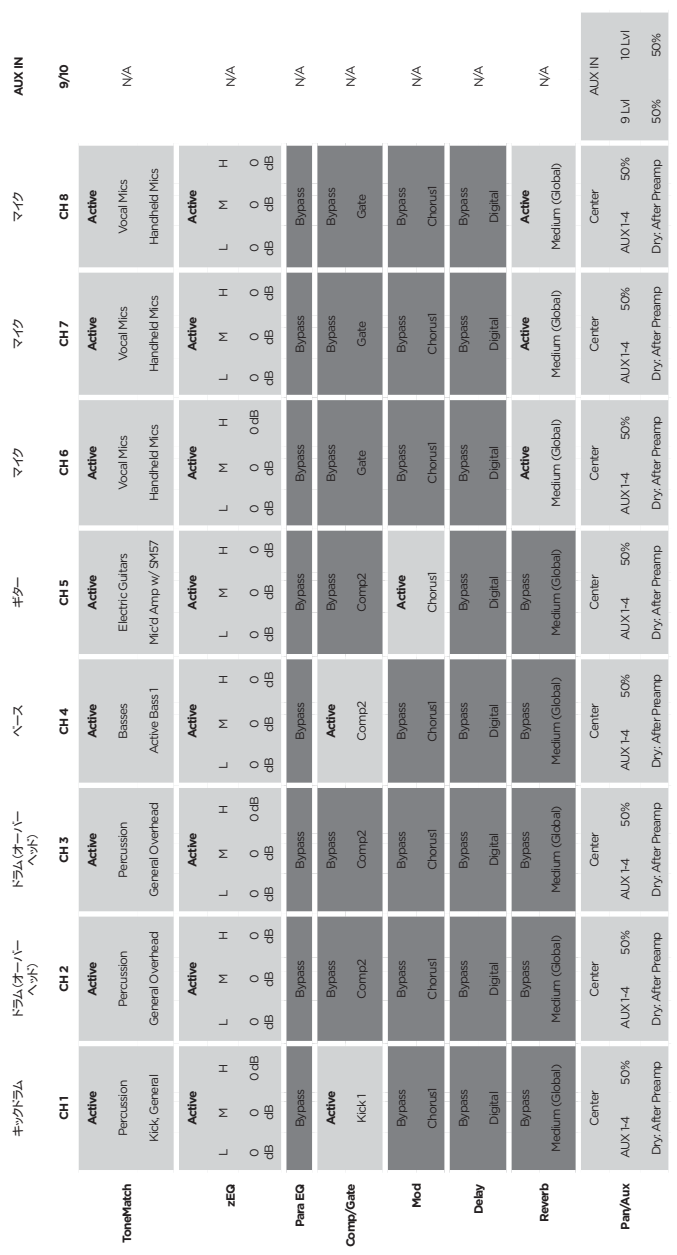

Master Out Post Master Volume **Master Out** Post Master Volume Left/Right:Master Left/Right:Master **USB to PC** Left/Right:Master **USB from PC** Left/Right:Master Medium **Type** Medium Status **Active screen** Status 50% **Bal** 50% **Time** 50% **Bal** 50% Active screen Type  $Time$ USB from PC USB to PC Reverb Type **Reverb Type** Preferences **Preferences**

**Global**設定

# 工場出荷時の設定

#### 工場出荷時のT4S/T8Sミキサーの設定については以下の表を参照してください。T4S/T8Sを以下の工場出荷時の設定に戻すに は、Bose SceneのFactory Settingsシーンを読み込んでください。

コンプレッサー/ゲートの工場出荷時の設定

| <b>Type</b>          | <b>Thresh</b>      | Gain               |
|----------------------|--------------------|--------------------|
| Compressor 1: Light  | $-16.0 dB$         | 3.0 dB             |
| Compressor 2: Medium | $-16.0 dB$         | 5.0 dB             |
| Compressor 3: Heavy  | $-16.0 dB$         | 8.0 dB             |
| Limiter              | $-10.0 dB$         | $O$ dB             |
| De-Esser             | $-10.0 dB$         | $O$ d <sub>B</sub> |
|                      | <b>Thresh</b>      | <b>Speed</b>       |
| Noise Gate           | $-70.0 dB$         | 50%                |
|                      | <b>Thresh</b>      | <b>Tight</b>       |
| KickGate1: Regular   | $-20.0$ dB         | 100%               |
| KickGate2: Fast      | $-20.0 \text{ dB}$ | 100%               |

#### モジュレーションの工場出荷時の設定

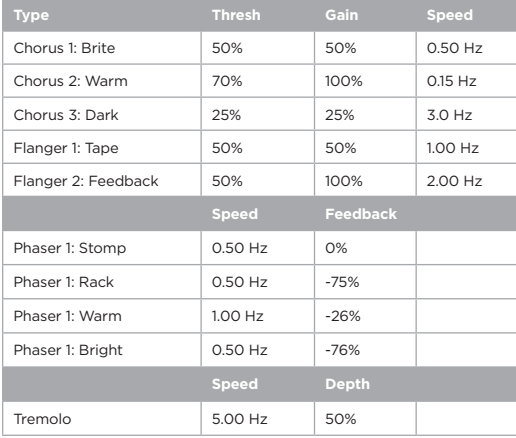

#### ディレイの工場出荷時の設定

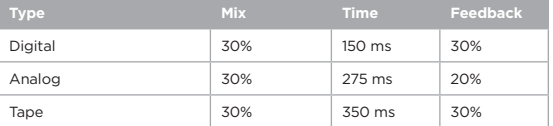

#### リバーブタイプの工場出荷時の設定

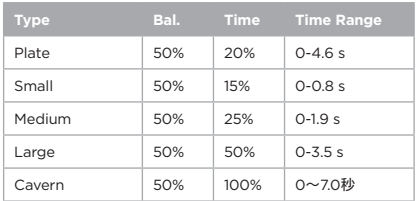

# 故障かな?と思ったら

この製品のご使用中に問題が発生した場合は、まず以下の表の内容をご確認ください。問題が解決しない場合は、 **www.Bose.com/livesound** のオンラインヘルプをご確認ください。オンラインヘルプで解決策が見つからない場合は、ボーズのユー ザーサポートセンターまでお電話で直接お問合せください。

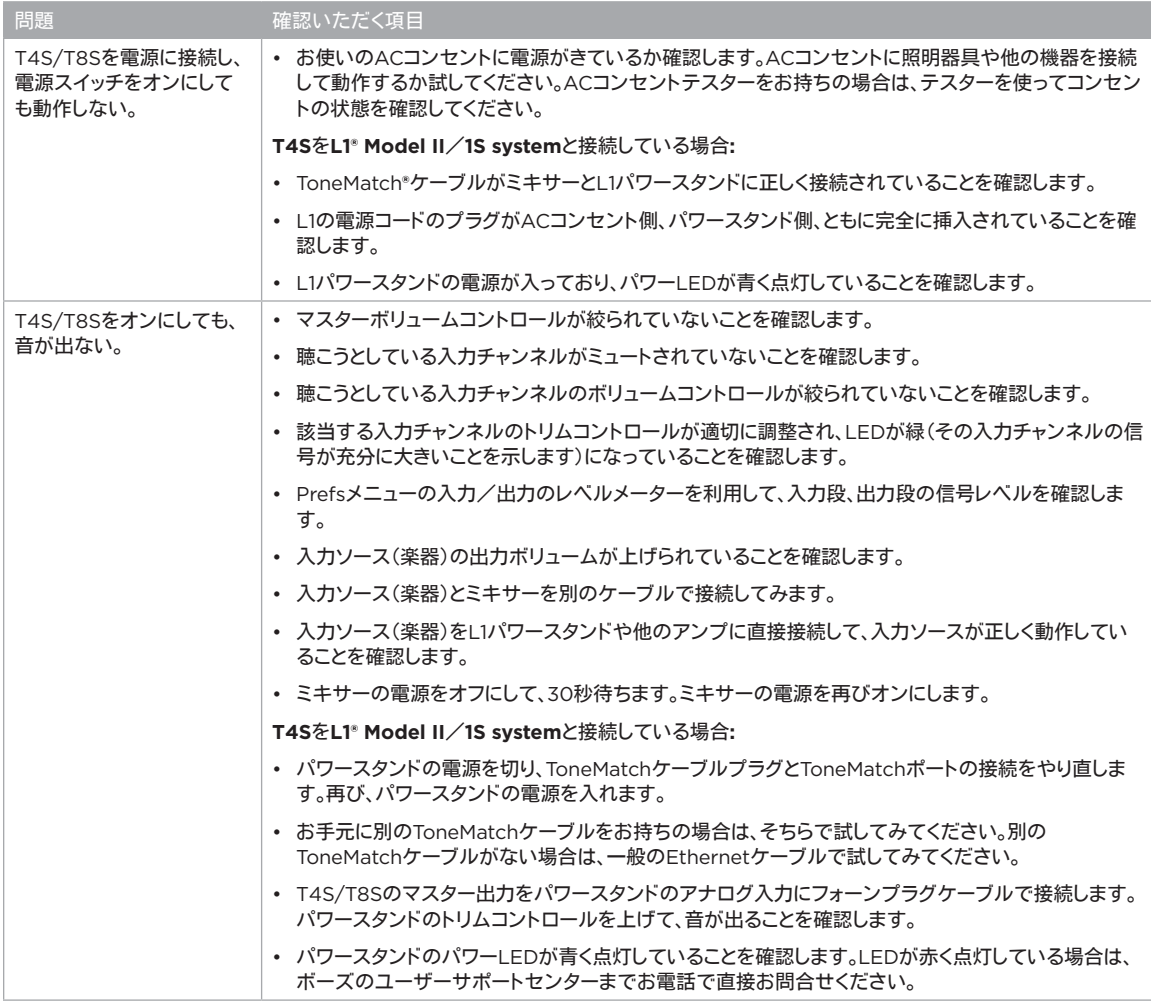

お手入れについて

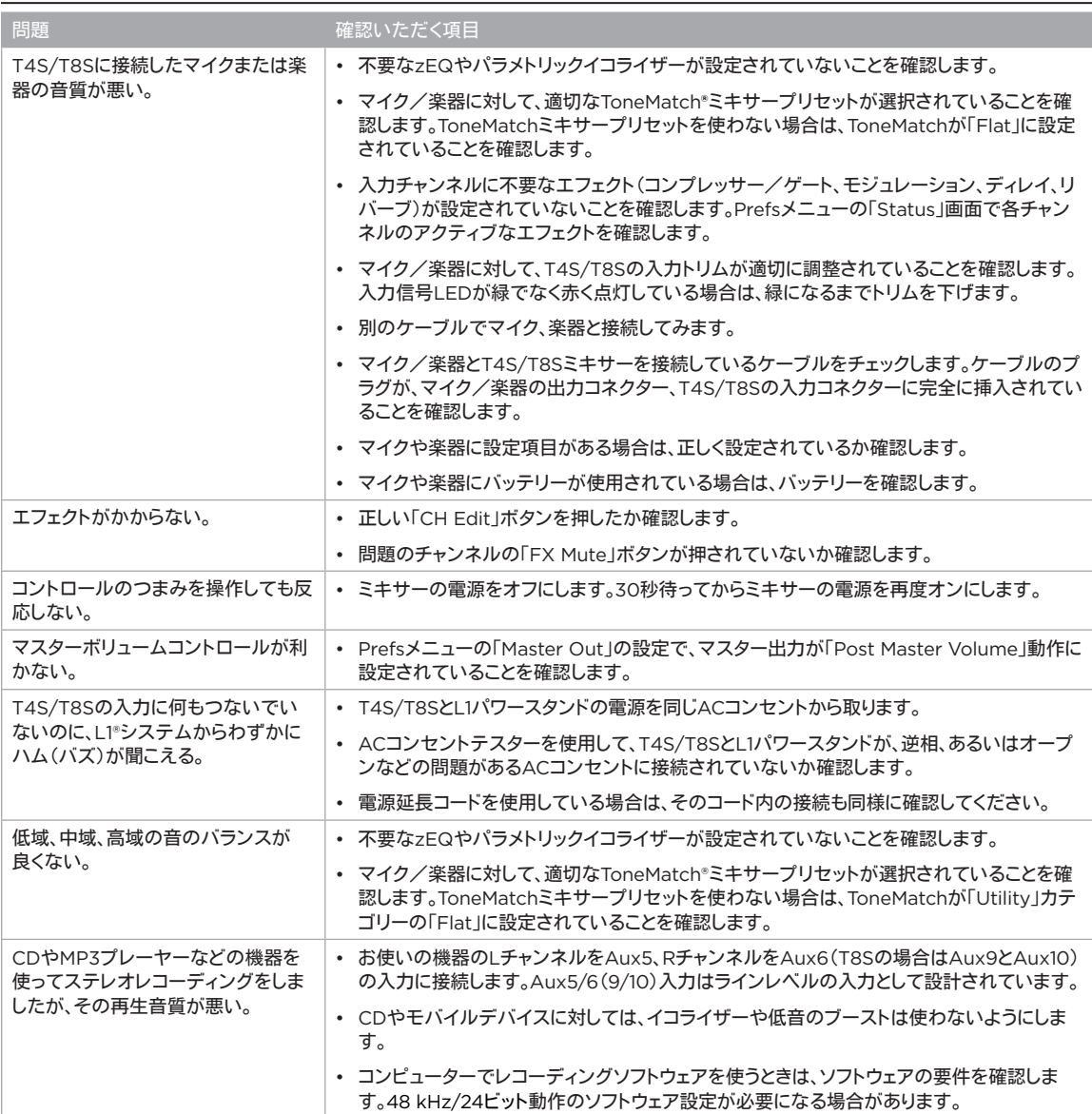

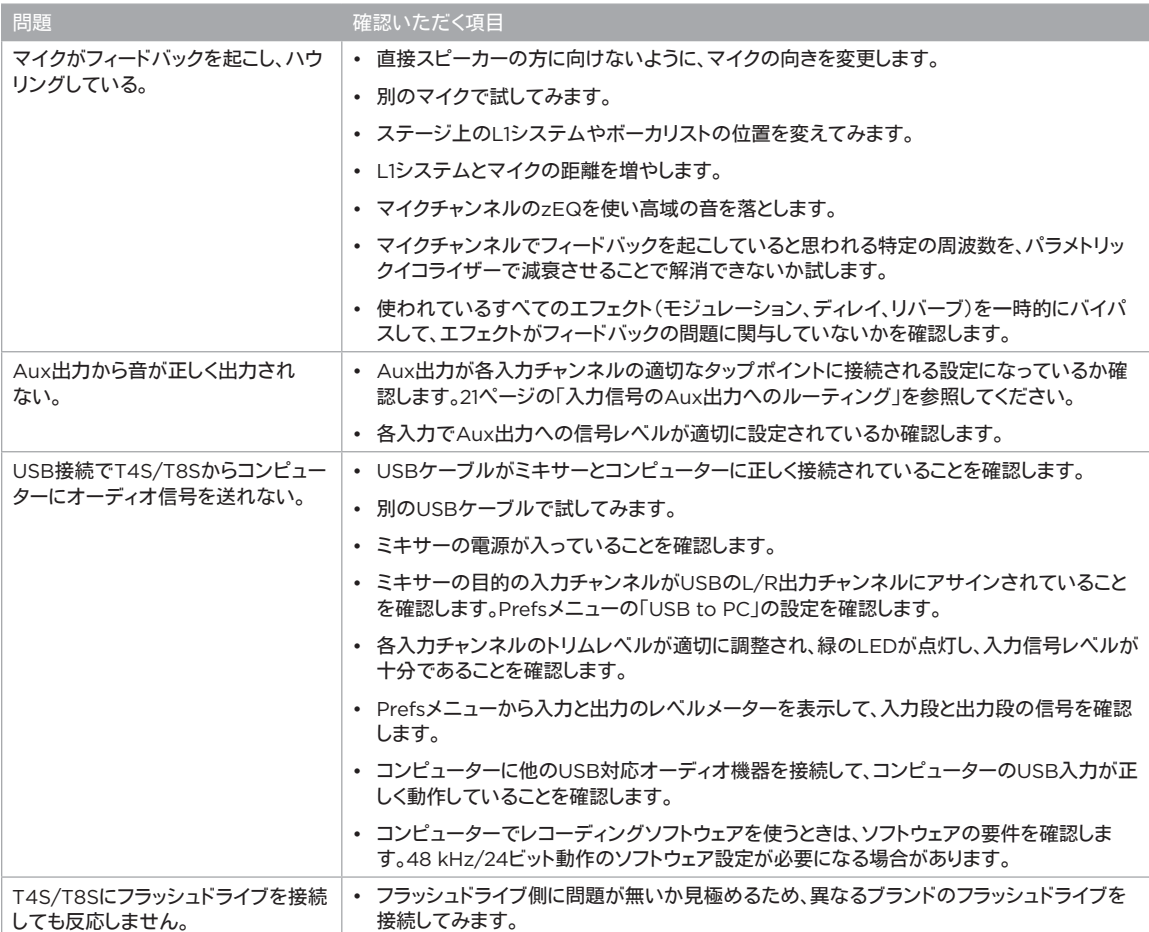

お手入れについて

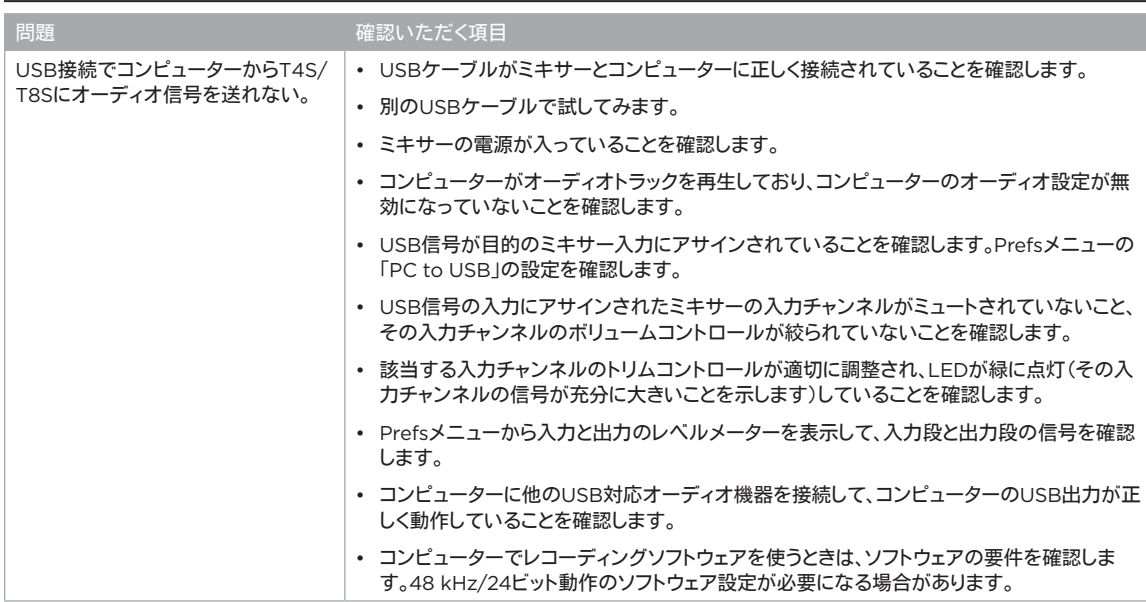

# お手入れについて

- 製品本体を拭くときは、必ず乾いた柔らかいクロス(布)を使用してください。
- 溶剤、化学薬品、またはアルコール、アンモニア、研磨剤などを含むクリーニング液は使用しないでください。
- 製品の近くでスプレーを使用しないでください。また開口部に液体をこぼさないでください。

# 技術情報

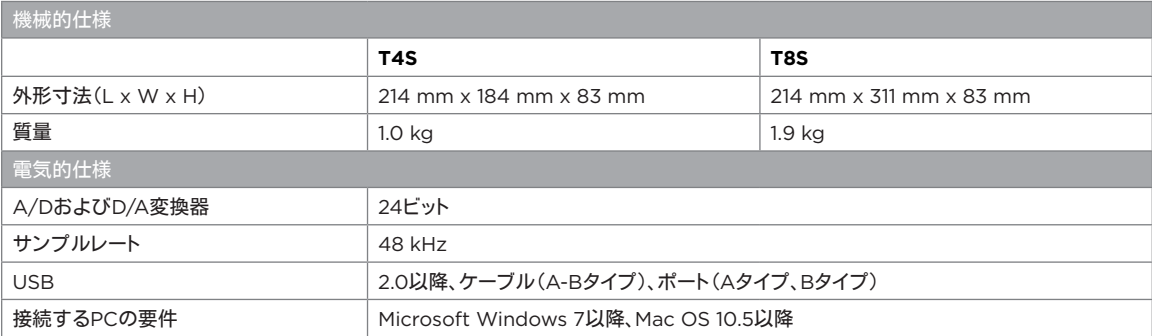

## 連絡先情報

次のウェブサイトにアクセスしてください。**pro.Bose.com**

#### 南北アメリカ

(米国、カナダ、メキシコ、中央アメリカ、南アメリカ) Bose Corporation Framingham, MA 01701 USA Corporate Center: 508-879-7330 Americas Professional Systems, Technical Support: 800-994-2673

### オーストラリア

Bose Pty Limited Unit 3/2 Holker Street Newington NSW Australia 61 2 8737 9999

#### ベルギー

Bose N.V./ S.A Limesweg 2, 03700 Tongeren, Belgium 012-390800

#### 中国

Bose Electronics (Shanghai) Co Ltd 25F, L'Avenue 99 Xianxia Road Shanghai, P.R.C.200051 China 86 21 6010 3800

#### フランス

Bose S.A.S 26-28 avenue de Winchester 78100 St. Germain en Laye, France 01-30-61-63-63

#### ドイツ

Bose GmbH Max-Planck Strasse 36D 61381 Friedrichsdorf, Deutschland 06172-7104-0

#### 香港

Bose Limited Suites 2101-2105, Tower One, Times Square 1 Matheson Street, Causeway Bay, Hong Kong 852 2123 9000

インド

Bose Corporation India Private Limited Salcon Aurum, 3rd Floor Plot No. 4, Jasola District Centre New Delhi – 110025, India 9111 43080200

#### イタリア

Bose SpA Centro Leoni A – Via G. Spadolini 5 20122 Milano, Italy 39-02-36704500

日本

#### ボーズ合同会社 〒106-0032 東京都港区六本木 1-4-5 アークヒルズサウスタワー 13F www.bose.co.jp オランダ

Bose BV Nijverheidstraat 8 1135 GE Edam, Nederland 0299-390139

### 英国

Bose Ltd 1 Ambley Green, Gillingham Business Park KENT ME8 0NJ Gillingham, England 0870-741-4500

## 輸入者情報

#### **EU**

Bose Products B.V., Gorslaan 60, 1441 RG Purmerend, The Netherlands

#### 中国

Bose Electronics (Shanghai) Company Limited, Part C, Plan 9, No. 353 North Riying Road, China (Shanghai) Pilot Free Trade Zone

#### 台湾

Bose Taiwan Branch, 9F-A1, No. 10, Section 3, Minsheng East Road, Taipei City 104, Taiwan Tel: +886-2-2514 7676

#### メキシコ

Bose de México, S. de R.L. de C.V., Paseo de las Palmas 405-204, Lomas de Chapultepec, 11000 México, D.F. Tel: +5255(5202) 3545

その他の国については、Webサイトをご覧ください

## その他の情報

お使いの製品(アクセサリー、交換パーツを含む)の詳細は、取扱説明書を参照してください。オンライン(**pro.Bose.com**)で入手できま す。弊社Webサイトをご参照ください。

保証

保証の内容および条件につきましては、付属の保証書をご覧ください。保証の詳細については、**pro.Bose.com**にアクセスしてください。 製造日

シリアル番号の8桁目の数字は製造年を表します。「6」は2006年または2016年です。

## **重要安全说明**

### **请阅读并保留所有安全和使用说明。**

- 1. 请阅读这些说明。
- 2. 请保留这些说明。
- 3. 请注意所有警告。
- 4. 请遵守所有说明。
- 5. 请勿在近水区域使用本设备。
- 6. 只能使用干布进行清洁。
- 7. 请勿堵塞任何通风口。请按照制造商的说明进行安装。
- 8. 防止踩踏或挤压电源线,尤其是插头、电源插座以及设备上的出口位置。
- 9. 只能使用制造商指定的附件/配件。
- 10. 只能使用制造商指定的或随本设备一起销售的推车、支架、三角架、托架或工作 台。如果使用推车,则在移动推车和设备时应格外小心,以免因倾倒而造成伤 害。
- 11. 在雷雨天气或长时间不用时,请拔下本设备插头。
- 12. 任何维修事宜均请向专业人员咨询。如果设备有任何损坏,均需进行维修,例如电源线或 插头受损、液体溅入或物体落入设备内、设备受淋或受潮、不能正常工作或跌落。

#### **警告/小心:**

- $\mathcal{A}$ 本产品含有磁性材料。有关这是否会影响到您的植入式医疗器械,请咨询您的医生。
- 此产品不适合在室内涉水设施区域安装或使用(包括但不限于室内游泳馆、室内水上乐园、 有热水浴缸的房间、桑拿房、蒸汽浴室以及室内溜冰场)。
- 为降低失火或电击风险,请勿使本产品受雨淋、水溅或受潮。不适用于 IPX4-9 产品。
- 请将本产品放置到远离火源和热源的地方。请勿将明火火源(如点燃的蜡烛)置于本产品 上或本产品附近。
- 未经授权切勿改装本产品。
- 请勿将本产品与逆变器配合使用。
- 请勿在汽车或船舶上使用本产品。
- 产品仅使用随附的电源。
- 请勿将支架或产品放置或安装在任何热源旁边,比如火炉、暖气片、热调节装置或其他可产<br> 生热量的设备(包括功放)。
- 请勿在不稳定的三脚架/支架上使用 ToneMatch® T4S/T8S 数字混音合。混音台设计为仅<br>可在 3.英寸(6 毫米)的螺钉上使用, 并且三脚架/支架必须能够支撑重量最优为 1.9 千<br>元法承载 T4S/T8S 混音台尺寸和体积的三脚架/支架可能会造成不稳定和危险情况,进而<br>导致受伤。
- 
- 3 包含可能导致窒息危险的小部件。不适合 3 岁以下的儿童使用。

#### **注意:**

- 本系统随附的扬声器线缆和互连连接线不可用于入墙式安装。请根据当地建筑法规选择正确 的入墙式安装线缆和连接线。
- 如果将电源插头或设备耦合器作为断路设备,那么此类断路设备应当保持可以随时恢复工 作的状态。
- 由于有通风需求, Bose 建议不要将本产品放置在密闭空间中, 比如墙洞或封闭式橱柜。

### **监管信息**

本设备符合 FCC 规则第 15 部分的规定和加拿大工业部免许可证 RSS 标准。本设备在操作时 必须满足以下两个条件:(1) 本设备不能造成有害干扰 (2) 本设备必须能够承受接收到的任何干 扰,包括导致意外操作的干扰。

本产品符合所有适用的欧盟指令要求。您可以从网站 **www.Bose.com/compliance** ● ● 热到完整的符合性声明。

#### **产生电噪声的产品相关信息(美国 FCC 合规声明)**

注意:本设备已经过测试,符合 FCC 规则第 15 部分有关 A 类数字设备的各项限制。这些限制 旨在提供合理的保护,防止设备在商业环境中运行时产生有害干扰。本设备会产生、使用并辐射<br>射频能量,如果不按照说明手册安装和使用,则可能会对无线电通讯造成有害干扰。在居民区操 作本设备可能会导致有害干扰,这种情况下,用户需要自行出资排除干扰。

未经 Bose Corporation 明确批准,擅自更改或修改本设备会使用户操作本设备的权利失效。

为保证法规合规,应使用屏蔽连接线。

本产品符合加拿大 ICES-003 A 类规范。 CAN ICES-3(A)/NMB-3(A)

本产品符合针对 E2 电磁环境的所有 EN55103-2 抗扰要求。

#### **Names and Contents of Toxic or Hazardous Substances and Elements**

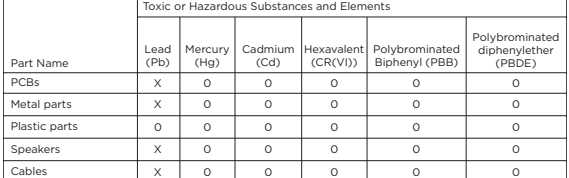

This table is prepared in accordance with the provisions of SJ/T 11364.

0: Indicates that said hazardous substance contained in all of the homogenous materials for this part is below the limit requirement of GB/T 26572.

X: Indicates that said hazardous substance contained in at least one of the homogenous materials used for this part is above the limit requirement of GB/T 26572.

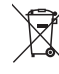

此标志表示本产品不得作为生活垃圾丢弃,必须送至相关回收部门回收利用。正确处 理和回收有助于保护自然资源、人类健康和环境。想要获得更多关于此产品的处理和 回收的信息,请联系当地市政当局、垃圾处理服务部门或您购买此产品的商店。
# 简介

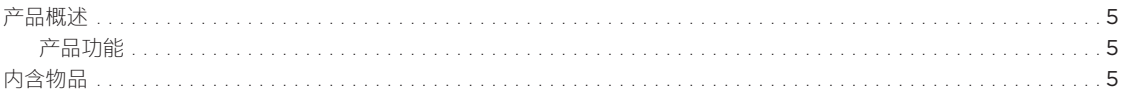

## 控制和连接面板

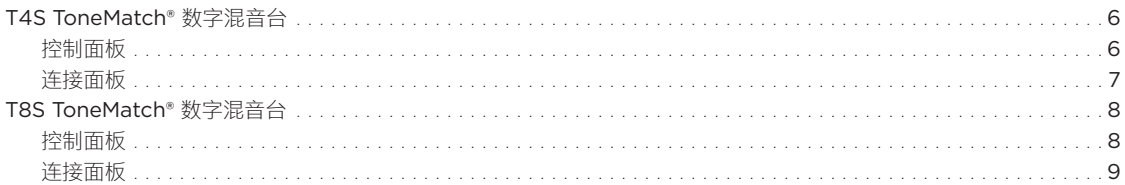

# 系统设置

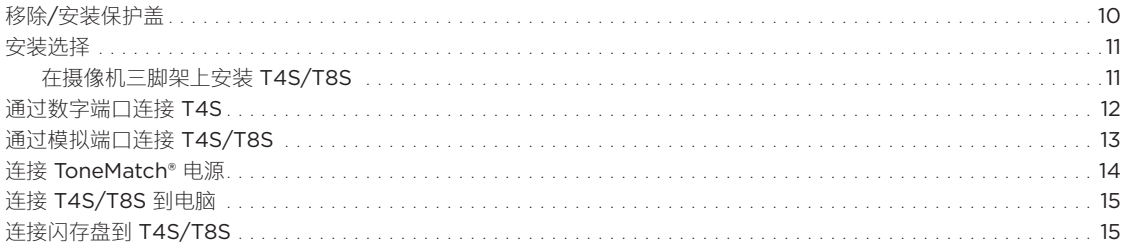

# 操作

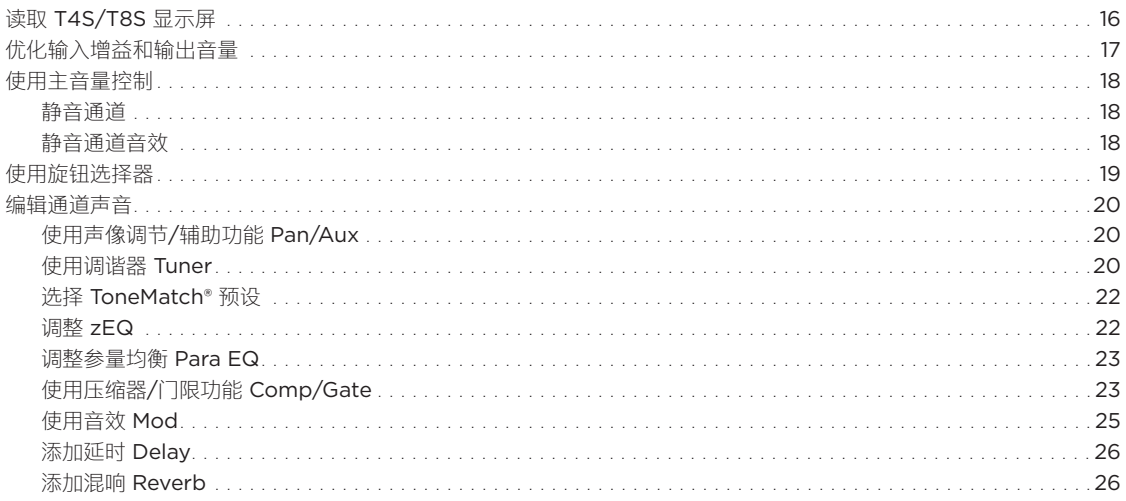

# 目录

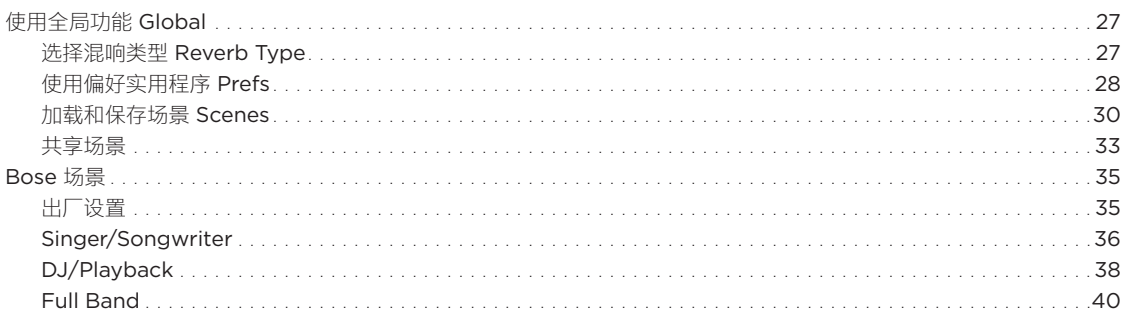

# 出厂设置

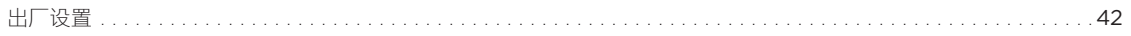

## 维护与保养

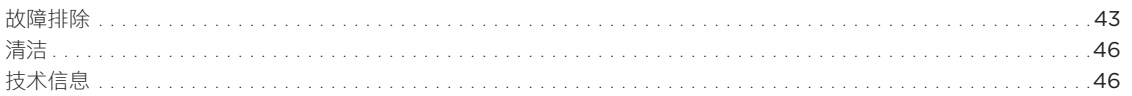

# 其他资源

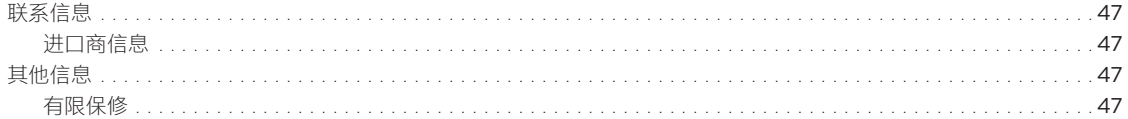

# **产品概述**

T4S 和 T8S ToneMatch® 数字混音台外形紧凑,具有 4 和 8 通道接口,专为演奏者而设计,让您自如掌控音乐。强劲的 DSP 引擎和直观用 户控件,提供录音室级别的 EQ、动态处理功能和音效处理能力。集成的 Bose® ToneMatch® 处理技术和 zEQ 能够打造出色音质,特别是在 连接到 Bose L1 或 F1 系统时, 可以实现全面的端对端音色控制。通过这些坚固的 ToneMatch 数字混音台, 您可以使用触觉控件、便于读取 的 LED 显示屏和场景调用功能,在舞台上自信地表演。ToneMatch 数字混音台,表演艺术家梦寐以求的舞台伙伴。

#### **产品特性**

#### **强大的音频处理功能**

- 通过先进的数字音频处理功能,提供更新的、录音室级别的音效
- 音效包括压缩器、限幅器、咝声消除器、噪声门、合唱、镶边效果 器、移相器、颤音、延时和混响音效
- Bose® ToneMatch® 处理技术,打造自然的人声和乐器声音
- zEQ 集中处理 ToneMatch 预设的声音,可以立即有效调节声音
- 各通道有独立的 ToneMatch、EQ、动态处理和音效
- 辅助输出端使用专属混响,所有通道使用全局共享混响
- 主输出 EQ 帮助补偿场地声学环境
- 和 Bose L1 和 F1 扬声器系统一起使用时,实现全面的端对端音 色优化

#### **无缝的现场控制**

- 触觉控件和指示灯设计在现场舞台上供演奏者和 DJ 使用
- 快速学习用户界面
- 内置节拍延时、半音调节器和可调用的场景
- LED 显示屏和亮起的控件即使在光线昏暗的场所也易于读取和 使用

#### **高密度连接**

- 小巧的数字立体声混音台,提供强大的连接和控制功能
- 4 个 (T4S) 或 8 个 (T8S) 带有麦克风或乐器 XLR 组合插孔的高 品质音频前置功放和可切换幻象电源
- 2 个辅助输入端连接额外音源,2 个 (T4S) 或 4 个 (T8S) 辅助 输出端
- USB-A 和 USB-B U 盘播放或 PC/Mac 接口
- ToneMatch 数字音频输出和电源(仅 T4S)
- 平衡的 ¼ 英寸 TRS 和 XLR (仅 T8S) 立体声输出端
- 独立的耳机输出端

#### **方便的操作功能**

- 坚固的外壳外置磁性保护盖以保护控件和接口
- 包含连接 Bose L1 Model II 或 L1 Model 1S 系统数字音频和电源 (T4S) 的 ToneMatch 线缆, 或包含 1 个通用电源 (T8S)
- 底部嵌入件允许使用标准摄像机安装配件,以就近安装 ToneMatch 数字混音台

# **内含物品**

参见下表了解混音台包装箱中包含的内容:

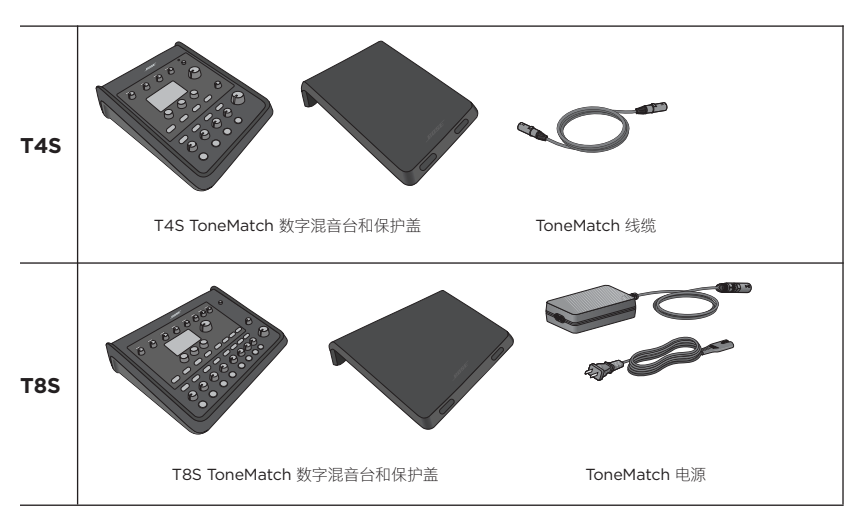

如需选装设备和配件的完整列表,请访问 **www.Bose.com**。

# **T4S ToneMatch® 数字混音台**

# **控制面板**

图 1.T4S 控制面板

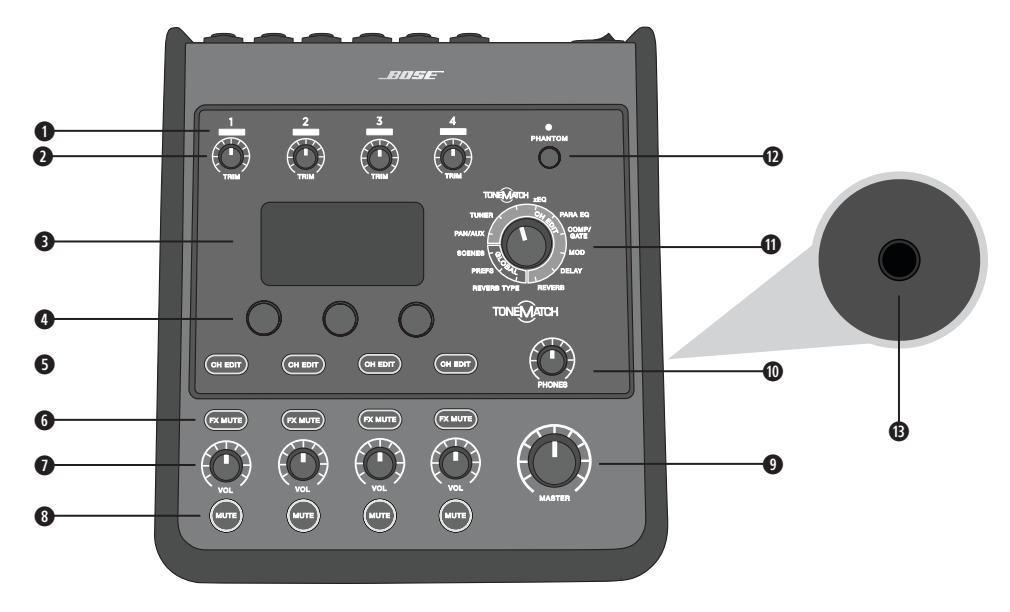

**q 输入信号**/**削波 LED (1-4)** - 通过颜色显示输入信号状态: 绿色:表示有输入信号

红色:表示输入音源正在削波

**w 微调控件 (1-4)** - 调整各对应通道的输入灵敏度。

**e 显示屏** - 提供功能菜单和系统信息。

**4 编辑控件** - 这三个旋转/按压钮控件允许您选择或调整出现在显示屏上的项目/数值。

**t 通道编辑按钮 (1-4)** - 选择您要修改的通道。

**y FX Mute 按钮 (1-4)** - 旁通所选通道上的音效、延时和混响音效。

**u 音量控件 (1-4)** - 调整各对应通道的音量大小。

**i 静音按钮 (1-4)** - 静音各对应通道的音频输出。

**o 主音量控制** - 调整总输出音量。

**a 耳机音量控制** - 调整耳机输出的音量大小。

**s 旋钮选择器** - 允许访问全局和通道相关参数,可使用编辑控件来调整。

**d 幻象电源开关** - 应用 **+**48V 电源到输入通道 1-4。红色 LED 表示幻象电源打开。

**f 耳机插孔** - 仅可搭配耳机使用,最小阻抗 24Ω。

### **连接面板**

图 2.T4S 连接面板

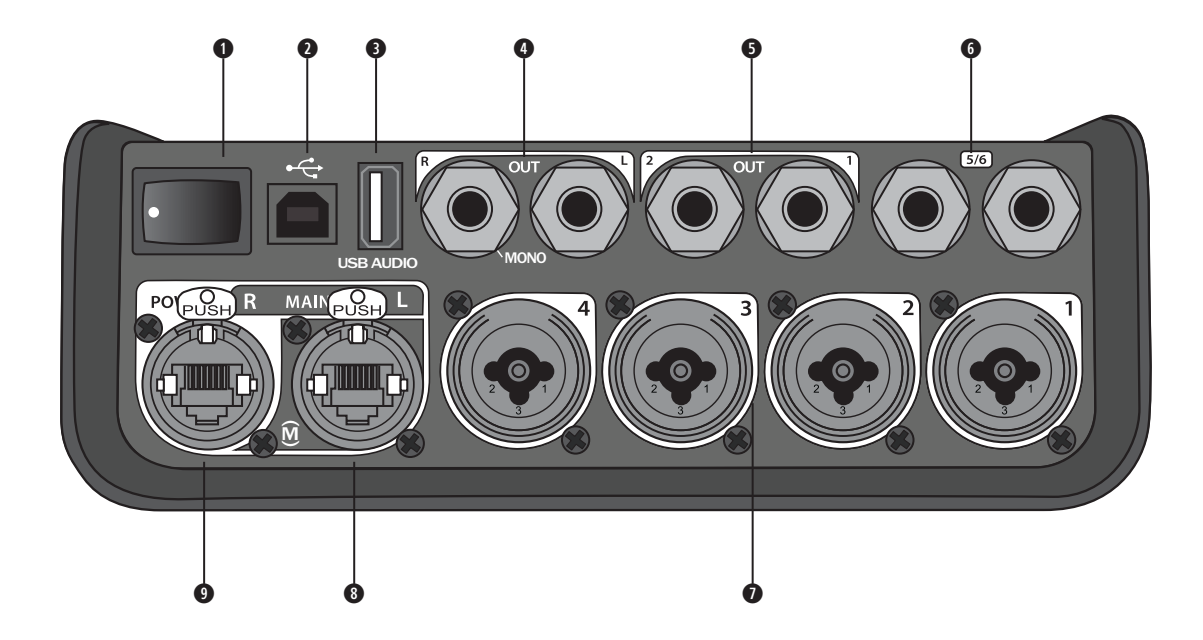

- **q 电源开关** 打开或关闭混音台。
- **<sup>2</sup> USB 2.0 B 型** 允许将混音台连接到电脑的 USB 接口。
- **<sup>●</sup> USB 2.0 A 型** 允许从闪存盘传输音频的 USB 接口。
- **模拟左/右输出** 主模拟输出。接受 ¼ 英寸的 TRS 平衡或 TS 非平衡线缆。
- **<sup>●辅助输出-2** 个用户可定义的模拟输出。可设置为音量控制器前、均衡器和音效后,或音量控制器后。接受 ¼ 英寸的</sup> TRS 平衡线缆。
- **y 辅助输入** 模拟输入通道 5/6。接受 1/4 英寸的线路电平输入 TRS 平衡或 TS 非平衡线缆。可用于立体声输入信号。
- **u 输入 1-4** 模拟输入通道 1-4。接受麦克风 XLR 平衡线缆或 1/4 英寸的高阻抗输入**(**如吉他**)**TRS 平衡或 TS 非平衡线缆。
- **<sup>● 数字主输出 (左) -** 通过立体声数字端口连接 2 个 L1® Model 1S/II 系统。注意: 仅在立体声模式下,</sup> 与数字主输出(右)一起使用。
- **o 电源端口**/**数字主输出(右)** 可提供给 L1 Model 1S/II 系统使用的数字输出。通过 L1 Model 1S/II 电源底座为 T4S 混音 台供电。还可通过 ToneMatch 电源**(**未随附在 T4S 包装中**)**从交流插座供电。接受随附的 ToneMatch® 线缆。

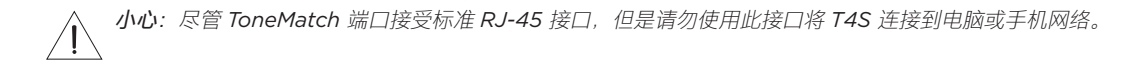

# **T8S ToneMatch® 数字混音台**

### **控制面板**

图 3.T8S 控制面板

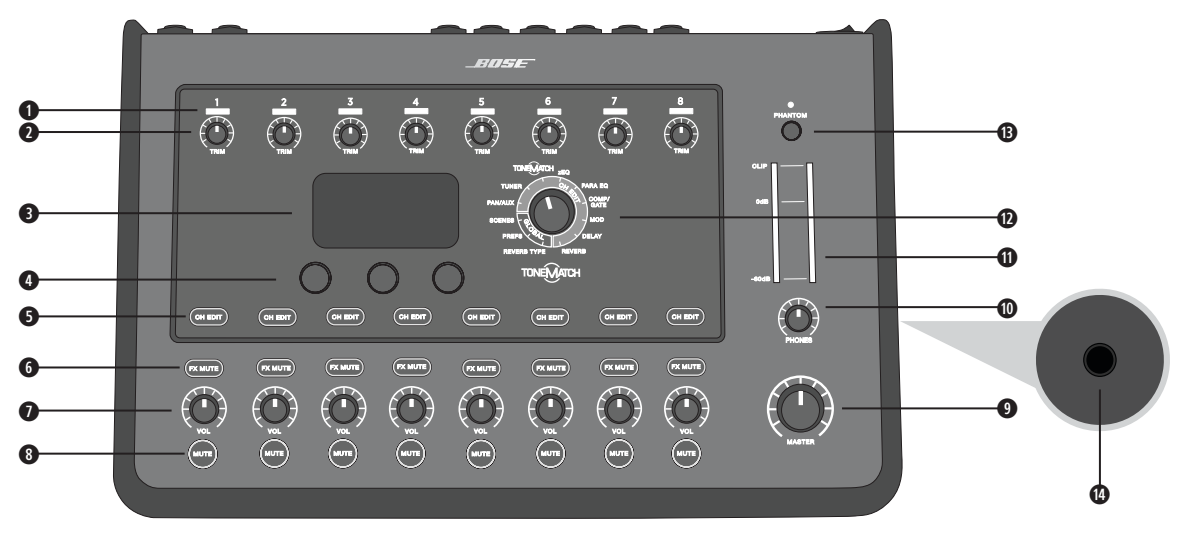

- **q 输入信号**/**削波 LED (1-8)** 通过颜色显示输入信号状态:
	- 绿色:表示有输入信号
	- 红色:表示输入音源正在削波
- **w 微调控件 (1-8)** 调整各对应通道的输入灵敏度。
- **e 显示屏** 提供功能菜单和系统信息。
- **4 编辑控件** 这三个旋转/按压钮控件允许您选择或调整出现在显示屏上的项目/数值。
- **t 通道编辑按钮 (1-8)** 选择您要修改的通道。
- **y FX Mute 按钮 (1-8)** 旁通所选通道上的音效、延时和混响音效。
- **u 音量控件 (1-8)** 调整各对应通道的音量大小。
- **<sup>3</sup>** 静音按钮 (1-8) 静音各对应通道的音频输出。
- **o 主音量控制** 调整总输出音量。
- **a 耳机音量控制** 调整耳机输出的音量大小。
- **s 立体声输出电平表** 允许您目测输出电平。
- **d 旋钮选择器** 允许访问全局和通道相关参数,可使用编辑控件来调整。
- **f 幻象电源开关** 应用 **+**48V 电源到输入通道 1-8**。**红色 LED 表示幻象电源打开。
- **g 耳机插孔** 仅可搭配耳机使用,最小阻抗 24Ω。

## **连接面板**

图 4.T8S 连接面板

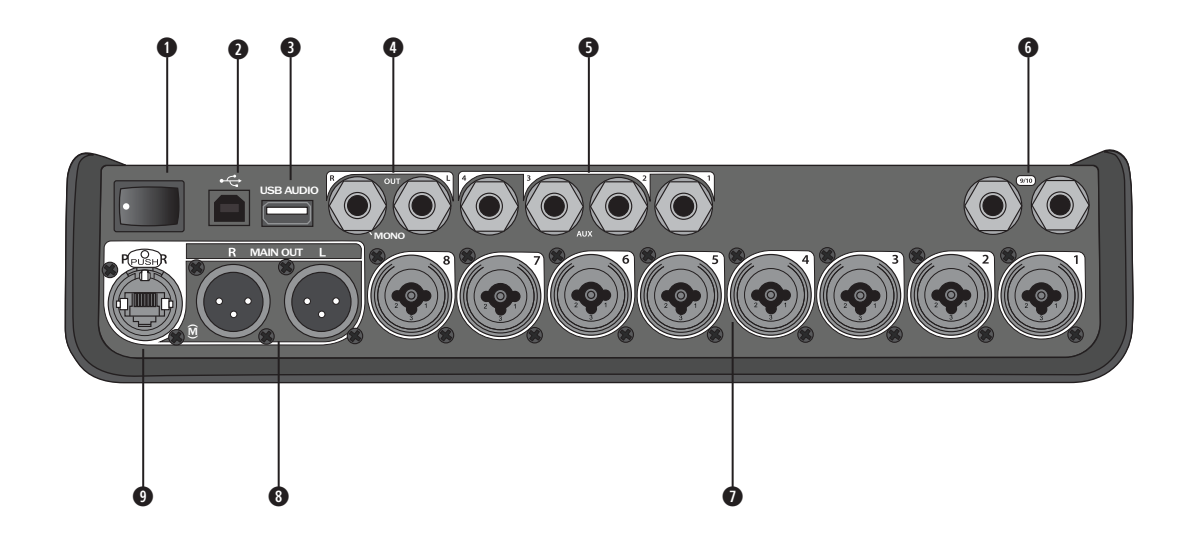

**q 电源开关** - 打开或关闭混音台。

- **<sup>●</sup> USB 2.0 B 型** 允许将混音台连接到电脑的 USB 接口。
- **<sup>●</sup> USB 2.0 A 型** 允许从闪存盘传输音频的 USB 接口。
- **4 模拟左/右输出** 主模拟输出。接受 ¼ 英寸的 TRS 平衡和 TS 非平衡线缆。
- **<sup>●辅助输出-4** 个用户可定义的模拟输出。可设置为音量控制器前、均衡器和音效后,或音量控制器后。接受 ¼ 英寸的</sup> TRS 平衡或 TS 非平衡线缆。
- **◎辅助输入 -** 模拟输入通道 9/10。接受 ¼ 英寸的线路电平输入 TRS 平衡或 TS 非平衡线缆。可用于立体声输入信号。
- **u 输入 1-8** 模拟输入通道 1-8**。**接受麦克风 XLR 平衡线缆或 1/4 英寸的高阻抗输入**(**如吉他**)**TRS 平衡或 TS 非平衡线缆。
- **<sup>● XLR</sup> 立体声输出** 立体声模拟输出。接受立体声输出 XLR 平衡线缆。
- **o 数字电源端口** 使用 ToneMatch 电源**(**参见第 14 页上的"连接 ToneMatch® 电源"**)**。 **注意:***T8S* 不可通过数字端口连接到 *L1® Model 1S/II*。

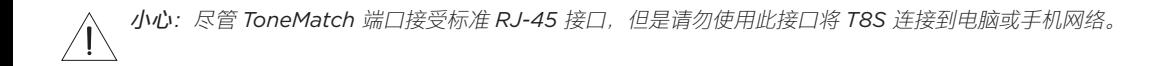

### **系统设置**

# **移除/安装保护盖**

T4S/T8S ToneMatch® 数字混音台在装入包装箱前已在顶部面板上安装了保护盖。保护盖用于在运输或存放混音台期间对 控制面板进行保护。

#### **移除保护盖:**

- 1. 将拇指放在保护盖前面的缺口上,然后向前滑动保护盖。
- 2. 抓住保护盖背部,然后抬起以移除保护盖。

#### **安装保护盖:**

- 1. 从后到前,将保护盖盖到混音台上。
- 2. 磁性保护盖将自行闭合并固定在混音台上。

图 5.移除和安装保护盖

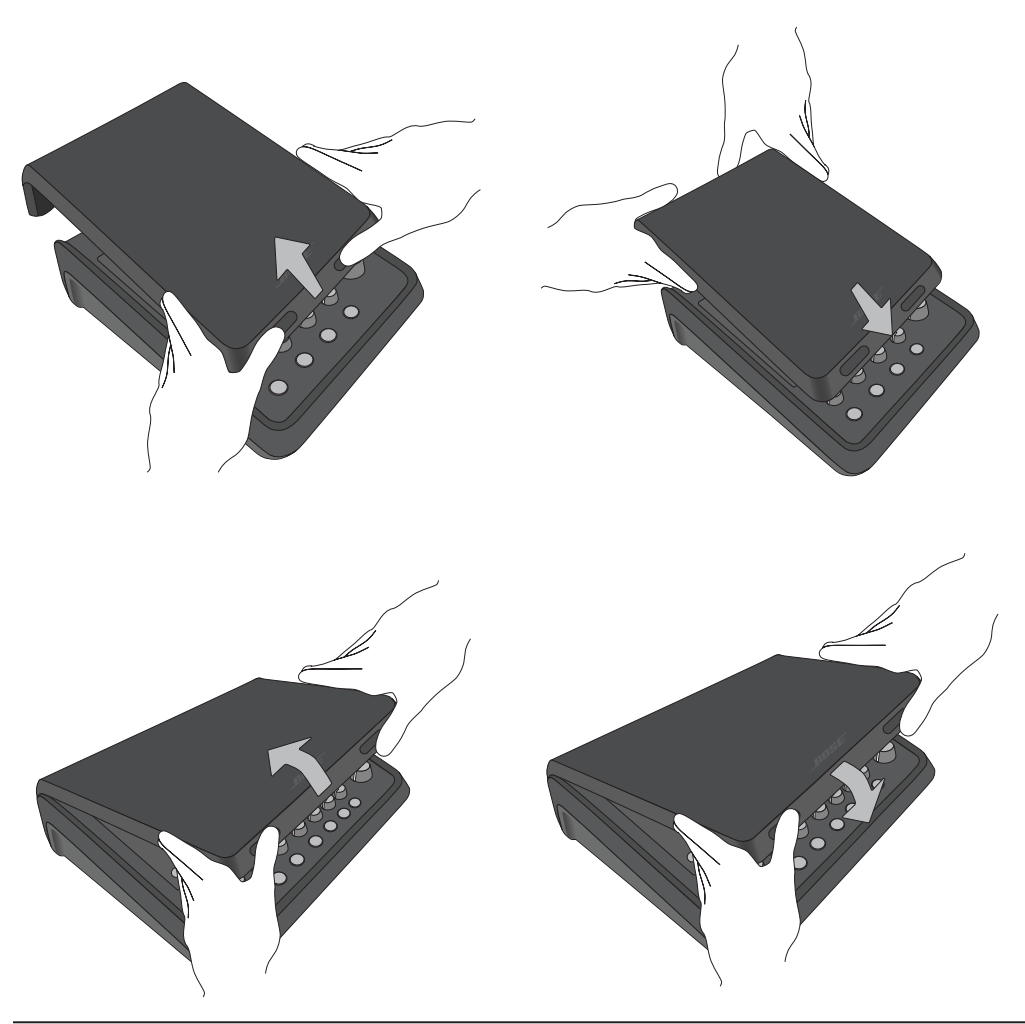

# **安装选择**

T4S/T8S 随附 1个 ¼ 英寸(6 毫米)的安装螺钉嵌入件。这可以使其安装到包含 ¼ 英寸(6 毫米)安装螺钉的许多可用 产品上,包括摄像机三脚架。

### **在摄像机三脚架上安装 T4S/T8S**

- 1. 撑开摄像机三脚架支腿,然后固定在所需高度。
- 2. 从摄像机三脚架顶部移除支架,然后用螺钉将支架固定在 T4S/T8S 底部。确保 T4S/T8S 上的小凹口和支架上的凸起 对齐。参见图 6。
- 3. 将连接了 T4S/T8S 的支架装回到摄像机三脚架上。参见图 8。

图 6.将支架固定在 T4S 上 Product of Market Market Market Market Market Market Market Market Market Market Market Marke

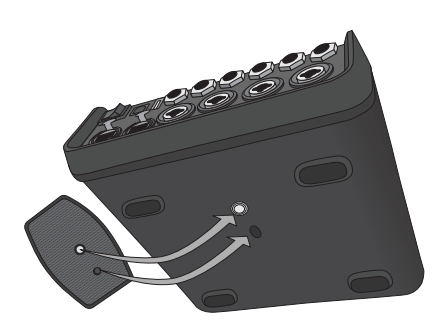

图 7.将支架连接到 T4S

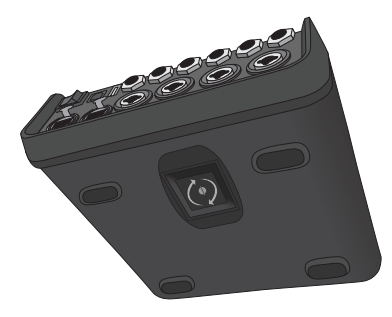

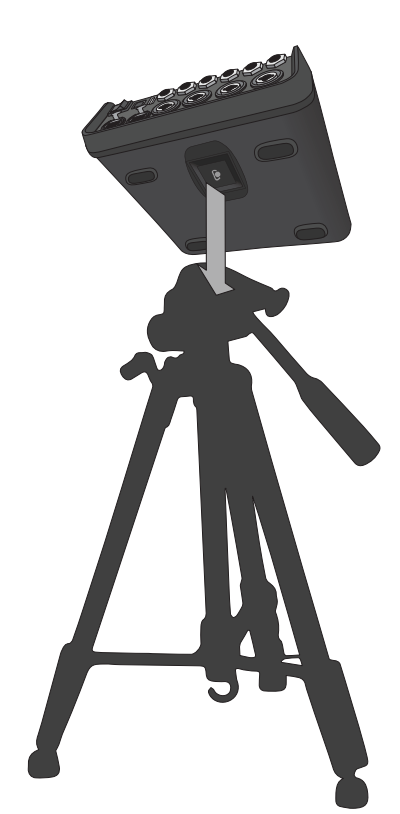

**警告:**请勿在不稳定的三脚架*/*支架上使用 *ToneMatch® T4S/T8S* 数字混音台。混音台设计为仅可在 *1/4* 英寸(*6* 毫 米)的螺钉上使用,并且三脚架*/*支架必须能够支撑重量最低为 *1.9* 千克(*4.1* 磅),整体尺寸为 *214 x 311 x 83* 毫米 (*8.4 x 12.25 x 3.25* 英寸)的设备。使用无法承载 *T4S/T8S* 混音台尺寸和体积的三脚架*/*支架可能会造成不稳定和 危险情况,进而导致受伤。

# **通过数字端口连接 T4S**

- 1. 确保 L1 Model 1S/II 和 T4S 已切断电源, 并且 T4S 主音量控制已设为最低。
- 2. 将 ToneMatch® 线缆一端插入 T4S 的电源端口/数字主输出(右)。将 ToneMatch 线缆另一端插入电源底座上的 ToneMatch 端口。 **注意:**要连接 *T4S* 到 *2* 个 *L1 Model 1S/II* 电源底座,请使用 *ToneMatch* 线缆将第二个电源底座连接到 *T4S* 上的数字 主输出(左) 端口。
- 3. 打开混音台然后打开 L1 Model 1S/II 电源底座。
- 4. 连接您的乐器并调整电平。请参阅第 17 页上的"优化输入增益和输出音量"。

图 9.2 个 L1 model II 系统通过数字端口连接到 T4S

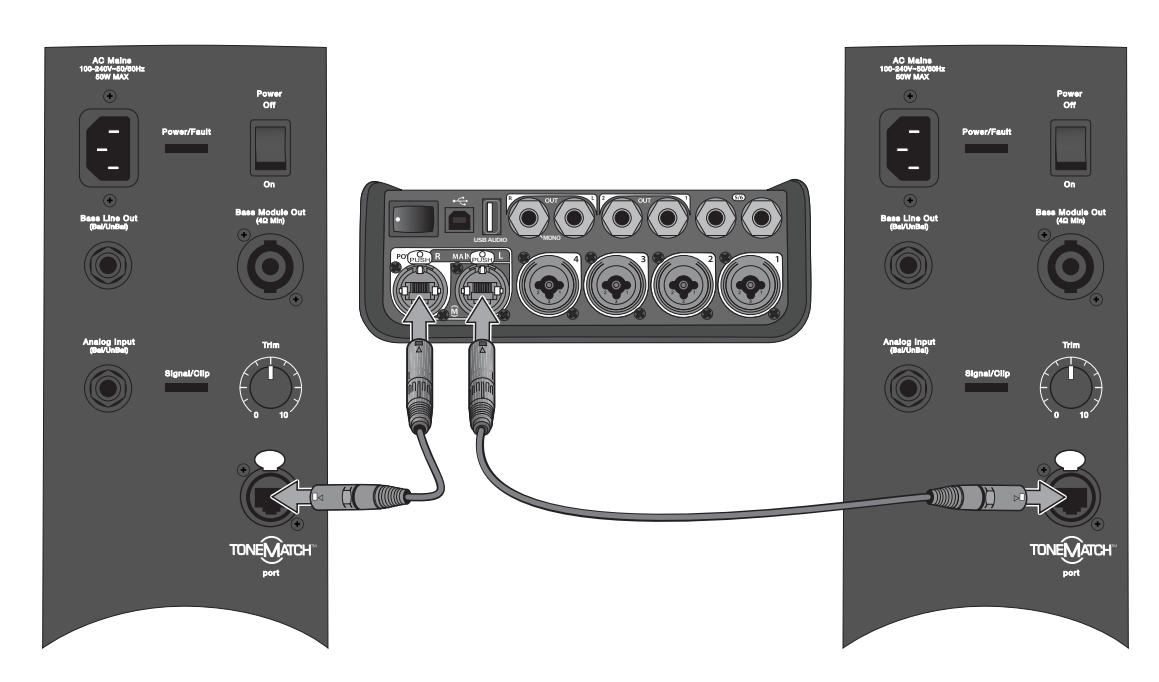

**注意:***T8S* 无法进行数字连接,并且无法通过 *L1 Model 1S/II* 进行供电。

# **通过模拟端口连接 T4S/T8S**

- 1. 确保所连接的设备和 T4S/T8S 已切断电源, 并且 T4S/T8S 主音量控制已设为最低。
- 2. 使用 XLR 平衡电缆,连接一台或两台设备到 T8S 的 XLR 立体声输出(参见图 10)。 **注意:**使用 *1/4* 英寸的 *TRS* 电缆(单独出售),可通过模拟(右)输出端口将 *T4S/T8S* 连接到设备。将 *TRS* 电缆 的另一端插入设备模拟输入端口。要连接 T4S/T8S 到两台设备,请使用 14 英寸的 TRS 电缆,将第二台设备连接到 *T4S/T8S* 的模拟(左)输出端口。
- 3. 连接 ToneMatch® 电源到 T4S/T8S 的电源端口,然后将其插入通电的交流插座。请参阅第 14 页上的"连接 ToneMatch® 电源"。
- 4. 打开 T4S/T8S 混音台, 然后打开设备。
- 5. 连接您的乐器并调整电平。请参阅第 17 页上的"优化输入增益和输出音量"。

#### 图 10.2 个 F1 扬声器系统通过模拟端口连接到 T8S

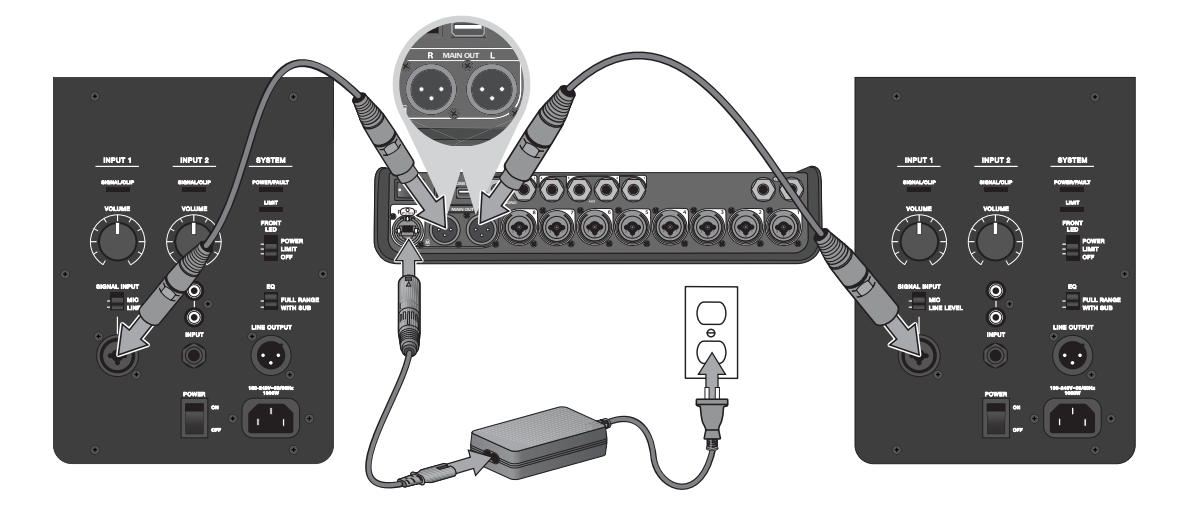

# **连接 ToneMatch® 电源**

ToneMatch 电源为 T4S/T8S 混音台供电。

- 1. 将电源线插入 T4S/T8S 电源端口。
- 2. 将交流电源线的一端插入电源。
- 3. 将电源线的另一端插入通电的交流电源插座。
- 4. 将 T4S/T8S 电源开关切换到"开"的位置。

**注意:**运行 *T8S* 需要使用 *T8S* 随附的电源。*T4S* 不随附电源,其运行不需要使用随附电源。

图 11.连接 T4S 到电源

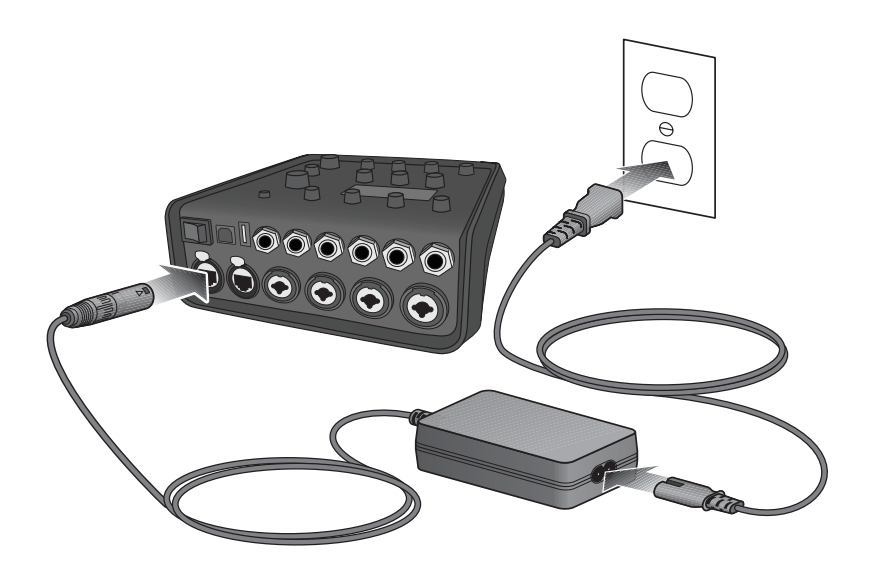

# **连接 T4S/T8S 到电脑**

T4S/T8S 配备 USB 端口以便连接电脑。通过该端口,您可以将场景下载到电脑或安装系统更新。请访问 **www.Bose.com/livesound** 了解有关更新系统的详细信息。

连接到电脑后,您还可以将 T4S/T8S 用作录音/播放音频的通用 USB 音频设备。

**注意:***T4S/T8S* 运行速度为 *48 kHz/24* 位。当 *T4S/T8S* 与录音软件一同使用时,您可能需要将软件配置为 *48 kHz/24-bit*。

**注意:**连接 *T4S/T8S* 到电脑需要使用 *USB* 电缆(未提供 *A* 型转 *B* 型端口)。

- 1. 连接混音台到电源(T4S/T8S 适用 ToneMatch® 电源,仅 T4S 适用 L1 Model 1S/II)。
- 2. 将 USB 电缆的一端插入混音台 USB 2.0 B 型端口(图 12)。
- 3. 将 USB 线缆的另一端插入电脑上的 USB 端口。
- 4. 打开混音台。

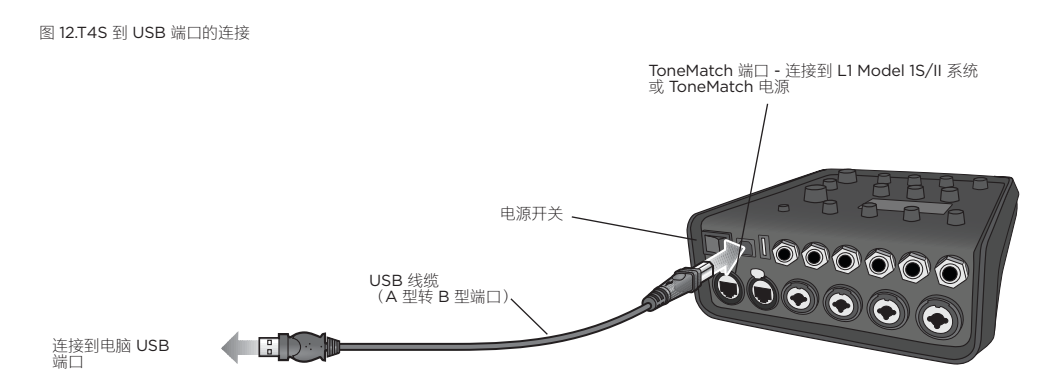

# **连接闪存盘到 T4S/T8S**

将加载了 WAV/MP3 文件的 USB 2.0/3.0 闪存盘插入 USB 2.0 A 型端口, 以播放音频曲目到混音台。

图 13.连接闪存盘到 T4S

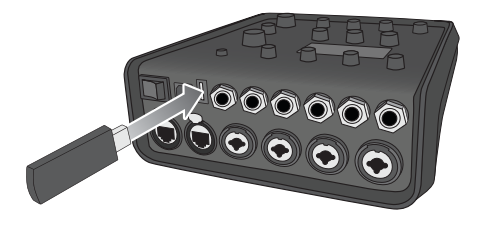

# **读取 T4S/T8S 显示屏**

显示屏为您提供操作混音台的界面。图 14 显示了显示屏信息和基本操作惯例的示例。显示屏内容基于旋钮选择器的位置。

图 14.显示屏和操作惯例示例

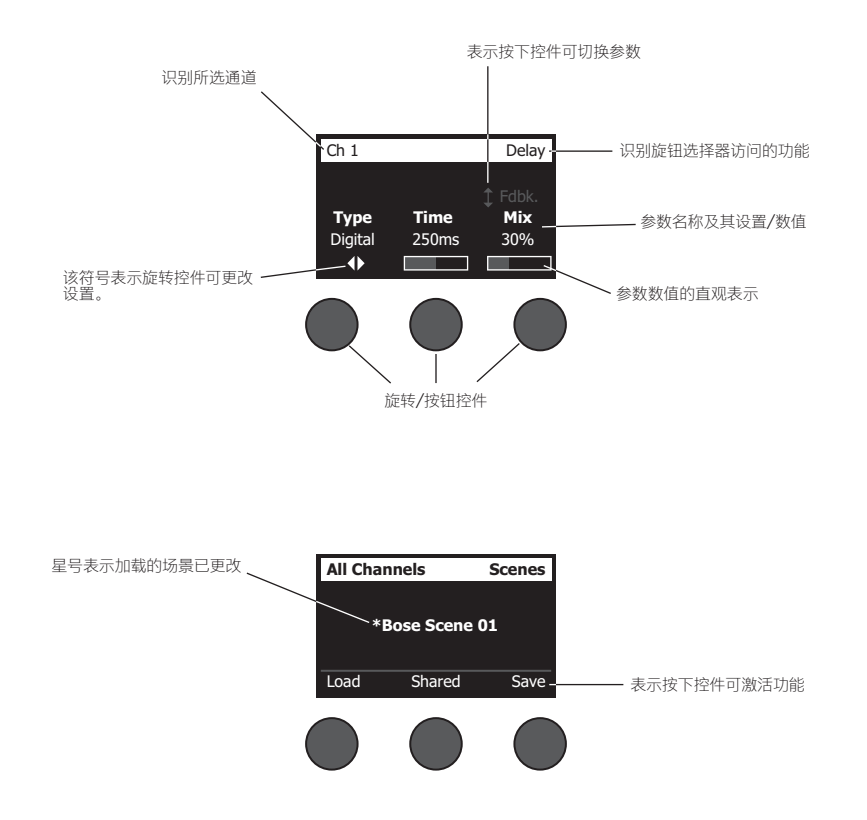

# **优化输入增益和输出音量**

出色的系统音量取决于输入通道增益、主音量和通道音量的综合调整。请对使用的各通道进行如下操作。

- 1. 确保主音量 **Master**、输入微调 **Trim** 和通道音量控件已设置为最低。
- 2. 调整输入通道微调 **Trim**。
	- **A.** 如可以,请将乐器/音源的音量调整到所需级别。
	- **B.** 以正常演奏音量演奏乐器/播放音源。
	- **C.** 顺时针缓慢旋转微调 **Trim** 控件,直至信号/削波指示灯发出绿光。如果指示灯闪烁红色或稳定显示红色,逆时针 旋转微调 **Trim** 控件以降低音量。
	- **D.** 使用偏好 **Prefs** 菜单中的输入电平表(第 28 页)查看输入电平

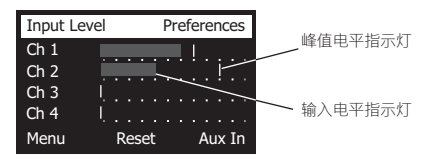

**小心:**如果您正在使用需要**幻象**电源 *(*+*48V)* 的设备,如电容式麦克风,请在调整微调 *Trim* 控件之前按 下幻象电源开关。

**注意:**偏好 *Prefs* 菜单中的输入电平表可帮助您调整输入微调 *Trim* 电平(参见第 *28* 页)。

- 3. 将主音量 **Master** 旋钮设置在 12 点钟位置。
- 4. 顺时针缓慢旋转通道音量控制,直至音量达到所需水平。

# **使用主音量控制**

主音量 **(Master)** 旋钮调整 T4S/T8S ToneMatch**®** 输出和模拟**主**输出的总输出音量。在正常运行期间,我们建议您将主旋 钮 **Master** 设置在 12 点钟位置。在为所有通道设置了音量大小后,您可以从此位置调高或调低主音量 **(Master)** 旋钮。

#### **静音通道**

**Mute** 按钮会静音各对应通道的音频。

• 要静音通道,请按下 **Mute** 按钮一次。**Mute** 按钮显示白色表示该通道已静音。显示屏上各对应通道将出现"通道静音 (CH MUTE)"。

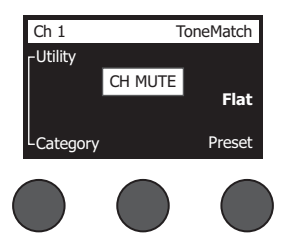

• 再次按下 Mute 按钮,取消静音该通道。Mute 按钮变暗表示该通道未静音。

#### **静音通道音效**

**FX Mute** 按钮仅静音各自通道上的音效、延时和混响音效。静音音效不会旁通 ToneMatch 预设、zEQ、Para EQ 和压缩 器/门限设置。

• 要静音通道音效,请按下 **FX Mute** 按钮一次。**FX Mute** 按钮显示白色表示通道音效已静音。显示屏上各自通道将出 现"FX 静音 (FX MUTE)"。

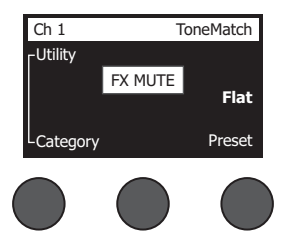

• 再次按下 **FX Mute** 按钮,取消静音通道音效。**FX Mute** 按钮变暗表示该通道音效未静音。

# **使用旋钮选择器**

通过旋钮选择器可访问 ToneMatch**®** 数字混音台输出的功能。图 15 提供了 9 个通道相关功能和 3 个全局功能的概述。以 下内容将介绍如何调整各功能。

图 15.旋钮选择器

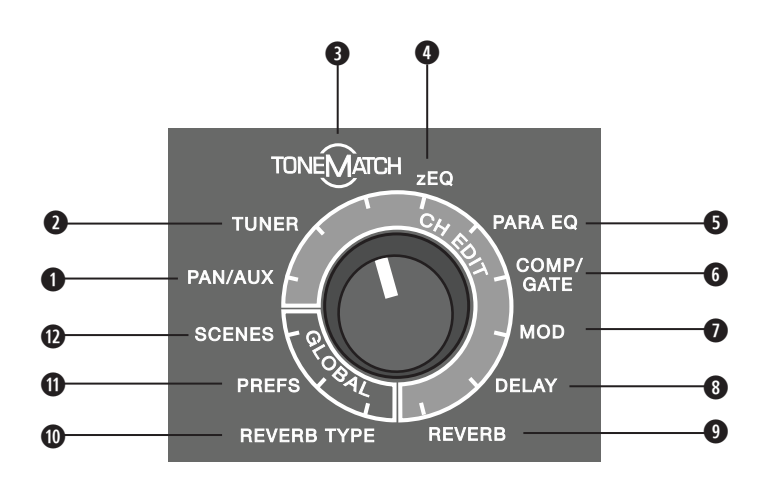

#### **通道功能**

**q PAN/AUX** – 可访问声像调节、辅助输入和辅助输出。

**w TUNER - 提供所选通道演奏的乐器的调谐信息。**

**e TONEMATCH - 访问专为特定乐器和麦克风而设计的专有** TONEMATCH **预设。**

**r ZEQ - 作为所选** TONEMATCH **预设的一部分,**ZEQ **提供控件来调整乐器或麦克风频率范围内的低/中/高频。**

**t PARA EQ - 提供各通道的参数** EQ **控件。**

**y COMP/GATE - 访问可调整参数的门限、压缩器、限幅器、咝声消除器和底鼓预设。**

**0 MOD - 访问数个调音音效, 如合唱、镶边、移相和颤音。** 

**i Delay - 访问三种类型的延时和轻触节拍延时。**

**o Reverb - 应用混响到所选通道,可发送至主通道或辅助通道。**

#### **全局功能**

**a Reverb Type - 对所有主输出通道或辅助输出端应用选定的混响类型。**

**s Prefs - 允许访问数个系统实用程序。**

**d Scenes - 允许保存和加载性能场景(设备完整状态的快照)。**

## **编辑通道声音**

通道编辑功能允许访问影响所选通道的设置。通道编辑功能包括声像调节/辅助、调谐器、ToneMatch®、zEQ、Para EQ、压缩器/门限、音效、延时和混响。

要编辑通道:

- 1. 按下 **CH Edit 1**、**2**、**3**、**4**(T4S 和 T8S)**5**、**6**、**7** 或 **8**(仅 T8S)按钮。所选通道可在显示屏左上角进行查看。
- 2. 使用旋钮选择器选择一个**通道编辑**功能。
- 3. 根据以下说明调整该功能的设置。

**注意:**您一次仅可以编辑一个通道。按下 *CH Edit* 按钮将只对所选通道启用编辑功能。

#### **使用声像调节/辅助功能 Pan/Aux**

使用声像调节/辅助功能,将音频路由到主输出(左或右)、控制辅助输入或辅助输出。

#### **使用声像调节**

使用声像调节控件将各通道的声像定位发送到立体声混音中。

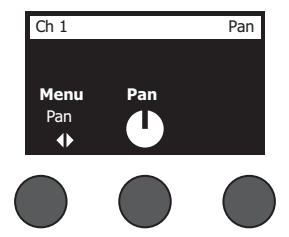

- 1. 按下或旋转左侧编辑器控件,然后从菜单中选择声像调节。
- 2. 旋转 **Pan** 控件即可从左到右调整线路输出。

#### **辅助输入 5/6 (9/10)**

使用辅助输入 5/6 (9/10) 连接线路电平立体声音源, 如移动设备。

- 1. 按下或旋转左侧控件,然后从菜单中选择辅助输入 5/6。
- 2. 旋转 **5 Lvl** 或 **6 Lvl** 控件,调整通道 5 或通道 6 的信号电平。
- 3. 按下 **5 Lvl** 切换至 **5 Pan**;按下 **6 Lvl** 控件切换至 **6 Pan**。旋转 **Pan** 控件即可从左到右调整声像。

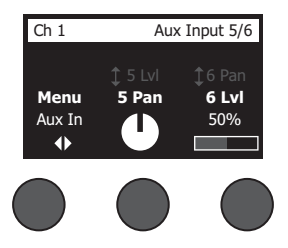

#### **路由输入信号到辅助输出**

辅助功能允许您路由信号到 2 个辅助输出(仅 T4S)或 4 个辅助输出(仅 T8S), 以进行各种信号处理、录音和扩声应 用。发送给辅助输出的各路信号电平可进行调整:

**注意:**要静音辅助输出,请按下 *Level* 控件。再次按下取消静音。

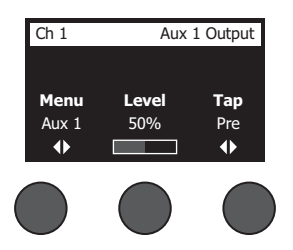

- 1. 按下或旋转 Menu 控件, 然后选择辅助输出端。
- 2. 旋转 **Level** 控件,调整所选通道的信号电平。
- 3. 旋转 **Tap** 控件,浏览轻触菜单,然后突出显示所需轻触点。
	- **A. Dry:前置功放后** 直接从前置功放阶段路由完全干(未经处理)信号。
	- **B. Pre:带有 EQ 和 Fx** 从前置功放阶段路由信号,并应用了信号处理。
	- **C. Post:音量控制器后** 在通道音量控制后路由信号,并应用了信号处理。
- 4. 按下 Select 控件选择轻触点,或按下 Cancel 控件退出并不做更改。当前所选轻触点的名称将以粗体显示。

#### **使用调谐器 Tuner**

每个输入通道带有独立的调谐器。显示屏底部显示正在演奏的音符。在调谐时,音高指示灯出现在显示屏上,表示音符为降 号还是升号。请调整乐器的音高程度,使光标与屏幕中心对齐。

**注意:**要旁通调谐,请按下适用通道的 *Mute* 按钮。

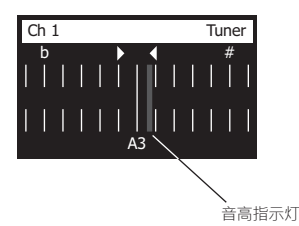

使用 Transpose 功能, 将参考音高调高或调低两个半音级。或者使用参考音高精确调谐。

### **选择 ToneMatch® 预设**

ToneMatch 功能允许您为乐器或麦克风选择 ToneMatch 预设。该专有技术可优化系统均衡,从而保留特定乐器或麦克风 的自然声音。这些预设被划分为不同的类别,并可针对各通道单独选择。

1. 旋转 Category 控件访问类别列表, 然后突出显示您的选择。

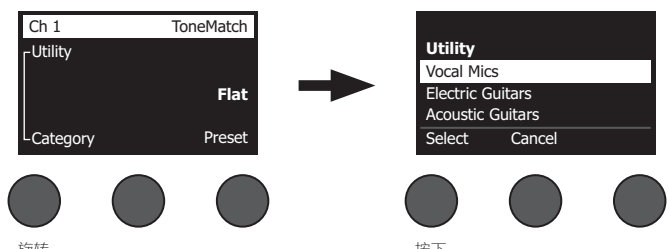

- 2. 按下 Select 控件进行<sup>旋转</sup>,或按下 Cancel 控件退出列表并不做更改。
- 3. 如果您已经按下 **Select**,请旋转 **Preset** 控件访问预设列表,然后突出显示您的选择。
- 4. 按下 Select 控件进行选择,或按下 **Cancel** 控件退出列表并不做更改。

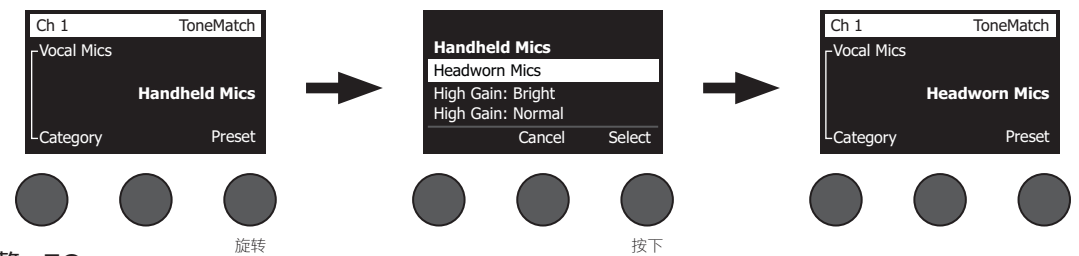

### **调整 zEQ**

zEQ 功能是 ToneMatch 预设技术的一部分。该功能允许您调整乐器或麦克风频率范围内的低/中/高频。

要调整 zEQ,请旋转相应频段下的控件。

**注意:**要旁通某一频段,请按下相应的控件。再次按下可激活该设置。

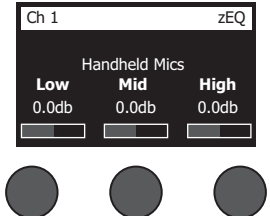

### **调整参量均衡 Para EQ**

Para EQ 功能提供以用户指定频率为中心频率, 在 50 Hz 到 16 kHz 范围内的三段参量均衡。

**注意:**要旁通 *Para EQ* 设置,请按下 *Select* 控件。再次按下可激活该设置。

- 1. 按下或旋转 **Select** 控件,然后选择 Para EQ 频段 1-3。
- 2. 旋转 **Level** 控件调节增加/减少电平,范围从 -15 dB 到 +15 dB。
- 3. 旋转 **Freq** 控件调节中心频率,范围从 50 Hz 到 16 kHz。
- 4. 按下 **Freq** 控件切换到宽度。旋转 Width 控件,围绕中心频率调节曲线宽度,范围从 0.20 倍频程到 5.00 倍频程。

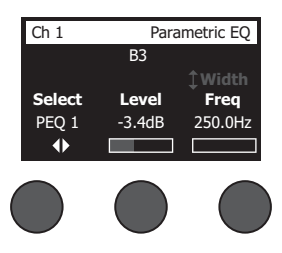

### **使用压缩器/门限功能 Comp/Gate**

使用压缩器/门限功能可以访问可调整参数的门限、压缩器、限幅器、咝声消除器和底鼓预设。

- **注意:**要旁通压缩器*/*门限设置,请按下 *Type* 控件。再次按下可激活该设置。
- **注意:**每个通道仅提供一种音效。

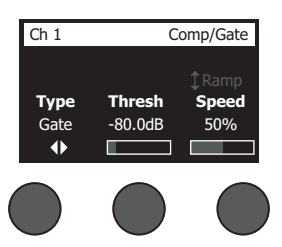

- 1. 旋转 Type 控件, 访问压缩器/门限音效列表, 然后突出显示您的选择:
	- **A. Compressor 1: Light** 该压缩器预设具有低压缩比,阈值和增益可调。作为通用压缩器,可与需要较低电平控制 的大多数乐器和麦克风配合使用。
	- **B. Compressor 2: Medium** 该压缩器预设具有中等压缩比,阈值和增益可调。可与需要精细电平控制的贝斯、吉 他、键盘乐器和人声配合使用。
	- C. Compressor 3: Heavy 该压缩器预设具有高压缩比,阈随和增益可调。可与需要更加激烈的电平控制的响亮乐 器(如圆号和鼓)以及强劲人声配合使用。
	- **D. Limiter** 压缩比为 (∞:1) 的限幅器, 阈值和增益可调。可与嘹亮乐器 (如鼓)配合使用, 以防止信号的瞬时峰值 过载。

- **E. De-Esser** 侧链压缩器具有预设压缩比,阈值和增益可调。用于消除人声的咝咝声。
- **F. Noise Gate** 该噪声门预设具有快速启动时间,阈值和速度(释放时间)可调。非常适合消除麦克风和乐器发出 的不需要的噪声。
- **G. KickGate 1: Regular** 该门限预设具有固定启动时间,阈值和速度(释放时间)可调。这是 Bose® 专为底鼓而 设计的专有技术。这一强劲的门限在声反馈之前提供最大增益,使底鼓通过扩声系统尽可能发出响亮的声音。
- **H. KickGate 2: Fast** 与 KickGate 1 相同,但对于更快的节奏做出了调整。如果您使用低音鼓双踏板,请选择此设 置。
- 2. 按下 Select 控件进行选择, 或按下 Cancel 控件退出列表并不做更改。
- 3. 压缩器 Compressor 1-3、限幅器 Limiter、咝声消除器 De-Esser:旋转 Thresh 控件调节输入阈值 (触发)电平, 范围从 -50 dB 到 0 dB。旋转 **Gain** 控件调节增益,范围从 0 dB 到 30.0 dB。控件上方的增益栏显示增益减少的数 量。这一显示可以帮助设置阈值。

噪声门 *Noise Gate*:旋转 **Thresh** 控件调节输入阈值(触发)电平,范围从 -90 dB 到 -30 dB。旋转 **Speed** 控件 设置门限闭合速度,范围从 0%(最快)到 100%(最慢)。旋转 Ramp 控件调节门限斜率,范围从 0%(水平)到 100%(垂直)。

*KickGate 1-2*:旋转 **Thresh** 控件调节输入阈值(触发)电平,范围从 -20 dB 到 0 dB。旋转 **Tight** 控件调节紧张度 (门限可以多快闭合),范围从 0%(最慢)到 100%(最快)。

#### **使用 KickGate**

KickGate 是 Bose® 的专有技术,可以提升底鼓通道的电平,同时消除麦克风发出声反馈的风险。"压缩器/门限"菜单中提 供 2 个 KickGate 设置。

- 1. 连接合适类型的麦克风。
- 2. 选择合适的 ToneMatch**®** 预设。
- 3. 调整通道输入 **Trim** 控件,直至最响亮的底鼓声使输入通道 LED 灯变为红色,然后继续调整控件直至 LED 灯变为绿 色。该操作可优化通道输入微调电平。
- 4. 使用旋钮选择器选择**压缩器/门限**。
- 5. 旋转 **Type** 控件,向下滚动列表,然后突出显示 **KickGate 1: Regular** 或 **KickGate 2: Fast**,然后按下 **Select**。使用 低音鼓双踏板时, 请选择 KickGate 2。
- 6. 演奏底鼓时,请增大音量到所需的演奏水平。
- 7. 以您想要在表演中使用的最轻柔的力度演奏底鼓,然后查看能否听到声音。
- 8. 在轻柔地演奏时,请增大 **Thresh** 电平直至一些底鼓声被淹没。然后将 **Thresh** 电平调低 3 dB。
- 9. 在正常演奏底鼓的情况下,逆时针旋转 Tight 控件,降低紧张度并为声音添加更多的"隆隆声"。紧张度可从 0% (最 慢)调整到 100%(最快)。

### **使用音效 Mod**

通过 Mod 功能,您可以应用调音音效。

**注意:**要旁通音效设置,请按下 *Type* 控件。再次按下可激活该设置。

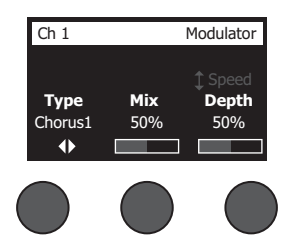

- 1. 旋转 Type 控件, 访问音效类型列表, 然后突出显示您的选择:
	- **A. Chorus 1: Brite** 湿润、闪闪发光的合唱,可与声学乐器配合使用。混音、深度和速度参数可调整。
	- B. Chorus 2: Warm 与合唱 1 类似,但高频略低。混音、深度和速度参数可调整。可与电子吉他/贝斯配合使用。
	- **C. Chorus 3: Dark** 与合唱 2 类似,但较暗音色的高频略低。混音、深度和速度参数可调整。可与电子吉他/贝斯 配合使用。
	- **D. Flanger 1: Tape** 磁带类型的镶边效果器,不带反馈。混音、深度和速度参数可调整。非常适合用作电子吉他/ 贝斯的音效。
	- **E. Flanger 2: Feedback** 与镶边 1 相同,但该预设中带有反馈音效。
	- **F. Phaser 1: Stomp** 经典的"单块效果器"类型的移相器。具有预设的宽度扫描,速度和反馈音效参数可调。非常适 合用作电子吉他/贝斯和键盘乐器的音效。
	- **G. Phaser 2: Rack -** 经典的"机架"类型的移相器。具有正混音类型,速度和反馈音效参数可调。非常适合用作电子 吉他/贝斯和键盘乐器的音效。
	- H. Phaser 3: Warm 古典类型的移相器。具有正混音类型,速度和反馈音效参数可调。非常适合用作电子吉他/贝 斯和键盘乐器的音效。
	- **I. Phaser 4: Brite** 不带低音的移相器。具有正混音类型,速度和反馈音效参数可调。非常适合用作电子吉他和键 盘乐器的音效。
	- **J. Tremolo**  古典类型的颤音音效,速度和反馈音效参数可调。非常适合用作吉他、键盘乐器和口琴的音效。
- 2. 按下 Select 控件进行选择, 或按下 Cancel 控件退出列表并不做更改。

3. 合唱 Chorus 1-3、镶边 Flanger 1-2:旋转 Mix 控件,调整所需的干信号与湿信号(经调音器处理)的混音比例。旋 转 Depth 控件,调整音调从初始输入信号的改变程度。按下 Depth 控件,访问 Speed 参数。旋转 Speed 控件,调 整音调的调音速度。 移相 *Phaser 1-4*:旋转 **Speed** 控件,调整音调的调音速度。旋转 **Fdbk.** 控件,调整音调的混响速度。

颤音 *Tremolo*:旋转 **Speed** 控件,调整音量的调音速度。旋转 **Depth** 控件,调整音量从初始输入信号的改变程度。

### **添加延时 Delay**

延时功能允许您应用数字、模拟或磁带类型的延时。

**注意:**要旁通延时设置,请按下 *Type* 控件。再次按下可激活该设置。

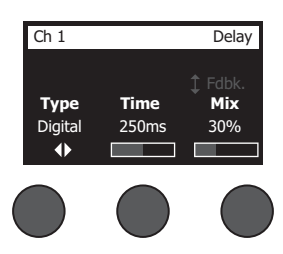

- 1. 旋转 Type 控件, 访问延时类型列表, 然后突出显示您的选择。
	- **A. Digital Delay** 直线型数字延时音效,重复部分无声染色。混音、时间和反馈参数可调整。可与吉他、鼓和人声 配合使用。
	- **B. Analog Delay** 经典的模拟延时音效,重复部分不断弱化。混音、时间和反馈参数可调整。可与吉他、鼓和人声 配合使用。
	- **C. Tape Delay** 经典类型的磁带延时音效,重复部分与模拟延时相比弱化更加明显。非常适合吉他、圆号、口琴和 人声。
- 2. 按下 **Select** 控件进行选择,或按下 **Cancel** 控件退出列表并不做更改。
- 3. 旋转 Time 控件,以 5 毫秒为增量调整延时时间数量。按下 Time 控件,轻触您所需的延时节拍。
- 4. 旋转 Mix 控件, 设置所需的干信号 (0%) 与湿信号 (100%) 的混音比例。
- 5. 按下 **Mix** 控件,访问 **Fdbk** 设置。旋转 **Fdbk** 控件,调整延时反馈的量。

#### **添加混响 Reverb**

混响功能将用户可调整的混响量应用到所选通道。要选择混响类型,请参见第 27 页上的"选择混响类型 Reverb Type"。 **注意:**要旁通混响音效,请按下 *Mix* 控件。再次按下取消旁通。

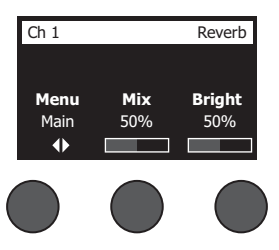

- 1. 按下或旋转 Menu 控件, 然后选择将此混响发送给的输出通道。
- 2. 旋转 **Mix** 控件,调整所需的干信号 (0%) 与湿信号 (100%) 的混音比例。
- 3. 旋转 **Bright** 控件,调整指定通道混响中的高频的比例。

# **使用全局功能 Global**

**Global** 功能允许访问影响混音台及其所有通道的整体运行的设置。

### **选择混响类型 Reverb Type**

混响类型功能允许您选择应用到所有输入通道的混响类型。衰减时间 (Time) 和平衡 (Bal) 可以调整。平衡可控制早期与后 期反射声的比例。

**注意:**要旁通混响,请按下 *Type* 控件。再次按下取消旁通。

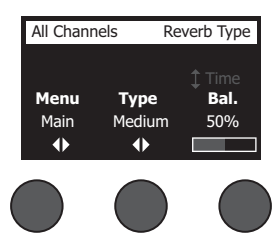

- 1. 使用旋钮选择器选择 **Reverb Type**。
- 2. 按下或旋转 Menu 控件, 然后选择将此混响发送给的输出通道。您可以发送一个不同的混响类型到主输出端或辅助输 出端。
- 3. 旋转 **Type** 控件,显示混响列表:
	- **A. Plate** 创建典型录音室的板式混响环境。时间和平衡(早后期反射声比)参数可调。
	- **B. Small** 创建小型空间环境。时间和平衡(早后期反射声比)参数可调。
	- **C. Medium** 创建中型空间环境。时间和平衡(早后期反射声比)参数可调。
	- **D. Large** 创建大型空间环境。时间和平衡(早后期反射声比)参数可调。
	- **E. Cavern** 创建超大空间环境。时间和平衡(早后期反射声比)参数可调。独特而有趣的混响音效。
- 4. 旋转 **Type** 控件以滚动浏览混响列表,并突出显示所需的混响类型。
- 5. 按下 **Type** 控件进行选择。
- 6. 旋转 Time 控件以控制选定混响模型的衰减时间:从最小延迟时间到其最大衰减时间。为 0% 时,衰减时间最短,并模 拟当前选定的混响类型可用的最小房间尺寸。为 100% 时, 衰减时间最长, 并模拟当前选定的混响类型可用的最大房间 尺寸。每个混响类型都有各自可用的衰减时间范围,能为选定模型类型带来出色效果。混响衰减参数允许您在特定范围 内调整混响时间,以为选定混响模型类型带来出色效果。
- 7. 按下 **Time** 控件以切换到 **Bal**。旋转 **Bal.** 控件以调整早后期反射声比(0% = 全部为早期反射,100% = 全部为后期反 射)。

### **使用偏好实用程序 Prefs**

偏好功能允许访问数个系统实用程序。

- 1. 使用旋钮选择器选择 **Prefs**。
- 2. 旋转 **Menu** 控件以滚动浏览列表,并突出显示所需的实用程序。按下 **Select** 控件以显示实用程序:
	- **Status** 显示分配给输入通道的音效(仅供查看)。

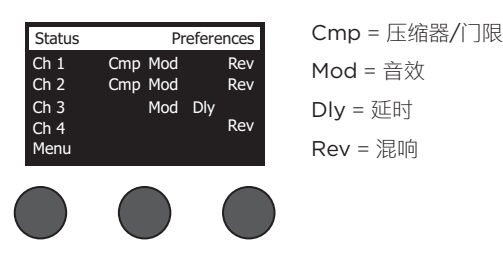

• **Input Level** - 为所有输入通道显示输入电平以及峰值信号指示。按下 **Reset** 控件以复位所有峰值信号指示灯。该显 示在设置输入通道微调电平时很有用(请参见第 17 页的"优化输入增益和输出音量")。按下 **Aux In** 控件以监控辅 助输入的电平(仅适用于 T8S: 按下通道 5-8 控件以监控输入 5-8 的电平)。

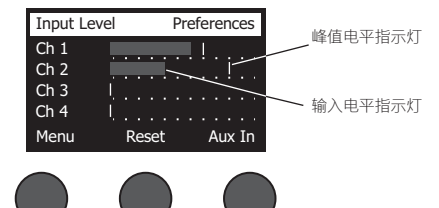

• **Output Level** - 显示所有输出通道的输出电平表:Main L、Main R、USB L 和 USB R。按下 **Aux** 控件以监控辅 助输出的电平。

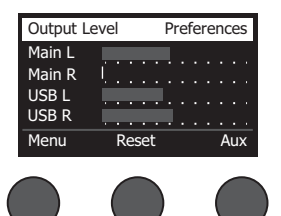

• Master Out EQ - 主输出 EQ 是位于主混合输出通道上的 6 段图示均衡。通过中间控件,选选择您想增大或衰减的频 率范围,然后使用 **Level** 控件调节电平 +/–18 dB。

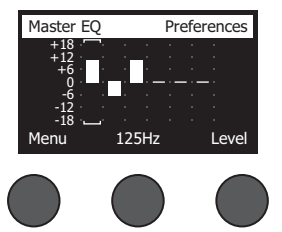

• USB B to PC - 允许您通过 USB 左和右输出通道将选定音源发送到计算机。音源选择包括通道 1-4(仅对于 T8S: 通道 5-8)、辅助输入、主输出或辅助输出 1-2(仅对于 T8S:辅助输出 3-4)。

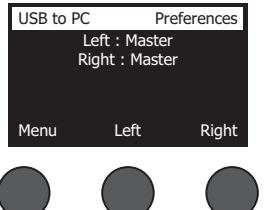

- 1. 旋转**Left/Right**控件以突出显示音源。
- 2. 按下**Select**控件选择音源,或按下**Cancel**控件退出且不做更改。
- 3. 旋转**Menu**以返回偏好菜单列表。
- USB B from PC 允许您从计算机将 USB 左和右声道发送到选定的混音台目标(无、辅助输入、或主输出)。

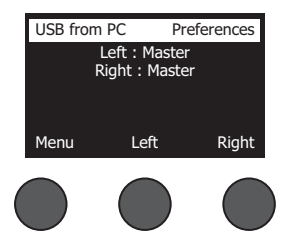

- 1. 旋转**Left/Right**控件以突出显示目标。
- 2. 按下Select控件选择音源,或按下Cancel控件退出且不做更改。
- 3. 旋转**Menu**控件以返回偏好菜单列表。
- **USB A-Playback** 连接 USB A 型闪存盘以播放任何存储在闪存盘中的 WAV/MP3 文件。使用该菜单选择包含 WAV/MP3 文件的文件夹;选择您想播放的文件,然后通过旋转 **Level** 控件调节电平。

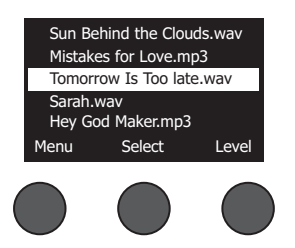

• **Versions** - 显示 DSP 固件的修订版本。

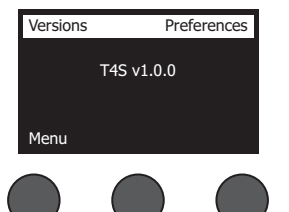

• **ToneMatch** - 显示存储在 T4S/T8S 中的 ToneMatch 预设库列表。请参考 **www.Bose.com/livesound** 了解最新预设库。

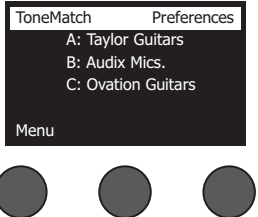

I

• **L1 电源底座** - 在连接到 L1**®** Model 1S/II 电源底座时,屏幕上会显示 **Connected**。

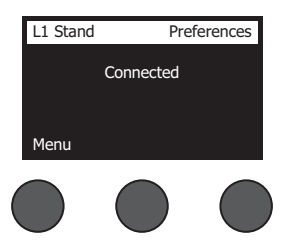

### **加载和保存场景 Scenes**

场景是 T4S/T8S ToneMatch**®** 数字混音台状态的快照。

- 场景将记录所有的 ToneMatch 混音台设置和**Mute**、**FX Mute**和 **CH Edit** 按钮的状态。
- 场景不会记录通微调、通道音量大小、主音量大小、耳机音量大小或幻象电源开关的位置。

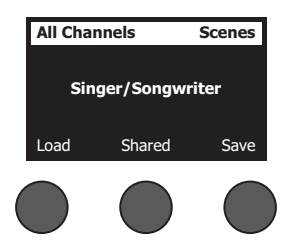

T4S/T8S 包括三类场景:

- (5) 个 Bose 场景:只读出厂预设场景。您不能编辑和覆盖它们。
- (10) 个用户场景: 用户可定义场景, 用于保存和调用您所有喜欢的设置。您可以任意覆盖这些场景以不断更新。
- (1) 个共享场景:用户可定义场景,用于保存您想与其他 T4S/T8S ToneMatch® 数字混音台用户共享的设置。可以使用 从 **www.Bose.com/livesound** 获取的 L1**®** 更新软件将该场景上传到计算机。

**加载场景:**

- 1. 使用旋钮选择器选择 **Scenes**。
- 2. 旋转 **Load** 控件以滚动浏览场景列表,并突出显示所需的场景名称。当前加载的场景将以粗体显示。
- 3. 按下**Select**控件选择场景,或按下**Cancel**控件退出列表且不做更改。

**注意:**如果您未在 *10* 秒内按下 *Select* 或 *Cancel* 控件,则显示将返回*"*场景*"*屏幕。未进行任何修改,当前加载的场景将显 示在屏幕上。

4. 如果您按下"选择",则将显示问题"您确定吗?"。按下 Yes 控件以加载场景,或按下 No 控件退出且不更改场景设置。

注意: 如果您未在 10 秒内按下 Yes 或 No 控件, 则显示将返回"场景"屏幕。未进行任何修改, 当前加载的场景将显示在屏 幕上。

#### **保存场景:**

1. 使用旋钮选择器选择 **Scenes**。将显示当前加载的场景。

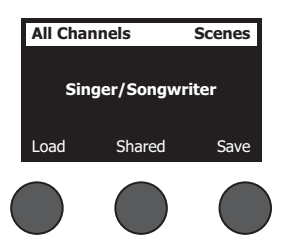

2. 旋转 **Save** 控件以突出显示您要保存的场景。按下 **Select**,或按下 **Cancel** 以退出列表。

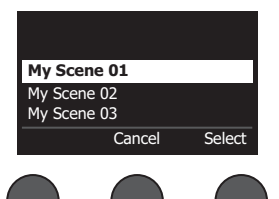

**注意:**如果您未在 *10* 秒内按下 *Select* 或 *Cancel* 控件,则显示将返回*"*场 <sup>景</sup>*"*屏幕。未出现任何修改,当前加载的场景将显示在屏幕上。 **My Scene 01**

3. 如果您按下 Select,请使用"重命名"屏幕编辑场景名称,或按下 Save 以使用该名称显示,然后转至第 4 步。

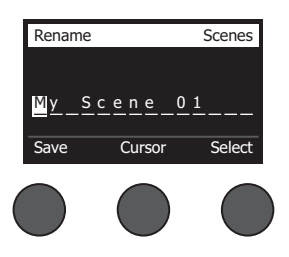

#### **在保存之前更改场景名称:**

您可以使用以下编辑选项更改场景名称。更改名称后,按下 Save 控件并转至第 4 步。

- **选择并更改字符:**在显示"重命名"屏幕时,旋转 **Cursor** 控件以突出显示字符或您想更改的字符位置。然后旋转 **Select** 控件以更改字符。
- **使用字符映射表:**在显示"重命名"屏幕时,旋转 **Cursor** 控件以突出显示您想更改的字符。然后按 **Select** 控件以查看字 符映射表。旋转 **Select** 控件以向左或向右移动光标。旋转 **Up/Dn** 控件以向上或向下移动光标。当您需要的字符突出显 示时,按下 **Select** 以在选定位置写下该字符。

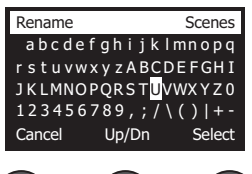

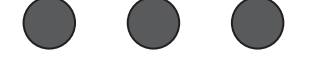

• 使用清除、插入和删除功能:在显示"重命名"屏幕时,旋转 Cursor 控件以定位光标。然后按下 Cursor 控件打开特殊编 辑功能菜单。旋转 **Select** 控件以突出显示您需要的功能。然后按下 **Select** 控件以执行该功能。

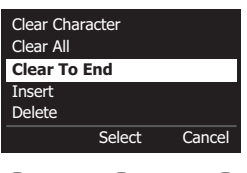

**Clear Character** - 移除被光标突出显示的字符,然后留下空白区。

**Clear All** - 清除整行文本。

**Clear to End** - 清除直到光标右侧的所有文本,包括突出显示的字符。

**Insert** - 将空格插入到突出显示字符的左侧。

**Delete** - 移除被光标突出显示的字符和空格。

4. 当问题"您确定吗?"显示时,按下 Yes 控件以保存场景,或按下 No 控件,退出且不保存场景。

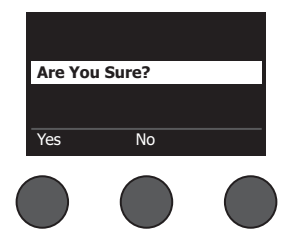

### **共享场景**

如果您创建场景,且想与其他 T4S/T8S ToneMatch**®** 数字混音台用户共享,可以通过将其保存到 **To Shared Scene** 将该场 景保存为共享场景。使用 L1<sup>®</sup> 更新软件,您可以将共享场景上传到您的计算机,然后将文件传送到其他 T4S/T8S 用户的计算 机。其他 T4S/T8S 用户可以将场景下载到使用 L1 更新软件的 T4S/T8S 中。L1 更新软件可从 **www.Bose.com/livesound** 获取。

#### **保存共享场景:**

- 1. 加载您想共享的场景(请参阅第 31 页的"加载场景")。
- 2. 按下 **Save** 控件以访问场景列表。
- 3. 旋转 **Select** 控件以滚动浏览场景列表,并突出显示 **To Shared Scene**。按下 **Select** 或按下 **Cancel** 以退出列表。

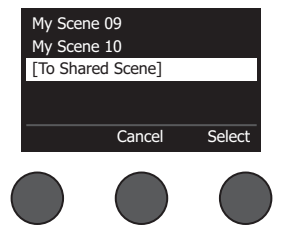

**注意:**如果您未在 *10* 秒内按下 *Select* 或 *Cancel* 控件,则显示将返回*"*场景*"*屏幕。 [To Shared Scene] **[To Shared Scene] [To Shared Scene] For The Account of Account Account of Account Account Account Account Account Account Account Account Account Account Account Account Account Account Account Acco** 

4. 如果您按下 Select,请使用"重命名"屏幕编辑场景名称(请参见第 32 页的"在保存之前更改场景名称"),或者如果您 想使用现有名称请转至第 5 步。

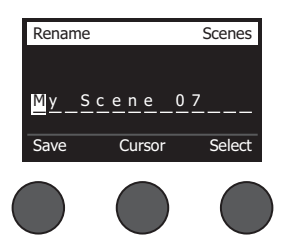

5. 按下 **Save** 控件以将场景保存为共享场景。

6. 当问题"您确定吗?"显示时,按下 Yes 控件以保存场景,或按下 No 控件,退出且不将场景保存为共享场景。

**注意:**如果您未在 *10* 秒内按下 *Yes* 或 *No* 控件,则显示将返回*"*场景*"*屏幕。未出现任何修改,当前加载的场景将显示在屏 幕上。

7. 按下 **Shared** 控件以确认场景已保存为共享场景。

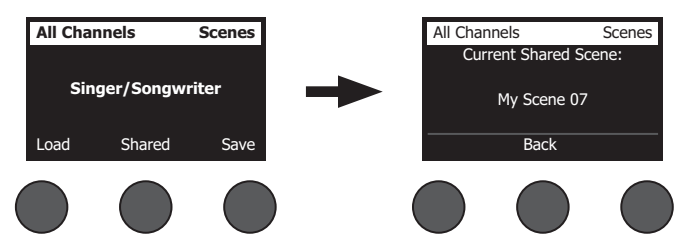

**注意:***T4S/T8S* 仅为共享场景提供一个存储位置。将场景保存为共享场景,通常会覆盖之前保存的共享场景。 按下

关于使用 L1® 更新软件应用程序从计算机下载场景和将其上传到计算机的详细信息,请访问 **www.Bose.com/livesound**。

# **Bose 场景**

我们提供五个 Bose 场景供您作为入门使用。加载 Bose 场景后, 您可以修改设置, 然后将其保存为"我的场景"或"共享场景"。

### **出厂设置**

该场景将混音台恢复到其离开工厂时的设置。加载该场景会擦除您之前对当前加载场景所做的任何更改。

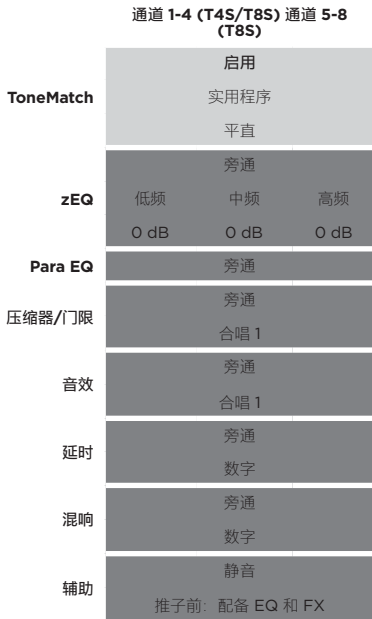

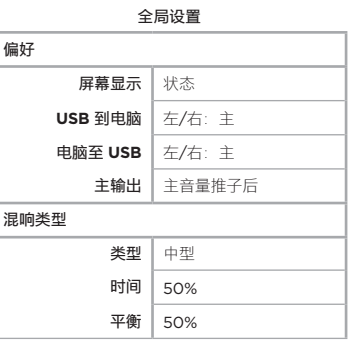

**注意:**关于所有音效的出厂设置列表,请参阅第 *42* 页的*"*出厂设置*"*。

## **Singer/Songwriter**

该场景设计用于歌手/作曲家演奏键盘或吉他,且有时通过 MP3 曲目伴奏。

图 16.歌手/作曲家设置示例

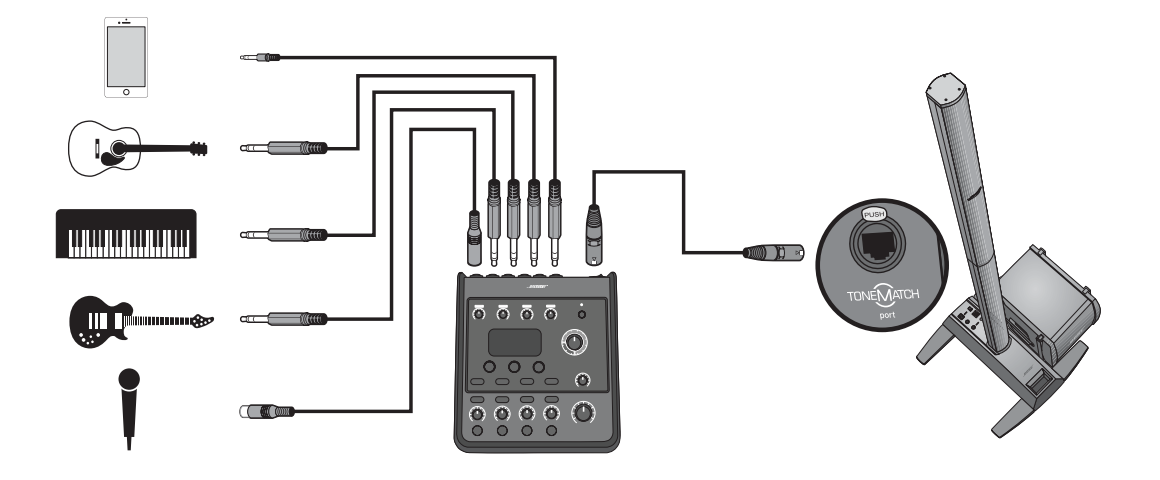

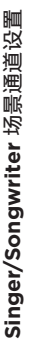

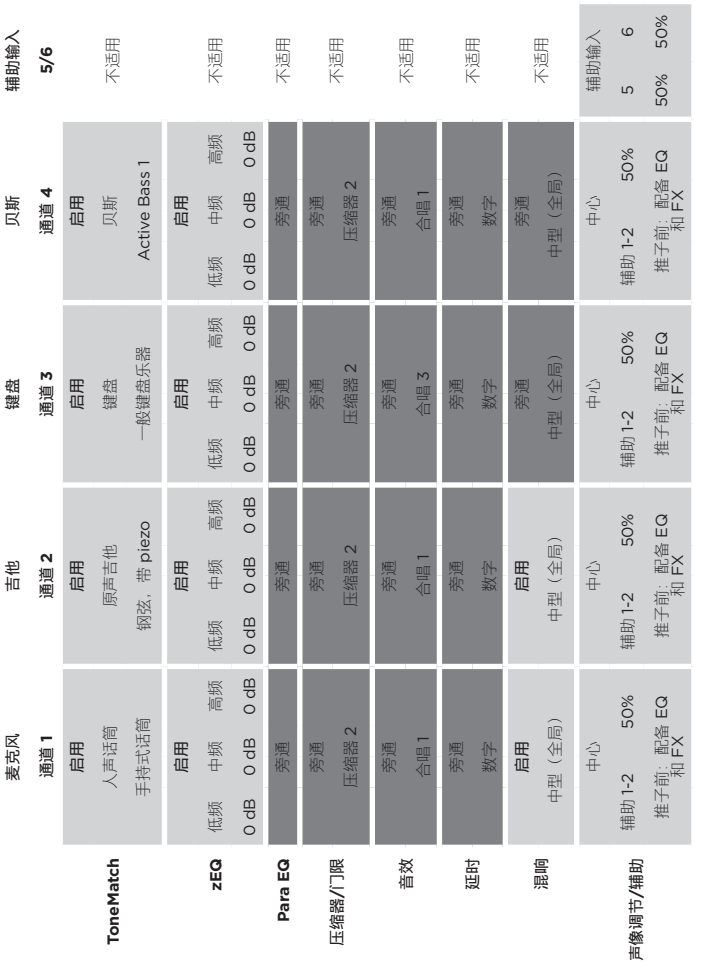

**全局设置**

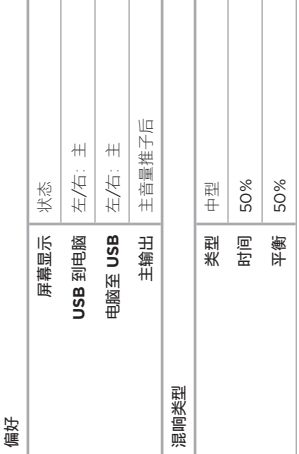

## **DJ/Playback**

DJ/Playback 设计用于 DJ 场景和任何需要音频重放的场景。该设置使用两个麦克风,以及移动设备、混音台或笔记本电 脑中的一种。

图 17.立体声 DJ/Playback 设置示例

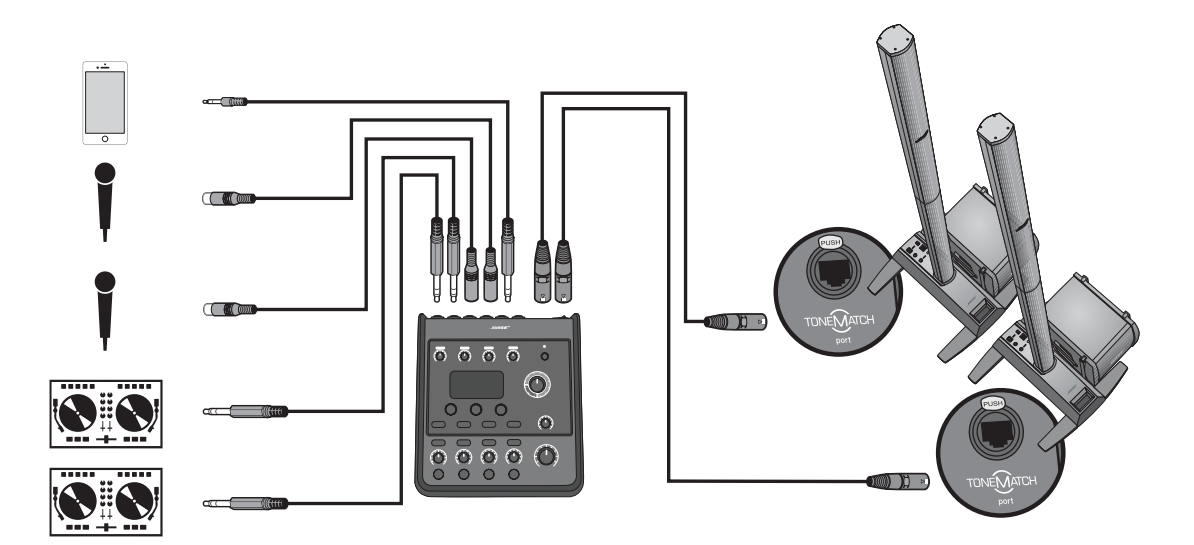
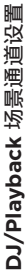

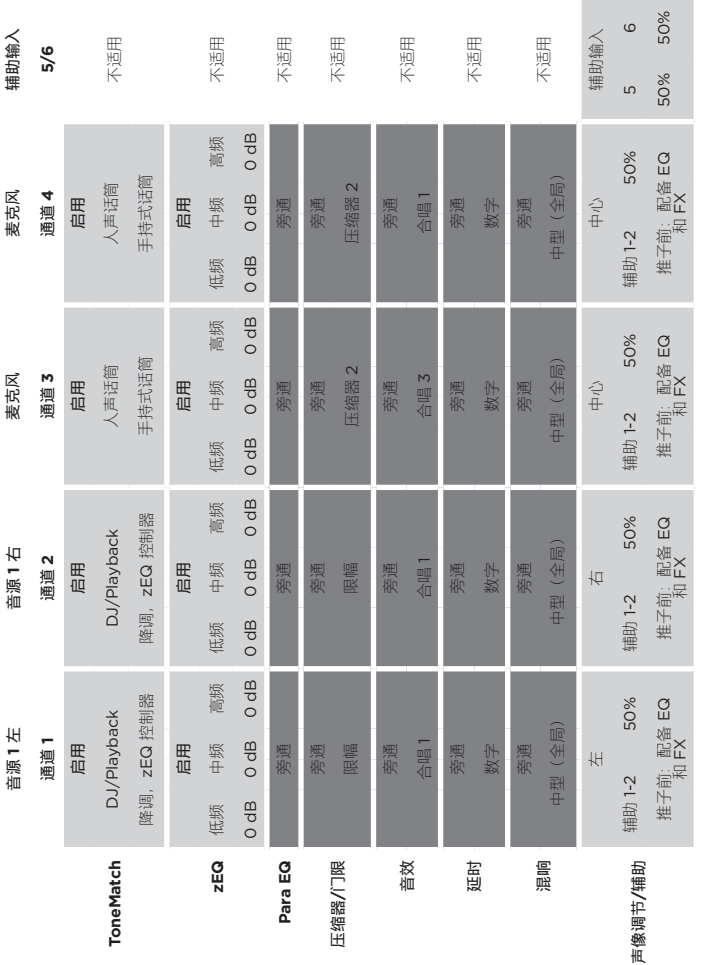

**全局设置**

Т т т Т

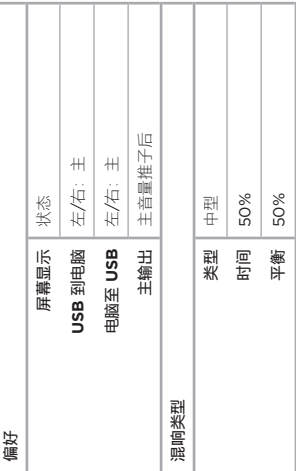

T т T

## **操作**

## **Full Band**

该场景为架子鼓、低音吉他、电吉他、人声和 MP3 播放器而设置。

图 18.鼓和贝斯设置示例

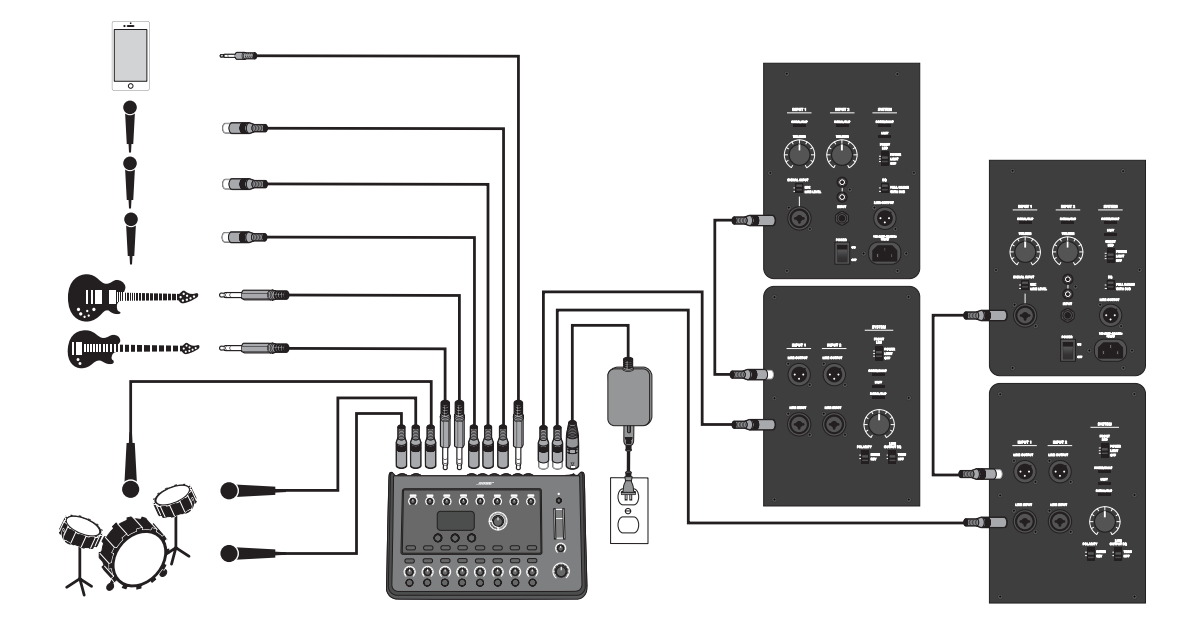

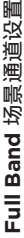

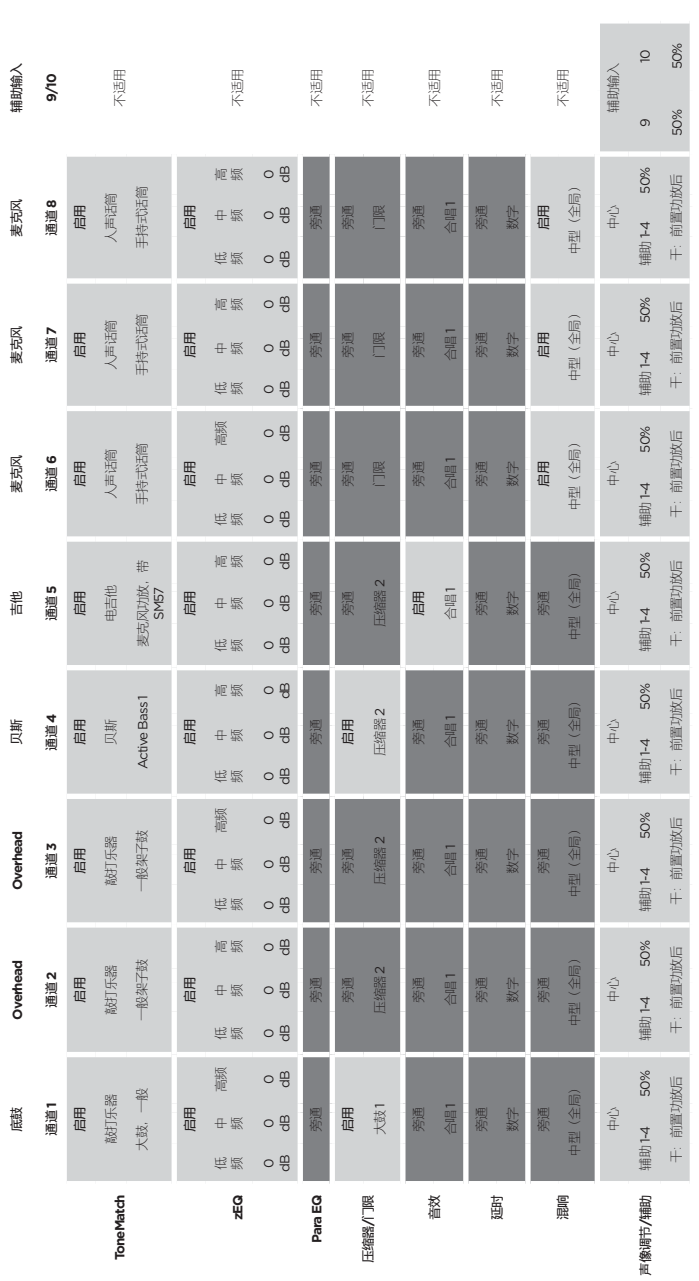

**全局设置**

Т

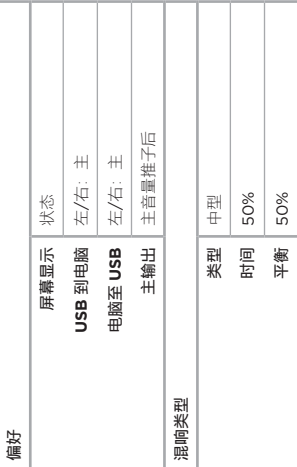

Т T

# **出厂设置**

这部分将描述 T4S/T8S 混音台出厂时的设置。要随时将 T4S/T8S 恢复到出厂设置,请加载 Bose 出厂设置场景。

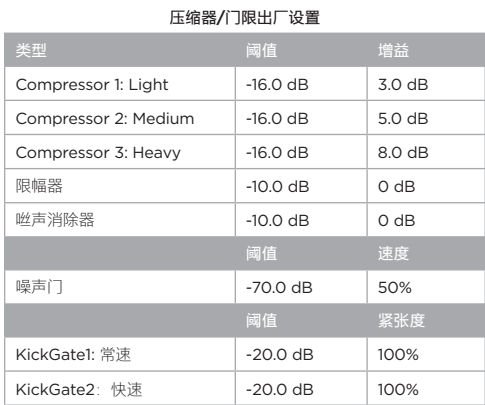

#### **音效出厂设置**

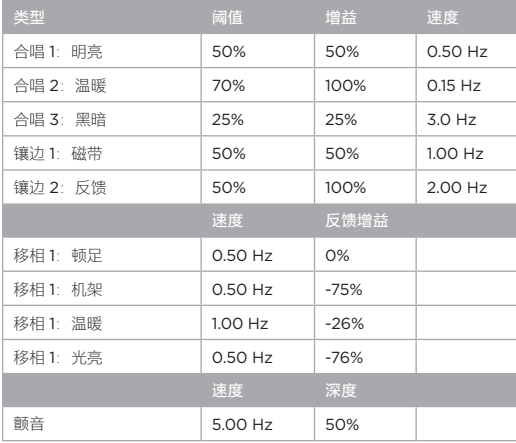

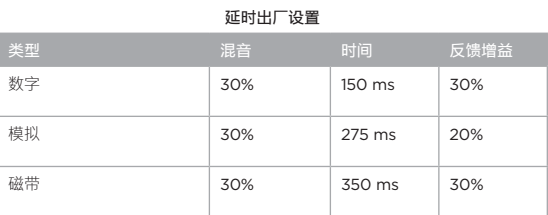

#### **混响类型出厂设置**

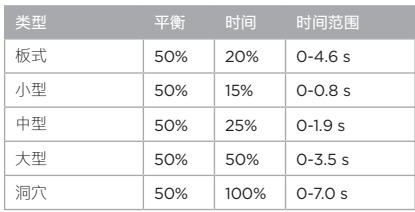

# **故障排除**

如果您在使用本产品时遇到问题,请尝试以下解决方案。如果仍然未能解决问题,请访问 **www.Bose.com/livesound** 寻 求在线帮助。如果您在网上没有找到问题的答案,请直接致电 Bose 产品和技术支持团队,电话 (877) 335-2673。

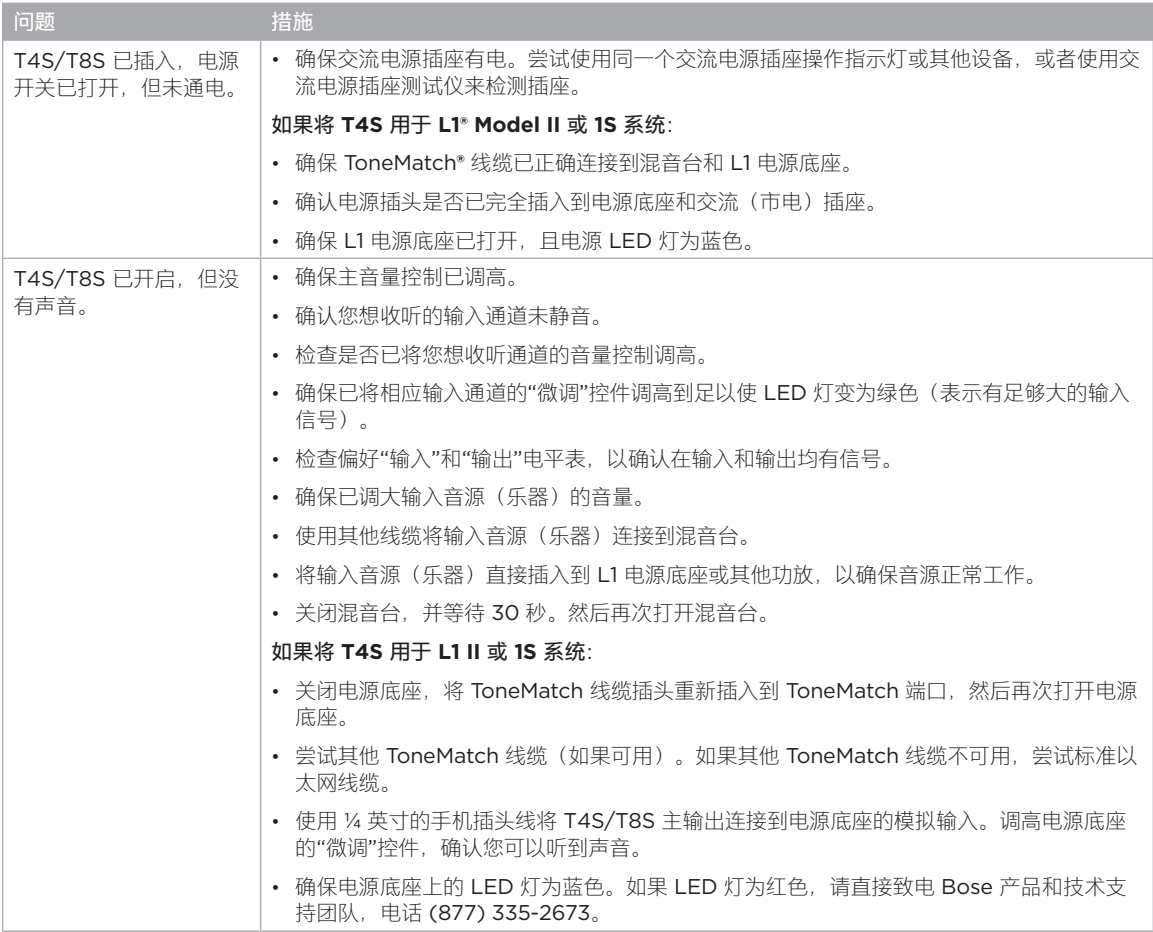

## **维护与保养**

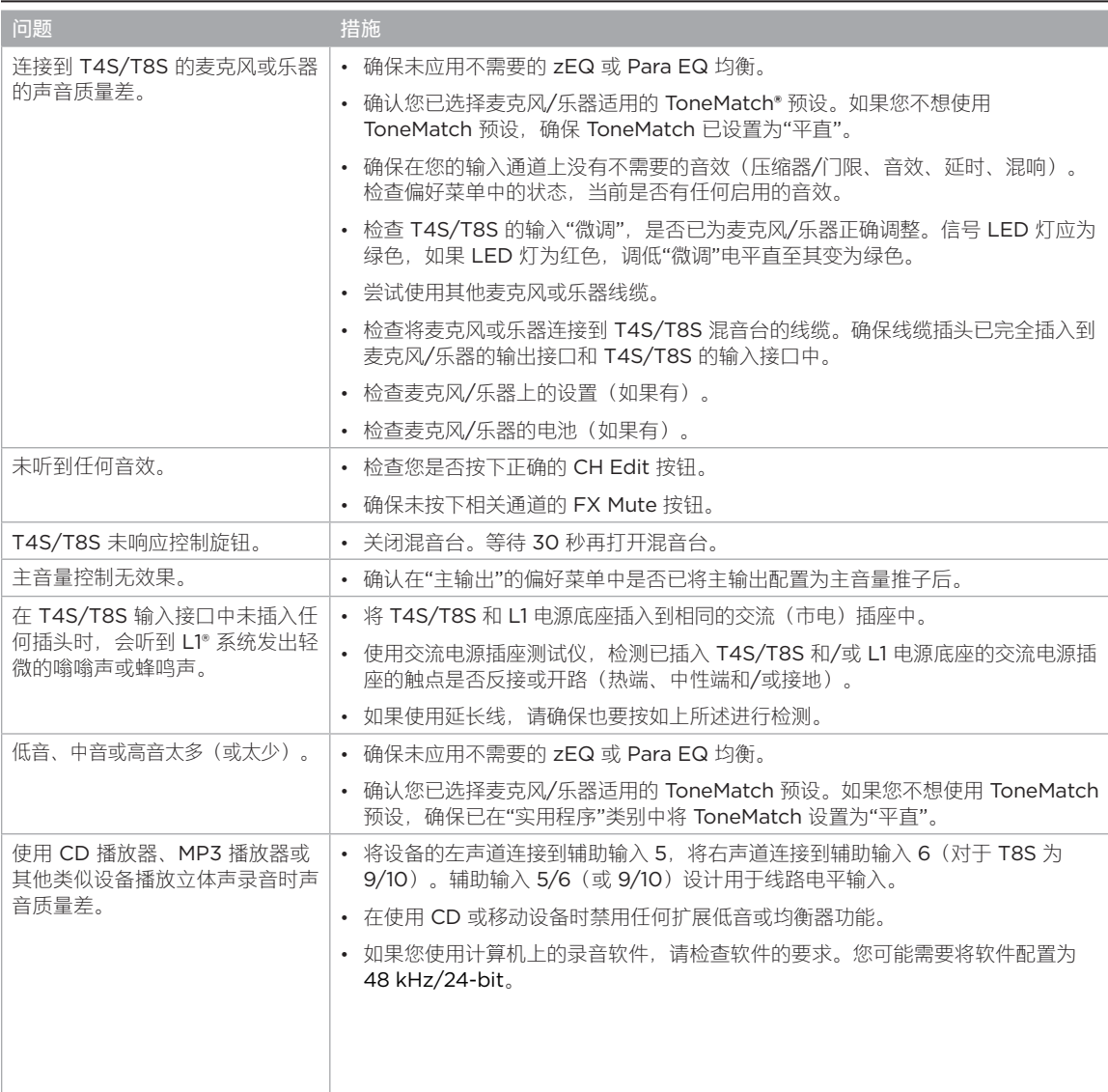

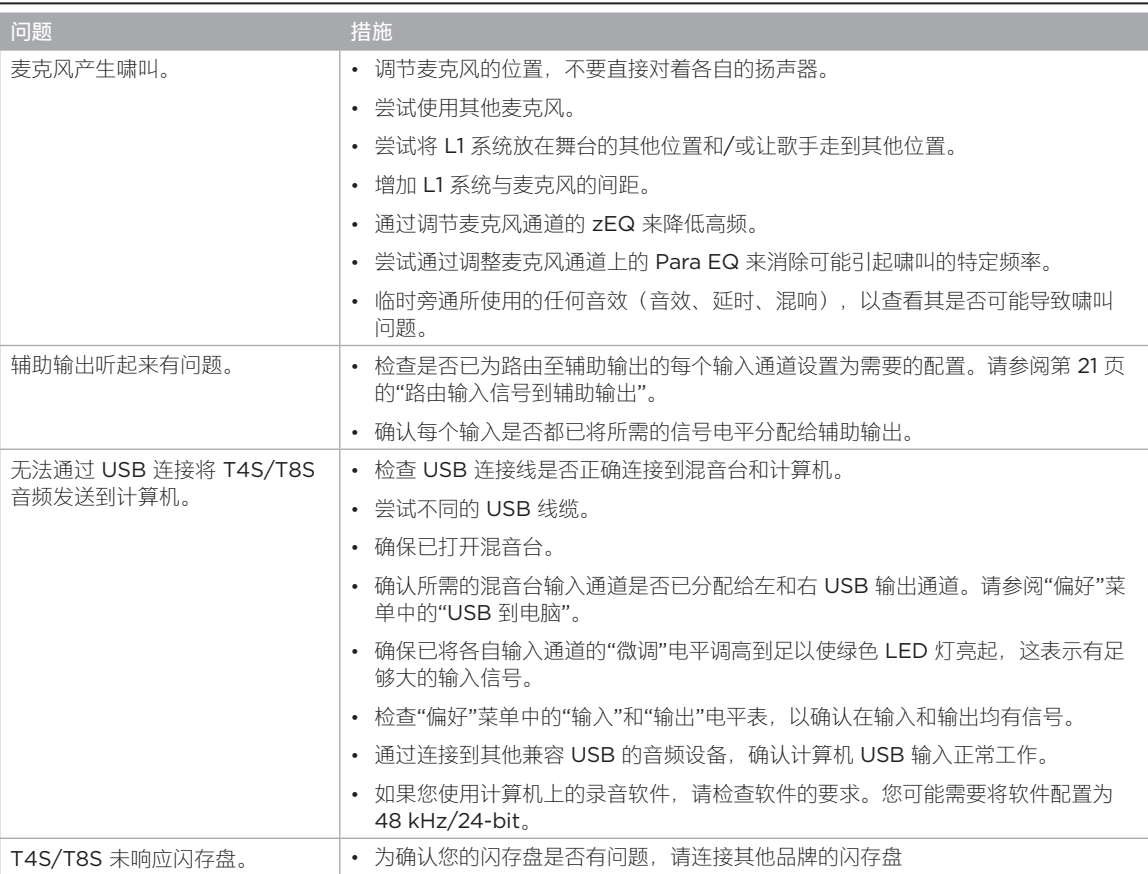

## **维护与保养**

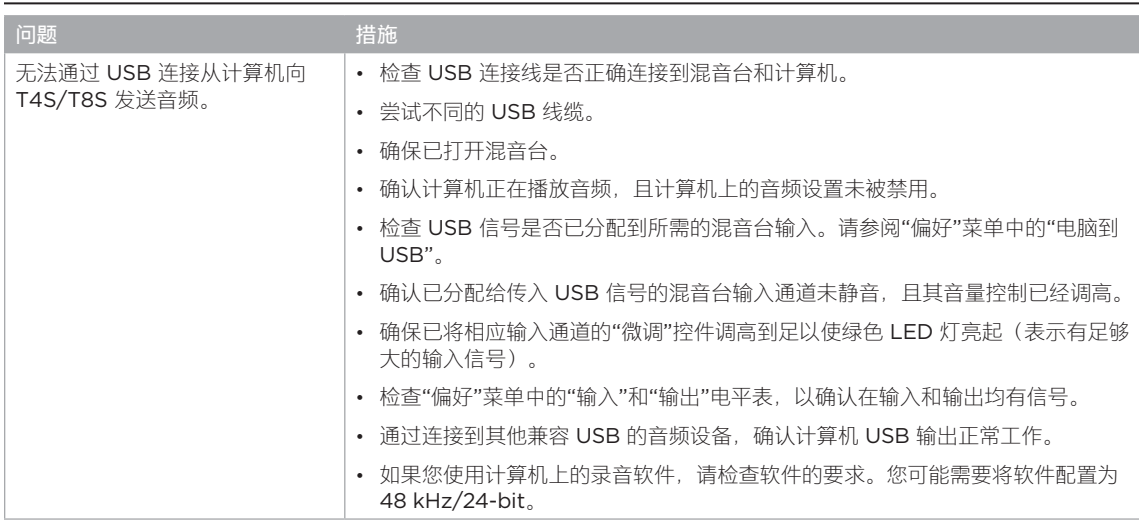

# **清洁**

- 您可以使用干燥的软布清洁产品外壳。
- 请勿使用任何溶剂、化学品或含酒精、氨水、研磨剂的清洁剂。
- 勿在产品附近使用喷雾器,或者让液体溅入到任何开口中。

# **技术信息**

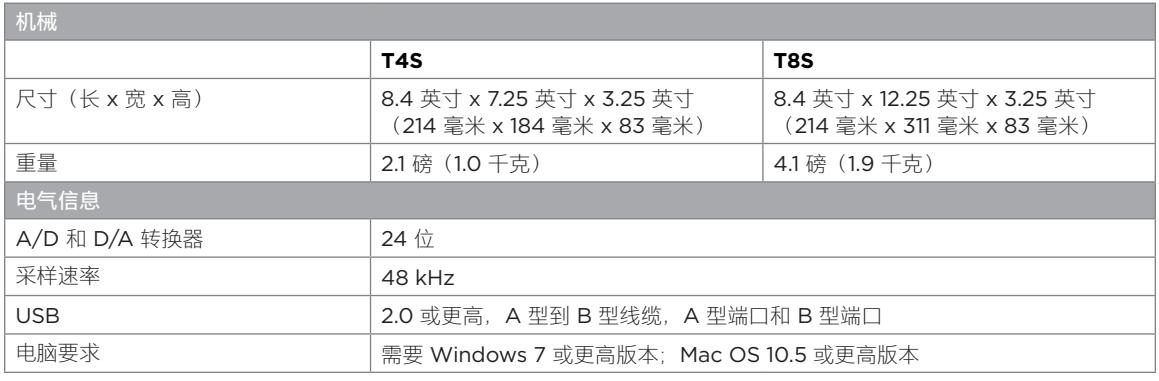

## **联系信息**

#### 访问我们的网站 **www.Bose.com**。

#### **美洲**

(美国、加拿大、墨西哥、中美洲、南美洲) Bose Corporation Framingham, MA 01701 USA  $-508-879-7330$ 美国专业系统, 技术支持: 800-994-2673

#### **澳大利亚**

Bose Pty Limited Unit 3/2 Holker Street Newington NSW Australia 61 2 8737 9999

#### **比利时**

Bose N.V./ S.A Limesweg 2, 03700 Tongeren, Belgium 012-390800

#### **中国**

博士视听系统(上海)有限公司 中国上海市 顾戴路 2337 号 丰树商业城塔楼 D 第 6 层邮编<sup>200051</sup> 86 21 6010 3800

#### **法国**

Bose S.A.S 26-28 avenue de Winchester 78100 St. Germain en Laye, France 01-30-61-63-63

#### **德国**

Bose GmbH Max-Planck Strasse 36D 61381 Friedrichsdorf, Deutschland 06172-7104-0

#### **中国香港**

香港铜锣湾勿地臣街 1 号<br>时代广场 1 座 2101-2105 室 852 2123 9000

#### **印度**

Bose Corporation India Private Limited Salcon Aurum, 3rd Floor Plot No. 4, Jasola District Centre New Delhi – 110025, India 91 11 43080200

#### **意大利**

Bose SpA Centro Leoni A – Via G. Spadolini 5 20122 Milano, Italy 39-02-36704500

#### **日本**

Bose Kabushiki Kaisha Sumitomo Fudosan Shibuya Garden Tower 5F 16-17, Nanpeidai-cho Shibuya-Ku, Tokyo, 150-0036, Japan 电话 81-3-5489-0955 www.bose.co.jp

#### **荷兰**

Bose BV Nijverheidstraat 8 1135 GE Edam, Nederland 0299-390139 **英国**

#### Bose Ltd

1 Ambley Green, Gillingham Business Park KENT ME8 0NJ Gillingham, England 0870-741-4500

### **进口商信息**

**欧盟** 

Bose Products B.V., Gorslaan 60, 1441 RG Purmerend, The Netherlands

#### **中国**

博士视听系统(上海)有限公司,中国(上海)自由<br>贸易试验区日樱北路 353 号,9 号厂房 C 部

#### **中国台湾**

Bose 台湾分公司,台湾 104 台北市民生东路三段<br>10 号,9F-A1 电话:+886-2-2514 7676

#### **墨西哥**

Bose de México, S. de R.L. de C.V., Paseo de las Palmas 405-204, Lomas de Chapultepec, 11000 México, D.F. 电话:+5255 (5202) 3545

有关其他国家/地区,请参见网站

## **其他信息**

有关您的产品的更多信息(包括配件和替换件),请参考用户指南(**www.Bose.com** 网站在线提供)。若要获取印刷本, 请拨打提供的电话。

#### **有限质保**

您的产品享有有限保修。有关保修的详细信息,请访问 **www.pro.Bose.com**。

本产品的保修信息不适用于澳大利亚和新西兰。有关澳大利亚和新西兰的保修信息,请访问我们的网站 **www.bose.com/ au/warranty** 或 **www.bose.com/nz/warranty**。

#### **生产日期**

序列号中第八位数字表示生产年份;"6"表示 2006 年或 2016 年。

### **重要安全指示**

### **請閱讀並保管好所有安全和使用指示。**

- 1. 閱讀這些指示。
- 2. 保留這些指示。
- 3. 注意所有警告。
- 4. 遵守所有指示。
- 5. 請勿在水邊使用此裝置。
- 6. 只能用乾布清潔。
- 7. 請勿堵塞任何通風口。請按照製造商的指示安裝。
- 8. 防止踩踏或擠壓電源線,尤其是插頭、電源插座以及裝置上的出口位置。
- 9. 只能使用製造商指定的附件/配件

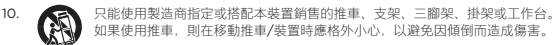

- 11. 在雷雨天氣時或者若長時間不使用,請拔下裝置插頭。
- 12. 任何維修事宜均請向合格的人員諮詢。如果本裝置有任何損壞,均需進行維修,例如電 源線或插頭受損;液體濺入或物體落入裝置內;本裝置受雨淋或受潮、無法正常運作或 摔落。

#### **警告/小心:**

 $\mathbb{A}$ 本產品含有磁性材料。請諮詢醫生以瞭解這是否會影響您的植入式醫療設備。

- 本產品並不適合安裝或用於室內有水設施區域 (包括但不限於:室內泳池、室內戲水區、熱 水浴池、桑拿、蒸氣室與室內溜冰場等)。
- 為降低失火或電擊風險,請勿使本產品受到雨淋、液體潑濺或受潮(不適用 IPX4-9 等級 產品)。
- 使產品遠離火源和熱源。請勿將明火火源 (例如點燃的蠟燭) 置於本產品上或本產品附近。
- 未經授權請勿擅自改裝本產品。
- 請勿將功率換流器用於本產品。
- 請勿在汽車或船舶上使用本產品。
- 產品僅使用隨附的電源供應器。
- 請勿將支架或產品放置或安裝在任何熱源附近,如火爐、暖氣片、熱調節裝置或可發熱的其 他裝置 (包括擴大機)。
- 請勿將 ToneMatch® T4S/T8S 混音器裝設於不穩固的三腳架/支架上。本混音器僅適用於 1/4 吋螺絲 (6 公釐),三腳架/支架必須至少能支撐重 1.9 公斤 (4.1 磅) 的設備,而且整體尺 寸為 214 x 311 x 83 公釐 (8.4 x 12.25 x 3.25 吋)。使用非為支撐 T4S/T8S 混音器的大小 和重量所設計的三腳架/支架,可能會造成不穩固的危險狀況,甚至會造成人員受傷。

• 包含可能導致窒息危險的小部件。不適合 3 歲以下的兒童使用。

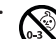

#### **請注意:**

- 本系統隨附的揚聲器線纜和互連纜線不適用於入牆式安裝。請根據當地建築法規選擇正確的 入牆式安裝纜線和連接線。
- 如果是透過電源插頭或裝置耦合器切斷設備電源,那麼切斷電源的設備應當隨時可供使用。
- 為滿足通風需求,Bose 建議不要把產品放置在侷限的空間中,比如壁腔或封閉式櫥櫃。

### **監管資訊**

本設備符合 FCC 規則第 15 部分規定和加拿大工業部免執照 RSS 標準。本設備的運作符合以下 條件:(1) 本設備不會造成有害干擾,(2) 本設備必須承受任何接收到的干擾,包括造成設備無 法正常運作的干擾。

本產品符合所有適用的歐盟指令要求。符合聲明全文載於。 **www.Bose.com/compliance**

#### **產品電氣雜訊生成相關資訊 (美國 FCC 規範遵循聲明)**

請注意:本設備已經過測試,符合 FCC 規則第 15 部分有關 A 類數位設備的各項限制。此類限 制旨在針對設備於商務環境運作時,提供合理保護免受有害干擾。本設備產生、使用並可能輻射 無線射頻能量,如不按照手冊內指示安裝和使用,可能會對無線電通訊造成有害干擾。於住宅區 域中操作本設備可能造成有害干擾,在此情況下,使用者應自行負責修正此類干擾。

未經 Bose Corporation 明確批准,擅自變更或修改本裝置會讓使用者操作本裝置的權利失效。

需使用屏蔽式纜線以維持合規性。

本產品符合加拿大 ICES-003 A 類規範。 CAN ICES-3(A)/NMB-3(A)

本產品符合 E2 電磁環境的所有 EN55103-2 抗擾規範。

#### **Names and Contents of Toxic or Hazardous Substances and Elements**

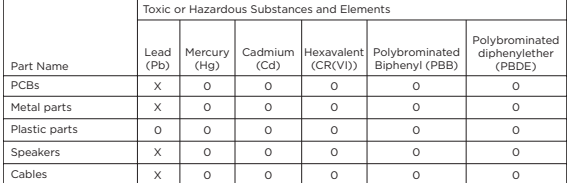

This table is prepared in accordance with the provisions of SJ/T 11364.

0: Indicates that said hazardous substance contained in all of the homogenous materials for this part is below the limit requirement of GB/T 26572.

X: Indicates that said hazardous substance contained in at least one of the homogenous materials used for this part is above the limit requirement of GB/T 26572.

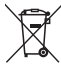

此符號表示本產品不得以家庭廢棄物方式丟棄,而應將其送到合適的收集設施進行 回收。妥善處理及回收有助於保護天然資源、人類健康和環境。如欲獲得有關處理 和回收本產品的更多資訊,請聯繫當地政府機關、廢棄物處理服務或您購買本產品 的商家。

# 簡介

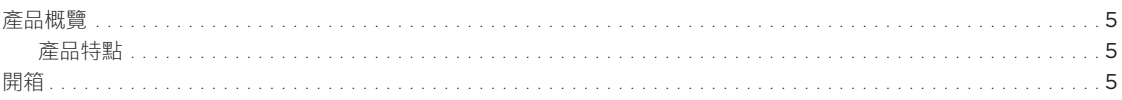

## 控制台與連接板

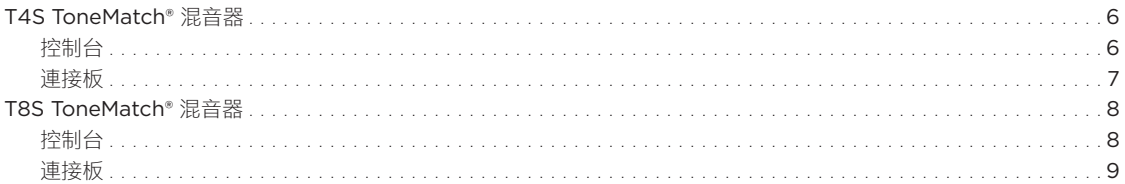

# 系統設定

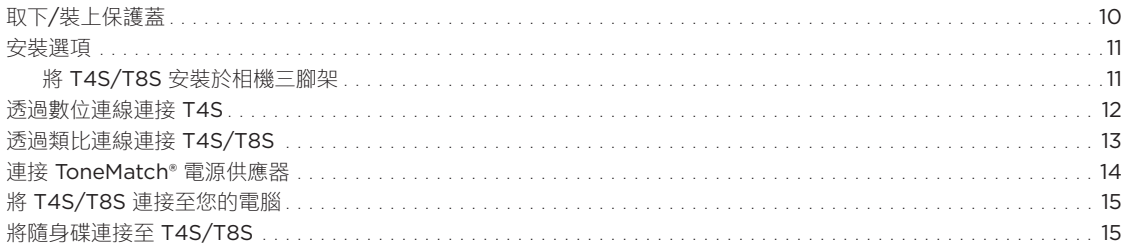

# 操作

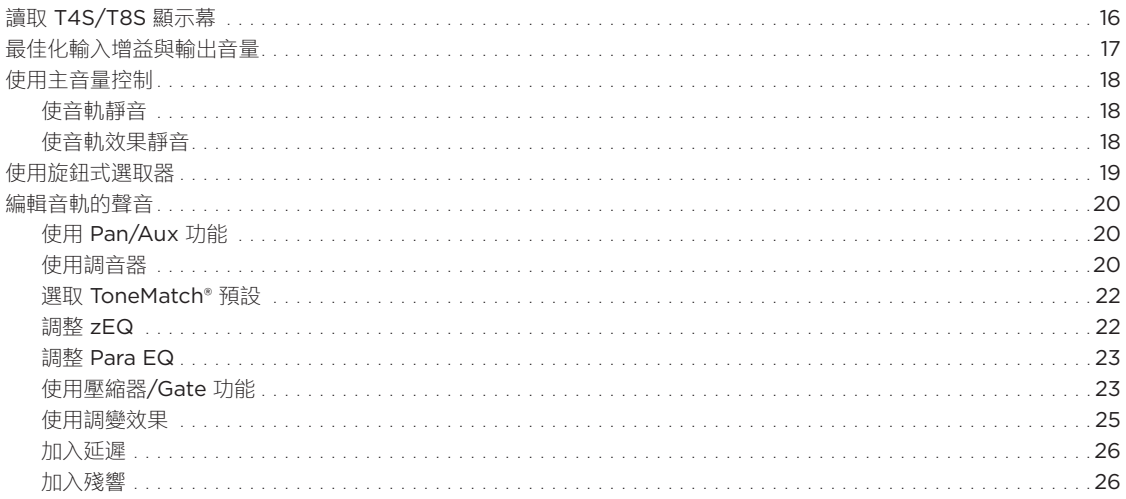

## 目錄

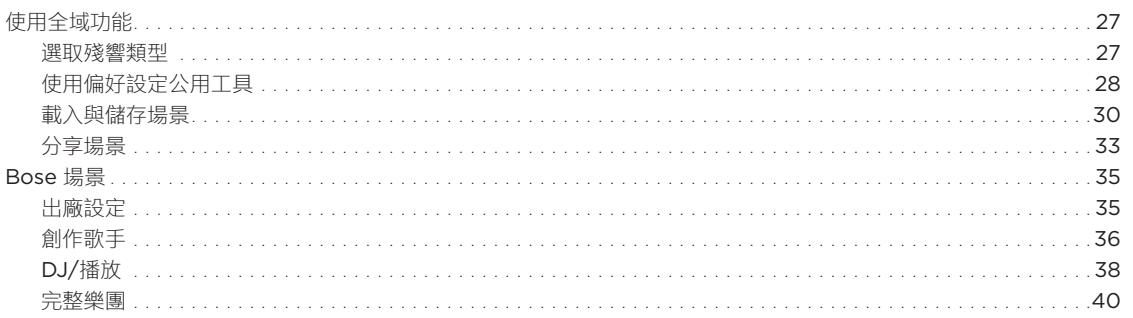

# 出廠設定

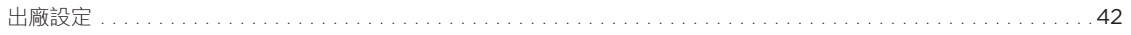

## 維護與保養

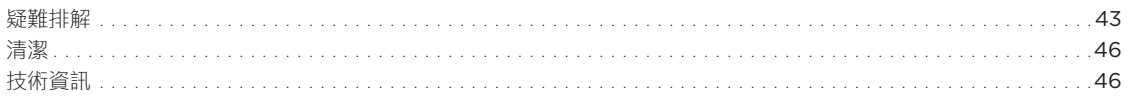

# 額外資源

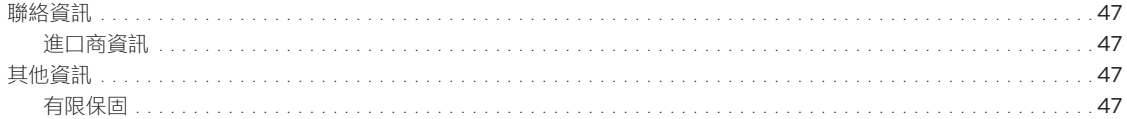

## **簡介**

# **產品概覽**

T4S 及 T8S ToneMatch® 混音器具備 4、8 音軌的小型介面, 專為表演者設計, 讓您完全掌握音樂。具備強大的數位訊號處理引擎及易用 的使用者控制功能,可提供錄音室級的 EQ、動態及效果處理。透過內建 Bose® ToneMatch® 處理與 zEQ 提供優異的音質,尤其在連接至 Bose L1 或 F1 揚聲器系統進行完整音調控制時,效果特別明顯。使用堅固耐用的 ToneMatch 混音器, 透過觸控、容易讀取的 LED 顯示幕及 場景呼叫,讓您在舞台上的演出充滿自信。ToneMatch 混音器是表演者最出色的舞台夥伴。

### **產品特點**

#### **強大的音訊處理**

- 以進階數位音訊處理呈現最先進的錄音室品質效果
- 效果器包括壓縮器、限制器、嘶聲消除器、消噪器、和 聲、Flanger、相位效果器、顫音、延遲和殘響
- Bose® ToneMatch® 可處理自然的人聲與樂器聲
- zEQ 著重於 ToneMatch 預設的聲音以便立即進行有效調整
- 每個音軌皆有獨立的 ToneMatch、EQ、動態及效果
- 專屬的殘響特效可用於 Aux 輔助傳送,全機音軌也均能共享殘響 特效
- 主要輸出 EQ 可協助補償場地音響效果
- 搭配 Bose L1 與 F1 揚聲器系統可達到完整的音調最佳化

#### **無縫現場控制**

- 觸控與指示燈的設計特別為音樂家與 DJ 在現場舞台演出所設計
- 快速學習使用者介面
- 內建點擊節奏延遲、半音調音器及可呼叫的場景
- LED 顯示幕與發光的控制項容易讀取及使用,即便舞台上燈光昏 暗也沒問題

## **開箱**

混音器包裝箱內含物品如下表所示:

#### **高密度連線**

- 小型數位立體聲混音器提供前所未有的連線與控制功能
- 四個 (T4S) 或八個 (T8S) 高品質音訊前級與 XLR-combo 複合 插孔,可用於麥克風或樂器以及可開關
- 兩個 Aux 輔助輸入可額外提供兩個 (T4S) 或四個 (T8S) 輔助傳 送訊號源
- USB-A 和 USB-B 可用於 USB 硬碟播放或與 PC/Mac 連線
- ToneMatch 數位音訊輸出與電源 (僅限 T4S)
- 平衡的 ¼ 吋 TRS 與 XLR (僅限 T8S) 立體聲輸出
- 獨立耳機輸出

#### **便利的出廠即用特性**

- 堅固耐用的外殼具備磁性保護蓋,有助於保護控制器與接頭
- 隨附 ToneMatch 纜線可連接至 Bose L1 Model II 或 L1 Model 1S 系統以接收數位音訊與電源 (T4S), 或隨附通用電源供應器 (T8S)
- 底部插孔可使用標準相機安裝配件,讓您取用 ToneMatch 混音 器時方便輕鬆

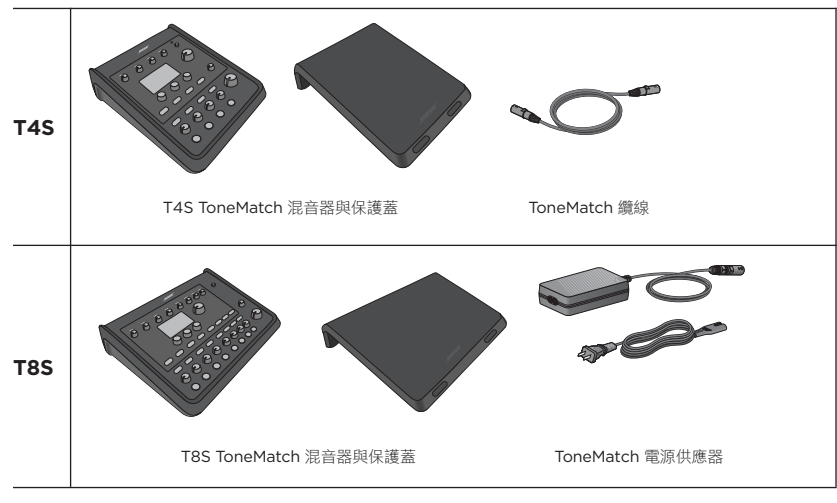

如需完整的選用設備與配件清單,請造訪。**www.Bose.com**

# **T4S ToneMatch® 混音器**

## **控制台**

圖 1.T4S 控制台

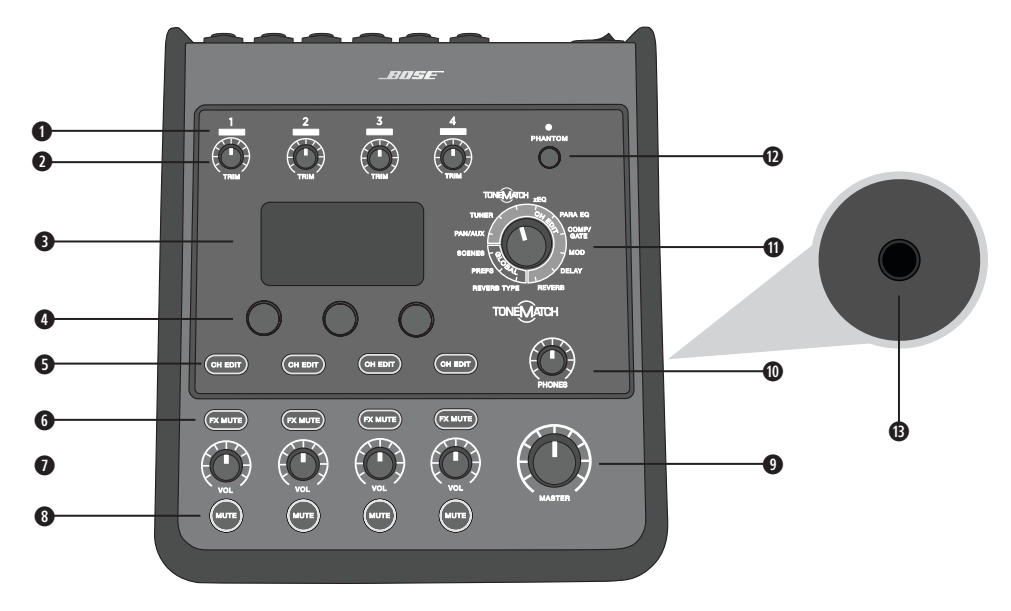

**q 輸入訊號/過載指示燈(1-4)** – 以顏色顯示輸入訊號狀態:

- 綠燈:表示有輸入訊號。
- 紅燈:表示輸入訊號源過載
- **w 微調控制 (1-4)**  調整各音軌的輸入敏感度。
- **e 顯示幕** 提供功能選單與系統資訊。
- **r 編輯控制** 三個旋鈕/按鍵可供選取或調整顯示幕上的項目/值。
- **t 音軌編輯按鍵 (1-4)**  選取您要修改的音軌。
- **y FX 靜音特效按鍵 (1-4)**  在選取的音軌上關閉調變、延遲及殘響效果。
- **u 音量控制 (1-4)**  調整各音軌的音量。
- **i 靜音按鍵 (1-4)**  使各音軌的音訊輸出靜音。
- **o 主音量控制** 調整整體輸出音量。
- **a 耳機音量控制** 調整耳機輸出的音量。
- **s 旋鈕式選取器** 可存取全域與音軌相關參數,這些參數可透過編輯控制加以調整。
- **d 虛擬電源開關** 將 +48V 電源套用至輸入音軌 1-4。紅色 LED 表示虛擬電源已開啟。
- **f 耳機插孔** 僅適用於耳機,最低阻抗 24Ω。

## **連接板**

圖 2.T4S 連接板

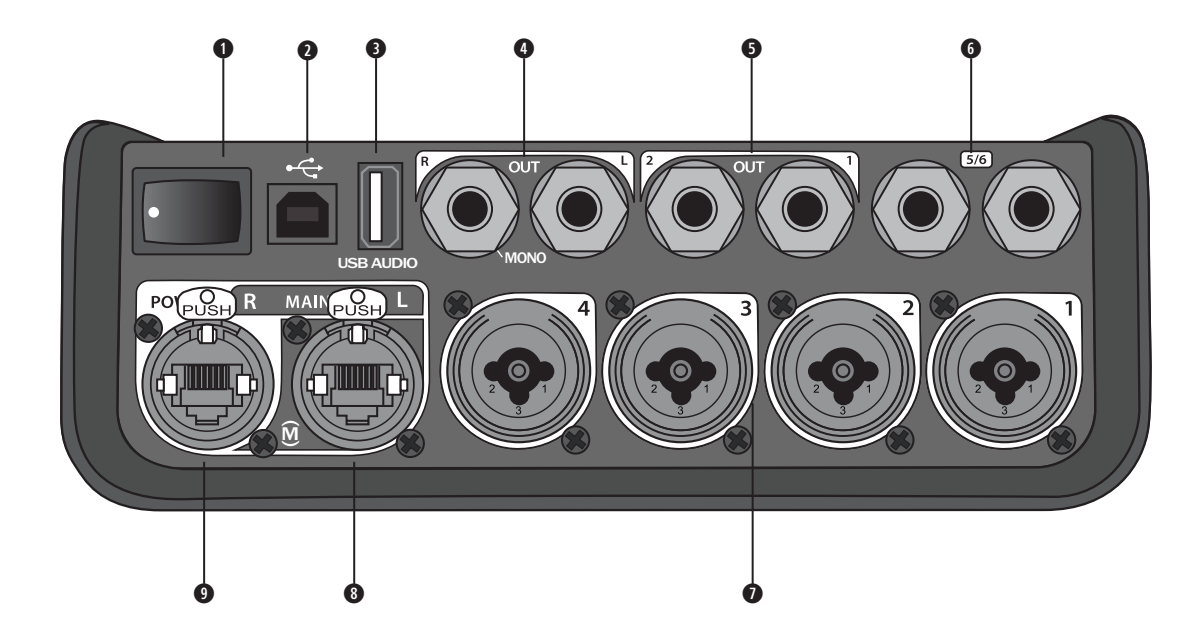

- **q 電源開關** 開啟或關閉混音器電源。
- **@ USB 2.0 TYPE-B** 可用於將混音器連接至電腦的 USB 介面。
- **<sup>●</sup> USB 2.0 TYPE-A** 可用於從隨身碟串流音訊的 USB 介面。
- **類比 L/R 輸出 -** 主要類比輸出。接受 ¼ 吋 TRS 平衡或 TS 非平衡連接線。
- **Ⅰ輔助輸出 -** 兩個使用者可定義的類比輸出。可設定用於推桿前 (Pre-fader)、EQ 後 (Post-EQ) 及效果器, 或推桿後 (Post-fader) 輸出。接受 1/4 吋 TRS 平衡連接線。
- **y 輔助輸入** 類比輸入音軌 5/6。接受 1/4 吋 TRS 平衡或 TS 非平衡連接線以提供線性位準輸入。可用於立體聲輸入訊號。
- **u 輸入** 1-4 類比輸入音軌 1-4。接受 XLR 平衡連接線以用於麥克風或 1/4 吋 TRS 平衡或 TS 非平衡連接線以提供高阻抗輸 入,例如吉他。
- **i 數位主要輸出** L 以數位立體聲連接至兩個 L1® Model 1S/II 系統。**請注意:**僅適用於主要數位輸出 *R* 的立體聲。
- **o 電源連接埠**/**數位主要輸出** R L1 Model 1S/II 系統所使用的數位輸出。將電源從 L1 Model 1S/II 功率底座供應至 T4S 混 音器。亦可透過 ToneMatch 電源供應器 (未隨附於 T4S) 從 AC 插座供應電源。接受隨附的 ToneMatch® 纜線。

**注意:**雖然 *ToneMatch* 連接埠採用標準 *RJ-45* 連接器,但切勿將 *T4S* 透過 *RJ-45* 連接至電腦或電話網路。

# **T8S ToneMatch® 混音器**

## **控制台**

圖 3.T8S 控制台

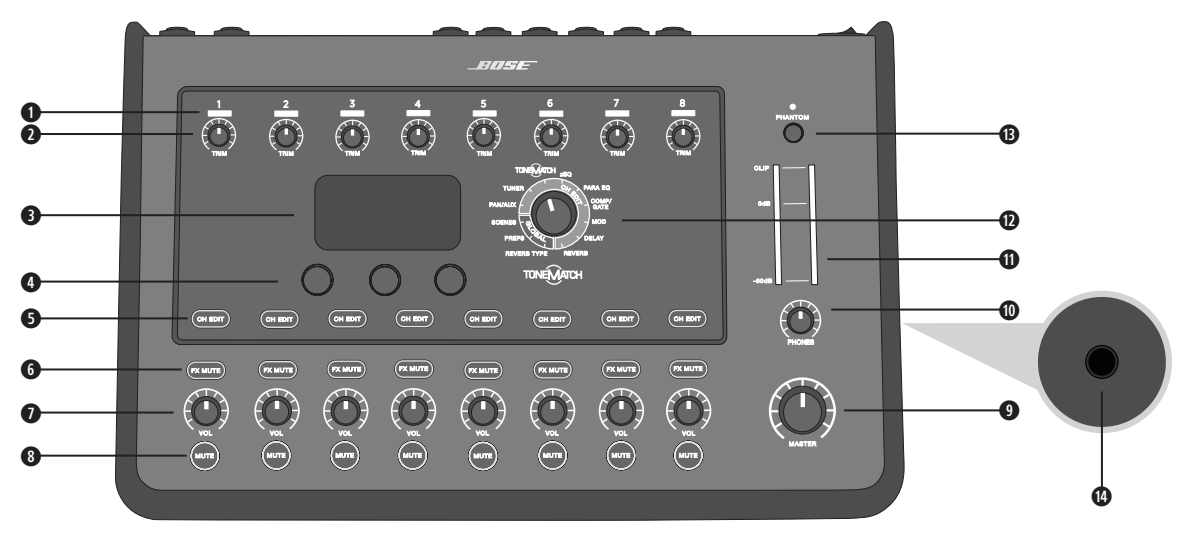

- **q 訊號**/**過載指示燈**(1-8)– 以顏色顯示輸入訊號狀態:
	- 綠燈:表示有輸入訊號。
	- 紅燈:表示輸入訊號源過載
- **w 微調控制** (1-8) 調整各音軌的輸入敏感度。
- **e 顯示幕** 提供功能選單與系統資訊。
- **r 編輯控制** 三個旋鈕/按鍵可供選取或調整顯示幕上的項目/值。
- **t 音軌編輯按鍵** (1-8) 選取您要修改的音軌。
- **y** FX **靜音特效按鍵** (1-8) 在選取的音軌上關閉調變、延遲及殘響效果。
- **u 音量控制** (1-8) 調整各音軌的音量。
- **i 靜音按鍵** (1-8) 使各音軌的音訊輸出靜音。
- **o 主音量控制** 調整整體輸出音量。
- **a 耳機音量控制** 調整耳機輸出的音量。
- **s 立體聲輸出計** 可讓您目視查看輸出位準。
- **<sup>◎</sup> 旋鈕式選取器 -** 可存取全域與音軌相關參數, 這些參數可透過編輯控制加以調整。
- **f 虛擬電源開關** 將 +48V 電源套用至輸入音軌 1-4。紅色 LED 表示虛擬電源已開啟。
- **@ 耳機插孔** 僅適用於耳機, 最低阻抗 24Ω。

## **連接板**

圖 4.T8S 連接板

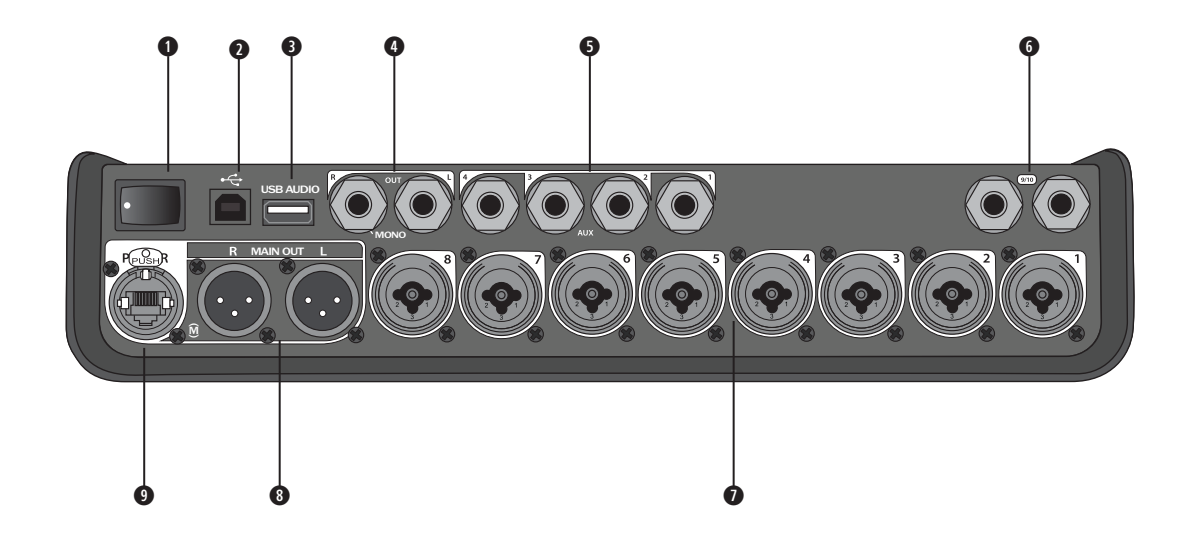

- **q 電源開關** 開啟或關閉混音器電源。
- **<sup>●</sup> USB 2.0 Type-B 可用於將混音器連接至電腦的 USB 介面。**
- **e** USB 2.0 Type-A 可用於從隨身碟串流音訊的 USB 介面。
- **r 類比** L/R **輸出** 主要類比輸出。接受 1/4 吋 TRS 平衡與 TS 非平衡連接線。
- **<sup>●</sup>輔助輸出** 四個使用者可定義的類比輸出。可設定用於推桿前 (Pre-fader)、EQ 後 (Post-EQ) 及效果器, 或推桿後 (Post-fader) 輸出。接受 ¼ 吋 TRS 平衡或 TS 非平衡連接線。
- **y 輔助輸入** 類比輸入音軌 9/10。接受 1/4 吋 TRS 平衡或 TS 非平衡連接線以提供線性位準輸入。可用於立體聲輸入訊號。
- **u 輸入** 1-8 類比輸入音軌 1-8。接受 XLR 平衡連接線以用於麥克風或 1/4 吋 TRS 平衡或 TS 非平衡連接線以提供高阻抗輸 入,例如吉他。
- **i** XLR **立體聲輸出** 立體聲類比輸出。接受 XLR 平衡連接線用於立體聲輸出。
- **o 數位電源連接埠** 搭配 ToneMatch 電源供應器使用 (請參閱第 14 頁「連接 ToneMatch® 電源供應器」)。 **請注意:***T8S* 的設計無法以數位方式連接至 *L1® Model 1S/II*。

**注意:**雖然 *ToneMatch* 連接埠採用標準 *RJ-45* 連接器,但切勿將 *T8S* 透過 *RJ-45* 連接至電腦或電話網路。

## **系統設定**

# **取下/裝上保護蓋**

包裝箱內的 T4S/T8S ToneMatch® 混音器的上方面板已安裝保護蓋。保護蓋的設計是為了在運送中或放置混音器時保護控 制台。

### **取下保護蓋:**

- 1. 將拇指放在保護蓋正面的凹槽處,然後將保護蓋向前方滑動。
- 2. 抓住保護蓋的背面將它抬起。

#### **裝上保護蓋:**

- 1. 將保護蓋放在混音器上方,由後向前滑動。
- 2. 磁性保護蓋將自行卡入定位並固定在混音器上。

圖 5.取下與裝上保護蓋

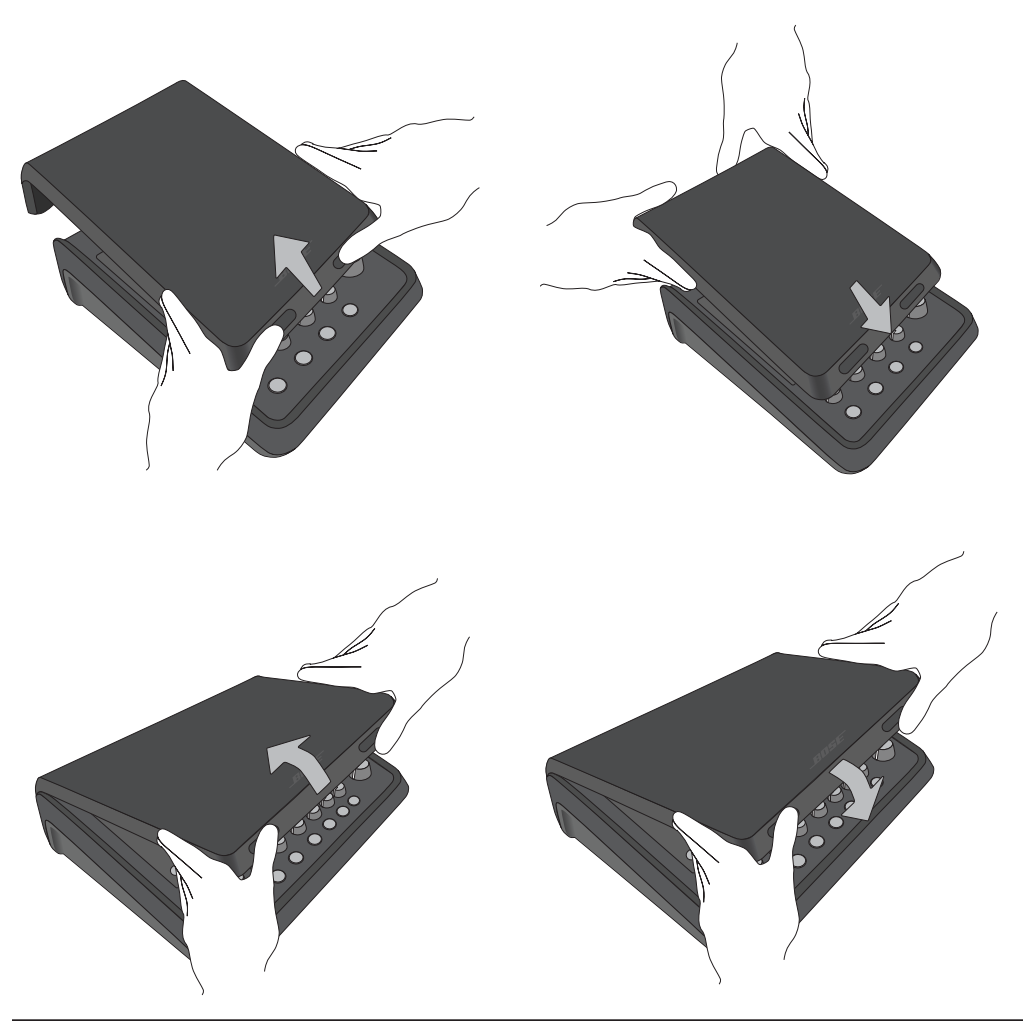

# **安裝選項**

T4S/T8S 附帶 ¼ 吋 (6 公釐) 的安装螺絲孔。使用者可將它安裝至內含 ¼ 吋 (6 公釐) 安裝螺絲的各種產品, 包括相機三 腳架。

### **將 T4S/T8S 安裝於相機三腳架**

- 1. 將相機三腳架的支架伸長,並固定在所需的高度。
- 2. 從相機三腳架頂端取下支架,然後使用螺絲將支架固定於 T4S/T8S 的底部。請確認 T4S/T8S 上的孔位對齊支架上的 凸起處。請見圖 6。
- 3. 將支架與 T4S/T8S 固定至相機三腳架。請見圖 8。

圖 6.將支架固定至 T4S 名 1999年 T4S 自己的第三人称单数 Table in the Subject of the Subject of the Basic of the Subject of the Subject of the Subject of the Subject of the Subject of the Subject of the Subject of the Subject of the Subject

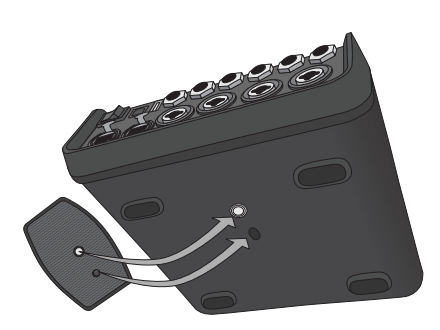

圖 7.支架已安裝至 T4S

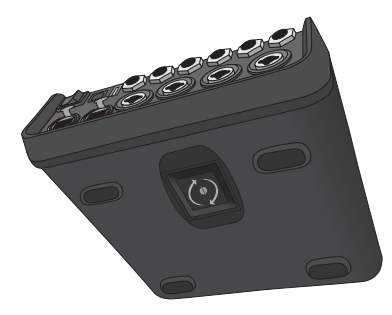

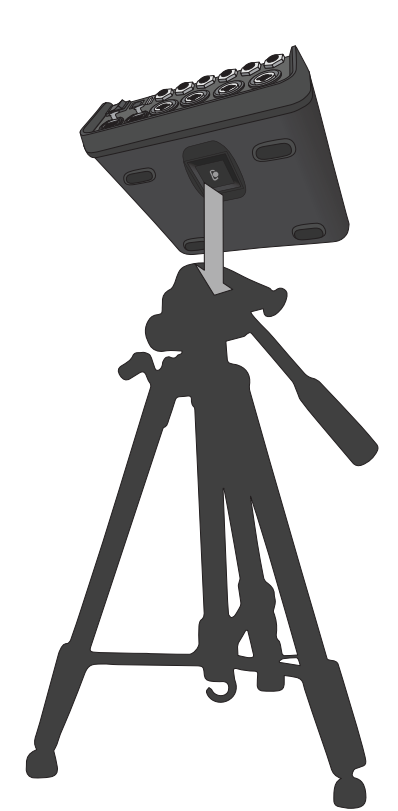

**警告:**請勿將 *ToneMatch® T4S/T8S* 混音器裝設於不穩固的三腳架*/*支架上。本混音器僅適用於 *1/4* 吋螺絲 *(6* 公釐*)*, 三腳架*/*支架必須至少能支撐重 *1.9* 公斤 *(4.1* 磅*)* 的設備,而且整體尺寸為 *214 x 311 x 83* 公釐 *(8.4 x 12.25 x 3.25*  吋*)*。使用非為支撐 *T4S/T8S* 混音器的大小和重量所設計的三腳架*/*支架,可能會造成不穩固的危險狀況,甚至會造 成人員受傷。

### **系統設定**

## **透過數位連線連接 T4S**

- 1. 請確認 L1 Model 1S/II 與 T4S 的電源已關閉, T4S 主音量控制已設定為最小。
- 2. 將 ToneMatch® 連接線的一端插入 T4S 的電源連接埠/數位主要輸出 R。將 ToneMatch 連接線另一端插入功率底座 的 ToneMatch 連接埠。 **請注意:**若要將 *T4S* 連接至兩個 *L1 Model 1S/II* 功率底座,請使用 *ToneMatch* 連接線將第二個功率底座連接至數位 主要輸出 *L* 連接埠。
- 3. 開啟混音器電源, 然後開啟 L1 Model 1S/II 功率底座電源。
- 4. 連接您的樂器並調整音量。請參閱第 17 頁「最佳化輸入增益與輸出音量」。

圖 9.兩個 L1 model II 系統透過數位連線連接至 T4S

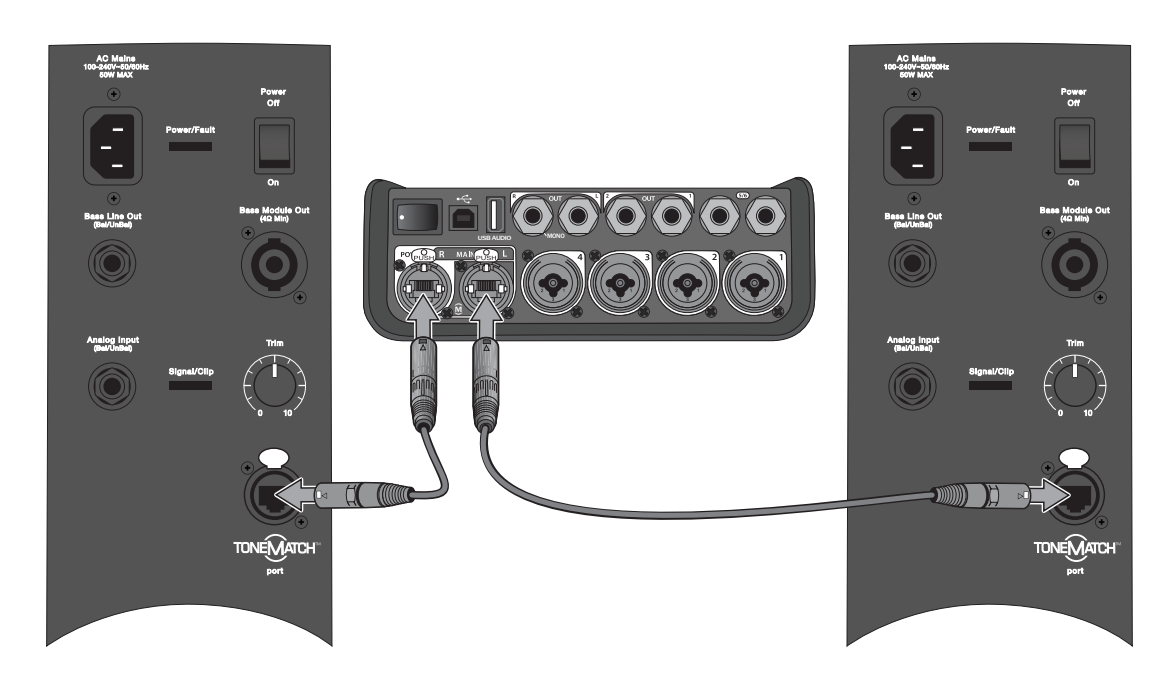

**請注意:***T8S* 無法以數位方式連接,也無法由 *L1 Model 1S/II* 供應電源。

# **透過類比連線連接 T4S/T8S**

- 1. 請確認您所連接的設備與 T4S/T8S 的電源已關閉, T4S/T8S 主音量控制已設定為最小。
- 2. 使用 XLR 平衡連接線,將一或兩個設備連接至 T8S 的 XLR 立體聲輸出 (請見圖 10)。 **請注意:***T4S/T8S* 可使用 *1/4* 吋 *TRS* 連接線 *(*另售*)* 透過類比 *R* 輸出連接埠連接至設備。將 *TRS* 連接線的另一端連接 至設備的類比輸入連接埠。若要將 *T4S/T8S* 連接至兩個設備,請使用 *1/4* 吋 *TRS* 連接線,將第二個設備連接至 *T4S/ T8S* 的類比 *L* 輸出連接埠。
- 3. 將 ToneMatch® 電源供應器連接至 T4S/T8S 的電源連接埠,然後插入供電的 AC 插座。請參閱第 14 頁「連接 ToneMatch® 電源供應器」。
- 4. 開啟 T4S/T8S 混音器的電源, 然後開啟設備的電源。
- 5. 連接您的樂器並調整音量。請參閱第 17 頁「最佳化輸入增益與輸出音量」。

#### 圖 10.兩個 F1 揚聲器系統透過類比連線連接至 T8S

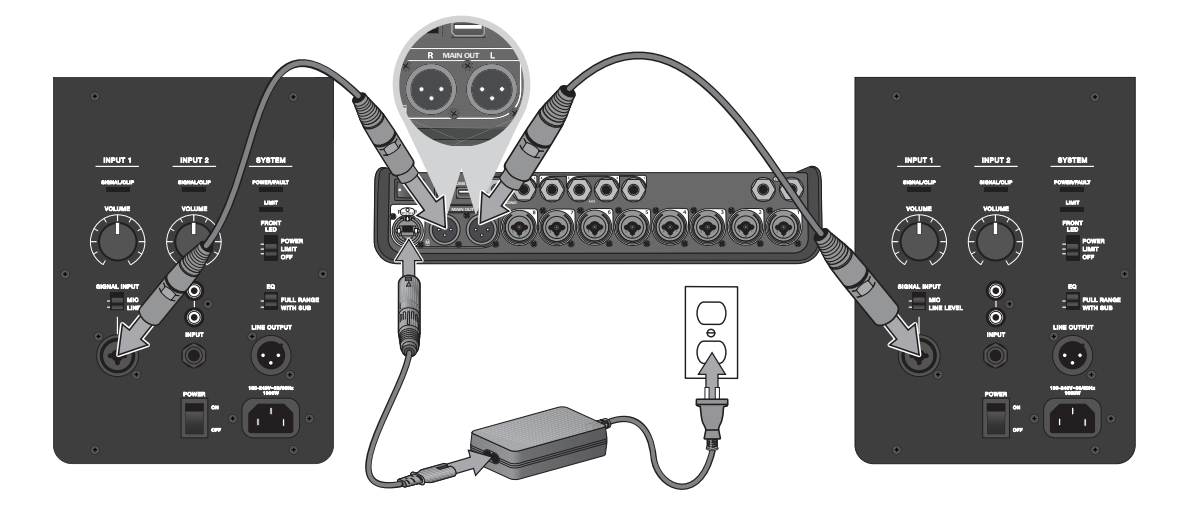

# **連接 ToneMatch® 電源供應器**

ToneMatch 電源供應器為 T4S/T8S 混音器提供電力。

- 1. 將電源供應器纜線連接至 T4S/T8S 電源連接埠。
- 2. 將 AC 電源線的一端插入電源供應器。
- 3. 將電源線的另一端插入通電的 AC 電源插座。
- 4. 將 T4S/T8S 電源開關切換至開 (ON) 的位置。

**請注意:***T8S* 需使用隨附的電源供應器才能運作。*T4S* 並無隨附電源供應器,因此無需隨附的電源供應器即可運作 *(*在連接 *L1 Model 1S/*II的 *ToneMatch* 連接埠情況下*)*。

圖 11.將 T4S 連接至電源供應器

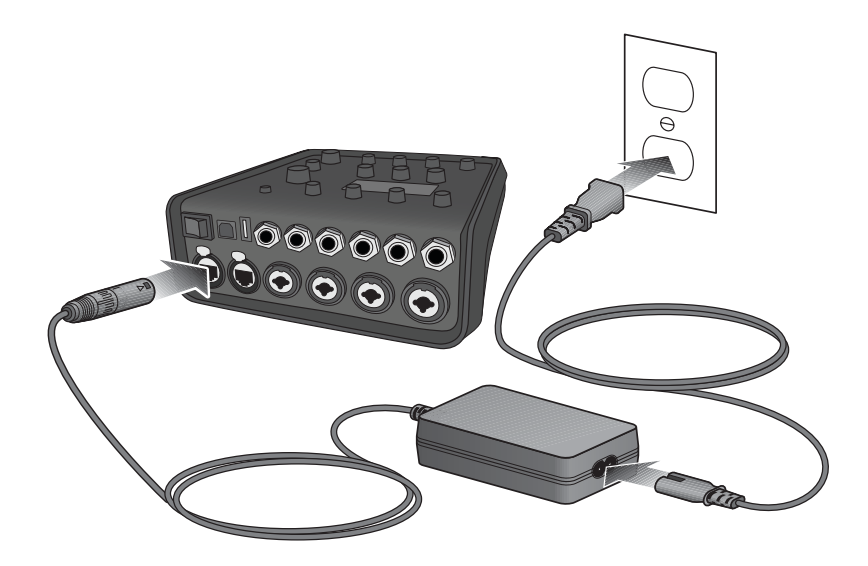

# **將 T4S/T8S 連接至您的電腦**

T4S/T8S 提供 USB 連接埠以連接至電腦,如此可讓您將表演場景下載至電腦或安裝系統更新。請瀏覽 **www.Bose.com/livesound** 查看有關更新系統的詳細資訊。

連接至電腦時,您亦可使用 T4S/T8S 做為通用 USB 音訊設備進行錄音/播放。

**請注意:***T4S/T8S* 以 *48 kHz/24* 位元運作。使用 *T4S/T8S* 搭配錄音軟體時,可能需要將軟體設定為以 *48 kHz/24* 位元 運作

**請注意:**將 *T4S/T8S* 連接至電腦時,需要 *USB* 連接線 *(Type-A* 至 *Type-B*,未隨附於本產品*)*。

- 1. 將混音器連接至電源 (適用於 T4S/T8S 的 ToneMatch® 電源供應器,或僅適用於 T4S 的 L1 Model 1S/II)。
- 2. 將 USB 連接線的一端插入混音器的 USB 2.0 Type-B 連接埠 (圖 12)。
- 3. 將 USB 連接線的另一端插入電腦上的 USB 連接埠。
- 4. 開啟混音器電源。

圖 12.T4S 與 USB 連線

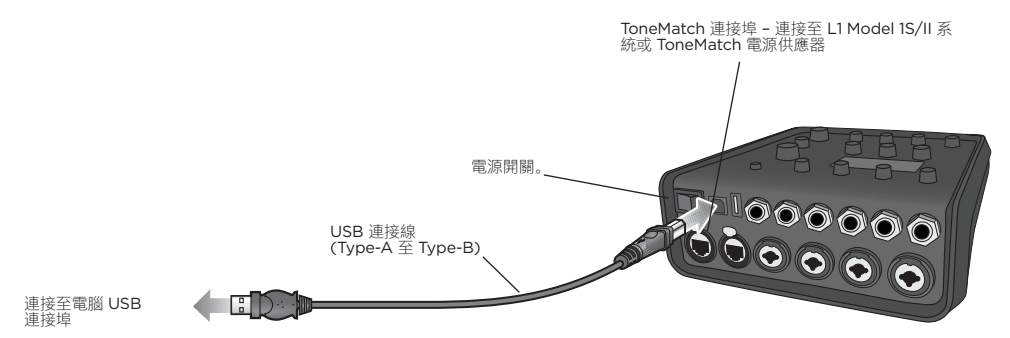

# **將隨身碟連接至 T4S/T8S**

將內含 WAV/MP3 檔案的 USB 2.0/3.0 隨身碟插入 USB 2.0 Type-A 連接埠,將音訊曲目播放至您的混音器。

圖 13.將隨身碟連接至 T4S

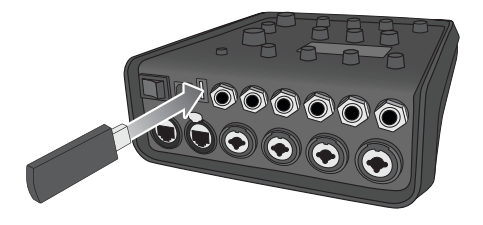

# **讀取 T4S/T8S 顯示幕**

顯示幕為您提供操作混音器的介面。圖 14 為顯示幕資訊與基本操作方式範例。顯示幕的內容依據旋鈕式選取器的位置而定。

圖 14.顯示幕與操作方式範例

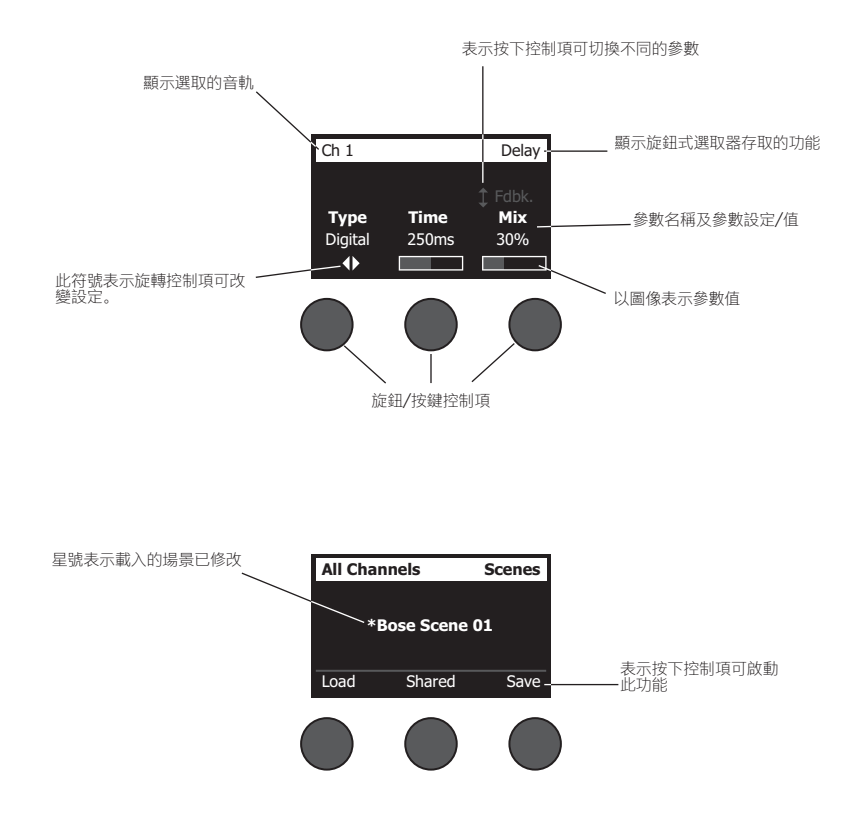

# **最佳化輸入增益與輸出音量**

若要從您的系統獲得高品質音量,需倚賴輸入音軌增益、主音量及音軌音量相互調整。針對每個使用的音軌執行下列動作。

- 1. 請確認**主**音量、**微調 Trim** 及音軌音量控制皆設定為最小。
- 2. 調整輸入音軌的**微調 Trim**。
	- A. 如果可以, 將您的樂器/訊號源調整至所需的音量。
	- B. 以表演時的音量演奏您的樂器/訊號源。
	- C. 順時針慢慢轉動**微調 Trim** 控制項,直到訊號/過載指示燈亮起綠燈。如果指示燈閃爍紅燈或恆亮紅燈,請逆時針 轉動**微調 Trim** 控制項以降低音量。
	- D. 使用**偏好設定**選單中的輸入位準顯示表 (第 28 頁) 檢查您的輸入位準

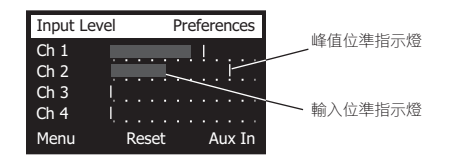

**注意:**如果您要使用需要虛擬電源 *(*+*48V)* 的設備,例如電容式麥克風,請在調整**微調** Trim 控制項之前, 按下**虛擬**電源開關。

**請注意:**在調整**微調**位準時,**偏好設定**選單中的輸入位準顯示表可提供協助 *(*請參閱第 *28* 頁*)*。

- 3. 將**主**音量控制項設定在 12 點鐘的位置。
- 4. 順時針慢慢轉動音軌音量控制,直到達到所需的音量。

### **操作**

# **使用主音量控制**

**主**音量控制可調整 T4S/T8S ToneMatch**®** 輸出與類比**主要**輸出的整體輸出位準。在正常運作時,建議將**主**控制設定在 12 點鐘的位置。設定好所有音軌的音量之後,即可從此位置調高或調低**主**音量。

### **使音軌靜音**

**靜音**按鍵可使各音軌的音訊靜音。

• 若要使音軌靜音,請按一次**靜音**按鍵。**靜音**按鍵亮起白燈表示該音軌已靜音。顯示幕將在個別音軌顯示「CH MUTE」。

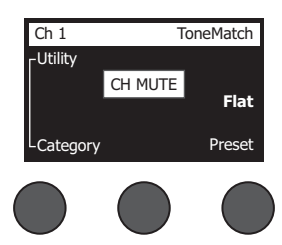

• 再次按下**靜音**按鍵即可取消靜音。**靜音**按鍵燈光熄滅表示該音軌並非靜音。

### **使音軌效果靜音**

**FX 靜音特效**按鍵只會使各音軌的調變、延遲及殘響效果關閉。靜音效果不會關閉 ToneMatch 預設、zEQ、Para EQ 及壓 縮器/Gate 設定。

• 若要使音軌的效果關閉,請按一次 **FX 靜音特效**按鍵。**FX 靜音特效**按鍵亮起白燈表示該音軌效果已關閉。顯示幕將在個 別音軌顯示「FX MUTE」。

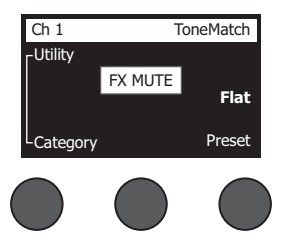

• 再次按下 **FX 靜音特效**按鍵可將音軌效果打開。靜音特效按鍵燈光熄滅表示該音軌效果並非關閉。

# **使用旋鈕式選取器**

旋鈕式選取器可供存取 ToneMatch**®**混音器輸出的功能。圖 15 提供九個音軌相關功能與三項全域功能的摘要。以下頁面說 明如何調整各項功能。

圖 15.旋鈕式選取器

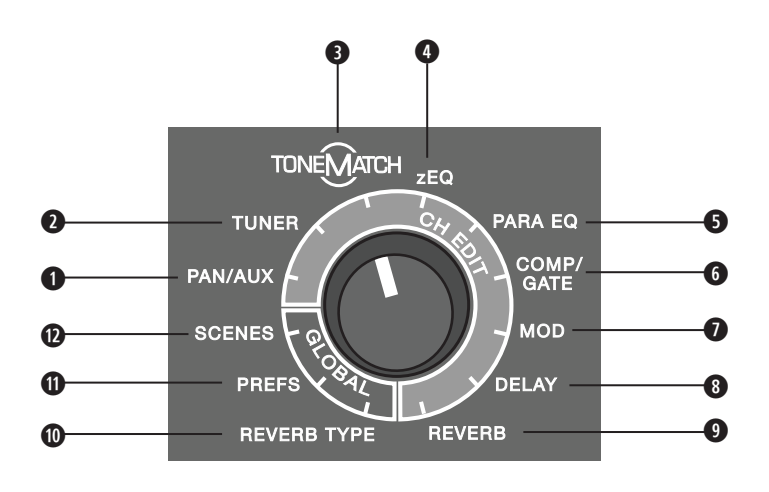

#### **音軌功能**

**q Pan/Aux** – 可供存取左右平衡 Pan、輔助輸入及輔助輸出。

**w 調音器** – 為選擇的音軌提供樂器彈奏的調音功能。

**e ToneMatch** – 可存取為特定樂器與麥克風設計的專屬 ToneMatch 預設參數。

**r zEQ** – zEQ 為所選 ToneMatch 預設的一部分,可供調整在您樂器或麥克風頻率範圍內的低/中/高頻率。

**t Para EQ** – 提供各音軌的參數 EQ 控制。

**y 壓縮器/Gate** – 提供存取 Gate、壓縮、限制器、嘶聲消除器以及參數可調整的大鼓預設。

**0 調變 -** 提供存取多種調變效果, 例如和聲、Flanger、相位效果器及顫音。

**i 延遲** – 提供存取三種延遲類型及 Tap-tempo 延遲。

**o 殘響** – 將殘響套用至選取的音軌,可傳送至主要或輔助輸出。

### **全域功能**

**a 殘響類型** – 將選取的殘響類型套用所有主要輸出音軌或輔助傳送。

**s 偏好設定** – 可存取數種系統公用工具。

**d 場景** – 可讓使用者儲存與載入表演場景 (設備完成狀態的快照)。

### **操作**

# **編輯音軌的聲音**

音軌編輯功能可存取並編輯所選取音軌的設定。音軌編輯功能為 Pan/Aux、調音器、ToneMatch®、zEQ、 Para EQ、壓 縮器/Gate、調變、延遲及殘響。

若要編輯音軌:

- 1. 按下**音軌編輯 1**、**2**、**3**、**4**、(T4S 與 T8S) **5**、**6**、**7** 或 **8** (僅限於 T8S) 按鍵。顯示幕左上角可檢視所選取的音軌。
- 2. 使用旋鈕式選取器選取一項**音軌編輯**功能。
- 3. 使用以下說明,調整該功能的設定。

**請注意:**您一次只能編輯一個音軌。按下**音軌編輯**按鍵,僅能編輯所選取的音軌。

### **使用 Pan/Aux 功能**

使用 Pan/Aux 功能將音訊路由至主要輸出 L 或 R、控制輔助輸入或輔助傳送。

#### **使用左右平衡 Pan**

使用左右平衡 Pan 控制項, 將各音軌傳送至立體聲混音中的獨立位置。

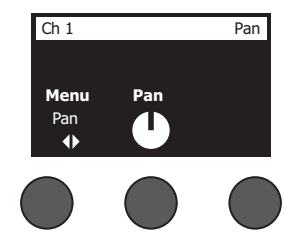

- 1. 按下或旋轉左側編輯器控制項,然後從選單中選取左右平衡 Pan。
- 2. 旋轉**左右平衡 Pan** 控制項以調整從 L 至 R 的線性輸出。

#### **輔助輸入 5/6 (9/10)**

使用輔助輸入 5/6 (9/10) 以輸入線性位準立體聲訊號源,例如行動設備。

- 1. 按下或旋轉左側控制項,然後從選單中選取輔助輸入 5/6。
- 2. 旋轉 **5 Lvl 或 6 Lvl** 控制項以調整音軌 5 或音軌 6 的訊號位準。
- 3. 按下 **5 Lvl** 以切換至 **5 Pan**;按下 **6 Lvl** 控制項以切換至 **6 Pan**。旋轉**左右平衡 Pan** 控制項以調整**左右平衡 Pan** 從 L 至 R。

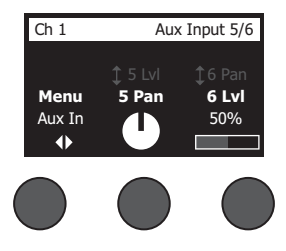

### **將輸入訊號路由至輔助輸出**

輔助功能可讓您將訊號路由至兩個輔助輸出 (僅限於 T4S) 或四個輔助輸出 (僅限於 T8S),以用於各種訊號處理、錄音及聲 音擴音應用程式。各個可用的輔助輸出皆可調整訊號位準:

**請注意:**若要使輔助輸出靜音,請按下 *Level (*位準*)* 控制項。再按下一次即取消靜音。

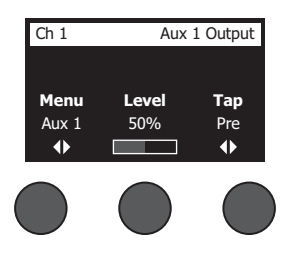

- 1. 按下或旋轉 **Menu** (選單) 控制項,然後選取輔助傳送。
- 2. 旋轉 **Level** (位準) 控制項以調整所選取音軌的訊號位準。
- 3. 旋轉 **Tap** (點擊) 控制項以捲動點擊選單,然後反白選取所需的點擊點。
	- **A. Dry:前級之後** 將完全 Dry (未處理) 的訊號直接從前級進行路由。
	- **B. 前:使用 EQ 與 Fx** 訊號進行處理並從前級進行路由。
	- **C. 後:Fader 之後** 在音軌音量控制套用處理之後進行訊號路由。
- 4. 按下 Select (選取) 控制項以選取點擊點,或按下 Cancel (取消) 控制項離開不進行變更。目前選取的點擊點名稱會以 粗體字呈現。

### **使用調音器**

每個輸入音軌皆有獨立的調音器。顯示幕會在底部顯示正在播放的音符。隨著您谁行調整,顯示幕上會出現音高指示器,顯 示該音符為升記號或降記號。調整您樂器的音高,使游標對齊螢幕中央。

**請注意:**若要使調音靜音,請按下該音軌的**靜音**按鍵。

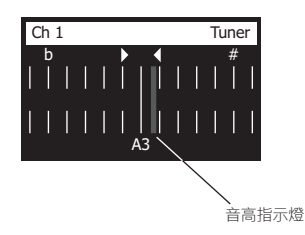

使用移調功能,將參考音高調高或調低兩個半音,或使用參考音高來精準調整至您的音調。

### **操作**

## **選取 ToneMatch® 預設**

ToneMatch 功能可讓您為樂器或麥克風選取 ToneMatch 預設。此專屬科技可使系統均衡達到最佳化, 以保留特定樂器或 麥克風的自然聲音。這些預設分成幾個類別,並可為各音軌選擇不同的預設。

1. 旋轉 **Category** (類別) 控制項以存取類別清單,然後反白選取您需要的類別。

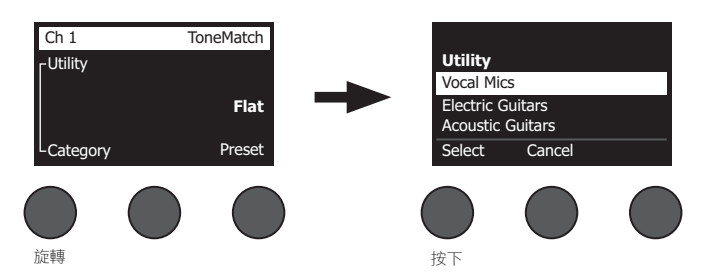

- 2. 按下 **Select** (選取) 控制項以選取您需要的類別,或按下 **Cancel** (取消) 控制項離開清單,不進行變更。
- 3. 如果您已按下 **Select** (選取),請旋轉 **Preset** (預設) 控制項以存取預設清單並反白選取您想要的類別。
- 4. 按下 **Select** (選取) 控制項以選取您需要的類別,或按下 **Cancel** (取消) 控制項離開清單,不進行變更。

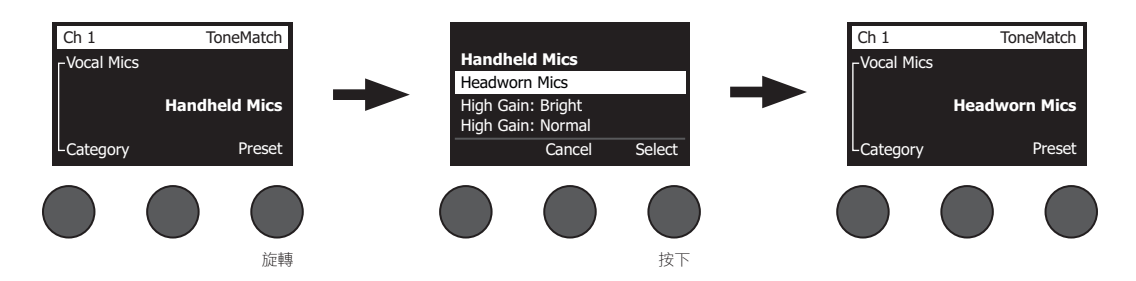

## **調整 zEQ**

zEQ 功能是 ToneMatch 預設科技的一部分,可在您樂器或麥克風頻率範圍內調整低/中/高頻率。

若要調整 zEQ,請旋轉相關頻帶下方的控制項。

**請注意:**若要關閉各個頻帶,請按下相關控制項。再按下一次即可啟用。

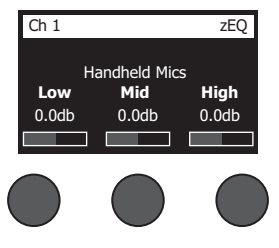

### **調整 Para EQ**

Para EQ 功能可在使用者於 50 Hz 至 16 kHz 範圍內指定的頻率中, 提供三種對準頻率中央的參數均衡。

**請注意:**若要關閉 *Para EQ* 設定,請按下 *Select (*選取*)* 控制項。再按下一次即可啟用。

- 1. 按下或旋轉 **Select** (選取) 控制項,然後選取 Para EQ 頻帶 1-3。
- 2. 旋轉 **Level** (位準) 控制項以調整增強/削弱位準,範圍在 -15 dB 至 +15 dB 之間。
- 3. 旋轉 **Freq** (頻率) 控制項以調整中央頻率,範圍在 50 Hz 至 16 kHz 之間。
- 4. 按下 **Freq** (頻率) 控制項以切換至寬度。旋轉 **Width** (寬度) 控制項以調整中央頻率周圍的鐘形曲線寬度,範圍在 0.20 至 5.00 八度音程之間。

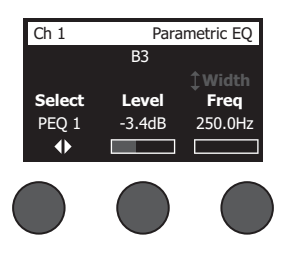

### **使用壓縮器/Gate 功能**

壓縮器/閘門功能提供存取 Gate、壓縮、限制器、嘶聲消除器以及參數可調整的大鼓預設。

**請注意:**若要跳過壓縮器*/Gate* 設定,請按下 *Type (*類型*)* 控制項。再按下一次即可啟用。 **請注意:**每個音軌只能有一個效果。

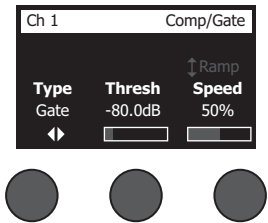

- 1. 旋轉 **Type** (類型) 控制項以存取壓縮器/Gate 清單,然後反白選取您需要的壓縮器/Gate:
	- **A. 壓縮器 1:輕** 壓縮器提供預設低壓縮率,包含可變的閾值與增益參數。可做為通用壓縮器使用,適用於大多數需 要較少位準控制的樂器與麥克風。
	- **B. 壓縮器 2:中** 壓縮器提供預設中壓縮率,包含可變的閾值與增益參數。適用於需要細微位準控制的貝斯、吉 他、鍵盤及人聲。
	- **C. 壓縮器 3:中** 壓縮器提供預設高壓縮率,包含可變的閾值與增益參數。適用於需要積極位準控制且聲音較大的 樂器 (例如喇叭與鼓),以及較強的人聲。
	- **D. 限制器** 硬限制器提供預設比率 (∞:1),包含可變的閾值與增益參數。適用於聲音非常大的樂器 (例如鼓),以避 免訊號峰值造成音軌過載。

**操作**

- **E. 嘶聲消除器** 側鍊型壓縮器提供預設壓縮率,包含可變的閾值與增益參數。其設計可降低人聲中的嘶聲。
- **F. 消噪器** 消噪器提供快速預設起音時間 (Attack Time)、可變閾值及可變速度 (釋放時間),適合消除麥克風與樂 器所發出不必要的噪音。
- **G. KickGate 1:正常** Gate 提供預設啟動時間、可變閾值及緊度 (釋放時間) 參數。這是 Bose® 專門針對大鼓而設 計的專屬科技。此強大的 Gate 提供在產生回授前的最大增益,讓您的大鼓可透過 PA 系統發出最大聲音。
- H. KickGate 2:快速 與 KickGate 1 相同, 但調整為適用於更快的節奏。如果您使用雙大鼓踏板,請選取此設定。
- 2. 按下 **Select** (選取) 控制項以選取您需要的類別,或按下 **Cancel** (取消) 控制項離開清單,不進行變更。
- 3. *壓縮器 1-3、限制器、嘶聲消除器*: 旋轉 **Thresh** (閾值) 控制項以調整輸入閥值 (觸發器) 位準,範圍在 -50 dB 至 0 dB 之間。旋轉 **Gain** (增益) 控制項以調整增益,範圍在 0 dB 至 30.0 dB 之間。控制項上方的增益條可顯示增益減少的 量。此顯示幕有助於設定閾值。

消噪器:旋轉 **Thresh** (閾值) 控制項以調整輸入閥值 (觸發器) 位準,範圍在 -90 dB 至 -30 dB 之間。旋轉 **Speed** (速度) 控制項以設定 **Gate** 關閉速度的任何值,範圍從 0% (最快) 至 100% (最慢)。旋轉 **Ramp** (斜度) 控制項以調整 Gate 的斜 度,範圍從 0% (水平) 至 100% (垂直)。

*KickGate 1-2*:旋轉 **Thresh** (閥值) 控制項以調整輸入閥值 (觸發器) 位準,範圍在 -20 dB 至 0 dB 之間。旋轉 **Tight**  (緊度) 控制項以調整緊度 (Gate 關閉速度),範圍從 0% (最慢) 至 100% (最快)。

#### **使用 KickGate**

KickGate 是 Bose® 專屬科技, 可讓您提高大鼓音軌的位進, 同時避免麥克風回授的風險。壓縮器/Gate 選單中提供兩種 KickGate 設定。

- 1. 連接適當類型的麥克風。
- 2. 選取適當的 ToneMatch**®** 預設。
- 3. 調整音軌輸入 **Trim** (微調) 控制項,直到最重的大鼓敲擊使輸入音軌 LED 亮起紅燈,然後繼續調整直到 LED 變為綠 燈。如此可最佳化您的音軌輸入微調位準。
- 4. 使用旋鈕式選取器選取 **Comp/Gate** (壓縮器/Gate)。
- 5. 旋轉 **Type** (類型) 控制項以向下捲動清單,反白選取 **KickGate 1: Regular** (KickGate 1:正常) 或 **KickGate 2: Fast**  (KickGate 2:快速),然後按下 **Select** (選取)。使用雙大鼓踏板時,請選取 KickGate 2。
- 6. 在踩踏大鼓時將音量提高到您希望的表演位準。
- 7. 以將在表演時使用的最輕柔位準踩踏大鼓,並確認能夠聽到鼓聲。
- 8. 在輕輕踩踏時逐漸提高 **Thresh** (閾值) 位準,直到部分大鼓的聲音被切斷。降低 **Thresh** (閾值) 位準 3 dB。
- 9. 正常踩踏大鼓時,逆時針旋轉 **Tight** (緊度) 控制項來降低緊度,這樣可在聲音中增加更多的「低鳴聲」。緊度可調整 的範圍從 0% (最慢) 至 100% (最快)。

### **使用調變效果**

調變功能可讓您套用調變效果。

**請注意:**若要跳過調變設定,請按下 *Type (*類型*)* 控制項。再按下一次即可啟用。

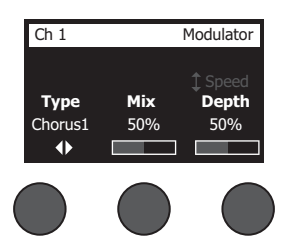

- 1. 旋轉 **Type** (類型) 控制項以存取調變器類型,然後反白選取您需要的類型:
	- **A. 和聲 1:Brite** 適用於原聲樂器具濕度的閃亮和聲,包括可調整的混音、深度及速度參數。
	- **B. 和聲 2:溫暖** 類似和聲 1,但是頻率稍低,包括可調整的混音、深度及速度參數。適用於電吉他/貝斯。
	- **C. 和聲 3:暗** 類似和聲 2,但是較暗音調的頻率較低,包括可調整的混音、深度及速度參數。適用於電吉他/貝斯。
	- **D. Flanger 1:Tape** 沒有聲音回授的 Tape 風格 Flanger。包括可調整的混音、深度及速度參數。適合做為電吉 他/貝斯的效果。
	- **E. Flanger 2:聲音回授** 與 Flanger 1 相同,但有預設的聲音回授效果。
	- **F. 相位效果器 1:Stomp** 經典「stompbox」風格的相位效果器,提供具有可變速度與回授參數的預設寬 Sweep 效果。適合做為電吉他/貝斯與鍵盤的效果。
	- **G. 相位效果器 2:Rack** 經典「rack」風格的相位效果器,提供具有可變速度與回授參數的正向混音類型。適合做 為電吉他/貝斯與鍵盤的效果。
	- **H. 相位效果器 3: 溫暖 Vintage** 風格的相位效果器,提供具有可變速度與回授參數的正向混音類型。適合做為電 吉他/貝斯與鍵盤的效果。
	- **I. 相位效果器 4:Brite** 無低音的相位效果器,提供具有可變速度與回授參數的正向混音類型。適合做為電吉他與 鍵盤的效果。
	- **J. Tremolo** 具備可變速度與深度參數的 Vintage 風格顫音效果。適合做為吉他、鍵盤及口琴的效果。
- 2. 按下 **Select** (選取) 控制項以選取您需要的類別,或按下 **Cancel** (取消) 控制項離開清單,不進行變更。

3. 和聲 *1-3*、*Flanger 1-2*:旋轉 **Mix** (混音) 控制項,可設定混音從乾的訊號 (未加入效果) (0%) 到溼的訊號 (加入效果) (100%)。旋轉 **Depth** (深度) 控制項以調整音高相對於原始輸入訊號的差異程度。按下 **Depth** (深度) 控制項以存取 **Speed** (速度) 參數。旋轉 **Speed** (速度) 控制項以調整音高調變的速度。

相位效果器 *1-4*:旋轉 **Speed** (速度) 控制項以調整音高調變的速度。旋轉 **Fdbk.** (聲音回授) 控制項以調整調變的殘 響程度。

顫音:旋轉 **Speed** (速度) 控制項以調整音量調變的速度。旋轉 **Depth** (深度) 控制項以調整音量相對於原始輸入訊號 的差異程度。

## **加入延遲**

延遲功能可讓您套用數位、類比或 Tape 風格的延遲。

**請注意:**若要跳過延遲設定,請按下 *Type (*類型*)* 控制項。再按下一次即可啟用。

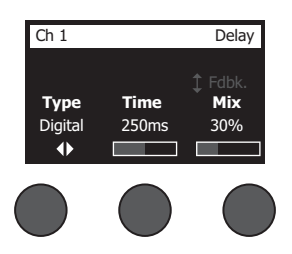

- 1. 旋轉 **Type** (類型) 控制項以存取延遲類型清單,然後反白選取您所要的項目。
	- **A. 數位延遲** 直接數位延遲效果,重複的部分保持不變。具有可調整的混音、時間及聲音回授參數。適合用於吉 他、鼓及人聲。
	- **B. 類比延遲** 經典類比延遲效果,重複的部分持續降低。具有可調整的混音、時間及聲音回授參數。適合用於吉 他、鼓及人聲。
	- **C. Tape 延遲** 復古風格 Tape 延遲效果,重複部分的降低程度比類比延遲更高。適合用於吉他、喇叭、口琴及人聲。
- 2. 按下 **Select** (選取) 控制項以選取您需要的類別,或按下 **Cancel** (取消) 控制項離開清單,不進行變更。
- 3. 旋轉 **Time** (時間) 控制項以調整延遲時間的長度,以 5 ms 漸增。按下 **Time** (時間) 控制項以點擊您希望的延遲節奏。
- 4. 旋轉 **Mix** (混音) 控制項,可設定混音從乾的訊號 (未加入效果) (0%) 到溼的訊號 (加入效果) (100%)。
- 5. 按下 **Mix** (混音) 控制項以存取 **Fdbk** (聲音回授) 設定。旋轉 **Fdbk.** (聲音回授) 控制項以調整延遲聲音回授的量。

### **加入殘響**

殘響功能可將使用者可調整的殘響量套用至選取的音軌。若要選取殘響類型,請參閱第 27 頁「選取殘響類型」。 **請注意:**若要使殘響效果關閉,按下 *Mix (*混音*)* 控制項。再按下一次即取消靜音。

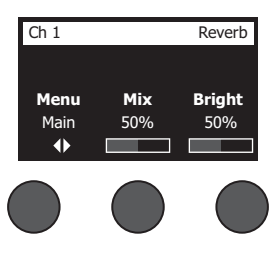

- 1. 按下或旋轉 **Menu** (選單) 控制項,然後選取要將殘響傳送至哪個輸出。
- 2. 旋轉 **Mix** (混音) 控制項,將所需原始訊號的混音 (0%) 調整至經處理的訊號 (100%)。
- 3. 旋轉 **Bright** (亮度) 控制項以均衡要套用至選取音軌的高頻殘響。

# **使用全域功能**

**全域功能**可供存取將影響整體混音器運作及所有音軌的設定。

### **選取殘響類型**

殘響類型功能可讓您選取將套用至所有輸入音軌的殘響類型。衰減時間 (Time) 與平衡 (Bal) 可調整,平衡可控制早期與後 期反射的比率。

**請注意:**若要使殘響靜音,請按下 *Type (*類型*)* 控制項。再按下一次即取消靜音。

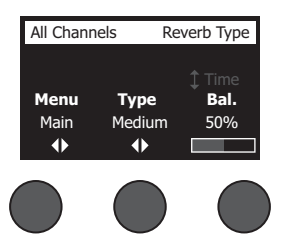

- 1. 使用旋鈕式選取器選取 **Reverb Type** (殘響類型)。
- 2. 按下或旋轉 Menu (選單) 控制項, 然後選取要將殘響傳送至哪個輸出。您可以將不同的殘響類型傳送至主要或輔助傳送。
- 3. 旋轉 **Type** (類型) 控制項以顯示殘響清單:
	- **A. 板式** 建立典型錄音室板式殘響的環境,提供可調整的時間與平衡 (早期/後期反射的比率) 參數。
	- **B. 小** 建立小型空間的環境。提供可調整的時間與平衡 (早期/後期反射的比率) 參數。
	- **C. 中** 建立中型空間的環境。提供可調整的時間與平衡 (早期/後期反射的比率) 參數。
	- **D. 大** 建立大型空間的環境。提供可調整的時間與平衡 (早期/後期反射的比率) 參數。

**E. 洞窟** – 建立超大空間的環境。提供可調整的時間與平衡 (早期/後期反射的比率) 參數。獨特有趣的殘響效果。

- 4. 旋轉 **Type** (類型) 控制項以捲動殘響清單,然後反白選取所需的殘響類型。
- 5. 按下 **Type** (類型) 控制項進行選取。
- 6. 旋轉 **Time** (時間) 控制項以控制所選取混聲模式的衰減時間,範圍從最短衰減時間至最長衰減時間。0% 的衰減時間 最短,可模擬目前所選取殘響類型的最小室內空間。100% 的衰減時間最長,可模擬目前所選取殘響類型的最大室內空 間。每種殘響模式皆有其可用的衰減時間範圍,最適合所選取的模式類型。殘響衰減參數可讓您在最適合所選取殘響模 式類型的特定範圍內調整殘響時間。
- 7. 按下 **Time** (時間) 控制項以切換至 **Bal** (平衡)。旋轉 **Bal.** (平衡) 控制項以調整早期與後期反射比率 (0% = 全部為早期 反射、100% = 全部為後期反射)。

## **操作**

## **使用偏好設定公用工具**

偏好設定功能可存取數種系統公用工具。

- 1. 使用旋鈕式選取器選取 **Prefs** (偏好設定)。
- 1. 旋轉 **Menu** (選單) 控制項以捲動清單,然後反白選取所需的公用工具。按下 **Select** (選取) 控制項以顯示公用工具:
	- **狀態** 顯示指派至輸入音軌的效果 (僅供檢視)。

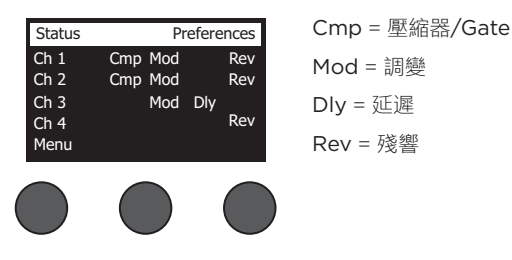

• **輸入位準** – 以峰值訊號指示器顯示所有音軌的輸入位準顯示表。按下 **Reset** (重置) 控制項以重置所有峰值訊號指示 器。此顯示幕有助於設定音軌輸入微調位準 (請參閱第 17 頁「最佳化輸入增益與輸出音量」)。按下 **Aux In** (輔助輸 入) 控制項以監聽輔助輸入的位準 (僅適用於 T8S, 請按下 Ch 5-8 控制項以監聽輸入 5-8 的位準)。

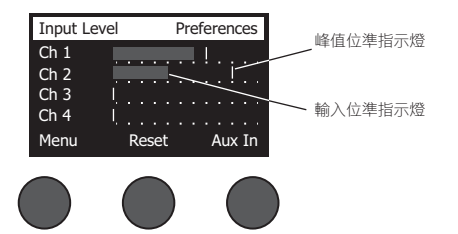

• **輸出位準** – 顯示所有輸出的輸出位準顯示表:主要 L、主要 R、USB L 及 USB R。按下 **Aux** (輔助) 控制項項以監聽輔 助輸出的位準。

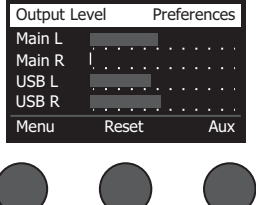
• **主要輸出 EQ**– 主要輸出 EQ 是位於主要混音輸出之上的 6 頻段圖形均衡器。透過中間控制項,選取要增強或衰減的 頻率範圍,然後使用 **Level** (位準) 控制項以調整位準 +/–18 dB。

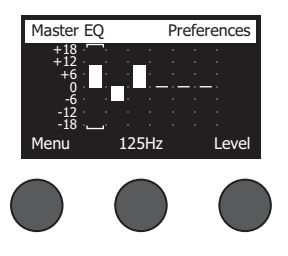

• **USB B 至 PC**– 可讓您透過 USB 左與右輸出音軌,將選取的訊號源傳送至您的電腦。訊號源選擇為 Ch1-4 (Ch5-8 僅適用於 T8S)、輔助輸入、主要或輔助輸出 1-2 (輔助輸出 3-4 僅適用於 T8S)。

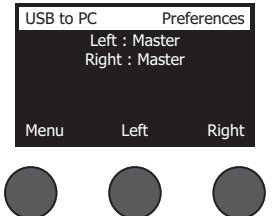

- 1. 旋轉 **Left/Right** (左/右) 控制項以反白選取訊號源。
- 2. 按下 **Select** (選取) 控制項以選取訊號源,或按下 **Cancel** (取消) 控制項離開 清單,不進行變更。
- 3. 旋轉 **Menu** (選單) 以返回偏好設定選單清單。
- **USB B 從 PC** 可讓您從電腦將 USB 左與右音軌傳送至選取的混音器目的地 (無、輔助輸入或主要)。

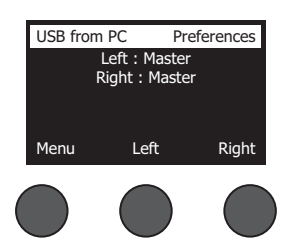

- 1. 旋轉 **Left/Right** (左/右) 控制項以反白選取目的地。
- 2. 按下 **Select** (選取) 控制項以選取訊號源,或按下 **Cancel** (取消) 控制項離開 清單,不進行變更。
- 3. 旋轉 **Menu** (選單) 控制項以返回偏好設定選單清單。
- **USB A-播放** 插入 USB Type-A 隨身碟以播放儲存於隨身碟中的任何 WAV/MP3 檔案。使用選單選取包含 WAV/ MP3 檔案的資料夾,選取要播放的檔案,然後旋轉 **Level** (位準) 控制項以調整位準。

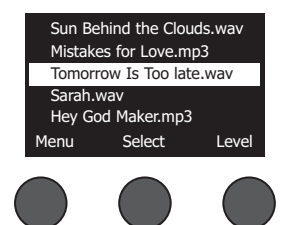

• **版本** – 顯示數位訊號處理韌體的修訂版本。

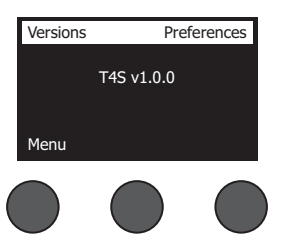

• **ToneMatch** – 顯示儲存於 T4S/T8S 的 ToneMatch 預設集清單。請參閱 **www.Bose.com/livesound** 以取得最 新的預設集。

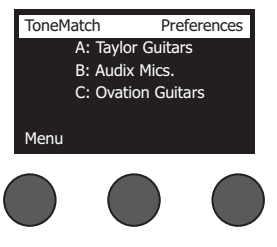

• **L1 功率底座** – 連接至 L1**®** Model 1S/II 功率底座時,螢幕上會顯示 **Connected** (已連接)

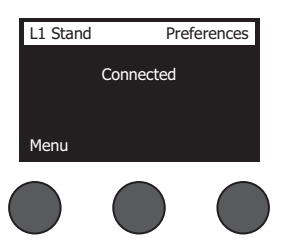

## **載入與儲存場景**

場景是 T4S/T8S ToneMatch**®** 混音器狀態的快照。

- 場景可記憶所有 ToneMatch 混音器設定,以及**靜音**、**FX 靜音**及**音軌編輯**按鍵的狀態。
- 場景不會記憶音軌微調、音軌音量位準、主音量位準、耳機位準或虛擬電源開關位置。

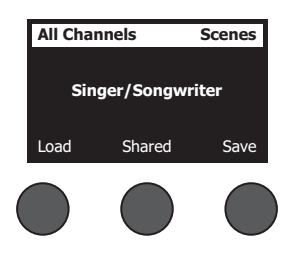

T4S/T8S 包含三種場景類型:

- (5) Bose 場景:唯讀原廠預設場景,您無法編輯及覆寫這些場景。
- (10) 使用者場景: 使用者可定義的場景, 可儲存及呼叫您所有愛用的設定。您可以無限次覆寫更新這些場景。
- (1) 共享場景: 使用者可定義的場景, 可儲存設定您要與其他 T4S/T8S ToneMatch® 混音器使用者共享的設定。使用 L1® 更新工具軟體可將此場景上傳至電腦,請至 **www.Bose.com/livesound** 下載此軟體。

#### **載入場景:**

- 1. 使用旋鈕式選取器選取 **Scenes** (場景)。
- 2. 旋轉 **Load** (載入) 控制項以捲動場景清單,然後反白選取所需的場景名稱。目前載入的場景名稱會以粗體字呈現。
- 3. 按下 **Select** (選取) 控制項以選取場景,或按下 **Cancel** (取消) 控制項離開清單,不變更場景設定。

**請注意:**如果您未在 *10* 秒內按下 *Select (*選取*)* 或 *Cancel (*取消*)* 控制項,顯示幕將返回場景畫面。此時將不會進行任何 變更,螢幕上會顯示目前已載入的場景。

4. 如果您按下選取,則會顯示「Are you sure?」(您確定嗎?) 的問題。按下 **Yes** (是) 控制項以載入場景,或按下 **No**  (否) 控制項離開清單,不變更場景設定。

**請注意:**如果您未在 *10* 秒內按下 *Yes (*是*)* 或 *No (*否*)* 控制項,顯示幕將返回場景畫面。此時將不會進行任何變更,螢幕上 會顯示目前已載入的場景。

#### **儲存場景:**

1. 使用旋鈕式選取器選取 **Scenes** (場景)。此時將顯示目前已載入的場景。

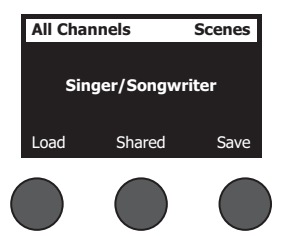

2. 旋轉**儲存**控制項以反白選取您要儲存的場景。按下 **Select** (選取),或按下 **Cancel** (取消) 離開清單。

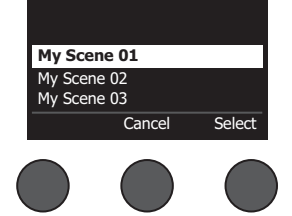

**請注意:**如果您未在 *10* 秒內按下 *Select (*選取*)* 或 *Cancel (*取消*)* 控制 項,顯示幕將返回場景畫面。此時將不會進行任何變更,螢幕上會顯示目前 已載入的場景。

## **操作**

3. 如果您已按下 **Select** (選取),可使用重新命名畫面以編輯場景名稱,或按下**儲存**以使用畫面所顯示的名稱,然後前往 步驟 4。

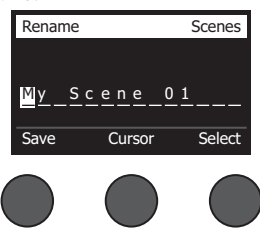

#### **在儲存前變更場景名稱:**

您可以使用以下編輯選項來變更場景名稱。變更名稱之後,請按下「Save | (儲存) 控制項, 然後前往步驟 4。

- **選取與變更字元:**在顯示變更名稱畫面的狀態下,旋轉**游標**控制項以反白選取您要變更的字元或字元位置。然後旋轉 **Select** (選取) 控制項以變更字元。
- **使用字元地圖:**在顯示變更名稱畫面的狀態下,旋轉**游標**控制項以反白選取您要變更的字元。然後按下 **Select** (選取) 控 制項以檢視字元地圖。旋轉 **Select** (選取) 控制項以向左或向右移動游標。旋轉 **Up/Dn** (上/下) 控制項以向上或向下移動 游標。反白選取您需要的字元之後,按下 **Select** (選取) 將該字元寫入所選取的位置。

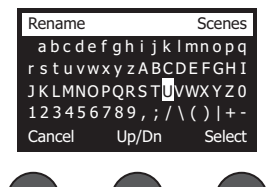

• **使用清除、插入及刪除功能:**在顯示變更名稱畫面的狀態下,旋轉**游標**控制項以移動游標。然後按下**游標**控制項以進入特 殊編輯功能選單。旋轉 **Select** (選取) 控制項以反白選取所需要的功能。然後按下 **Select** (選取) 控制項以執行功能。

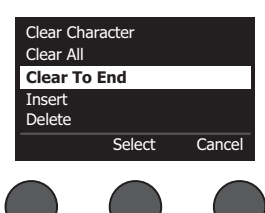

**清除字元** – 移除以游標反白選取的字元,並保留空格。

**全部清除** – 清除整行文字。

**清除至結尾** – 清除游標右側的所有文字,包括反白選取的字元。

**插入** – 在反白選取字元的左側插入空格。

**刪除** – 移除游標反白選取的字元與空格。

4. 當顯示「Are you sure?」(您確定嗎?) 的問題。按下 Yes (是) 控制項以儲存場景, 或按下 No (否) 控制項離開, 不 儲存場景。

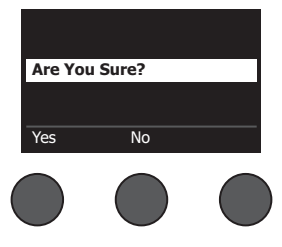

## **分享場景**

如果您希望與其他 T4S/T8S ToneMatch**®** 混音器使用者分享您建立的場景,您可以將場景儲存至 **[To Shared Scene]** ([至分享場景]) 插槽,即可將場景儲存為分享場景。您可以使用 L1**®** 更新工具,將分享場景上傳至您的電腦,然後將檔案傳 送至其他 T4S/T8S 使用者的電腦。其他 T4S/T8S 使用者即可使用 L1 更新工具,將場景下載至他們的 T4S/T8S。L1 更 新工具可在 **www.Bose.com/livesound** 取得。

#### **儲存分享場景:**

- 1. 載入您要分享的場景 (請參閱第 31 頁「載入場景」)。
- 2. 按下 **Save** (儲存) 控制項以存取場景清單。
- 3. 旋轉 **Select** (選取) 控制項以捲動場景清單,然後反白選取 **[To Shared Scene]** ([至分享場景])。 按下 **Select** (選取),或按下 **Cancel** (取消) 離開清單。

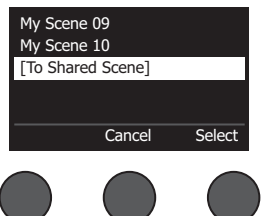

**請注意:**如果您未在 *10* 秒內按下 *Select (*選取*)* 或 *Cancel (*取消*)* 控制項,顯示幕將  $\begin{bmatrix} \text{To Shared Score} \end{bmatrix}$  and  $\text{Z}$  and  $\text{Z}$  and  $\text{Z}$  is  $\text{Z}$  and  $\text{Z}$  and  $\text{Z}$  and  $\text{Z}$  and  $\text{Z}$  and  $\text{Z}$  and  $\text{Z}$  and  $\text{Z}$  and  $\text{Z}$  and  $\text{Z}$  and  $\text{Z}$  and  $\text{Z}$  and  $\text{Z}$  and  $\text$ 

4. 如果您已按下 Select (選取), 請使用重新命名畫面以編輯場景名稱 (請參閱第 32 頁「在儲存前變更場景名稱」), 或 者如果您要使用現有名稱,請前往步驟 5。

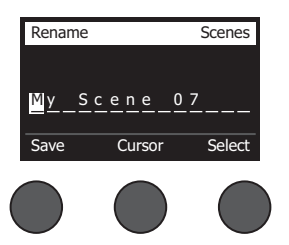

## **操作**

- 5. 按下 Save (儲存) 控制項, 將場景儲存為分享場景。
- 6. 當顯示「Are you sure?」(您確定嗎?) 的問題。按下 **Yes** (是) 控制項以儲存場景,或按下 **No** (否) 控制項離開,不 儲存為分享場景。

**請注意:**如果您未在 *10* 秒內按下 **Yes** (是) 或 **No** (否) 控制項,顯示幕將返回場景畫面。此時將不會進行任何變更,螢幕上 會顯示目前已載入的場景。

7. 按下 **Shared** (分享) 控制項以確認將場景儲存為分享場景。

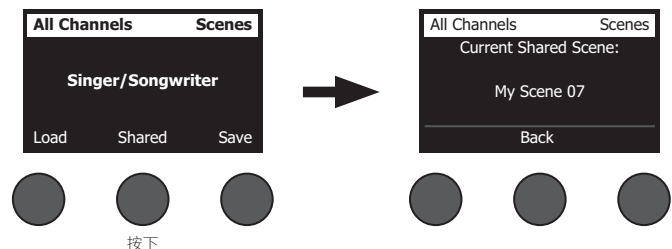

**請注意:***T4S/T8S* 僅為分享場景提供一個儲存位置。將場景儲存為分享場景,將會覆寫先前已儲存的分享場景。

請參閱 **www.Bose.com/livesound** 以了解使用 L1® 更新工具應用程式,將場景下載至您的電腦以及從您的電腦上傳場景 的詳細說明。

## **Bose 場景**

本產品為您提供五種 Bose 場景範例做為起點。載入 Bose 場景之後,可以修改設定,然後儲存為我的場景或分享場景。

## **出廠設定**

此場景可將混音器還原至出廠時的設定。載入此場景將會抹除您在目前已載入的場景上進行的所有變更。

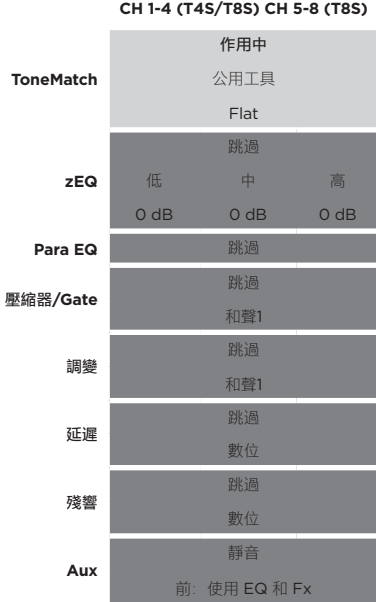

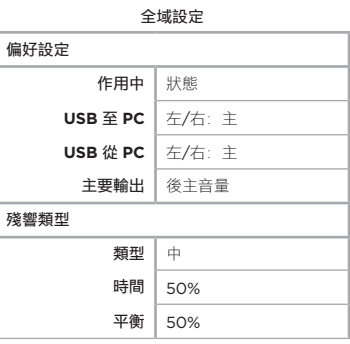

**請注意:**如需所有效果的出廠設定清單,請參閱第 *42* 頁「出廠設定」。

## **操作**

## **創作歌手**

此場景專為演奏鍵盤或吉他,並且有時會使用 MP3 曲目的創作歌手而設計。

圖 16.創作歌手設定範例

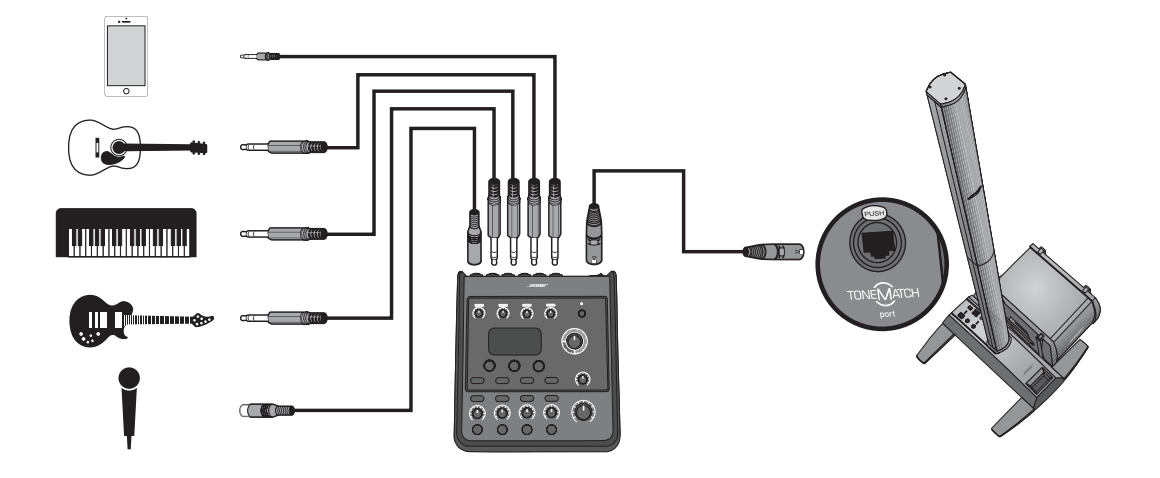

# 創作歌手場景音軌設定 **創作歌手場景音軌設定**

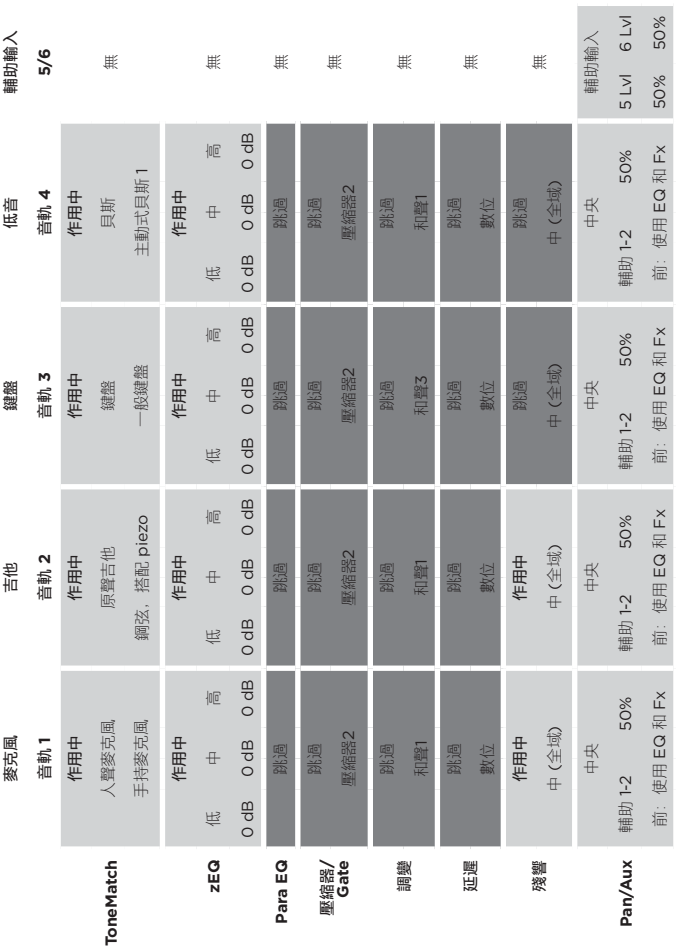

**全域設定**

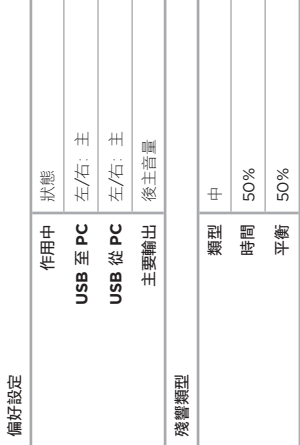

## **DJ/播放**

DJ/播放場景專為 DJ 活動或任何音頻播放需求而設計。此設定使用兩個麥克風以及行動設備、混音器或筆記型電腦。

圖 17.立體聲 DJ/播放設定範例

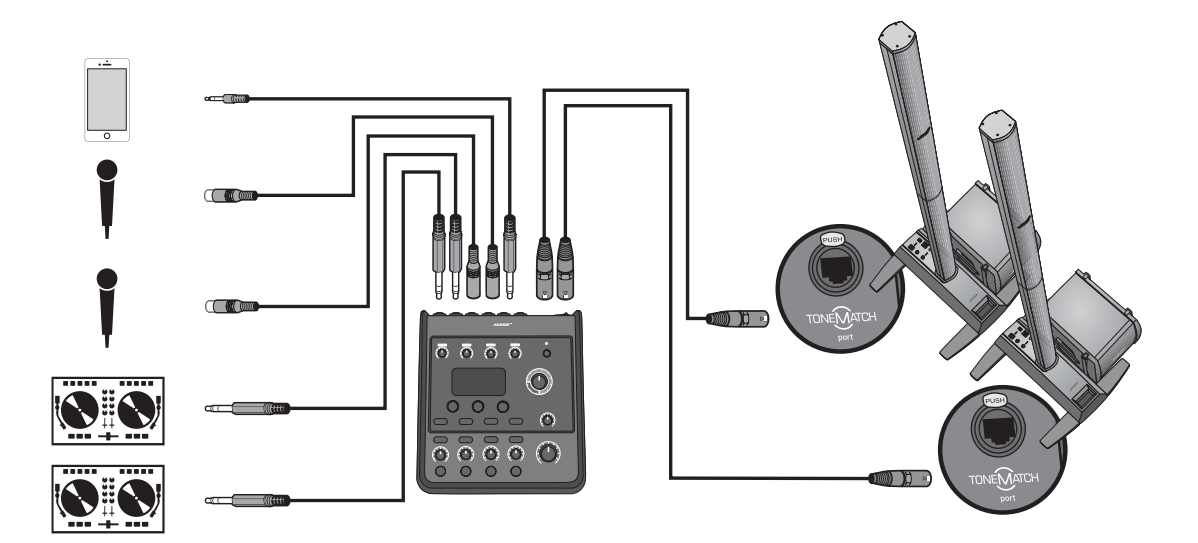

DJ/播放場景音軌設定 **DJ/播放場景音軌設定**

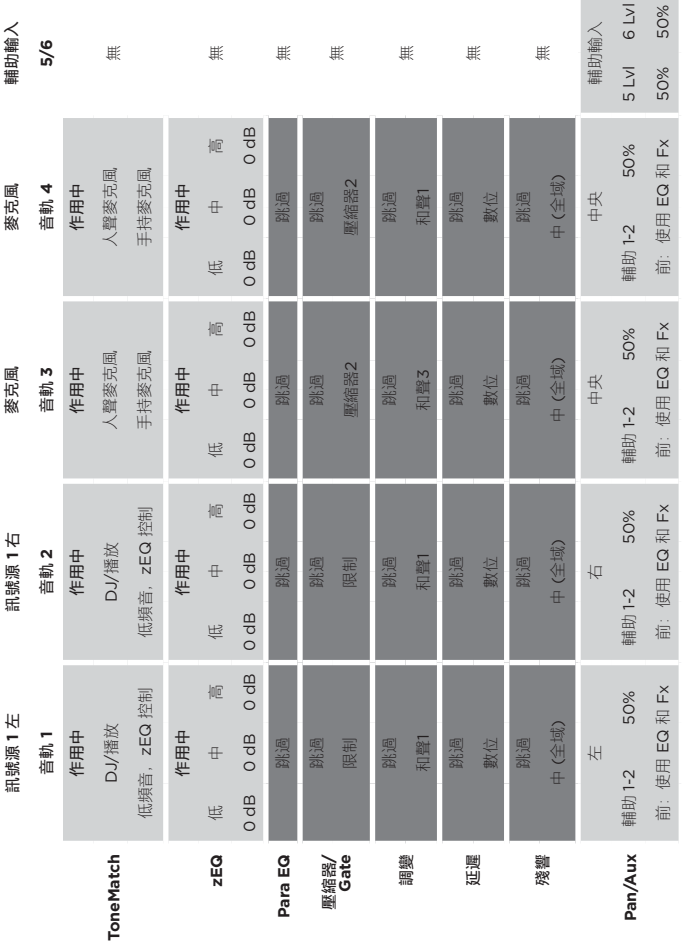

**全域設定**

T т

T

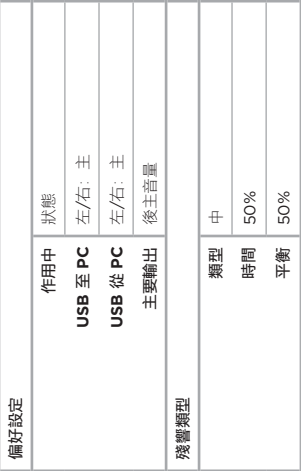

т

## **操作**

## **完整樂團**

此場景專為爵士鼓、貝斯、電吉他、人聲及 MP3 播放器而設定。

圖 18.鼓與貝斯的設定範例

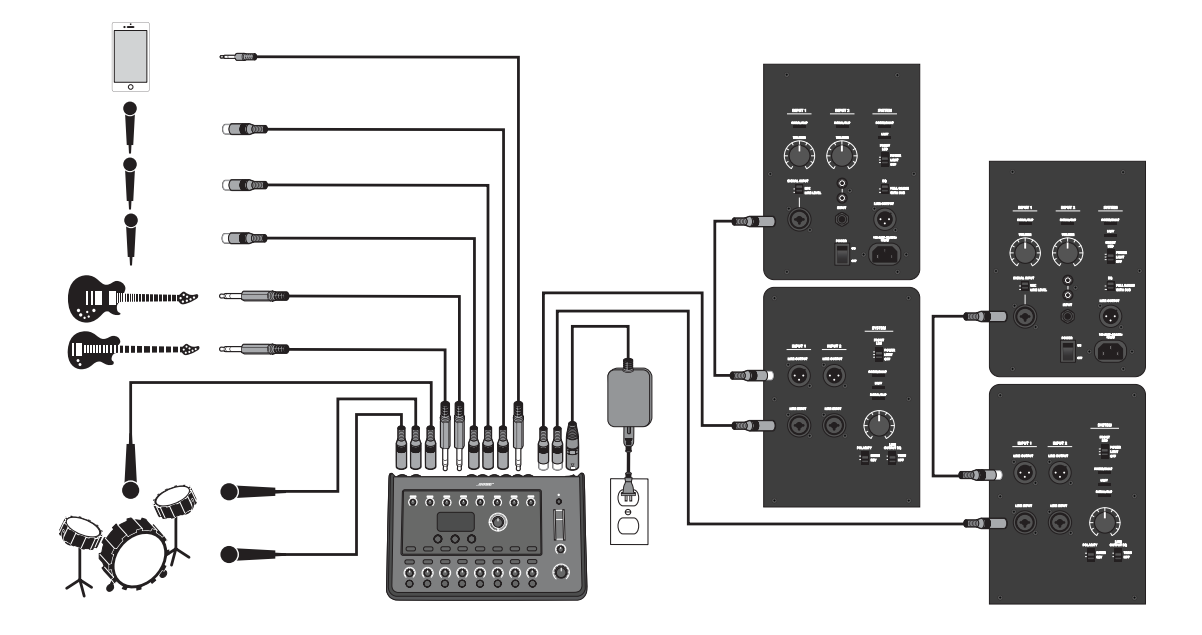

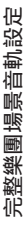

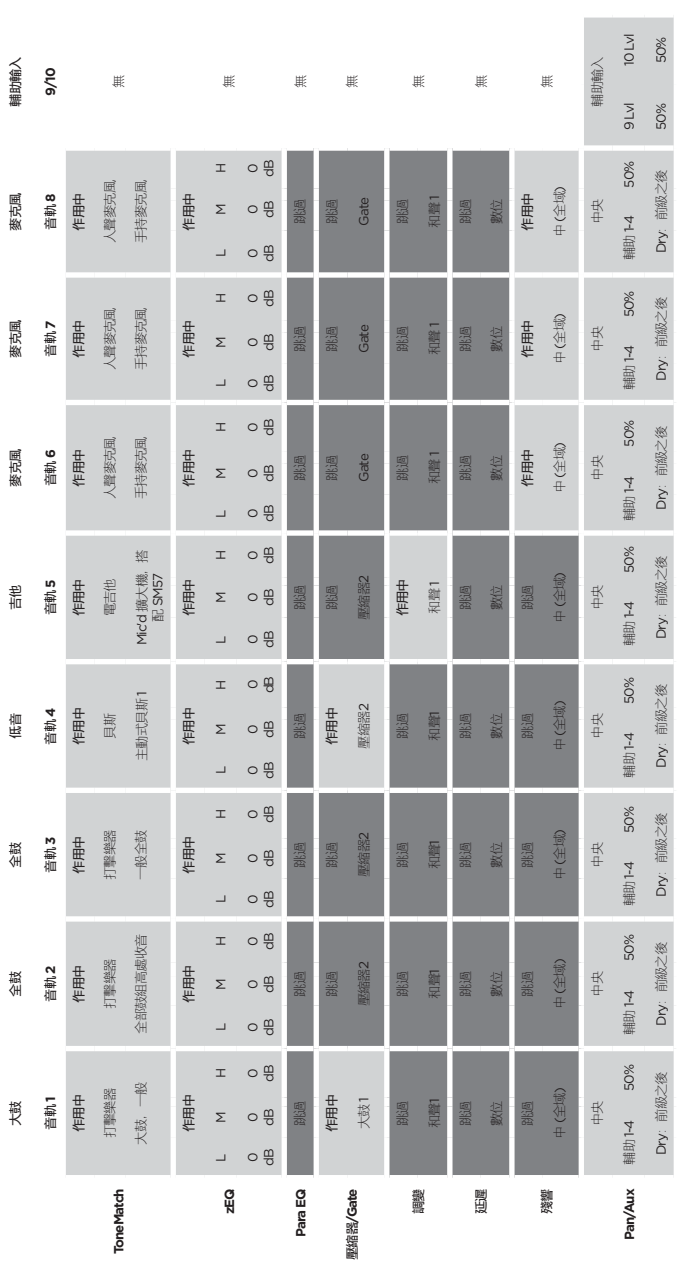

**全域設定**

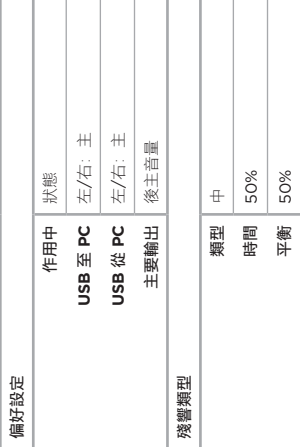

т Т т Т т Т

T

繁體中文 *- 41*

## **出廠設定**

本節說明 T4S/T8S 混音器的出廠設定。若要將 T4S/T8S 還原至出廠設定, 您可以隨時載入 Bose 出廠設定場景。

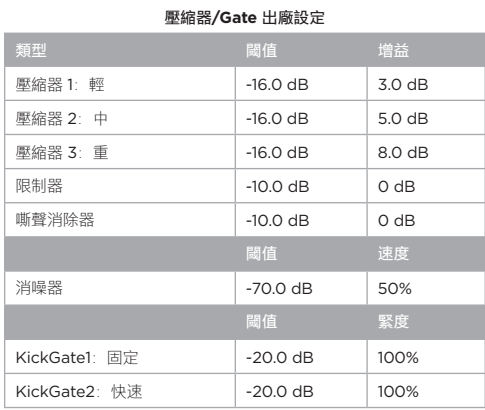

#### **調變器出廠設定**

![](_page_409_Picture_342.jpeg)

## **延遲出廠設定 類型 混音 時間 回授** 數位 30% 150 ms 30% 類比 130% 275 ms 20% Tape 30% 30% 350 ms 30%

#### **殘響類型出廠設定**

![](_page_409_Picture_343.jpeg)

## **疑難排解**

使用此產品時如遇到問題,請嘗試以下解決方案。如果您仍無法解決問題,請至 **www.Bose.com/livesound** 尋求線上說 明。如果您在該網頁無法找到問題的解答,請直接撥打 (02) 2514-7977 聯繫 Bose 產品與技術支援團隊。

![](_page_410_Picture_231.jpeg)

## **維護與保養**

![](_page_411_Picture_288.jpeg)

![](_page_412_Picture_169.jpeg)

## **維護與保養**

![](_page_413_Picture_237.jpeg)

## **清潔**

- 清潔產品外殼時只能使用乾燥的軟布。
- 請勿使用任何溶劑、化學品或含酒精、氨水、研磨劑的清潔劑。
- 請勿在產品附近使用任何噴霧劑, 或讓液體濺入任何開口處。

## **技術資訊**

![](_page_413_Picture_238.jpeg)

## **聯絡資訊**

#### 請造訪我們的網站。**www.Bose.com**

#### **美洲**

(美國、加拿大、墨西哥、中美洲、南美洲) Bose Corporation Framingham, MA 01701 USA 企業中心:508-879-7330 Americas Professional Systems 技術支援:800-994-2673

#### **澳大利亞**

Bose Pty Limited Unit 3/2 Holker Street Newington NSW Australia 61 2 8737 9999

#### **比利時**

Bose N.V./ S.A Limesweg 2, 03700 Tongeren, Belgium 012-390800

#### **中國**

Bose Electronics (Shanghai) Co Ltd 25F, L'Avenue 99 Xianxia Road Shanghai, P.R.C.尚嘉中心 25 樓

#### 86 21 6010 3800

#### **法國**

Bose S.A.S 26-28 avenue de Winchester 78100 St. Germain en Laye, France 01-30-61-63-63

#### **德國**

Bose GmbH Max-Planck Strasse 36D 61381 Friedrichsdorf, Deutschland 06172-7104-0

#### **中國香港**

Bose Limited 香港銅鑼灣勿地臣街 1 號 時代廣場一座 2101-2105 室 852 2123 9000

#### **印度**

Bose Corporation India Private Limited Salcon Aurum, 3rd Floor Plot No. 4, Jasola District Centre New Delhi – 110025, India 91 11 43080200

#### **義大利**

Bose SpA Centro Leoni A – Via G. Spadolini 5 20122 Milano, Italy 39-02-36704500 **日本**

Bose Kabushiki Kaisha Sumitomo Fudosan Shibuya Garden Tower 5F 16-17, Nanpeidai-cho Shibuya-Ku, Tokyo, 150-0036, Japan 電話 81-3-5489-0955 www.bose.co.jp

#### **荷蘭**

Bose BV Nijverheidstraat 8 1135 GE Edam, Nederland 0299-390139

#### **英國**

Bose Ltd 1 Ambley Green, Gillingham Business Park KENT ME8 0NJ Gillingham, England 0870-741-4500

## **其他資訊**

有關產品的更多資訊 (包括配件和替換零件),請參考使用者指南 (線上版本請參閱 **www.Bose.com**)。若需紙本版本,請 撥打提供的電話。

#### **有限保固**

您的產品享有有限保固。請瀏覽 **www.pro.Bose.com** 瞭解保固詳細資訊。

本產品的保固資訊並不適用於澳大利亞和紐西蘭。有關澳大利亞和紐西蘭的詳細保固資訊, 請瀏覽 **www.bose.com/au/warranty** 或 **www.bose.com/nz/warranty** 網站。

#### **製造日期**

序號第八位數代表製造年份;「6」代表 2006 或 2016。

## **進口商資訊**

#### **歐盟**

Bose Products B.V., Gorslaan 60, 1441 RG Purmerend, The Netherlands

#### **中國**

Bose 電子 (上海) 有限公司,中國 (上海) 自由貿易 試驗區,日櫻北路 353 號,9 號廠房 C 部

#### **台灣**

Bose 台灣分公司,台灣 104 台北市民生東路三段 10 號,9 樓 A1 室 電話:+886-2-2514 7977

#### **墨西哥**

Bose de México, S. de R.L. de C.V., Paseo de las Palmas 405-204, Lomas de Chapultepec, 11000 México, D.F. 電話:+5255 (5202) 3545

如需其他國家/地區的聯絡資訊,請瀏覽網站

#### **ُيرجى قراءة كل إرشادات السالمة واالستخدام واالحتفاظ بها.**

- .1 اقرأ هذه اإلرشادات.
- 
- 2. احتفظ بهذه الإرشادات.<br>3. انتبه إلى كل التحذير ات .3 انتبه إلى كل التحذيرات.
	-
- .4 اتبع كل اإلرشادات. .5 ال تستخدم هذا الجهاز بالقرب من الماء.
- .6 ال تستخدم سوى قطعة قماش جافة لتنظيف الجهاز.
- .<br>7. لا تقم بسد أي فتحات للتهوية. ركّب المنتج وفقًا لإرشادات الشركة المُصنِّعة.
- 8. قم بحماية السلك الكهربائي من وطنه بالأقدام أو الضغط عليه، خصوصا عند القوابس وعند مقابس الأجهزة التكميلية ونقطة خروجها من الجهاز.
	-
- 9.<br>9 ـ لا تستخدم سوى العلحقات/العرفقات التي تحددها الشركة المُصنَّعة.<br>10. لا تستخدمه إلا مع العربة أو الحامل أو الحامل الثلاثي 1010ال تستخدمه إال مع العربة أو الحامل أو الحامل الثالثي القوائم أو كتيفة التثبيت أو المنضدة التي تحددها الشركة

المُصنَّعة أو التي تُباع مع الجهاز ٍ. وعند استخدام العربة، توخُّ الحذر عند تحريك العربة/الجهاز معًا لتجنب الإصابة من جراء االنقالب.

- 1111قم بفصل هذا الجهاز أثناء العواصف الرعدية أو عند عدم االستخدام لفترات طويلة.
- 12. اجز كل اعمال الصينية بولسطة افراد صينية مؤطنين يعبب إجراء الصينانة عند تلف الجهاز باي شكل من الاشكار، مثل تلف<br>سلك التنفذية الكهربلتية أو القابس أو انسكاب سائل أو سقوط أغراضن عليه أو تعرضه للمطر أو الرطوبة أو في حا

ت**حذير ات/تنبيهات:**<br>|<br>|<br>| جست يحتوى هذا المنتج على مادة مغناطيسية. استشر طبيبك لمعرفة ما إذا كان سيؤثر ذلك في أي أجهزة طبية مزروعة في جسمك.

- هذا المنتج غير مصمع للتزكيب أو الاستخدام داخل مرافق العياه في الأماكن المغلقة (بما في ذلك، على سبيل المثال لا الحصر،<br>حمامات السباحة الداخلية والحدانق المانية المغلقة وأحواض الاستحمام الساخذة وغرف الساونا وغرف البخار وحلبا حمامات «<br>الداخلية)
	- لتقليل مخاطر الحريق أو الصدمة الكهربائية، يجب عدم تعريض هذا المنتج للمطر أو السوائل أو الرطوبة. لا ينطبق على<br>المنتجات ذات تصنيف 4J-IPX4.
- أبق العنتج بعيدًا عن مصـادر اللهب والـحرارة. يـجب عدم وضـع أي مصـادر لـهب مكشوفة، مثل الشموع المشتعلة، على المنتج<br>أو بـالقرب منه.
	- ّ ال تقم بإجراء أي تعديالت غير مصرح بها على هذا المنتج.
		- ال تستخدم عاكس لمصدر الطاقة مع هذ المنتج.
		- ال تستخدم المنتج في السيارات أو على متن القوارب.
	- ال تستخدم سوى مصدر التغذية الكهربائية المرفق مع هذا المنتج.
- لا تضع الكتيفة أو المنتج أو تقم بتركيبهما بالقرب من أي مصادر للحرارة، مثل المواقد أو أجهزة التدفئة أو فتحات التدفئة<br>أو غيرها من الأجهزة (بما في ذلك مضخمات الصوت) التي ينتج عنها حرارة.
- لا تسكندم مازج ToneMatch® T4S/T8S مع حامل عادي/لحامل ثلاثي القوائم غير مستقر . المازج مصمم فقط لينم نثبيته<br>باستخدام برغى مقاسه 14/ بوصة (6 مس)، ويجب أن يكون لندى الحامل العادي/الحامل ثلاثي القوائم القدر على دعم جها قد تتسبب في وقوع إصابات. تتم تتسبب في استخدام حامل ثالثي تتصفح التحمل عادي. تتسبب في استخدام حامل ثالثي القوائ<br>استخدام حامل عادي/حامل ثلاثي القوائم غير مصمم لتحمل حجم مازج T4S/T8S ووزنه إلى حالة عدم ثبات وخطر، ومن ثم

![](_page_415_Picture_26.jpeg)

يحتوى المنتج على أجزاء صغيرة قد تتسبب بالاختناق. غير مناسب للأطفال ما دون 3 سنوات.<br>@@@

- **مالحظات:**
- سلك السماعة وكبلات التوصيل الموجودة في هذا النظام غير معتمدة للتركيب في الحائط. يرجى مر اجعة قوانين البناء المحلية<br>لمعرفة النوع الصحيح للسلك والكبل المطلوب للتركيب في الحائط.
- عند استخدام قابس الطاقة الرئيسي أو وصلة الجهاز كجهاز فصل، يجب الحفاظ على جهاز الفصل هذا في وضع جاهز للتشغيل.
- ً نظرا لمتطلبات التهوية، ال تنصح Bose بوضع المنتج في مكان ضيق مثل وضعه في تجويف بالحائط أو في خزانة مغلقة.

#### **المعلومات التنظيمية**

يتوافق هذا الجهاز مع الجزء 15 من قواعد لجنة الاتصالات الفينيوالية (FCC) ومع معوار (معايير) RSS المعفى من ترخيص<br>CIndustry Canada بخشب التقليل للتدريفن التأليين: (1) يجب الا يتنبب هذا المهنو: في أي تذاخل صدار ، (2) ويجب أن

يتوافق هذا المنتج مع كل متطلبات توجيه الاتحاد الأوروبي المعمول بها. ويمكن العثور على البيان الكامل للتوافق على<br>**www.Bose.com/compliance.**  $\epsilon$ 

معلومات حول المنتجات التي تُحدث تشويشًا كهربائيًا (إشعار التوافق مع قواعد لجنة الاتصالات الفيدرالية (FCC**) للولايات المتحدة**)

ملاحظة: كم نفتيلر هذا المبهار وهو يتواقع مع القود الخاصة بجهاز رقمي من الفة 4A وذلك وفا للجزء 16 من قواعد لجة<br>الاتصالات الفينرالية (PCO). وتهدف هذه القود إلى توفير حداية معقولة من التشويش المشار عند تشغيل الجهاز في بيئة ت ّ سيتعين على المستخدم تصحيح هذا التشويش على نفقته الخاصة.

قد يؤدي القيام بأي تغييرات أو تعديالت بدون موافقة صريحة من شركة Corporation Bose إلى إلغاء ترخيص المستخدم لتشغيل هذا الجهاز.

يجب استخدام كبالت محمية للحفاظ على االمتثال التنظيمي.

يتوافق هذا المنتج مع المواصفات الكندية -003ICES الخاصة بالفئة A. CAN ICES-3(A)/NMB-3(A)

يتوافق هذا المنتج مع كل متطلبات المناعة 55103-2EN للبيئة الكهرومغناطيسية 2E.

#### **Names and Contents of Toxic or Hazardous Substances and Elements**

![](_page_415_Picture_577.jpeg)

This table is prepared in accordance with the provisions of SJ/T 11364.

0: Indicates that said hazardous substance contained in all of the homogenous materials for this part is below the limit requirement of GB/T 26572.

X: Indicates that said hazardous substance contained in at least one of the homogenous materials used for this part is above the limit requirement of GB/T 26572.

يتّنير هذا الزمز إلى انه يجب عدم التّخلص من المنتج مع النّفايات المنزلية، بل يجب تسلّيمه إلى منشأة تجميع مناسبة<br>لإعادة تتويره ، ويساحد التّخلص السلّيم وإعادة التدوير في حسابة الموارد الطبيعية وحسّدة الإنسان والبينة للحصول النَفَاياتَ أو المتَجر الذي اشترَيتَ منه هذا المُ

## **مقدمة**

![](_page_416_Picture_167.jpeg)

## **لوحات التوصيل والتحكم**

![](_page_416_Picture_168.jpeg)

## **إعداد النظام**

![](_page_416_Picture_169.jpeg)

## **التشغيل**

![](_page_416_Picture_170.jpeg)

## **المحتويات**

![](_page_417_Picture_97.jpeg)

## **إعدادات المصنع**

![](_page_417_Picture_98.jpeg)

## **العناية والصيانة**

![](_page_417_Picture_99.jpeg)

## **موارد إضافية**

![](_page_417_Picture_100.jpeg)

## **نظرة عامة على المنتج**

تحكم في الموسيقى عبر مازجات T4S ToneMatch® وراجهات قنوات 4 و8 الصغيرة المصممة للفائين. ونظرًا لتزويد هذه المازجات بمحركات DSP (معالج إشارات رقمي) قوية وازرار<br>تحكم سهلة الإقادة مؤاز قار المتواجع ومعالجة لمؤثرات والديناميكي

#### **ميزات المنتج**

#### **معالجة قوية للصوت**

- َّ مؤثرات محدثة بجودة االستوديو مع معالجة متقدمة للصوت الرقمي
- تتضمن المؤثرات الضاغط والمحدد والخافض وبوابة التشويش والقرار ومُرحل الوقت<br>ومُرحل الأطوار والتذبذب الصوتي والتاخير والصدي
- معالجة بـ RToneMatch ® Bose لألدوات واآلالت اإليقاعية ذات الصوت الطبيعي
- يسلِّط zEQ الضوء على الضوابط المسبقة لصوت ToneMatch لإجراء تعديلات فعالة<br>في أثناء التنقل
	- ToneMatch مستقل وموازنة وديناميكيات ومؤثرات لكل قناة
	- صدى مخصص للمخارج المساعدة وصدى مشترك عام الستخدامه عبر كل القنوات
		- تساعد موازنة الخرج الرئيسي على تعويض صوتيات المكان
		- تحسين شامل كامل للنغمات عند االستخدام مع نظامي 1L Bose و1F

#### **تحكم مباشر سلس**

- وDJ مؤشرات وأزرار تحكم لمسية مصممة لالستخدام المباشر على المسرح بواسطة الموسيقيين
	- واجهة مستخدم سهلة التعلم
	- مُرحِل مدمَج لسرعة الإيقاع وموالف لوني ومشاهد يمكن تذكرها
	- اإلضاءة شاشة LED وأزرار تحكم مضيئة سهلة القراءة واالستخدام حتى على المسارح خافتة

#### **اتصال عالي الكثافة**

- قدرة غير مسبوقة على االتصال والتحكم في مازج استريو رقمي صغير
- أربعة (T4S) أو ثمانية (T8S) مضخمات لصوت عالي الجودة مع مقابس XLR متطورة<br>للميكروفونات أو الألات وطاقة طيفية قابلة للتحويل
	- مدخالن مساعدان لمصادر إضافية ومخرجان )S4T )أو أربعة مخارج مساعدة )S8T)
		- A-USB وB لتشغيل محرك أقراص USB أو توصيل Mac/PC
			- مخارج ToneMatch للصوت الرقمي والطاقة )S4T فقط(
		- مخارج استريو لـ TRS وXLR متوازنين مقاس 1/4 بوصة )S8T فقط(
			- خرج سماعة رأس مستقلة

#### **ميزات Ready-Gig المالئمة**

- ٍ علبة متينة مع غطاء مغناطيسي واق لحماية أزرار التحكم والموصالت
- بنضمن كبل ToneMatch للتوصيل بنظام Bose L1 الطراز II أو L1 الطراز 1S<br>للاستمتاع بطاقة وصوت رقمي (T4S)، أو يتضمن مصدر تغذية كهربائية شاملا (T8S)
	- فتحة سفلية تتيح لك استخدام ملحقات تثبيت الكامير ا القياسية لتظل على اتصال بماز ج<br>ToneMatch

## **تفريغ المحتويات**

راجع الجدول التالي للتعرف على محتويات علبة المازج التي تتضمن:

![](_page_418_Figure_32.jpeg)

ُ للحصول على قائمة كاملة بالمعدات والملحقات االختيارية، يرجى زيارة الموقع **com.Bose.www**.

## **T4S ToneMatch® مازج**

## **لوحة التحكم**

الشكل .1 لوحة تحكم S4T

![](_page_419_Figure_4.jpeg)

- **q مؤشرات LED الخاص بالقص/إشارة الدخل )4-1(**  عرض حالة إشارة الدخل بلون: أخضر: يشير إلى وجود إشارة دخل أحمر: يشير إلى اقتصاص مصدر الدخل
	- **w أزرار التحكم في الضبط )4-1(**  ضبط حساسية دخل القناة ذات الصلة.
		- **e شاشة العرض**  توفر قوائم الوظائف ومعلومات النظام.
- **r أزرار التحكم في التعديل**  تتيح لك أزرار التحكم الدوارة/االنضغاطية الثالثة هذه تحديد العناصر/القيم التي تظهر على الشاشة أو ضبطها.
	- **t أزرار تعديل القنوات )4-1(**  تحديد القناة التي تريد تعديلها.
	- **y أزرار كتم صوت FX( 4-1** – **)**تجاوز مؤثرات التعديل )Mod )والتأخير )Delay )والصدى )Reverb )في القناة المحددة.
		- **u أزرار التحكم في مستوى الصوت )4-1(**  ضبط مستوى صوت القناة ذات الصلة.
			- **i أزرار كتم الصوت )4-1(**  كتم خرج صوت القناة ذات الصلة.
		- **o زر التحكم في مستوى صوت الخرج الرئيسي )MASTER** – **)**ضبط مستوى الخرج الكلي.
			- **a زر التحكم في مستوى صوت سماعة الرأس**  ضبط مستوى صوت خرج سماعة الرأس.
	- **s ِّ المحدد الدوار**  يتيح لك الوصول إلى المعلمات العامة والمرتبطة بالقنوات التي تم ضبطها باستخدام أزرار التحكم في التعديل.
- **d مفتاح الطاقة الطيفية** ِّ يزود قنوات الدخل 4-1 بطاقة تزيد عن 48 فولت. ويشير مؤشر LED األحمر إلى أن الطاقة الطيفية قيد التشغيل.
	- **f مقبس سماعة الرأس**  لالستخدام مع سماعات الرأس فقط مع مقاومة ال تقل عن 24 أوم.

## **لوحة التوصيل**

الشكل .2 لوحة توصيل S4T

![](_page_420_Picture_3.jpeg)

- **q مفتاح الطاقة**  تشغيل المازج أو إيقاف تشغيله.
- **w 2.0 USB من النوع B** تتيح لك واجهة USB توصيل المازج بالكمبيوتر.
- **e 2.0 USB من النوع A** تتيح لك واجهة USB بث الصوت من محرك األقراص المحمول.
- **r خرج R/L التناظري**  خرج تناظري رئيسي. يقبل كبالت مقاس 1/4 بوصة متوازنة مع TRS أو غير متوازنة مع TS.
- **@ فرج مساعد –** مخرجان تناظريان يمكن تحديدهما بواسطة المستخدم. يمكن تهيئتهما لضابط الصوت الأولي والموازن اللاحق والمؤثرات أو لخرج ضابط الصوت اللاحق. يقبل كبالت مقاس 1/4 بوصة متوازنة مع TRS.
	- **y دخل مساعد**  قنوات دخل تناظرية .6/5 يقبل كبالت مقاس 1/4 بوصة متوازنة مع TRS أو غير متوازنة مع TS لمدخالت على مستوى الخط. ويمكن استخدامه إلشارات دخل االستريو.
		- **u اإلدخاالت 4-1** قنوات دخل تناظرية .4-1 تقبل كبالت XLR المتوازنة للميكروفونات أو كبالت مقاس 1/4 بوصة متوازنة مع TRS أو غير متوازنة مع TS للمدخالت عالية المقاومة مثل الجيتار.
	- **i خرج رقمي رئيسي L** االتصال الرقمي في وضع االستريو بنظامي R1L الطراز II/S.1 **مالحظة:** ُ ي َ ستخدم فقط في وضع االستريو مع الخرج الرئيسي الرقمي R.
	- **o منفذ الطاقة/الخرج الرئيسي الرقمي R** خرج رقمي يستخدمه نظام 1L الطراز II/S1 ِّ . ويزود مازج S4T بالطاقة من وحدة طاقة 1L الطراز II/S1 ً . ويمكنه أيضا توفير الطاقة من مخرج تيار متردد عبر مصدر التغذية الكهربائية لـ ToneMatch َ( غير مرفق مع S4T). ويقبل كبل RToneMatch المرفق.

**تنبيه:** بالرغم من أن منفذ ToneMatch يقبل موصل -45RJ ً قياسيا، فإنه يجب تجنب توصيل S4T بكمبيوتر أو شبكة هاتف.

## **T8S ToneMatch® مازج**

## **لوحة التحكم**

الشكل .3 لوحة تحكم S8T

![](_page_421_Figure_4.jpeg)

- **q مؤشرات LED الخاص باالقتصاص/إشارة الدخل )8-1(**  عرض حالة إشارة الدخل بلون: أخضر: يشير إلى وجود إشارة دخل أحمر: يشير إلى اقتصاص مصدر الدخل
	- **w أزرار التحكم في الضبط )8-1(**  ضبط حساسية دخل القناة ذات الصلة.
		- **e شاشة العرض**  توفر قوائم الوظائف ومعلومات النظام.
- **r أزرار التحكم في التعديل**  تتيح لك أزرار التحكم الدوارة/االنضغاطية الثالثة هذه تحديد العناصر/القيم التي تظهر على الشاشة أو ضبطها.
	- **t أزرار تعديل القنوات )8-1(**  تحديد القناة التي تريد تعديلها.
	- **y أزرار كتم صوت FX( 8-1** – **)**تجاوز مؤثرات التعديل )Mod )والتأخير )Delay )والصدى )Reverb )في القناة المحددة.
		- **u أزرار التحكم في مستوى الصوت )8-1(**  ضبط مستوى صوت القناة ذات الصلة.
			- **i أزرار كتم الصوت )8-1(**  كتم خرج صوت القناة ذات الصلة.
		- **o زر التحكم في مستوى صوت الخرج الرئيسي )MASTER** – **)**ضبط مستوى الخرج الكلي.
			- **a زر التحكم في مستوى صوت سماعة الرأس**  ضبط مستوى صوت خرج سماعة الرأس.
				- **s مقياس خرج االستريو** ً إتاحة قياس مستوى الخرج بصريا.
		- **d ِّ المحدد الدوار**  إتاحة الوصول إلى المعلمات العامة والمرتبطة بالقنوات التي تم ضبطها باستخدام أزرار التحكم في التعديل.
- **f مفتاح الطاقة الطيفية**  تزويد قنوات الدخل 8-1 بطاقة تزيد عن 48 فولت. ويشير مؤشر LED األحمر إلى أن الطاقة الطيفية قيد التشغيل.
	- **g مقبس سماعة الرأس**  لالستخدام مع سماعات الرأس فقط مع مقاومة ال تقل عن 24 أوم.

## **لوحة التوصيل**

الشكل .4 لوحة توصيل S8T

![](_page_422_Picture_3.jpeg)

**q مفتاح الطاقة** – تشغيل المازج أو إيقاف تشغيله.

- **w 2.0 USB من النوع B** تتيح لك واجهة USB توصيل المازج بالكمبيوتر.
- **e 2.0 USB من النوع A** تتيح لك واجهة USB بث الصوت من محرك األقراص المحمول.
- **r خرج R/L التناظري**  خرج تناظري رئيسي. يقبل كبالت مقاس 1/4 بوصة متوازنة مع TRS وغير متوازنة مع TS.
- **t خرج مساعد**  أربعة مخارج تناظرية يمكن تحديدها بواسطة المستخدم. يمكن تهيئتهما لضابط الصوت األولي والموازن الالحق والمؤثرات أو لخرج ضابط الصوت الالحق. يقبل كبالت مقاس 1/4 بوصة متوازنة مع TRS أو غير متوازنة مع TS.
- **دخل مساعد قنوات دخل تناظرية 10/9. يقبل كبلات مقاس 1/4 بوصة متوازنة مع TRS أو غير متوازنة مع TS لمدخلات على مستوى الخط. ويمكن استخدامه** إلشارات دخل االستريو.
	- **u اإلدخاالت 8-1** قنوات دخل تناظرية .8-1 تقبل كبالت XLR المتوازنة للميكروفونات أو كبالت مقاس 1/4 بوصة متوازنة مع TRS أو غير متوازنة مع TS للمدخالت عالية المقاومة مثل الجيتار.
		- **i خرج استريو XLR** خرج استريو تناظري. يقبل كبالت متوازنة مع XLR لخرج استريو.
		- **o منفذ طاقة رقمي**  لالستخدام مع مصدر التغذية الكهربائية لـ ToneMatch( راجع "توصيل مصدر التغذية الكهربائية لـ RToneMatch "في الصفحة 14(. **مالحظة:** S8T ً غير مصمم لالتصال رقميا بنظام <sup>R</sup>1L الطراز II/S.<sup>1</sup>

**تنبيه:** بالرغم من أن منفذ ToneMatch يقبل موصل -45RJ ً قياسيا، فإنه يجب تجنب توصيل S8T بكمبيوتر أو شبكة هاتف.

## **إزالة/تثبيت الغطاء**

يأتي مازج ®T4S/T8S ToneMatch في العلبة مزودًا بغطاء مثبَت على اللوحة العلوية. وقد صُمم الغطاء لحماية لوحة التحكم أثناء نقل المازج أو تخزينه. **إلزالة الغطاء:**

- .1 ِّ ضع إبهاميك على الزرين في مقدمة الغطاء ثم حرك الغطاء لألمام.
	- .2 أمسك بالغطاء من الخلف ثم ارفعه إلزالته.

#### **لتثبيت الغطاء:**

- 1. ادفع الغطاء فوق المازج من الخلف إلى الأمام.
- .2 ُ سوف يتعشق الغطاء الممغنط في الغطاء ويثبت من تلقاء نفسه.

الشكل 5. إزالة الغطاء وتثبيته

![](_page_423_Figure_9.jpeg)

**إعداد النظام**

## **خيارات التثبيت**

يأتي T4S/T8S مزودًا بفتحة لبر غي تثبيت مقاس 1/4 بوصة (6 مم). بما يتيح تثبيته على عدد من المنتجات المتوفرة التي تتضمن برغي تثبيت مقاس 1/4 بوصة (6 مم)، بما في ذلك حامل كاميرا ثالثي القوائم.

## **تثبيت S8T/S4T على حامل كاميرا ثالثي القوائم**

- 1. قم بإطالة قوائم حامل الكاميرا ثلاثي القوائم وثبتها على الارتفاع المطلوب.
- .2 ّ أزل الكتيفة من أعلى حامل الكاميرا ثالثي القوائم ثم ثبتها في الجزء السفلي من S8T/S4T باستخدام البرغي. وتأكد من محاذاة الحز الصغير الموجود في S8T/S4T مع النتوء البارز من الكتيفة. راجع الشكل .6
	- .3 ِّثبت الكتيفة بحيث يكون ظهر S8T/S4T على حامل الكاميرا ثالثي القوائم. راجع الشكل .8

الشكل .6 تثبيت الكتيفة بـ S4T الشكل .8 تثبيت S4T على حامل ثالثي القوائم باستخدام كتيفة

![](_page_424_Picture_9.jpeg)

**تحذير:** ال تستخدم مازج S8T/S4T® ToneMatch مع حامل عادي/حامل ثالثي القوائم غير مستقر. المازج مصمم فقط ليتم تثبيته باستخدام برغي مقاسه 1/4 بوصة )6 مم(، ويجب أن يكون لدى الحامل العادي/الحامل ثالثي القوائم القدرة على دعم جهاز ال يقل وزنه عن 1.9 كجم )4.1 أرطال( وحجمه الكلي 214 × 311 × 83 مم (8.4 × 22.25 × 3.5 بوصات). وقد يؤدّي استخدام حامل عادي/حامل ثلاثي القوائم غير مصمم لتحمّل حجم مازج S8T/S4T ووزنه إلى حالة عدم ثبات وخطر، ومن ثم قد تتسبب في وقوع إصابات.

## **توصيل S4T ً رقميا**

- .1 تأكد من إيقاف تشغيل نظام 1L الطراز II/S1 وS4T ومن ضبط زر التحكم في مستوى صوت الخرج الرئيسي لـ S4T على الحد األدنى.
- قم بتوصيل أحد طرفي كبل <sup>R</sup> .2 ToneMatch في منفذ الطاقة/الخرج الرقمي الرئيسي R في S4T. ثم قم بتوصيل الطرف اآلخر لكبل ToneMatch في منفذ ToneMatch الموجود بوحدة الطاقة. **مالحظة:** لتوصيل S4T بوحدتي طاقة نظام 1L الطراز II/S،1 قم بتوصيل وحدة طاقة أخرى بمنفذ الخرج الرقمي الرئيسي L الموجود في S4T باستخدام كبل .ToneMatch
	- .3 قم بتشغيل المازج ثم وحدة طاقة 1L الطراز II/S.1
	- .4 قم بتوصيل اآلالت واضبط مستويات الصوت. راجع "تحسين كسب الدخل ومستوى صوت الخرج" في الصفحة .17

الشكل .9 التوصيل الرقمي لنظامي 1L الطراز II بـ S4T

![](_page_425_Picture_7.jpeg)

**مالحظة:** ال يمكن توصيل S8T ً رقميا وال تشغيله بواسطة 1L الطراز II/S.1

## **تناظريا ً T4S/T8S توصيل**

- .1 تأكد من إيقاف تشغيل الجهاز الذي تتصل به وS8T/S4T ومن ضبط زر التحكم في مستوى صوت الخرج الرئيسي لـ S8T/S4T على الحد األدنى.
- .2 استخدم كبالت متوازنة مع XLR لتوصيل جهاز أو جهازين بمخرجات استريو XLR الخاصة بـ S8T( راجع الشكل 10(. **مالحظة:** يمكن توصيل S8T/S4T بجهاز عبر منفذ خرج R التناظري باستخدام كبل TRS مقاس 1/4 ُ بوصة )يباع بشكل منفصل(. وقم بتوصيل الطرف اآلخر لكبل TRS في منفذ الدخل التناظري للجهاز. ولتوصيل S8T/S4T بالجهازين، قم بتوصيل جهاز آخر بمنفذ خرج L التناظري في S8T/S4T باستخدام كبل TRS مقاس 1/4 بوصة.
	- قم بتوصيل مصدر تغذية كهربائية لـ <sup>R</sup> .3 ToneMatch بمنفذ طاقة S8T/S4T ثم صله في مخرج تيار متردد مباشر. راجع "توصيل مصدر التغذية الكهربائية لـ RToneMatch "في الصفحة .14
		- .4 قم بتشغيل مازج S8T/S4T ثم الجهاز.
		- 5. قم بتوصيل الآلات واضبط مستويات الصوت. راجع "تحسين كسب الدخل ومستوى صوت الخرج" في الصفحة 17.

#### الشكل .10 نظاما 1F ً متصالن تناظريا بـ S8T

![](_page_426_Picture_8.jpeg)

## **توصيل مصدر التغذية الكهربائية لـ RToneMatch**

يتزود مازج S8T/S4T بالطاقة من مصدر التغذية الكهربائية لـ ToneMatch.

- .1 قم بتوصيل كبل مصدر التغذية الكهربائية بمنفذ طاقة S8T/S4T.
- .2 قم بتوصيل أحد طرفي سلك التيار المتردد الكهربائي بمصدر التغذية الكهربائية.
- .3 قم بتوصيل الطرف اآلخر للسلك الكهربائي بمخرج طاقة التيار المتردد المباشر.
	- .4 اضبط مفتاح طاقة S8T/S4T على الوضع ON( تشغيل(.

**مالحظة:** مصدر التغذية الكهربائية المرفق مع S8T مطلوب لتشغيل S8T. ولم يتم إرفاق مصدر التغذية الكهربائية مع S4T ومن ثم فهو غير مطلوب لتشغيل S4T.

الشكل .11 توصيل S4T بمصدر التغذية الكهربائية

![](_page_427_Picture_9.jpeg)

## **بالكمبيوتر T4S/T8S توصيل**

يوفر S8T/S4T منفذ USB لتوصيله بكمبيوتر، مما يتيح لك تنزيل مشاهد األداء إلى الكمبيوتر أو تثبيت تحديثات النظام. يرجى زيارة **livesound/com.Bose.www** لالطالع على التفاصيل المتعلقة بتحديث نظامك.

ً عند االتصال بكمبيوتر، يمكنك أيضا استخدام S8T/S4T كجهاز صوت مزود بـ USB لألغراض العامة للتسجيل/التشغيل.

**مالحظة:** يعمل S8T/S4T بسرعة 48 كيلوهرتز24/ بت. فعند استخدام S8T/S4T مع برامج تسجيل، يلزمك تهيئة إعدادات البرامج لتناسب التشغيل بسرعة 48 كيلوهرتز24/ بت.

**مالحظة:** لتوصيل S8T/S4T بالكمبيوتر، يلزم وجود كبل USB( األنواع من A إلى B غير مرفقة(.

- .)فقط T4S لـ 1S/II الطراز L1 أو T4S/T8S بـ خاص ToneMatch .1 ® قم بتوصيل المازج بمصدر تغذية كهربائية )مصدر تغذية كهربائية لـ
	- .2 قم بتوصيل أحد طرفي كبل USB في منفذ 2.0 USB من النوع B الخاص بالمازج )الشكل 12(.
		- .3 قم بتوصيل الطرف اآلخر لكبل USB في منفذ USB بالكمبيوتر.
			- .4 قم بتشغيل المازج.
			- الشكل .12 توصيل S4T بـ USB

![](_page_428_Picture_11.jpeg)

## **توصيل محرك أقراص محمول بـ S8T/S4T**

قم بتوصيل محرك أقراص 2.0 USB3.0/ محمول به ملفات 3MP/WAV بمنفذ 2.0 USB من النوع A لتشغيل مسارات الصوت على المازج.

الشكل .13 توصيل محرك أقراص محمول بـ S4T

![](_page_428_Picture_15.jpeg)

# **T4S/T8S شاشة قراءة**

توفر لك الشاشة واجهة لتشغيل المازج. ويعرض الشكل 14 نموذجًا لمعلومات الشاشة واتفاقيات التشغيل الأساسية. ويعتمد محتوى الشاشة على وضع المحدّد الدوار.

الشكل .14 اتفاقيات التشغيل والشاشة النموذجية

![](_page_429_Figure_4.jpeg)

## **تحسين كسب الدخل ومستوى صوت الخرج**

يعتمد الحصول على مستوى صوت ذي جودة من نظامك على ضبط كل من كسب قناة الدخل ومستوى صوت الخرج الرئيسي ومستوى صوت القناة. قم بإجراء ما يلي لكل قناة ُمستخدمة.

- .1 تأكد من أن أزرار التحكم في مستوى صوت القناة و**الخرج الرئيسي** و**الضبط**.
	- .2 قم بتعديل **الضبط** لقناة الدخل.
	- . اضبط صوت اآللة/المصدر على المستوى المطلوب إن أمكن.
		- ب. قم بتشغيل الآلة/المصدر بمستوى الأداء.
- ج<sub>.</sub> أدر زر التحكم ا**لضبط** ببطء في اتجاه عقارب الساعة إلى أن يضيء مؤشر الاقتصاص/الإشارة باللون الأخضر<sub>.</sub> وإذا أصدر المؤشر وميضًا باللون الأحمر أو أضاء بلون أحمر ثابت، فأدر زر التحكم **الضبط** عكس اتجاه دوران عقارب الساعة لخفض المستوى.
	- . استخدم مقاييس مستويات الدخل )الصفحة 28( في قائمة **التفضيالت** للتحقق من مستويات الدخل

![](_page_430_Figure_9.jpeg)

**تنبيه:** إذا كنت تستخدم جهازًا يتطلب طاقة طيفية (أكبر من 48 فولت)، مثل ميكروفون ذي مكثف، فاضغط على مفتاح الطاقة **الطيفية** قبل ضبط زر التحكم في **الضبط**.

**مالحظة:** قد يكون مقياس مستوى الدخل في قائمة **التفضيالت** ً مفيدا عند تعديل مستوى **الضبط** للدخل )انظر الصفحة 28(.

- .3 اضبط زر التحكم في مستوى صوت **الخرج الرئيسي** على وضع 12 ساعة.
- .4 أدر ببطء زر التحكم في مستوى صوت القناة في اتجاه عقارب الساعة حتى يصل الصوت إلى المستوى المطلوب.

## **استخدام التحكم في مستوى صوت الخرج الرئيسي**

يعمل زر التحكم في مستوى صوت **الخرج الرئيسي** على ضبط المستوى الكلي لخرج **<sup>R</sup>**ToneMatch S8T/S4T و**الخرج الرئيسي** التناظري. وفي أثناء التشغيل الطبيعي، يوصى بأن يظل زر التحكم في **الخرج الرئيسي** ً مضبوطا على وضع 12 ساعة. وبمجرد ضبط مستويات صوت جميع القنوات، يمكنك رفع مستوى صوت **الخرج الرئيسي** أو خفضه عن هذا الوضع.

### **كتم صوت قناة**

تعمل أزرار **كتم الصوت** على كتم صوت القناة ذات الصلة.

 لكتم صوت إحدى القنوات، اضغط على زر **كتم الصوت** مرة واحدة. ويضيء زر **كتم الصوت** ُ باللون األبيض ليشير إلى أن القناة قد كتم صوتها. وسيظهر "CH MUTE( "كتم صوت القناة( على شاشة القناة ذات الصلة.

![](_page_431_Picture_6.jpeg)

 اضغط على زر **كتم الصوت** مرة أخرى إللغاء كتم صوت القناة. ويصبح زر **كتم الصوت** ً خافتا ليشير إلى أن صوت القناة غير مكتوم.

### **كتم صوت تأثيرات قناة**

ال تعمل أزرار **كتم صوت FX** إال على كتم صوت مؤثرات التعديل والتأخير والصدى في القناة ذات الصلة. وكتم صوت المؤثرات ال يترتب عليه تجاوز إعدادات ToneMatch المسبقة وإعدادات zEQ وEQ Para والضاغط/البوابة.

 لكتم صوت المؤثرات في إحدى القنوات، اضغط على زر **كتم صوت FX** مرة واحدة. ويضيء زر **كتم صوت FX** ُ باللون األبيض ليشير إلى أن مؤثرات القناة قد كتم صوتها. وسيظهر "FX MUTE" (كتم صوت FX) على شاشة القناة ذات الصلة.

![](_page_431_Picture_11.jpeg)

 اضغط على زر **كتم صوت FX** مرة أخرى إللغاء كتم صوت مؤثرات القناة. ويصبح زر **كتم صوت FX** ً خافتا ليشير إلى أن صوت مؤثرات القناة غير مكتوم.
# **ِّ استخدام المحدد الدوار**

ِّ يوفر المحدد الدوار إمكانية للوصول إلى خرج مازج **<sup>R</sup>**ToneMatch. ويعرض الشكل 15 ً ملخصا بتسع وظائف خاصة بالقناة وثالث أخرى عامة. وتصف الصفحات التالية كيفية ضبط كل وظيفة.

الشكل 15 ِّ . المحدد الدوار

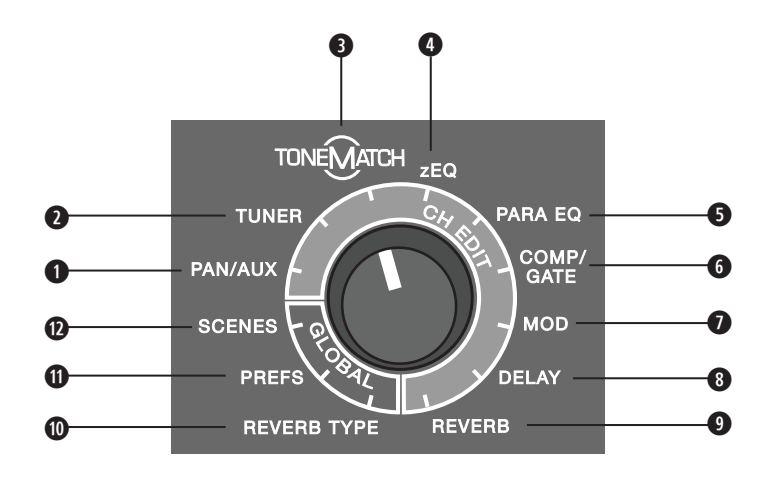

#### **وظائف القناة**

- **الخرج المحيطي/المساعد** ـــ توفر وصولاً إلى المخارج المساعدة والمداخل المساعدة والمخارج المحيطية<sub>.</sub>
	- **w الموالف** ٍ يعرض معلومات موالفة آلة جار تشغيلها في القناة المحددة.
- **e ToneMatch** يوفر إمكانية للوصول إلى إعدادات ToneMatch المسبقة مسجلة الملكية المصممة آلالت وميكروفونات محددة.
- **r zEQ** كجزء من اإلعداد المسبق المحدد لـ ToneMatch، يوفر zEQ أزرار تحكم لضبط الترددات المنخفضة/المتوسطة/المرتفعة في نطاق اآللة أو الميكروفون.
	- **t موازنة بارامترية** توفر أزرار تحكم في الموازنة البارامترية لكل قناة.
	- **y البوابة/الضاغط** ِّ توفر إمكانية للوصول إلى اإلعدادات المسبقة للطبل الكبير والخافض والمحدد والضاغط والبوابة من خالل معلمات قابلة للضبط.
		- **u تعديل** ُ يوفر إمكانية للوصول إلى تأثيرات التعديل مثل القرار وم ِرح ُ ل الوقت ومرحل األطوار والتذبذب الصوتي.
			- **i تأخير** ُ يوفر إمكانية للوصول إلى ثالثة أنواع من الم ُ رحالت وم ِرحل لسرعة اإليقاع.
				- **o صدى** يوفر صدى لقناة محددة يمكن إرساله إلى الخرج الرئيسي أو المساعد.

#### **الوظائف العامة**

- **a نوع الصدى** ً يوفر نوع ً ا محددا من الصدى لكل قنوات الخرج الرئيسي أو المخارج المساعدة.
	- **s التفضيالت** ِ تتيح الوصول إلى العديد من أدوات النظام المساعدة.
	- **d المشاهد** تتيح لك حفظ مشاهد األداء وتحميلها )لقطة لحالة الوحدة بالكامل(.

# **تعديل صوت قناة**

تتيح لك وظائف تعديل القناة الوصول إلى الإعدادات التي تؤثر على القنوات المحددة. وتتمثل وظائف تعديل القناة في الخرج المحيطي/المساعد والموالف وRToneMatch® وzEQ والموازنة البارامترية والتعديل والتأخير والصدى.

لتعديل قناة:

- .1 اضغط على زر تعديل القناة **تعديل القناة 1** أو **2** أو **3** أو **4** )لـ S4T وS8T )أو **5** أو **6** أو **7** أو **8** )لـ S8T فقط(. ويمكن عرض القناة المحددة في الزاوية العلوية اليسرى من الشاشة.
	- .2 حدد إحدى وظائف **تعديل القناة** ِّ باستخدام المحدد الدوار.
		- .3 اضبط إعدادات هذه الوظيفة باتباع اإلرشادات التالية.

**مالحظة:** يمكنك في المرة الواحدة تعديل قناة واحدة فقط؛ فالضغط على زر **تعديل القناة** يتيح تعديل القناة المحددة فقط.

#### **استخدام وظائف الخرج المحيطي/المساعد**

استخدم وظيفة الخرج المحيطي/المساعد لتوجيه الصوت إلى الخرج الرئيسي L أو R أو الدخل المساعد الخاص بالتحكم أو المخرج المساعد.

#### **استخدام محيطي**

استخدم زر التحكم "محيطي" إلرسال كل قناة إلى مكان منفصل لها في مازج استريو.

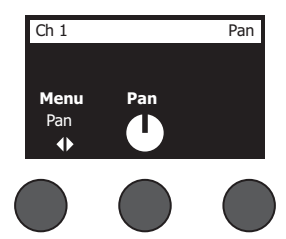

- .1 ِّ اضغط على زر التحكم في المعدل األيسر أو أدره ثم حدد "محيطي" من القائمة.
	- .2 أدر زر التحكم **محيطي** لضبط الخرج الخطي من L إلى R.

#### **الدخل المساعد 6/5 )10/9(**

استخدم الدخل المساعد 6/5 )10/9( إلدخال مصدر استريو خطي مثل جهاز محمول.

- 1. اضغط على زر التحكم الأيسر أو أدره ثم حدد الدخل المساعد 6/5 من القائمة.
	- .2 أدر زر التحكم **Lvl 5** أو **Lvl 6** لضبط مستوى إشارة القناة 5 أو القناة .6
- .3 اضغط على **Lvl 5** للتبديل إلى **Pan 5**؛ واضغط على زر التحكم **Lvl 6** للتبديل إلى **Pan** .**6** وأدر زر التحكم **محيطي** لضبط الخرج المحيطي من L إلى R.

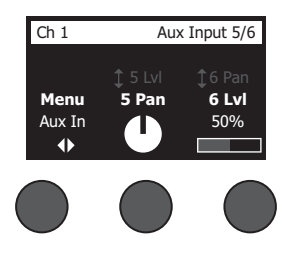

#### **توجيه إشارات الدخل إلى المخارج المساعدة**

تتيح لك وظيفة الخرج المساعد توجيه الإشارات إلى مخرجين مساعدين (T4S فقط) أو أربعة مخارج مساعدة (T8S فقط) لمعالجة الإشارات المتنوعة والتسجيل تطبيقات تقوية الصوت. ويمكن ضبط مستوى اإلشارات لجميع المخارج المساعدة المتاحة:

**مالحظة:** لكتم صوت الخرج المساعد، اضغط على زر التحكم **المستوى**؛ ثم اضغط عليه مرة أخرى إللغاء كتم الصوت.

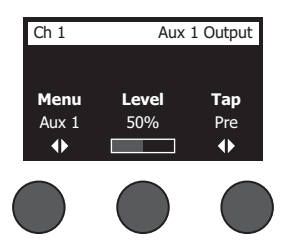

- .1 اضغط على زر التحكم **القائمة** أو أدره ثم حدد "خرج مساعد".
- .2 أدر زر التحكم **المستوى** لضبط مستوى إشارة القناة المحددة.
- .3 أدر زر التحكم **مأخذ** للتنقل عبر قائمة المأخذ وتمييز نقطة المأخذ المطلوبة.
- **أ من <b>دون معالجة: بعد المضخم الأولي** يتم توجيه الإشارة التي لا يصحبها أي تأثيرات بالكامل (من دون معالجة) من المضخم الأولي.
	- **. أولي: مع موازنة وتثبيت** يتم توجيه اإلشارة من المضخم األولي مع إجراء معالجة لها.
	- **. تضخيم الحق: بعد المخفف** يتم توجيه اإلشارة بعد التحكم في مستوى صوت القناة مع إجراء معالجة لها.
- .4 اضغط على زر التحكم **تحديد** لتحديد نقطة المأخذ، أو اضغط على زر التحكم **إلغاء** ٍ للخروج من دون تغيير. وعندئذ ً يظهر اسم نقطة المأخذ المحددة حاليا بخط غامق.

#### **استخدام الموالف**

ُ يتوفر موالف مستقل في كل قناة دخل. وتشير الشاشة إلى النغمة التي يتم عرضها باألسفل. وفي أثناء الموالفة، يظهر مؤشر طبقة صوت على الشاشة ليعرض ما إذا كانت النغمة مرتفعة أم معتدلة. اضبط طبقة صوت اآللة حتى يعمل المؤشر على محاذاة نفسه مع مركز الشاشة.

**مالحظة:** إلجراء موالفة ساكنة، اضغط على الزر **كتم الصوت** للقناة الواجب تطبيق الموالفة عليها.

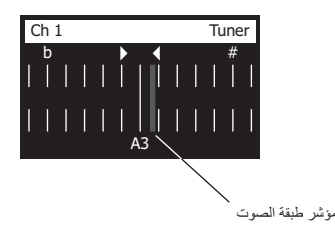

استخدم ميزة تغيير النغمة لرفع طبقة الصوت المرجعية أو خفضها بمقدار نصفي نغمة. أو كن دقيقًا عند إجراء الموالفة باستخدام طبقة الصوت المرجعية.

## **تحديد الضبط المسبق لـ RToneMatch**

تتيح لك وظيفة ToneMatch تحديد ضبط مسبق لـ ToneMatch ِّ لآللة أو الميكروفون. وتحسن هذه التقنية المسجلة ملكيتها من موازنة النظام مما يؤدي إلى الحفاظ على الصوت الطبيعي للآلة أو الميكروفون المحدد. وهي مُصنفة إلى فئات ويتم تحديدها بشكل مُستقل لكل قناة.

.1 أدر زر التحكم **الفئة** للوصول إلى قائمة الفئات وتمييز اختيارك.

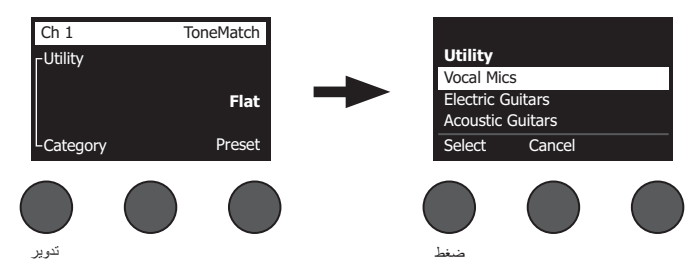

- .2 اضغط على زر التحكم **تحديد** لتحديد اختيارك، أو اضغط على زر التحكم **إلغاء** للخروج من القائمة من دون تغيير.
	- .3 إذا ضغطت على **تحديد**، فأدر زر التحكم **الضبط المسبق** للوصول إلى قائمة اإلعدادات المسبقة وتمييز اختيارك.
- .4 اضغط على زر التحكم "تحديد" لتحديد اختيارك، أو اضغط على زر التحكم **إلغاء** للخروج من القائمة من دون تغيير.

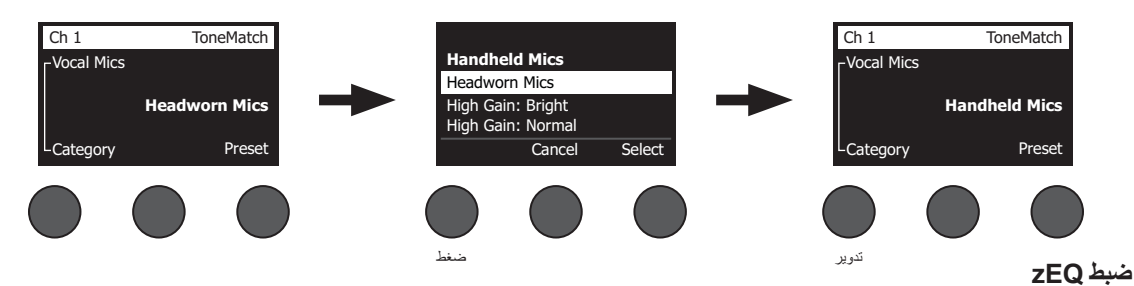

ُعد وظيفة zEQ ً جزءا من تقنية الضبط المسبق لـ ToneMatch؛ فهي تسمح بضبط الترددات المنخفضة/المتوسطة/المرتفعة في نطاق اآللة أو الميكروفون لديك. ت

لضبط zEQ، أدر زر التحكم الموجود أسفل نطاق التردد المقابل.

**مالحظة:** لتجاوز نطاق تردد فردي، اضغط على زر التحكم المقابل؛ ثم اضغط عليه مرة أخرى لتنشيطه.

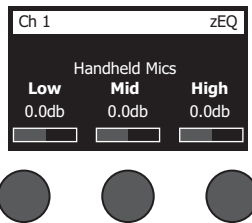

# **ضبط الموازنة البارامترية**

توفر وظيفة الموازنة البارامترية ثالث موازنات بارامترية متمركزة في تردد يحدده المستخدم في نطاق يتراوح بين 50 هرتز إلى 16 كيلوهرتز.

**مالحظة:** لتجاوز إعدادات الموازنة البارامترية، اضغط على زر التحكم **تحديد**؛ ثم اضغط عليه مرة أخرى لتنشيطه.

- .1 اضغط على زر التحكم **تحديد** ثم حدد نطاق الموازنة البارامترية .3-1
- .2 أدر زر التحكم **المستوى** لضبط مستوى التعزيز/الخفض من -15 ديسيبل إلى +15 ديسيبل.
	- .3 أدر زر التحكم **التردد** لضبط التردد المركزي من 50 هرتز إلى 16 هرتز.
- .4 اضغط على زر التحكم **التردد** للتبديل إلى العرض. وأدر زر التحكم **العرض** لضبط عرض منحنى الجرس حول التردد المركزي من 0.20 أوكتاف إلى 5.00 أوكتاف.

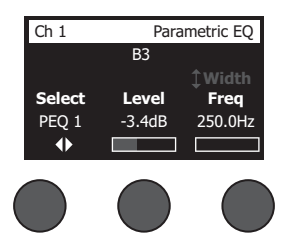

#### **استخدام وظائف الضاغط/البوابة**

ِّ توفر وظيفة الضاغط/البوابة إمكانية الوصول إلى اإلعدادات المسبقة للطبل الكبير والخافض والمحدد والضاغط والبوابة من خالل معلمات قابلة للضبط. **مالحظة:** لتجاوز إعدادات الضاغط/البوابة، اضغط على زر التحكم **النوع**؛ ثم اضغط عليه مرة أخرى لتنشيطه. **مالحظة:** مؤثر واحد فقط لكل قناة.

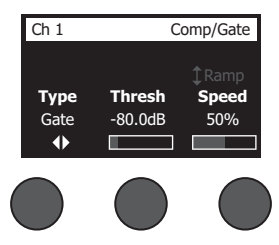

- .1 أدر زر التحكم **النوع** للوصول إلى قائمة مؤثرات الضاغط/البوابة وتمييز اختيارك:
- . ا**لضاغط 1: خفيف** ضاغط يتميز بنسبة ضغط منخفضة معينة مسبقًا مع قيمة حدية متغيرة ومعلمات للكسب. يعمل جيدًا كضاغط للأغراض العامة مع معظم اآلالت والميكروفونات التي تتطلب أدنى حد للتحكم في المستوى.
- ب. ا**لضاغط 2: متوسط** ضاغط يتميز بنسبة ضغط معتدلة معينة مسبقًا مع قيمة حدية متغيرة ومعلمات للكسب. يعمل جيدًا مع أصوات الجهير والجيتار والبيانو والآلات الإيقاعية التي تتطلب تحكمًا دقيقًا في المستوى.
- ج. ا**لضاغط 3: شديد** ضاغط يتميز بنسبة ضغط مرتفعة معينة ممنية متغيرة متغيرة ومعلمات للكسب. يعمل جيدًا مع الآلات مرتفعة الصوت (مثل البوق والطبل) والآلات الإيقاعية القوية التي تتطلب تحكمًا أكثر قوة في المستوى.
- د. المحدّد محدّد قوي يتميز بنسبة معينة مسبقًا (∞1:) مع قيمة حدية متغيرة ومعلمات للكسب. يعمل جيدًا مع الآلات مرتفعة الصوت للغاية، مثل الطبل، لمنع ِ اإلشارات من الوصول إلى الذروة نتيجة الحمل الزائد على القناة.

#### **التشغيل**

- **. الخافض** ً ضاغط بسالسل جانبية يتميز بنسبة ضغط منخفضة معينة مسبق ُ ا مع قيمة حدية متغيرة ومعلمات للكسب. ومصمم لخفض الصفير في اآلالت اإليقاعية.
- **و ٍ بوابة التشويش** بوابة تشويش بوقت شروع سريع معين مسبقًا وقيمة حدية متغيرة وقت الإلوالق( وهي مناسبة للتشويش غير المرغوب فيه الصادر من الميكروفونات واآلالت.
- . **KickGate 1: عادي** بوابة تتميز بوقت شروع معين مسبقًا وقيمة حدية متغيرة ومعلمات تقييد (وقت إطلاق)، وهي عبارة عن تقنية مملوكة لـ ®Bose ومُصممة للطّبل الكبير بصفة خاصة. وتوفر هذه البوابة القوية الحد الأقصى للكسب قبل الارتداد، مما يجعل صوت الطّبل الكبير مرتفعًا قدر الإمكان عبر نظام PA.
	- **. 2 KickGate: سريع** تشبه 1 KickGate لكنها مضبوطة إليقاع أسرع. حدد هذا اإلعداد إذا كنت تستخدم دواسة طبل كبير مزدوج.
		- .2 اضغط على زر التحكم **تحديد** لتحديد اختيارك، أو اضغط على زر التحكم **إلغاء** للخروج من القائمة من دون تغيير.
- 3. الضاغط 3-3، المحدّد، الخافض: أدر زر التحكم **القيمة الحدي**ة لمستوى القيمة الحدية (تشغيل) للدخل من 50- ديسيبل إلى 0 ديسيبل. وأدر زر التحكم ا**لكسب** لضبط مستوى الكسب من 0 ديسيبل إلى 30.0 ديسيبل. ويعرض شريط الكسب الذي يظهر أعلى زر التحكم مقدار االنخفاض في مستوى الكسب. وتساعد هذه الشاشة في إعداد القيمة الحدية. ب*وابة التشويش:* أدر زر التحكم **القيمة الحدية** لضبط مستوى القيمة الحدية (تشغيل) للدخل من 90- ديسيل في 30- ديسيبل. أدر زر التحكم **السرعة** لضبط سرعة إغلاق البوابة على أي قيمة من %0 )األسرع( إلى %100 )األبطأ(. أدر زر التحكم **الميل** لضبط ميل البوابة من %0 )أفقي( إلى %100 )رأسي(. 1 KickGate:2- أدر زر التحكم **القيمة الحدية** لضبط مستوى القيمة الحدية )تشغيل( للدخل من -20 ديسيبل إلى 0 ديسيبل. أدر زر التحكم **الشدة** لضبط الشدة )مدى سرعة إغلاق البوابة) من 0% (الأبطأ) إلى 100% (الأسرع).

#### **استخدام KickGate**

KickGate عبارة عن تقنية مملوكة لـ RBose تتيح لك رفع مستوى صوت قناة الطبل الكبير مع منع حدوث ارتداد من الميكروفون. ويتوفر إعدادان لـ KickGate في قائمة الضاغط/البوابة.

- .1 قم بتوصيل نوع الميكروفون المناسب.
- 2. حدد إعدادًا مسبقًا مناسبًا لـ ®ToneMatch.
- 3. اضبط زر التحكم **ضبط** الخاص بدخل القناة حتى تتسبب أصوات الطبل الأقوى في تحويل مؤشر LED الخاص بقناة الدخل إلى اللون الأحمر، ثم استمر في ضبط زر التحكم حتى يتحول LED إلى اللون األخضر. ويؤدي هذا إلى تحسين مستوى ضبط دخل القناة.
	- .4 حدد **الضاغط/البوابة** ِّ باستخدام المحدد الدوار.
	- .5 أدر زر التحكم **النوع** للتمرير إلى أسفل القائمة، وقم بتمييز **1 KickGate: عادي** أو **2 KickGate: سريع**، ثم اضغط على **تحديد**. واختر 2 KickGate عند استخدام دواسة طبل كبير مزدوج الجهير.
		- .6 عند تشغيل طبل كبير، قم بزيادة مستوى الصوت إلى مستوى األداء المطلوب.
		- 7. قم بتشغيل الطبل الكبير بالمستوى الأقل حدة الذي تنوي استخدامه في الأداء ثم تحقق من سماعك إياه.
- .8 عند التشغيل بمستوى صوت منخفض، قم بزيادة مستوى **القيمة الحدية** إلى أن تتوقف بعض مؤثرات الطبل الكبير الصوتية. ثم قم بخفض مستوى **القيمة الحدية** بمقدار 3 ديسيبل.
- .9 عند تشغيل الطبل الكبير بصورة طبيعية، أدر زر التحكم **الشدة** عكس اتجاه دوران عقارب الساعة لخفض الشدة ثم أضف المزيد من "الطنين" إلى الصوت. ويمكن ضبط الشدة من 0% (الأبطأ) إلى 100% (الأسرع).

#### **التشغيل**

# **استخدام تأثيرات التعديل**

تتيح لك وظيفة التعديل تطبيق تأثيرات التعديل.

**مالحظة:** لتجاوز إعدادات التعديل، اضغط على زر التحكم **النوع**؛ ثم اضغط عليه مرة أخرى لتنشيطه.

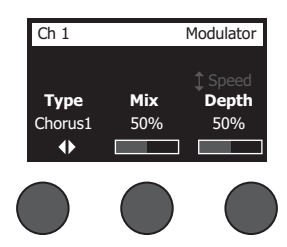

- .1 أدر زر التحكم **النوع** للوصول إلى قائمة بأنواع وحدات التعديل وتمييز اختيارك:
- **. القرار :1 واضح** ً قرار متألق رطب يعمل جيد ُ ا مع اآلالت الصوتية، ويتضمن معلمات يمكن ضبطها خاصة بالسرعة والعمق والمزج.
- **. القرار :2 معتدل** يشبه القرار 1 ً لكنه ذو ترددات أقل ارتفاع ُ ا بقليل، ويتضمن معلمات يمكن ضبطها خاصة بالسرعة والع ً مق والمزج. وتعمل جيدا مع الجيتار/آالت الجهير الكهربائية.
- ج. القرار 3: غامق يشبه القرار 2 لكنه ذو ترددات أقل ارتفاعًا مع النغمات الأشد. ويتضمن معلمات يمكن ضبطها خاصة بالسرعة والعُمق والمزج. وتعمل جيدًا مع الجبتار /آلات الجهير الكهر بائية.
- **د مرحل الوقت 1: شريط مرحل وقت يشبه الشريط ولا يحدث به أي ارتداد. ويتضمن معلمات يمكن ضبطها خاصة بالسرعة والعُمق والمزج. ويعمل جيدًا كمؤثر** في الجيتار/آالت الجهير الكهربائية.
	- **. مرحل الوقت :2 ارتداد** يشبه مرحل الوقت 1 ً لكن يصاحبه تأثير ارتدادي معين مسبقا.
- **و . مرحل الأطوار 1: إيقاع** مرحل أطوار يشبه صندوق إيقاع كلاسيكيًا. ويتميز بمدى واسع معين سابقًا مع معلمات للارتداد والسرعة المتغيرة. ويعمل جيدًا كمؤثر في البيانو والجيتار/آالت الجهير الكهربائية.
- <sub>.</sub> مرحل الأطوار 2: حامل مرحل أطوار يشبه "حاملاً" كلاسيكيًا. ويتميز بمزج من نوع إيجابي مع معلمات للارتداد والسرعة المتغيرة. ويعمل جيدًا كمؤثر في البيانو والجيتار/آالت الجهير الكهربائية.
	- **. مرحل األطوار :3 معتدل** ِ مرح ً ل أطوار ذو طراز قديم. ويتميز بمزج من نوع إيجابي مع معلمات لالرتداد والسرعة المتغيرة. ويعمل جيدا كمؤثر في البيانو والجيتار/آالت الجهير الكهربائية.
	- **. مرحل األطوار :4 واضح** ِ مرح ً ل أطوار ال يصحبه صوت جهير. ويتميز بمزج من نوع إيجابي مع معلمات لالرتداد والسرعة المتغيرة. ويعمل جيدا كمؤثر في البيانو والجيتار الكهربائيين.
		- **. تذبذب صوتي** ً تذبذب صوتي كالسيكي مع معلمات للعمق والسرعة المتغيرة. ويعمل جيدا كمؤثر في البيانو والجيتار والهارمونيكا.
			- .2 اضغط على زر التحكم **تحديد** لتحديد اختيارك، أو اضغط على زر التحكم **إلغاء** للخروج من القائمة من دون تغيير.
- 3. ا*لقرار 1-3، مر*حل الوقت 1-2: أدر زر التحكم **مزج** لمزج الإشارة التي لا يصحبها أي تأثيرات بالإشارة التي يصحبها تأثيرات على النحو المطلوب (معالجة بواسطة ِّ المعدل(. وأدر زر التحكم **العمق** لضبط مدى اختالف طبقة الصوت عن إشارة الدخل األصلية. واضغط على زر التحكم **العمق** للوصول إلى معلمة **السرعة**. وأدر زر التحكم **السرعة** لضبط مقدار السرعة التي يتم بها تعديل طبقة الصوت. ِ مرحل األطوار :4-1 وأدر زر التحكم **السرعة** لضبط مقدار السرعة التي يتم بها تعديل طبقة الصوت. وأدر زر التحكم **االرتداد** لضبط مقدار الصدى الذي يصدره التعديل. التذبذب الصوتي: أدر زر التحكم **السرعة** لضبط مقدار السرعة التي يتم بها تعديل مستوى الصوت. وأدر زر التحكم **العمق** لضبط مدى اختالف مستوى الصوت عن إشارة الدخل الأصلية.

## **إضافة تأخيرات**

تتيح لك وظيفة التأخير تطبيق تأخير رقمي أو تناظري أو تأخير شريطي.

**مالحظة:** لتجاوز إعدادات التأخير، اضغط على زر التحكم **النوع**؛ ثم اضغط عليه مرة أخرى لتنشيطه.

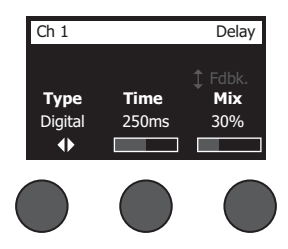

- .1 أدر زر التحكم **النوع** للوصول إلى قائمة بأنواع التأخير وتمييز اختيارك.
- **. التأخير الرقمي** ً تأخير رقمي مباشر يحدث عندما تظل التكرارات من دون لون. ويتميز بمعلمات يمكن ضبطها خاصة بالمزج والوقت واالرتداد. ويعمل جيدا مع الجيتار والطبل واآلالت اإليقاعية.
- **. التأخير التناظري** تأخير تناظري كالسيكي يحدث عندما تستمر التكرارات في التدهور. ويتميز بمعلمات يمكن ضبطها خاصة بالمزج والوقت واالرتداد. ويعمل ًجيدا مع الجيتار والطبل واآلالت اإليقاعية.
- **. التأخير الشريطي** تأخير شريطي كالسيكي يحدث عندما تسوء حالة التكرارات بمقدار يفوق التأخير التناظري. وهو مناسب بشكل جيد للجيتار والبوق والهارمونيكا واآلالت اإليقاعية.
	- .2 اضغط على زر التحكم **تحديد** لتحديد اختيارك، أو اضغط على زر التحكم **إلغاء** للخروج من القائمة من دون تغيير.
	- .3 أدر زر التحكم **الوقت** لضبط مقدار وقت التأخير بزيادات تبلغ 5 مللي ثانية. واضغط على زر التحكم **الوقت** لتحديد سرعة التأخير المطلوبة.
		- .4 أدر زر التحكم **مزج** لمزج اإلشارة التي ال يصحبها أي تأثيرات )%0( باإلشارة التي يصحبها تأثيرات على النحو المطلوب )%100(.
			- .5 اضغط على زر التحكم **مزج** للوصول إلى إعداد **ارتداد**. وأدر زر التحكم **ارتداد** لضبط مقدار االرتداد اآلجل.

#### **إضافة صدى**

ِ تنطبق وظيفة الصدى على مقدار الصدى الذي يضبطه المستخدم للقناة المحددة. ولتحديد نوع الصدى، انظر "تحديد نوع الصدى" في الصفحة .27 **مالحظة:** لكتم صوت مؤثرات الصدى، اضغط على زر التحكم **مزج**؛ ثم اضغط عليه مرة أخرى إللغاء كتم الصوت.

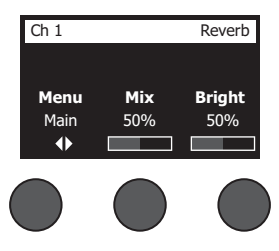

- .1 اضغط على زر التحكم **القائمة** أو أدره ثم حدد الخرج الذي يتعين إرسال الصدى إليه.
- .2 أدر زر التحكم **مزج** لمزج اإلشارة التي ال يصحبها أي تأثيرات )%0( باإلشارة التي يصحبها تأثيرات على النحو المطلوب )%100(.
	- 3. أدر زر التحكم **ساطع** لموازنة الترددات المرتفعة للصدى المطبَق على القناة المحددة.

# **استخدام الوظائف العامة**

تتيح لك الوظائف **العامة** الوصول إلى اإلعدادات التي تؤثر على التشغيل الكلي للمازج وجميع قنواته.

#### **تحديد نوع الصدى**

تتيح لك وظيفة نوع الصدى تحديد نوع الصدى المُطبَق على جميع قنوات الدخل. ويمكن ضبط وقت الانخفاض (Time) والموازنة (Bal). وتتحكم الموازنة في نسبة االنعكاسات المبكرة إلى المتأخرة.

**مالحظة:** لكتم صوت الصدى، اضغط على زر التحكم **النوع**؛ ثم اضغط عليه مرة أخرى إللغاء كتم الصوت.

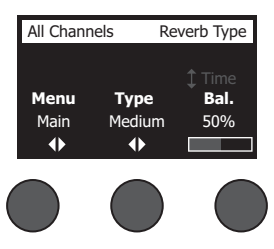

- .1 حدد **نوع الصدى** ِّ باستخدام المحدد الدوار.
- .2 اضغط على زر التحكم **القائمة** أو أدره ثم حدد الخرج الذي يتعين إرسال الصدى إليه. ويمكنك إرسال نوع صدى مختلف إلى المخارج الرئيسية أو المساعدة.
	- .3 أدر زر التحكم **النوع** لعرض قائمة بأنواع الصدى:
- أ ـ **مسطح** ينشئ تأثيرًا محيطيًا لصدى مسطح نموذجي بالاستوديو . ويتميز بمعلمات يمكن ضبطها خاصة بالوقت والموازنة (نسبة الانعكاسات المبكرة/المتأخرة)
	- **ب. صغي**ر ينشئ تأثيرًا محيطيًا في مكان صغير <sub>.</sub> ويتميز بمعلمات يمكن ضبطها خاصة بالوقت والموازنة (نسبة الانعكاسات المبكرة/المتأخرة) .
	- **. متوسط** ً ينشئ تأثير ً ا محيطيا في مكان متوسط الحجم. ويتميز بمعلمات يمكن ضبطها خاصة بالوقت والموازنة )نسبة االنعكاسات المبكرة/المتأخرة(.
		- **د كبير** ينشئ تأثيرًا محيطيًا في مكان كبير <sub>.</sub> ويتميز بمعلمات يمكن ضبطها خاصة بالوقت والموازنة (نسبة الانعكاسات المبكرة/المتأخرة) .
- ه ـ **كبير للغاية** ينشئ تأثيرًا محيطيًا في مكان كبير للغاية. ويتميز بمعلمات مصبطها خاصة بالوقت والموازنة (نسبة الانعكاسات المبكرة/المتأخرة) ـ ويمثل تأثيرًا مهمًا وفريدًا للصدى.
	- .4 أدر زر التحكم **النوع** للتنقل عبر قائمة الصدى وتمييز نوع الصدى المطلوب.
		- .5 اضغط على زر التحكم **النوع** للتحديد.
- 6. يؤدي تدوير زر التحكم **الوقت** إلى التحكم في وقت انخفاض نموذج الصدى المحدد من حده الأندى إلى حده الأقصى. وتُمثّل 70 وقت الانخفاض الأدنى الذي سينبه المساحة الأصغر المتاحة لنوع الصدى المحدد حاليًا. بينما تُمثل 100% وقت الانخفاض الأقصى الذي سينبه المساحة الأكبر المتاحة لنوع الصدى المحدد حاليًا. ويتمتع كل نوع صدى بنطاق مناسب له لأوقات الانخفاض التي تعمل بالشكل الأمثل مع نوع النموذج المحدَد. وتتيح لك معلمة انخفاض الصدى ضبط وقت الصدى بين النطاقات المحددة التي تعمل بالشكل الأمثل مع نوع نموذج الصدى المحدد.
- .7 اضغط على زر التحكم **الوقت** للتبديل إلى **موازنة**. وأدر زر التحكم **موازنة** لضبط االنعكاسات المبكرة إلى المتأخرة )%0 = جميع االنعكاسات المبكرة، %100 = جميع االنعكاسات المتأخرة(.

### **استخدام أدوات التفضيالت المساعدة**

ِ تتيح لك وظيفة التفضيالت الوصول إلى العديد من أدوات النظام المساعدة.

- .1 حدد **التفضيالت** ِّ باستخدام المحدد الدوار.
- .2 أدر زر التحكم **القائمة** للتنقل عبر القائمة وتمييز األداة المساعدة المطلوبة. اضغط على زر التحكم **تحديد** لعرض األداة المساعدة:
	- **الحالة** تعرض التأثيرات المعينة لقنوات الدخل )القابلة للعرض فقط(.

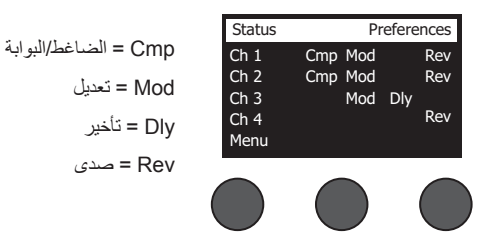

 **مستوى الدخل** – يعرض مقاييس مستوى الدخل مع مؤشرات إشارات الذروة لكل قنوات الدخل. اضغط على زر التحكم **إعادة تعيين** إلعادة تعيين جميع مؤشرات إشارات الذروة. وتُعد هذه الشاشة مفيدة في تعيين مستوى ضبط دخل القناة (انظر "تحسين كسب الدخل ومستوى صوت الخرج" في الصفحة 17). اضغط على زر التحكم **الدخل المساعد** لمراقبة مستوى الدخل المساعد )لـ S8T فقط، اضغط على زر التحكم 5 Ch8- لمراقبة مستوى الدخل 8-5(.

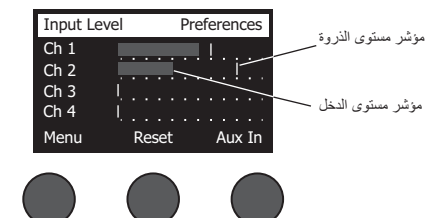

 **مستوى الخرج** – يعرض مقاييس مستوى خرج جميع المخارج: L Main وR Main وL USB وR USB. اضغط على زر التحكم **مساعد** لمراقبة مستوى المخارج المساعدة.

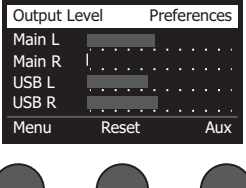

 **موازن الخرج الرئيسي** – هو عبارة عن موازن رسومي من 6 نطاقات موجود في خرج المازج الرئيسي. استخدم زر التحكم األوسط لتحديد نطاق التردد الذي تريد تعزيزه أو خفضه، ثم استخدم زر التحكم **المستوى** لضبط المستوى على /+–18 ديسيبل.

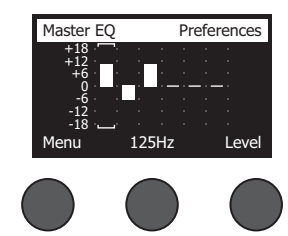

 **B USB إلى كمبيوتر شخصي** – يتيح لك إرسال مصدر محدد إلى كمبيوتر شخصي عبر قنوات الخرج يمين USB ويساره. وتتمثل اختيارات المصادر في 1Ch4-( 5Ch8- لـ S8T فقط( أو دخل مساعد أو خرج رئيسي أو خرج مساعد 2-1 )خرج مساعد 4-3 لـ S8T فقط(.

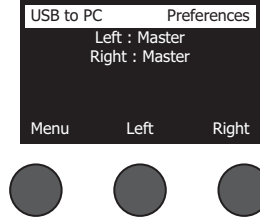

- .1 أدر زر التحكم **يمين/يسار** لتمييز مصدر.
- .2 اضغط على زر التحكم **تحديد** لتحديد المصدر، أو اضغط على زر التحكم **إلغاء** للخروج من دون تغيير.
	- .3 أدر **القائمة** للرجوع إلى قائمة التفضيالت.
	- **B USB من كمبيوتر شخصي** يتيح لك إرسال القنوات يمين USB أو يساره من الكمبيوتر الشخصي لديك إلى وجهة مازج محددة )ال شيء أو دخل مساعد أو خرج رئيسي(.

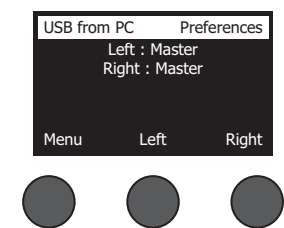

- .1 أدر زر التحكم **يمين/يسار** لتمييز وجهة.
- .2 اضغط على زر التحكم **تحديد** لتحديد المصدر، أو اضغط على زر التحكم **إلغاء** للخروج من دون تغيير.
	- .3 أدر زر التحكم **القائمة** للرجوع إلى قائمة التفضيالت.
	- **تشغيل بـ A USB** توصيل محرك أقراص USB محمول من النوع A لتشغيل ملفات 3MP/WAV مخزنة على محرك أقراص محمول. واستخدم القائمة لتحديد المجلد الذي يحتوي على ملفات 3MP/WAV، ثم حدد الملف الذي ترغب في تشغيله واضبط المستوى من خالل تدوير زر التحكم **المستوى**.

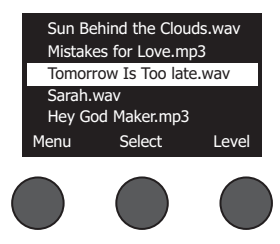

 **اإلصدارات** – تعرض مستويات مراجعة برامج DSP الثابتة.

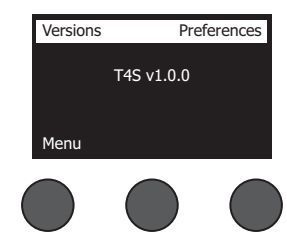

 **ToneMatch** – يعرض قائمة بمجموعات اإلعدادات المسبقة لـ ToneMatch المخزنة في S8T/S4T. راجع **livesound/com.Bose.www** لالطالع على أحدث مجموعات اإلعدادات المسبقة.

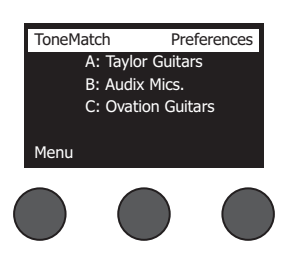

**وحدة طاقة 1L** – عند التوصيل بوحدة طاقة **<sup>R</sup>**  1L الطراز II/S،1 يظهر **متصل** على الشاشة.

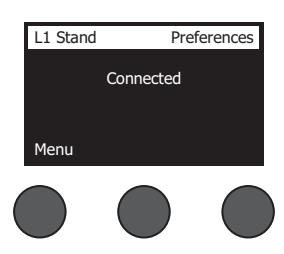

#### **تحميل مشاهد وحفظها**

المشهد عبارة عن لقطة لحالة مازج **<sup>R</sup>**ToneMatch S8T/S4T.

- ويتذكر المشهد جميع إعدادات مازج ToneMatch وحالة أزرار **كتم الصوت** و**كتم صوت FX** و**تعديل القناة**.
- ال يتذكر المشهد مستويات صوت القناة أو ضبطها أو مستوى صوت الخرج الرئيسي أو مستوى سماعة الرأس أو وضع تبديل الطاقة الطيفية.

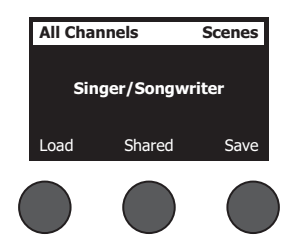

#### **التشغيل**

يتضمن S8T/S4T ثالثة أنواع من المشاهد:

- )5( مشاهد Bose ً : مشاهد للقراءة فقط معدة مسبقا في المصنع. وال يمكنك تعديلها وال استبدالها.
- )10 ِ ( مشاهد المستخدم: مشاهد يمكن للمستخدم تحديدها لحفظ جميع اإلعدادات المفضلة واستدعائها. ويمكنك تحديث هذه المشاهد باستبدالها عدة مرات كما تريد.
- )1( مشهد مشترك: مشهد يمكن للمستخدم تحديده لحفظ اإلعدادات التي يريدها لمشاركتها مع مستخدمي مازج <sup>R</sup> ToneMatch S8T/S4T اآلخرين. ويمكن تحميل هذا المشهد إلى كمبيوتر باستخدام برنامج تحديث **<sup>R</sup>**1L المتوفر على **livesound/com.Bose.www.**

#### **لتحميل مشهد:**

- .1 حدد **المشاهد** ِّ باستخدام المحدد الدوار.
- 2. أدر زر التحكم **تحميل** للتنقل عبر قائمة المشاهد وتمييز اسم المشهد المطلوب. وعندئذٍ يظهر اسم المشهد الذي تم تحميله حاليًا بخط غامق<sub>.</sub>
	- .3 اضغط على زر التحكم **تحديد** لتحديد المشهد، أو اضغط على زر التحكم **إلغاء** للخروج من القائمة وترك اإلعداد من دون تغيير.

**ملاحظة:** تعرض الشاشة المشاهد إذا لم تضغط على زر التحكم **تحديد** أو إ**لغاء** خلال 10 ثوان. ولا يتم إجراء أي تغيير ويظهر المشهد المحمّل حاليًا على الشاشة.

.4 وإذا ضغطت على "تحديد"، فسيظهر السؤال "هل أنت متأكد؟". واضغط على زر التحكم **نعم** لتحميل المشهد، أو اضغط على زر التحكم **ال** للخروج وترك إعداد المشهد من دون تغيير.

**ملاحظة:** تعرض الشاشة "المشاهد" إذا لم تضغط على زر التحكم **نعم أو لا** خلال 10 ثوانٍ. ولا يتم إجراء أي تغيير ويظهر المشهد المحمّل حاليًا على الشاشة.

#### **لحفظ مشهد:**

1. حدد ا**لمشاهد** باستخدام المحدِّد الدوار ِ وعندئذٍ يتم عرض المشهد المحمَل حاليًا.

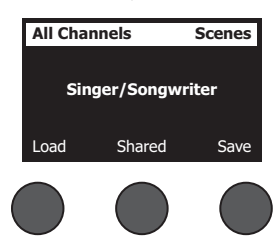

.2 أدر زر التحكم **حفظ** لتمييز المشهد الذي تريد حفظه. واضغط على **تحديد** أو **إلغاء** للخروج من القائمة.

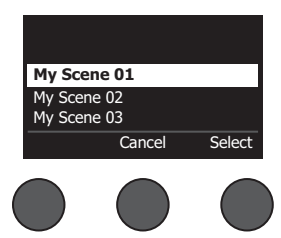

 ثوان. وال يحدث **مالحظة:** تعرض الشاشة "المشاهد" إذا لم تضغط على زر التحكم **تحديد** أو **إلغاء** خالل <sup>10</sup> ٍ <u>01 My Scene |</u> أ*ي تغيير و*يظهر المشهد المحمّل حاليًا على الشاشة.

#### **التشغيل**

.3 إذا ضغطت على **تحديد**، فاستخدم شاشة "إعادة التسمية" لتعديل اسم المشهد أو اضغط على **حفظ** الستخدام االسم كما هو معروض ثم انتقل إلى الخطوة .4

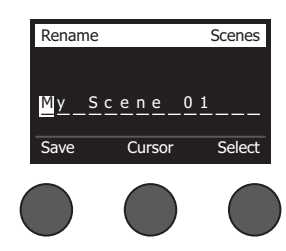

#### **لتغيير اسم المشهد قبل الحفظ:**

يمكنك استخدام خيارات التعديل التالية لتغيير اسم المشهد. وبعد تغيير االسم، اضغط على زر التحكم "حفظ" ثم انتقل إلى الخطوة .4

- **تحديد الحروف وتغييرها:** أثناء عرض شاشة "إعادة التسمية"، أدر زر التحكم **المؤشر** لتمييز الحرف أو موضع الحرف الذي تريد تغييره. ثم أدر زر التحكم **تحديد** لتغيير الحرف.
	- **استخدام مخطط توزيع األحرف:** أثناء عرض شاشة "إعادة التسمية"، أدر زر التحكم **المؤشر** لتمييز الحرف الذي تريد تغييره. ثم اضغط على زر التحكم **تحديد** لعرض مخطط توزيع األحرف. وأدر زر التحكم **تحديد** لتحريك المؤشر لليسار أو اليمين. وأدر زر التحكم **ألعلى/ألسفل** لتحريك المؤشر ألعلى أو ألسفل. وعند تمييز الحرف الذي تريده، اضغط على **تحديد** لكتابة هذا الحرف في الموضع المحدد.

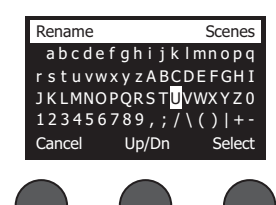

 **استخدام وظائف المسح واإلدراج والحذف:** أثناء عرض شاشة "إعادة التسمية"، أدر زر التحكم **المؤشر** لتحديد موضع المؤشر. ثم اضغط على زر التحكم **المؤشر** للوصول إلى قائمة وظائف التعديل الخاصة. وأدر زر التحكم **تحديد** لتمييز الوظيفة الذي تريدها. ثم اضغط على زر التحكم **تحديد** إلجراء الوظيفة.

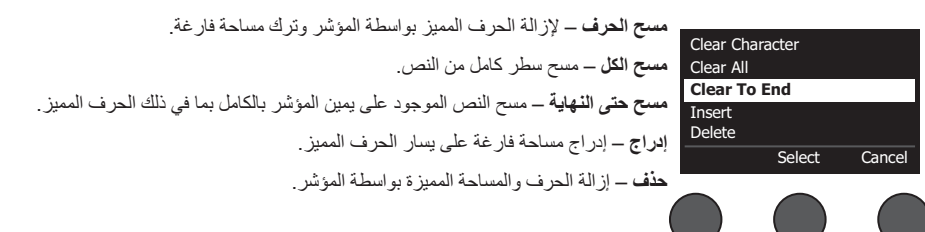

.4 عندما يظهر السؤال "هل أنت متأكد"، اضغط على زر التحكم **نعم** لحفظ المشهد أو اضغط على زر التحكم **ال** للخروج من دون حفظ المشهد.

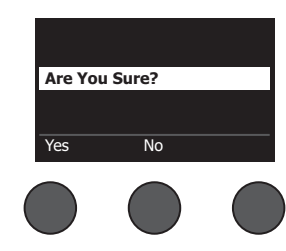

#### **مشاركة مشهد**

ً إذا أنشأت مشهدا تود مشاركته مع مستخدم آخر لمازج **<sup>R</sup>**ToneMatch S8T/S4T، فيمكنك حفظ هذا المشهد كمشهد مشترك في موقع **]إلى مشهد مشترك[**. وباستخدام برنامج تحديث **<sup>R</sup>**1L، يمكنك تحميل المشهد المشترك إلى الكمبيوتر لديك ثم نقل الملف إلى كمبيوتر خاص بمستخدم آخر لـ S8T/S4T. ويمكن لمستخدم S8T/S4T اآلخر تنزيل المشهد إلى S8T/S4T باستخدام برنامج تحديث 1L. ويتوفر برنامج تحديث 1L على **livesound/com.Bose.www**.

#### **لحفظ مشهد مشترك:**

- 1. قم بتحميل المشهد الذي تريد مشاركته (انظر "لتحميل مشهد" في الصفحة 31).
	- .2 أدر زر التحكم **حفظ** للوصول إلى قائمة المشاهد.
- .3 أدر زر التحكم **تحديد** للتنقل عبر قائمة المشاهد وتمييز **]إلى مشهد مشترك[**. واضغط على **تحديد** أو **إلغاء** للخروج من القائمة.

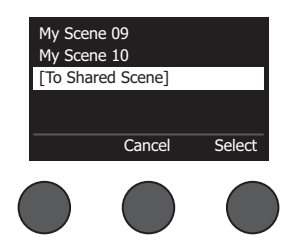

 ثوان. وال يحدث أي تغيير **مالحظة:** تعرض الشاشة "المشاهد" إذا لم تضغط على زر التحكم **تحديد** أو **إلغاء** خالل <sup>10</sup> ٍ ويظهر المشهد المحمَل حاليًا على الشاشة.

4. إذا ضغطت على **تحدي**د، فاستخدم شاشة "إعادة التسمية" لتحديل اسم لل انظمت ان اسم المشهد قبل حفظه" في الصفحة 32) أو انتقل إلى الخطوة 5 إذا كنت تريد استخدام االسم الموجود.

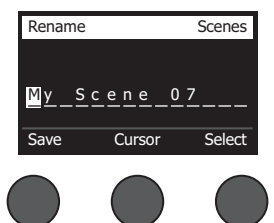

.5 أدر زر التحكم **حفظ** لتخزين المشهد كمشهد مشترك.

.6 عندما يظهر السؤال "هل أنت متأكد؟"، اضغط على زر التحكم **نعم** لحفظ المشهد أو اضغط على زر التحكم **ال** للخروج دون حفظ المشهد كمشهد مشترك. ملا**حظة:** تعرض الشاشة "المشاهد" إذا لم تضغط على زر التحكم **نع**م أو لا خلال 10 ثوانٍ. ولا يحدث أي تغيير ويظهر المشهد المحمّل حاليًا على الشاشة. .7 أدر زر التحكم **مشترك** للتأكد من أن المشهد محفوظ كمشهد مشترك.

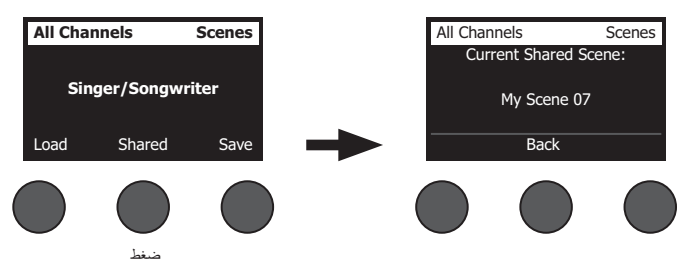

**ملاحظة:** يوفر T4S/T8S موقع تخزين واحدًا فقط لمشهد مشترك. ويؤدي حفظ مشهد كمشهد مشترك إلى استبدال المشهد المشترك المحفوظ سابقًا بشكل دائم. يرجى زيارة **livesound/com.Bose.www** لالطالع على تفاصيل استخدام تطبيق تحديث R1L لتنزيل المشاهد وتحميلها إلى الكمبيوتر ومنه.

# **مشاهد Bose**

تتوفر مشاهد Bose الخمسة كأمثلة الستخدامها كنقطة بداية. بعد تحميل مشهد Bose، يمكنك تعديل اإلعدادات ثم حفظها باسم "مشهدي" أو "مشهد مشترك".

# **إعدادات المصنع**

يعيد هذا المشهد المازج إلى الإعدادات التي كان عليها عند تركه المصنع. ويؤدي تحميل هذا المشهد إلى مسح أي تغييرات سبق إجراؤها على المشهد المحمّل حاليًا.

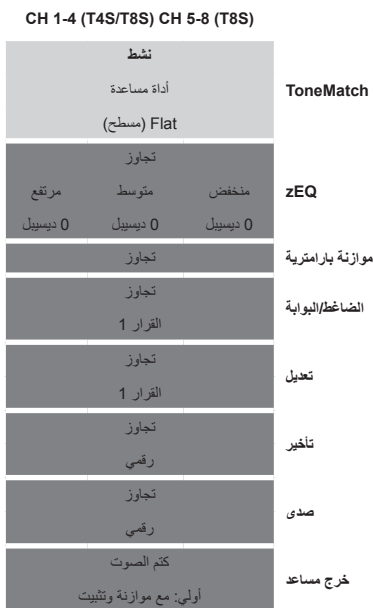

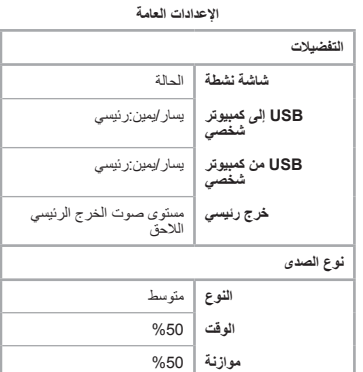

**مالحظة:** لالطالع على قائمة بإعدادات المصنع الخاصة بكل المؤثرات، انظر "إعدادات المصنع" في الصفحة .42

# **المغني/الملحن**

هذا المشهد مُصمَم لمغنِ/ملحن يعزف على بيانو أو جيتار ويصـاحبه أحيانًا مسار MP3.

الشكل 16. مثال على الإعداد الخاص بالمغني/الملحن

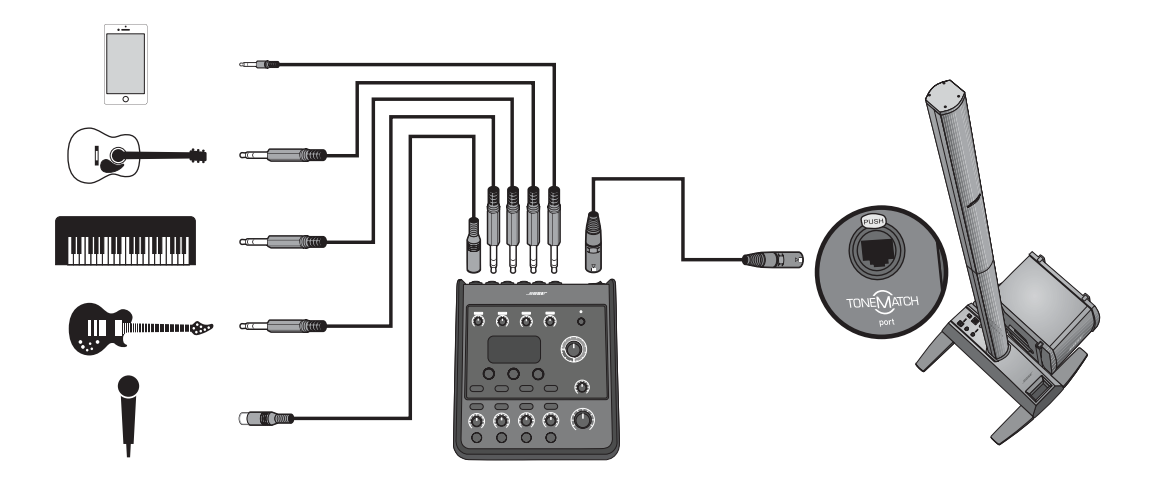

# إعدادات فتاة مشهد المغني/الملحن **إعدادات قناة مشهد المغني/الملحن**

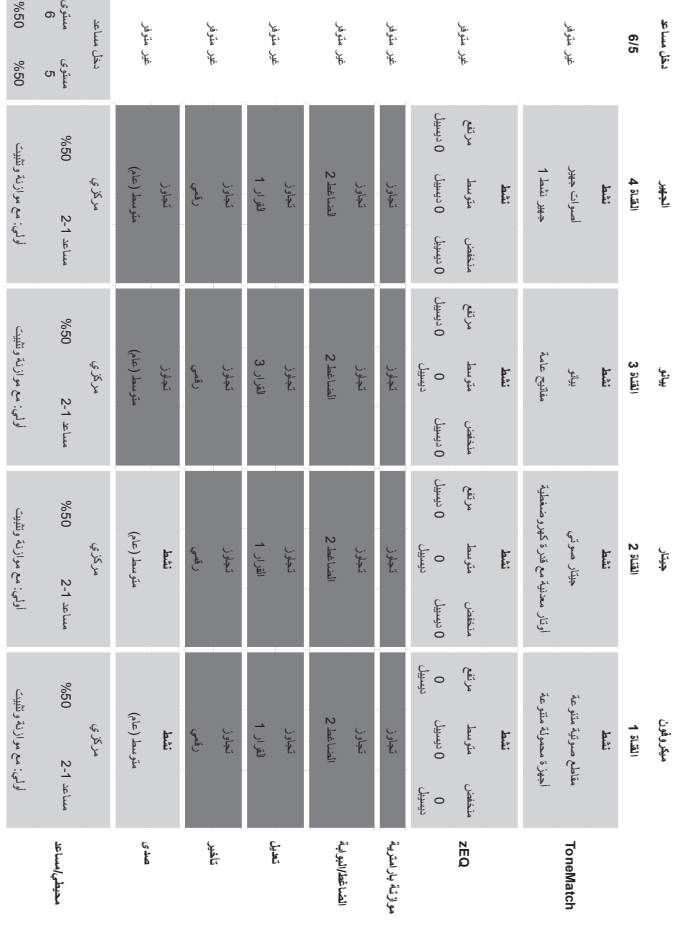

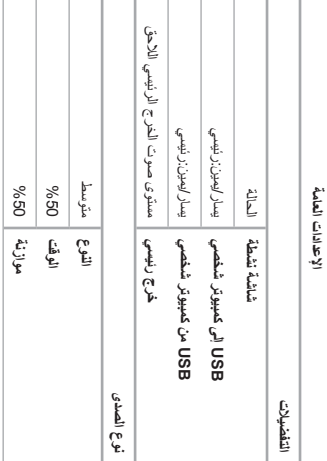

**اإلعدادات العامة**

مستوى

# **DJ/تشغيل**

صُمم مشهد لDل⁄تشغيل لمناسبات لD أو عند الحاجة إلى تشغيل صوت. ويستخدم هذا الإعداد ميكروفونين وجهازًا محمولاً أو مازجًا أو كمبيوتر محمولاً.

الشكل .17 مثال على إعداد DJ/تشغيل لالستريو

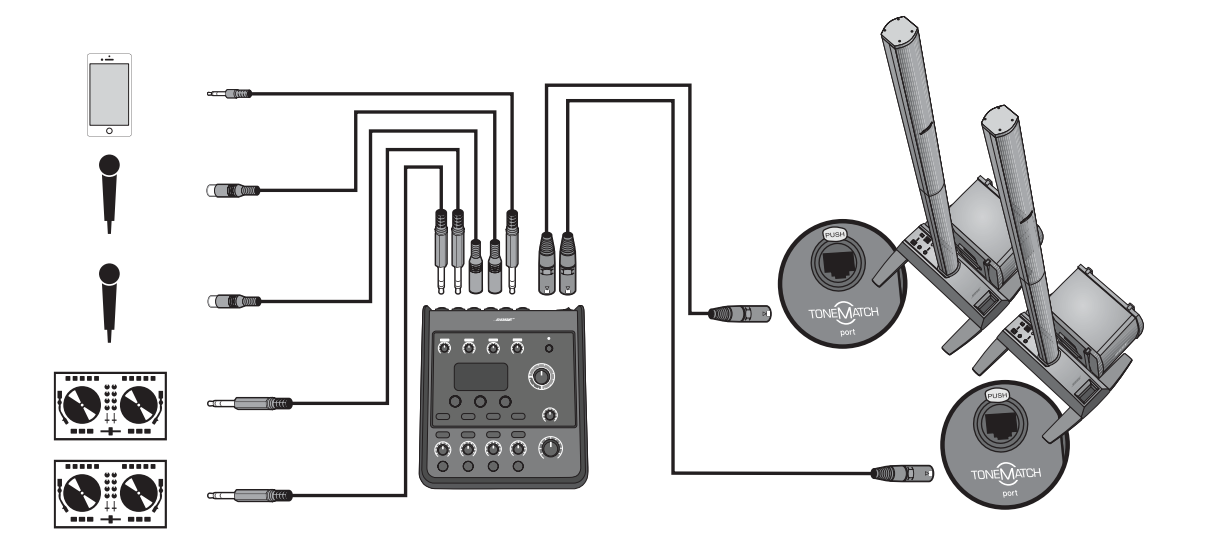

# إعدادات قناة مشهد ل50 لتشغيل **إعدادات قناة مشهد DJ/تشغيل**

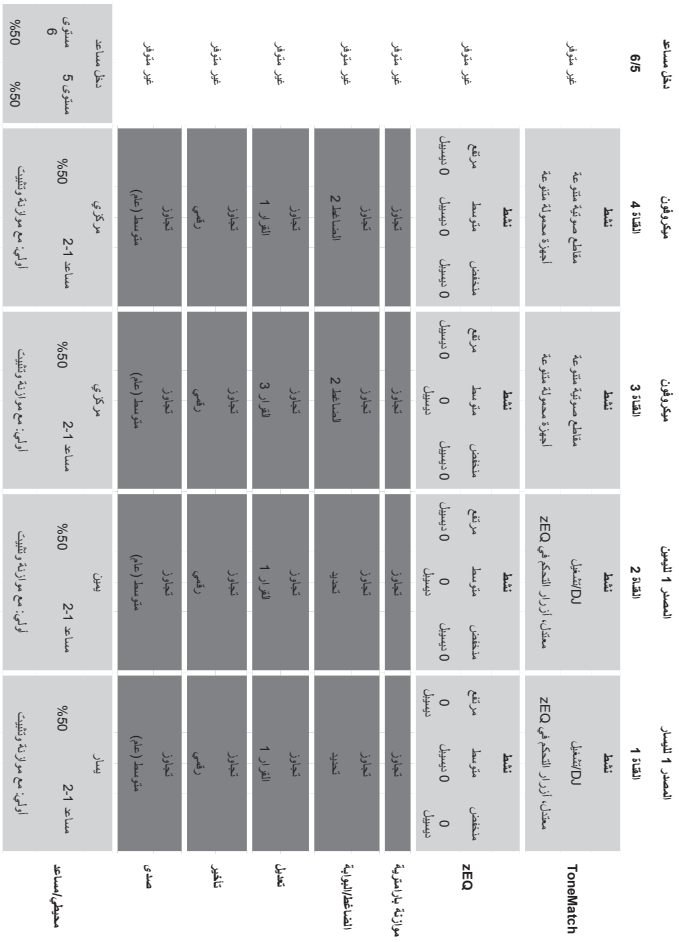

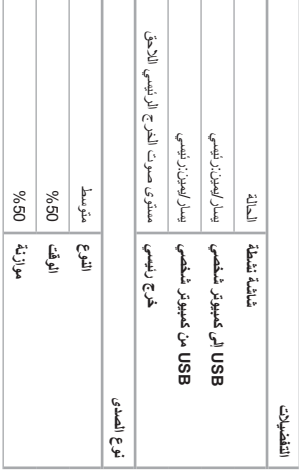

الإعدادات العامة **اإلعدادات العامة**

#### **التشغيل**

# **نطاق كامل**

يتم إعداد هذا المشهد لطقم الطبل والجيتار الجهير والجيتار الكهربائي واآلالت اإليقاعية ومشغل 3MP.

الشكل .18 مثال على إعداد الطبل والجهير

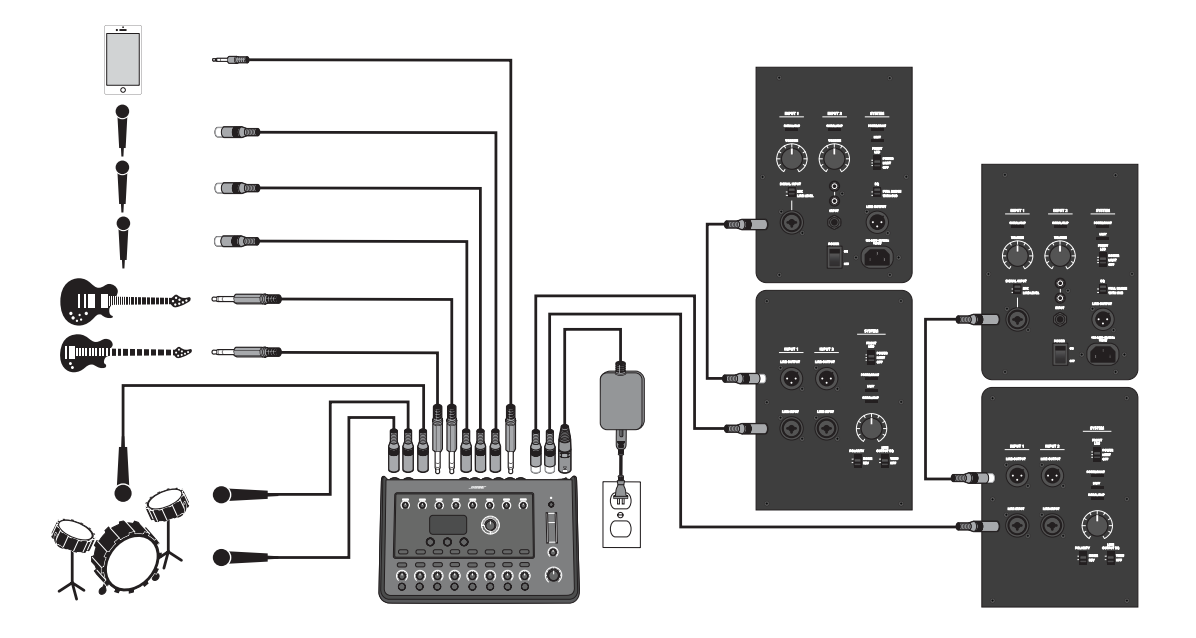

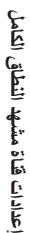

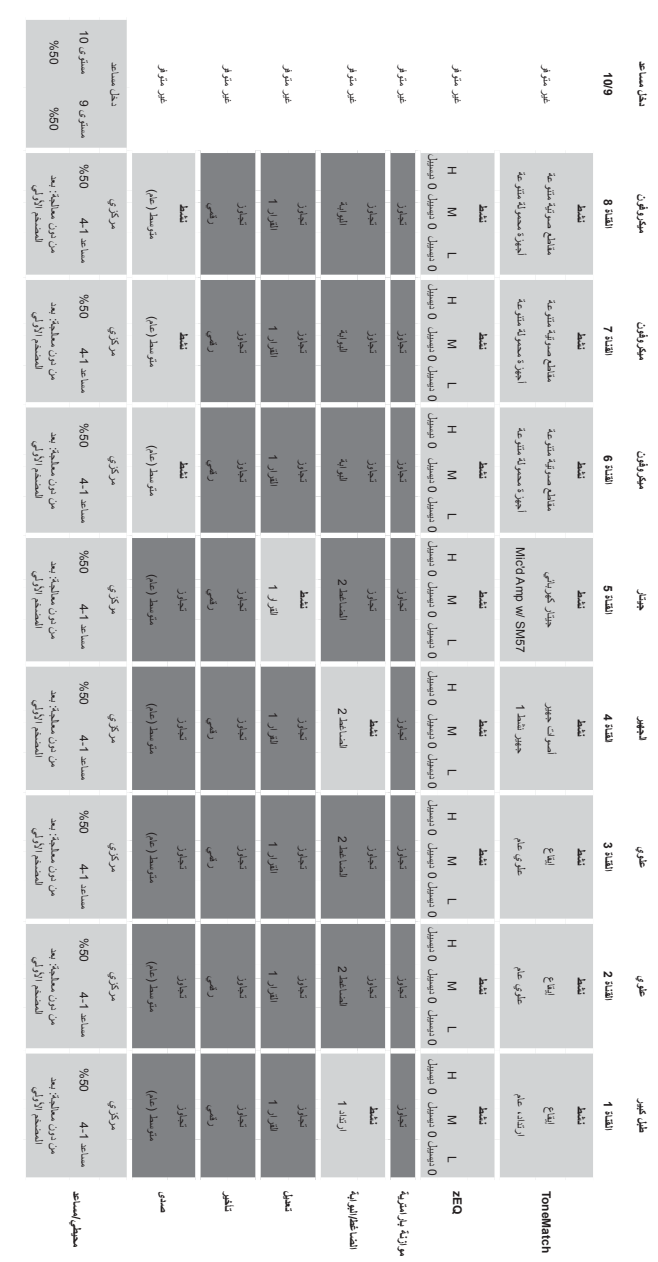

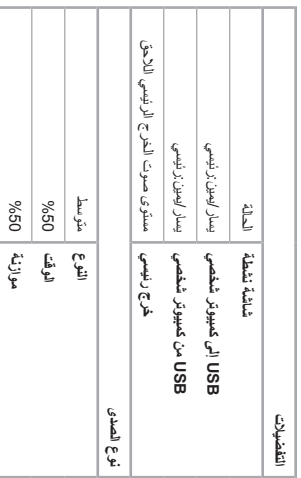

الإعدادات العامة

**اإلعدادات العامة**

# **إعدادات المصنع**

يصف هذا القسم إعدادات مازج S8T/S4T عند مغادرته المصنع. الستعادة إعدادات المصنع الخاصة بـ S8T/S4T في أي وقت، قم بتحميل مشهد إعدادات المصنع لـ Bose.

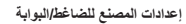

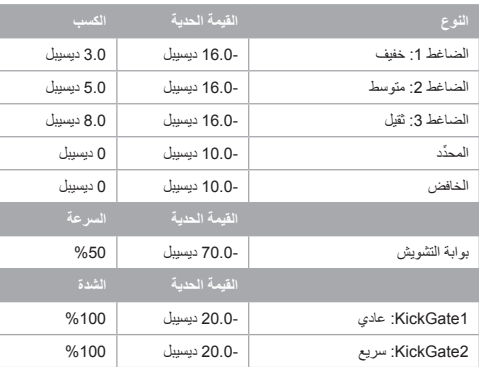

#### **ِّ إعدادات المصنع للمعدل**

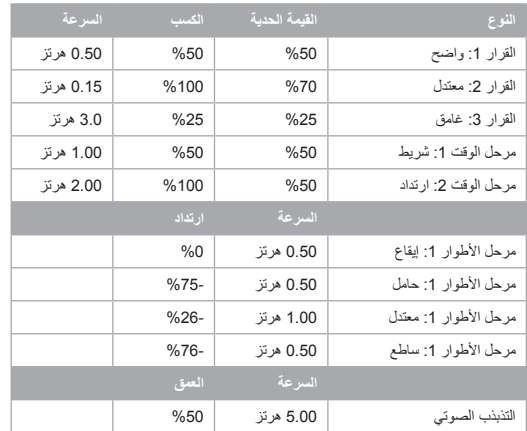

#### **إعدادات المصنع للتأخير**

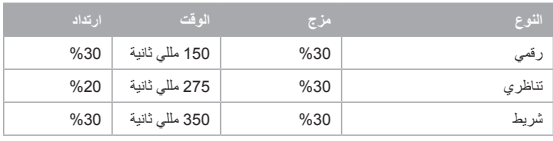

#### **إعدادات المصنع لنوع الصدى**

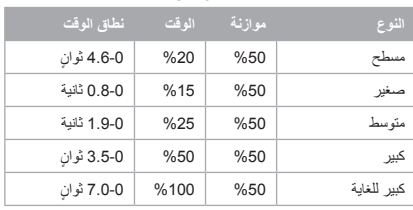

# **استكشاف األخطاء وإصالحها**

جرّب الحلول التالية إذا كنت تصادف مشاكل عند استخدام هذا المنتج. إذا كنت لا تزال غير قادر على حل المشكلة، فاطلب المساعدة عبر الإنترنت على الموقع www.Bose.com/livesound. وفي حال لم تعثر على إجابات عن أسئلتك هناك، فيُرجى الاتصال بفريق دعم المنتجات والدعم الفني لدى Bose مباشرةً على الرقم .(877) 335-2673

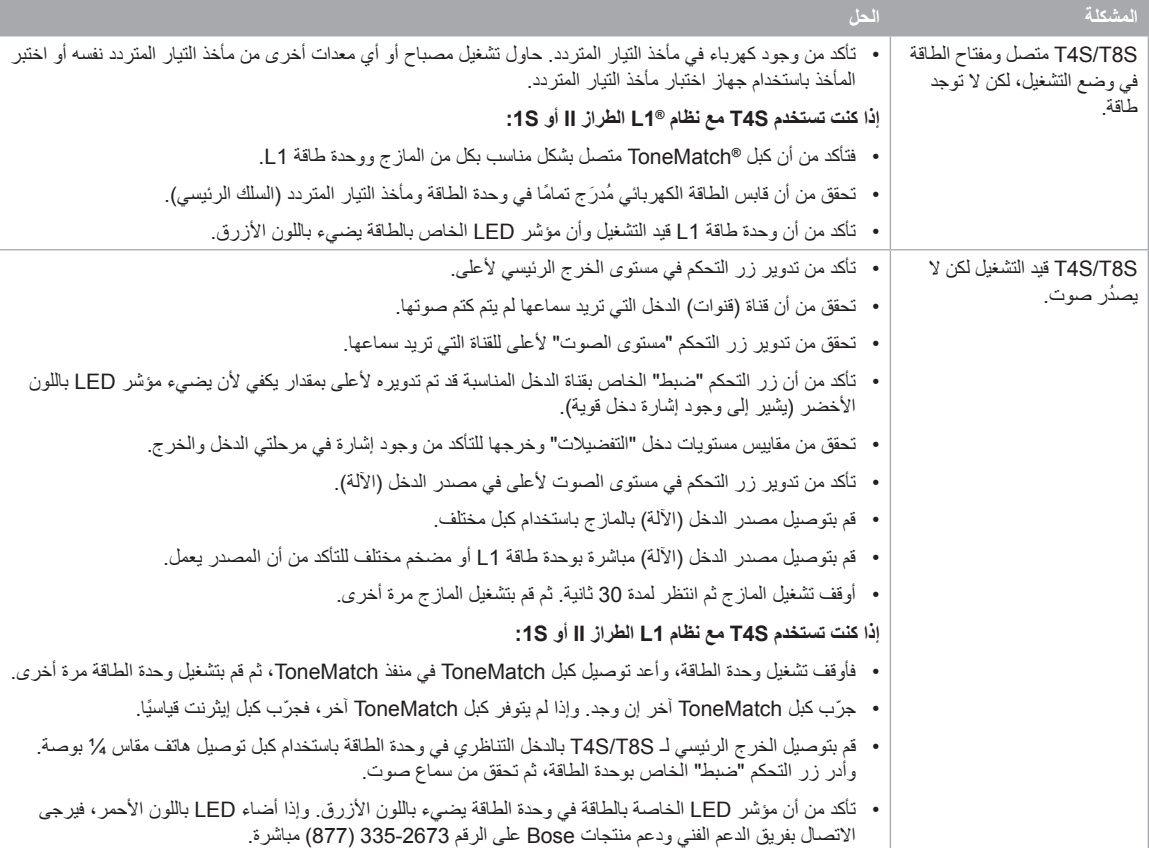

# **الرعاية والصيانة**

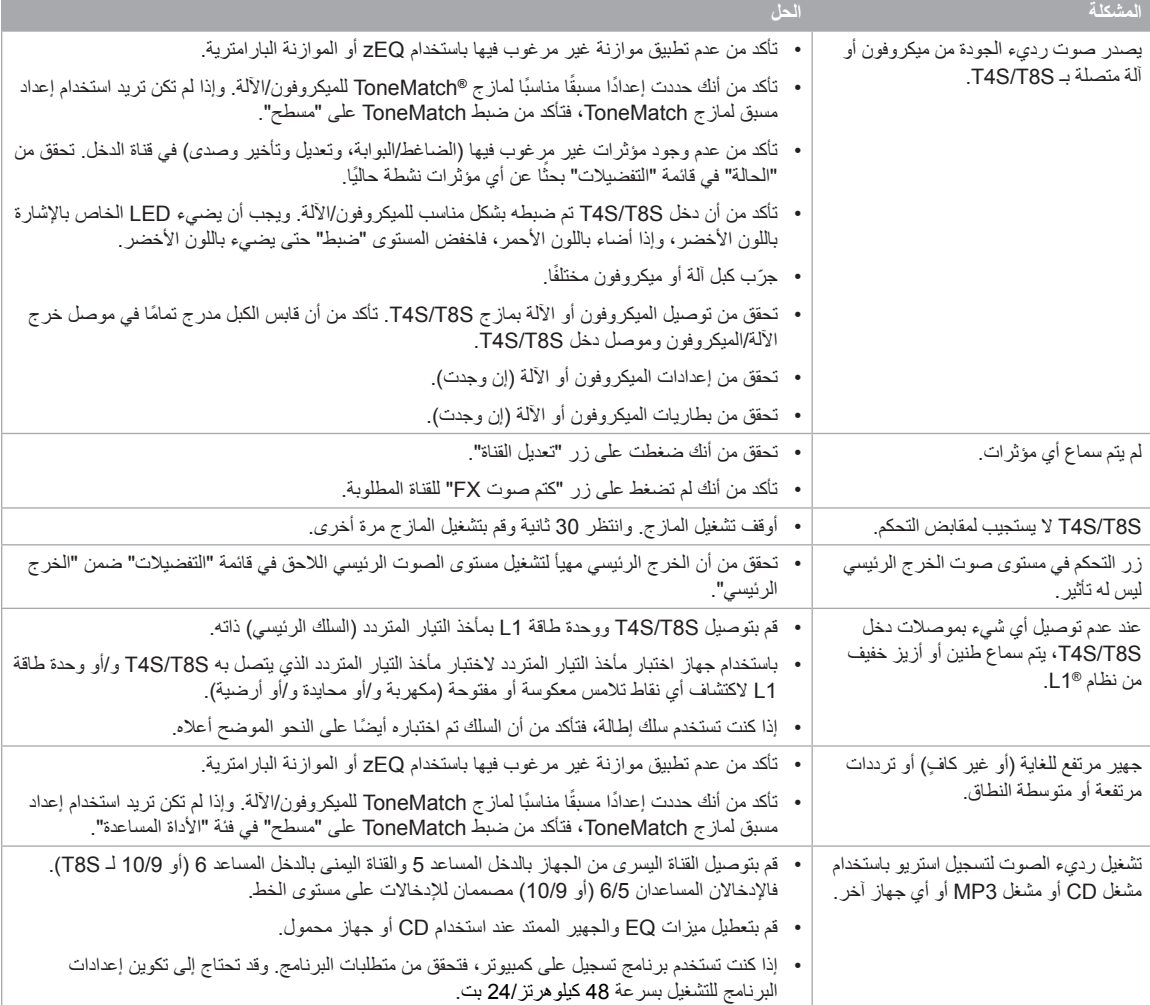

# **الرعاية والصيانة**

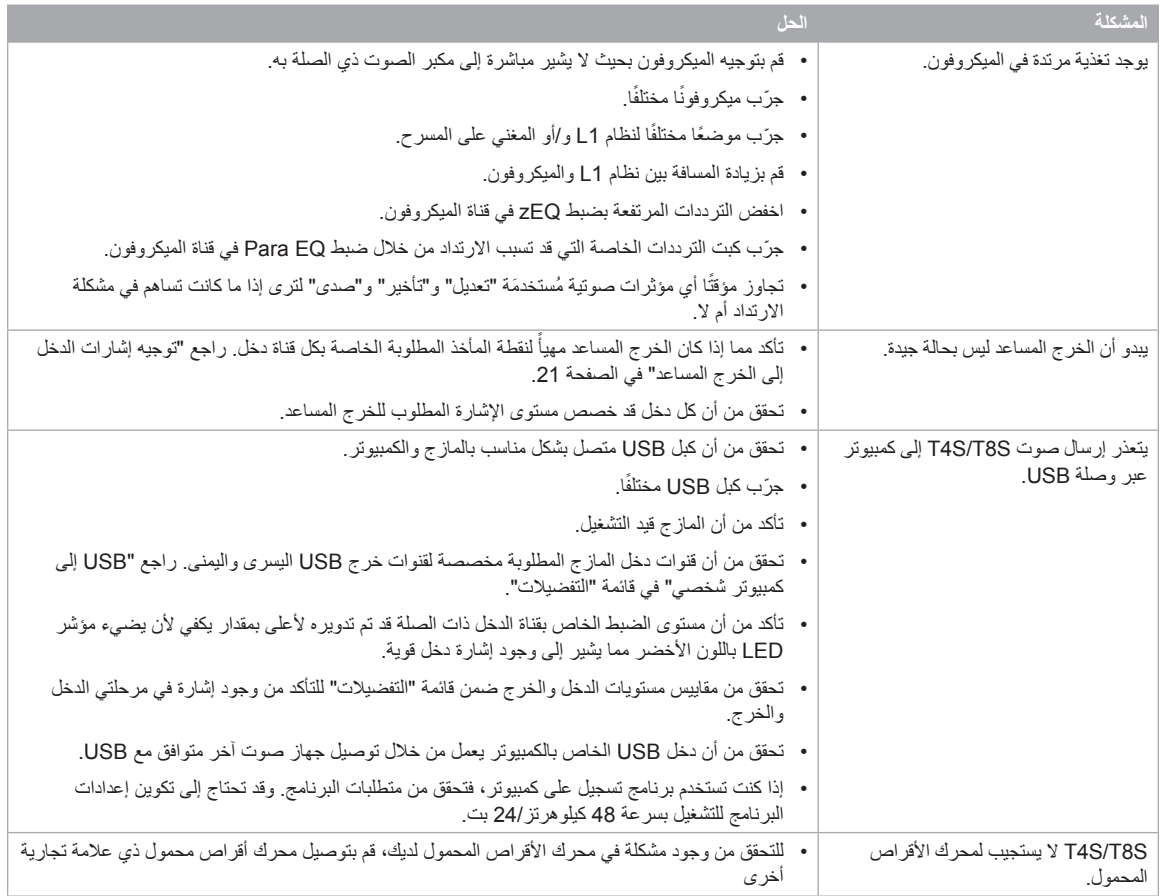

## **الرعاية والصيانة**

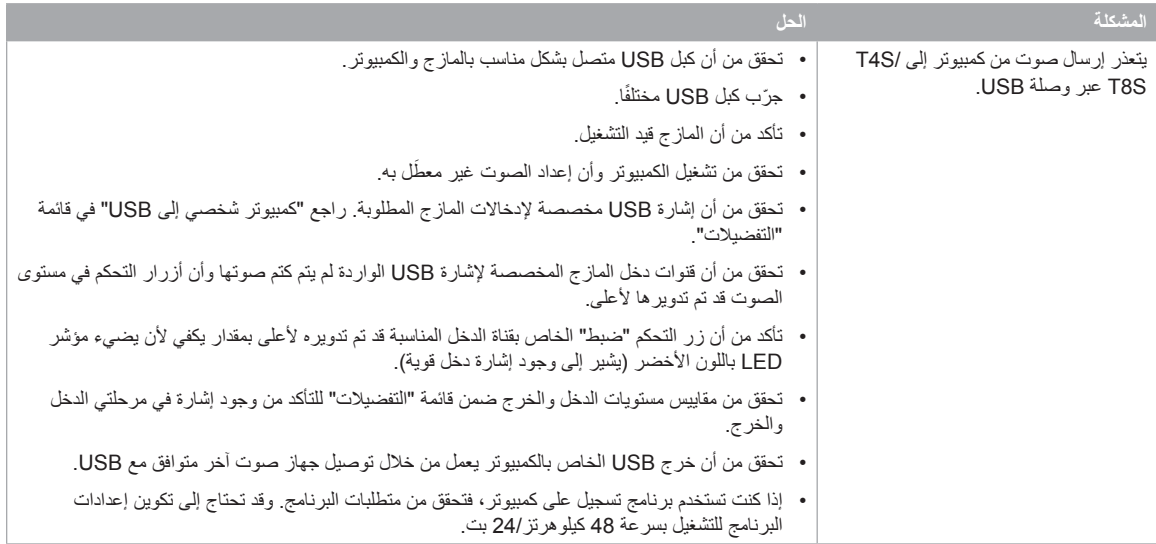

## **التنظيف**

- يمكنك تنظيف علبة المنتج باستخدام قطعة قماش جافة ناعمة فقط.
- ال تستخدم أي مذيبات أو مواد كيميائية أو محاليل تنظيف تحتوي على كحول أو نشادر أو مواد كاشطة.
	- ال تستخدم أي سوائل رش بالقرب من المنتج أو تسمح بانسكاب السوائل في أي فتحة.

# **المعلومات الفنية**

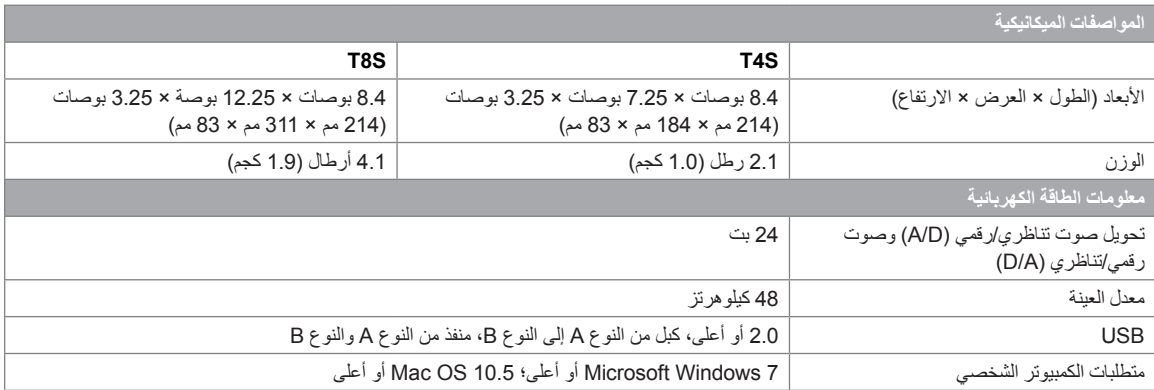

## **معلومات االتصال**

تفضل بزيارتنا على الويب على الموقع **com.Bose.www**.

#### **األمريكتان**

)الواليات المتحدة، كندا، المكسيك، أمريكا الوسطى، أمريكا الجنوبية( Bose Corporation Framingham, MA 01701 USA Corporate Center: 508-879-7330 Americas Professional Systems, الدعم الفني: 800-994-2673

#### **أستراليا**

Bose Pty Limited Unit 3/2 Holker Street Newington NSW Australia 61 2 8737 9999

#### **بلجيكا**

Bose N.V. / S.A Limesweg 2, 03700 Tongeren, Belgium 012-390800

#### **الصين**

25F, L'Avenue 99 Xianxia Road Shanghai, P.R.C. 200051 China 86 21 6010 3800

Bose S.A.S 26-28 avenue de Winchester 78100 St. Germain en Laye, France 01-30-61-63-63

Bose GmbH Max-Planck Strasse 36D 61381 Friedrichsdorf, Deutschland 06172-7104-0

#### **هونج كونج**

Bose Limited

Suites 2101-2105, Tower One, Times Square 1 Matheson Street, Causeway Bay, Hong Kong 852 2123 9000

#### **الهند**

Bose Corporation India Private Limited Salcon Aurum, 3rd Floor Plot No. 4, Jasola District Centre New Delhi – 110025, India 91 11 43080200

### **إيطاليا**

Bose SpA Centro Leoni A – Via G. Spadolini 5 20122 Milano, Italy 39-02-36704500

#### **اليابان**

Bose Kabushiki Kaisha Sumitomo Fudosan Shibuya Garden Tower 5F 16-17, Nanpeidai-cho Shibuya-Ku, Tokyo, 150-0036, Japan 81-3-5489-0955 الهاتف www.bose.co.jp

#### **هولندا**

Bose BV Nijverheidstraat 8 1135 GE Edam, Nederland 0299-390139

#### **المملكة المتحدة**

Bose Ltd 1 Ambley Green, Gillingham Business Park KENT ME8 0NJ Gillingham, England 0870-741-4500

#### **معلومات المستورد**

**االتحاد األوروبي** Bose Products B.V., Gorslaan 60, 1441 RG Purmerend, The Netherlands

الصي<u>ن</u><br>,Bose Electronics (Shanghai) Company Limited<br>Part C, Plan 9, No. 353 North Riying Road, China (Shanghai) Pilot Free Trade Zone

#### **تايوان**

Bose Taiwan Branch, 9F-A1, No. 10, Section 3, ose Taiwan Branch, St PAT, No. 10, Section 3,<br>Minsheng East Road, Taipei City 104, Taiwan

**المكسيك** Bose de México, S. de R.L. de C.V., Paseo de las Palmas 405-204, Lomas de Chapultepec, 11000 ماتف: 5265 (5202) 5255+

### راجع موقع الويب للاطلاع على تفاصيل الاتصال في البلدان الأخرى

Bose Electronics (Shanghai) Co Ltd

#### **فرنسا**

#### **ألمانيا**

#### **معلومات إضافية**

يرجى الرجوع إلى دليل المالك )على اإلنترنت على موقع **com.Bose.www** )لمزيد من المعلومات حول منتجك )بما في ذلك الملحقات وقطع الغيار(. لطلب نسخة ّ مطبوعة، يرجى استخدام أرقام الهاتف المزودة.

#### **الضمان المحدود**

يتمتع المنتج بضمان محدود. تفضل بزيارة الموقع **com.Bose.pro.www** لالطالع على تفاصيل الضمان.

ال تنطبق معلومات الضمان المتوفرة مع هذا المنتج في أستراليا ونيوزيلندا. راجع موقع الويب الخاص بنا على **warranty/au/com.bose.www** أو **warranty/nz/com.bose.www** للحصول على تفاصيل عن الضمان في أستراليا ونيوزيلندا.

#### **تاريخ التصنيع**

يشير الرقم الثامن في الرقم التسلسلي إلى سنة التصنيع؛ حيث يشير الرقم "6" إلى 2006 أو .2016

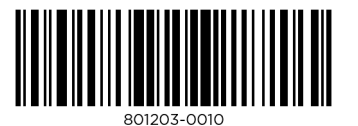

©2017 Bose Corporation, All rights reserved. Framingham, MA 01701-9168 USA www.Bose.com All trademarks are the property of their respective owners AM801203 Rev. 00 November 2017

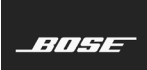